# **UNIVERSIDAD NACIONAL JOSÉ MARÍA ARGUEDAS FACULTAD DE INGENIERÍA ESCUELA PROFESIONAL DE INGENIERÍA DE SISTEMAS**

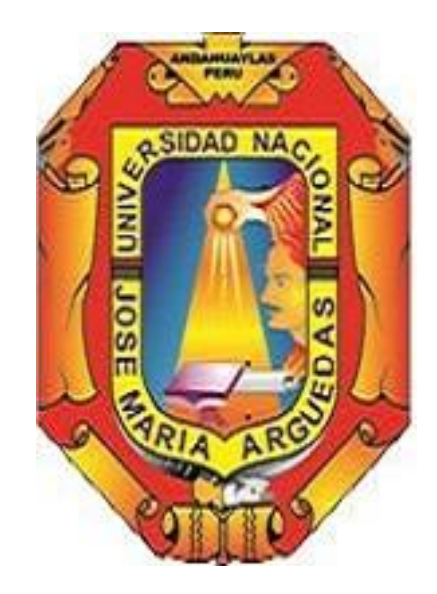

**SISTEMA DE INFORMACIÓN DE GOBERNANZA DE TECNOLOGÍAS DE INFORMACIÓN BASADO EN BALANCED SCORECARD PARA LA UNIVERSIDAD NACIONAL JOSÉ MARÍA ARGUEDAS DEL DISTRITO DE ANDAHUAYLAS EN EL AÑO 2015**

**PRESENTADO POR:**

**Bach. MIRIAM HORTENCIA HUAMAN AYALA**

**TESIS PARA OPTAR EL TITULO DE INGENIERO DE**

**SISTEMAS**

**ANDAHUAYLAS – APURÍMAC - PERÚ**

# **UNIVERSIDAD NACIONAL JOSÉ MARÍA ARGUEDAS FACULTAD DE INGENIERÍA ESCUELA PROFESIONAL DE INGENIERÍA DE SISTEMAS**

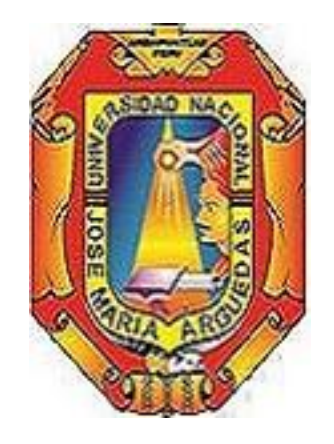

**PRESENTADO POR:**

**Bach. MIRIAM HORTENCIA HUAMAN AYALA**

**SISTEMA DE INFORMACIÓN DE GOBERNANZA DE TECNOLOGÍAS DE INFORMACIÓN BASADO EN BALANCED SCORECARD PARA LA UNIVERSIDAD NACIONAL JOSÉ MARÍA ARGUEDAS DEL DISTRITO DE ANDAHUAYLAS EN EL AÑO 2015**

> **ASESOR:** Ing. FLOR DE LUZ PALOMINO VALDIVIA

> **ANDAHUAYLAS - APURÍMAC - PERÚ**

# **DEDICATORIA**

<span id="page-2-0"></span>A mis padres, por brindarme su apoyo y su incondicional amor, que me llenaron de fortaleza para continuar en la lucha por mis sueños, mi hermano, mi abuelita y mi tía, por confiar siempre en mi incondicionalmente.

#### **AGRADECIMIENTO**

<span id="page-3-0"></span>Agradezco padres, hermano, a mi abuelita y demás familiares por todo el apoyo brindado durante el proceso de la elaboración de mi proyecto de tesis.

Al Dr. Ángel Raymundo Navarro por su apoyo y asesoría que permitió la culminación satisfactoria del presente proyecto de tesis.

A la Ingeniero Flor de Luz Palomino Valdivia, por su apoyo y asesoría durante el desarrollo del proyecto de tesis en mención.

A mis docentes de la Universidad Nacional José María Arguedas, que me brindaron sus enseñanzas y conocimientos, que me permiten demostrar la excelencia académica recibida.

A mi Abuelita Victoria que es mi segunda madre, que me cuido y guio desde pequeña por el camino del bien enseñándome los principales valores que dignifican a una persona.

A mi padres y hermano, por confiar siempre en mi a pesar de los tropiezos que tuve en la vida, siempre estuvieron ahí, todos los éxitos que alcance se los dedico a ellos.

A mis amigos, por compartir muchas experiencias juntos.

<span id="page-4-0"></span>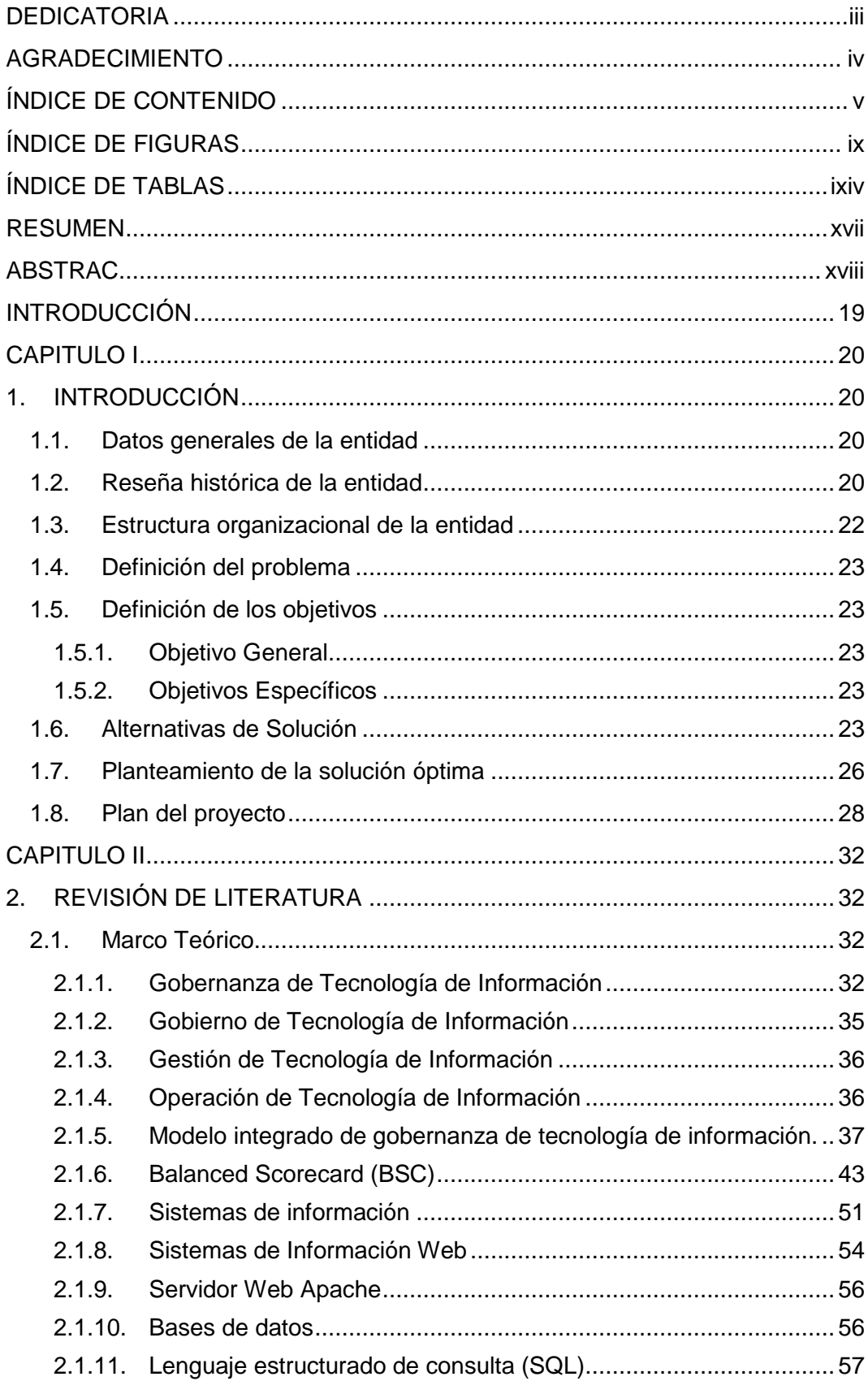

# ÍNDICE DE CONTENIDO

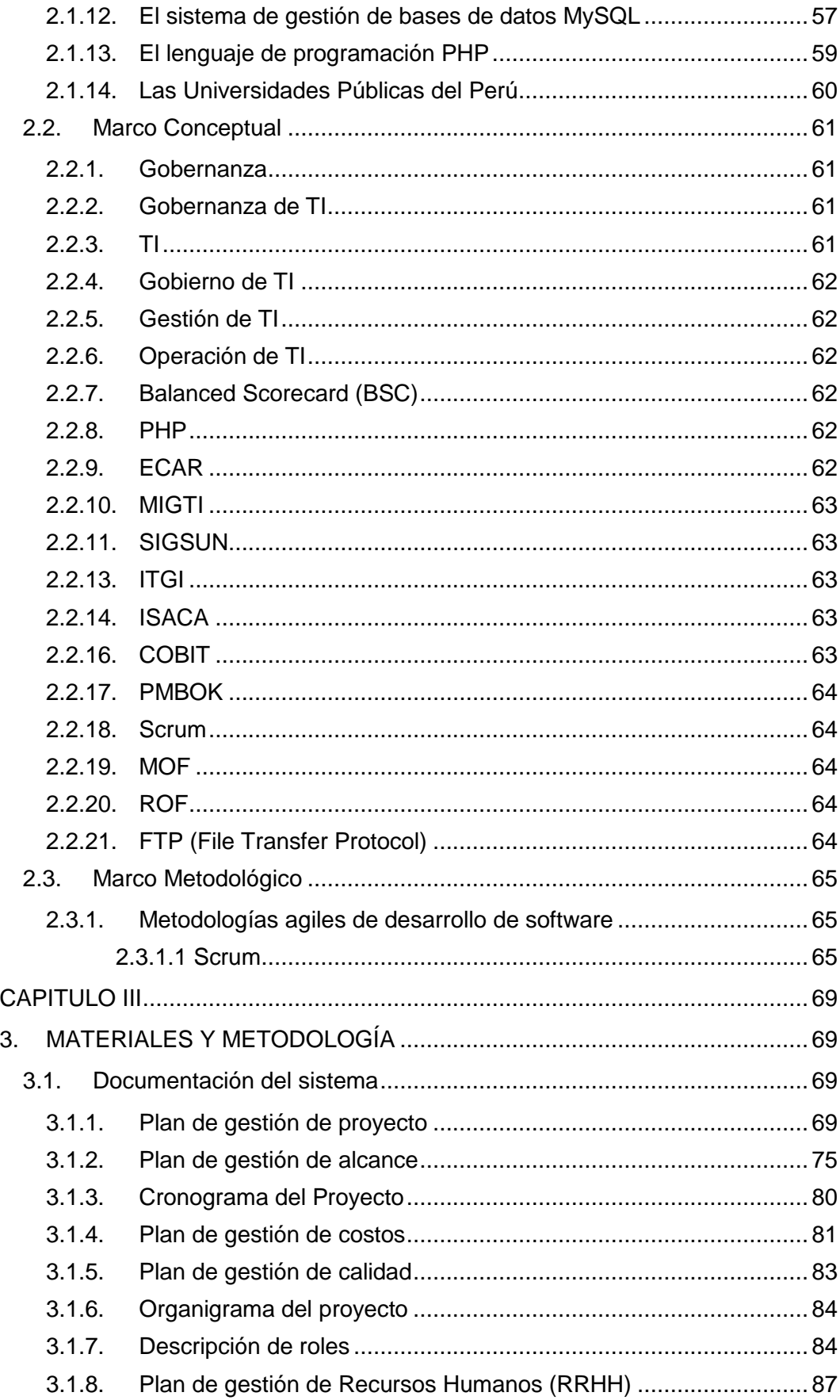

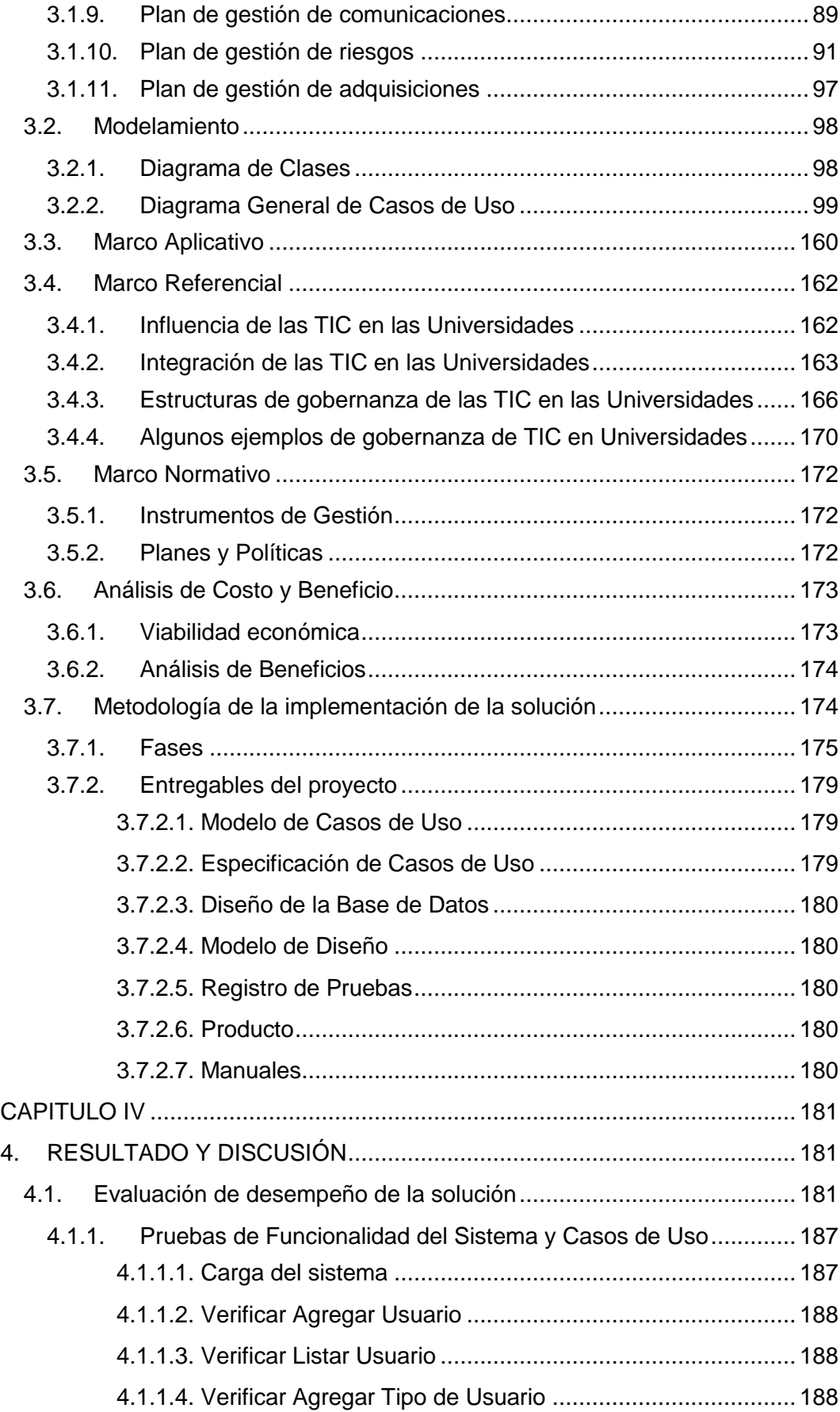

<span id="page-7-0"></span>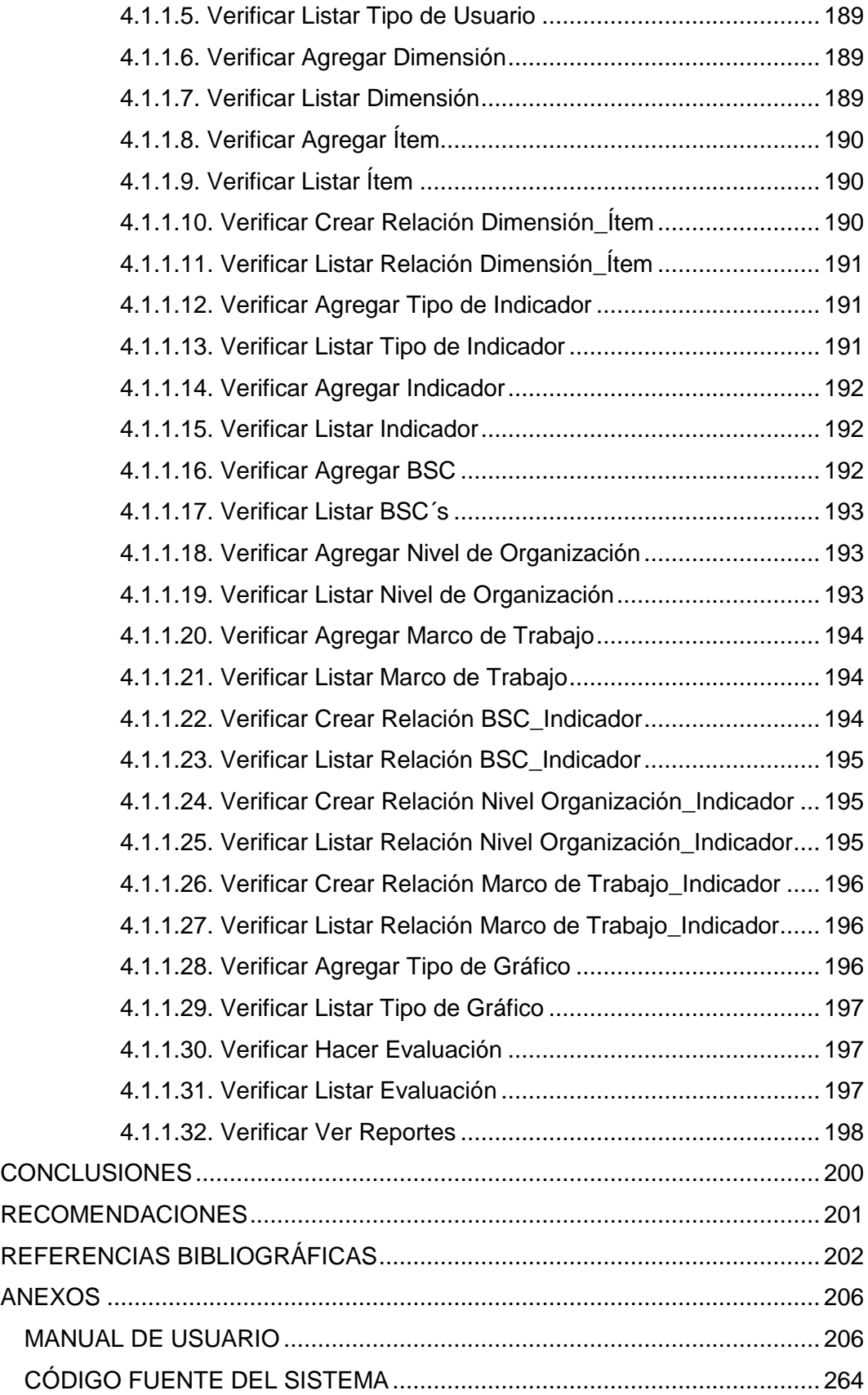

# **ÍNDICE DE FIGURAS**

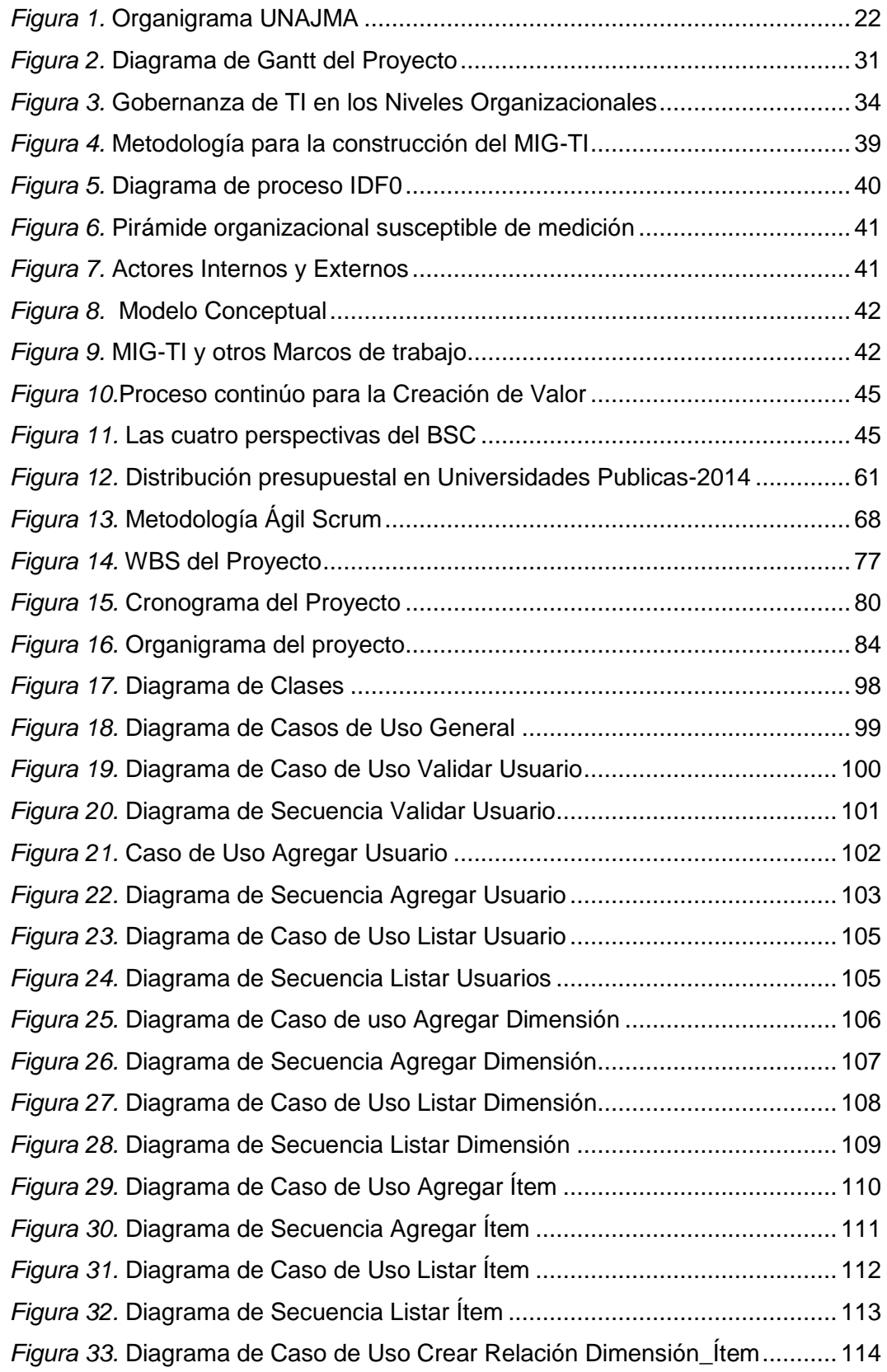

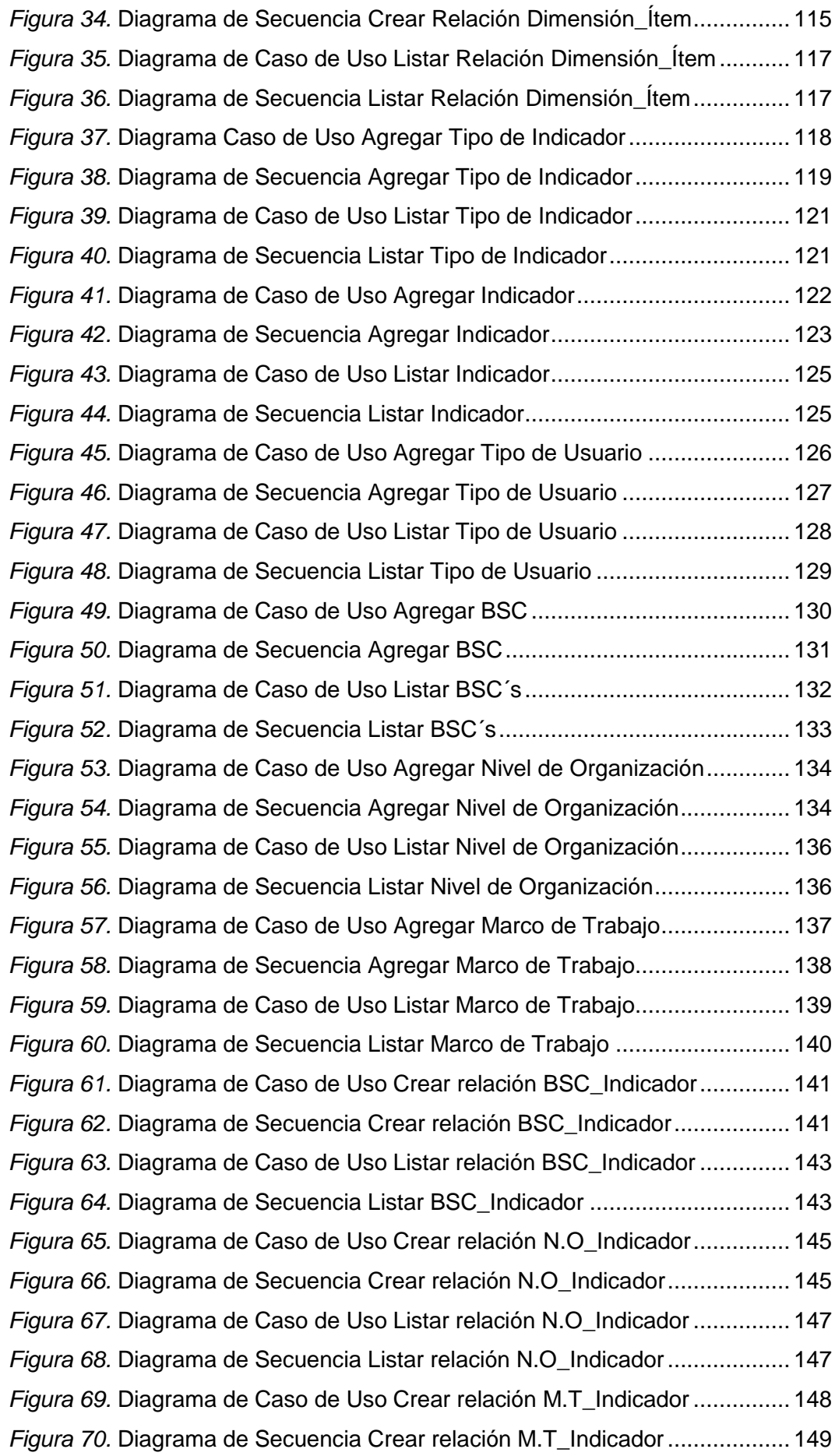

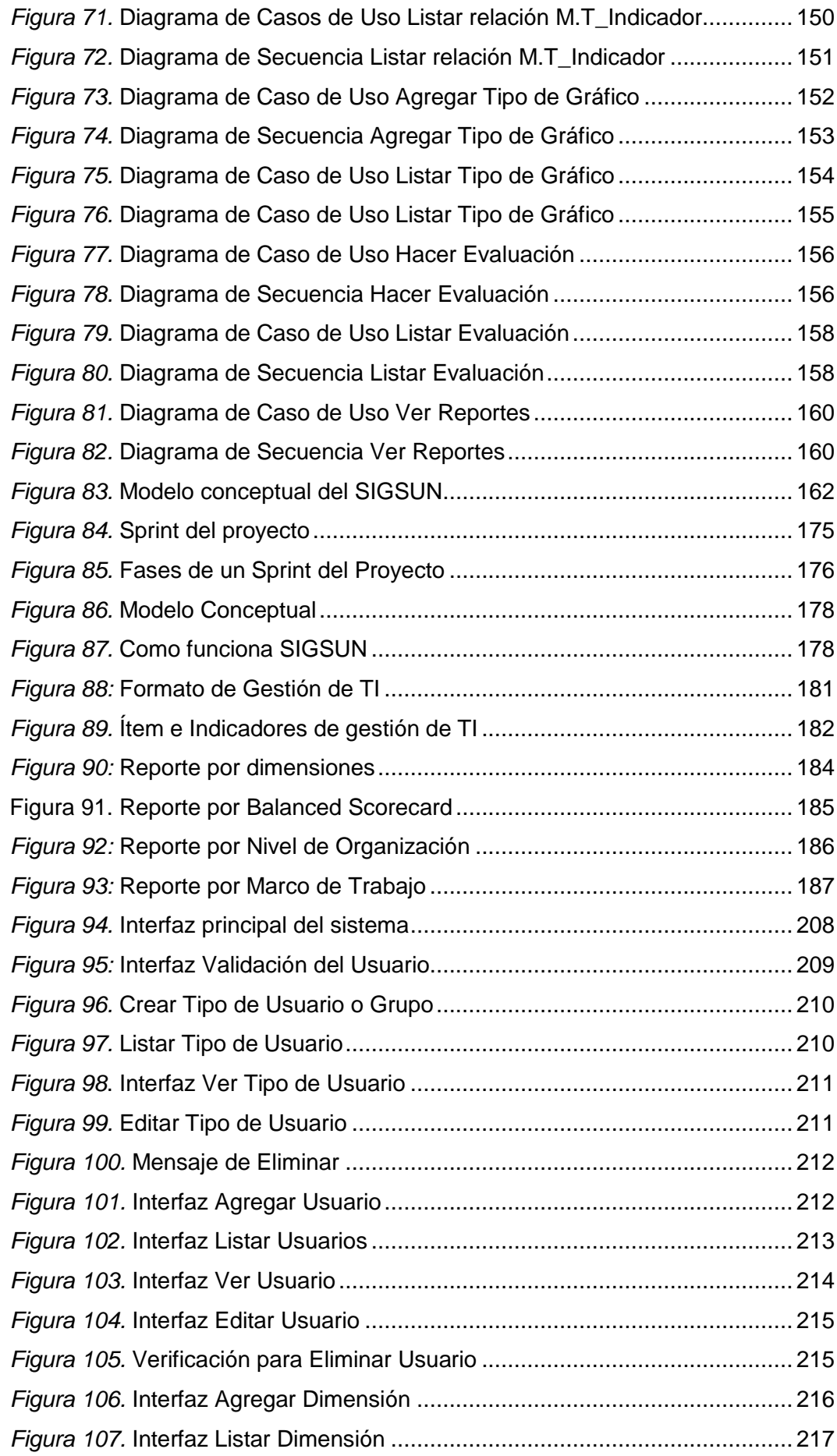

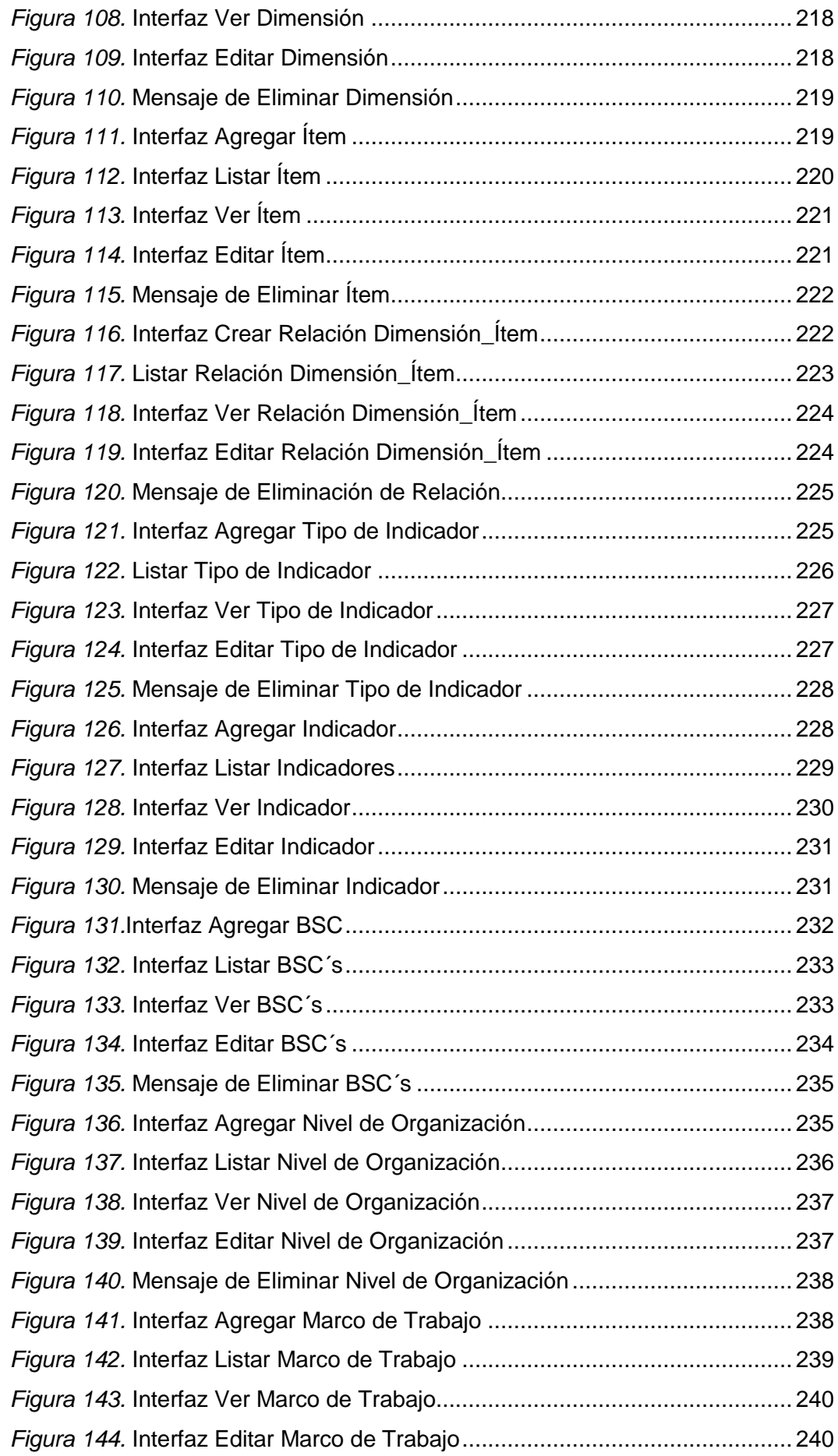

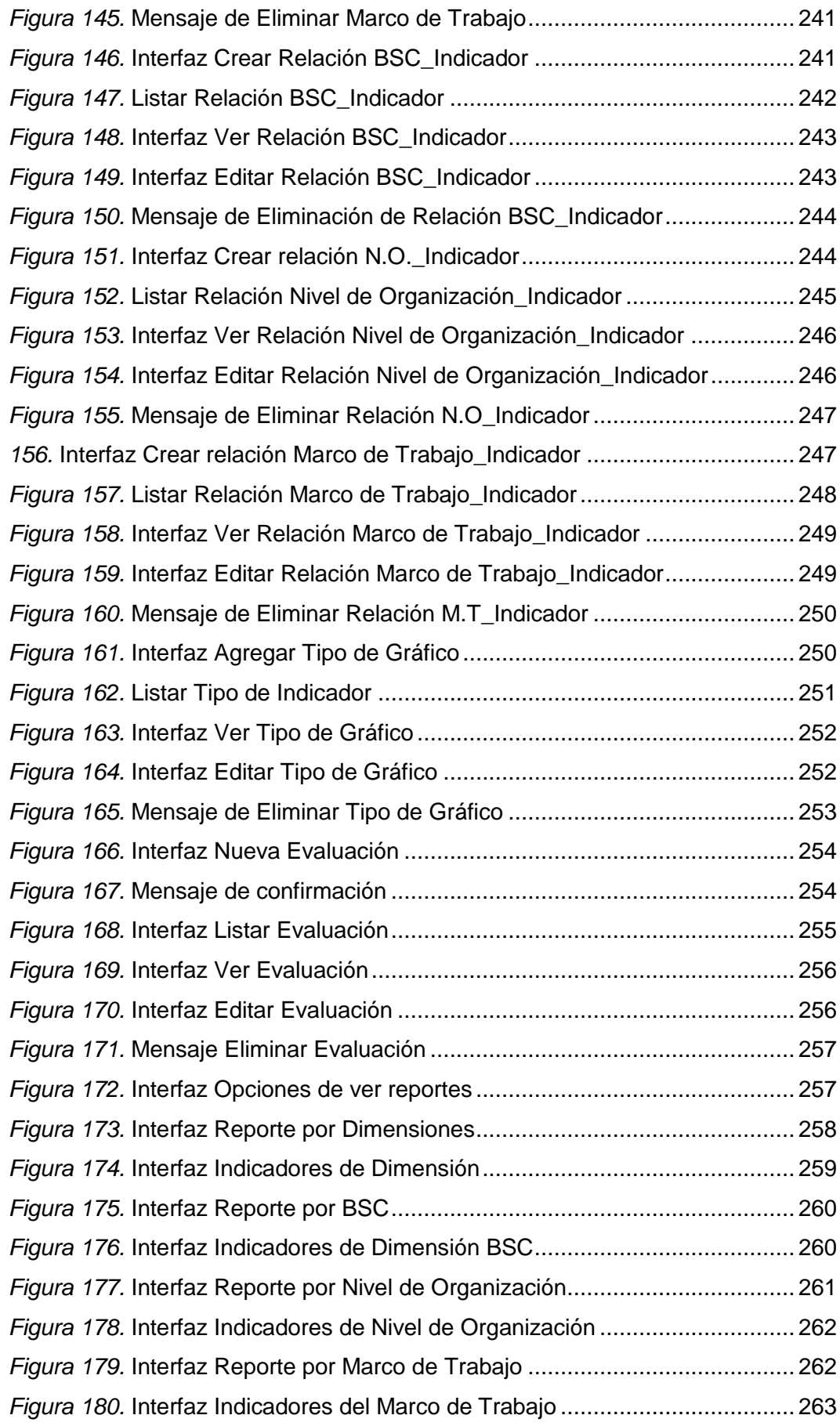

# **ÍNDICE DE TABLAS**

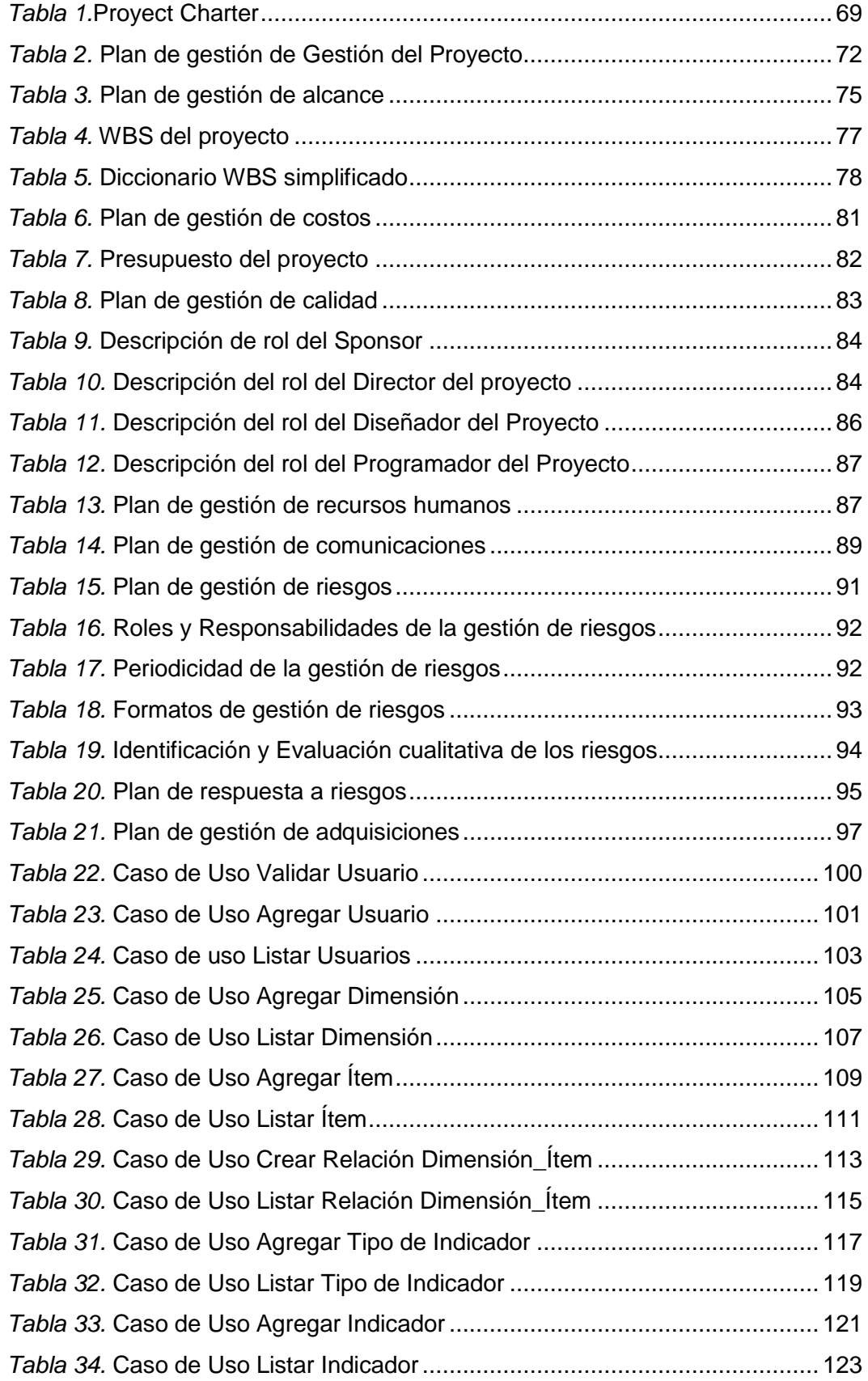

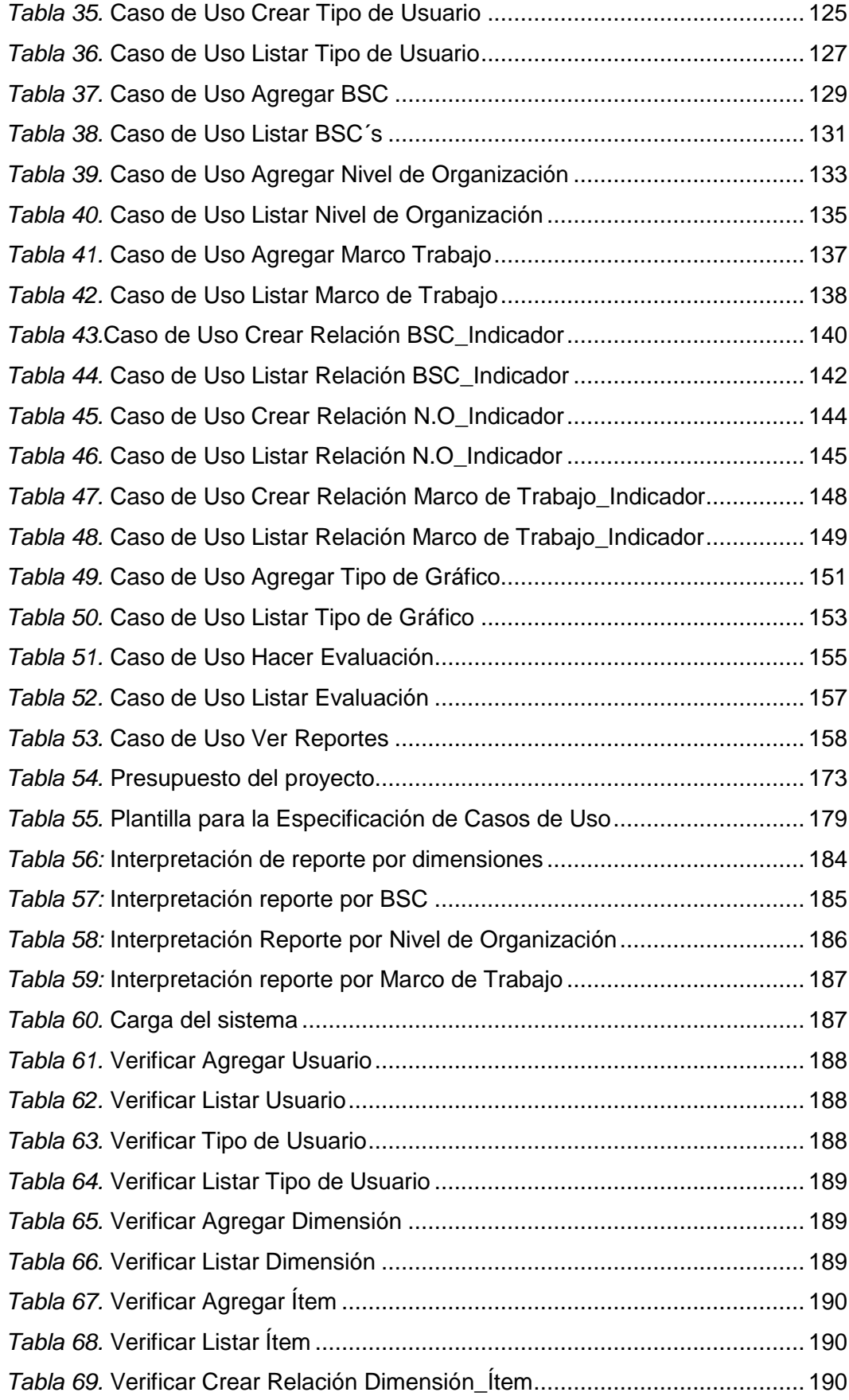

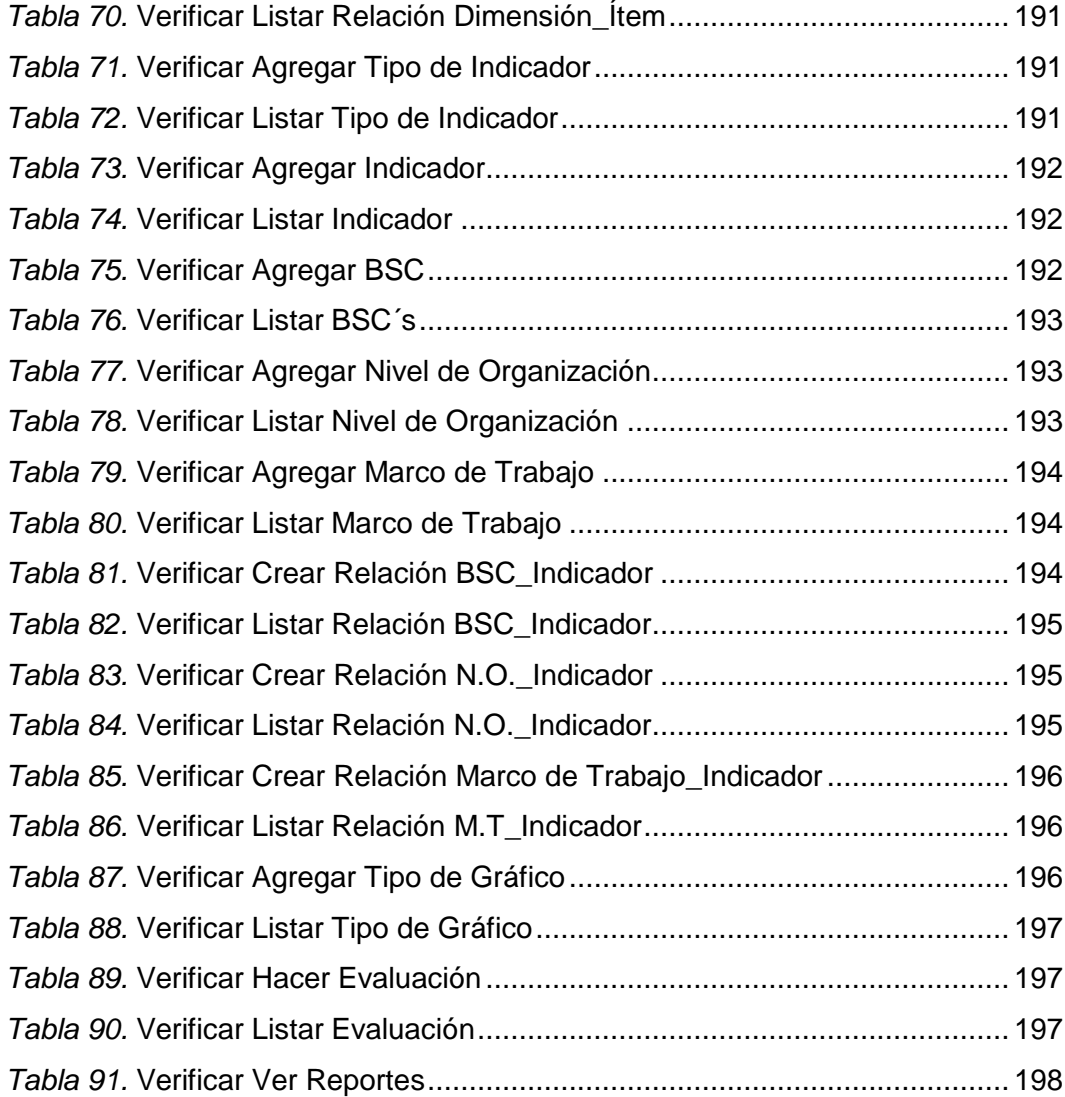

#### **RESUMEN**

<span id="page-16-0"></span>En el primer capítulo se abordan aspectos generales del proyecto. En primer lugar, se hace una breve reseña de la organización en la cual se aplicará la solución al problema planteado; luego se explica un conjunto de conceptos para entender el problema previamente definido. También en este capítulo se desarrolla la documentación sobre el plan del proyecto.

En el segundo capítulo se desarrolla la revisión bibliográfica, que es necesario para entender mejor la solución elegida. Se define primero el MIG – TI, como marco de trabajo elegido y seguidamente el Balanced Scorecard.

En el tercer capítulo se desarrolla los materiales y metodología, para lo cual se identifican los requerimientos del sistema, se elabora el modelamiento de casos de uso, haciendo uso del lenguaje de unificado de modelado (UML), también se hace la descripción de cada caso de uso a detalle, se realiza el análisis costo beneficio de la solución planteada para el problema en estudio. También se describe el marco aplicativo, marco referencial y marco normativo que se tuvo en cuenta en el desarrollo del presente proyecto de investigación.

Luego se describe los resultados y la discusión de la solución planteada.

A continuación, se cierra con la documentación de la tesis, se encuentra en este apartado las Conclusiones y Recomendaciones para trabajos futuros. Las conclusiones que surgen como respuestas a los objetivos planteados inicialmente. En las recomendaciones para trabajos futuros se propone básicamente la incorporación de nuevas Dimensiones, Ítems e Indicadores para mejorar el resultado del nivel de Gobernanza de TI en la Universidad Nacional José María Arguedas.

La bibliografía y los anexos se ubican como elemento final de este documento.

Palabras claves: Sistemas de información, gobernanza de tecnologias de información y balanced scorecard

#### **ABSTRAC**

<span id="page-17-0"></span>The first chapter addresses general aspects of the project. First, a brief overview is given of the organization in which the solution to the problem will be applied; Then a set of concepts is explained to understand the previously defined problem. Also in this chapter the documentation on the project plan is developed.

In the second chapter the bibliographic review is developed, which is necessary to better understand the chosen solution. The MIG - TI is defined first as the chosen framework and then the Balanced Scorecard.

In the third chapter the materials and methodology are developed, for which the requirements of the system are identified, the use case modeling is elaborated using the unified modeling language (UML), the description of each case is also made Of use to detail, the cost-benefit analysis of the solution proposed for the problem under study is made. It also describes the application framework, framework and normative framework that was taken into account in the development of this research project.

Then the results and discussion of the proposed solution are described.

Then, it closes with the documentation of the thesis, is in this section the Conclusions and Recommendations for future work. The conclusions that emerge as answers to the objectives initially proposed. Recommendations for future work basically propose the incorporation of new Dimensions, Items and Indicators to improve the result of the level of IT Governance at the Universidad Nacional José María Arguedas.

The bibliography and the annexes are placed as the final element of this document.

<span id="page-17-1"></span>Keywords: Information systems, information technology governance and balanced scorecard

#### **INTRODUCCIÓN**

En las últimas décadas, las tecnologías de la información y comunicación (TIC) han generado un impacto importante en variados aspectos de la vida en sociedad. Las TIC como herramientas y recursos para crear, almacenar, difundir y administrar información han logrado un uso extendido (Toro & Joshi, 2012), implicando transformaciones significativas en la industria, medicina, ingeniería, agricultura y negocios. Las instituciones de carácter político, social, cultural, educativo y económico han incorporado las TIC al desarrollo de sus actividades cotidianas. Las nuevas tecnologías permiten la difusión de la información y eventos relacionados de las organizaciones por variados medios como las páginas web, blogs y redes sociales. De igual forma, permiten la comunicación y colaboración al interior de cada institución y con otras en tiempo real, a través de chats o videollamadas, lo que facilita procesos de coordinación, concertación y negociación. Así mismo, potencian las capacidades de acceso y almacenamiento de información, y, su organización por medio de plataformas y repositorios.

La Universidad no es ajena a este proceso de cambio impulsado por el avance de las nuevas tecnologías. Por el contrario, para asegurar su marcha a la par del avance tecnológico y servirse de él, se ha visto en la necesidad de integrar las TIC con el objetivo de mejorar su calidad educativa y lograr formar capital humano capaz de aprovecharlas (Bacigalupo Acuña & Montaño ). De esta forma, la educación superior se ha visto sometida al impacto de las TIC desde una mirada holística, es decir, reconociendo que no sólo es importante para los procesos académicos, sino también para el funcionamiento global e integrado de la institución y sus agentes (Pfeffer, 2003).

La integración de las TIC a las universidades constituye un componente táctico para dar soporte a los servicios centrales de la universidad.

Planteado los puntos anteriores, se tiene claro la gran importancia que es la Integración de la Gobernanza de TI, en las Organizaciones tanto lucrativas como no lucrativas.

Y en la universidad Nacional José María Arguedas no se cuenta con un sistema de Gobernanza de TI, para manejar esta integración.

# **CAPITULO I**

#### <span id="page-19-1"></span><span id="page-19-0"></span>**1. INTRODUCCIÓN**

#### <span id="page-19-2"></span>**1.1. Datos generales de la entidad**

La Universidad Nacional José María Arguedas, ha logrado posicionarse de manera rápida en la provincia de Andahuaylas como la mejor Institución que brinda servicios de Educación superior; oferta tres Escuelas Profesionales, teniendo un comportamiento estable de postulantes por cada convocatoria, asimismo ha alcanzado metas en el fortalecimiento de capacidades docente y mejora de competencias administrativas, que se desarrollan en forma gradual. Ha logrado la edificación e instalación de infraestructura y equipamiento suficiente.

A fin de garantizar una gestión eficiente en la universidad, las autoridades y todos los miembros de la comunidad universitaria Arguediana, desarrollan sus actividades de acuerdo a lo estipulado en el Estatuto y Reglamento General. Las relaciones administrativas y operativas entre los órganos directivos y de gestión de la universidad se desarrollan en base al MOF y ROF, dentro del organigrama funcional y en un clima institucional adecuado.

La Universidad Nacional José María Arguedas, para su funcionamiento se encuentra distribuida en los siguientes lugares:

- Sede Central y Administrativa, Jr. Juan Francisco Ramos Nº 380.
- Sede Académica Totoral, Av. Sol Naciente S/N San Jerónimo
- Sede Académica Santa Rosa, Av. 28 de Julio N°. 1103 Talavera.
- Sede Académica Ccoyahuacho, Av. San Jerónimo

### <span id="page-19-3"></span>**1.2. Reseña histórica de la entidad**

La Universidad Nacional José María Arguedas (UNAJMA), fue creada el 29 de octubre del año 2004 por Ley N° 28372 con sede en la Provincia de Andahuaylas, Región de Apurímac; con la finalidad de prestar servicios educativos de nivel Universitario según lo establece la Ley Universitaria N° 23733, Oferta 03 Escuelas Profesionales, Ingeniería de Sistemas, Ingeniería Agroindustrial y Administración de Empresas. Con Resolución N° 135-2006-CONAFU del 29 de mayo del 2006, se aprueba el Proyecto de Desarrollo Institucional de la UNAJMA y mediante la

Resolución N° 280-2006-CONAFU del agosto 2006, autorizan de funcionamiento provisional de la UNAJMA.

De acuerdo a la normatividad vigente, el funcionamiento de las nuevas universidades públicas o privadas en el Perú está regido por el Consejo Nacional para el Funcionamiento de Universidades (CONAFU), órgano autónomo de la Asamblea Nacional de Rectores. La supervisión y asesoría de este, ha permitido alcanzar las metas con éxito.

El CONAFU tiene las atribuciones de evaluar los proyectos y solicitudes de autorización de funcionamiento de las nuevas Universidades públicas y privadas, cualquiera que sea su régimen (Ley Nº 26439 o D.L. Nº 882), a nivel nacional, y emitir resoluciones autorizando o denegando el funcionamiento provisional, previa verificación del cumplimiento efectivo de los requisitos y condiciones establecidas. Está facultado para evaluar, en forma permanente y durante el tiempo que estime conveniente, el funcionamiento de las universidades, hasta autorizar o denegar su funcionamiento definitivo.

En este contexto la Universidad Nacional José María Arguedas (UNAJMA), ha informado anualmente al CONAFU, desde el año 2007 los avances logrados a través del informe de Autoevaluación (IDAE) institucional, teniendo como referencia el Proyecto de Desarrollo Institucional de la UNAJMA (PDI) aprobado, a fin de obtener la calificación satisfactoria de la CONAFU.

La Universidad Nacional José María Arguedas con el apoyo permanente de quienes integran esta casa superior de estudios: docentes, estudiantes, trabajadores y egresados ha logrado consolidarse a nivel local y nacional. La universidad brinda a la juventud Andahuaylina, la oportunidad de prepararse profesionalmente, su objetivo es Desarrollar las actividades académicas en busca de la excelencia académica y el desarrollo de la investigación científica con la participación de docentes y estudiantes, además orientar adecuadamente las acciones administrativas de la estructura orgánica de la Universidad Nacional José María Arguedas para su buen funcionamiento, con una administración ágil que propicie la generación de recursos propios**. (Universidad Nacional José María Arguedas, 2016)**.

# **1.3. Estructura organizacional de la entidad**

<span id="page-21-0"></span>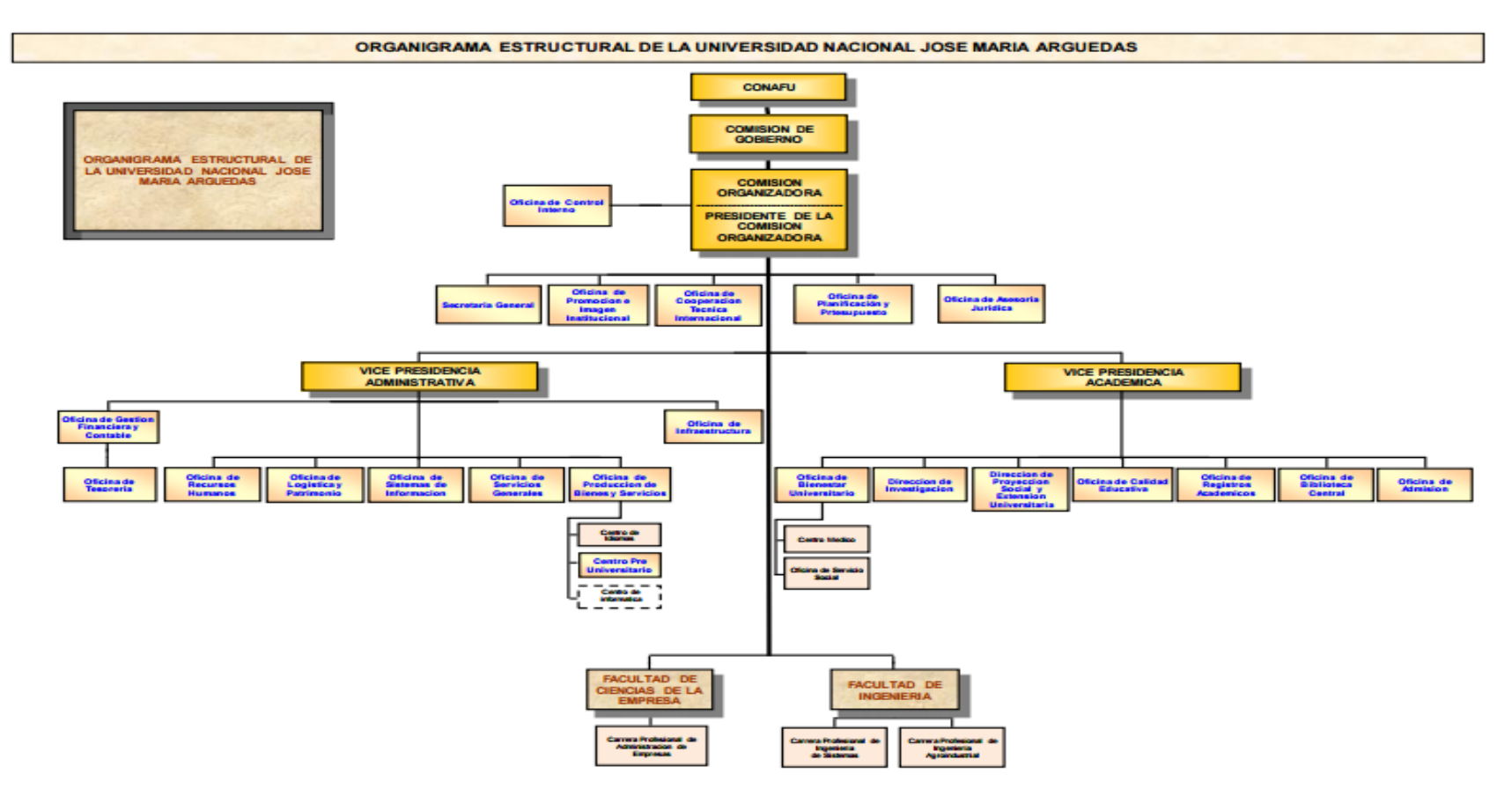

*Figura 1.* Organigrama UNAJMA

<span id="page-21-1"></span>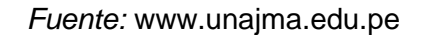

#### **1.4. Definición del problema**

¿Existe un Sistema de Información basado en Balanced Scorecard que permita gestionar adecuadamente la Gobernanza de Tecnologías de Información en la Universidad Nacional José María Arguedas?

#### <span id="page-22-0"></span>**1.5. Definición de los objetivos**

#### <span id="page-22-2"></span><span id="page-22-1"></span>**1.5.1. Objetivo General**

Desarrollar un Sistema de Información basado en Balanced Scorecard que permita gestionar adecuadamente la gobernanza de Tecnologías de Información en la Universidad Nacional José María Arguedas en el año 2015.

### <span id="page-22-3"></span>**1.5.2. Objetivos Específicos**

- **-** Analizar la gobernanza de Tecnologías de información en la Universidad Nacional José María Arguedas.
- **-** Diseñar y construir un sistema de información basado en Balanced Scorecard que permita gestionar adecuadamente la gobernanza de Tecnologías de información en la Universidad Nacional José María Arguedas.
- **-** Probar e implementar un sistema de información basado en Balanced Scorecard que permita gestionar adecuadamente la gobernanza de Tecnologías de información para la Universidad Nacional José María Arguedas.

#### **1.6. Alternativas de Solución**

<span id="page-22-4"></span>Las organizaciones de tecnologías de información necesitan de marcos de trabajo, para la toma de decisiones, procesos, definir las inversiones, instancias claras de responsabilidad y una buena gestión de proyectos, aplicaciones y servicios de TI.

Un elemento crítico para el éxito y la supervivencia de las organizaciones es la administración efectiva de la información y de las tecnologías de información relacionadas. Es necesario un cambio en el rol de tecnologías de información para extraer, el máximo rendimiento a una inversión en tecnologías de información y usar la tecnología como un arma competitiva.

La gobernanza de tecnologías de información (TI), provee las estructuras que unen los procesos de TI, los recursos de TI y la información, con las estrategias y los objetivos de la organización. Además, la gobernanza de TI, integra e institucionaliza buenas prácticas de planificación y organización, adquisición e implementación, entrega de servicios y soporte; monitoreando el rendimiento de las TI, para asegurar que la información de la empresa y las tecnologías relacionadas soportan los objetivos del negocio.

Actualmente la gobernanza TI (IT Governance) se está extendiendo rápidamente principalmente en los sectores de la banca y finanzas, seguros, industria, etc.; en este sector empresarial la madurez de la Gobernanza de TI, tiene un valor de 2,67 sobre 5, en la escala propuesta por el Instituto de Gobernanza de Tecnologías de Información o IT Governance Institute (ITGI).

La gestión de las TI en las universidades se ha centrado en lograr una administración eficiente de los recursos tecnológicos como un soporte fundamental del resto de servicios universitarios.

A pesar de reconocer la importancia de las Tecnologías de la Información, la Gobernanza de las TI en la mayoría de Universidades, por poner un ejemplo, en las universidades de España, conciben las TI sólo como elementos tácticos, la gestionan de manera vertical o planifican de manera aislada, siendo esto una manera errónea de gestión de las gestiones adecuadas seria TI. Lo ideal sería que tendrían que formar parte de la planificación global de la universidad, pues tienen un carácter estratégico y horizontal. Para ello, las principales responsabilidades relacionadas con la planificación de las TI deben recaer y ser apoyadas directamente por la más alta dirección universitaria (Rectores, Gerentes y Vicerrectores), lo cual no se da actualmente siendo uno de los principales elementos que perjudican al

gobierno de las TI. Según el "IT Governance Study 2007" el 49% de los encuestados manifiestan no contar con la participación e implicación de todos los grupos de interés, el 33% indica la falta de apoyo de los directivos.

En la Universidad Nacional José María Arguedas actualmente se presenta varios de estos problemas mencionados anteriormente, principalmente no cuenta con un gerente de las TI ni una participación directa en la alta directiva de la Universidad, para la planificación estratégica de las Tecnologías de Información acorde a los lineamientos como organización, además no cuenta con marcos de referencia adecuados en cuanto a la gestión de las Tecnologías de la Información; el año 2013 y 2014 la universidad ha planteado 6 proyectos Tecnológicos de los cuales solo dos se han ejecutado, quedando los otros cuatro en proyección, no existe una gobernanza de TI, que apoye y mida estos resultados.

Además un gran problema identificado es que la mayoría de los marcos de referencia y criterios de medida para la aplicación de la Gobernanza de las TI se han diseñado para mejorar las organizaciones con ánimo de lucro (empresas en general), donde las medidas de rendimiento de los beneficios, el valor de los agentes implicados y el valor de la empresa para con la sociedad están claros; las organizaciones sin ánimo de lucro (Ej. Universidades) necesitan un modelo de gobierno diferente que les ayude en sus estrategias. Debido a esta divergencia con los modelos actuales, la universidad debe desarrollar su modelo de gobierno de TI, además de recopilar y difundir casos de estudio, buenas prácticas y desarrollar herramientas de evaluación de la madurez del gobierno de TI.

Una opción básica de implantar la gobernanza de TI es de una manera manual, con ayuda de una hoja de ruta que le ayude a la universidad en la implementación de sus necesidades de gobierno de TI, usando el marco de trabajo COBIT. Se identificará de manera manual que componentes del COBIT, deben ser mejorados desde las necesidades

iniciales hasta la implantación de la solución. La hoja de ruta representa un proyecto que puede ser largo y requiere practicas estrictas de gestión de proyectos, esta hoja de ruta solo representa el primer paso de la implantación del gobierno de TI, siendo la identificación de necesidades, análisis de la solución, planificación de la solución e implementación de la solución los siguientes pasos a realizar y que, de una manera manual, toman demasiado tiempo.

Cabe resaltar que la gobernanza de TI, es la capacidad para controlar la formulación y la implementación de la estrategia de TI, no es la solución en sí. Para lo cual es de gran importancia realizar esta implantación de la Gobernanza de TI, a través de un sistema más eficiente y no de manera manual, ya que la toma de decisiones necesita de información en tiempo real.

#### **1.7. Planteamiento de la solución óptima**

<span id="page-25-0"></span>En vista que la Universidad Nacional José María Arguedas no cuenta con un sistema de Gobernanza de TI, ni cuenta con ningún marco de trabajo que le permita integrar las Tecnologías de Información (TI), con las metas organizacionales, y así poder mejorar sus procesos internos, con la implementación de medidas correctivas que le permitan mejorar su calidad y competitividad a nivel Local, Nacional e Internacional; se propone como solución óptima al Sistema de Información de Gobernanza de Tecnologías de Información basado en Balanced Scorecard (SIGSUN), que incluye un marco de trabajo que fue creado esencialmente para universidades, llamado MIGTI, que integra los componentes y buenas prácticas de los diferentes marcos de trabajo que fueron desarrollados para empresas con ánimos de lucro, el MIGTI adapta estos componentes a instituciones sin ánimos de lucro como las universidades.

La solución propuesta permite sistematizar el proceso de implantación de la Gobernanza de TI, en la universidad, ya que permitirá medir el grado de madurez de gobierno de TI, e identificar los procesos que la

Universidad debe prestar mayor atención para poder integrar de manera óptima las tecnologías de Información con los objetivos de la institución, a la vez que permitirá el monitoreo de estos procesos, de una manera eficiente las 24 horas del día, 7 días a la semana, 365 días del año y sin límites geográficos, generando información en tiempo real para la toma de decisiones relacionadas con la metas organizacionales y las tecnologías involucradas.

## **1.8. Plan del proyecto**

La gestión del proyecto se realizó con PMBOK 5ta. Edición, con el uso de MSProyect.

<span id="page-27-0"></span>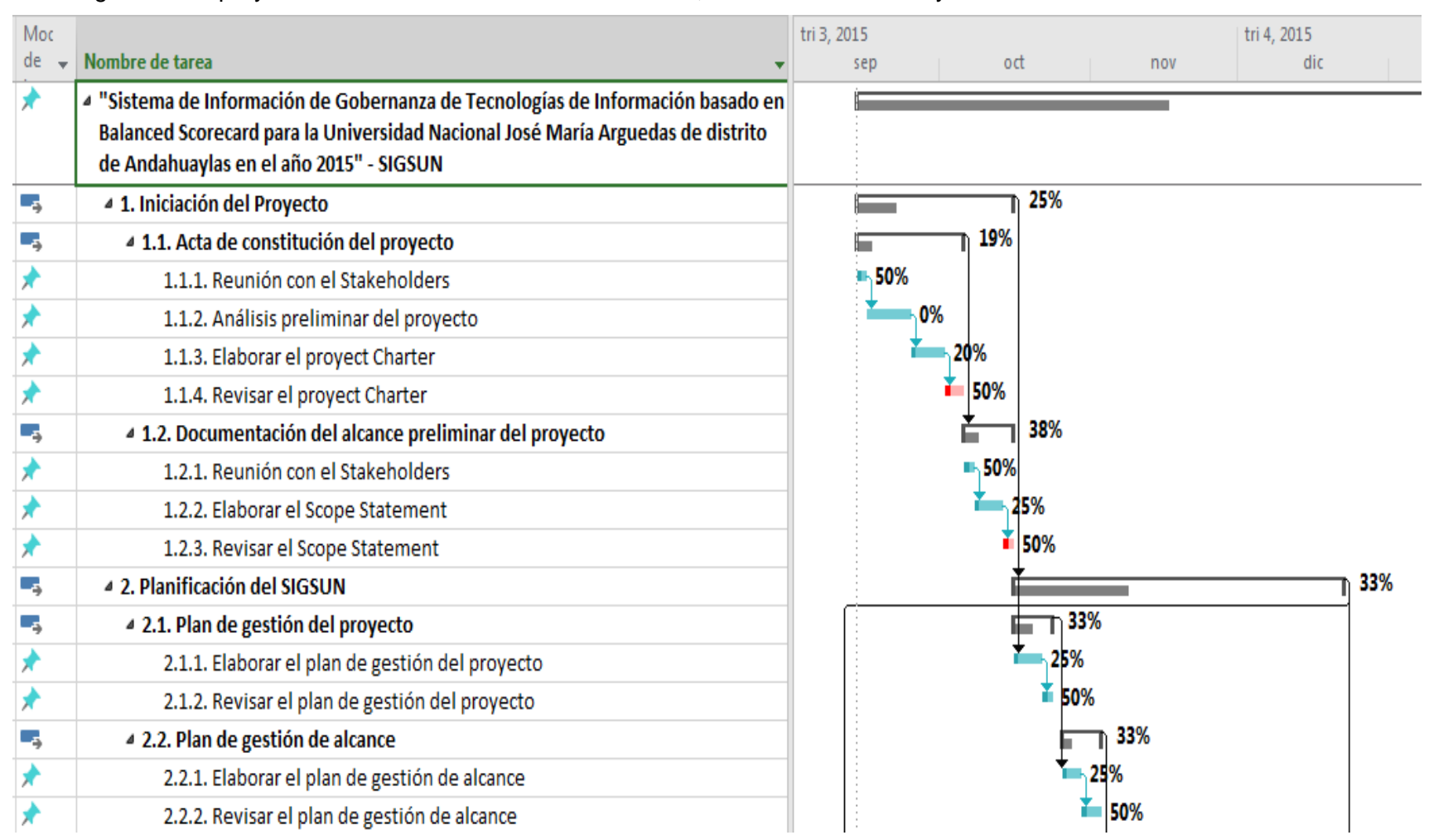

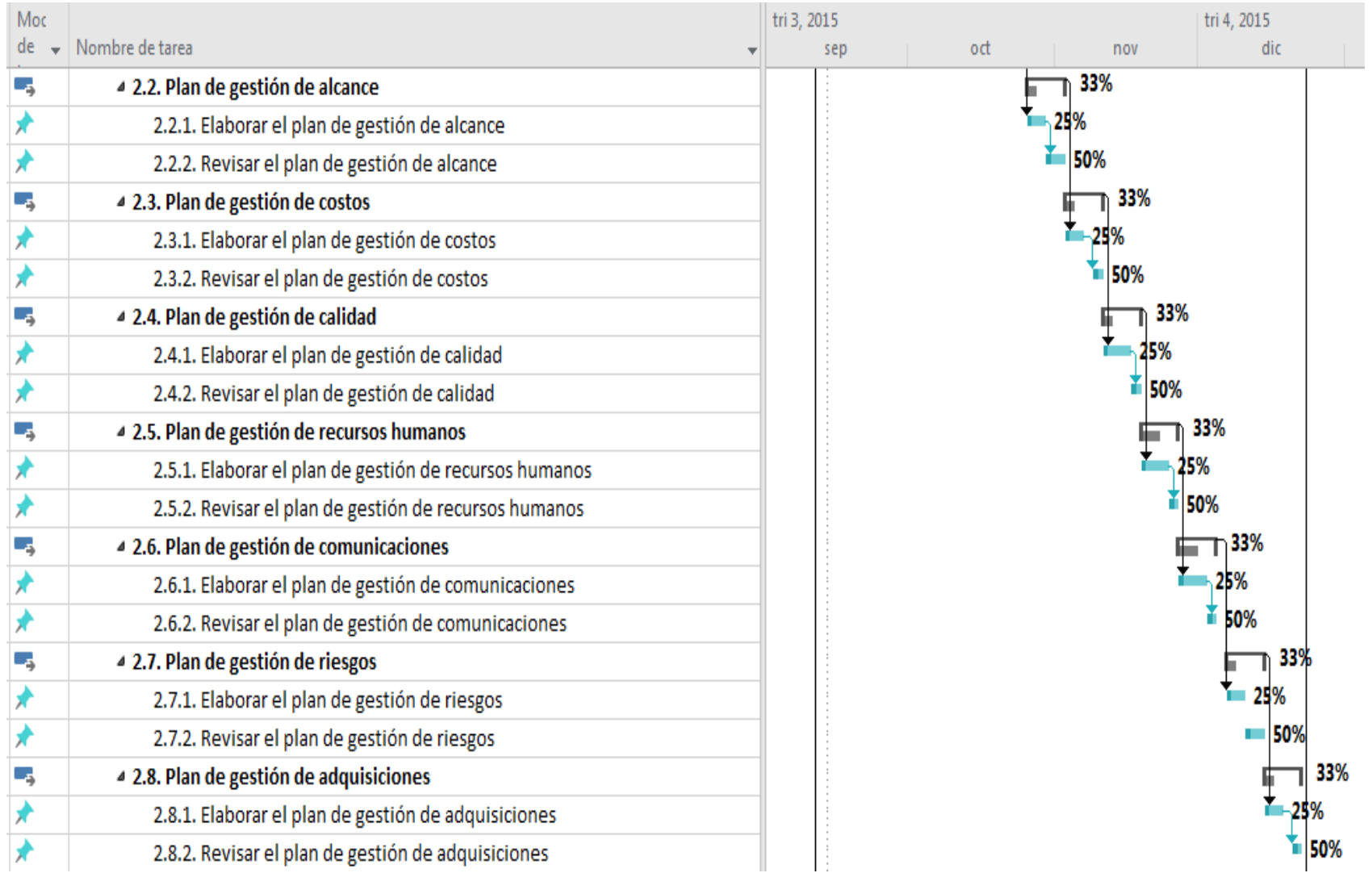

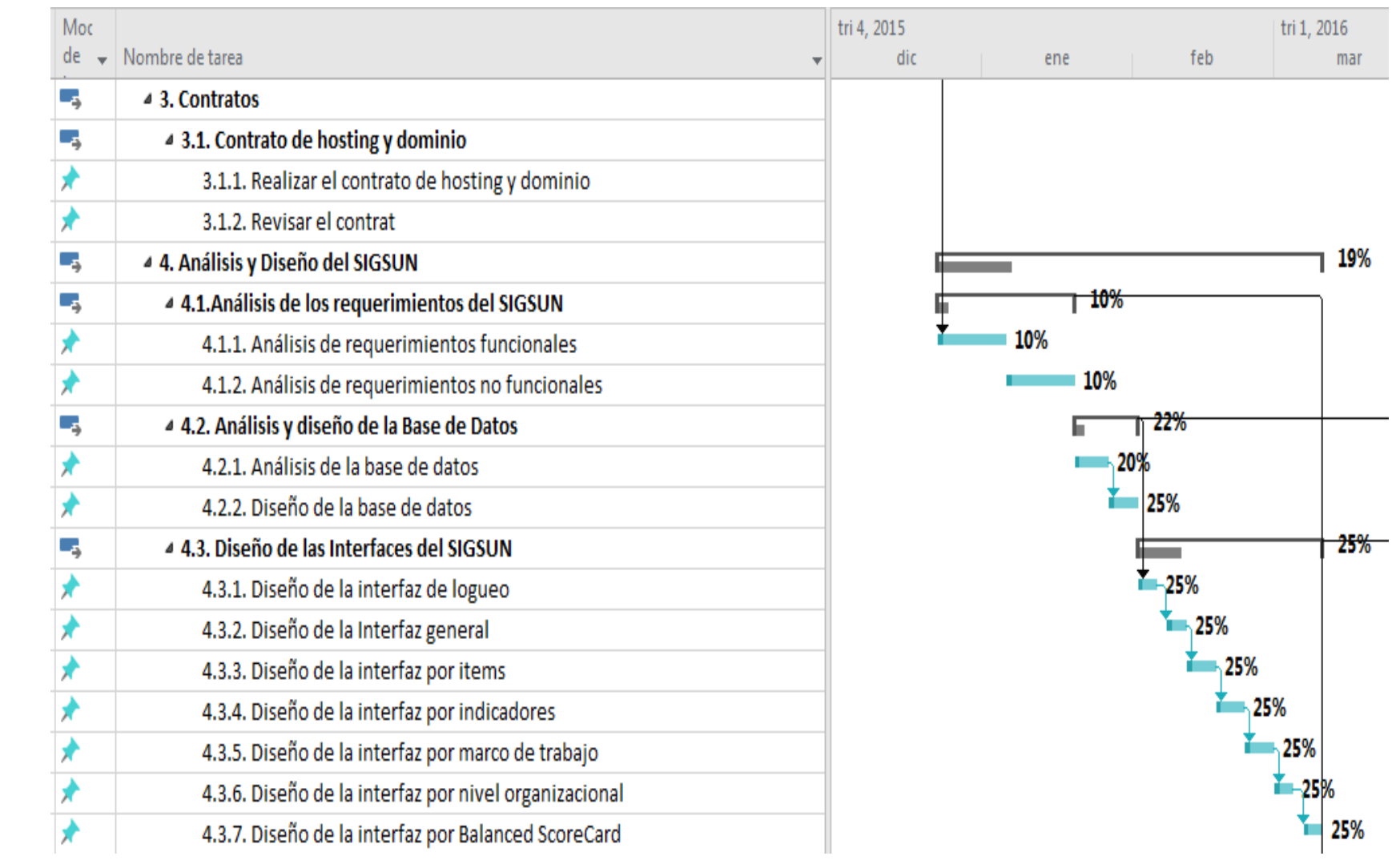

| Moc |                                                                       | tri 2, 2016 |     |  |     | tri 3, 2016 |               |        |      |
|-----|-----------------------------------------------------------------------|-------------|-----|--|-----|-------------|---------------|--------|------|
| de. | Nombre de tarea                                                       |             | jun |  | jul | ago         | sep           | od     |      |
| ٥,  | 4 5. Desarrollo del SIGSUN                                            |             |     |  |     |             | 3%            |        |      |
| ь,  | 4 5.1. Gestión de los requerimientos                                  |             |     |  |     |             | 3%            |        |      |
|     | 5.1.1. Implementación de los requerimientos                           |             |     |  |     |             |               |        |      |
|     | 5.1.2. Implementación dela Base de Datos                              |             | 3%  |  |     |             |               |        |      |
|     | 5.1.3. Implementación de las Interfaces del SIGSUN                    |             |     |  |     |             | 2%            |        |      |
| ۷,  | 4 6. Pruebas y despliegue del SIGSUN                                  |             |     |  |     |             |               | 23%    |      |
|     | 6.1. Utilizando un cliente FTP cargamos los archivos en el hosting    |             |     |  |     |             | 20%           |        |      |
|     | 6.2. Confirmar que todos los archivos han sido cargados correctamente |             |     |  |     |             | <b>I-100%</b> |        |      |
|     | 6.3. Realizar pruebas al SIGSUN                                       |             |     |  |     |             | 17%           |        |      |
|     | 6.4. Identificar los errores del SIGSUN                               |             |     |  |     |             | $-25%$        |        |      |
|     | 6.5. Realizar la correcciones a los errores encontrados               |             |     |  |     |             |               | 17%    |      |
|     | 6.6. Verificar el funcionamiento adecuado del SIGSUN                  |             |     |  |     |             |               | - 25%  |      |
| ۷,  | 4 7. Cierre del proyecto                                              |             |     |  |     |             |               |        | 25%  |
|     | 7.1. Entrega del proyecto final                                       |             |     |  |     |             |               | 100%   |      |
| T,  | 4 7.2. Documentación de cierre de proyecto                            |             |     |  |     |             |               |        | 20%  |
|     | 7.2.1. Organizar toda la documentación del proyecto                   |             |     |  |     |             |               | $-25%$ |      |
|     | 7.2.2. Elaborar el Informe final del proyecto                         |             |     |  |     |             |               |        | 10%  |
|     | 7.2.3. Entrega de archivo del SIGSUN                                  |             |     |  |     |             |               |        | 100% |

 *Figura 2.* Diagrama de Gantt del Proyecto

<span id="page-30-0"></span>*Fuente:* Elaboración propia

## **CAPITULO II**

# <span id="page-31-1"></span><span id="page-31-0"></span>**2. REVISIÓN DE LITERATURA**

#### <span id="page-31-3"></span><span id="page-31-2"></span>**2.1. Marco Teórico**

#### **2.1.1. Gobernanza de Tecnología de Información**

La Gobernanza también entendida en acción como Gobernabilidad, término que engloba el Gobierno, Gestión y Operación en la tradicional pirámide organizacional.

Las definiciones tradicionales a partir del latín "GESTIO" el concepto de gestión hacen referencia a la acción y a la consecuencia de administrar o gestionar algo. Al respecto, hay que decir que gestionar es llevar a cabo diligencias que hacen posible la realización de una operación comercial o de un anhelo cualquiera.

Administrar, por otra parte, abarca las [ideas](http://definicion.de/gestion/) de gobernar, disponer dirigir, ordenar u organizar una determinada cosa o situación.

Según la Organización para la Cooperación y Desarrollo Económicos es el sistema por el cual se dirige y controla el uso, actual y futuro, de la TI.

La gobernanza corporativa de la TI implica evaluar y dirigir la utilización de la TI para dar soporte a la organización y la monitorización de ese uso para lograr la consecución de los planes. Incluye la estrategia y políticas para la utilización de la TI en la organización.

La noción de gestión, por lo tanto, se extiende hacia el conjunto de trámites que se llevan a cabo para resolver un asunto o concretar un [proyecto.](http://definicion.de/proyecto) La gestión es también la dirección o administración de una [compañía](http://definicion.de/empresa) o de un negocio.

(Koontz, 1964) Precisa que Administrar es diseñar y mantener un entorno en el que, trabajando en grupo, los individuos cumplan eficientemente objetivos específicos"

(Drucker, Managing for Results: Economic tasks and risk-taking decisions, 1964) el autor de la administración por objetivos (APO) define a la administración como el proceso por medio del cual el Jefe y el subordinado, parten de una definición clara de las metas y prioridades de la organización establecidas en grupo, identifican en conjunto los resultados claves que están dispuestos a alcanzar así como los correspondientes indicadores de éxito, acuerdan una estrategia para alcanzar esos resultados, trabajan tratando de lograrlos, se da seguimiento a los esfuerzos y los resultados alcanzados y se evalúa el rendimiento del personal de dirección en función de los mismos.

En el tiempo la administración adopto enfoques modernos e incluso acuñando términos nuevos, así el Dr. David actualmente docente de Trans South en Administración Estratégica de la Universidad Francis Marion de EE.UU, define a la Administración Estratégica como el arte de formular y evaluar decisiones multifuncionales que le permitan a una organización lograr sus objetivos. Como la misma definición implica, la administración estratégica se enfoca en integrar la administración, las actividades de investigación y desarrollo, así como los sistemas computarizados de información

Definiciones en las que vemos cómo se va integrando la tecnología como elemento que influencia en la administración moderna de las empresas, cuando (Chiavenato, Edicion 7) se refiere a los sistemas de información gerencial dice que de la misma manera como cualquier organismo vivo, las organizaciones reciben y utilizan la información que les permite sobrevivir en el ambiente que las rodea. Las decisiones tomadas en la organización se basan necesariamente en la información disponible.

(Doughty, 2005) , define la gobernanza de la Tecnología de Información como un marco que apoye la gestión eficaz y eficiente de los recursos de información (por ejemplo, personas, fondos e información) para facilitar el logro de los objetivos corporativos. La atención se centra en la medición y gestión del desempeño de la Tecnología de Información para asegurar que los riesgos y los costos asociados con la Tecnología de Información se controlen adecuadamente.

(Musson, 2009), afirma que hay tres escuelas principales de pensamiento sobre la gobernanza de Tecnología de Información que son el gobierno de Tecnología de Información como un marco o un proceso de auditoría, la gobernanza, ya que la toma de decisiones y la gobernanza de Tecnología de Información como una rama de la gestión empresarial.

La gobernanza de la Tecnología de Información, tiene como actores al Gobierno de Tecnología de Información que es una responsabilidad del más alto nivel directivo y se encuentra en lo más alto de una pirámide que estaría basada en las operaciones de Tecnología de Información y la gestión de Tecnología de Información. El éxito del Gobierno de las Tecnología de Información va a estar ligado a la comprensión y apoyo que obtenga por parte del equipo de la alta Dirección. Según la norma internacional ISO 38500, el Gobierno de las Tecnología de Información tiene como principal objetivo evaluar, dirigir y monitorizar la Tecnología de Información para que estas proporcionen el máximo valor posible a la organización (Fernandez & Llorens, 2009).

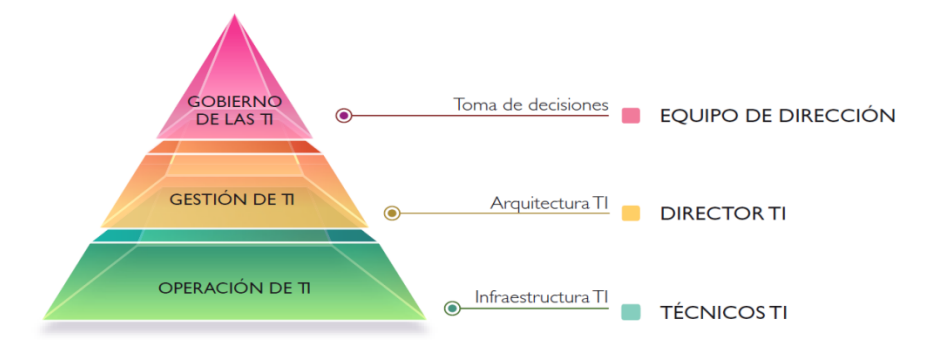

# <span id="page-33-0"></span>*Figura 3.* Gobernanza de TI en los Niveles Organizacionales  *Fuente:* Fernández, A y Llorens F. Gobierno de las TI en Universidades

La Gestión es un término usado con mayor fuerza en la última década; sin embargo, décadas atrás se usó términos como administración o dirección de tecnología de información o sus equivalentes en entonces como sistemas de información, centro de procesamiento de datos u otro parecido. Actualmente se viene manejando además el término Gobierno de TI, de tal manera que se está construyendo un debate acerca de la distinción entre "Gobierno de TI" y "Gestión de TI".

La gestión es el rol activo que establece y alcanza los objetivos siempre jugando según las reglas establecidas por el gobierno.

El problema de distinguir entre Gobierno y Gestión, va más allá de simplemente definir los términos.

Requiere que construyamos un entendimiento de cómo el Gobierno y la Gestión se mezclan entre sí, para proveer un completo control efectivo y supervisión de las operaciones de la Tecnología de Información de una organización, con respecto a cómo esta organización utiliza la Tecnología de Información.

#### <span id="page-34-0"></span>**2.1.2. Gobierno de Tecnología de Información**

Según la Organización de Estándares Internacionales **ISO IEC 38500:2008 Corporate Governance of Information Technology (2008),** el Gobierno de las Tecnología de Información es el sistema a través del cual se dirige y controla la utilización de las Tecnologías de Información actuales y futuras. Supone la dirección y evaluación de los planes de utilización de la Tecnología de Información que den soporte a la organización y la monitorización de dicho uso para alcanzar lo establecido en los planes de la organización. Incluye las estrategias y políticas de uso de la Tecnología de Información dentro de la organización.

Según (IT Gobernance Institute, 2003)*; e*l Gobierno de las Tecnologías de Información incluye las siguientes áreas:

- La alineación entre la estrategia de la organización y de las Tecnologías de Información.
- Obtención de valor que las Tecnologías de Información generan para la organización.
- Mecanismos que permitan mediciones apropiadas para poder valorar las Tecnologías de Información en su conjunto y poder tomar decisiones respecto a su gobierno.
- Gestión del riesgo que en un momento dado pueda afectar e impactar negativamente en las actividades y procesos de la organización.
- Gestión de los recursos de Tecnología de Información y la utilización óptima de los mismos.

Según ((ISACA), 2012), que separa el Gobierno de la Gestión de Tecnología de Información, asegura que el Gobierno asegura que se evalúan las necesidades, condiciones y opciones de las partes interesadas para determinar que se alcanzan las metas corporativas equilibradas y acordadas; estableciendo la dirección a través de la priorización y la toma de decisiones; y midiendo el rendimiento y el cumplimiento respecto a la dirección y metas acordadas.

#### <span id="page-35-0"></span>**2.1.3. Gestión de Tecnología de Información**

El termino gestión según la definición las Real Academia de la Lengua Española es la Acción y efecto de gestionar (Hacer diligencias conducentes al logro de un negocio o de un deseo cualquiera).

La Gestión de la Tecnología de la Información es un conjunto de disciplinas de gestión que permite a las organizaciones crear ventajas competitivas a partir de fundamentos tecnológicos.

Según ((ISACA), 2012), considera que en la mayoría de las empresas, el gobierno de Tecnología de Información es responsabilidad del consejo de administración bajo la dirección de su presidente; definiendo a la Gestión de tecnología de Información como: La gestión que planifica, construye, ejecuta y controla actividades alineadas con la dirección.

#### **2.1.4. Operación de Tecnología de Información**

<span id="page-35-1"></span>Tradicionalmente las organizaciones que administran la tecnología de información, han seleccionado sistemas, redes y procesos en una base de caso por caso. En otras palabras, cuando se enfrentan con un problema en particular como puede ser el de atender un problema de configuración automática de la red, se adquiere una herramienta de configuraciones de red. O cuando se enfrentan con un problema de monitoreo de sistemas, se adquiere una herramienta para
monitoreo de sistemas, o el simple uso de la tecnología de información por los diversos usuarios especializados o no en TI. Estamos refiriéndonos a las operaciones de tecnología de información, que en su mayoría no están integradas, estos puntos de decisión están siendo remplazados con énfasis a través de procesos que permiten la integración tecnológica, es decir con herramientas diseñadas para proporcionar procesos automatizados y que permiten también una más simplificada integración y comunicación de los procesos. Adicionalmente, las organizaciones están experimentando una fuerte presión de cambio que las obliga a transformarse para adoptar un enfoque de atención al cliente, orientado a entregar servicios con calidad. Es entendible que las organizaciones con tecnología de información de todo el mundo buscan una respuesta a preguntas como las de saber qué se necesitan tener o qué se necesita hacer para entregar servicios de calidad a sus clientes. Contestar estas preguntas es precisamente uno de los mayores retos a los que se enfrentan las organizaciones alrededor del mundo.

Las operaciones de tecnología de información evolucionan con frecuencia, lo cual genera una proliferación de prácticas operativas. Estas prácticas traen como consecuencia una tasa de cambio muy alta en el área, lo que lleva a una importante demanda de especialistas con perfil internacional capaces de asimilar, evaluar, transferir e integrar los nuevos avances en el campo de las operaciones de centros informáticos. Los administradores de tecnologías también tienen un gran campo de acción en las operaciones de tecnología de información, en el mundo se han estandarizado formas de proponer soluciones a problemáticas comunes.

## **2.1.5. Modelo integrado de gobernanza de tecnología de información.**

El Modelo Integrado de Gobernanza de Tecnología de Información (MIG - TI) es un marco de trabajo con enfoque sistémico para el gobierno, gestión y operación de Tecnología de Información, basado en procesos que estructura y relaciona los diversos mecanismos de Gobierno y Gestión de Tecnología de Información en la organización.

Esto permite que la organización y la gente de Tecnología de Información ejecuten sus responsabilidades de apoyo al negocio alineando los objetivos de las Tecnología de Información a la creación de valor para el negocio, efectivizando las inversiones. Al acercarse a cada vez a las metas y objetivos propuestos.

# **2.1.5.1. Aspectos del Modelo**

Este Modelo permitirá obtener mejores beneficios de las inversiones en Tecnología de Información en las organizaciones, la adecuada y correcta gestión de riesgos, la eficiente gestión de recursos, el adecuado alineamiento estratégico y un mejor cumplimiento regulatorio, garantizando una adecuada Gestión de Servicios*,* Gestión de adquisición de aplicaciones, Gestión de seguridad, Gestión de proyectos, Gestión de calidad para contribuir al éxito de la estrategia de la empresa. A través de la sistematización de diversos estándares y marcos de trabajos entre ellos los más relevantes, en un modelo sistémico, integrado, articulando, y basado en procesos que destaca las características más importantes y relevantes de los mencionados marcos de trabajo y estándares.

### **2.1.5.2. Objetivo del Modelo**

- Simplificar y racionalizar la labor del área de Tecnología de Información de las organizaciones.
- $\checkmark$  Armonizar, alinear, articular las diferentes estrategias, políticas, planes y acciones de Gestión de Tecnología de Información con el Gobierno corporativo de Tecnología de Información.
- Garantizar el cumplimiento de los objetivos estratégicos de Tecnología de Información y los de la organización con visión holística del negocio, generando valor.
- $\checkmark$  Mejorar la rentabilidad de las inversiones en Tecnología de Información.

## **2.1.5.3. Metodología para la Construcción del Modelo**

Inicialmente se caracterizó al sistema como proceso, para ello fue preciso identificar las prioridades de los beneficiarios del proceso, así como los enfoques preponderantes en los diferentes marcos de trabajo, estándares y buenas prácticas que intervendrán en el MIG - TI. A nivel funcional se establecen los roles para determinar alcances y responsabilidades, articulándolas en la arquitectura empresarial. Finalmente se conceptualiza el modelo sobre los niveles organizacionales para obtener la propuesta final que será evaluada con niveles de madurez.

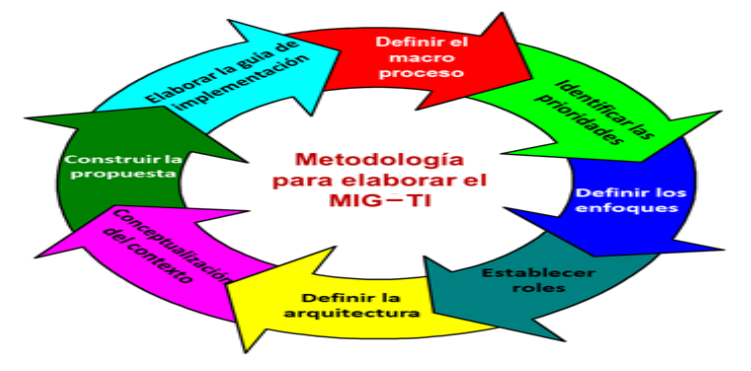

*Figura 4.* Metodología para la construcción del MIG-TI  *Autor:* Dr. Ing. Angel Fernando Navarro Raymundo.

# **2.1.5.4. Factibilidad técnica**:

La viabilidad técnica de este Modelo radica en la oportunidad de integrar diferentes estándares, marcos de trabajo y buenas prácticas bajo un enfoque sistémico que satisfaga las necesidades de los diferentes actores y beneficiarios del proceso de gobierno, gestión y operación de Tecnología de Información.

### **2.1.5.5. Factibilidad operativa**

Los beneficiarios encontrarán en el MIG-TI un modelo de ágil implementación ya que considera únicamente lo relevante de otros modelos, encontrando una interrelación entre los elementos del modelo, evitando la duplicidad de esfuerzos que con frecuencia se da al implementar modelos, estándares o marcos de trabajos de manera aislada.

## **2.1.5.6. Factibilidad económica**

El desarrollo de este modelo se ha cuantificado en este presupuesto que prevé el desarrollo del modelo más no su implementación, el costo de la implementación estará sujeto a la dimensión de la organización donde se aplique el modelo, en este caso el costo de implementación se tomará de referencia la implementación en la Universidad Nacional José María Arguedas. El beneficio será calculado en relación a las cuotas incrementales en efectividad, productividad y rentabilidad que genere como valor el MIG-TI.

### **2.1.5.7. Enfoque en Proceso**

Para contextualizar y caracterizar el modelo se ha realizado el diagrama de proceso IDF0 de Gobernanza de TI, teniendo en consideración los controles y mecanismos que interactúan con el proceso.

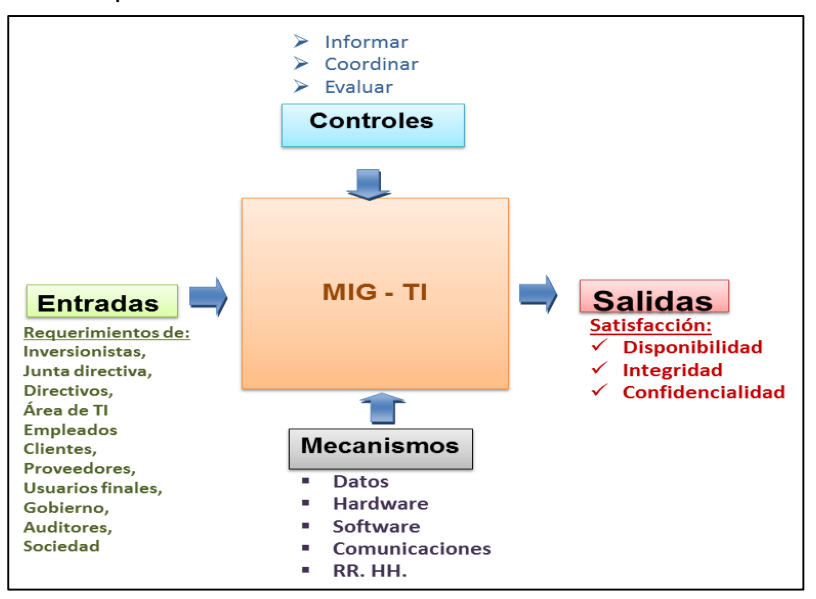

*Figura 5.* Diagrama de proceso IDF0

 *Autor:* Dr. Ing. Angel Fernando Navarro Raymundo.

## **2.1.5.8. Enfoques a Resultados**

El enfoque que tendrá este modelo, se basa en resultados para poder ser medibles basado en los niveles organizacionales.

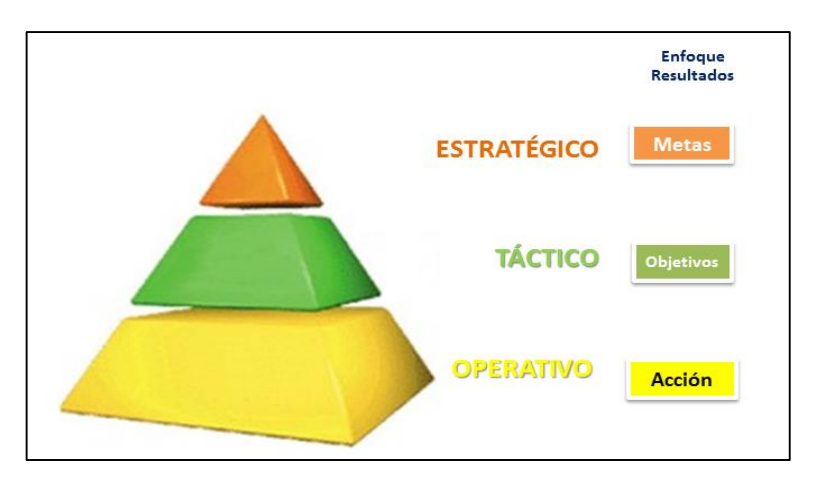

 *Figura 6.* Pirámide organizacional susceptible de medición  *Autor:* Dr. Ing. Angel Fernando Navarro Raymundo.

# **2.1.5.9. Actores Internos y Externos (Stakeholders)**

Un inventario de actores que interactúan de manera directa e indirectamente con la TI muestra los actores internos y externos, los internos aquellos que tienen que ver directamente con las decisiones que se toman dentro del gobierno y la gestión de TI; por otro lado, los actores externos que si bien no determinan en las decisiones de gobierno y gestión de TI pero si tienen influencia en ellas.

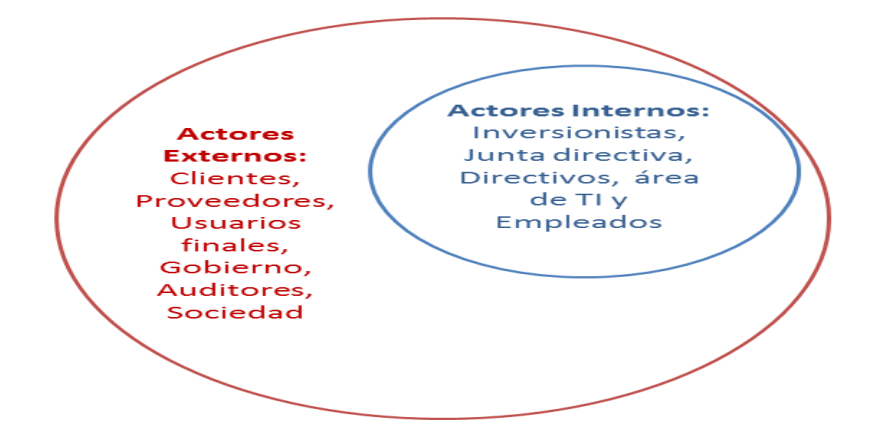

 *Figura 7.* Actores Internos y Externos  *Autor:* Dr. Ing. Angel Fernando Navarro Raymundo.

# **2.1.5.10. Diseño del Modelo**

Habiendo definido los Niveles organizacionales y Roles, basado en el enfoque en procesos y priorizando lo demandado por los beneficiarios del proceso, se establecen las actividades, los objetivos y las metas con enfoque de resultados en una arquitectura empresarial a través de niveles organizacionales se identifican los actores internos y externos también llamado los interesados (STAKEHOLDERS).

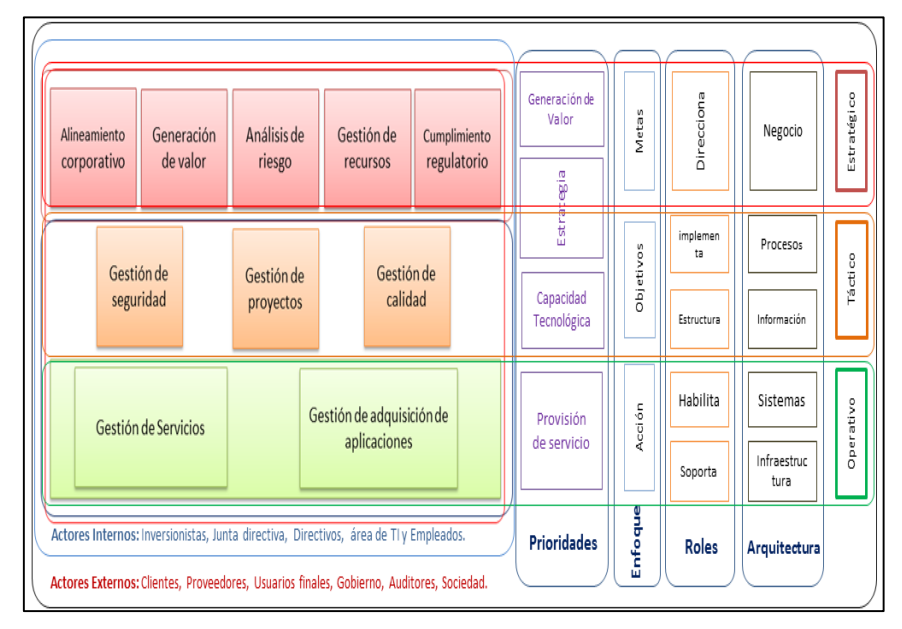

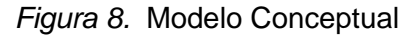

 *Autor:* Dr. Ing. Angel Fernando Navarro Raymundo.

Adecuados los criterios más importantes ahora es necesario visualizar las características importantes de otros marcos de trabajo y su campo de acción dentro del MIG – TI.

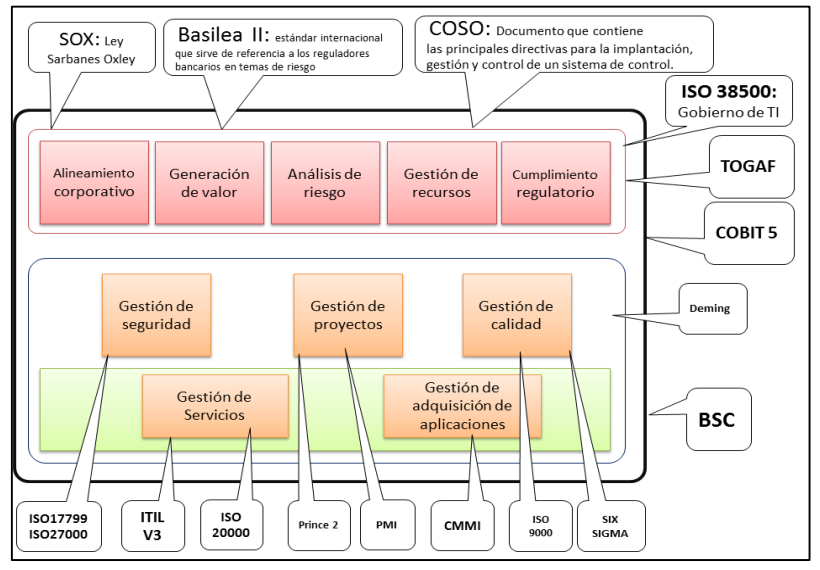

 *Figura 9.* MIG-TI y otros Marcos de trabajo  *Autor:* Dr. Ing. Angel Fernando Navarro Raymundo.

#### **2.1.6. Balanced Scorecard (BSC)**

El concepto de [Cuadro de Mando](http://es.wikipedia.org/w/index.php?title=Cuadro_de_Mando&action=edit&redlink=1) Integral - CMI (Balanced Scorecard -BSC) fue presentado en el número de enero/febrero de [1992](http://es.wikipedia.org/wiki/1992) de la revista [Harvard Business Review,](http://es.wikipedia.org/wiki/Harvard_Business_Review) con base en un trabajo realizado para una empresa de semiconductores. Sus autores, [Robert Kaplan](http://es.wikipedia.org/w/index.php?title=Robert_Kaplan&action=edit&redlink=1) y [David Norton,](http://es.wikipedia.org/w/index.php?title=David_Norton&action=edit&redlink=1) plantean que el CMI es un sistema de administración o sistema administrativo (management system), que va más allá de la perspectiva financiera con la que los gerentes acostumbran evaluar la marcha de una empresa.

Es un método para medir las actividades de una compañía en términos de su visión y [estrategia.](http://es.wikipedia.org/wiki/Estrategia) Proporciona a los gerentes una mirada global del desempeño del negocio.

El Balanced Scorecard posibilita a las organizaciones clarificar su visión y estrategia y trasladarlos a la acción (no sólo es sistema de indicadores de gestión). Esto proporciona la retroalimentación de los procesos internos y resultados externos para mejorar continuamente el funcionamiento estratégico y los resultados actuales y futuros. El Balanced Scorecard enfatiza la conversión de la visión y la estrategia de la empresa en objetivos e indicadores estratégicos. Traduce la estrategia de una organización en un amplio conjunto de medidas de la actuación, que proporcionan la estructura necesaria para un sistema de gestión y medición.

Para tal fin, el BSC se presenta como una interesante mezcla de dos productos:

- $\checkmark$  Uno tangible, el Balanced Scorecard propiamente dicho (o también llamado Cuadro de Mando) el cual consiste en una red de objetivos entrelazados en causalidad a los que se le mide con indicadores tipo semáforo.
- El otro intangible, en donde se convierte en un sistema de gerenciamiento integral de la estrategia.

Debe quedar claro que ambos productos, el tablero de control y el gerenciamiento propiamente dicho, están fuertemente relacionados. De dicha unión se puede afirmar entonces que el Balanced Scorecard es un sistema de gerenciamiento visual de la estrategia, un sistema de monitoreo, que controla, pero con el fin de gestionar.

Mucha gente piensa que los indicadores son una herramienta para controlar el comportamiento y para evaluar la actuación pasada.

El BSC sugiere que veamos a la organización desde cuatro perspectivas, cada una de las cuales debe responder a una pregunta determinada:

- I. Desarrollo y Aprendizaje (Learning and Growth): ¿Podemos continuar mejorando y creando valor?
- II. Interna del Negocio (Internal Business): ¿En qué debemos sobresalir?
- III. Del cliente (Customer): ¿Cómo nos ven los clientes?
- IV. Financiera (Financial): ¿Cómo nos vemos a los ojos de los accionistas?

# **2.1.6.1. Historia del Balanced Scorecard**

La teoría del Balanced Scorecard (BSC) fue creada por Robert S. Kaplan y David P. Norton producto de un proyecto de investigación del profesor Kaplan con el *Nolan Norton Institute*: "La medición del resultado en la organización del futuro".

Los resultados de este trabajo fueron publicados en la revista *Harvard Business Review* edición enero-febrero de 1992 con el título de "El Cuadro de Mando Integral" Recién, hacia 19962, Kaplan y Norton, como producto de sus experiencias con diversas empresas se dieron cuenta que las bondades del BSC se multiplicaban exponencialmente si se le utilizaba principalmente como un sistema de gestión, un sistema de gerenciamiento visual de la estrategia y no simplemente como una herramienta de control de indicadores.

# **2.1.6.2. Definiciones de los Elementos de la Teoría**

El Balanced Scorecard es un paso dentro de un proceso continuo que describe lo que es el valor y cómo se crea. En la siguiente figura se muestra un marco general del proceso continuo para la creación del valor.

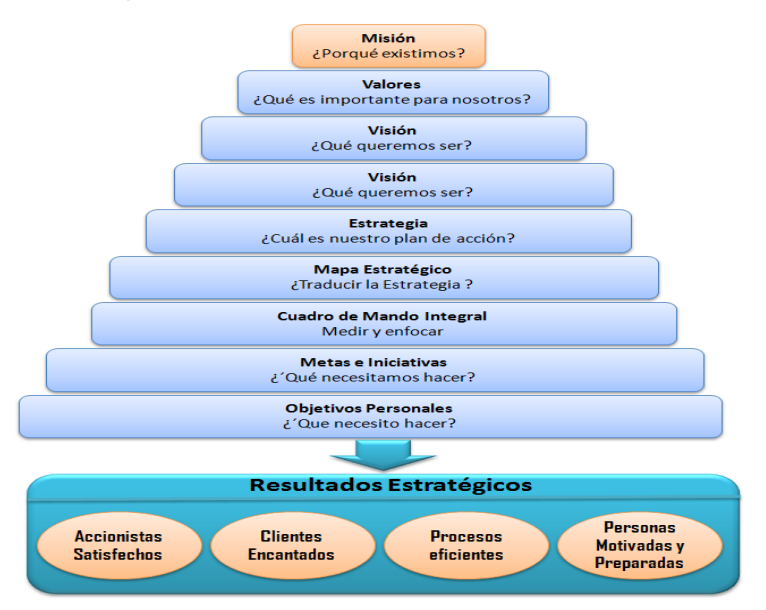

 *Figura 10.*Proceso continúo para la Creación de Valor  *Autor:* Dr. Ing. Angel Fernando Navarro Raymundo.

# **2.1.6.3. Perspectivas**

Es un conjunto de cuatro "puntos de vista" de la estrategia de la organización en un marco claramente entendible. Cada perspectiva es representada por un conjunto de objetivos a corto y largo plazo. Las cuatro perspectivas se muestran en la siguiente figura y son las siguientes:

- $\checkmark$  La financiera
- $\checkmark$  La del cliente
- $\checkmark$  La de los procesos internos
- $\checkmark$  La de Aprendizaje y crecimiento

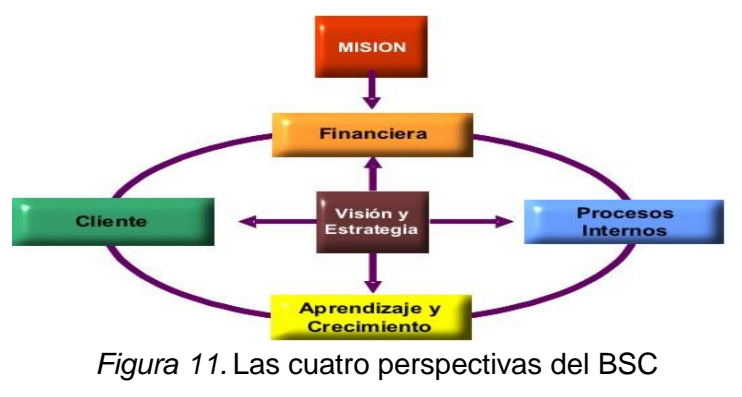

 *Autor:* (Kapplan & Norton, 1996)

La teoría del BSC, según Kaplan y Norton, recomienda cuatro perspectivas; sin embargo, en circunstancias excepcionales, las organizaciones pueden incluir perspectivas hechas a la medida.

#### **La perspectiva financiera**

Es el punto de vista relacionado con las finanzas donde se mantienen los indicadores financieros ya que son valiosos para resumir los resultados económicos. En la perspectiva financiera se consideran objetivos relacionados con la contabilidad de la empresa como, por ejemplo: los ingresos obtenidos, el crecimiento de las ventas, los rendimientos del capital invertido, la reducción de costos, el valor añadido económico, entre otros.

En general, los indicadores financieros están basados en la contabilidad de la compañía, y muestran el pasado de la misma. El motivo se debe a que la contabilidad no es inmediata (al emitir un proveedor una factura, la misma no se contabiliza automáticamente), sino que deben efectuarse cierres que aseguren la compilación y consistencia de la información. Debido a estas demoras, algunos autores sostienen que dirigir una compañía prestando atención solamente a indicadores financieros es como conducir a 100 km/h mirando por el espejo retrovisor.

Esta perspectiva abarca el área de las necesidades de los accionistas. Esta parte del BSC se enfoca a los requerimientos de crear valor para el accionista como: las ganancias, rendimiento económico, desarrollo de la compañía y rentabilidad de la misma.

Valor Económico Agregado (EVA), Retorno sobre Capital Empleado (ROCE), Margen de Operación, Ingresos, Rotación de Activos son algunos indicadores de esta perspectiva.

En esta perspectiva podemos usar los ratios de estados financieros, que muy bien se encuentran ya definidos.

46

### **Ratios de estados Financieros**

(Aching Guzman, 2005), define matemáticamente, un ratio es una razón, es decir, la relación entre dos números. Son un conjunto de índices, resultado de relacionar dos cuentas del Balance o del Estado de Ganancias y Pérdidas. Los ratios proveen información que permite tomar decisiones acertadas a quienes estén interesados en la empresa, sean éstos sus dueños, banqueros, asesores, capacitadores, el gobierno, etc.

Fundamentalmente los ratios están divididos en 4 grandes grupos.

- **Índices de liquidez**. Evalúan la capacidad de la empresa para atender sus compromisos de corto plazo.
- **Índices de Gestión o actividad**. Miden la utilización del activo y comparan la cifra de ventas con el activo total, el inmovilizado material, el activo circulante o elementos que los integren.
- **Índices de Solvencia,** endeudamiento o apalancamiento. Ratios que relacionan recursos y compromisos.
- **Índices de Rentabilidad,** Miden la capacidad de la empresa para generar riqueza (rentabilidad económica y financiera).

### **La perspectiva del cliente**

En la perspectiva del cliente se identifican los segmentos de clientes y de mercado objetivo de la organización. Permite medir la forma en que los clientes perciben a la empresa y si se satisfacen sus necesidades. En esta perspectiva se incluyen los siguientes objetivos principales: la satisfacción del cliente, la fidelidad de los clientes, el incremento de nuevos clientes, la cuota de mercado en cada segmento, entre otros.

Para lograr rendimientos financieros futuros que aseguren el éxito; es fundamental para la organización conocer el comportamiento de los clientes, lograr clientes leales y tener clientes satisfechos.

Para lograr el desempeño financiero que una empresa desea, es fundamental que posea clientes leales y satisfechos, con ese objetivo en esta perspectiva se miden las relaciones con los clientes y las expectativas que los mismos tienen sobre los negocios. Además, en esta perspectiva se toman en cuenta los principales elementos que generan valor para los clientes integrándolos en una [propuesta de valor,](http://es.wikipedia.org/wiki/Propuesta_de_valor) para poder así centrarse en los procesos que para ellos son más importantes y que más los satisfacen.

Cabe mencionar que todas las perspectivas están unidas entre sí, esto significa que para cubrir las expectativas de los accionistas también se debe cubrir las de los consumidores para que compren y se genere una ganancia. Algunos indicadores de esta perspectiva son: Satisfacción de clientes, desviaciones en acuerdos de servicio, reclamos resueltos del total de reclamos, incorporación y retención de clientes.

Una buena manera de medir o saber la perspectiva del cliente es diseñando protocolos básicos de atención y utilizar la metodología de cliente incógnito para la relación del personal en contacto con el cliente.

#### **La perspectiva del proceso interno**

En la perspectiva del proceso interno, se identifican los procesos críticos internos en los que la organización debe ser eficiente y efectiva para entregar a los clientes de los segmentos de mercado seleccionados las propuestas de valor que los atraerán y retendrán. En esta perspectiva se incluyen objetivos tales como: cumplimiento de pedidos, mejora de la producción, mejora de la calidad de los procesos y productos, aumentar los rendimientos, reducir los tiempos de los ciclos, entre otros.

Analiza la adecuación de los procesos internos de la empresa de cara a la obtención de la satisfacción del cliente y logro de altos niveles de rendimiento financiero. Para alcanzar este objetivo se propone un análisis de los procesos internos desde una perspectiva de negocio y una predeterminación de los procesos clave a través de la cadena de valor.

Se distinguen cuatro tipos de procesos:

- $\checkmark$  Procesos de Operaciones: Desarrollados a través de los análisis de calidad y reingeniería. Los indicadores son los relativos a costos, calidad, tiempos o flexibilidad de los procesos.
- $\checkmark$  Procesos de Gestión de Clientes. Indicadores: Selección de clientes, entrega de pedidos a tiempo, captación de clientes, retención y crecimiento de clientes.
- Procesos de Innovación (difícil de medir). Ejemplo de indicadores: % de productos nuevos, % productos patentados, introducción de nuevos productos en relación a la competencia.
- $\checkmark$  Procesos relacionados con el Medio Ambiente y la Comunidad: Indicadores típicos de Gestión Ambiental, Seguridad e Higiene y Responsabilidad Social Corporativa.

### **La perspectiva de aprendizaje y crecimiento**

Es el punto de vista de la formación o aprendizaje y el crecimiento de la infraestructura (las personas, los procedimientos, la tecnología y la información) que la empresa debe constituir para generar una mejora y crecimiento a largo plazo. Permite medir el grado de preparación de los recursos humanos, de la tecnología y de la infraestructura. En esta perspectiva se consideran objetivos como: capacidades de los empleados, capacidad de los sistemas de información, adecuado sistema de motivación, adecuado clima laboral, necesidad de capacitación, entre otros.

El modelo plantea los valores de este bloque como el conjunto de guías del resto de las perspectivas. Estos indicadores constituyen el conjunto de activos que dotan a la organización de la habilidad para mejorar y aprender. Se critica la visión de la contabilidad tradicional, que considera la formación como un gasto, no como una inversión.

La perspectiva del aprendizaje y mejora es la menos desarrollada, debido al escaso avance de las empresas en este punto. De cualquier forma, la aportación del modelo es relevante, ya que deja un camino perfectamente apuntado y estructura esta perspectiva.

### **2.1.6.4. Principios de una organización basada en la estrategia**

Una estrategia bien diseñada y bien comprendida, mediante la alineación y la coherencia de los limitados recursos de la organización, puede producir excelentes resultados. Existen cinco principios fundamentales de una organización enfocada en la estrategia:

- **-** Traducir la estrategia a términos operativos
- **-** Alinear la organización con la estrategia
- **-** Hacer que la estrategia sea el trabajo de todos
- **-** Hacer que la estrategia sea un proceso continuo

Para iniciar un proceso de Planeación Estratégica, según (Fred, 1990) de debe tener bien en claro en que es y en que consiste. Algunos autores la define como un proceso que se inicia con el establecimiento de metas organizacionales, define estrategias y [políticas](http://www.monografias.com/trabajos10/poli/poli.shtml) para lograr esas metas, y desarrolla planes detallados para asegurar la implantación de las estrategias y así obtener lo fines buscados. También es un proceso para decidir de antemano que tipo de esfuerzos de planeación debe de hacerse, cuándo y cómo debe de realizarse, quién lo llevará a cabo, y qué se hará con los resultados. La planeación estratégica es sistemática en el sentido de que es organizada y conducida con base a una realidad entendida.

Las [empresas](http://www.monografias.com/trabajos11/empre/empre.shtml) la definen como un proceso continuo, flexible e integral, que genera una capacidad de [dirección.](http://www.monografias.com/trabajos15/direccion/direccion.shtml) Capacidad que da a los directivos la posibilidad de definir

la [evolución](http://www.monografias.com/trabajos16/teoria-sintetica-darwin/teoria-sintetica-darwin.shtml) que debe de seguir su organización para aprovechar, en [función](http://www.monografias.com/trabajos7/mafu/mafu.shtml) de su situación interna, las oportunidades actuales y futuras del entorno.

De estas definiciones se pueden obtener características comunes que permiten establecer los lineamientos para establecer la mejor planeación. Estas características son:

- **-** Proceso continuo, flexible e integral.
- **-** De vital importancia.
- **-** Responsabilidad de la directiva.
- **-** Participativo.
- **-** Requiere de tiempo en [información.](http://www.monografias.com/trabajos7/sisinf/sisinf.shtml)
- **-** Pensamiento estratégico cuantificable.
- **-** Entorno.
- **-** Administración estratégica.
- **-** Cultural.

### **2.1.6.5. Beneficios del Balanced Scorecard**

El implementar un Balanced Scorecard en la organización con lleva a los siguientes beneficios:

- **-** Incrementa el enfoque sobre la estrategia y los resultados
- **-** Mejora el desempeño organizacional principalmente por las mediciones
- **-** Alinea la estrategia de la organización con el trabajo operativo de las personas
- **-** Mejora la comunicación y transparencia de la visión y la estrategia de la Organización
- Permite priorizar los proyectos y las iniciativas estratégicas.

## **2.1.7. Sistemas de información**

Un Sistema de Información es un conjunto de componentes interrelacionados que operan de manera sistemática para capturar, procesar, almacenar y distribuir información que sirva de apoyo a la toma de decisiones, la coordinación, el control y el análisis dentro de una organización (Schmal & Cisternas, 2000). Algunas de las características que resultan necesarias para cualquier Sistema de Información son:

- **-** Disponibilidad de información cuando sea necesario y por los medios adecuados.
- **-** Suministro de información de manera selectiva.
- **-** Variedad en la forma de presentación de la información.
- **-** Cierto grado de autónoma para la toma de decisiones
- **-** Tiempo de respuesta adecuado a las necesidades del usuario.
- **-** Exactitud en la información suministrada.
- **-** Generalidad en las funciones para atender a las diferentes necesidades.
- **-** Flexibilidad y capacidad de adaptación.
- **-** Fiabilidad para que el sistema opere correctamente.
- **-** Seguridad para protección contra pérdidas.
- **-** Amigabilidad para que el usuario esté a gusto con el sistema.

### **2.1.7.1. Actividades que realiza un sistema de información**

De acuerdo con (Schmal & Cisternas, 2000) las actividades básicas que realiza cualquier sistema de información son: la captura, el procesamiento, el almacenamiento y la salida o distribución de la información.

Captura de la información: Mediante este proceso, el sistema toma los datos que requiere para procesar la información. La manera cómo se ingresan los datos puede ser manual o automática. La entrada manual de los datos requiere que estos sean introducidos directamente por el usuario, mientras que la automática se produce cuando el sistema captura los datos de entrada de otro sistema o módulo.

Procesamiento de la información: Es el proceso mediante el cual el sistema de información realiza transformaciones y cálculos sobre los datos basado en una secuencia de operaciones preestablecida. Las operaciones pueden ser realizadas sobre los datos recientemente capturados o sobre aquellos ya almacenados. Mediante la transformación de los datos y la información generada por el sistema, las personas encargadas de analizar e interpretar la información pueden llevar a cabo la toma de decisiones.

Almacenamiento de la información: Permite que la información generada en el proceso anterior pueda ser guardada para ser recuperada y utilizada más adelante.

Por lo general, la información es almacenada utilizando archivos y bases de datos que utilizan como medio de almacenamiento los discos magnéticos o discos duros, los discos compactos, los DVDs, entre otros.

Salida de la información: Es la capacidad que tiene un sistema de información para mostrar la información procesada al exterior. La salida de un sistema puede ser la entrada de otro sistema de información o módulo, o puede ser mostrada directamente al usuario en el formato que este desee.

# **2.1.7.2. Tipos de sistemas de información**

En (Barrios, 2000) se clasifican los sistemas de información basándose en tres criterios: el grado de cobertura de las actividades organizacionales, el grado de apoyo a la ejecución de las actividades en la organización y las tecnologías en las que se basa su desarrollo. En este orden de ideas los sistemas se describen de acuerdo al grado de cobertura de las actividades organizacionales:

- **Sistemas independientes (Sind):** Surgen como resultado de requisitos individuales de los miembros de una organización, apoyando las actividades del usuario en forma completa y sujetos a las necesidades de estos.
- **Sistemas integrados (SII):** Están conformados por la conjunción y colaboración de los sistemas de información ya existentes en la organización.
- **Sistemas organizacionales (SIO):** Proporcionan un grado de cobertura e integración total de las actividades y procesos organizacionales, aportando así un grado de apoyo máximo a la toma de decisiones.

De acuerdo al apoyo brindado a la ejecución de las actividades organizacionales los sistemas de información pueden ser:

- **Sistemas operacionales (SIOp):** Son sistemas de bajo nivel que apoyan la automatización de tareas y operaciones básicas dentro de una organización, tales como las actividades administrativas y de producción.
- **Sistemas gerenciales (SIGe):** Están orientados a brindar apoyo a las actividades de nivel gerencial y de coordinación dentro de una organización.
- **Sistemas de apoyo a la toma de decisiones (SATD):** Son sistemas que contribuyen de forma directa y explicita al proceso de toma de decisiones dentro de una organización, permitiendo visualizar el panorama organizacional desde el punto de vista de los resultados y/o consecuencias de tomar alguna acción en un momento dado.

De acuerdo a las tecnologías en las que se basan, los sistemas de información pueden ser:

- **-** Sistemas cliente/servidor
- **-** Sistemas basados en tecnologías Web
- **-** Sistemas basados en agentes
- **-** Sistemas basados orientados a servicios

### **2.1.8. Sistemas de Información Web**

**Con la aparición del internet:** Desde la liberación de Internet en la década de los noventa que se introdujo la World Wide Web, muchas organizaciones se dispusieron a darse a conocer al mundo en esta red, con la introducción del lenguaje para hipertexto HTML (Hiper Text Markup Language) se pudo realizar páginas en donde ponían datos acerca de su organización o empresa y esto trajo consigo un boom global al esto incrementar ventas sobre todo en el área de las exportaciones, gracias a que con esta herramienta se puede llegar a muchos lugares en el mundo.

A medida que Internet fue ganando un lugar como una gran herramienta para vender, por lo que no fue solo suficiente utilizarla como medio publicitario, se pensó que tal si se pudieran realizar transacciones, por ejemplo como empresa realizar ventas en línea, mostrar catálogos de productos, sistemas de venta si tengo una sucursal y que mi empresa matriz tenga el control de las bases de datos, cosas como estas dieron lugar ahora al comercio electrónico (E-Commerce), esto, vino a ser un parte aguas en el desarrollo de sistemas pues, gracias a que se empezaron a introducir lenguajes de programación para este tipo de interface como ASP con Visual Basic Script, C#, C++, PHP, PERL, Java, Java Script que pueden interactuar con el lenguaje HTML como si fueran uno solo, para dar como resultado sitios web que se convierten en sistemas de información muy poderosos y robustos.

Con ello se empiezan a generar sistemas para venta en línea, organizaciones gubernamentales también en la actualidad utilizan las nuevas tecnologías de la información para sus trámites y servicios, esto viene también a contribuir con un nuevo tipo de comercio global más eficiente y dinámico, además, de desarrollar aplicaciones que se puedan controlar desde un punto , dando esto la eliminación de sistemas ya aislados dando lugar a sistemas en donde se puede compartir información con sucursales sin necesidad de estar buscando métodos alternos para realizar una conexión con un sistema, por lo que trajo una manera muy flexible de comunicar sistemas entre si gracias a estos lenguajes y plataformas para programar, pues lo hace más universalmente y esto trae consigo beneficios como la optimización de tiempo y ahorros en costos de operación.

Pues bien, hoy en día las nuevas tecnologías de la información aplicadas son una herramienta que ya no es un lujo si no una gran herramienta de trabajo necesaria para la operación de una organización y es una de las claves para que sea exitosa.

55

### **2.1.9. Servidor Web Apache**

Apache es el servidor de Web por excelencia. Ha sido uno de los mayores éxitos del software libre y su supremacía entre los servidores de Web no se ve amenazada y hacen que cada vez millones de servidores reiteren su confianza en este programa (Linux, 2009).

Una de las principales características de Apache es su extensibilidad basada en un gran modularidad de su código fuente lo que han facilitado la aparición de módulos de extensión como PHP el cual evitará el uso de cgi-bins por completo, facilitando ampliamente la programación de aplicaciones en el lado del servidor, especialmente en el ámbito de uso de bases de datos.

### **2.1.10.Bases de datos**

Una base de datos es una colección de datos relacionados, es decir, un conjunto de hechos que pueden registrarse y que tienen un significado implícito. Por lo general, las bases de datos representan aspectos del mundo real y son diseñadas, construidas y pobladas con datos que tienen un propósito específico, se caracterizan por la coherencia de los datos que la integran. Hay cinco modelos principales de bases de datos: el modelo jerárquico, el modelo en red, el modelo relacional, el modelo de bases de datos deductivas y el modelo de bases de datos orientado a objetos.

Para el desarrollo del proyecto fue necesario manejar el concepto de bases de datos relacionales que se menciona a continuación.

### **2.1.10.1. Bases de datos relacionales**

Constituye el modelo más utilizado en la actualidad para el modelado de problemas reales y la administración de datos de manera dinámica. Almacena la información en varias tablas (filas y columnas de datos) o ficheros independientes y realiza búsquedas que permiten relacionar datos que han sido almacenados en más de una tabla. Se basa en el uso de relaciones, donde cada relación es una tabla compuesta por registros (las filas de una tabla) y campos (las columnas de

una tabla). En el modelo relacional cada fila representa un hecho que normalmente se corresponde con un vínculo o una entidad del mundo real. El nombre de la tabla y de las columnas ayuda a interpretar el significado de los valores que están en cada fila. En el modelo relacional una filase denomina "tupla", una cabecera de columnas se denomina "atributo" y la tabla se denomina "relación". En este modelo, el lugar y la forma en que se almacenen los datos no tienen relevancia. Esto tiene la considerable ventaja de que es más fácil de entender y de utilizar para un usuario esporádico de la base de datos. La información puede ser recuperada o almacenada mediante "consultas" que ofrecen una amplia flexibilidad y poder para administrar la información.

#### **2.1.11.Lenguaje estructurado de consulta (SQL)**

Es un lenguaje de base de datos normalizado, utilizado por los diferentes manejadores de bases de datos para realizar determinadas operaciones sobre los datos o sobre la estructura de los mismos. Está diseñado como un lenguaje amplio que incluye instrucciones para definir, consultar y actualizar las bases de datos. Las funcionalidades que proporciona el SQL van más allá de la simple consulta o recuperación de datos.

Esta a su vez permite definir los tipos de datos y manipular los datos. Además, el SQL permite la concesión y denegación de permisos, la implementación de restricciones de integridad, controles de transacción y la alteración de esquemas. El lenguaje SQL está compuesto por comandos, cláusulas, operadores y funciones agregadas. Estos elementos se combinan en las instrucciones para crear, actualizar y manipular las bases de datos.

#### **2.1.12.El sistema de gestión de bases de datos MySQL**

MySQL es un sistema de gestión de base de datos relacional, multihilo y multiusuario con más de seis millones de instalaciones. Desde enero de 2008 una subsidiaria de SUN MICROSYSTEMS desarrolla MySQL como software libre en un esquema de licenciamiento dual.

Por un lado, se ofrece para cualquier uso compatible con la licencia GNU GPL, pero para aquellas empresas que quieran incorporarlo en productos privativos deben comprar a la empresa una licencia específica que les permita este uso. Está desarrollado en su mayor parte en ANSI C (Wikipedia, 2008c).

MySQL es una base de datos muy rápida en la lectura cuando utiliza el motor no transaccional MyISAM, pero puede provocar problemas de integridad en entornos de alta concurrencia en la modificación. En aplicaciones Web hay baja concurrencia en la modificación de datos, y en cambio el entorno es intensivo en lectura de datos lo que hace a MySQL ideal para este tipo de aplicaciones.

MySQL fue desarrollado bajo los lenguajes C y C++ y se destaca por su gran adaptación a diferentes entornos de desarrollo, permitiendo su interacción con los lenguajes de programación más utilizados como: PHP, Perl y Java y su integración en distintos sistemas operativos.

Su popularidad como aplicación web está muy ligada a PHP que a menudo aparece en combinación con MySQL lo cual no es una excepción en este proyecto.

Inicialmente MySQL carecía de elementos considerados esenciales en las bases de datos relacionales tales como: integridad referencial y transacciones. Estos elementos atrajeron a los desarrolladores de páginas Web con contenido dinámico, justamente por su simplicidad; aquellos elementos faltantes fueron llenados a medida que las aplicaciones lo utilizaban.

#### **2.1.12.1. Algunas características de MySQL**

Entre las características disponibles en las últimas versiones de MySQL se pueden destacar:

- **-** Amplio subconjunto del lenguaje SQL. Algunas extensiones son incluidas igualmente
- **-** Disponibilidad en gran cantidad de plataformas y sistemas
- **-** Diferentes opciones de almacenamiento según si se desea velocidad en las operaciones o el mayor número de operaciones disponibles
- **-** Transacciones y claves foráneas
- **-** Conectividad segura
- **-** Replicación, búsqueda e indexación de campos de texto

### **2.1.13.El lenguaje de programación PHP**

PHP ("Hypertext Preprocessor") es un lenguaje de programación del lado del servidor diseñado originalmente para la generación de páginas Web dinámicas. Es un lenguaje de programación interpretado o de script que permite insertar fragmentos de código dentro de una página HTML y realizar determinadas acciones de una forma fácil y eficiente sin tener que generar programas en un lenguaje distinto al HTML.

Por otra parte, PHP ofrece un sinfín de funciones para el aprovechamiento de las potencialidades de bases de datos de una manera llana y sin complicaciones. PHP generalmente se ejecuta en un servidor Web, tomando el código en PHP como su entrada y creando páginas Web como salida.

PHP puede ser desplegado en la mayoría de los servidores web y en casi todos los sistemas operativos y plataformas sin costo alguno. PHP se encuentra instalado en más de 20 millones de sitios web y en un millón de servidores (Wikipedia, 2008d).

Una de sus mayores ventajas es el parecido que posee con otros lenguajes de programación estructurada como Perl y C que permiten a la mayoría de los programadores crear aplicaciones complejas de manera muy sencilla, pues no se requiere mucho tiempo para su aprendizaje.

Cuando un cliente hace una petición al servidor para que le envié una página Web, el servidor ejecuta el intérprete de PHP. Este procesa el script solicitado y genera de manera dinámica un contenido. El resultado es enviado por el intérprete al servidor, quien a su vez envía la página HTML al cliente. Mediante extensiones es también posible la generación de archivos de tipo PDF, Flash; así como imágenes en diferentes formatos (Wikipedia, 2008d).

Si bien, PHP no es un lenguaje completamente orientado a objetos, en su última versión se incorporan varios constructores de programación orientada a objetos. Su creación y desarrollo se da en el ámbito de los sistemas libres, bajo la licencia GNU. Existen muchos editores y entornos integrados de desarrollo disponibles en el mercado para desarrollar aplicaciones en PHP.

## **2.1.14.Las Universidades Públicas del Perú**

Entendemos como universidad, un centro de enseñanza en el cual se formen científicos, técnica y moralmente los profesionales del mañana. Un centro activo de investigación para contribuir a la ciencia y la cultura en general y en forma muy especial, al adelanto técnico y social del país a que pertenece.

Una institución de cultura superior, comprometida con la sociedad y que colabore con la nación en la solución de los problemas que le competen.

En el Perú la Universidad se instituyo desde 1551, al fundarse la Universidad Nacional Mayor de San Marcos (siglas: UNMSM) es una universidad pública ubicada en la ciudad de Lima, Perú. Es la institución educativa más importante del país, y oficialmente la primera universidad peruana y la más antigua de [América.](http://es.wikipedia.org/wiki/Am%C3%A9rica) Tuvo sus inicios en los estudios generales que se brindaron en los claustros del convento del Rosario de la orden de Santo Domingo hacia 1548, al 2014 existen 91 Universidades, 35 de ellas son públicas.

Según el Ministerio de Economía y Finanzas el presupuesto es distribuido en las proporciones como se observa en la siguiente gráfica correspondiente al año 2014.

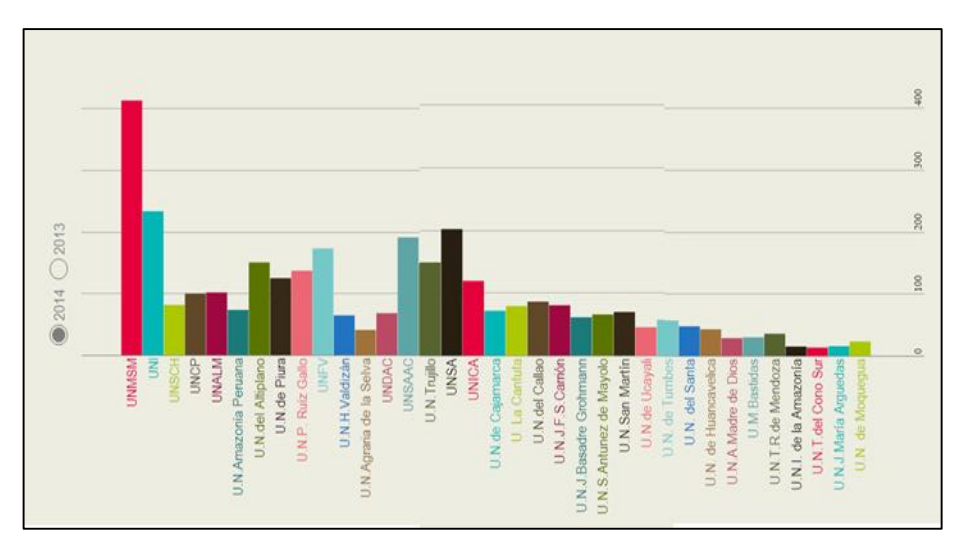

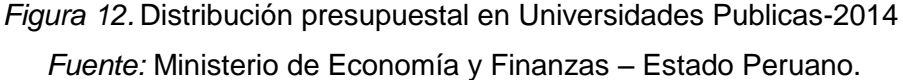

## **2.2. Marco Conceptual**

Se define la terminología utilizada en el desarrollo del informe de tesis para su mejor entendimiento:

### **2.2.1. Gobernanza**

El término gobernanza es una palabra de reciente creación y difusión que se ha acuñado con la misión de denominar a la eficacia, la calidad y la satisfactoria orientación de un estado. Entonces, la gobernanza es el arte o modo de gobernar que tiene como propósito la consecución del desarrollo económico, social e institucional duradero, instando al sano equilibrio entre el estado, la sociedad civil y la economía de mercado.

# **2.2.2. Gobernanza de TI**

Es el alineamiento de las Tecnologías de la información y la comunicación (TI) con la estrategia del negocio. Hereda las metas y la estrategia a todos los departamentos de la empresa, y proporciona el mejor uso de la tecnología y de sus estructuras organizativas para alcanzarlas.

# **2.2.3. TI**

Abreviatura de Tecnologías de la Información.

## **2.2.4. Gobierno de TI**

El Gobierno TI es un conjunto de procedimientos, estructuras y comportamientos utilizados para dirigir y controlar la organización hacía el logro de sus objetivos**.**

## **2.2.5. Gestión de TI**

Es el proceso de supervisión relacionados con las operaciones y recursos de tecnología de la información dentro de una organización de TI.

## **2.2.6. Operación de TI**

Desde el punto de vista de la gestión, es la unidad responsable del mantenimiento y la gestión continua de la infraestructura de la organización TI, y se centra especialmente en asegurar que los servicios cumplen los niveles acordados.

## **2.2.7. Balanced Scorecard (BSC)**

BSC o Cuadro de Mando Integral es una herramienta que permite enlazar estrategias y objetivos clave con desempeño y resultados a través de cuatro áreas críticas en cualquier empresa: desempeño financiero, conocimiento del cliente, procesos internos de negocio y aprendizaje y crecimiento.

# **2.2.8. PHP**

Acrónimo recursivo de *PHP: Hypertext Preprocessor*, es un lenguaje de código abierto muy popular especialmente adecuado para el desarrollo web y que puede ser incrustado en HTML.

# **2.2.9. ECAR**

En español Centro de Educación de análisis e investigación, ECAR es la única organización de investigación, dedicada a mejorar la contribución de TI a la educación superior. ECAR proporciona datos de usuario, tendencias y prácticas de la tecnología de educación superior y las oportunidades de colaboración para los profesionales de TI y líderes de educación superior.

### **2.2.10. MIGTI**

El Modelo Integrado de Gobernanza de Tecnología de Información (MIG - TI) es un marco de trabajo con enfoque sistémico para el gobierno, gestión y operación de Tecnología de Información.

# **2.2.11.SIGSUN**

Sistema de Información de Gerencial para el seguimiento de Universidades.

# **2.2.12. RGEIT (Global Status Report on the Governance of Enterprise IT):** Es el Informe sobre la situación mundial en el Gobierno de TI de las empresas, realizado por el ITGI.

#### **2.2.13. ITGI**

El Instituto de Gobernanza de Tecnologías de Información (ITGI www.itgi.org), es una organización sin ánimo de lucro, dedicada a la investigación independiente que ofrece orientación para la comunidad empresarial mundial sobre cuestiones relacionadas con el gobierno de la empresa de los activos de TI.

## **2.2.14. ISACA**

Es una asociación global sin ánimo de lucro de 140 000 profesionales en 180 países. ISACA también ofrece Cybersecurity Nexus™ (CSX), un recurso integral y global en ciberseguridad, y COBIT®, un marco de negocio para gobernar la tecnología de la empresa. ISACA adicionalmente promueve el avance y certificación de habilidades y conocimientos críticos para el negocio, a través de las certificaciones globalmente respetadas.

# **2.2.15. ITIL (IT Infrastructure Library, biblioteca de infraestructura de TI):** Es un marco de referencia que describe un conjunto de mejores prácticas y recomendaciones para la administración de servicios de TI, con un enfoque de administración de procesos.

# **2.2.16. COBIT (Control Objectives Control Objectives for Information and related Technology)**

Es el marco aceptado internacionalmente como una buena práctica para el control de la información, TI y los riesgos que conllevan. COBIT se utiliza para implementar el gobierno de IT y mejorar los controles de IT.

### **2.2.17.PMBOK (The Project Management Body of Knowledge)**

Es un término que describe la suma de los conocimientos involucrados en la profesión de la administración de proyectos. El conocimiento y las prácticas descritas en el PMBOK son aplicables a la mayoría de los proyectos.

#### **2.2.18.Scrum**

Es un proceso de la Metodología Ágil que se usa para minimizar los riesgos durante la realización de un proyecto, pero de manera colaborativa.

## **2.2.19. MOF**

El Manual de Organización y Funciones (MOF) es un instrumento normativo de gestión institucional que describe las funciones básicas a nivel depuestos de trabajo o cargos contenidos en el cuadro de asignación de personal (CAP), formula los requisitos esenciales exigibles y establece las relaciones internas del cargo.

### **2.2.20. ROF**

El Reglamento de Organización y Funciones (ROF) es un instrumento técnico normativo de gestión que determina la naturaleza, finalidad, competencia, estructura orgánica y relaciones de una entidad Pública, las funciones y la composición de cada una de sus dependencias; las atribuciones, jerarquías de decisión y ámbito.

### **2.2.21. FTP (File Transfer Protocol)**

Es un protocolo de transferencia de archivos entre sistemas conectados a una red TCP basado en la arquitectura clienteservidor, de manera que desde un equipo cliente nos podemos conectar a un servidor para descargar archivos desde él o para enviarle nuestros propios archivos.

#### **2.3. Marco Metodológico**

#### **2.3.1. Metodologías agiles de desarrollo de software**

Las metodologías ágiles son sin duda uno de los temas recientes en ingeniería del software que están acaparando gran interés y controversia. A mediados de los años 90 comenzó a forjarse una definición moderna de desarrollo ágil del software como una reacción contra las metodologías utilizadas hasta el momento, consideradas excesivamente pesadas y rígidas por su carácter normativo y fuerte dependencia de planificaciones detalladas previas al desarrollo. En el año 2001 diecisiete miembros destacados de la comunidad software, incluyendo algunos de los creadores o impulsores de las metodologías en software, se reunieron en Utah (Estados Unidos) y adoptaron el nombre de "Metodologías ágiles" para denominar a esta nueva corriente de desarrollo. Poco después, algunos de estos miembros formaron la conocida como "Alianza ágil", una organización sin ánimo de lucro que promueve el desarrollo ágil de aplicaciones. Desde ese momento hasta la actualidad las metodologías ágiles han ido adquiriendo gran auge dentro de la industria software y las organizaciones más punteras comienzan a apostar por este nuevo enfoque para desarrollar sus productos **(Alliance, 2016)**.

**(Salo & Valtion Teknillinen, 2006)**, afirmo que el uso de métodos ágiles de desarrollo de software ha recibido tanto apoyo como argumentos opuestos. El principal argumento en contra es la falta de validación. Hay también una cierta cantidad de incertidumbre para distinguir los métodos ágiles de programación ad-hoc. Sin embargo, algunos autores defienden la teoría de que los métodos ágiles proporcionan un enfoque de desarrollo organizado.

La metodología de desarrollo de software elegido para el desarrollo del presente proyecto de tesis es Scrum.

## **2.3.1.1. Scrum**

Desarrollada por Ken Schwaber, Jeff Sutherland y Mike Beedle. Define un marco para la gestión de proyectos, que se ha utilizado con éxito durante los últimos 10 años. Está

especialmente indicada para proyectos con un rápido cambio de requisitos. Sus principales características se pueden resumir en dos. El desarrollo de software se realiza mediante iteraciones, denominadas sprints, con una duración de 30 días. El resultado de cada sprint es un incremento ejecutable que se muestra al cliente. La segunda característica importante son las reuniones a lo largo proyecto, entre ellas destaca la reunión diaria de 15 minutos del equipo de desarrollo para coordinación e integración.

Scrum al ser una metodología de desarrollo ágil tiene como base la idea de creación de ciclos breves para el desarrollo, que comúnmente se llaman iteraciones y que en Scrum se llamarán Sprint. Scrum gestiona estas iteraciones a través de reuniones diarias, uno de los elementos fundamentales de esta metodología.

Scrum se puede dividir de forma general en 3 fases, que podemos entender como reuniones. Las reuniones forman parte de los artefactos de esta metodología junto con los roles y los elementos que lo forman.

- **Reuniones**
	- **Planificación de los Backlog:** En esta fase se define el Sprint 0, en la que se decidirá cuáles van a ser los objetivos y el trabajo que hay que realizar para la iteración. También en esta reunión se obtendrá un sprint Backlog, que es la lista de tareas y que es el objetivo más importante del Sprint.
	- **Seguimiento del Sprint:** En esta fase se hacen reuniones diarias en las que las tres preguntas principales para evaluar el avance de las tareas serán: ¿Qué trabajo se realizó desde la reunión anterior?, ¿Qué trabajo se hará hasta una nueva reunión?, Inconvenientes que han surgido y que hay que solucionar para poder continuar.
- **Revisión del Sprint:** cuando se finaliza el Sprint se realizará una revisión del incremento que se ha generado. Se presentarán los resultados finales, esto ayudará a mejorar el feedback con el cliente.
- **Roles**

Son las personas que están comprometidas con el proyecto y el proceso de Scrum.

- **Product Owner:** Es la persona que toma las decisiones, y es la que realmente conoce el negocio del cliente y su visión del producto. Se encarga de escribir las ideas del cliente, las ordena por prioridad y las coloca en el product Backlog.
- **Scrum Master:** Es el encargado de comprobar que el modelo y la metodología funciona. Eliminará todos los inconvenientes que hagan que el proceso no fluya e interactuará con el cliente.
- **Equipo de desarrollo:** Suele ser un equipo pequeño de unas 5 – 9 personas y tienen autoridad para organizar y tomar decisiones para conseguir su objetivo.
- **Elementos del Scrum**
	- **Product Backlog:** Lista de necesidades del cliente.
	- **Sprint Backlog:** Lista de tareas que se realizan en un Sprint.
	- **Incremento:** Parte añadida o desarrollada en un Sprint, es una parte terminada y totalmente operativa.

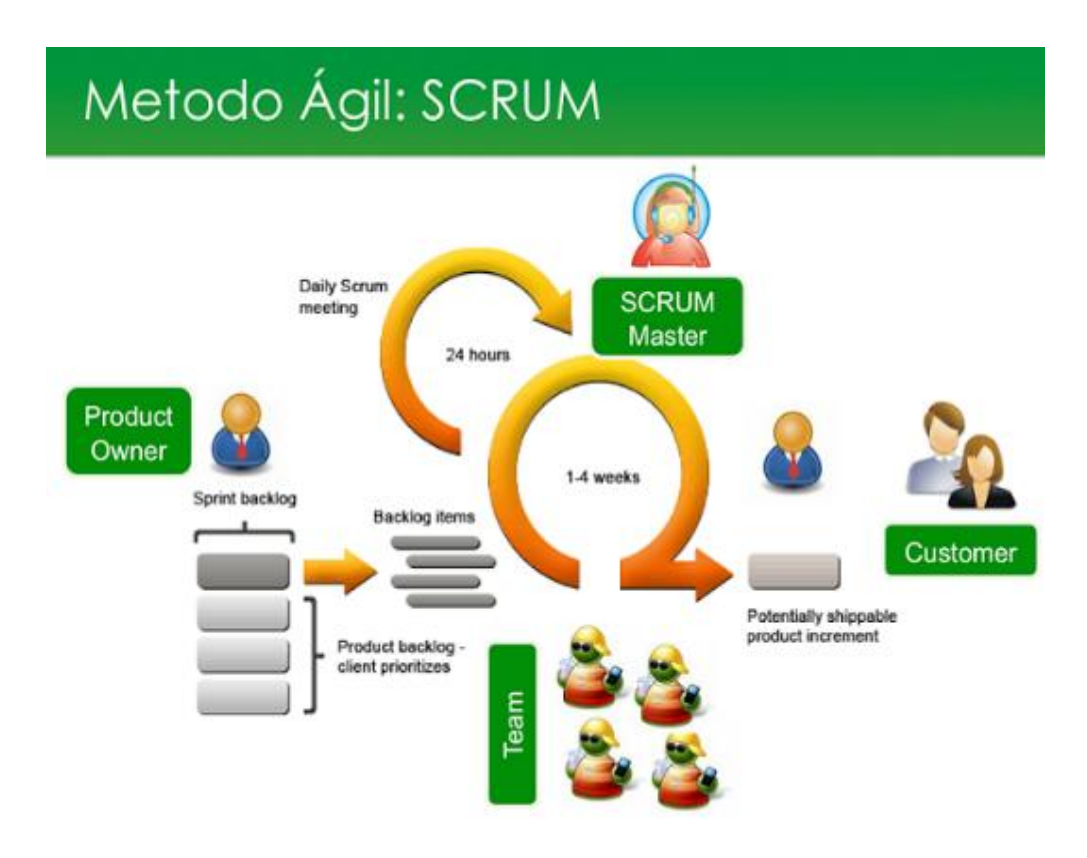

*Figura 13.* Metodología Ágil Scrum *Fuente:* Metodología Scrum

# **CAPITULO III**

# **3. MATERIALES Y METODOLOGÍA**

# **3.1. Documentación del sistema**

# **3.1.1. Plan de gestión de proyecto**

# *Tabla 1.*Proyect Charter

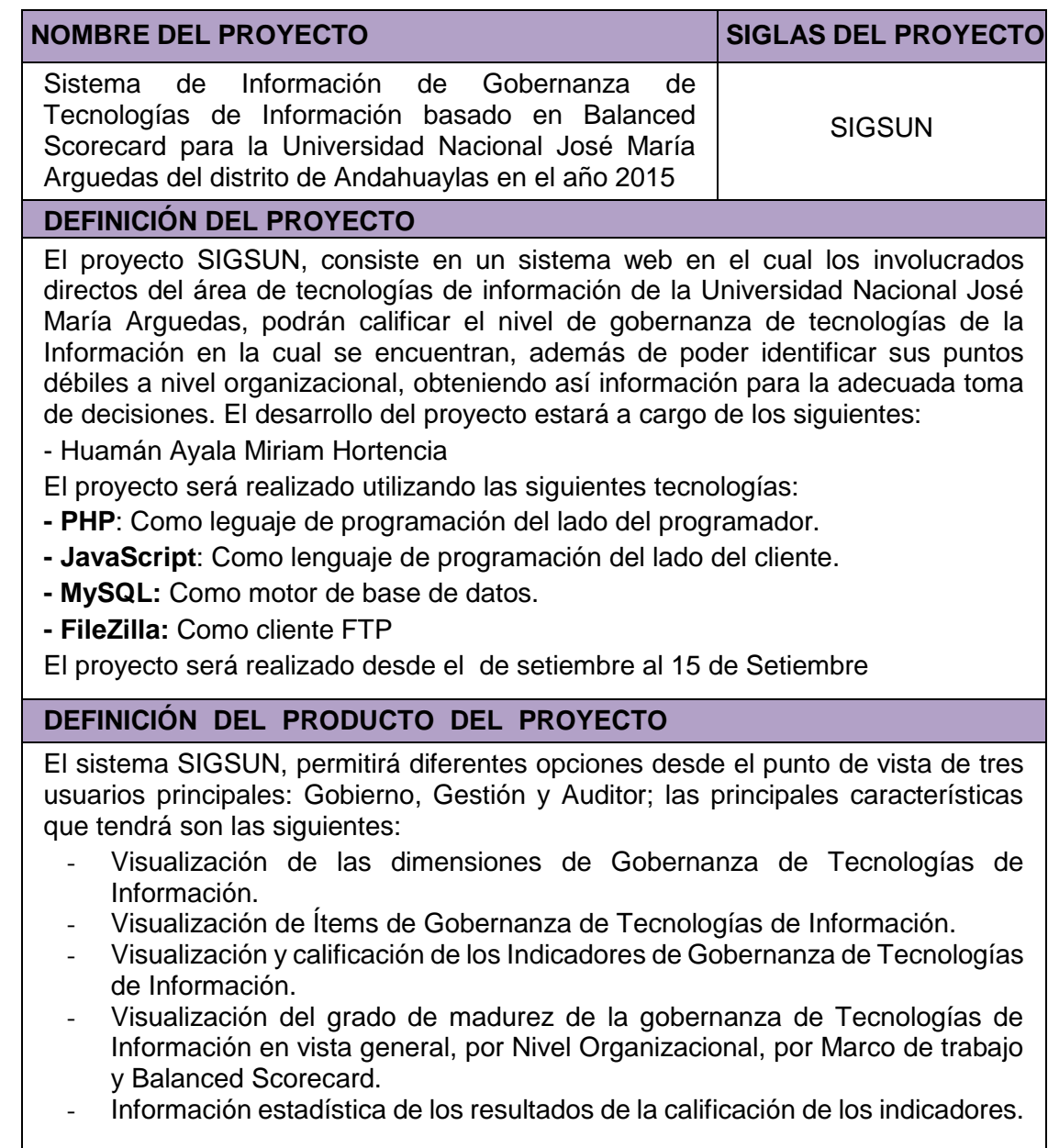

# **DEFINICIÓN DE REQUERIMIENTOS DEL PROYECTO**

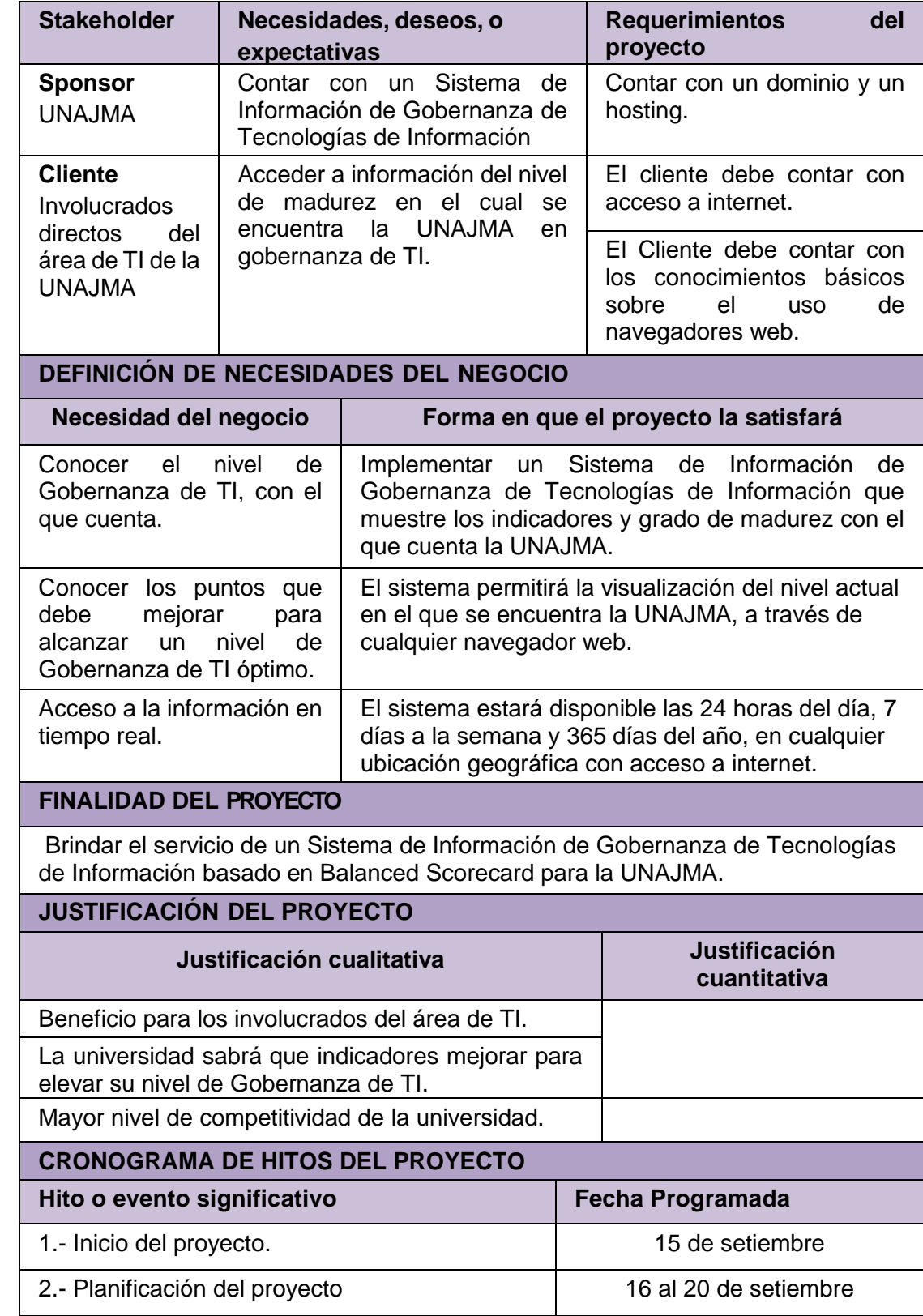

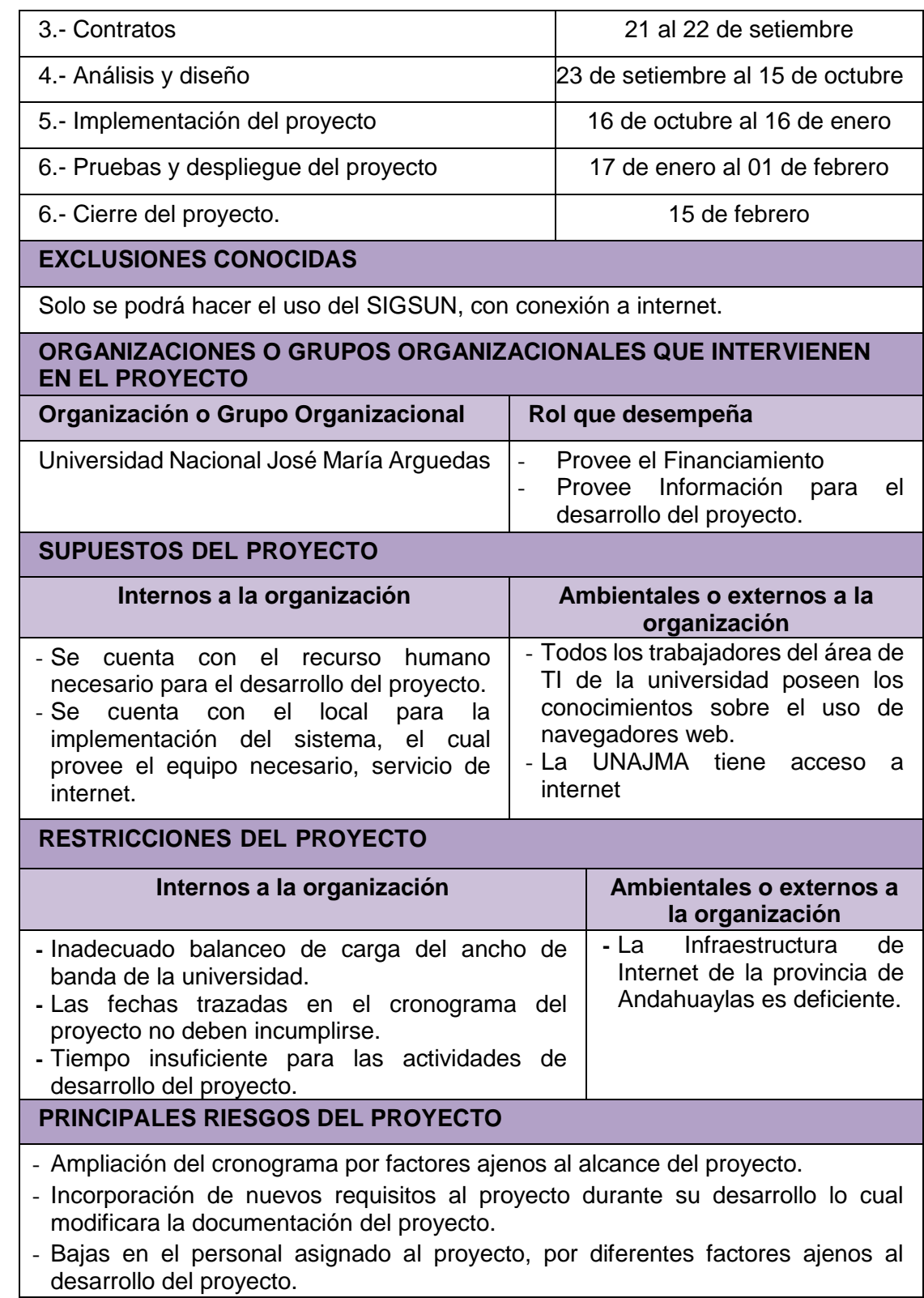

- Falta de experiencia con las herramientas utilizadas.
- Tiempo insuficiente para el desarrollo del proyecto.
- Los entregables del proyecto no fueron entregados en las fechas pactadas.

# **PRINCIPALES OPORTUNIDADES DEL PROYECTO**

- La implementación del proyecto permitirá a la Universidad Nacional José María Arguedas mejorar su nivel de Gobernanza de tecnologías de Información y así optimizar su uso en alineamiento con la misión de la universidad.
- El SIGSUN, permitirá a la UNAJMA, formar parte de una de las primeras universidades en aplicar la Gobernanza de TI en el Perú.
- El proyecto SIGSUN, ampliara la visión de la universidad a la hora de invertir en tecnologías de información que ayude a su crecimiento institucional.

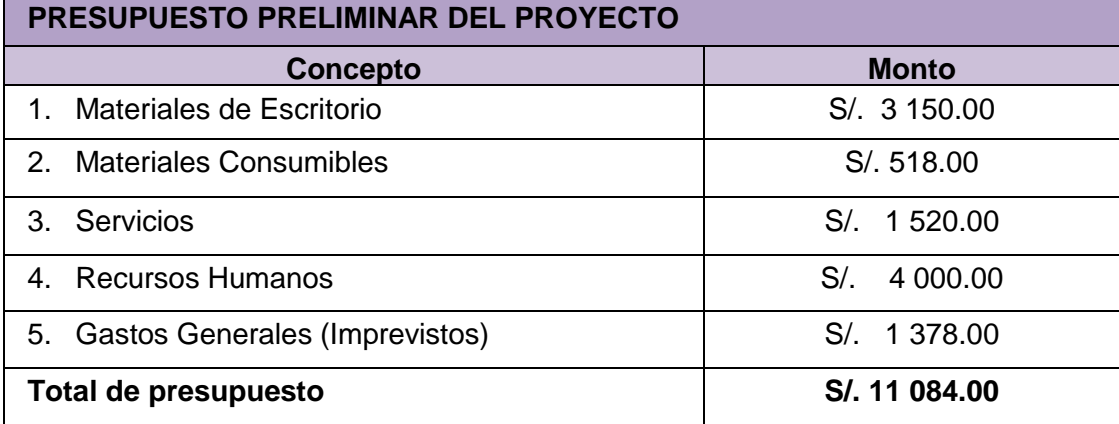

# *Fuente:* Elaboración Propia

# *Tabla 2.* Plan de gestión de Gestión del Proyecto

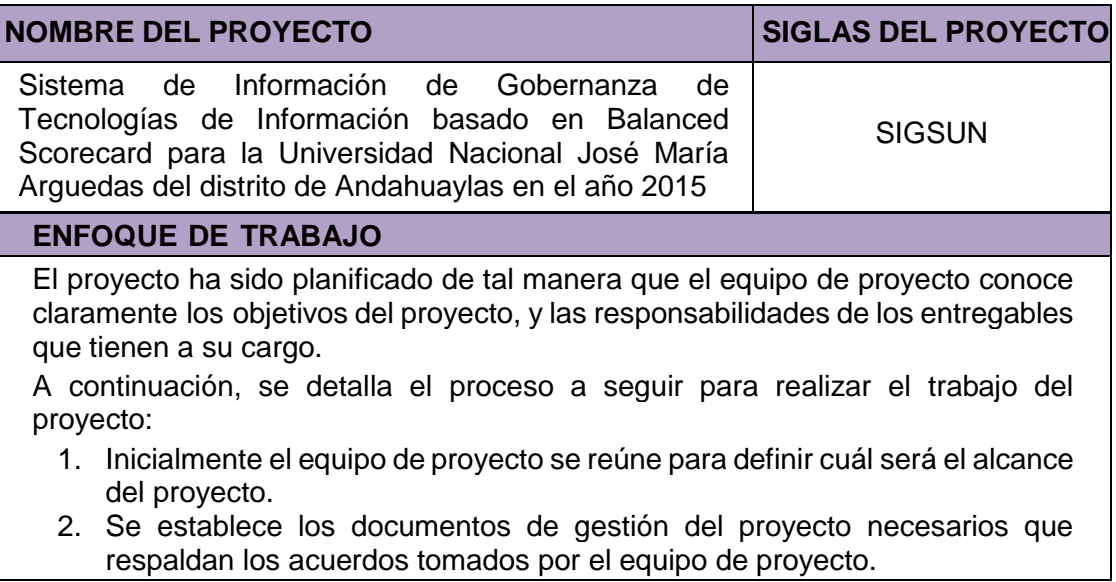
- 3. Se establecen la responsabilidades y roles del equipo de proyecto, y las fechas en que deberán estar listos los entregables.
- 4. Se realizan reuniones semanales del equipo de proyecto para informar cual es el estado del proyecto.
- 5. Al término del proyecto se verifica la entrega de todos los entregables, y se redactan los documentos de cierre del proyecto.

#### **CONTROL DE CAMBIOS**

Durante el desarrollo del proyecto se podrán identificar algunos cambios necesarios para cumplir con los objetivos del proyecto, en tales casos se debe seguir el siguiente procedimiento:

- 1. Se presentará una solicitud de cambio al Director del proyecto. La solicitud de cambio deber especificar qué tipo de cambio es el requerido: Alcance, Presupuesto, Cronograma o Contrato. Debiéndose describir detalladamente el cambio solicitado, y la razón por la cual es solicitada.
- 2. Esta solicitud será evaluada por el Director del proyecto, quien tendrá a su cargo la aprobación o no aprobación de la Solicitud de Cambio, dependiendo esta decisión de los efectos positivos o negativos que pueda ocasionar en el proyecto, en términos de costos, tiempo y calidad, y cuál será el impacto en el alcance del proyecto.
- 3. Gestionar los cambios aprobados cuando y a medida que se produzcan.
- 4. Mantener la integridad de la Línea Base, y mantener actualizada la documentación de planificación relacionada a la solicitud de cambio.
- 5. Se controlará el impacto de la ejecución de los cambios solicitados, para verificar si los impactos positivos y negativos se han dado, y si han sido correctamente pronosticados.

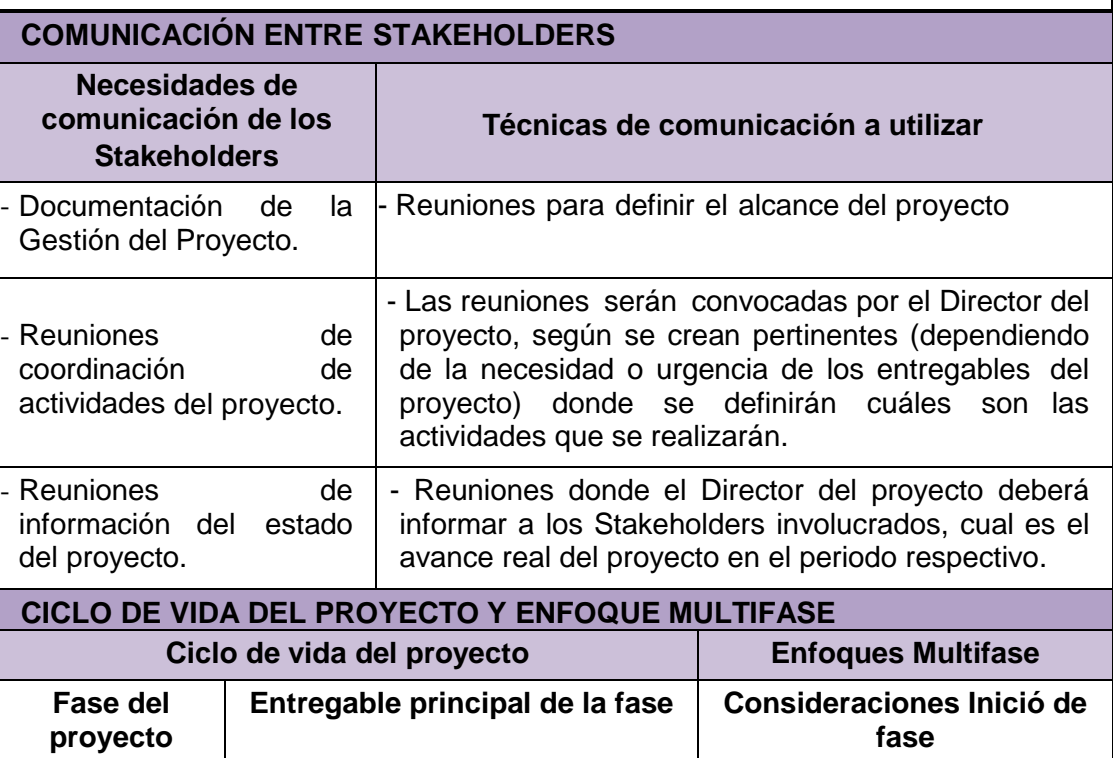

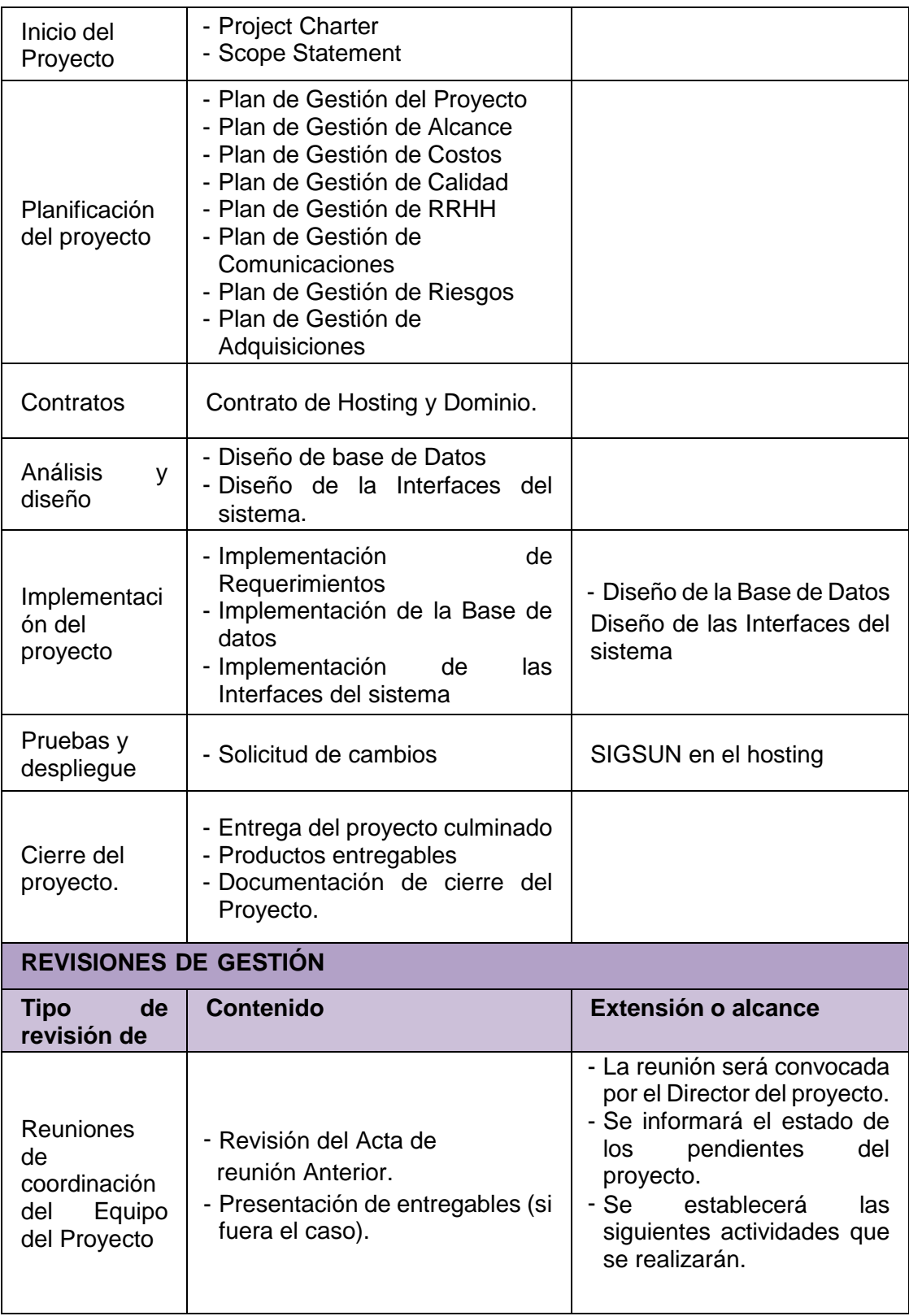

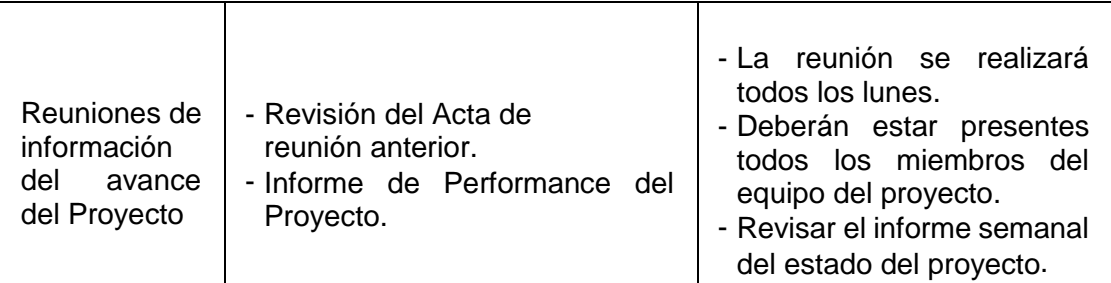

## **PLANES SUBSIDIARIOS Y OTROS COMPONENTES**

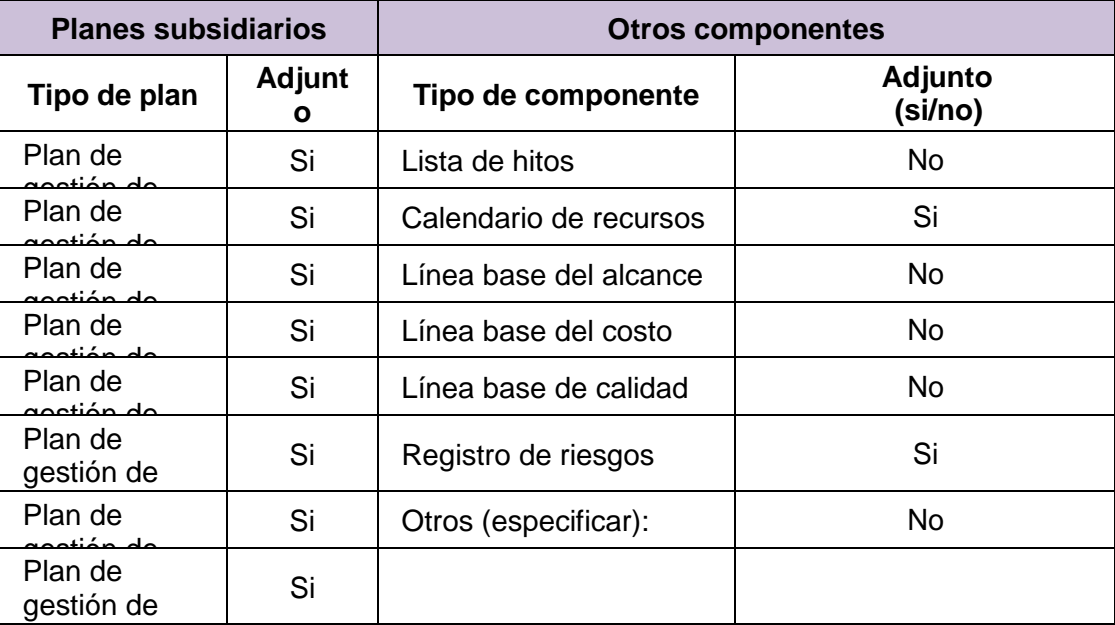

*Fuente:* Elaboración propia

## **3.1.2. Plan de gestión de alcance**

*Tabla 3.* Plan de gestión de alcance

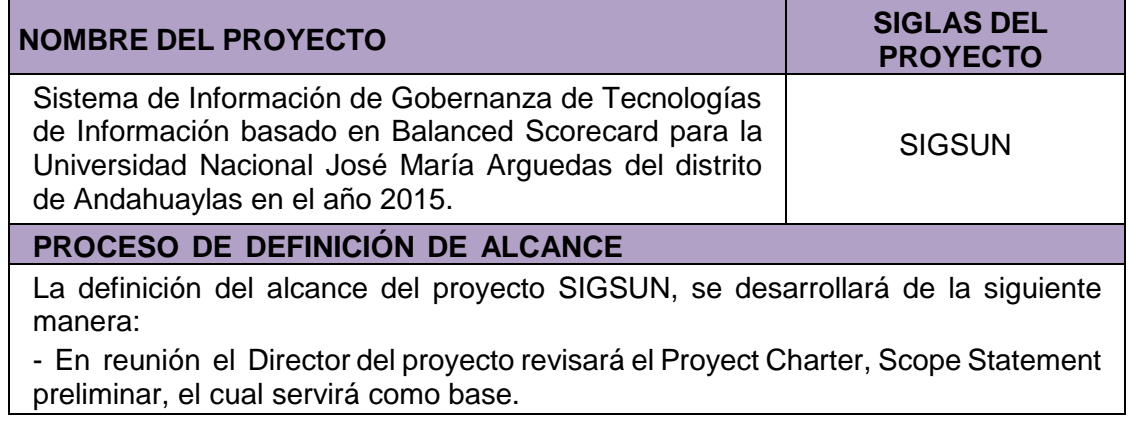

### **PROCESO PARA ELABORACIÓN DE WBS**

Los pasos que se realizaron para la elaboración del WBS son los siguientes:

- El EDT del proyecto será estructurado utilizando el MS Proyect para lo cual se identificará primeramente los principales entregables, que en el proyecto actúan como las fases. En el proyecto SIGSUN se identificó 7 fases.

- Identificado los principales entregables, se procede a la descomposición del entregable en paquetes de trabajo, los cuales nos permiten conocer al mínimo detalle el costo, trabajo y calidad incurrido en la elaboración del entregable.

- Para la elaboración del WBS del proyecto SIGSUN la herramienta que se

utilizará será el MS Proyect, pues permite una fácil diagramación y manejo de los entregables del proyecto.

#### **PROCESO PARA ELABORACIÓN DEL DICCIONARIO WBS**

Previo a este proceso, el WBS del proyecto debe haber sido elaborado, revisado y aprobado. Es en base a la información del WBS que se elaborará el Diccionario WBS, para lo cual se realizarán los siguientes pasos:

- La elaboración del Diccionario WBS se hace mediante una plantilla dada por el PMBOK.
- Se identifica las siguientes características de cada paquete de trabajo del WBS.
- Se detalla el objetivo del paquete de trabajo.
- Se hace una descripción breve del paquete de trabajo.

Se describe el trabajo a realizar para la elaboración del entregable, como son la lógica o enfoque de elaboración y las actividades para elaborar cada entregable.

- Se establece la asignación de responsabilidad, donde por cada paquete de trabajo se detalla quién hace qué: responsable, participa, apoya, revisa, aprueba y da información del paquete de trabajo.
- De ser posible se establece las posibles fechas de inicio y fin del paquete de trabajo, o un hito importante.

Se describe cuáles son los criterios de aceptación

#### **PROCESO PARA VERIFICACIÓN DE ALCANCE**

Al término de elaboración de cada entregable, éste debe ser presentado al Director del proyecto, el cual se encargará de aprobar o presentar las observaciones del caso.

### **PROCESO PARA CONTROL DE ALCANCE**

El Director del proyecto se encarga de verificar que el entregable cumpla con los requerimientos funcionales. Si el entregable es aprobado se continuará con la implementación del proyecto, pero si el entregable no es aprobado, el entregable es devuelto con un documento de Correcciones, donde se señala cuáles son las correcciones o mejoras que se deben hacer.

*Tabla 4.* WBS del proyecto

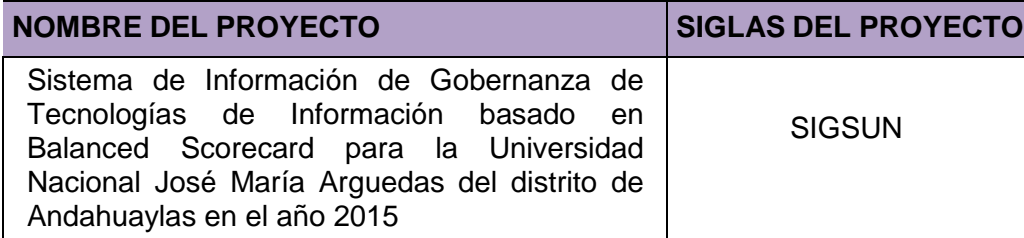

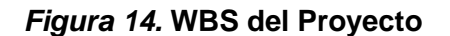

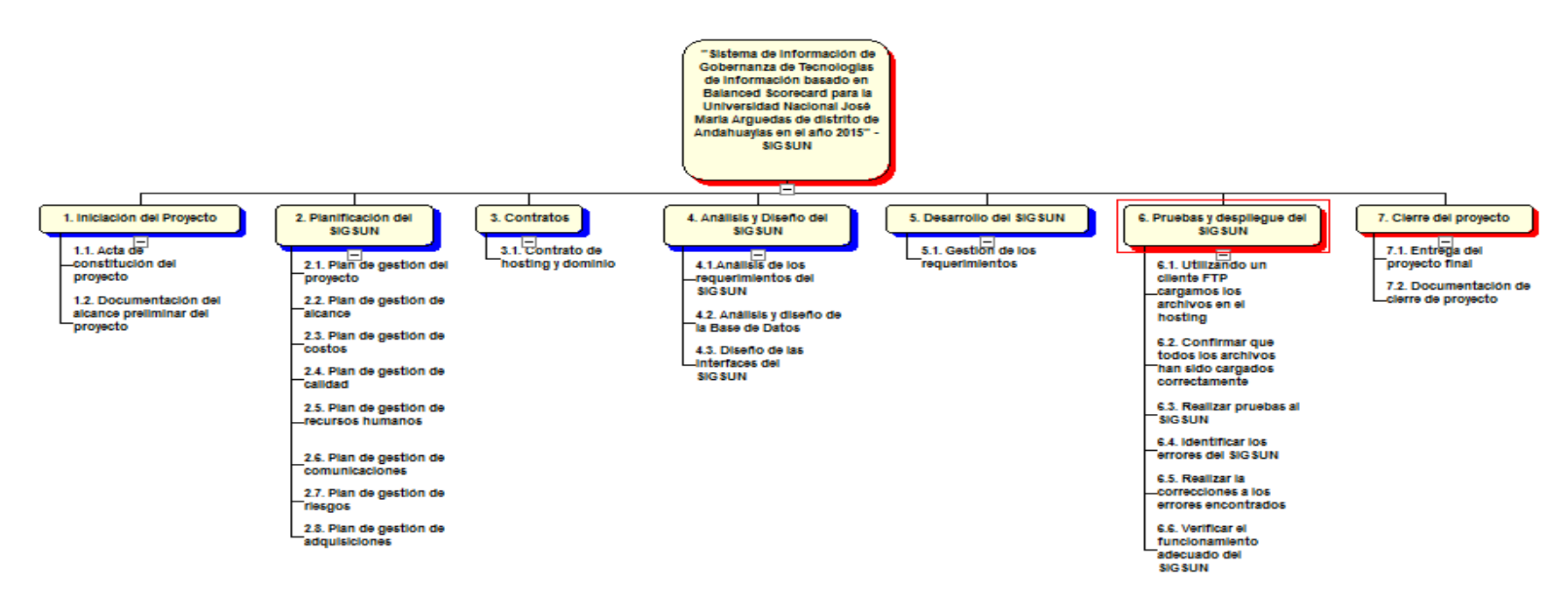

 *Fuente:* Elaboración propia

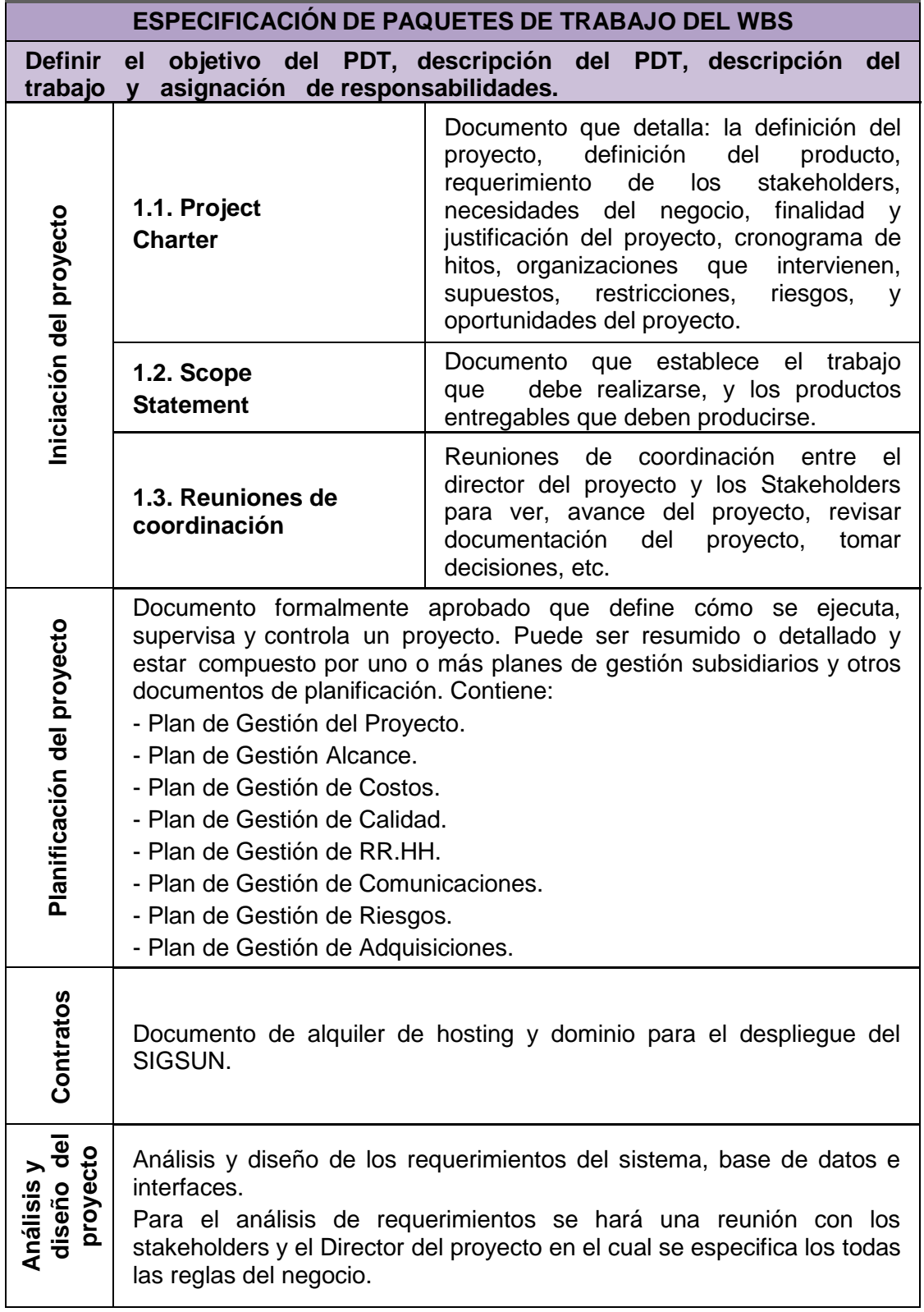

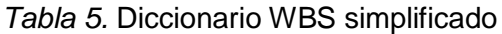

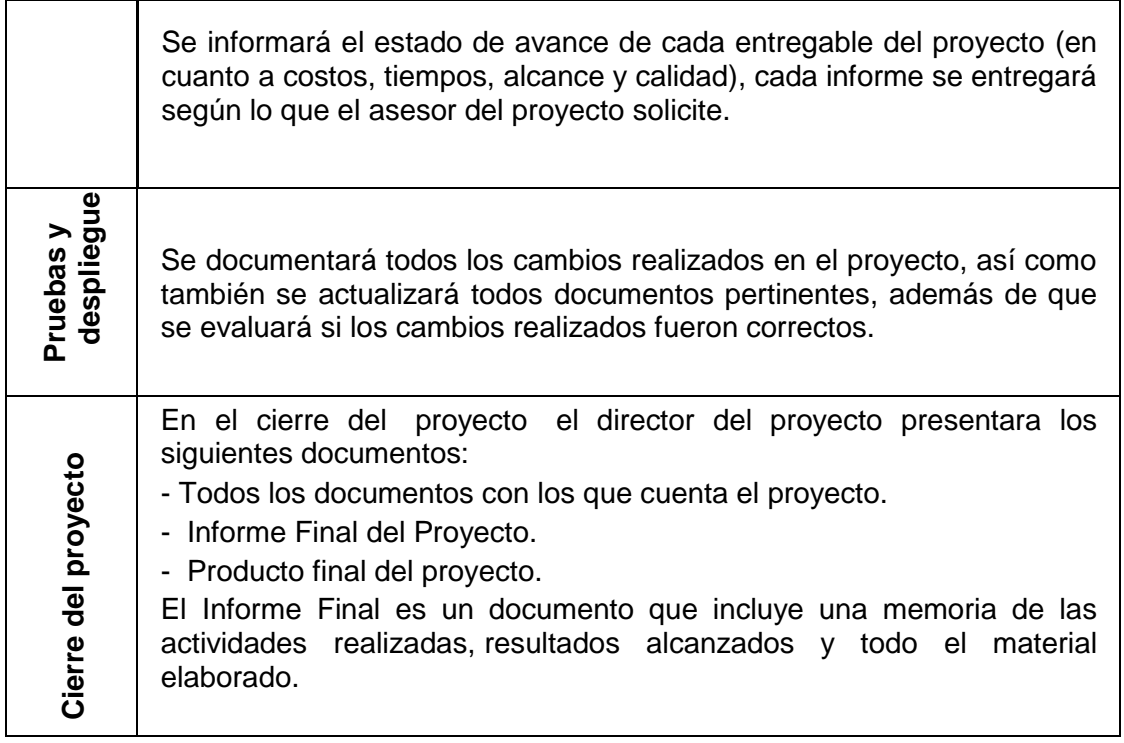

# **3.1.3. Cronograma del Proyecto**

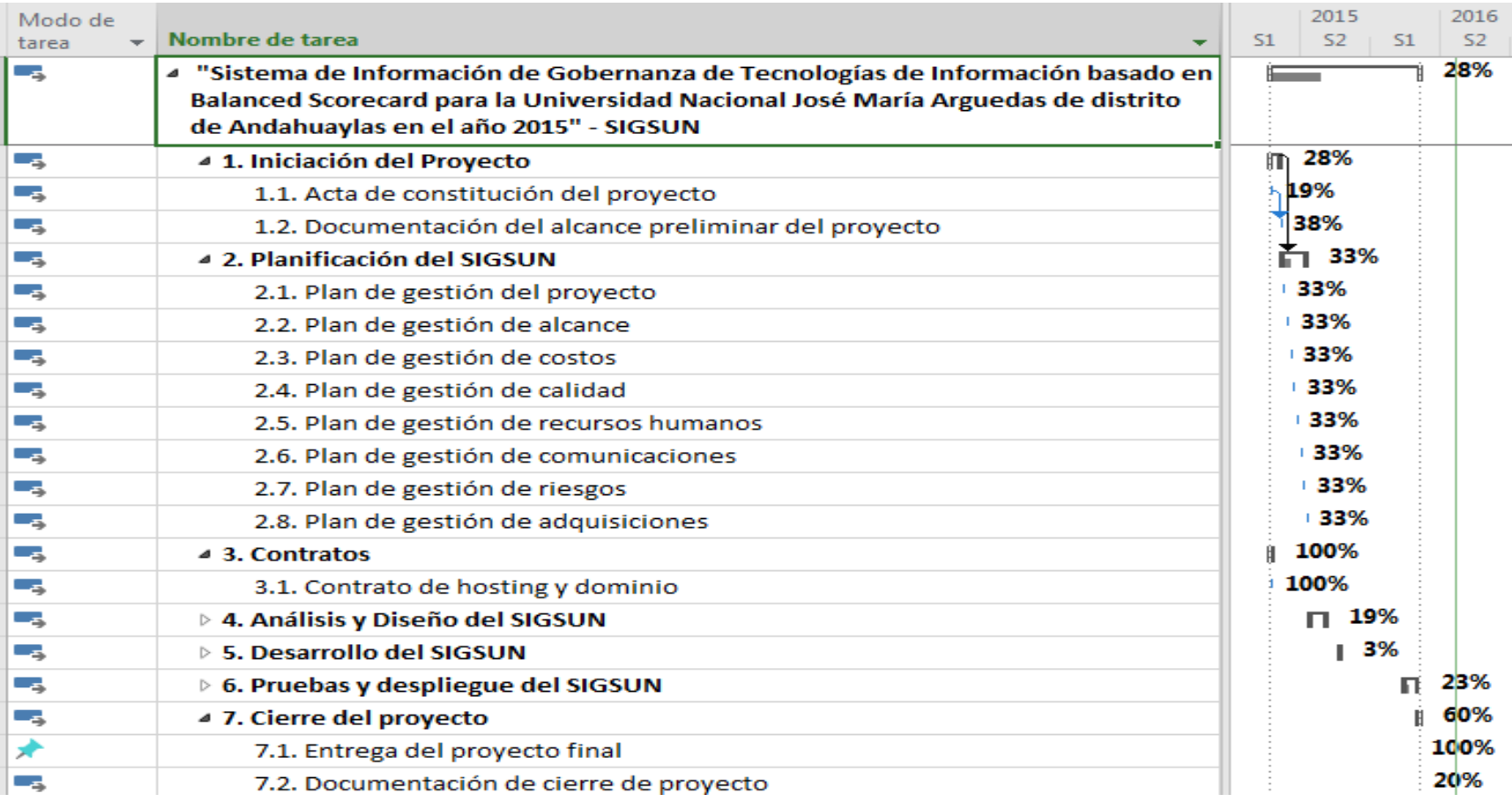

 *Figura 15.* Cronograma del Proyecto

# **3.1.4. Plan de gestión de costos**

## *Tabla 6.* Plan de gestión de costos

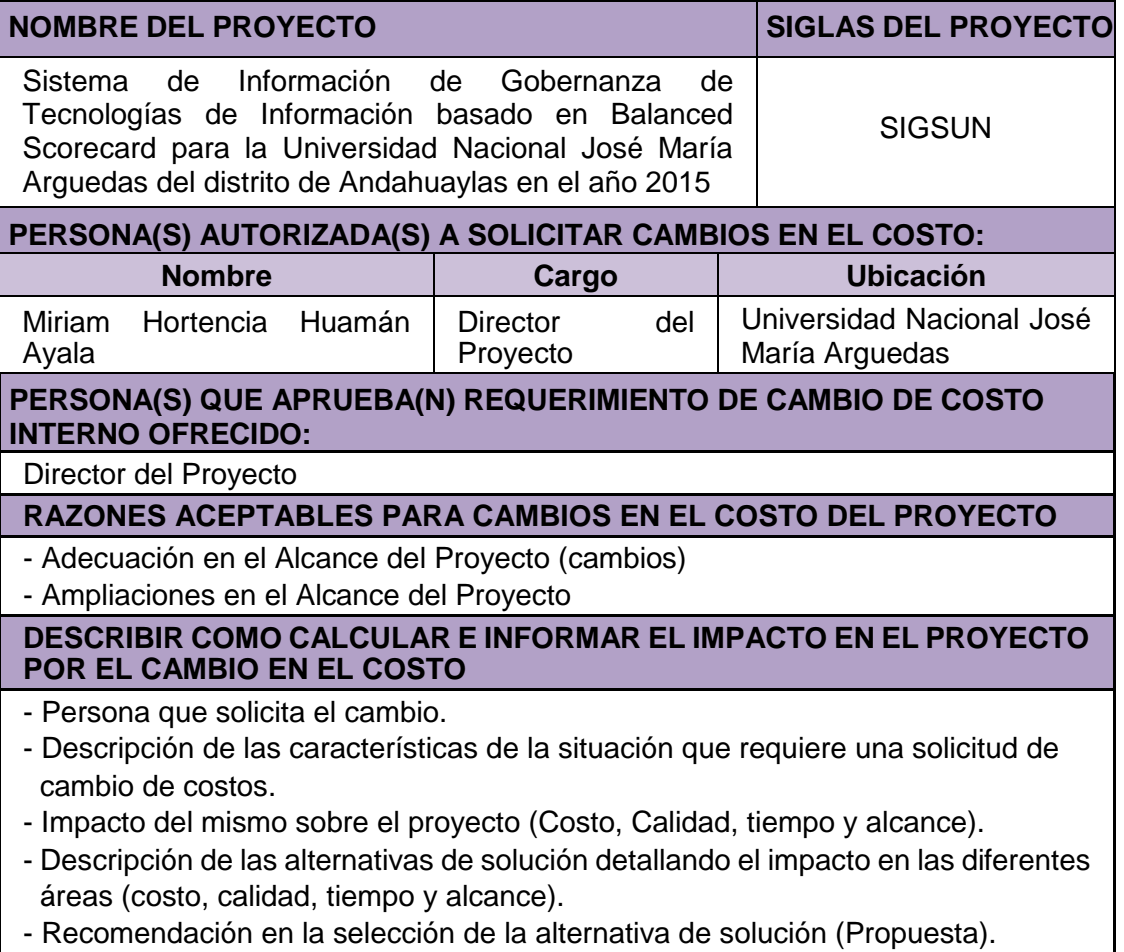

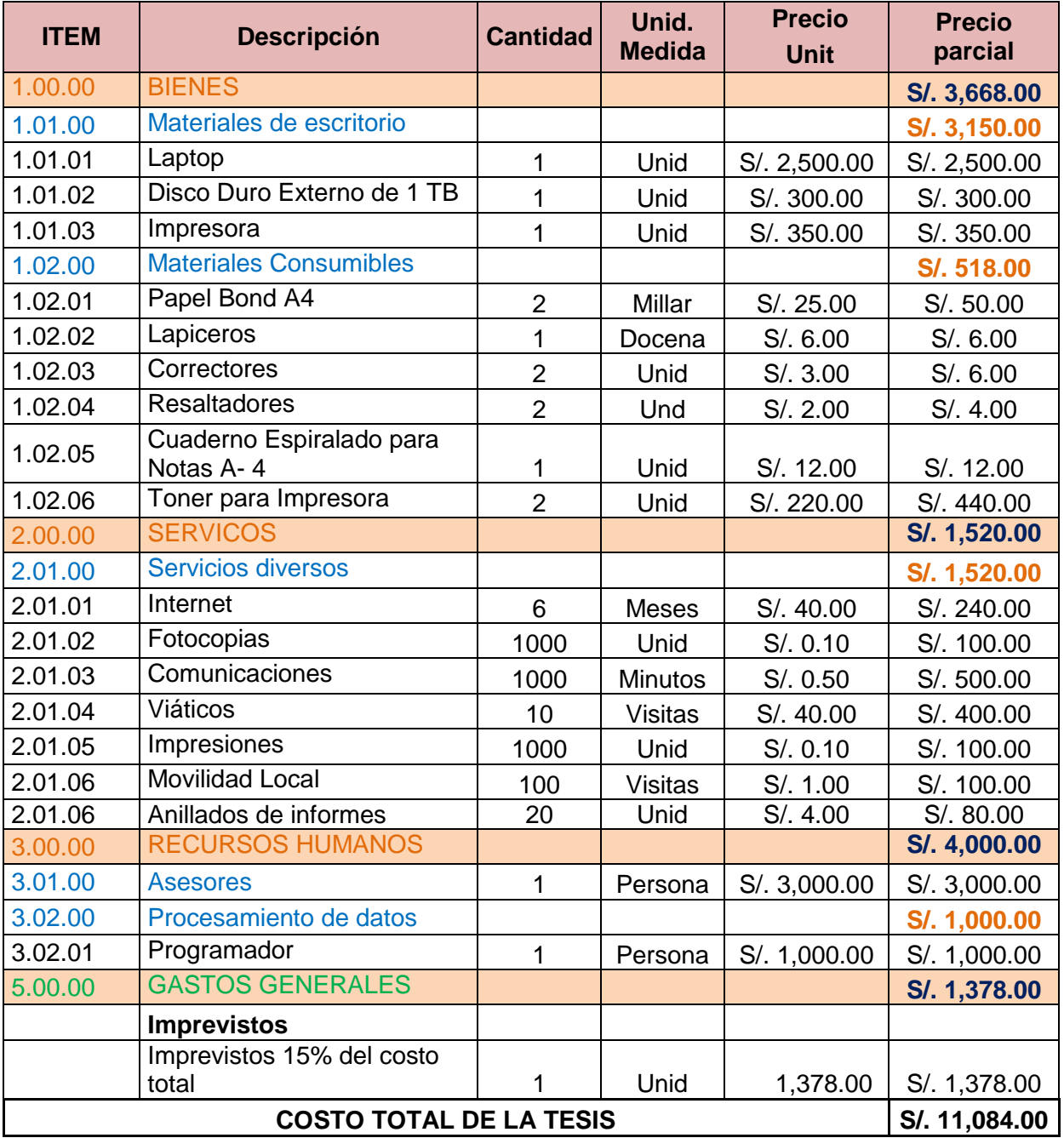

## *Tabla 7.* Presupuesto del proyecto

# **3.1.5. Plan de gestión de calidad**

*Tabla 8.* Plan de gestión de calidad

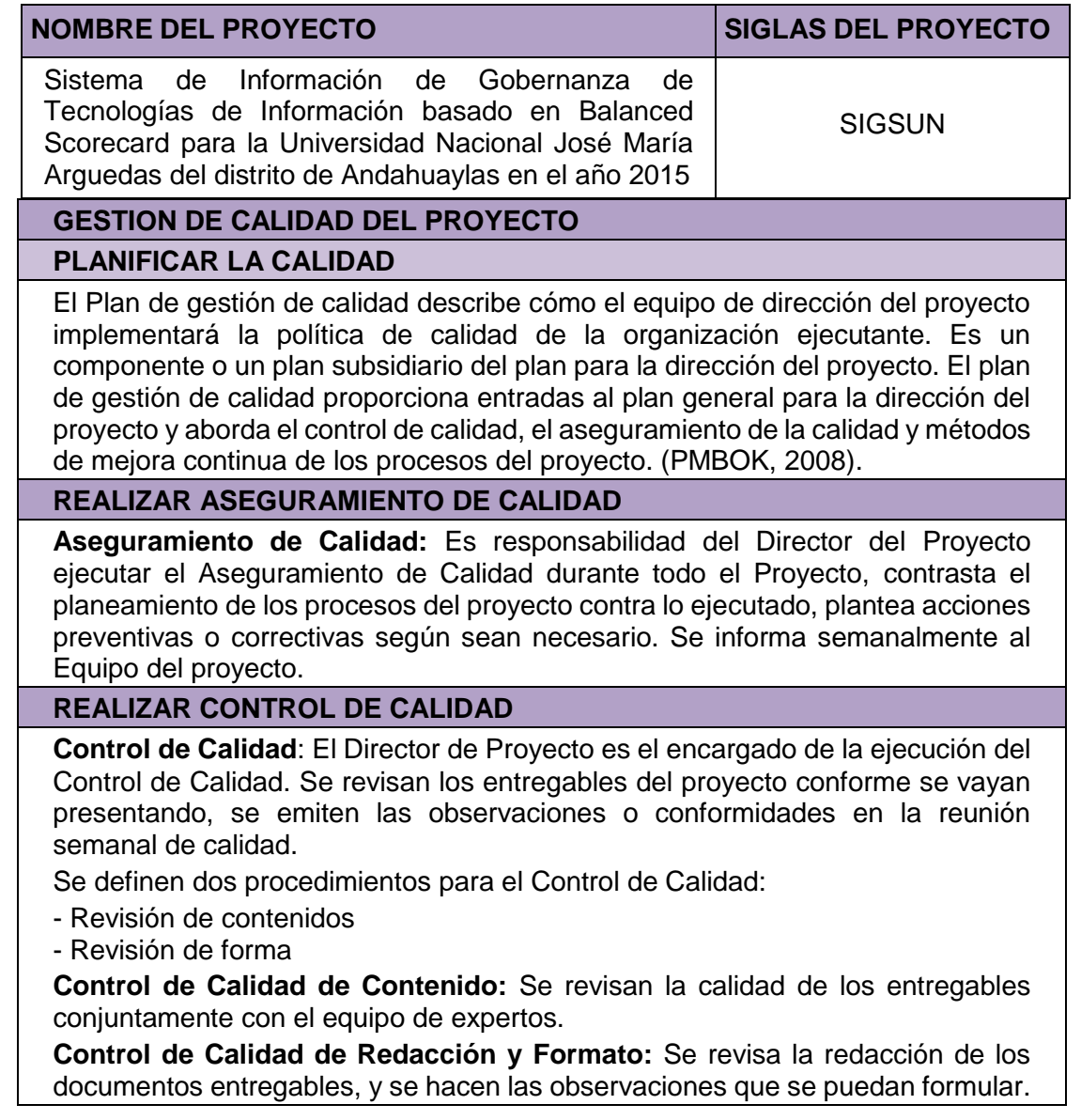

### **3.1.6. Organigrama del proyecto**

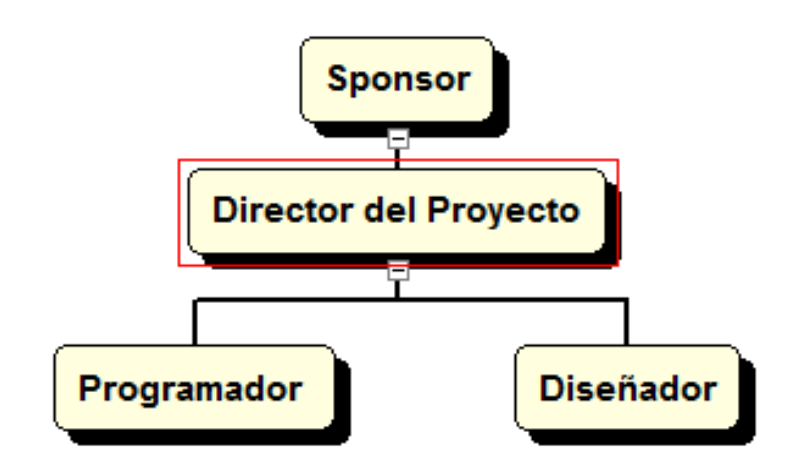

 *Figura 16.* Organigrama del proyecto

 *Fuente:* Elaboración propia

#### **3.1.7. Descripción de roles**

*Tabla 9.* Descripción de rol del Sponsor

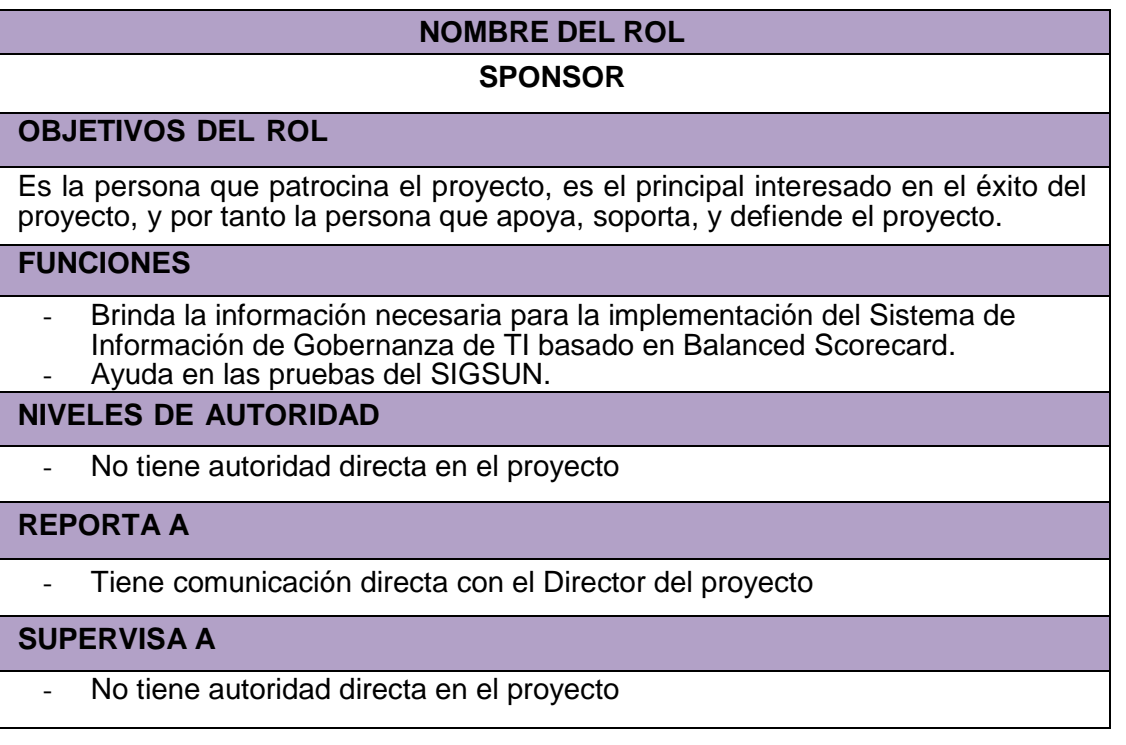

*Fuente:* Elaboración propia

#### *Tabla 10.* Descripción del rol del Director del proyecto

# **NOMBRE DEL ROL Director del Proyecto**

### **OBJETIVOS DEL ROL**

Es la persona que gestiona el proyecto, es el principal responsable por el éxito del proyecto, y por tanto la persona que asume el liderazgo y la administración de los recursos del proyecto para lograr los objetivos fijados.

#### **RESPONSABILIDADES**

- Elaborar el Project Charter.
- Elaborar el Scope Statement.
- Elaborar el Plan de Gestión del Proyecto.
- Elaborar el Plan de Gestión de Alcance.
- Elaborar el Plan de Gestión de Costos.
- Elaborar el Plan de Gestión de Calidad.
- Elaborar el Plan de Gestión de RRHH.
- Elaborar el Plan de Gestión de Comunicaciones.
- Elaborar el Plan de Gestión de Riesgos.
- Elaborar el Plan de Gestión de Adquisiciones.
- Elaborar el Informe de Cierre del proyecto.
- Negociar y firmar Contrato de Hosting y Dominio.
- Redactar, revisar, aprobar o rechazar las solicitudes de cambio del proyecto.

#### **FUNCIONES**

- Iniciar el proyecto.
- Planificar el proyecto.
- Ejecutar el proyecto.
- Controlar el proyecto.
- Cerrar el proyecto.
- Gestionar el Control de Cambios del proyecto.
- Gestionar los recursos del proyecto.
- Solucionar problemas y superar los obstáculos del proyecto.

#### **NIVELES DE AUTORIDAD**

- Decide sobre la programación detallada de los recursos y materiales asignados al proyecto.
- Decide sobre la información y los entregables del proyecto.
- Decide sobre los proveedores y contratos del proyecto, siempre y cuando no excedan lo presupuestado.

#### **REPORTA A:**

No reporta

#### **SUPERVISA A:**

- Diseñador del proyecto
- Programador del proyecto

## **REQUISITOS DEL ROL**

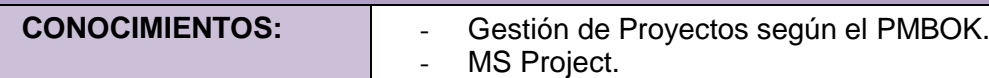

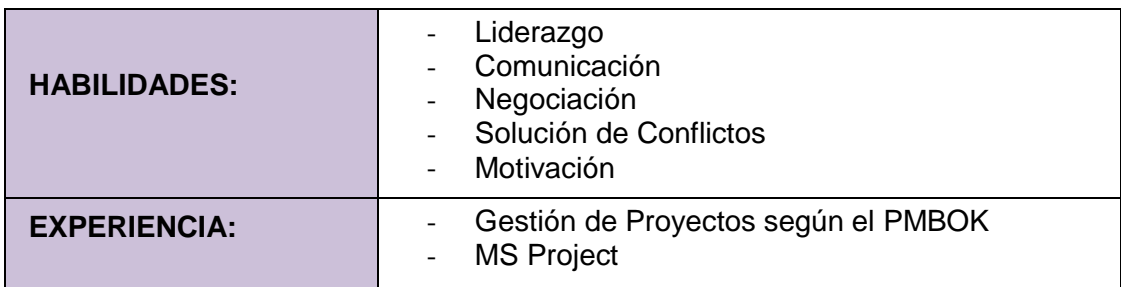

*Fuente:* Elaboración propia

*Tabla 11.* Descripción del rol del Diseñador del Proyecto

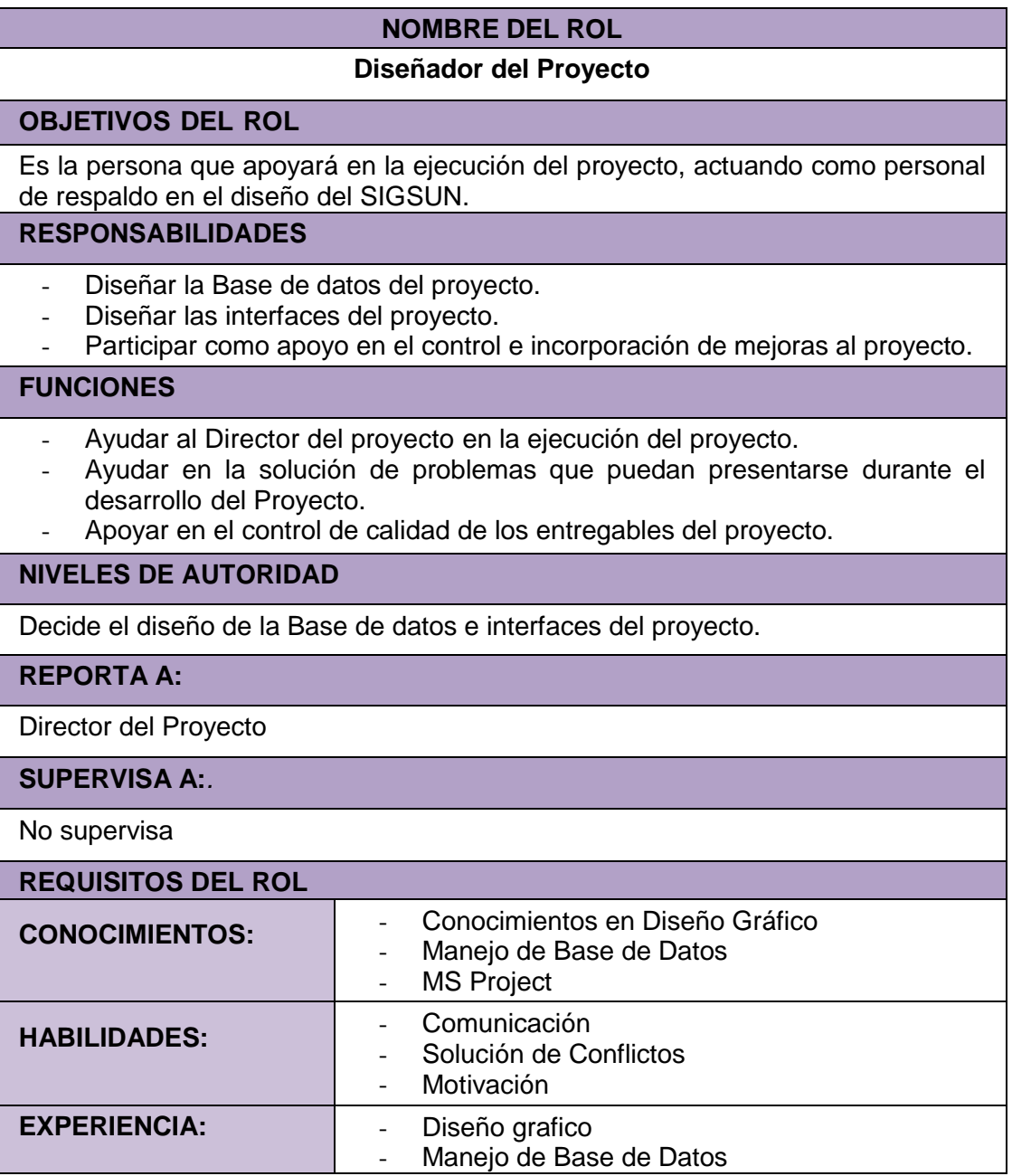

## *Tabla 12.* Descripción del rol del Programador del Proyecto

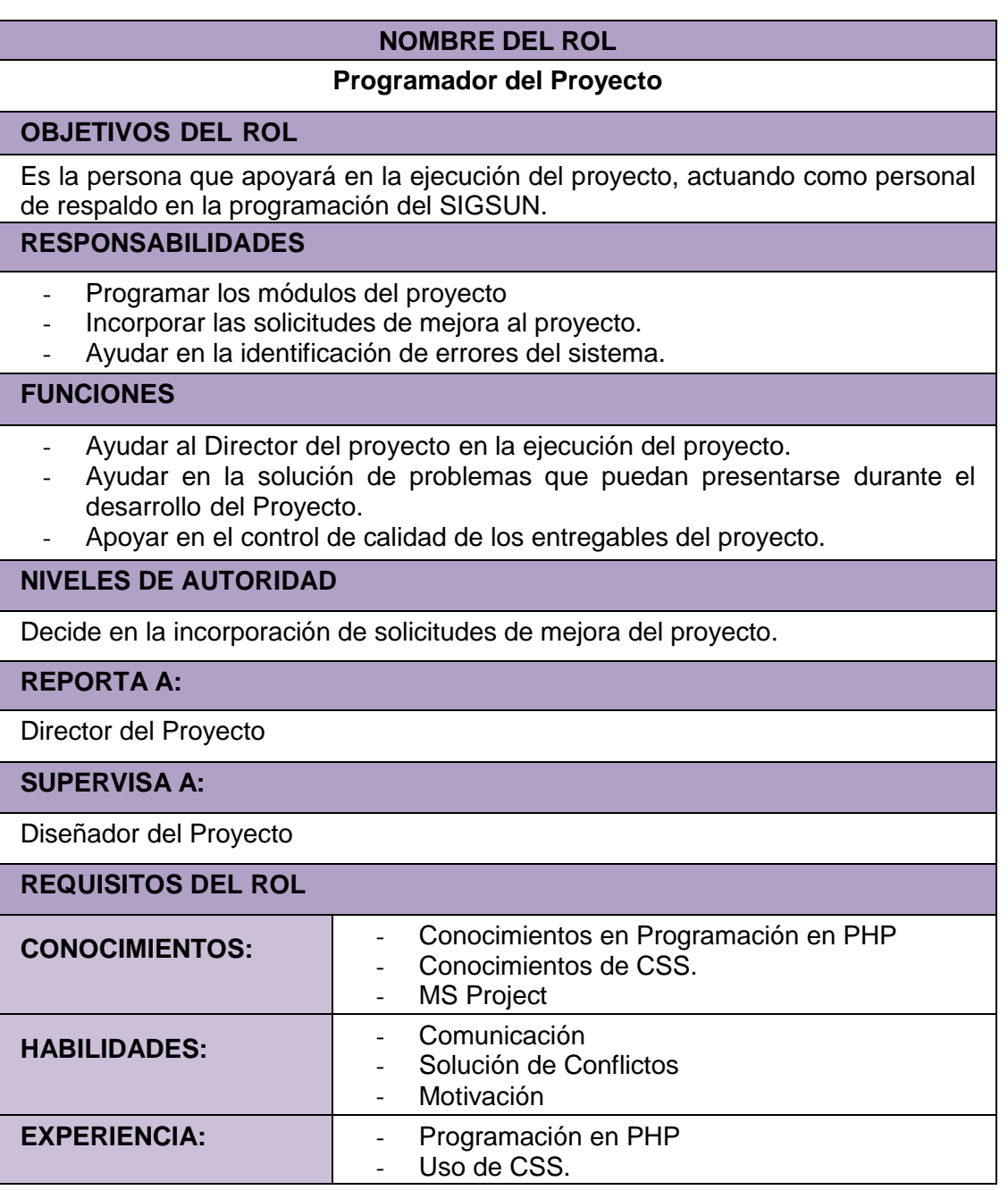

*Fuente:* Elaboración propia

## **3.1.8. Plan de gestión de Recursos Humanos (RRHH)**

*Tabla 13.* Plan de gestión de recursos humanos

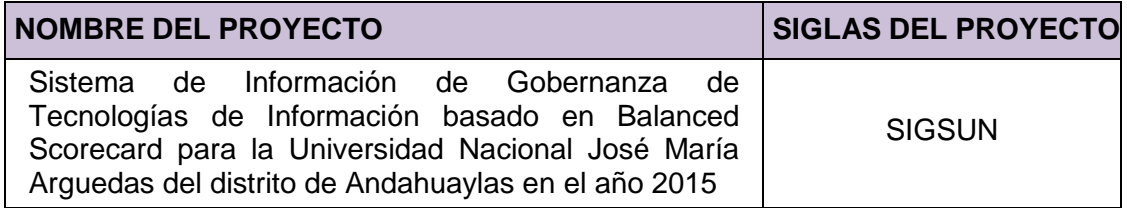

#### **ORGANIGRAMA DEL PROYECTO**

Ver Organigrama del Proyecto

**DESCRIPCIÓN DE ROLES**

Ver Descripción de Roles

### **CRITERIOS DE LIBERACIÓN DEL PERSONAL DEL PROYECTO**

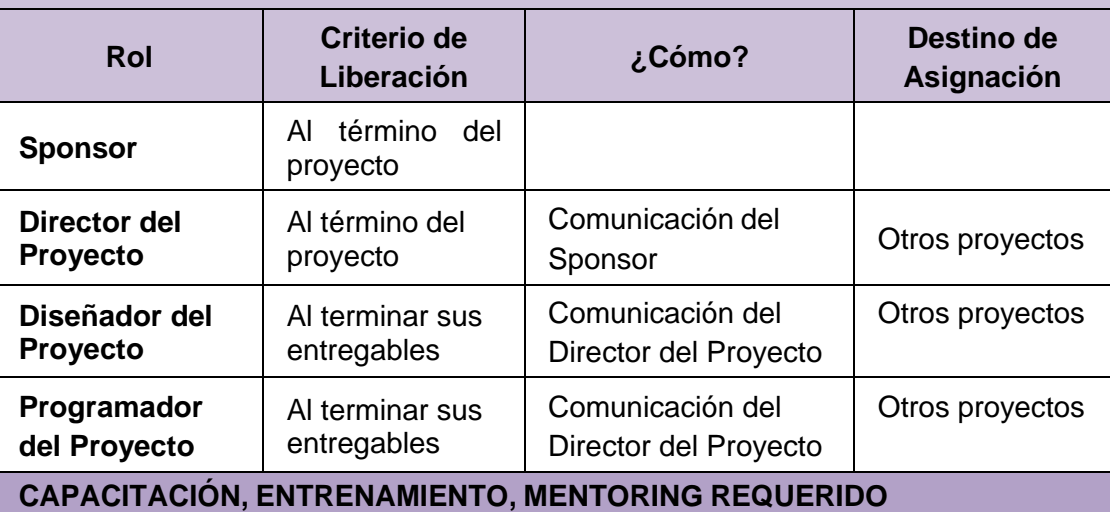

1. El equipo del proyecto, cuenta con capacitaciones y experiencia, dependiendo del cargo que realiza en el proyecto.

2. Además, si durante el desarrollo del sistema es necesaria alguna capacitación adicional, se realizará sin ningún inconveniente.

#### 3. **SISTEMA DE RECONOCIMIENTO <sup>Y</sup> RECOMPENSAS**

El Director del proyecto tiene un Sistema de Incentivo por cumplimiento de las líneas base del proyecto: como puntualidad, eficiencia, eficacia y calidad.

Este incentivo será económico y con reconocimiento que será dado al final del proyecto.

#### **CUMPLIMIENTO DE REGULACIONES, PACTOS, Y POLÍTICAS**

El personal para el desarrollo del Proyecto debe contar con la experiencia y conocimiento comprobado.

#### 2. **REQUERIMIENTOS DE SEGURIDAD**

Al término de una versión de cada entregable este debe ser respaldado en otro medio de almacenamiento, para evitar su perdida en caso de que el medio de almacenamiento en el que se guardó sufra algún accidente.

## **3.1.9. Plan de gestión de comunicaciones**

*Tabla 14.* Plan de gestión de comunicaciones

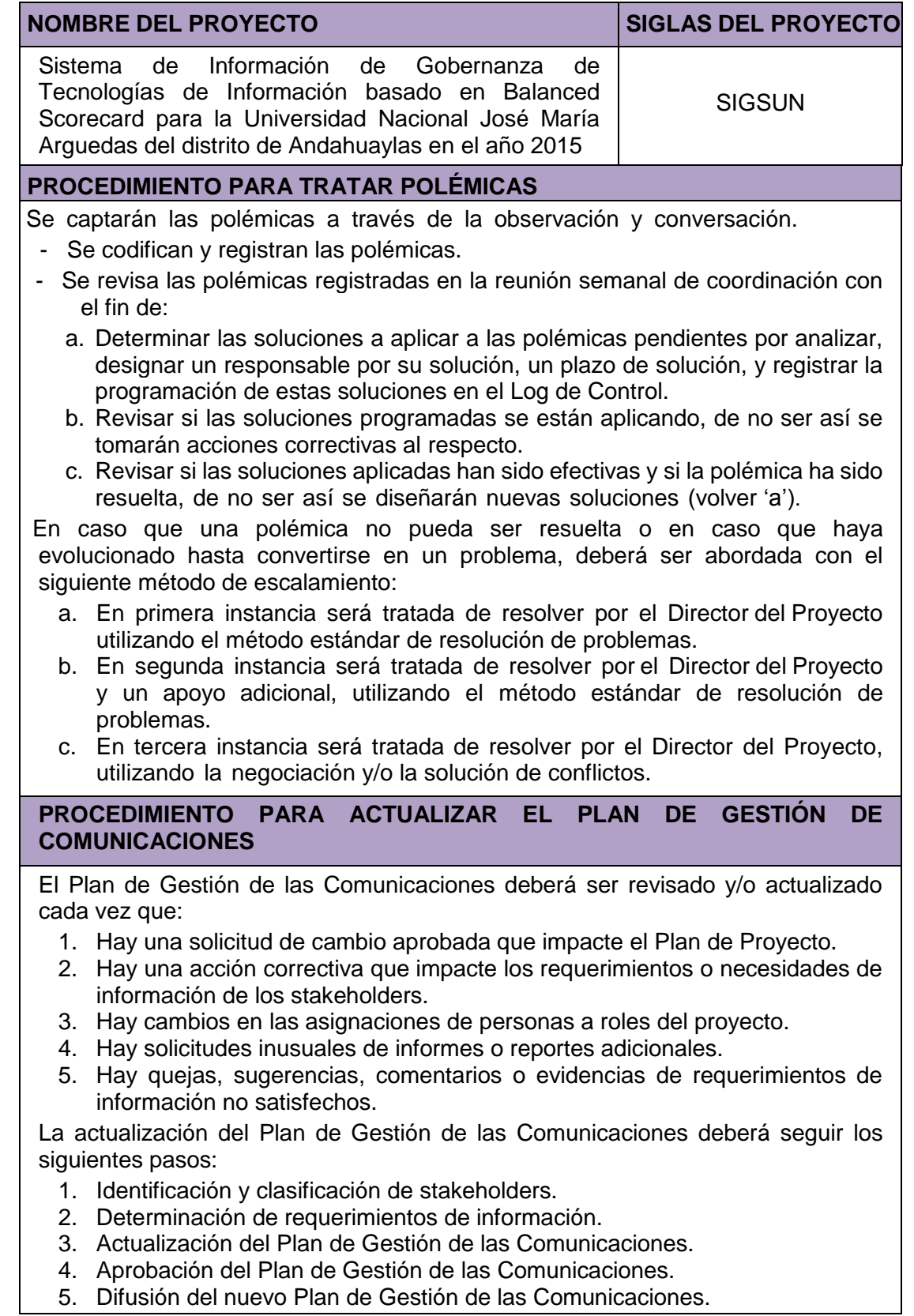

### **GUÍAS PARA EVENTOS DE COMUNICACIÓN**

**Guías para Reuniones:** Todas las reuniones deberán seguir las siguientes pautas:

- 1. Debe fijarse la agenda con anterioridad.
- 2. Debe coordinarse e informarse fecha, hora, y lugar con los participantes.
- 3. Se debe empezar puntual.
- 4. Se deben fijar los objetivos de la reunión, los roles.
- 5. Se debe cumplir a cabalidad los roles de facilitador (dirige el proceso grupal de trabajo) y de anotador (toma nota de los resultados formales de la reunión).
- 6. Se debe terminar puntual.
- 7. Se debe emitir un Acta de Reunión

## **GUÍAS PARA DOCUMENTACIÓN DEL PROYECTO**

**Guías para Almacenamiento de Documentos:** El almacenamiento de los documentos del proyecto deberá seguir las siguientes pautas:

- 1. Durante la ejecución del proyecto cada miembro del equipo mantendrá en su máquina una carpeta donde guardará en sub-carpetas las correspondientes versiones de los documentos que vaya generando.
- 2. Además de la copia que tengan en su equipo, deberán majaran una copia de respaldo adicional en otro medio de almacenamiento.
- 3. Al cierre de una fase o al cierre del proyecto cada miembro del equipo deberá eliminar los archivos temporales de trabajo de los documentos y se quedará con las versiones controladas y numeradas.
- 4. El Director del Proyecto consolidará todas las versiones controladas y numeradas de los documentos, en un archivo final del proyecto.
- 5. Se borrará los documentos de versiones anteriores para eliminar redundancias de información y multiplicidad de versiones.

#### **Guías para Recuperación y Reparto de Documentos**

- 1. En caso de que el equipo de trabajo donde se encuentra los documentos solicitados sufra algún imperfecto, se contara con una copia de respaldo en otro medio de almacenamiento a cargo del Director del Proyecto.
- 2. El acceso a la información del proyecto por parte de personas ajenas al proyecto se requiere autorización del Director del Proyecto, pues esta información se considera confidencial.
- **3.** El reparto de documentos digitales e impresos es responsabilidad del Director del Proyecto

## **GUÍAS PARA EL CONTROL DE VERSIONES**

2. Cada vez que se emite una versión del documento se llena una fila en la cabecera, anotando la versión, quien emitió el documento, quién lo revisó, quién lo aprobó, a que fecha corresponde la versión, y por qué motivo se emitió dicha versión.

## **3.1.10. Plan de gestión de riesgos**

*Tabla 15.* Plan de gestión de riesgos

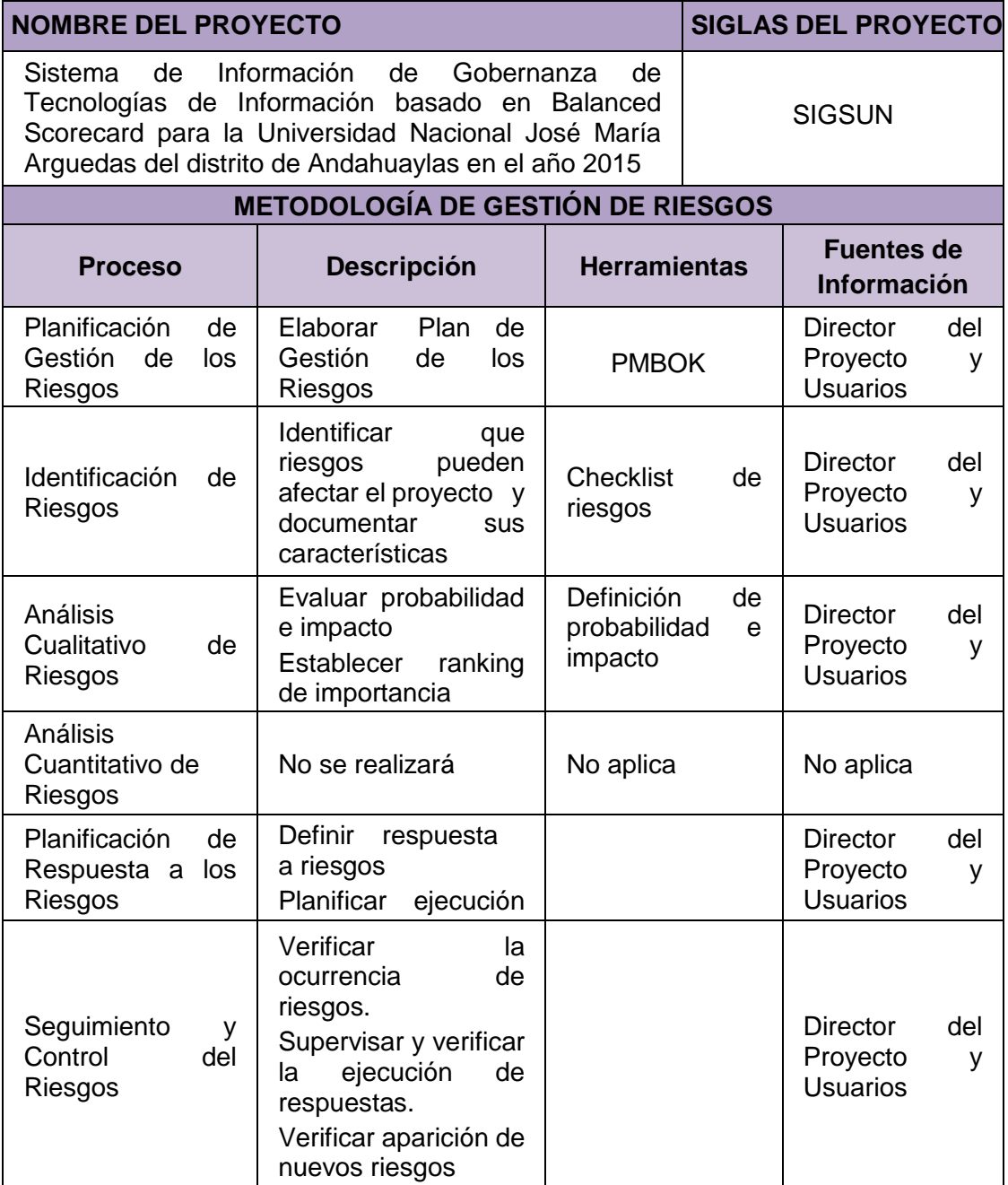

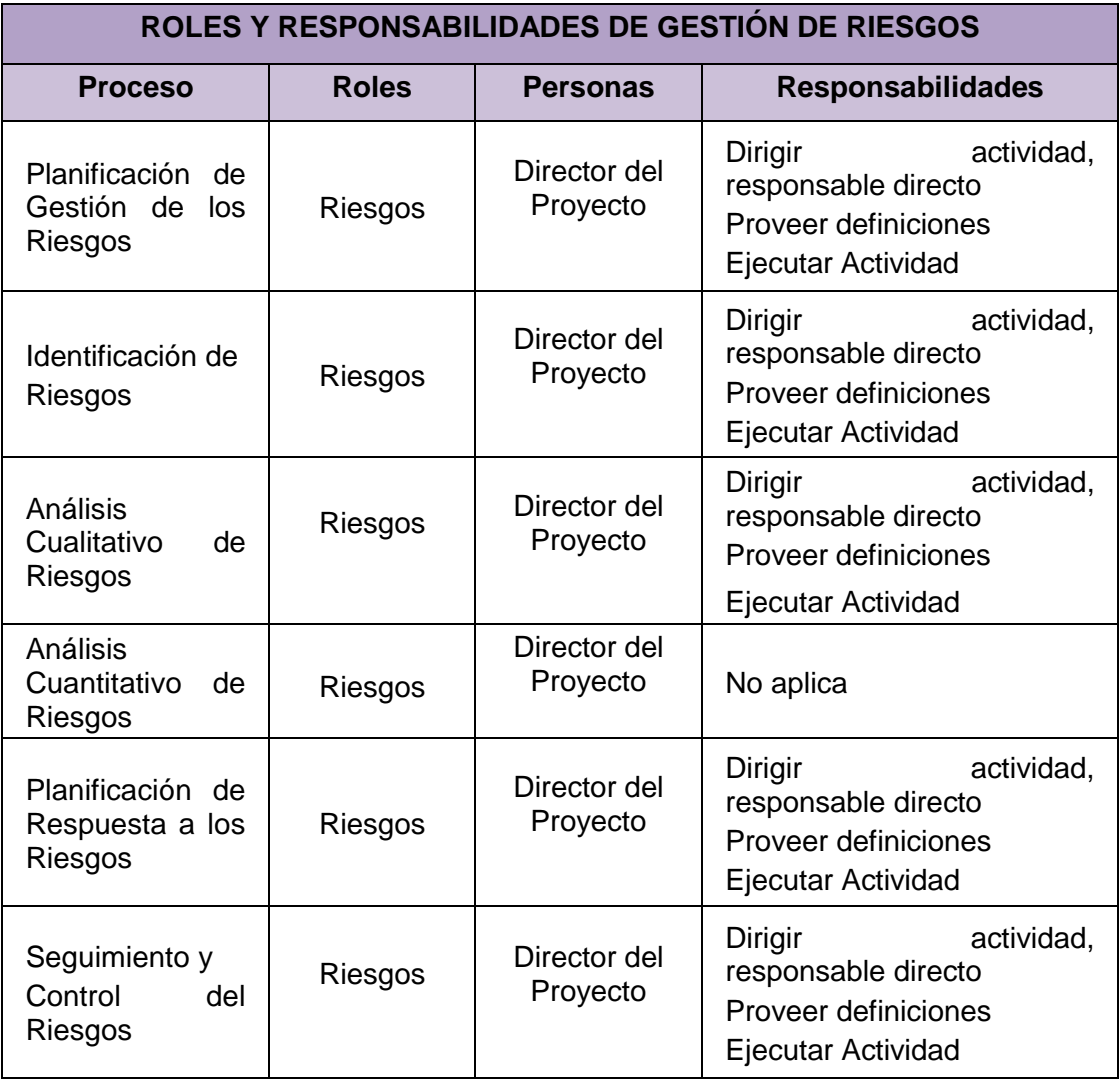

## *Tabla 16.* Roles y Responsabilidades de la gestión de riesgos

*Fuente:* Elaboración propia

*Tabla 17.* Periodicidad de la gestión de riesgos

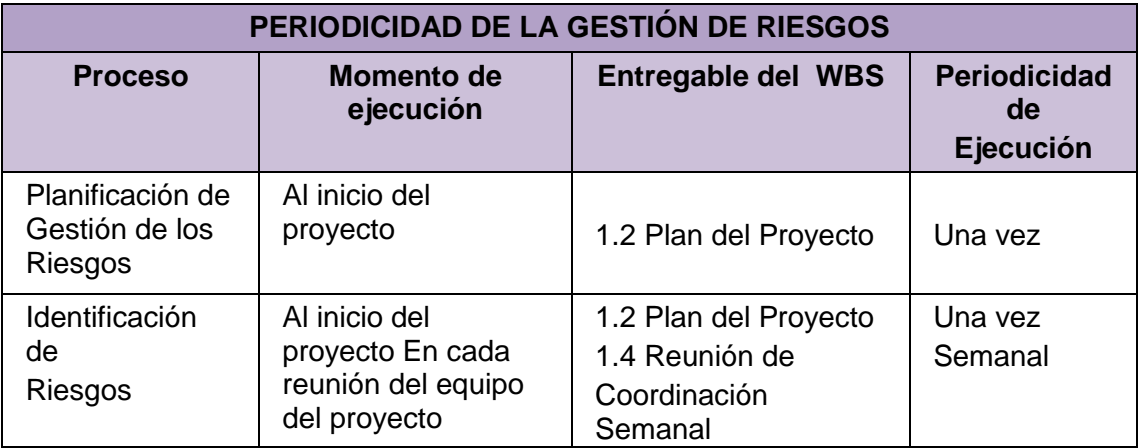

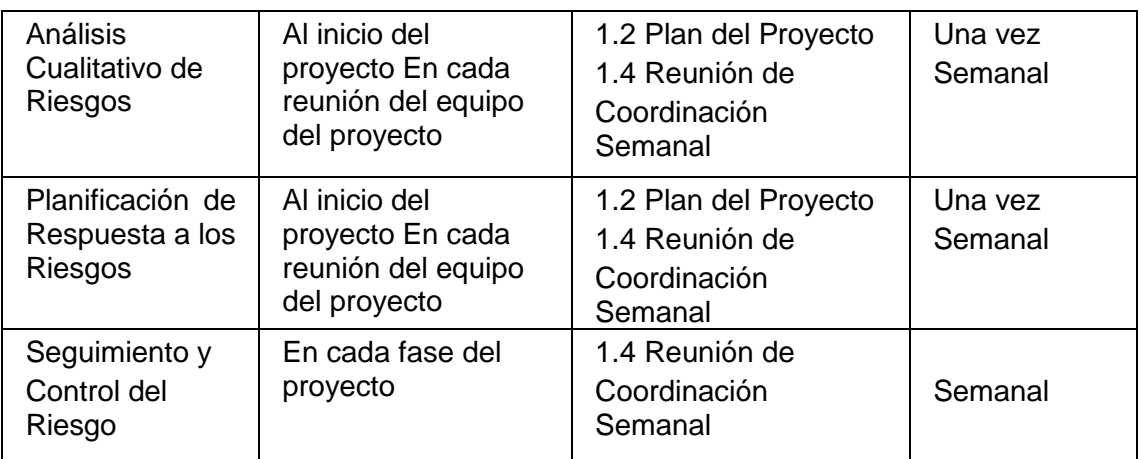

*Fuente:* Elaboración propia

*Tabla 18.* Formatos de gestión de riesgos

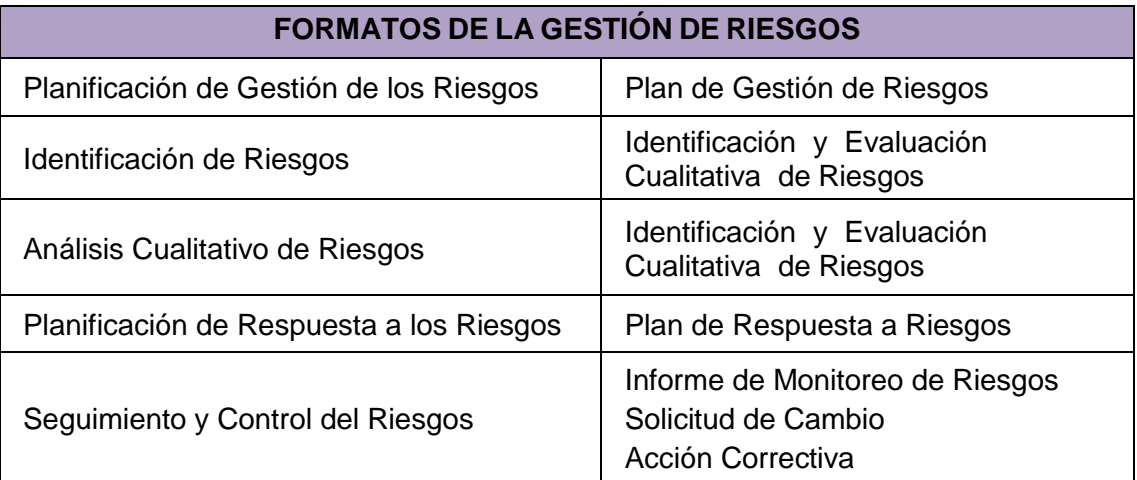

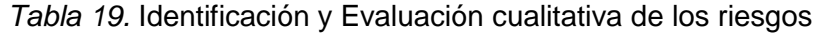

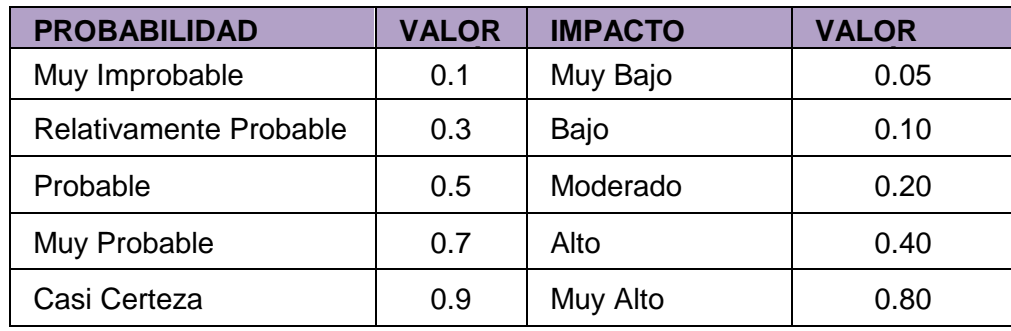

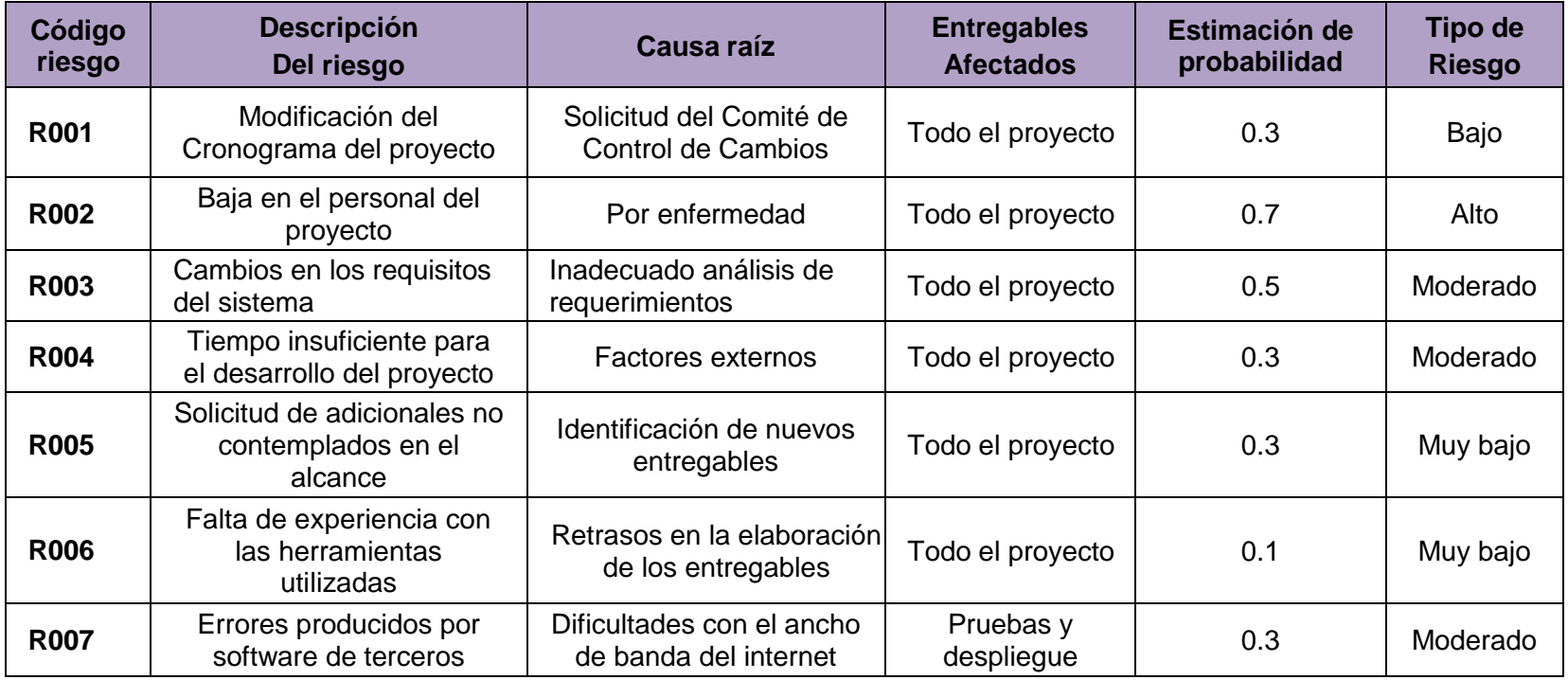

*Tabla 20.* Plan de respuesta a riesgos

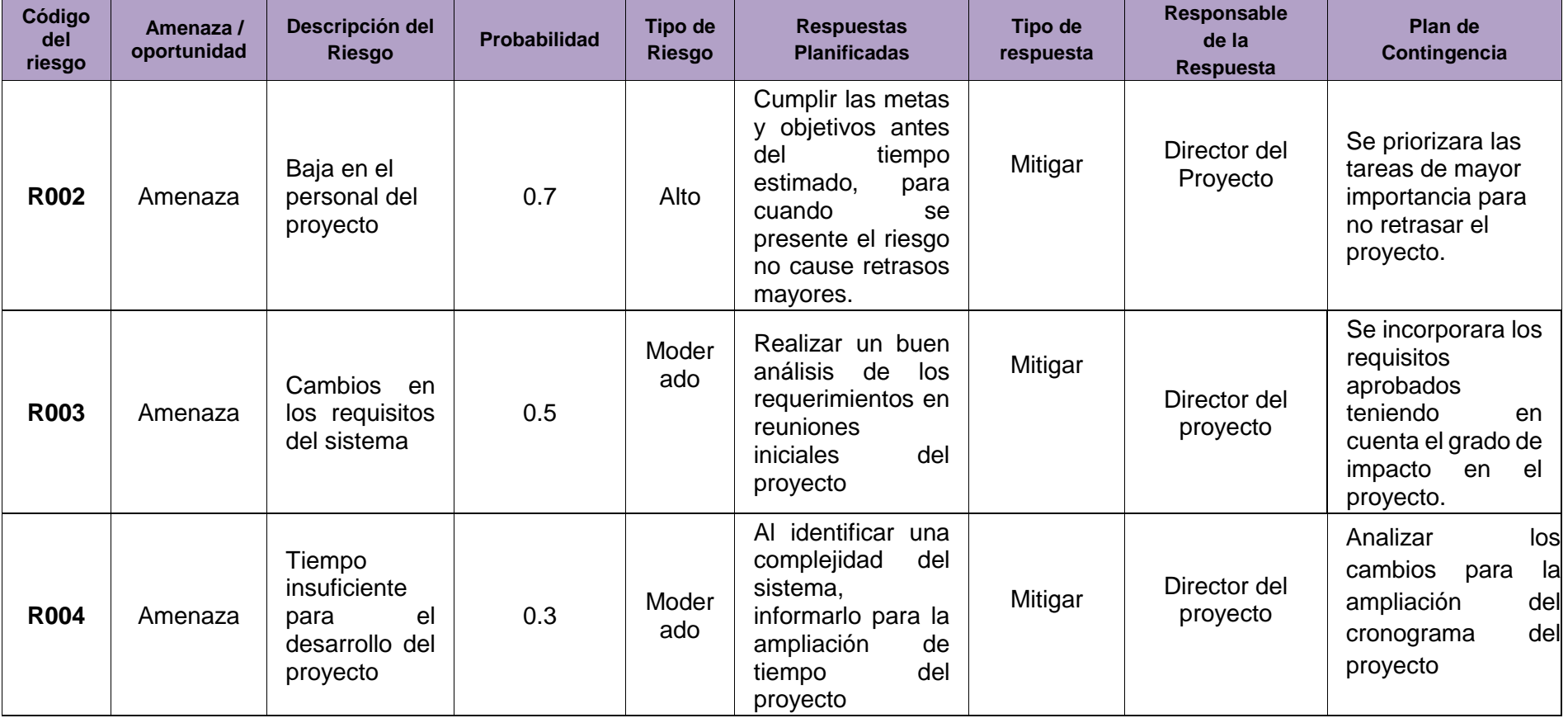

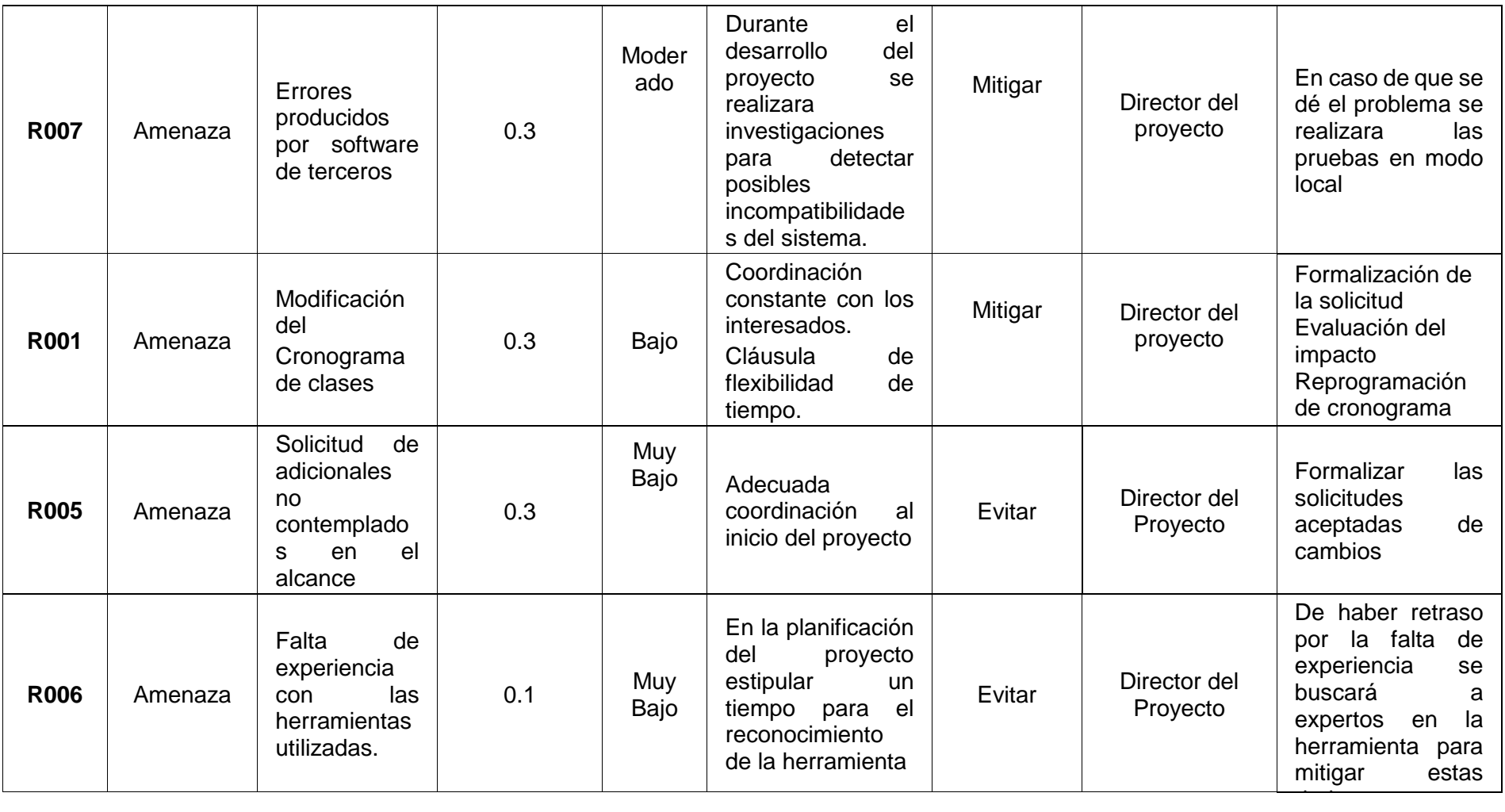

## **3.1.11.Plan de gestión de adquisiciones**

*Tabla 21.* Plan de gestión de adquisiciones

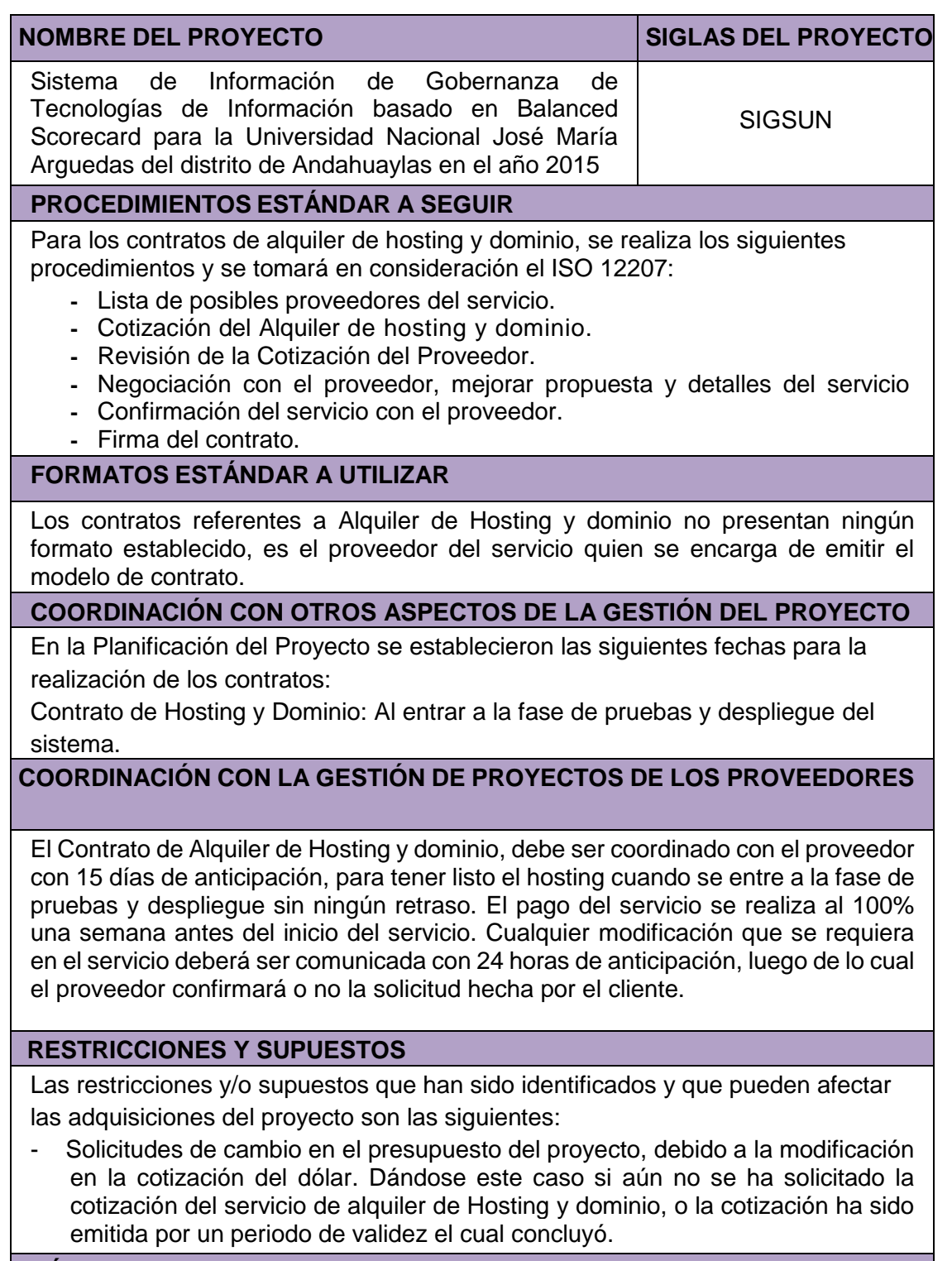

# **MÉTRICAS**

Se tomarán como referencia la medición de métricas de Satisfacción de Cliente en cuanto al servicio brindado

#### **3.2. Modelamiento**

Para el Diseño y modelado del Sistema de Información de Gobernanza de Tecnologías de Información basado en Balanced Scorecard para la Universidad Nacional José María Arguedas (SIGTI-BSC), se usó el lenguaje de modelamiento Unificado (UML- Unified Modeling Language) y la herramienta StarUML.

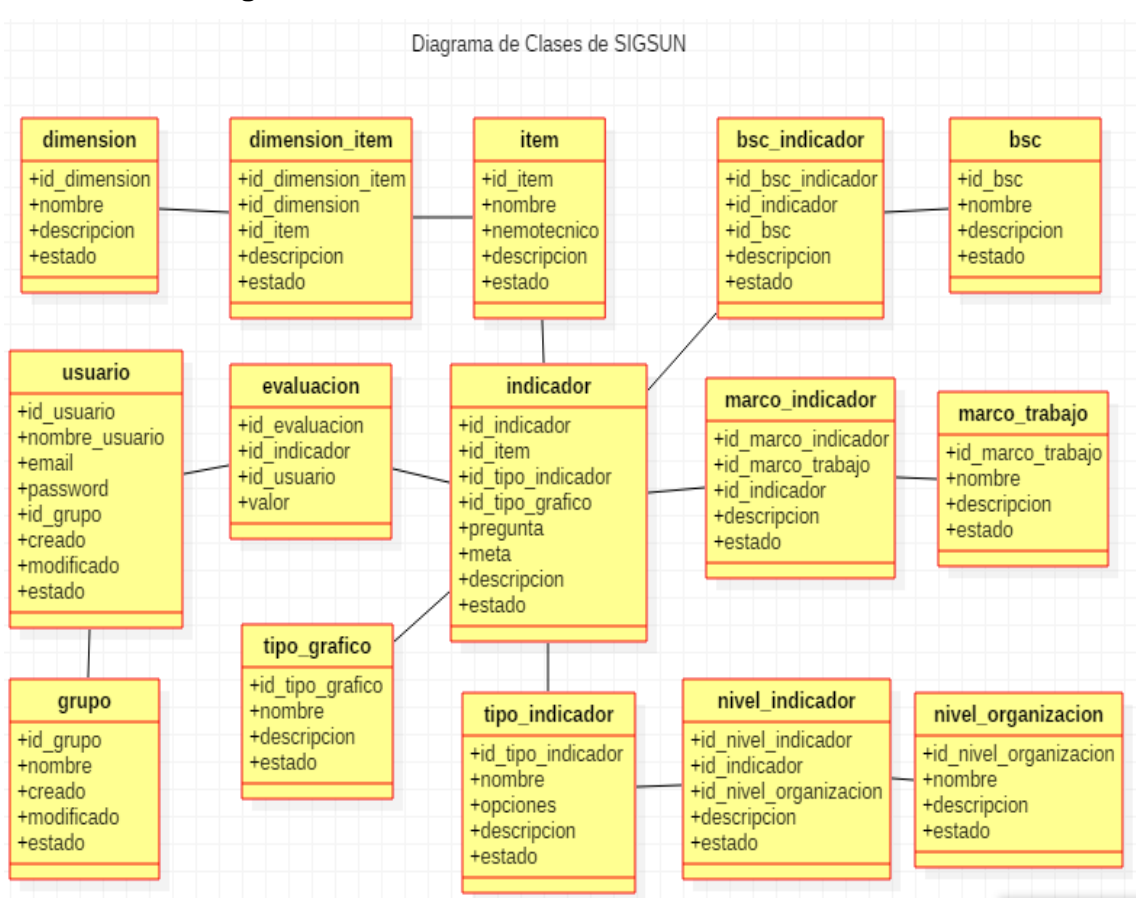

#### **3.2.1.Diagrama de Clases**

*Figura 17.* Diagrama de Clases *Fuente:* Elaboración Propia

#### **3.2.2. Diagrama General de Casos de Uso**

Durante el desarrollo del SIGSUN, se identificó un total de 17 casos de uso que se describen a continuación:

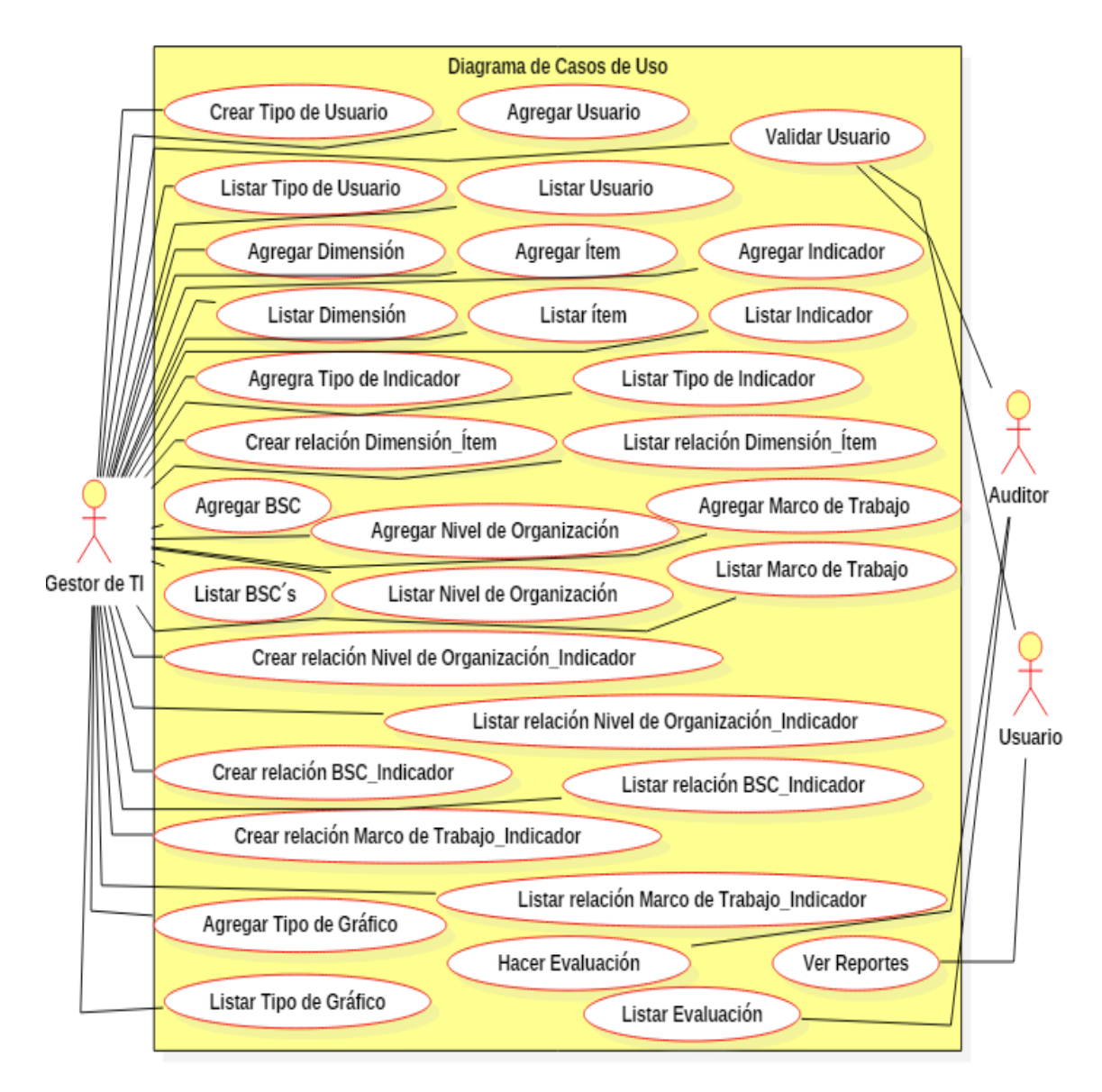

 *Figura 18.* Diagrama de Casos de Uso General *Fuente:* Elaboración propia

A continuación, se detallará cada uno de los casos de uso mostrados en la figura anterior.

## **3.2.2.1. Caso de Uso: Validar Usuario**

#### *Tabla 22.* Caso de Uso Validar Usuario

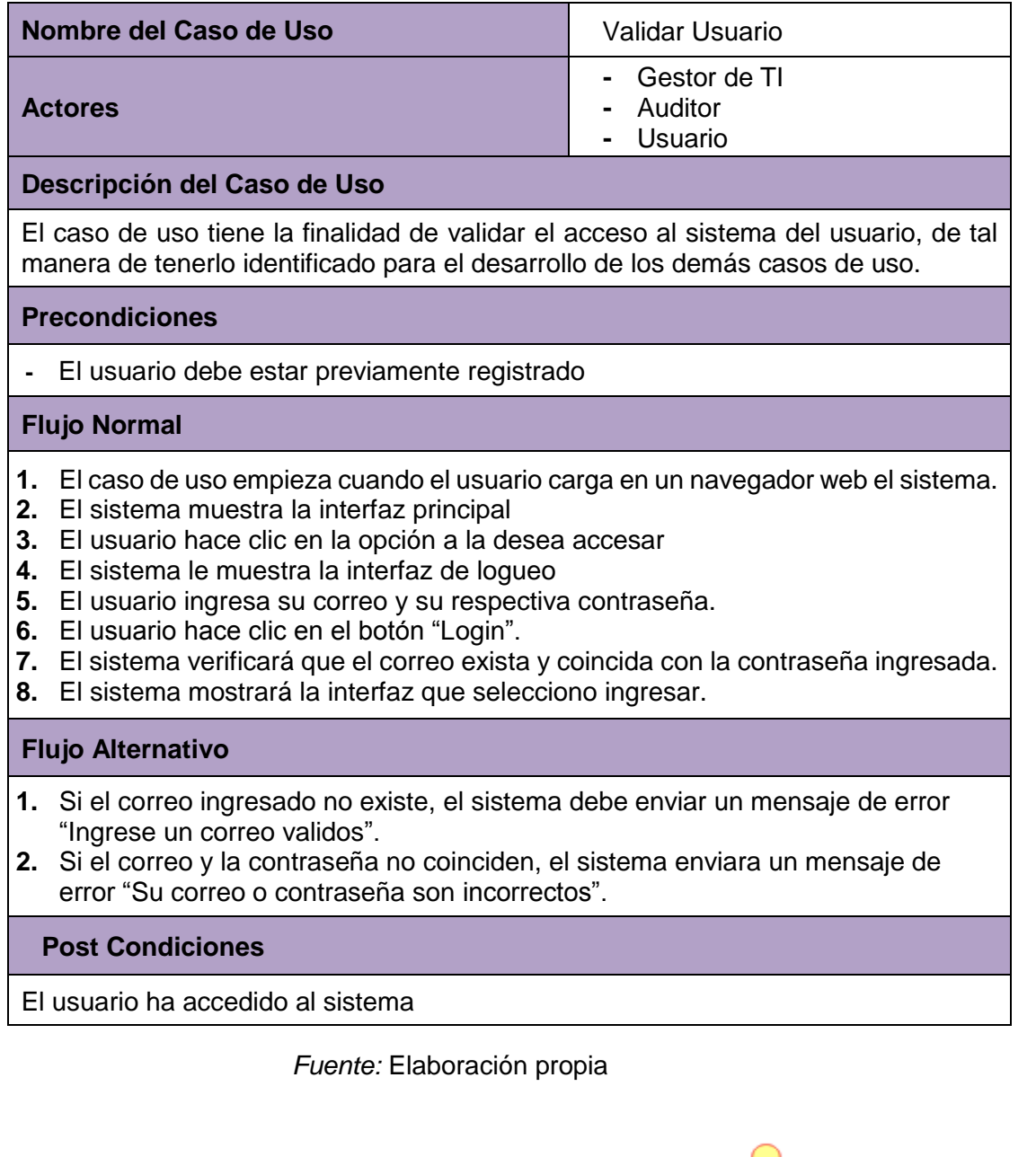

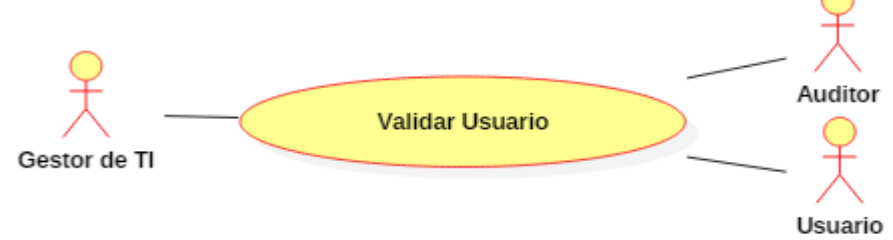

*Figura 19.* Diagrama de Caso de Uso Validar Usuario *Fuente:* Elaboración propia

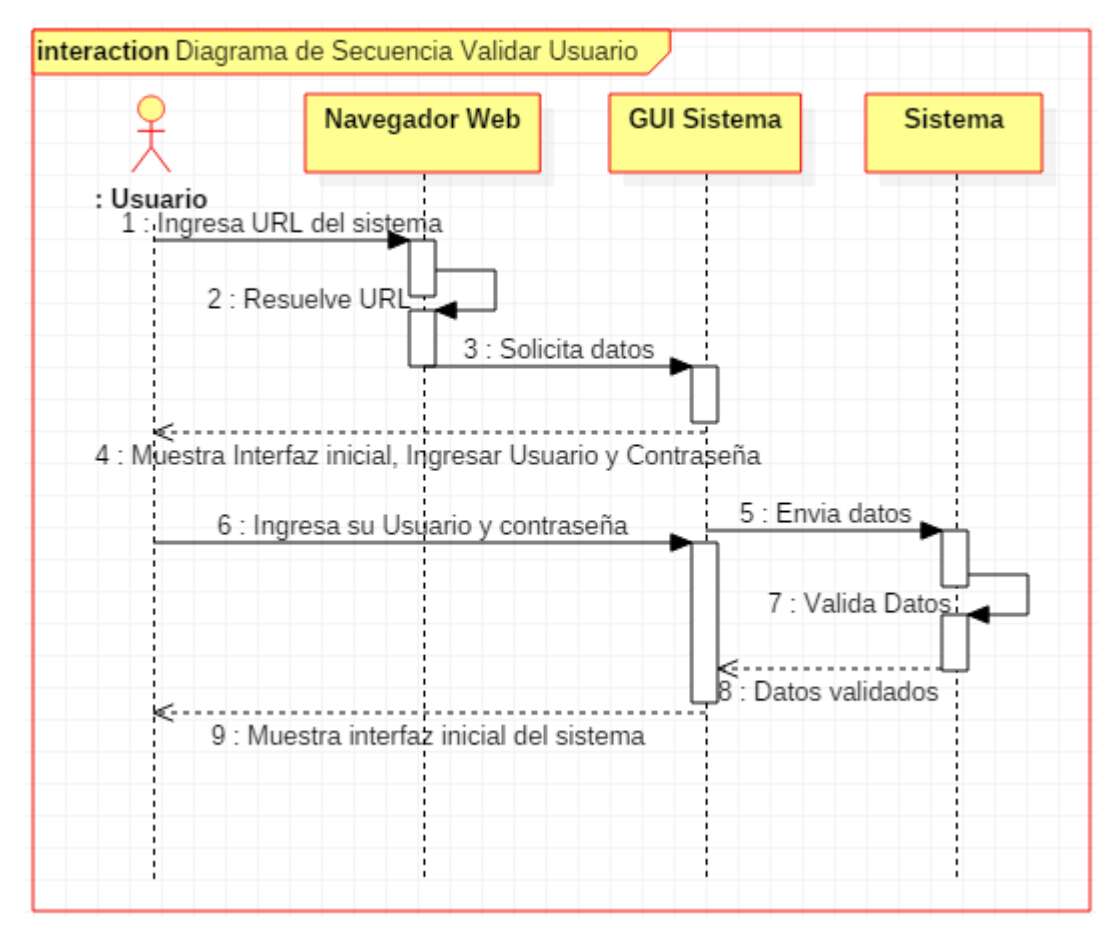

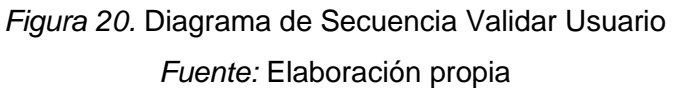

## **3.2.2.2. Caso de Uso: Agregar Usuario**

*Tabla 23.* Caso de Uso Agregar Usuario

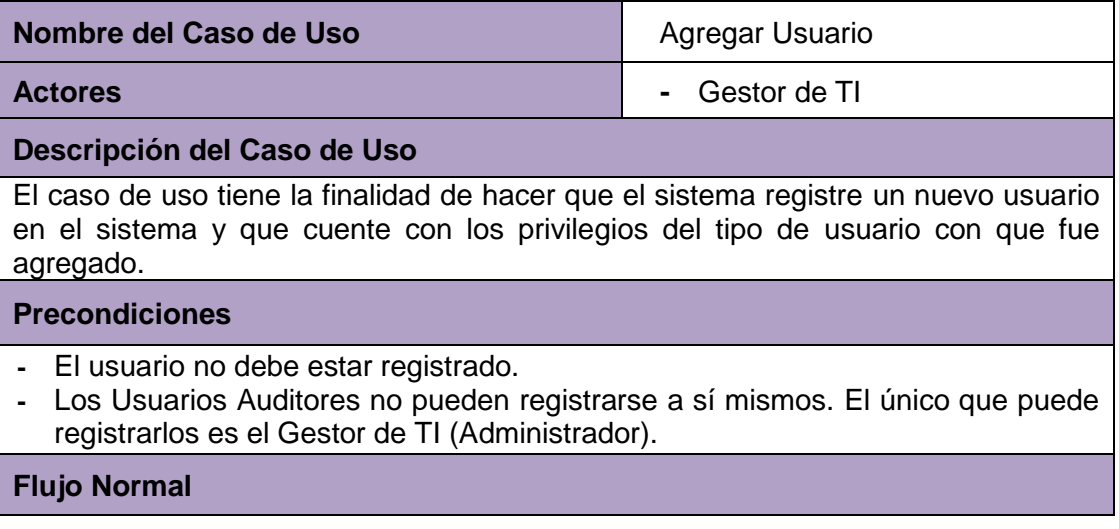

- **1.** El caso de uso empieza cuando el Gestor de TI se encuentra en la interfaz de administrador del Sistema.
- **2.** El Gestor de TI hace clic en el botón "Agregar Usuario".
- **3.** El sistema mostrará la interfaz que contiene un formulario para el ingreso de los siguientes datos del usuario:
	- Nombre de Usuario (Obligatorio)
	- Nombre Completo (Obligatorio)
	- **Correo**
	- Contraseña (Obligatorio)
	- Selecciona Tipo de Usuario (Grupo)
	- Estado (Activar/Desactivar)
- **4.** El Gestor de TI ingresa los datos de Usuario.
- **5.** El Gestor de TI hace clic en el botón "Agregar usuario".
- **6.** El sistema validará los datos ingresados por el Gestor de TI y mostrará el mensaje "El Usuario ha sido guardado".
- **7.** El sistema mostrará la interfaz listar Usuario, donde el Gestor de TI visualizará el nuevo Usuario agregado.

#### **Flujo Alternativo**

**1.** Si el Gestor de TI, deja en blanco los campos obligatorios el sistema mostrará el mensaje "Complete este campo".

#### **Post Condiciones**

El Usuario se ha registrado en el sistema.

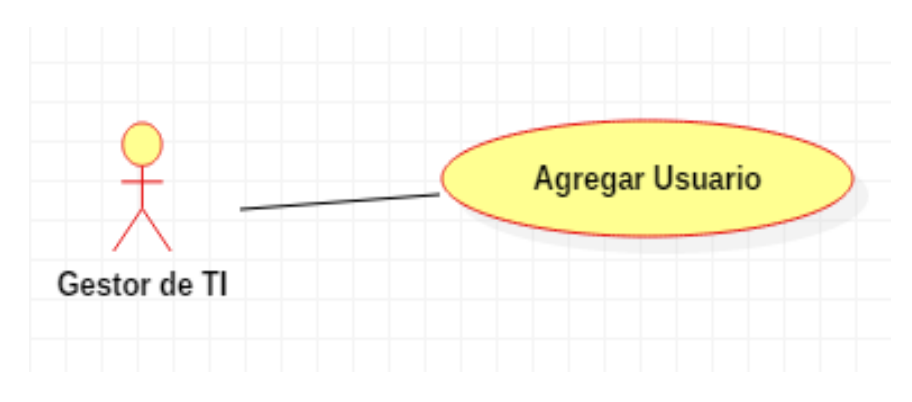

 *Figura 21.* Caso de Uso Agregar Usuario  *Fuente:* Elaboración propia

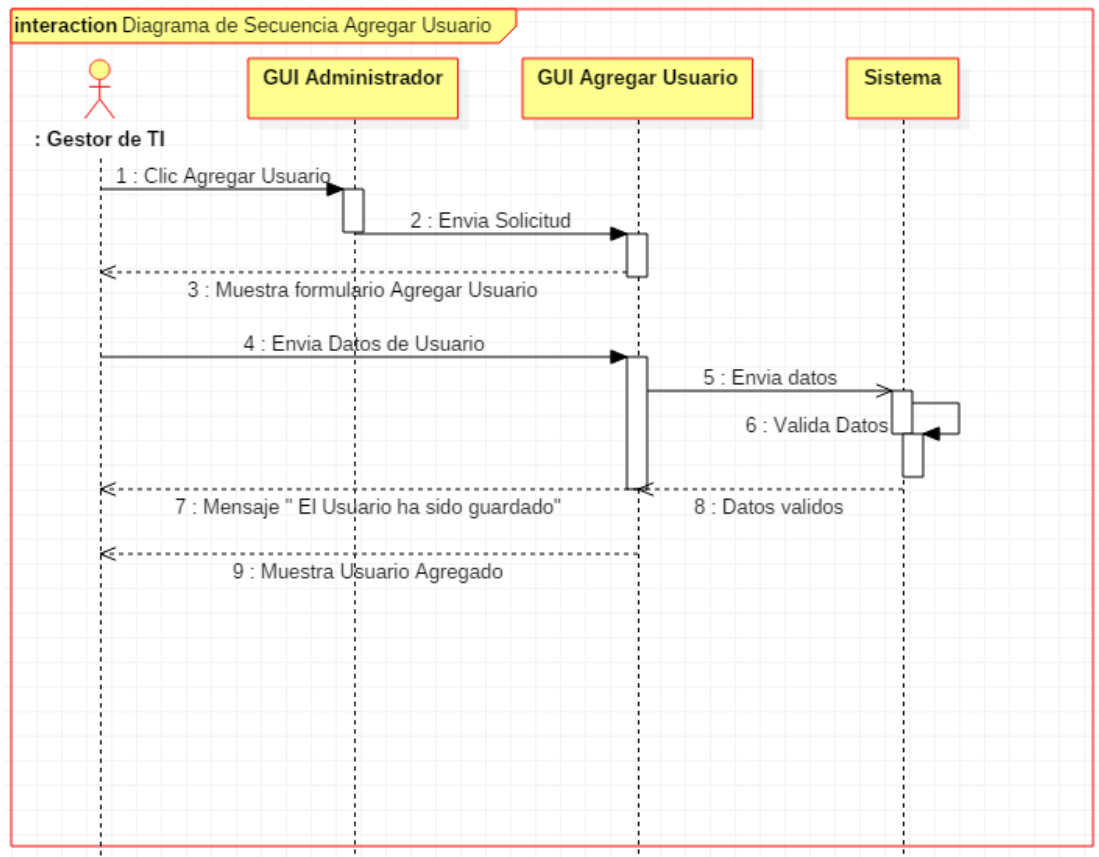

# *Figura 22.* Diagrama de Secuencia Agregar Usuario *Fuente:* Elaboración Propia

## **3.2.2.3. Caso de Uso: Listar Usuarios**

*Tabla 24.* Caso de uso Listar Usuarios

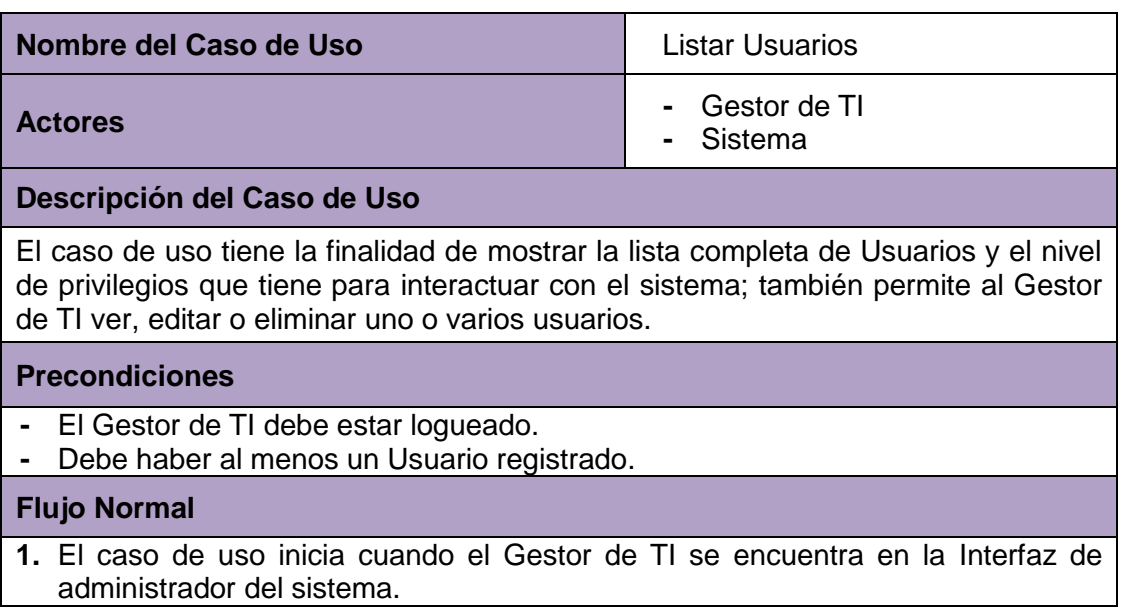

- **2.** El Gestor de TI hace clic en la opción listar Usuarios.
- **3.** El Sistema mostrará una interfaz con la lista completa de Usuarios del sistema con los siguientes campos:
	- **-** Identificador
	- **-** Nombre de Usuario
	- **-** Nombre completo
	- **-** Correo
	- **-** Grupo (Tipo de Usuario)
	- **-** Estado (Activado /Desactivado)
	- **-** Acciones (ver, editar, eliminar)
- **4.** El Gestor de TI hace clic en la opción editar, del usuario de su interés.
- **5.** El sistema mostrará un formulario en el cual el Gestor de TI, podrá editar:
	- **-** Nombre del Usuario
	- **-** Nombre completo
	- **-** Correo
	- **-** Contraseña
	- **-** Grupo (Cambiar Tipo de Usuario)
	- **-** Estado (Activar/desactivar el Usuario)
- **6.** El Gestor de TI, hará clic en Enviar.
- **7.** El sistema validará los datos editados y mostrará el mensaje "El usuario ha sido guardado".
- **8.** El sistema mostrará la interfaz de listar usuario, donde el Gestor de TI visualizará el usuario modificado.

#### **Flujo Alternativo**

- **1.** Si el Gestor de TI hace clic en la opción Ver, del usuario de su interés.
- **2.** El sistema mostrará un formulario en el cual el Gestor de TI, podrá visualizar:
	- **-** Nombre Usuario
	- **-** Nombre completo
	- **-** Correo
	- **-** Contraseña
	- **-** Grupo (Tipo de Usuario)
	- **-** Identificador
	- **-** Creado (Fecha)
	- **-** Modificado (Fecha)
	- **-** Estado (Activado/Desactivado)
	- **-** Relación de Evaluaciones realizadas
- **1.** Si el Gestor de TI hace clic en la opción Eliminar.
- **2.** El sistema mostrará el mensaje "Seguro que desea borrar #id del Usuario"
- **3.** El Gestor de TI hace clic en aceptar
- **4.** El sistema eliminará el Usuario y mostrará el mensaje "El Usuario ha sido borrado".

## **Post Condiciones**

El Usuario ha sido editado o El Usuario ha sido eliminado.

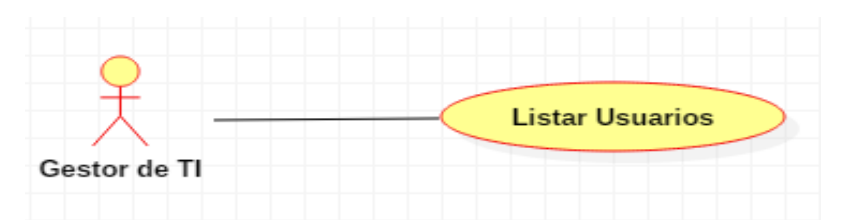

*Figura 23.* Diagrama de Caso de Uso Listar Usuario *Fuente:* Elaboración propia

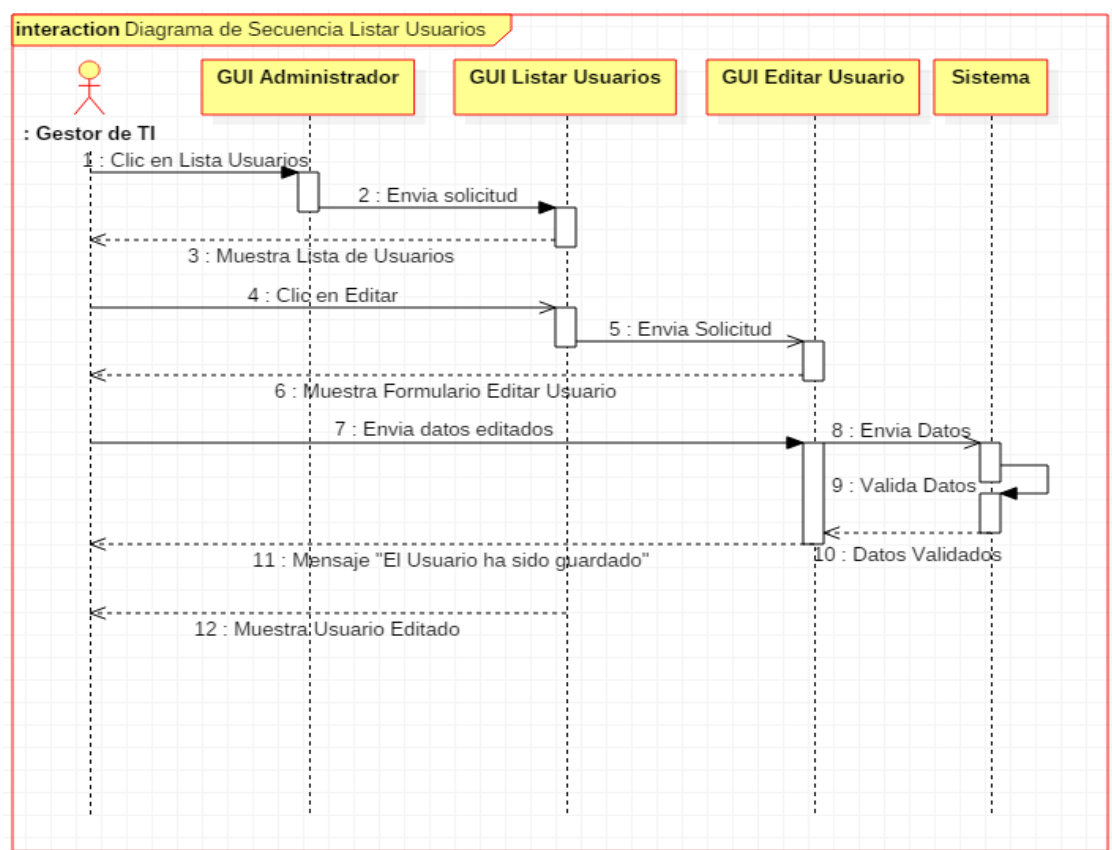

*Figura 24.* Diagrama de Secuencia Listar Usuarios

*Fuente:* Elaboración Propia

## **3.2.2.4. Caso de Uso: Agregar Dimensión**

*Tabla 25.* Caso de Uso Agregar Dimensión

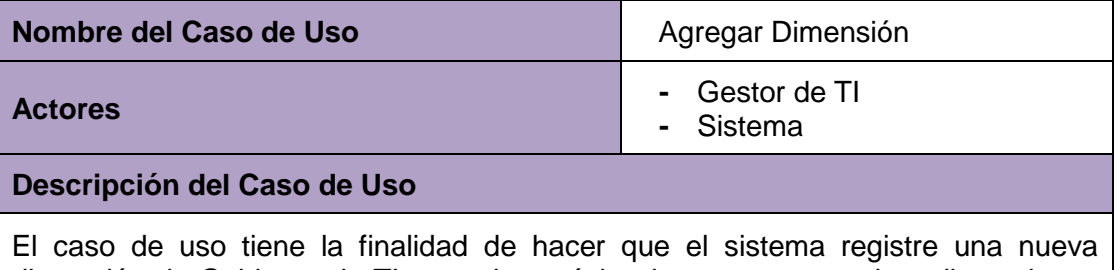

dimensión de Gobierno de TI, con el propósito de contar con varias dimensiones que permitan una mejor evaluación de los indicadores de Gobierno de TI.

#### **Precondiciones**

- **-** El Dimensión no debe estar registrada.
- **-** El Gestor de TI debe estar logueado en el sistema.
- **-** Solo el Gestor de TI, puede agregar una dimensión nueva.

#### **Flujo Normal**

- **1.** El caso de uso empieza cuando el Gestor de TI, se encuentra en la interfaz inicial de administrador.
- **2.** El Gestor de TI, hace clic en la opción Agregar Dimensión.
- **3.** El sistema muestra un formulario en el cual el Gestor de TI, ingresará:
	- **-** Nombre de la dimensión (Obligatorio)
	- **-** Descripción de la dimensión
	- **-** Estado (para activar/desactivar la dimensión)
	- **-** Selecciona Ítem
- **4.** El Gestor de TI hará clic en el Agregar dimensión.
- **5.** El sistema validará los datos ingresados por el Gestor de TI y mostrará el mensaje "La dimensión ha sido guardada".
- **6.** El sistema mostrará la interfaz de listar dimensiones, donde el Gestor de TI visualizará la dimensión agregada.

#### **Flujo Alternativo**

- **1.** Si la dimensión ya está en la lista, mostrará el mensaje "Dimensión ya existe".
- **2.** Si el Gestor de TI, no ingresa nada en el campo obligatorio, el sistema mostrará el mensaje "Completa este campo".

#### **Post Condiciones**

La nueva Dimensión ha sido Agregada.

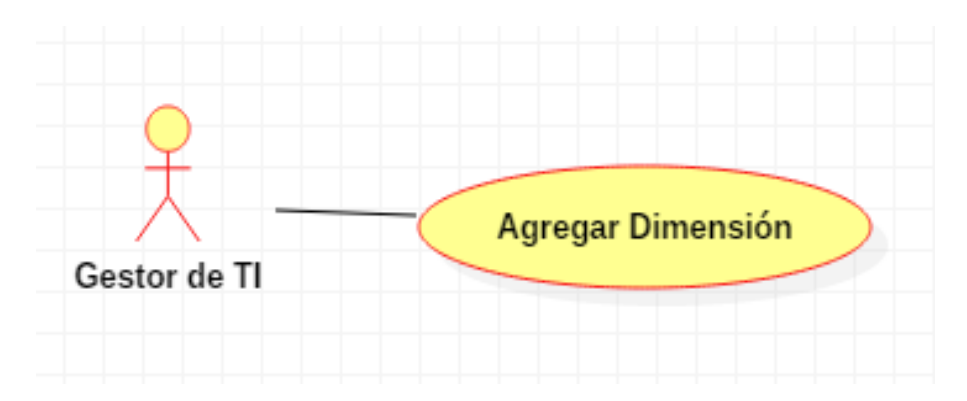

*Figura 25.* Diagrama de Caso de uso Agregar Dimensión *Fuente:* Elaboración propia

| interaction Diagrama de Secuencia Agregar Dimensión |                                |                              |                     |  |
|-----------------------------------------------------|--------------------------------|------------------------------|---------------------|--|
|                                                     | <b>GUI Administrador</b>       | <b>GUI Agregar Dimensión</b> | <b>Sistema</b>      |  |
| : Gestor de TI                                      |                                |                              |                     |  |
|                                                     | 1 : Clic Agregar Dimensión     |                              |                     |  |
|                                                     |                                | 2 : Envia Solicitud          |                     |  |
| ķ.                                                  |                                |                              |                     |  |
| 3 : Muestra formulario Agregar Dimensión            |                                |                              |                     |  |
| 4 : Envia datos de Dimensión                        |                                |                              | 5 : Envia Datos     |  |
|                                                     |                                |                              |                     |  |
| k                                                   |                                |                              | : Valida Datos      |  |
| 7 : Mensaje "La Dimensión ha sido guardada"         |                                |                              | 8 : Datos Validados |  |
|                                                     |                                |                              |                     |  |
| K.                                                  | 9 : Muestra Dimensión Agregada |                              |                     |  |
|                                                     |                                |                              |                     |  |
|                                                     |                                |                              |                     |  |
|                                                     |                                |                              |                     |  |
|                                                     |                                |                              |                     |  |
|                                                     |                                |                              |                     |  |
|                                                     |                                |                              |                     |  |
|                                                     |                                |                              |                     |  |

*Figura 26.* Diagrama de Secuencia Agregar Dimensión

*Fuente:* Elaboración Propia

## **3.2.2.5. Caso de Uso: Listar Dimensión**

*Tabla 26.* Caso de Uso Listar Dimensión

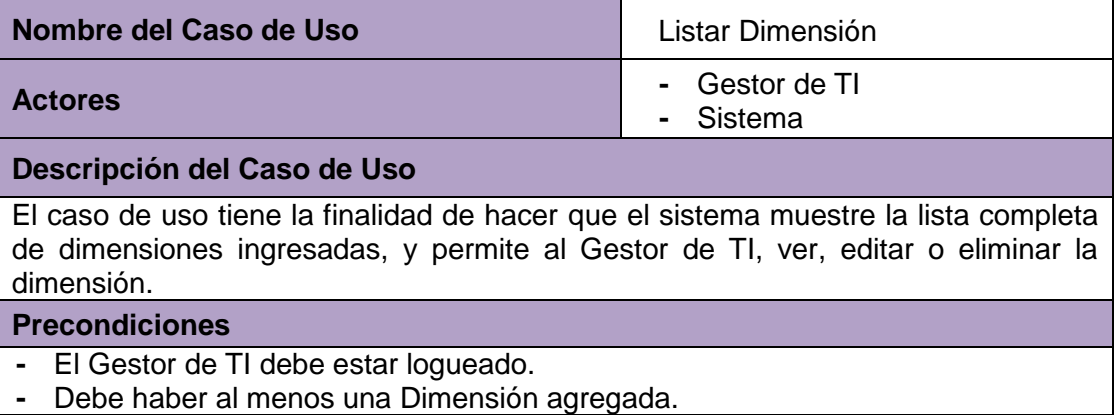

### **Flujo Normal**

- **1.** El caso de uso inicia cuando el Gestor de TI se encuentra en la Interfaz de administrador del sistema.
- **2.** El Gestor de TI, selecciona la opción listar Dimensión.
- **3.** El Sistema mostrará la interfaz con la lista completa de dimensiones con los siguientes campos:
	- **-** Identificador
	- **-** Nombre
	- **-** Estado
	- **-** Acciones (ver, editar, eliminar)
- **4.** El Gestor de TI hace clic en la opción editar, de la dimensión de su interés.
- **5.** El sistema mostrará un formulario en el cual el Gestor de TI, podrá editar:
	- **-** Nombre de la dimensión
	- **-** Descripción de la dimensión
	- **-** Estado (Activar/desactivar la dimensión).
	- **-** Cambiar el ítem relacionado con la dimensión
- **6.** El Gestor de TI, hará clic en Enviar.
- **7.** El sistema validará los datos modificados y mostrará el mensaje "La dimensión ha sido guardada".
- **8.** El sistema mostrará la interfaz de listar dimensiones, donde el Gestor de TI visualizará la dimensión modificada.

#### **Flujo Alternativo**

- **1.** Si el Gestor de TI hace clic en la opción ver, de la dimensión de su interés.
- **2.** El sistema mostrará un formulario en el cual el Gestor de TI, podrá visualizar:
	- **-** Nombre de la dimensión
	- **-** Identificador de la Dimensión
	- **-** Estado (Activado/Desactivado)
	- **-** Descripción de la dimensión (Relación de Ítems relacionados a la dimensión
- **2.** Si el Gestor de TI hace clic en la opción Eliminar.
- **3.** El sistema mostrará el mensaje "Seguro que desea borrar #id de la dimensión"
- **4.** El gestor de TI hace clic en aceptar
- **5.** El sistema eliminará la dimensión y mostrará el mensaje "La dimensión ha sido borrada".

#### **Post Condiciones**

La dimensión ha sido editada o La dimensión ha sido eliminada.

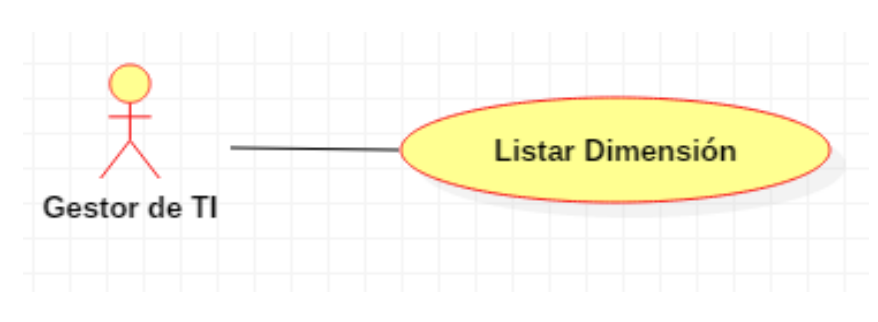

 *Figura 27.* Diagrama de Caso de Uso Listar Dimensión  *Fuente:* Elaboración propia
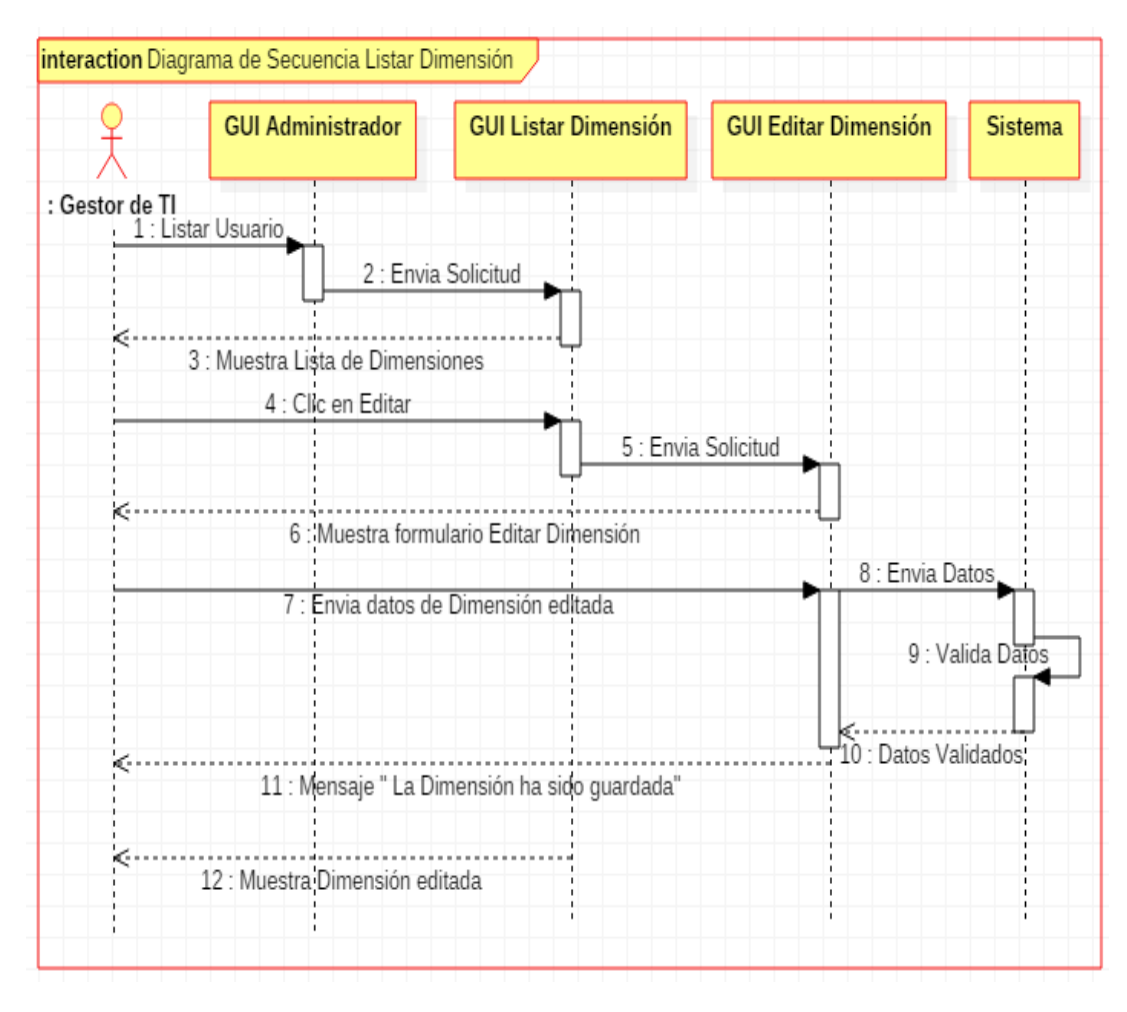

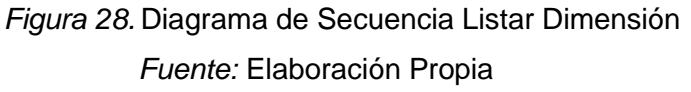

## **3.2.2.6. Caso de Uso: Agregar Ítem**

*Tabla 27.* Caso de Uso Agregar Ítem

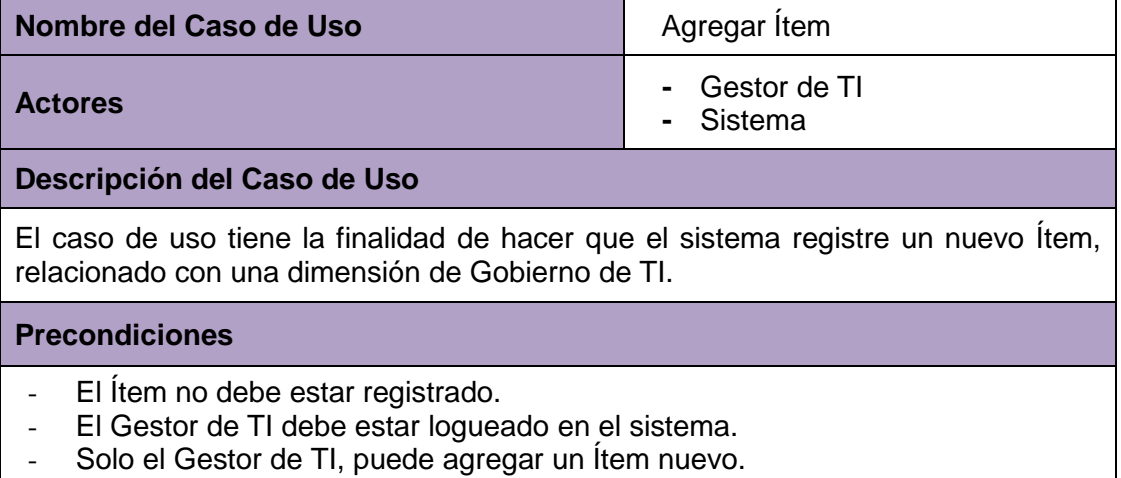

## **Flujo Normal**

- **1.** El caso de uso empieza cuando el Gestor de TI, se encuentra en la interfaz de administrador del sistema.
- **2.** El Gestor de TI, selecciona la opción Agregar ítem.
- **3.** El sistema mostrará un formulario en el cual el Gestor de TI, ingresará:
- Nombre del Ítem (Obligatorio)
- **-** Nemotécnico del ítem (Obligatorio)
- **-** Descripción del ítem
- **-** Estado (Seleccionará la opción de activar/desactivar la Ítem).
- **-** Seleccionará dimensión con la cual se relacionará.
- **4.** El Gestor de TI hará clic en Agregar Ítem.
- **5.** El sistema validará los datos ingresados por el Gestor de TI y mostrará el mensaje "El ítem ha sido guardado".
- **6.** El sistema mostrará la interfaz de listar ítem, donde el Gestor de TI visualizará el Ítem ingresado.

**Flujo Alternativo**

- **1.** Si el ítem ya está en la lista, mostrará el mensaje "ítem ya existe".
- **2.** Si el Gestor de TI, no ingresa nada en los campos obligatorios, el sistema mostrará el mensaje "Complete este campo".

## **Post Condiciones**

El nuevo ítem ha sido Agregado.

*Fuente:* Elaboración propia

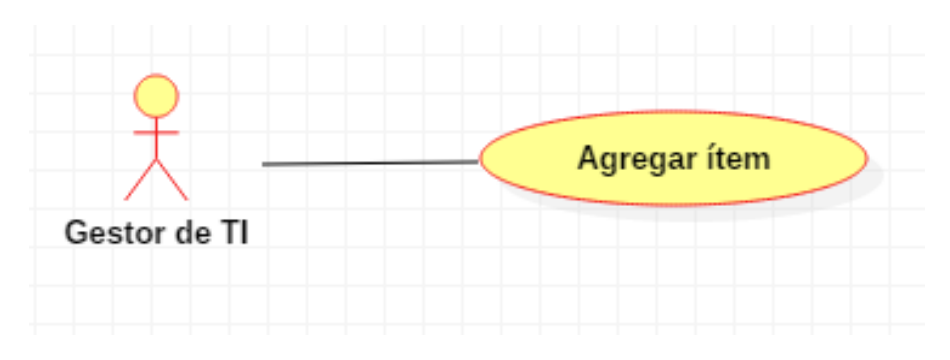

*Figura 29.* Diagrama de Caso de Uso Agregar Ítem *Fuente:* Elaboración propia

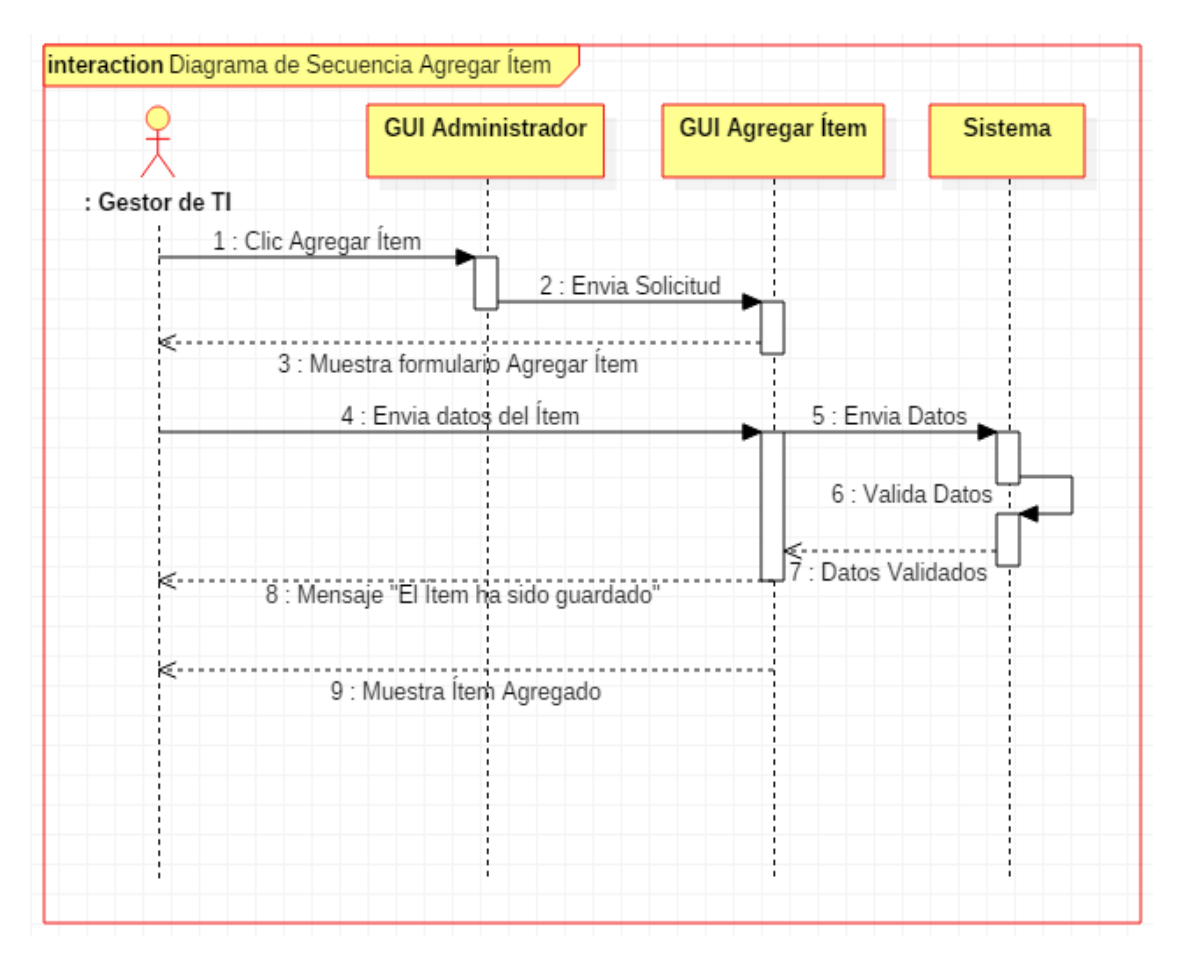

 *Figura 30.* Diagrama de Secuencia Agregar Ítem

*Fuente:* Elaboración Propia

## **3.2.2.7. Caso de Uso: Listar Ítem**

*Tabla 28.* Caso de Uso Listar Ítem

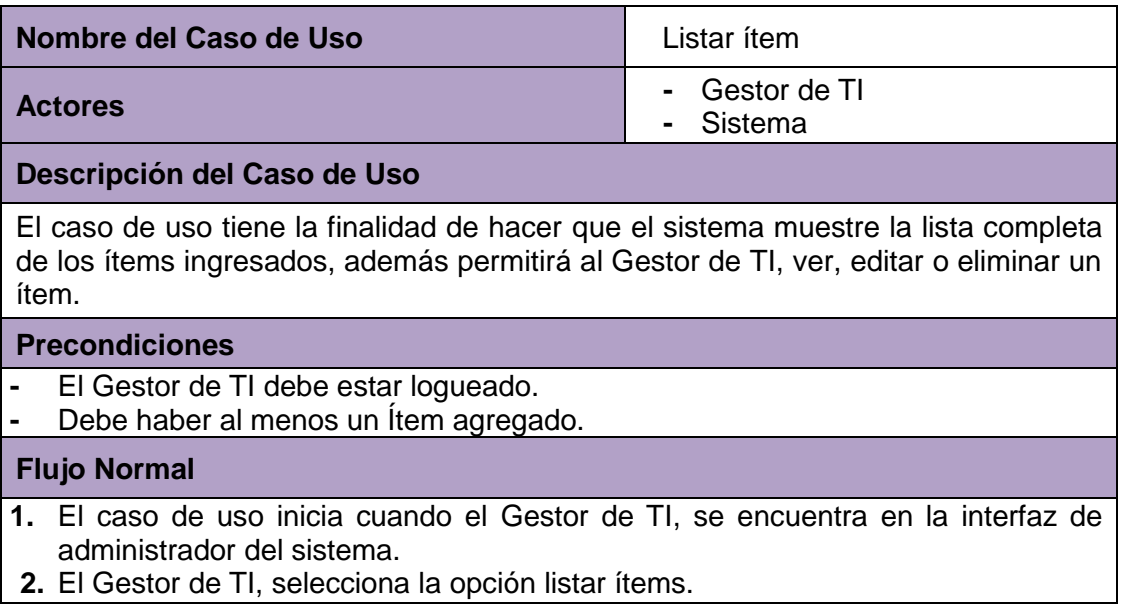

- **3.** El Sistema mostrará la interfaz con la lista completa de los ítems con los siguientes campos:
	- **-** Identificador
	- **-** Nombre del ítem
	- **-** Nemotécnico
	- **-** Estado (Activado o Desactivado)
	- **-** Opciones (Ver, editar, eliminar)
- **4.** El Gestor de TI hace clic en la opción Editar del Ítem que desea modificar.
- **5.** El sistema mostrará un formulario en el cual el Gestor de TI, podrá modificar:
	- **-** Nombre del Ítem.
	- **-** Nemotécnico del ítem.
	- **-** Descripción del Ítem
	- **-** Estado (Activar o Desactivar el Ítem).
	- **-** Cambiar la dimensión con la que se relaciona el ítem.
- **6.** El Gestor de TI, hará clic en Enviar.
- **7.** El sistema validará los datos editados y mostrará el mensaje "El Ítem se ha guardado".
- **8.** El sistema mostrará la interfaz de listar ítems, donde el Gestor de TI visualizará la dimensión modificada.

#### **Flujo Alternativo**

- **1.** Si el Gestor de TI hace clic en la opción ver, del ítem de su interés.
- **2.** El sistema mostrará un formulario en el cual el Gestor de TI, podrá visualizar: **-** Nombre del ítem
	- **-** Nemotécnico del ítem
	- **-** Identificador
	- **-** Estado (Activado/Desactivado)
	- **-** Descripción del ítem (Relación de Indicadores relacionados al Ítem)
- **1.** Si el Gestor de TI hace clic en la opción Eliminar.
- **2.** El sistema mostrará el mensaje "Seguro que desea borrar #id del ítem"
- **3.** El Gestor de TI hace clic en aceptar.
- **4.** El sistema eliminará la dimensión y mostrará el mensaje "El ítem ha sido borrado".

## **Post Condiciones**

El ítem ha sido modificado o El ítem ha sido eliminado.

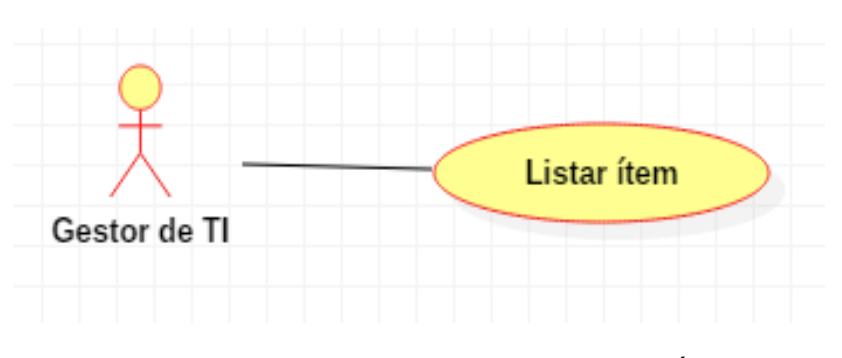

*Figura 31.* Diagrama de Caso de Uso Listar Ítem  *Fuente:* Elaboración propia

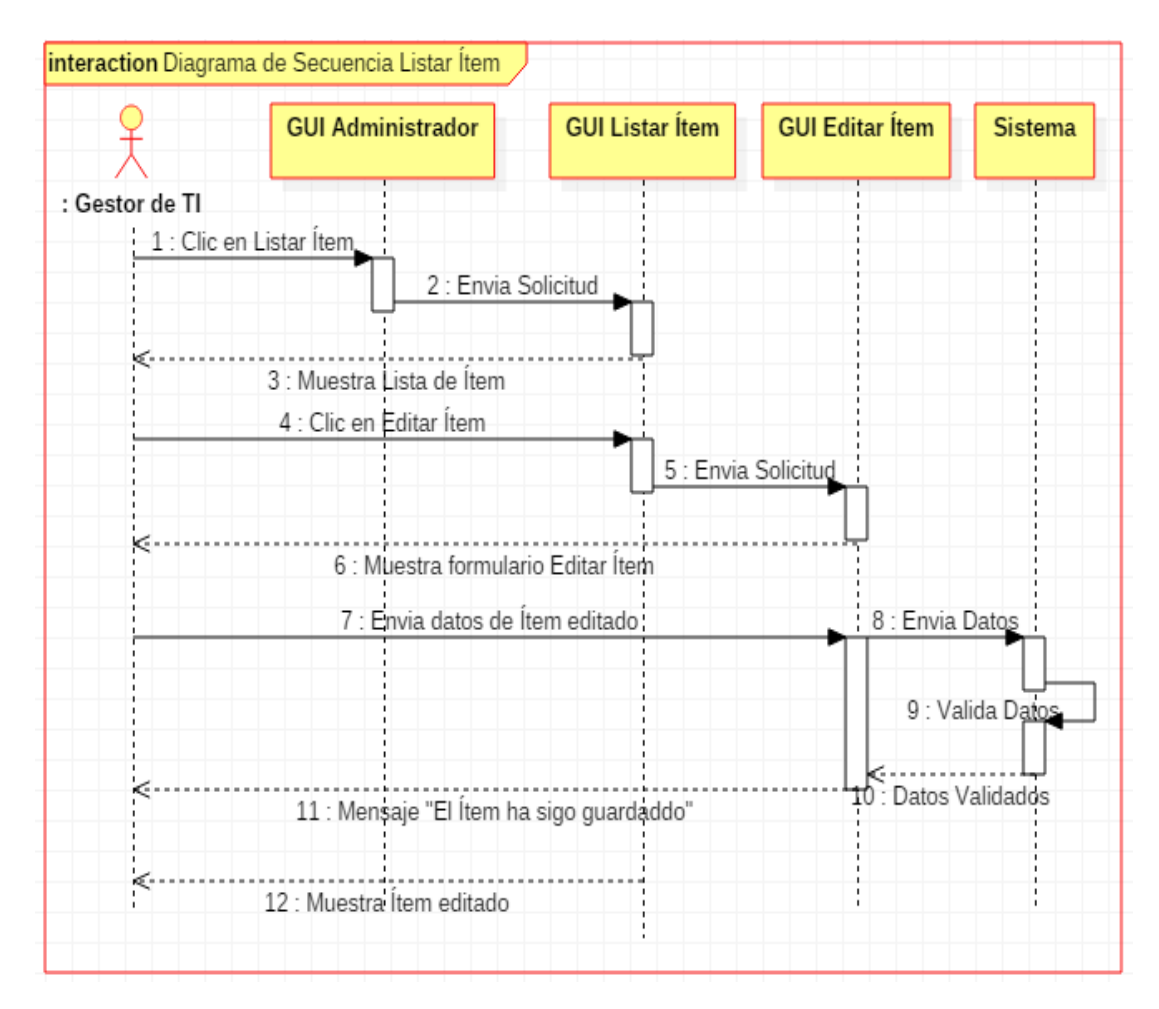

 *Figura 32.* Diagrama de Secuencia Listar Ítem *Fuente:* Elaboración propia

## **3.2.2.8. Caso de Uso: Crear relación Dimensión e Ítem**

*Tabla 29.* Caso de Uso Crear Relación Dimensión\_Ítem

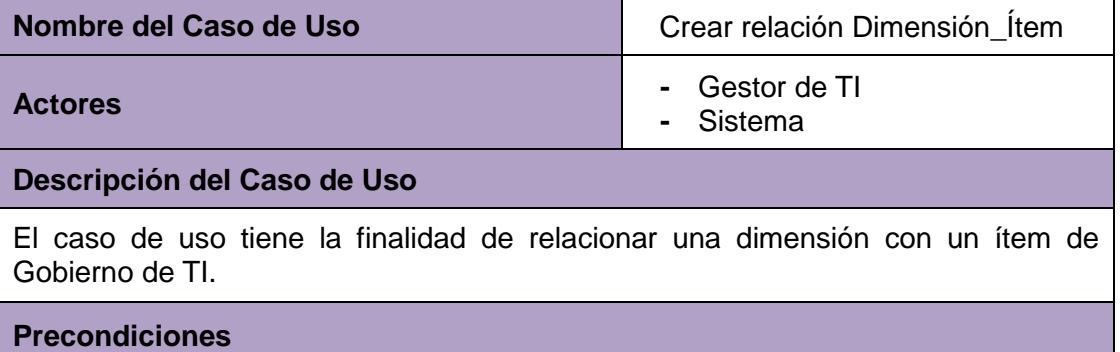

- Debe estar agregado al menos un Ítem.
- Debe estar agregado al menos una Dimensión
- El Gestor de TI debe estar logueado en el sistema.
- Solo el Gestor de TI, puede crear una relación entre Dimensión e Ítem.

## **Flujo Normal**

- **1.** El caso de uso empieza cuando el Gestor de TI, se encuentra en la interfaz de administrador del sistema.
- **2.** El Gestor de TI, selecciona la opción Agregar Relación Dimensión\_Ítem.
- **3.** El sistema mostrará un formulario en el cual el Gestor de TI, ingresará:
	- **-** Selecciona Dimensión (Obligatorio)
	- **-** Selecciona ítem (Obligatorio)
	- **-** Descripción de la relación dimensión\_ítem
	- **-** Estado (Seleccionará la opción de activar/desactivar la Dimensión\_Ítem).
- **4.** El Gestor de TI hará clic en crear relación Dimensión\_Ítem.
- **5.** El sistema validará los datos ingresados por el Gestor de TI y mostrará el mensaje "La relación Dimensión\_ítem ha sido guardada".
- **6.** El sistema mostrará la interfaz de listar Relación Dimensión\_Ítem, donde el Gestor de TI visualizará la Dimensión\_Ítem creado.

#### **Flujo Alternativo**

- **1.** Si la Dimensión\_Ítem ya existe, el sistema mostrará el mensaje "Dimensión\_Ítem ya existe".
- **2.** Si el Gestor de TI, no ingresa nada en los campos obligatorios, el sistema mostrará el mensaje "Complete este campo".

## **Post Condiciones**

La nueva relación Dimensión\_Ítem ha sido Agregada.

*Fuente:* Elaboración propia

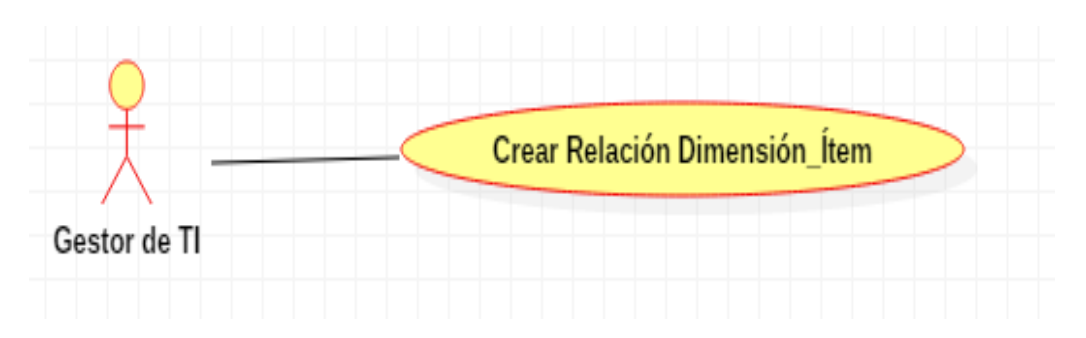

*Figura 33.* Diagrama de Caso de Uso Crear Relación Dimensión\_Ítem  *Fuente:* Elaboración propia

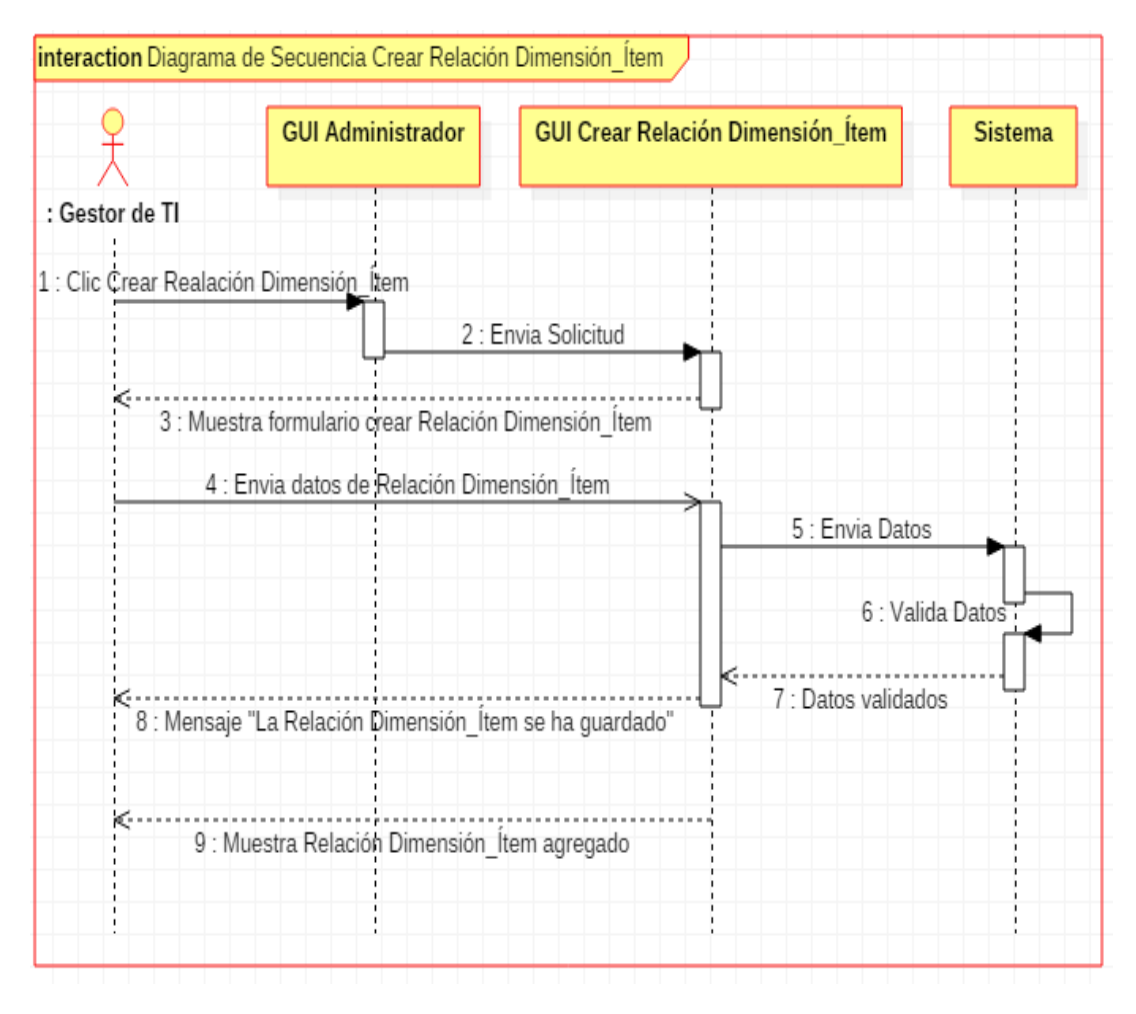

 *Figura 34.* Diagrama de Secuencia Crear Relación Dimensión\_Ítem *Fuente:* Elaboración Propia

## **3.2.2.9. Caso de Uso: Listar Relación Dimensión e Ítem**

*Tabla 30.* Caso de Uso Listar Relación Dimensión\_Ítem

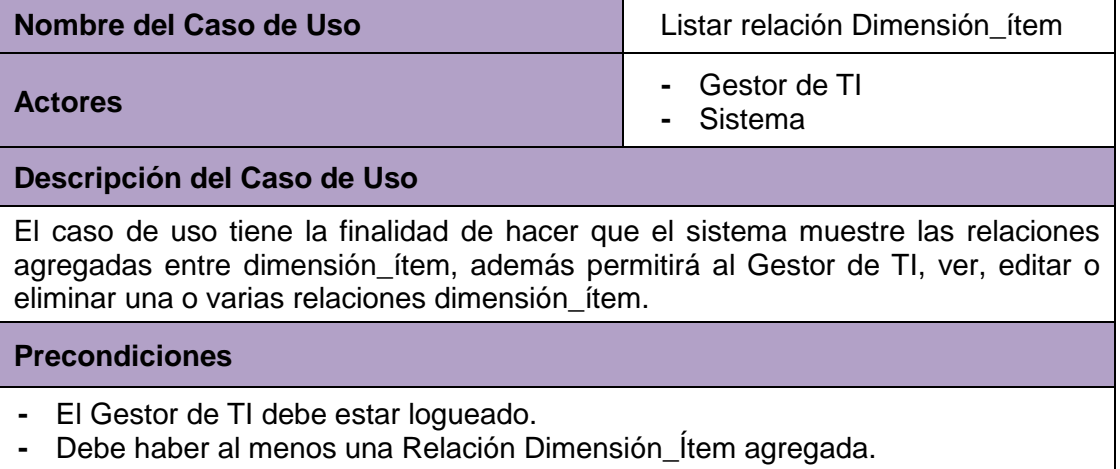

## **Flujo Normal**

- **1.** El caso de uso inicia cuando el Gestor de TI, se encuentra en la interfaz de administrador del sistema.
- **2.** El Gestor de TI, selecciona la opción listar relación dimensión\_ítem.
- **3.** El Sistema mostrará la interfaz con la lista completa de la dimensión\_ítem agregados con los siguientes campos:
	- **-** Identificador
	- **-** Ítem
	- **-** Dimensión
	- **-** Estado (Activado o Desactivado)
	- **-** Acciones (Ver, editar, eliminar)
- **4.** El Gestor de TI hace clic en la opción Editar de la relación Dimensión\_Ítem que desea modificar.
- **5.** El sistema mostrará un formulario en el cual el Gestor de TI, podrá modificar:
	- **-** Cambiar Dimensión
	- **-** Cambiar ítem
	- **-** Descripción de la relación Dimensión\_Ítem
	- **-** Estado (Activar o Desactivar la Dimensión\_Ítem).
- **6.** El Gestor de TI, hará clic en Enviar.
- **7.** El sistema validará los datos editados y mostrará el mensaje "La relación Dimensión ltem se ha guardado".
- **8.** El sistema mostrará la interfaz de listar relación dimensión ítem, donde el Gestor de TI visualizará la dimensión\_ítem modificada.

#### **Flujo Alternativo**

- **1.** Si el Gestor de TI hace clic en la opción ver, de la relación dimensión\_ítem de su interés.
- **2.** El sistema mostrará un formulario en el cual el Gestor de TI, podrá visualizar:
	- **-** Dimensión
	- **-** Ítem
	- **-** Identificador
	- **-** Estado (Activado/Desactivado)
- **1.** Si el Gestor de TI hace clic en la opción Eliminar.
- **2.** El sistema mostrará el mensaje "Seguro que desea borrar #id de la relación dimensión\_ítem"
- **3.** El Gestor de TI hace clic en aceptar.
- **4.** El sistema eliminará la relación dimensión\_ítem y mostrará el mensaje "La relación dimensión\_ítem ha sido borrada".

## **Post Condiciones**

La relación Dimensión\_ítem ha sido Editada o La relación Dimensión\_ítem ha sido eliminada.

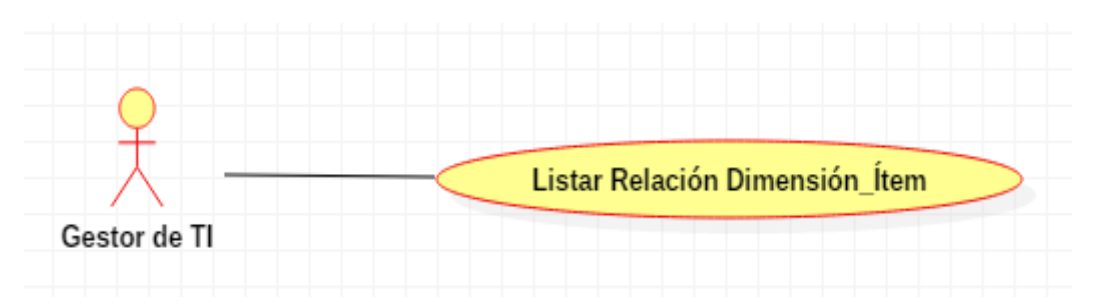

 *Figura 35.* Diagrama de Caso de Uso Listar Relación Dimensión\_Ítem *Fuente:* Elaboración propia

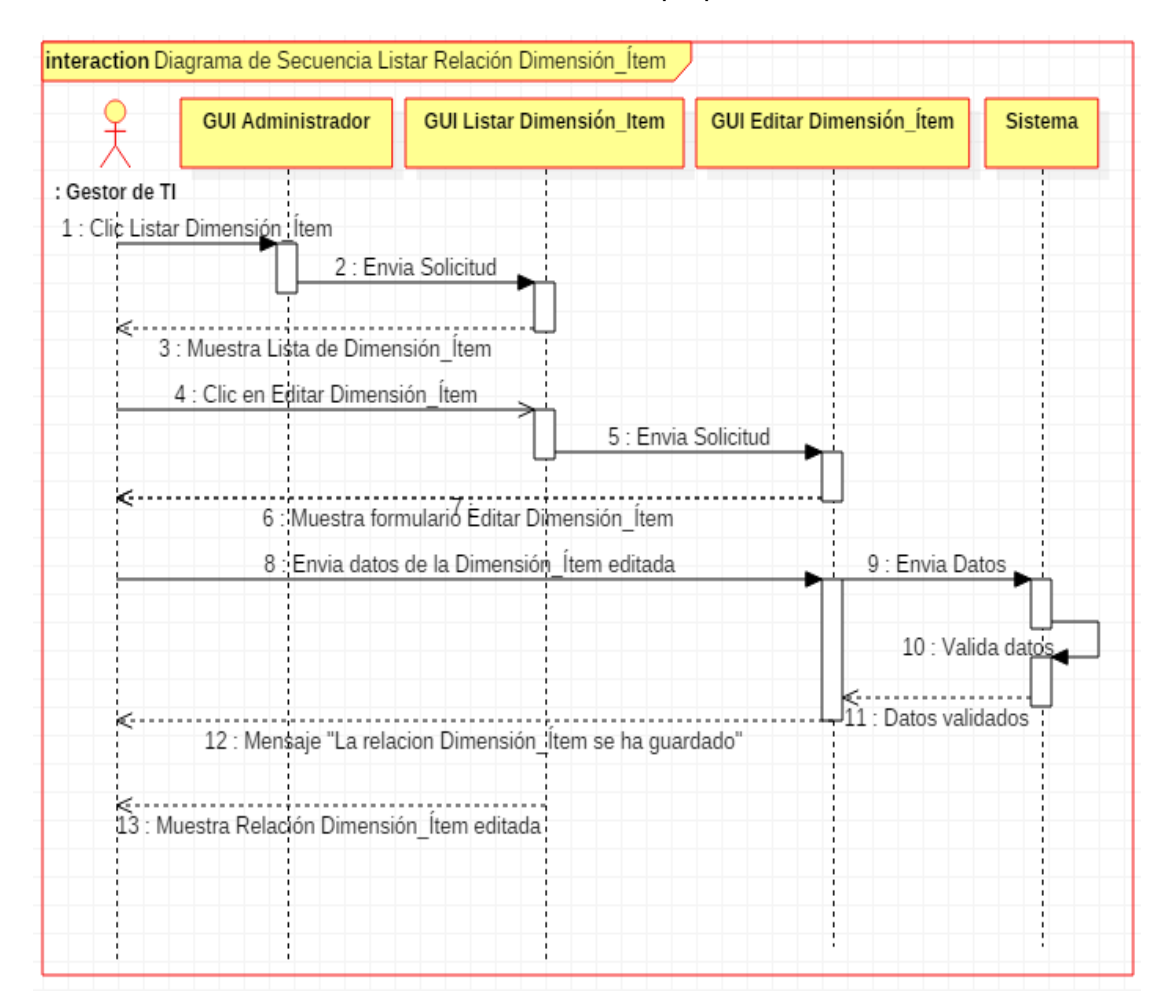

*Figura 36.* Diagrama de Secuencia Listar Relación Dimensión\_Ítem *Fuente:* Elaboración Propia

## **3.2.2.10. Caso de Uso: Agregar Tipo de Indicador**

*Tabla 31.* Caso de Uso Agregar Tipo de Indicador

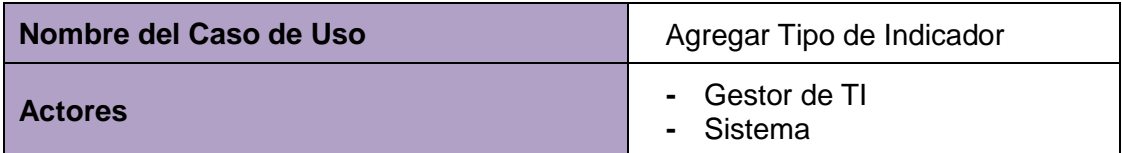

#### **Descripción del Caso de Uso**

El caso de uso tiene la finalidad de agregar en el sistema un nuevo tipo de indicador, con el cual se medirá el indicador que está relacionado a una dimensión\_ítem.

#### **Precondiciones**

- El Tipo de Indicador no debe estar agregado.
- El Gestor de TI debe estar logueado en el sistema.
- Solo el Gestor de TI, puede agregar un nuevo tipo de indicador.

## **Flujo Normal**

- **1.** El caso de uso empieza cuando el Gestor de TI, se encuentra en la interfaz de administrador del sistema.
- **2.** El Gestor de TI, selecciona la opción Agregar Tipo de Indicador.
- **3.** El sistema mostrará un formulario en el cual el Gestor de TI, ingresará:
	- **-** Nombre del Tipo de Indicado (Obligatorio)
	- **-** Opciones (Valores que tendrá el Indicador separado por " , ")
	- **-** Descripción del Tipo de Indicador
	- **-** Estado (Seleccionará la opción de activar/desactivar el Tipo de Indicador)
- **4.** El Gestor de TI hará clic en el Agregar Tipo de indicador.
- **5.** El sistema validará los datos ingresados por el Gestor de TI y mostrará el mensaje "El Tipo de Indicador ha sido guardado".
- **6.** El sistema mostrará la interfaz de listar Tipo de Indicador, donde el Gestor de TI visualizará el Tipo de Indicador ingresado.

## **Flujo Alternativo**

- **1.** Si el Tipo de Indicador ya existe, el sistema mostrará el mensaje "Tipo de Indicador ya existe".
- **2.** Si el Gestor de TI, no ingresa nada en los campos obligatorios, el sistema mostrará el mensaje "Complete este campo".

## **Post Condiciones**

El nuevo Tipo de Indicador ha sido Agregado.

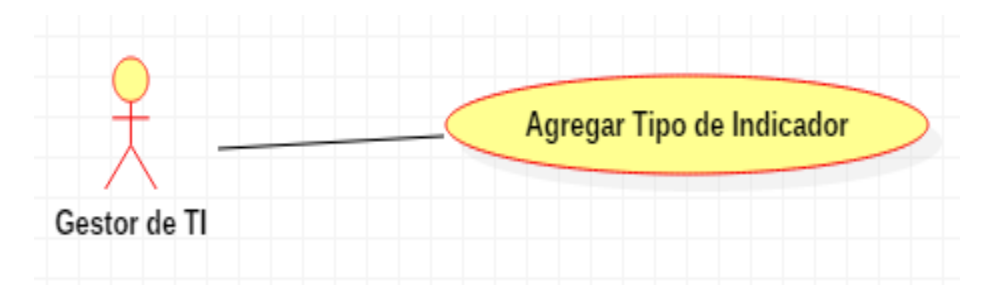

*Figura 37.* Diagrama Caso de Uso Agregar Tipo de Indicador *Fuente:* Elaboración propia

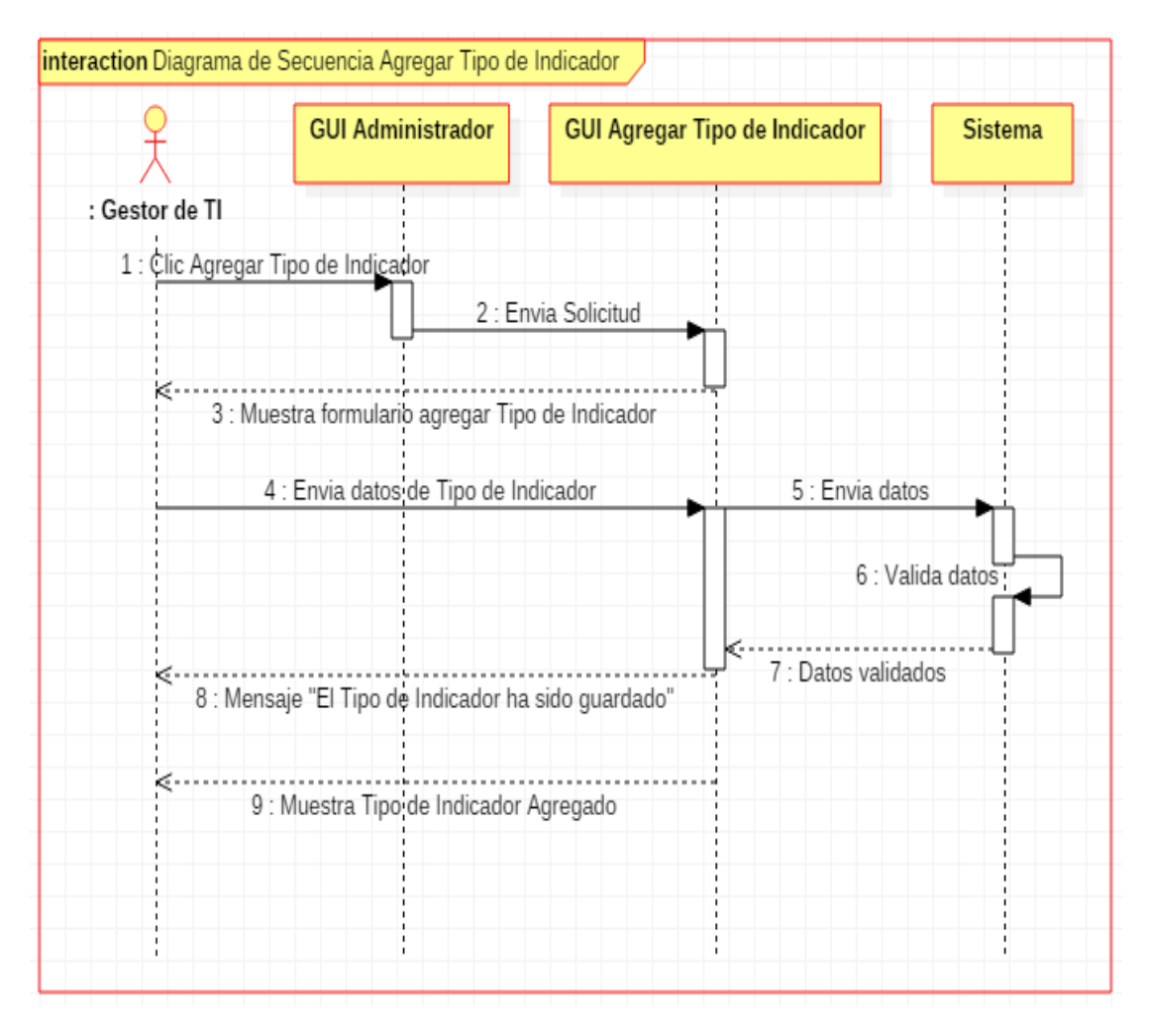

 *Figura 38.* Diagrama de Secuencia Agregar Tipo de Indicador *Fuente:* Elaboración propia

## **3.2.2.11. Caso de Uso: Listar Tipo de Indicador**

*Tabla 32.* Caso de Uso Listar Tipo de Indicador

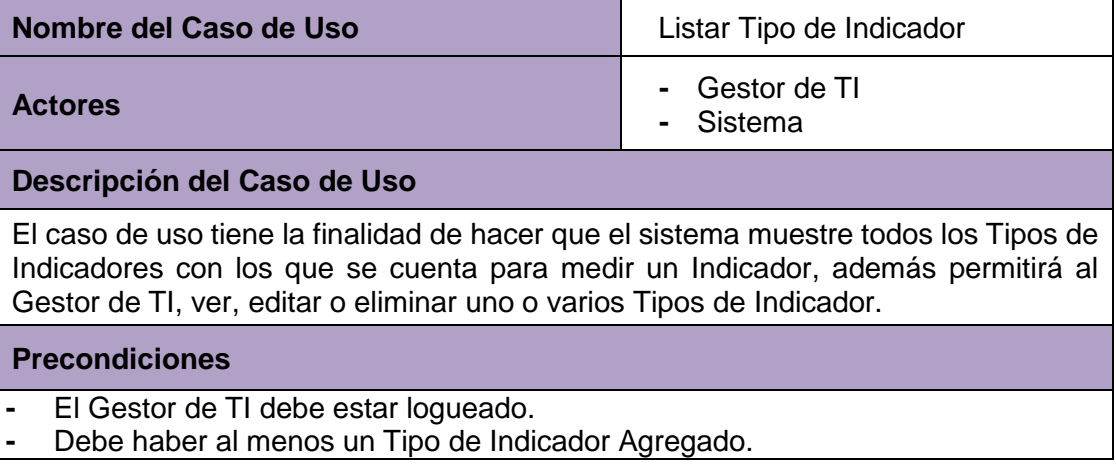

## **Flujo Normal**

- **1.** El caso de uso inicia cuando el Gestor de TI, se encuentra en la interfaz de administrador del sistema.
- **2.** El Gestor de TI, selecciona la opción listar Tipo de Indicador.
- **3.** El Sistema mostrará la interfaz de la lista completa de Tipos de Indicadores que fueron agregados, con los siguientes campos:
	- **-** Identificador
	- **-** Nombre del Tipo de Indicador
	- **-** Opciones del Tipo de Indicador
	- **-** Estado (Activado o Desactivado)
	- **-** Acciones (Ver, editar, eliminar)
- **4.** El Gestor de TI hace clic en la opción Editar del Tipo de Indicador que desea modificar.
- **5.** El sistema mostrará un formulario en el cual el Gestor de TI, podrá modificar:
	- **-** Nombre del Tipo de Indicador
	- **-** Opciones del Tipo de Indicador
	- **-** Descripción
	- **-** Estado (Activar o Desactivar el Tipo de Indicador).
- **6.** El Gestor de TI, hará clic en Enviar.
- **7.** El sistema validará los datos editados y mostrará el mensaje "El Tipo de Indicador se ha guardado".
- **8.** El sistema mostrará la interfaz de listar Tipo de Indicador, donde el Gestor de TI visualizará el Tipo de Indicador modificado.

#### **Flujo Alternativo**

- **1.** Si el Gestor de TI hace clic en la opción Ver, del Tipo de Indicador de su interés.
- **2.** El sistema mostrará un formulario en el cual el Gestor de TI, podrá visualizar: **-** Nombre
	- **-** Opciones del Tipo de Indicador
	- **-** Identificador
	- **-** Estado (Activado/Desactivado)
	- **-** Descripción
- **1.** Si el Gestor de TI hace clic en la opción Eliminar.
- **2.** El sistema mostrará el mensaje "Seguro que desea borrar #id del Tipo de Indicador"
- **3.** El Gestor de TI hace clic en aceptar.
- **4.** El sistema eliminará el Tipo de Indicador y mostrará el mensaje "El Tipo de Indicador ha sido borrado".

## **Post Condiciones**

El Tipo de Indicador ha sido Editado o El Tipo de Indicador ha sido eliminado.

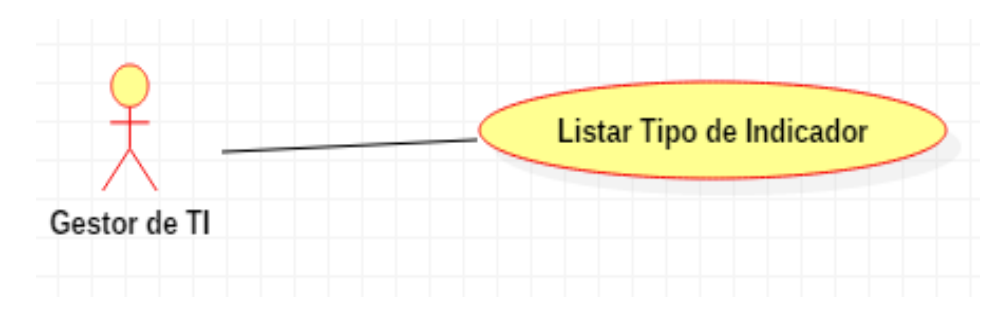

*Figura 39.* Diagrama de Caso de Uso Listar Tipo de Indicador  *Fuente:* Elaboración propia

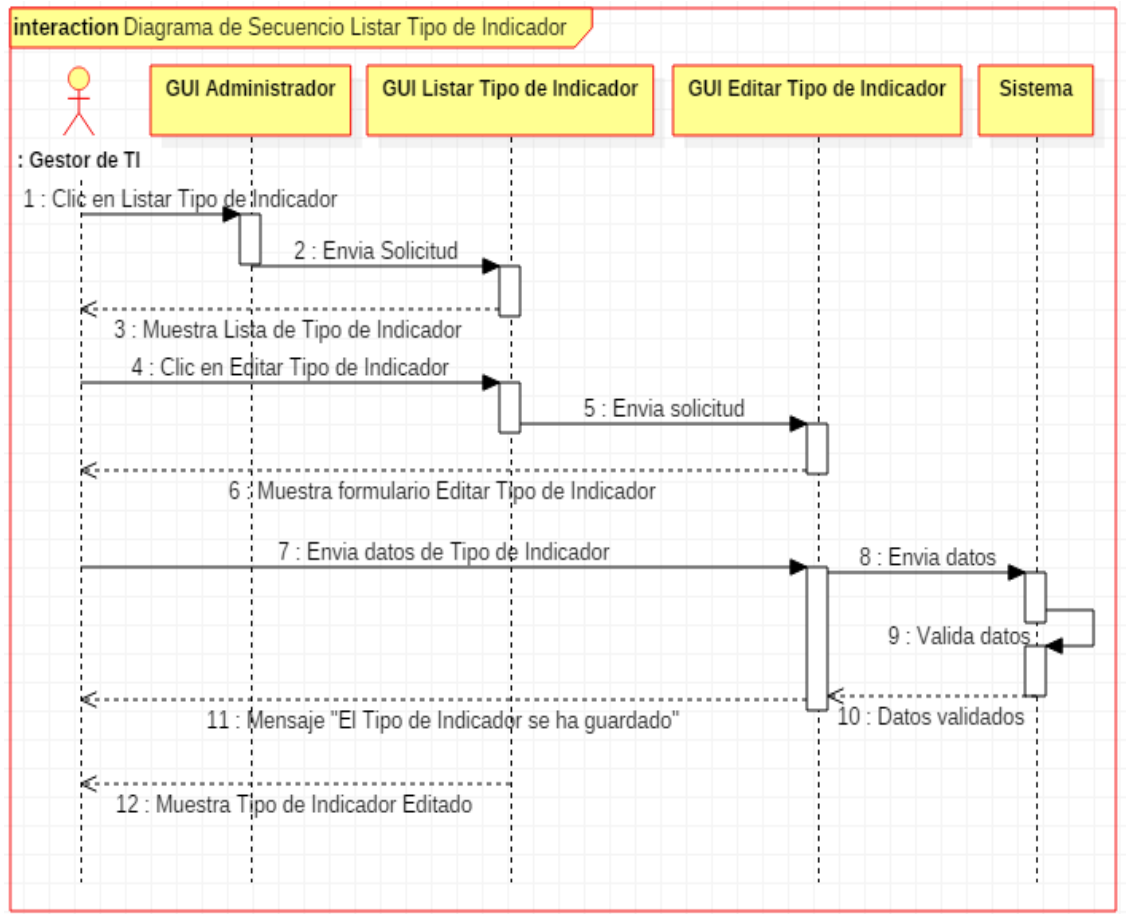

*Figura 40.* Diagrama de Secuencia Listar Tipo de Indicador *Fuente:* Elaboración Propia

# **3.2.2.12. Caso de Uso: Agregar Indicador**

*Tabla 33.* Caso de Uso Agregar Indicador

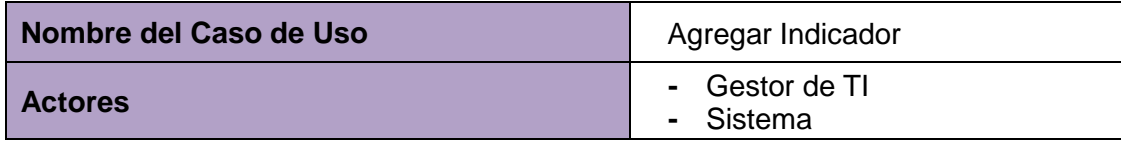

#### **Descripción del Caso de Uso**

El caso de uso tiene la finalidad de hacer que el sistema registre un nuevo indicador, que a su vez se relaciona con un ítem y una dimensión de Gobierno de TI.

#### **Precondiciones**

- **-** El indicador no debe estar registrado.
- **-** El Gestor de TI, debe estar logueado.
- **-** Solo el Gestor de TI, puede agregar un indicador nuevo.

#### **Flujo Normal**

- **1.** El caso de uso inicia cuando el Gestor de TI, se encuentra en la interfaz de administrador del sistema.
- **2.** El Gestor de TI, hace clic en la opción agregar Indicador.
- **3.** El sistema mostrará un formulario en el cual el Gestor de TI ingresará:
	- Selecciona el ítem al que pertenece (Obligatorio).
	- Selecciona el Tipo de Indicador con que se evaluará (Obligatorio).
	- Selecciona el Tipo de grafico (Obligatorio)
	- Pregunta (Obligatorio)
	- Ingresará el Valor de la Meta
	- Descripción del Indicador
	- Estado (Activado/Desactivado)
- **4.** El Gestor de TI hará clic en Agregar indicador.
- **5.** El sistema validará los datos ingresados por el Gestor de TI y muestra el mensaje "El Indicador ha sido guardado".
- **6.** El sistema mostrará la interfaz de listar indicador, donde el Gestor de TI visualizará el indicador ingresado.

#### **Flujo Alternativo**

- **1.** Si el indicador ya fue agregado con anterioridad, el sistema mostrará el mensaje "Indicador ya existe".
- **2.** Si el Gestor de TI, no ingresa nada en los campos obligatorios, el sistema mostrará el mensaje "Complete este campo".

#### **Post Condiciones**

El nuevo indicador fue agregado.

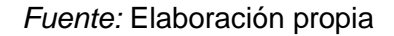

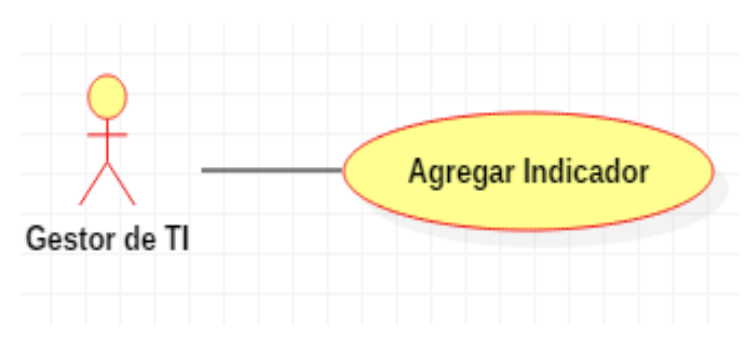

*Figura 41.* Diagrama de Caso de Uso Agregar Indicador  *Fuente:* Elaboración propia

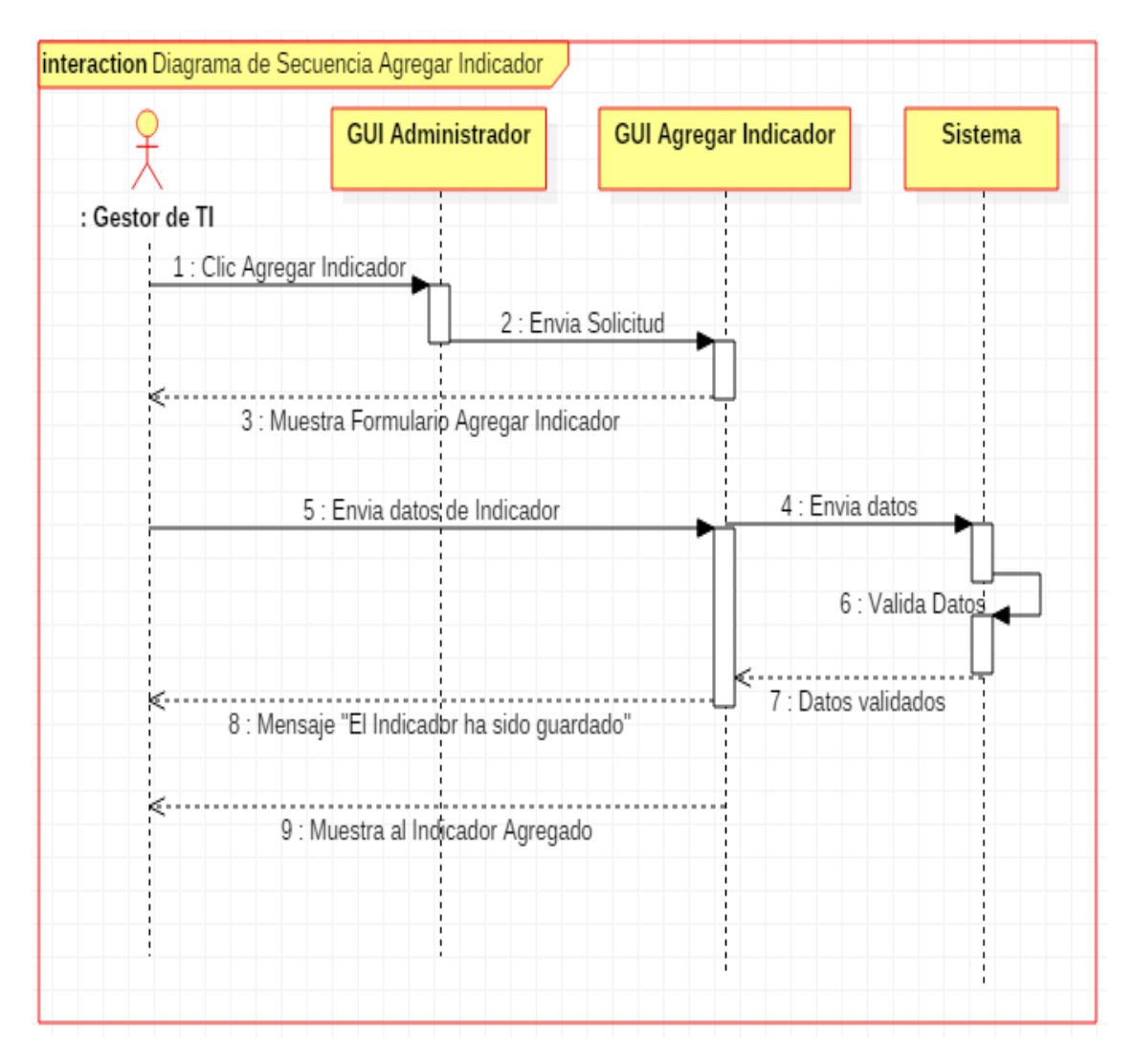

 *Figura 42.* Diagrama de Secuencia Agregar Indicador

 *Fuente:* Elaboración Propia

## **3.2.2.13. Caso de Uso: Listar Indicador**

*Tabla 34.* Caso de Uso Listar Indicador

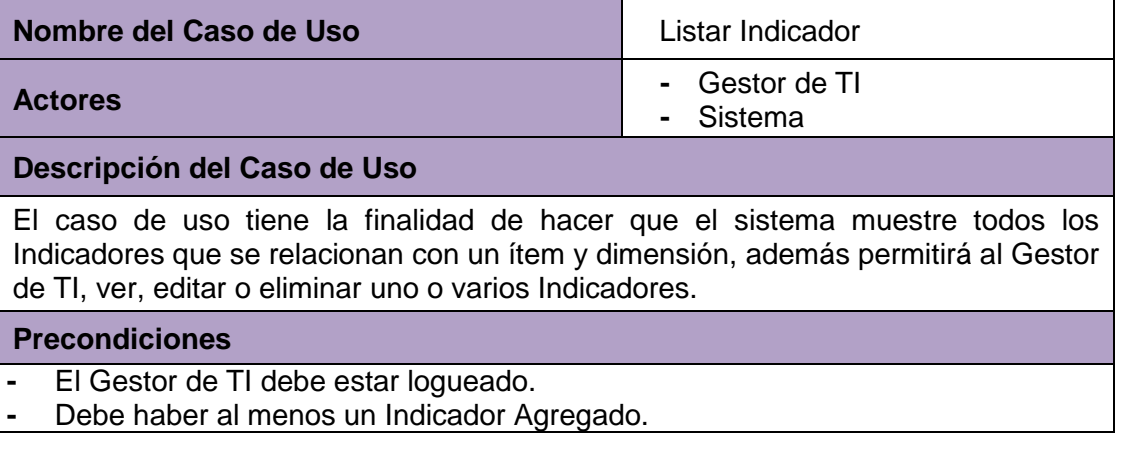

## **Flujo Normal**

- **1.** El caso de uso inicia cuando el Gestor de TI, se encuentra en la interfaz de administrador del sistema.
- **2.** El Gestor de TI, selecciona la opción listar Indicador.
- **3.** El Sistema mostrará la interfaz de la lista completa de Indicadores que fueron agregados, con los siguientes campos:
	- **-** Identificador
	- **-** Ítem
	- **-** Tipo de Indicador
	- **-** Tipo de gráfico
	- **-** Pregunta
	- **-** Meta
	- **-** Estado (Activado o Desactivado)
	- **-** Acciones (Ver, editar, eliminar)
- **4.** El Gestor de TI hace clic en la opción Editar del Indicador que desea modificar.
- **5.** El sistema mostrará un formulario en el cual el Gestor de TI, podrá modificar:
	- **-** Ítem
	- **-** Tipo de Indicador
	- **-** Tipo de gráfico
	- **-** Pregunta
	- **-** Meta
	- **-** Descripción
	- **-** Estado (Activar o Desactivar el Indicador).
- **6.** El Gestor de TI, hará clic en Enviar.
- **7.** El sistema validará los datos editados y mostrará el mensaje "El Indicador se ha guardado".
- **8.** El sistema mostrará la interfaz de listar Indicador, donde el Gestor de TI visualizará el Indicador modificado.

#### **Flujo Alternativo**

- **1.** Si el Gestor de TI hace clic en la opción Ver, del Indicador de su interés.
- **2.** El sistema mostrará un formulario en el cual el Gestor de TI, podrá visualizar:
	- **-** Ítem al que pertenece
	- **-** Tipo de Indicador
	- **-** Tipo de gráfico
	- **-** Pregunta
	- **-** Identificador
		- **-** Meta
		- **-** Estado (Activado/Desactivado)
		- **-** Descripción
		- **-** Relación de Evaluaciones
- **1.** Si el Gestor de TI hace clic en la opción Eliminar.
- **2.** El sistema mostrará el mensaje "Seguro que desea borrar #id del Indicador"
- **3.** El Gestor de TI hace clic en aceptar.
- **4.** El sistema eliminará el Indicador y mostrará el mensaje "El Indicador ha sido borrado".

#### **Post Condiciones**

El Indicador ha sido Editado o El Indicador ha sido eliminado.

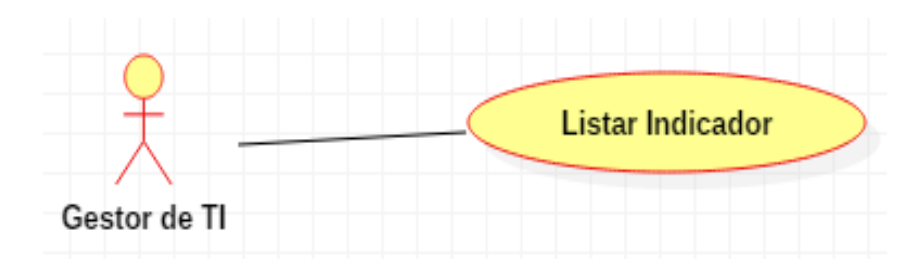

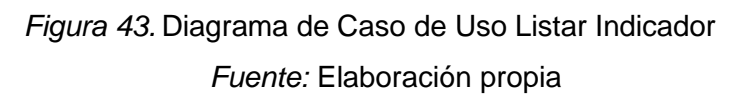

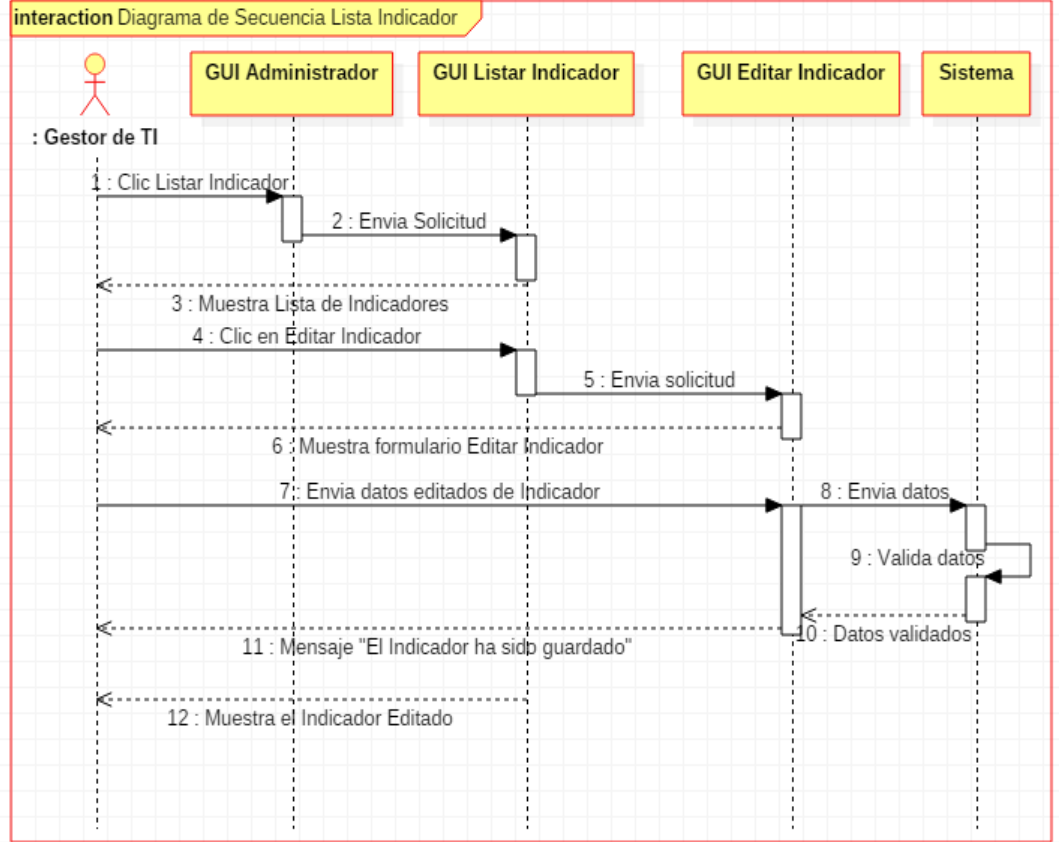

 *Figura 44.* Diagrama de Secuencia Listar Indicador

*Fuente:* Elaboración Propia

# **3.2.2.14. Caso de Uso: Crear Tipo de Usuario**

*Tabla 35.* Caso de Uso Crear Tipo de Usuario

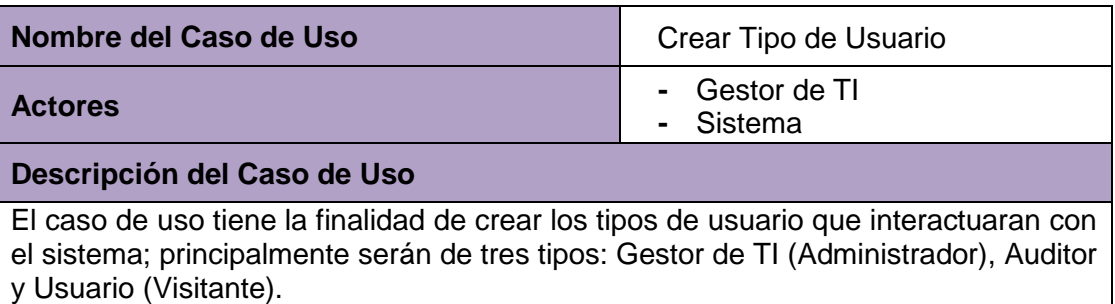

## **Precondiciones**

- El Tipo de Usuario no debe haber sido registrado.
- El Gestor de TI debe estar logueado en el sistema.
- Solo el Gestor de TI, puede crear un Tipo de Usuario nuevo.

#### **Flujo Normal**

- **1.** El caso de uso empieza cuando el Gestor de TI, se encuentra en la interfaz de administrador del sistema.
- **2.** El Gestor de TI, selecciona la opción Agregar Tipo de Usuario.
- **3.** El sistema mostrará un formulario en el cual el Gestor de TI, ingresará:
	- **-** Nombre del Tipo de Usuario (Obligatorio)
	- **-** Estado (Seleccionará la opción de activar/desactivar el Tipo de Usuario).
- **4.** El Gestor de TI hará clic en Agregar tipo de usuario.
- **5.** El sistema validará los datos ingresados por el Gestor de TI y mostrará el mensaje "El Tipo de Usuario ha sido guardado".
- **6.** El sistema mostrará la interfaz de listar Tipo de usuario, donde el Gestor de TI visualizará el Tipo de usuario agregado.

## **Flujo Alternativo**

- **1.** Si el Tipo de Usuario ya existe, el sistema mostrará el mensaje "Tipo de Usuario ya existe".
- **2.** Si el Gestor de TI, no ingresa nada en los campos obligatorios, el sistema mostrará el mensaje "Complete este campo".

## **Post Condiciones**

La nuevo Tipo de Usuario ha sido Agregado.

#### *Fuente:* Elaboración propia

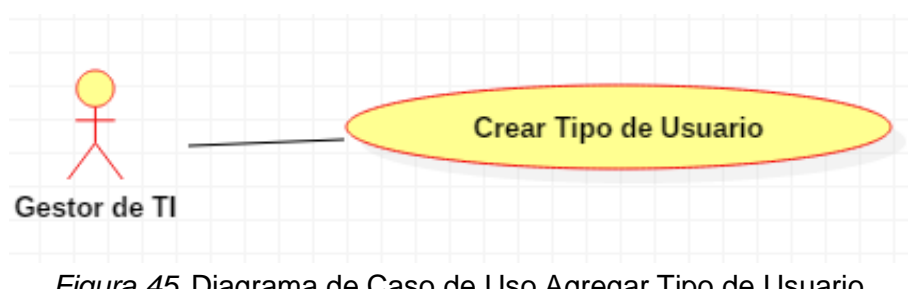

*Figura 45.* Diagrama de Caso de Uso Agregar Tipo de Usuario

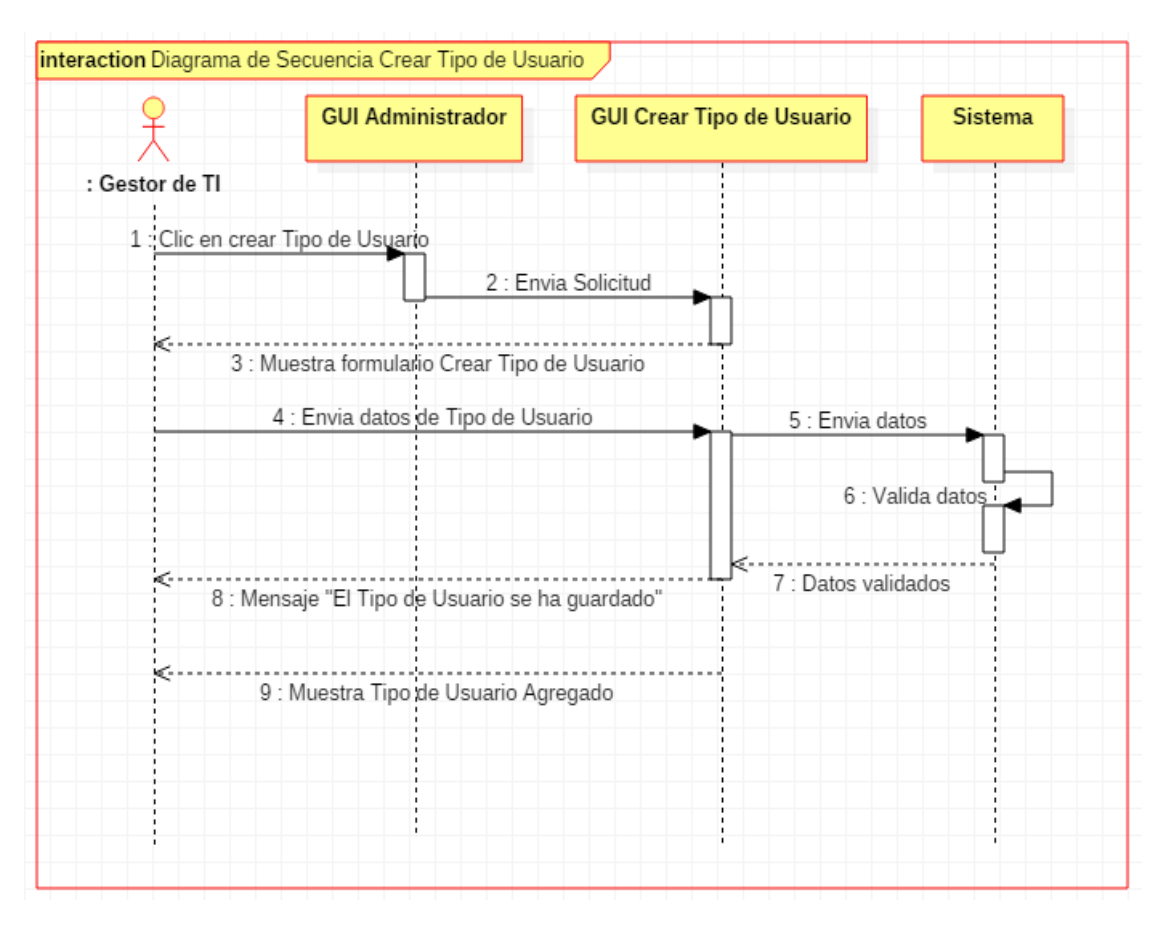

*Figura 46.* Diagrama de Secuencia Agregar Tipo de Usuario *Fuente:* Elaboración Propia

# **3.2.2.15. Caso de Uso: Listar Tipo de Usuario**

*Tabla 36.* Caso de Uso Listar Tipo de Usuario

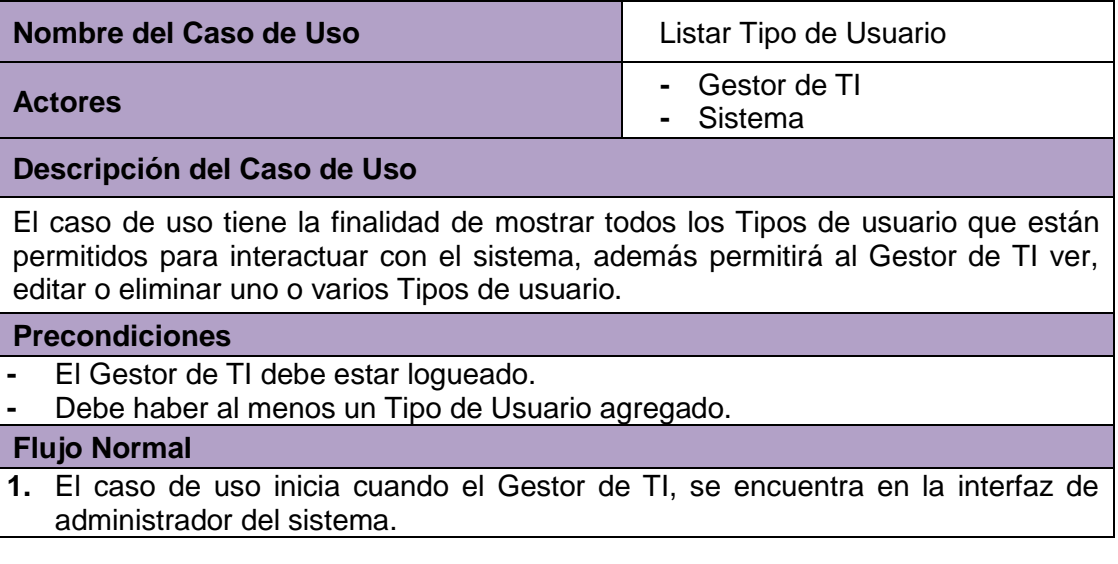

- **2.** El Gestor de TI, selecciona la opción listar Tipo de Usuario.
- **3.** El Sistema mostrará la interfaz de la lista completa de Tipos de usuario que fueron agregados, con los siguientes campos:
	- **-** Identificador
	- **-** Nombre
	- **-** Creado (Fecha)
	- **-** Modificado (Fecha)
	- **-** Estado (Activado o Desactivado)
	- **-** Acciones (Ver, editar, eliminar)
- **4.** El Gestor de TI hace clic en la opción Editar del Tipo de Usuario que desea modificar.
- **5.** El sistema mostrará un formulario en el cual el Gestor de TI, podrá modificar:
	- **-** Nombre
	- **-** Estado (Activar o Desactivar el Tipo de Usuario).
- **6.** El Gestor de TI, hará clic en Enviar.
- **7.** El sistema validará los datos editados y mostrará el mensaje "El Tipo de Usuario se ha guardado".
- **8.** El sistema mostrará la interfaz de listar Tipo de Usuario, donde el Gestor de TI visualizará el Tipo de Usuario editado.

#### **Flujo Alternativo**

- **1.** Si el Gestor de TI hace clic en la opción Ver, del Tipo de Usuario de su interés.
- **2.** El sistema mostrará un formulario en el cual el Gestor de TI, podrá visualizar:
	- **-** Nombre
	- **-** Identificador
	- **-** Creado (Fecha)
	- **-** Modificado (Fecha)
	- **-** Estado (Activado/Desactivado)
	- **-** Descripción (Lista de Usuarios con: Identificador, Nombre de usuario. Email, Password, Id de Tipo de Usuario, creado, modificado, estado).
- **1.** Si el Gestor de TI hace clic en la opción Eliminar.
- **2.** El sistema mostrará el mensaje "Seguro que desea borrar #id del Tipo de Usuario"
- **3.** El Gestor de TI hace clic en aceptar.
- **4.** El sistema eliminará el Tipo de Usuario y mostrará el mensaje "El Tipo de Usuario ha sido borrado".

#### **Post Condiciones**

El Tipo de Usuario ha sido Editado o El Tipo de Usuario ha sido eliminado.

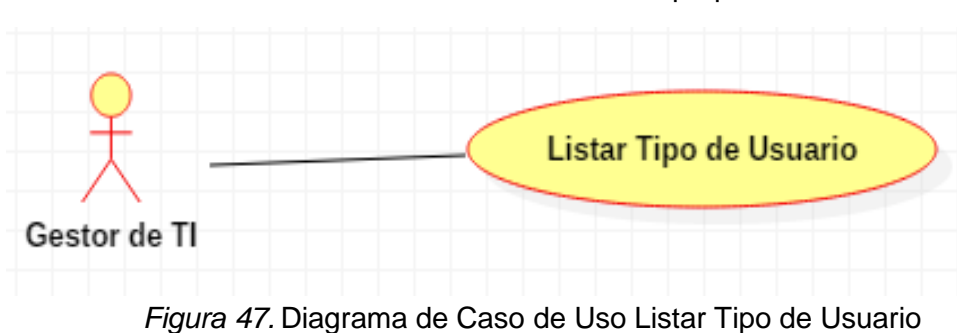

*Fuente:* Elaboración propia

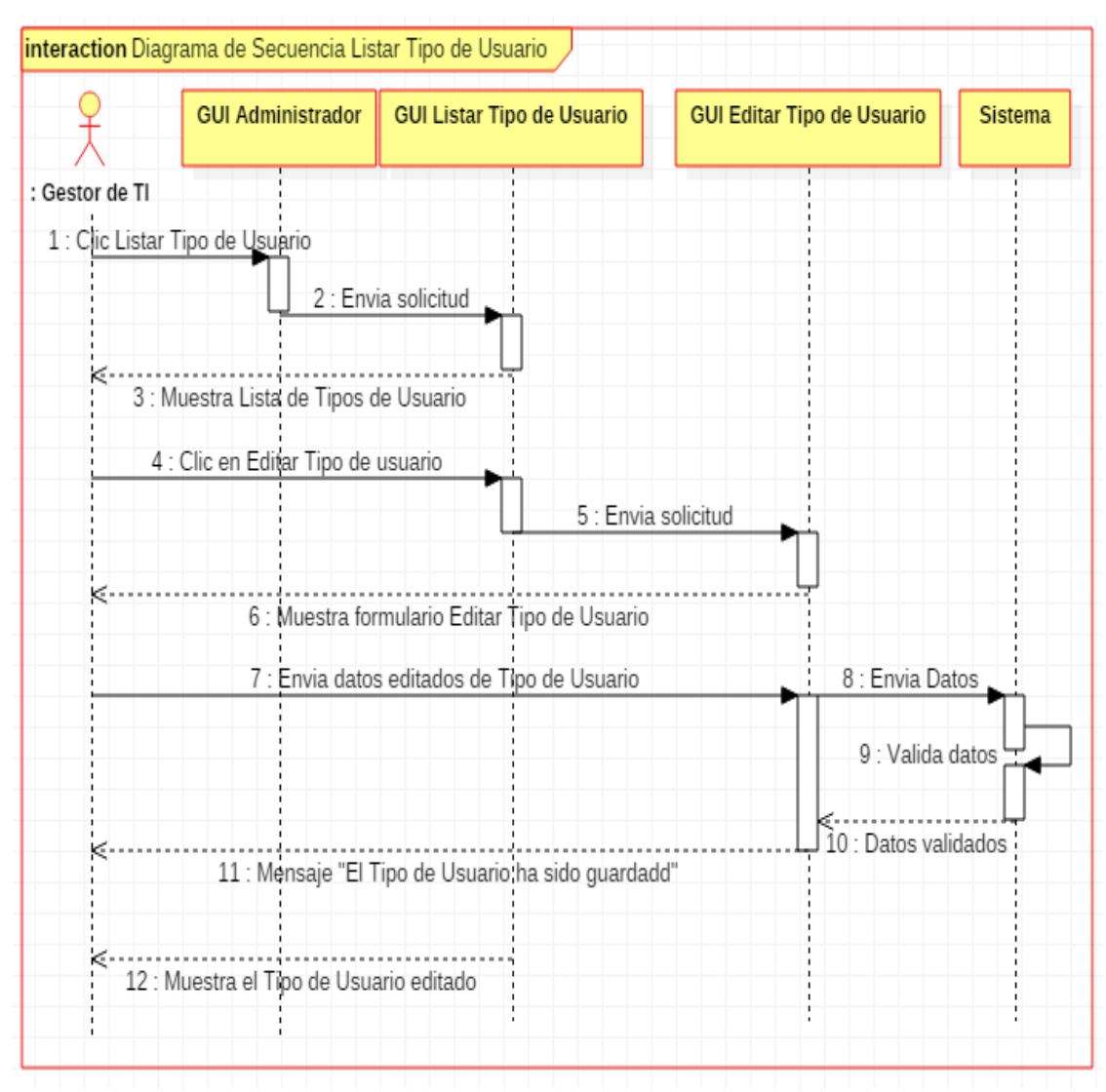

 *Figura 48.* Diagrama de Secuencia Listar Tipo de Usuario

*Fuente:* Elaboración Propia

# **3.2.2.16. Caso de Uso: Agregar Balanced Scorecard (BSC)**

*Tabla 37.* Caso de Uso Agregar BSC

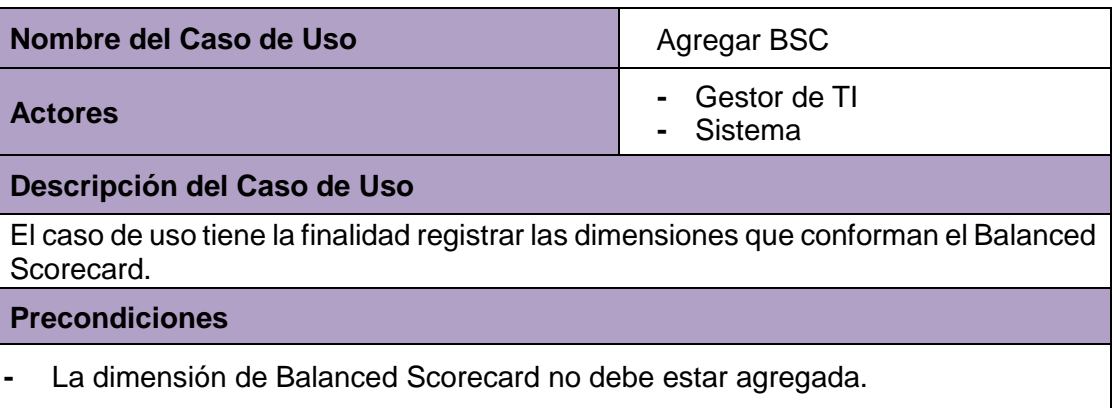

- **-** El Gestor de TI, debe estar logueado.
- **-** Solo el Gestor de TI, puede agregar un BSC.

#### **Flujo Normal**

- **1.** El caso de uso inicia cuando el Gestor de TI, se encuentra en la interfaz de administrador del sistema.
- **2.** El Gestor de TI, hace clic en la opción Crear nuevo BSC.
- **3.** El sistema mostrará un formulario en el cual el Gestor de TI ingresará:
	- Nombre del BSC (Obligatorio).
	- Descripción del BSC
	- Estado (Activado/Desactivado)
- **4.** El Gestor de TI hará clic en Agregar BSC.
- **5.** El sistema validará los datos ingresados por el Gestor de TI y muestra el mensaje "El BSC ha sido guardado".
- **6.** El sistema mostrará la interfaz de listar BSC´s, donde el Gestor de TI visualizará el BSC ingresado.

#### **Flujo Alternativo**

**1.** Si el Gestor de TI, no ingresa nada en los campos obligatorios, el sistema mostrará el mensaje "Complete este campo".

#### **Post Condiciones**

El nuevo BSC fue agregado.

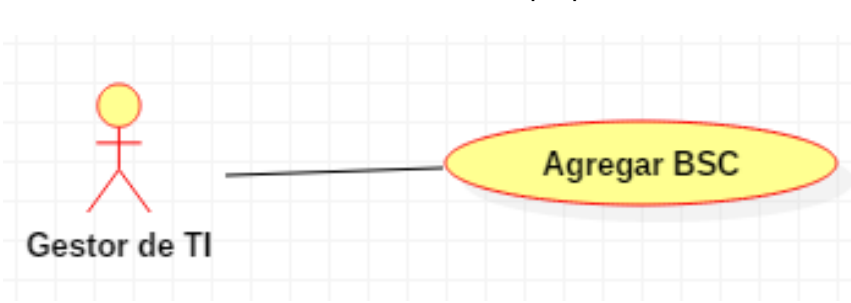

*Fuente:* Elaboración propia

*Figura 49.* Diagrama de Caso de Uso Agregar BSC *Fuente:* Elaboración propia

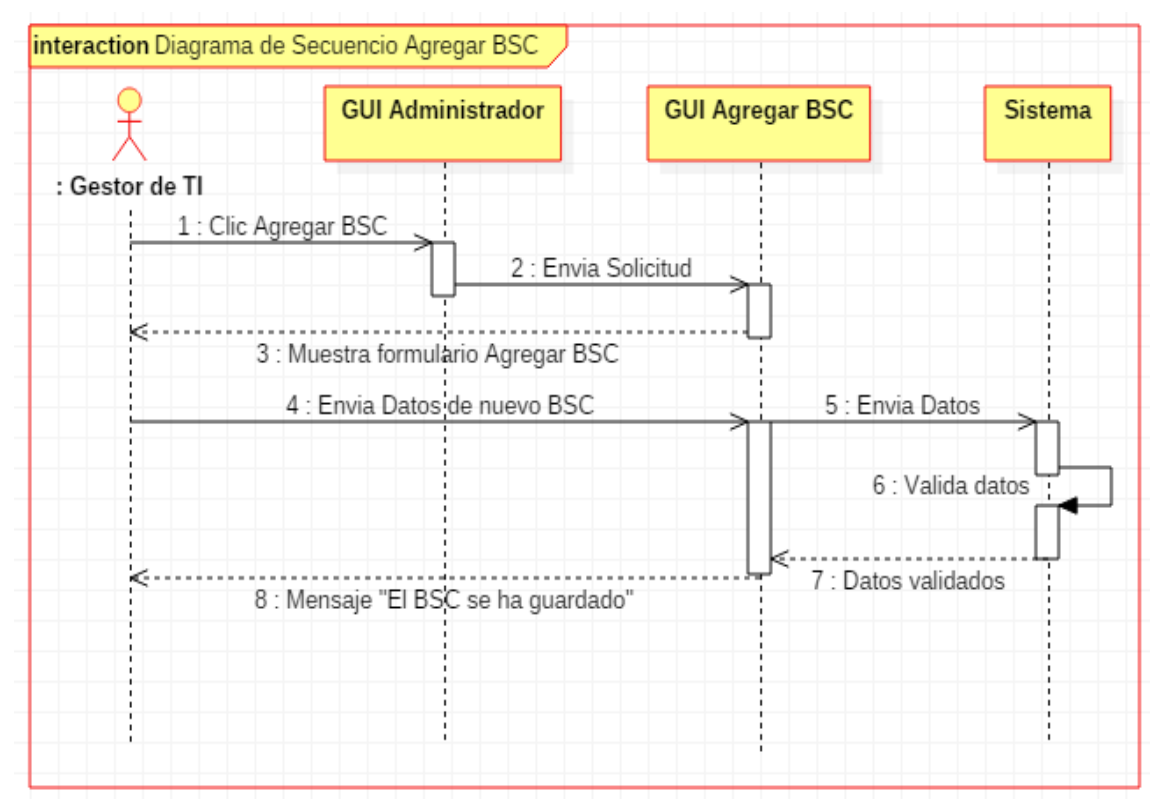

*Figura 50.* Diagrama de Secuencia Agregar BSC

*Fuente:* Elaboración propia

## **3.2.2.17. Caso de Uso: Listar BSC´s**

*Tabla 38.* Caso de Uso Listar BSC´s

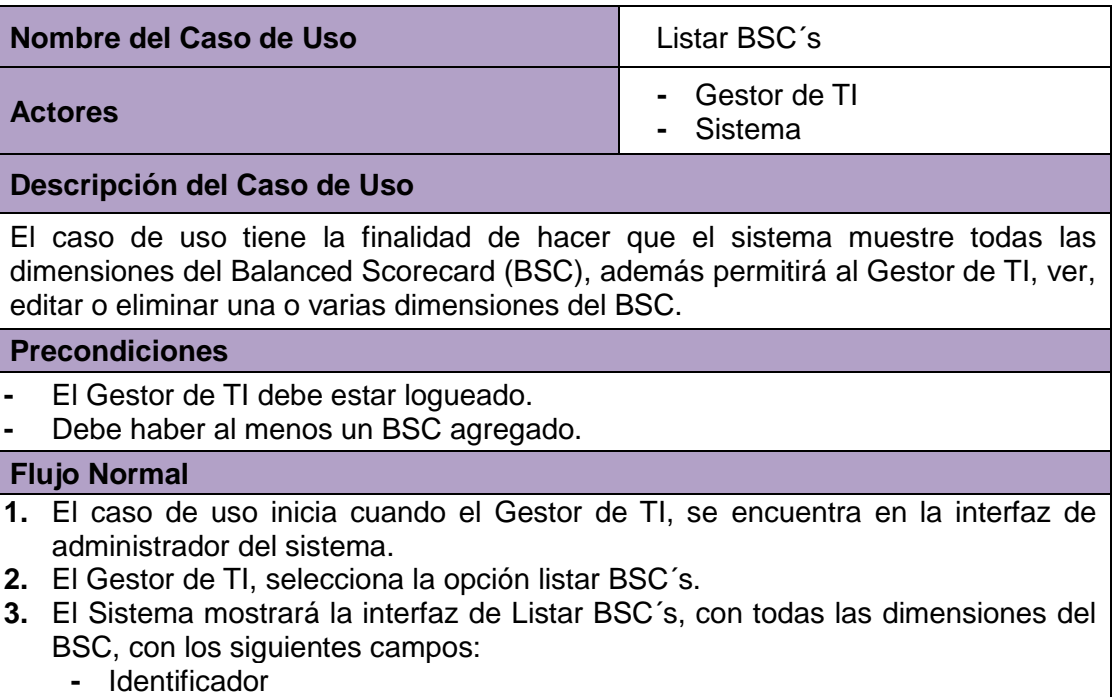

- **-** BSC
- **-** Estado (Activado o Desactivado)
- **-** Acciones (Ver, editar, eliminar)
- **4.** El Gestor de TI hace clic en la opción Editar del BSC que desea modificar.
- **5.** El sistema mostrará un formulario en el cual el Gestor de TI, podrá modificar:
	- **-** Nombre del BSC
	- **-** Descripción
	- **-** Estado (Activar o Desactivar el BSC)
- **6.** El Gestor de TI, hará clic en Enviar.
- **7.** El sistema validará los datos editados y mostrará el mensaje "El BSC se ha guardado".
- **8.** El sistema mostrará la interfaz de listar BSC´s, donde el Gestor de TI visualizará el BSC modificado.

#### **Flujo Alternativo**

- **1.** Si el Gestor de TI hace clic en la opción Ver, del BSC de su interés.
- **2.** El sistema mostrará un formulario en el cual el Gestor de TI, podrá visualizar:
	- **-** Nombre del BSC
	- **-** Identificador
	- **-** Estado (Activado/Desactivado)
	- **-** Descripción (Relación de Indicadores con los que se relaciona)
- **1.** Si el Gestor de TI hace clic en la opción Eliminar.
- **2.** El sistema mostrará el mensaje "Seguro que desea borrar #id del BSC"
- **3.** El Gestor de TI hace clic en aceptar.
- **4.** El sistema eliminará el BSC y mostrará el mensaje "El BSC ha sido borrado".

**Post Condiciones**

El BSC ha sido Editado o El BSC ha sido eliminado.

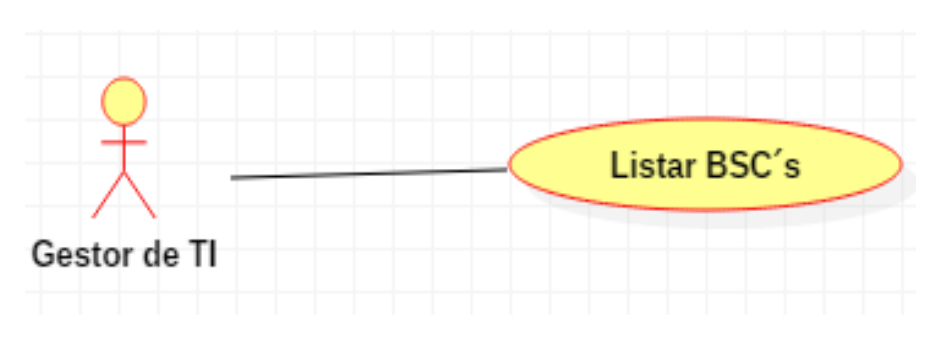

 *Figura 51.* Diagrama de Caso de Uso Listar BSC´s *Fuente:* Elaboración propia

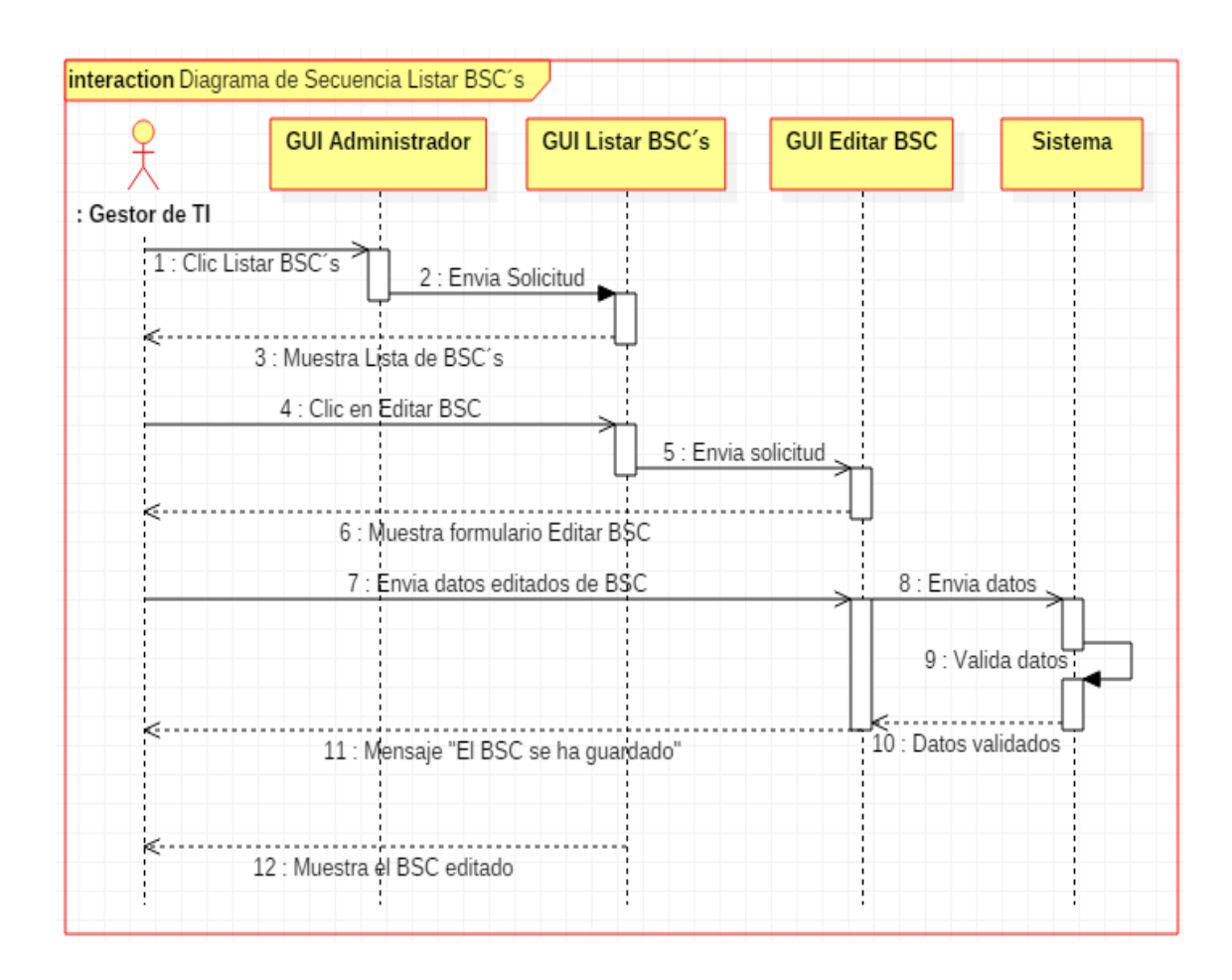

*Figura 52.* Diagrama de Secuencia Listar BSC´s

*Fuente:* Elaboración propia

## **3.2.2.18. Caso de Uso: Agregar Nivel de Organización**

*Tabla 39.* Caso de Uso Agregar Nivel de Organización

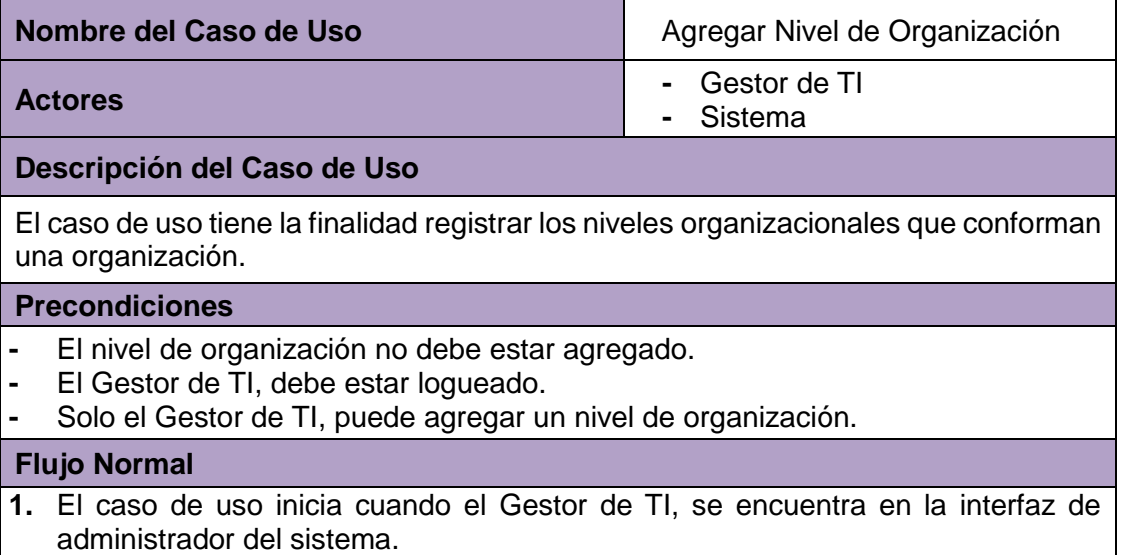

- **2.** El Gestor de TI, hace clic en la opción Crear nuevo Nivel de organización.
- **3.** El sistema mostrará un formulario en el cual el Gestor de TI ingresará:
	- Nombre del Nivel de Organización (Obligatorio).
	- Descripción del Nivel de Organización
	- Estado (Activado/Desactivado)
- **4.** El Gestor de TI hará clic en Agregar Nivel de Organización.
- **5.** El sistema validará los datos ingresados por el Gestor de TI y muestra el mensaje "El Nivel de organización ha sido guardado".
- **6.** El sistema mostrará la interfaz de listar Nivel de Organización, donde el Gestor de TI visualizará el Nivel de Organización ingresado.

## **Flujo Alternativo**

**1.** Si el Gestor de TI, no ingresa nada en los campos obligatorios, el sistema mostrará el mensaje "Complete este campo".

## **Post Condiciones**

El nuevo Nivel de Organización fue agregado.

*Fuente:* Elaboración propia

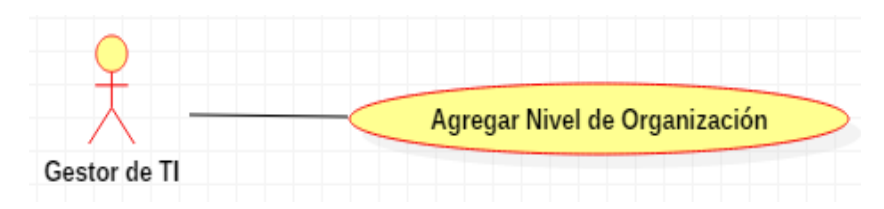

 *Figura 53.* Diagrama de Caso de Uso Agregar Nivel de Organización

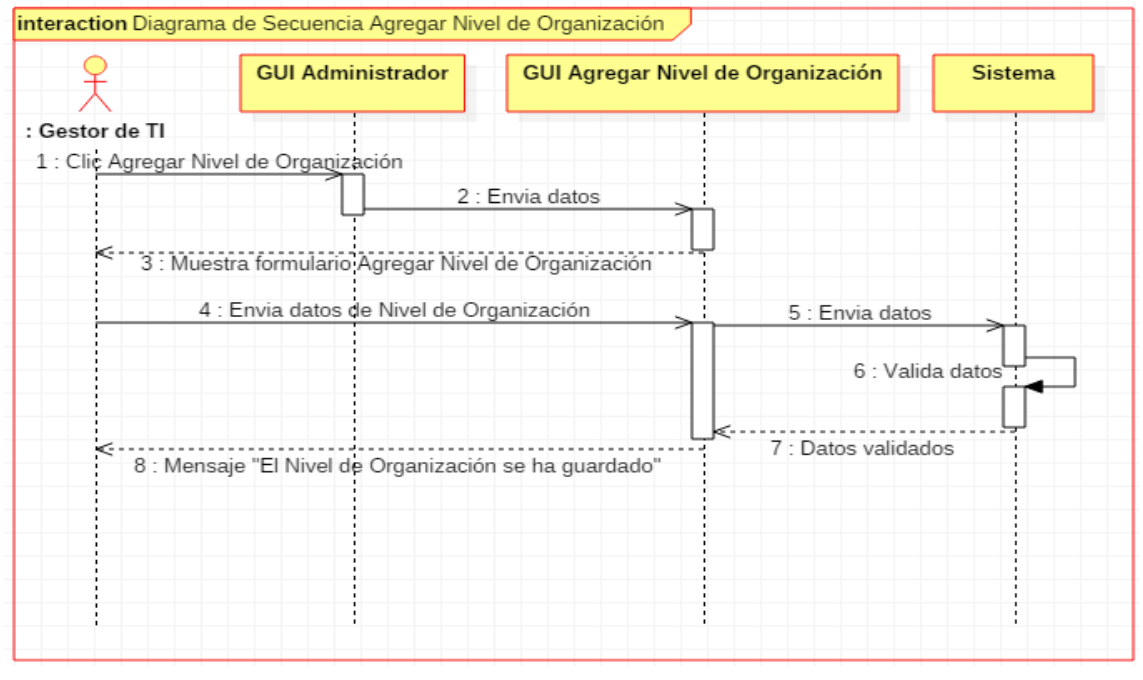

 *Figura 54.* Diagrama de Secuencia Agregar Nivel de Organización *Fuente:* Elaboración propia

# **3.2.2.19. Caso de Uso: Listar Nivel de Organización**

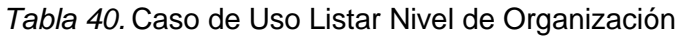

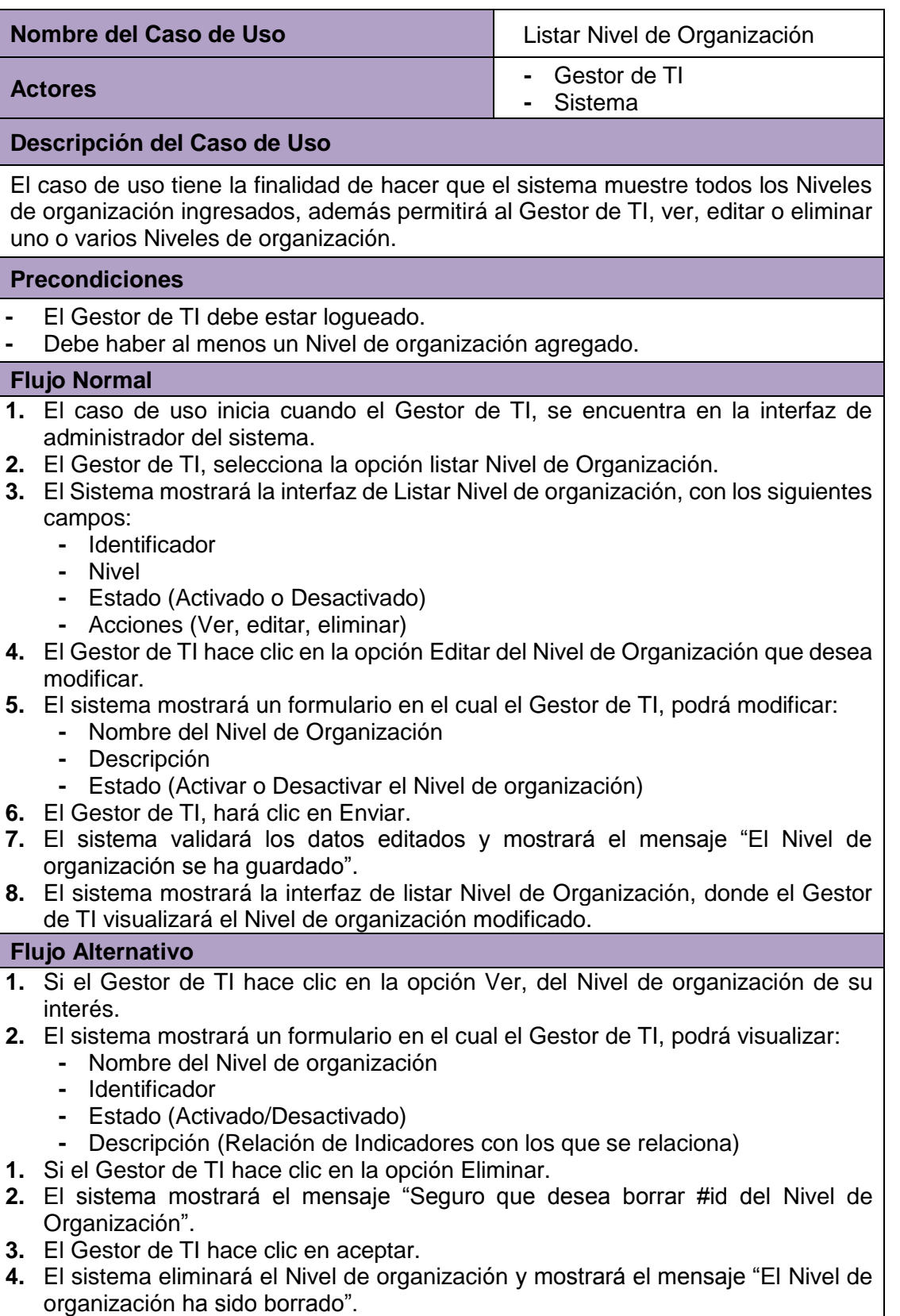

#### **Post Condiciones**

El Nivel de Organización ha sido Editado o El Nivel de Organización ha sido eliminado.

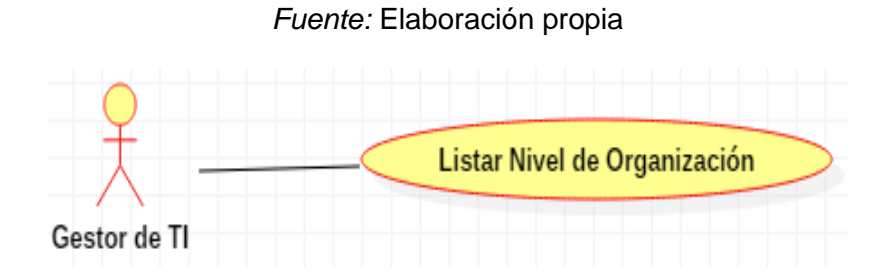

 *Figura 55.* Diagrama de Caso de Uso Listar Nivel de Organización *Fuente:* Elaboración propia

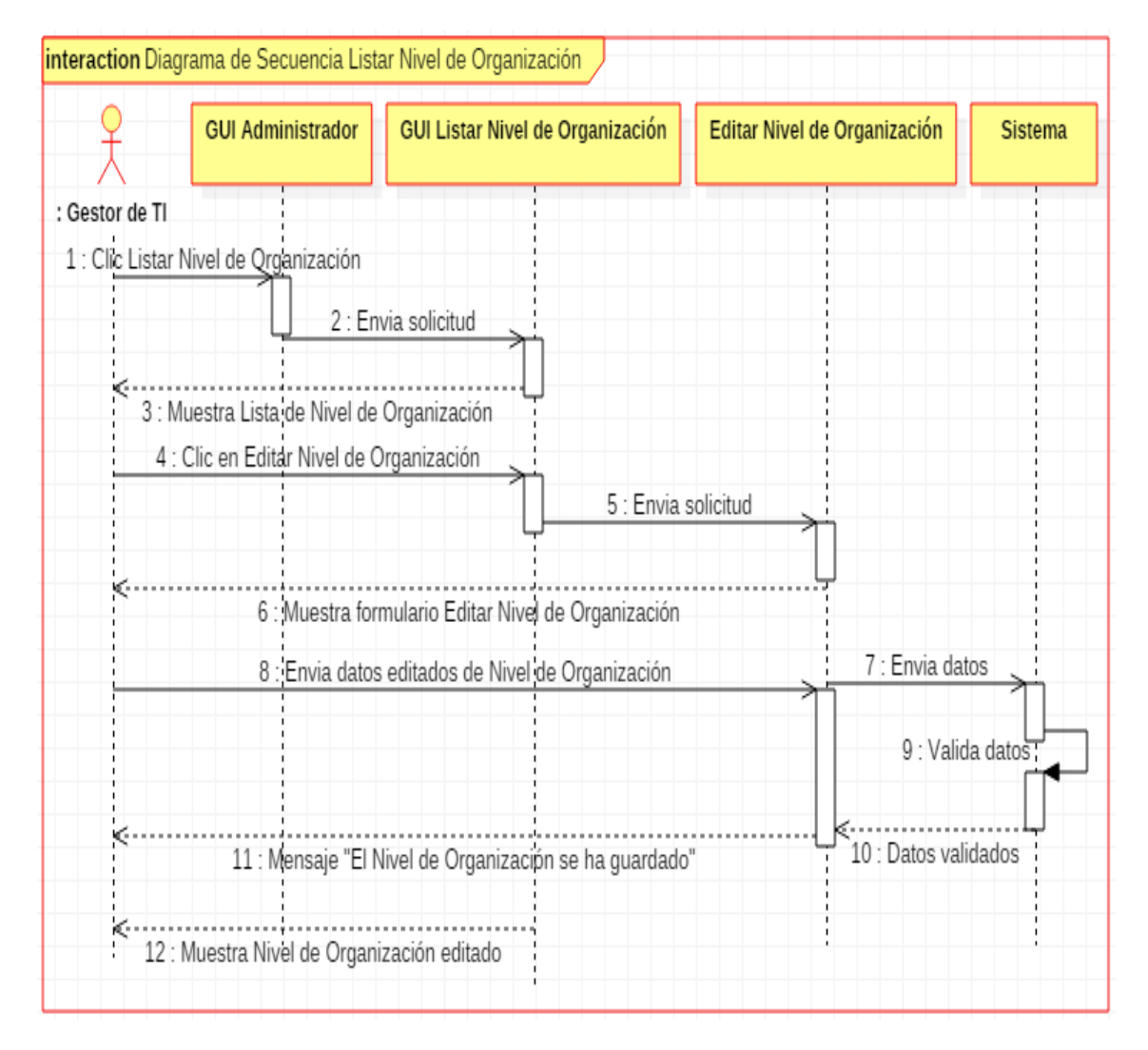

 *Figura 56.* Diagrama de Secuencia Listar Nivel de Organización *Fuente:* Elaboración propia

# **3.2.2.20. Caso de Uso: Agregar Marco de trabajo**

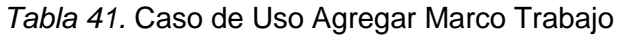

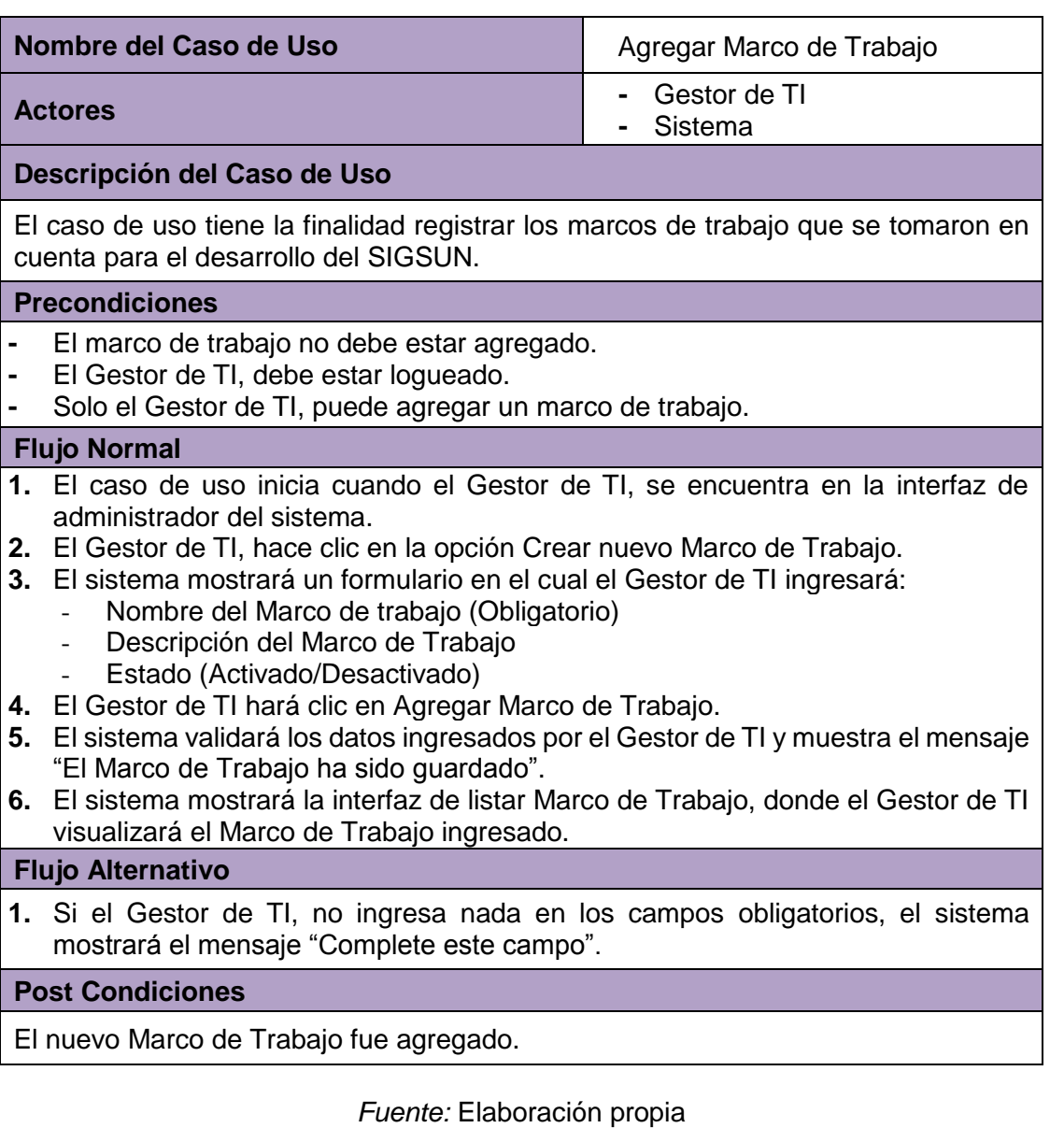

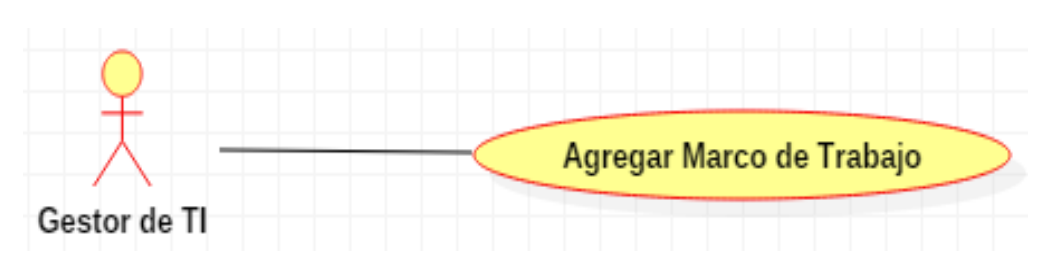

 *Figura 57.* Diagrama de Caso de Uso Agregar Marco de Trabajo

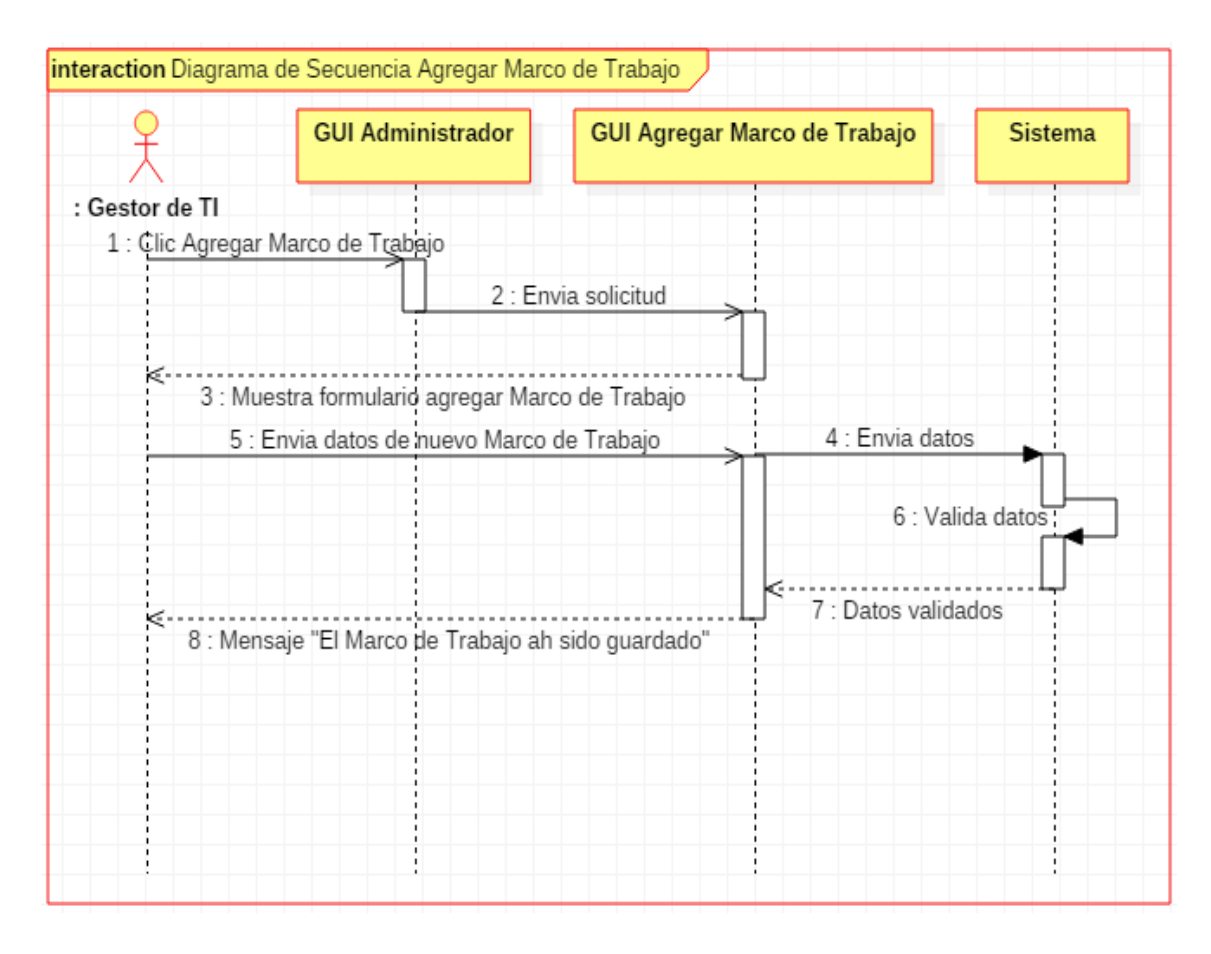

 *Figura 58.* Diagrama de Secuencia Agregar Marco de Trabajo *Fuente:* Elaboración propia

## **3.2.2.21. Caso de Uso: Listar Marco de Trabajo**

*Tabla 42.* Caso de Uso Listar Marco de Trabajo

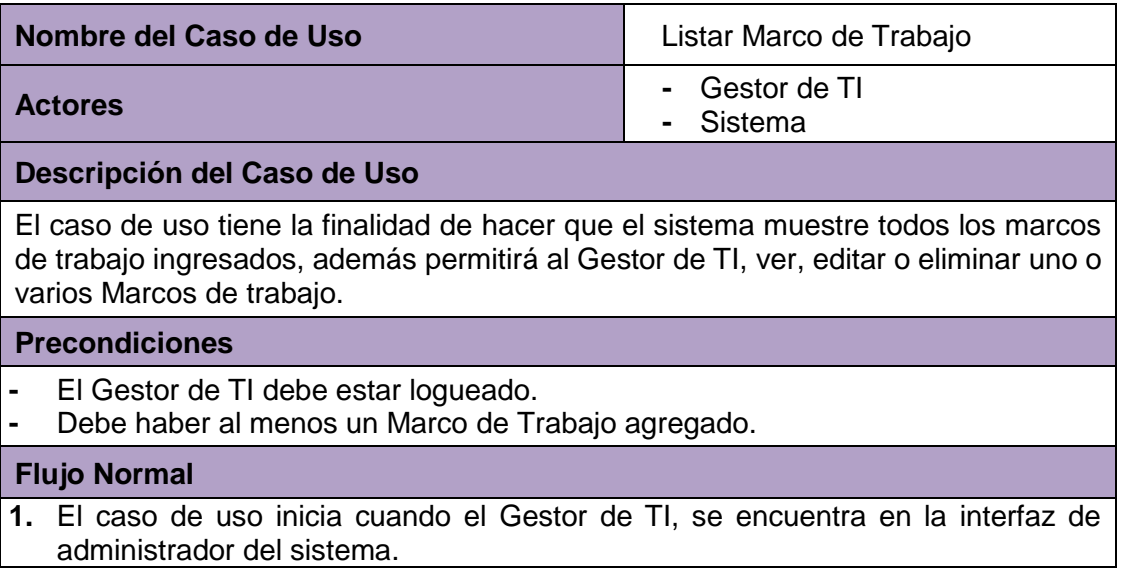

- **2.** El Gestor de TI, selecciona la opción listar Marco de Trabajo.
- **3.** El Sistema mostrará la interfaz de Listar Marco de Trabajo, con los siguientes campos:
	- **-** Identificador
	- **-** Marco de Trabajo
	- **-** Estado (Activado o Desactivado)
	- **-** Acciones (Ver, Editar, Eliminar)
- **4.** El Gestor de TI hace clic en la opción Editar del Marco de Trabajo que desea modificar.
- **5.** El sistema mostrará un formulario en el cual el Gestor de TI, podrá modificar:
	- **-** Nombre del Marco de Trabajo
		- **-** Descripción
	- **-** Estado (Activar o Desactivar el Marco de Trabajo)
- **6.** El Gestor de TI, hará clic en Enviar.
- **7.** El sistema validará los datos editados y mostrará el mensaje "El Marco de Trabajo se ha guardado".
- **8.** El sistema mostrará la interfaz de listar Marco de Trabajo, donde el Gestor de TI visualizará el Marco de Trabajo editado.

#### **Flujo Alternativo**

- 1. Si el Gestor de TI hace clic en la opción Ver, del Marco de Trabajo de su interés.
- 2. El sistema mostrará un formulario en el cual el Gestor de TI, podrá visualizar:
	- **-** Nombre del Marco de Trabajo
	- **-** Identificador
	- **-** Estado (Activado/Desactivado)
	- **-** Descripción (Relación de Indicadores con los que se relaciona)
- 1. Si el Gestor de TI hace clic en la opción Eliminar.
- 2. El sistema mostrará el mensaje "Seguro que desea borrar #id del Marco de Trabajo".
- 3. El Gestor de TI hace clic en aceptar.
- **4.** El sistema eliminará el Marco de Trabajo y mostrará el mensaje "El Marco de Trabajo ha sido borrado".

#### **Post Condiciones**

El Marco de Trabajo ha sido Editado o El Marco de Trabajo ha sido eliminado.

*Fuente:* Elaboración propia

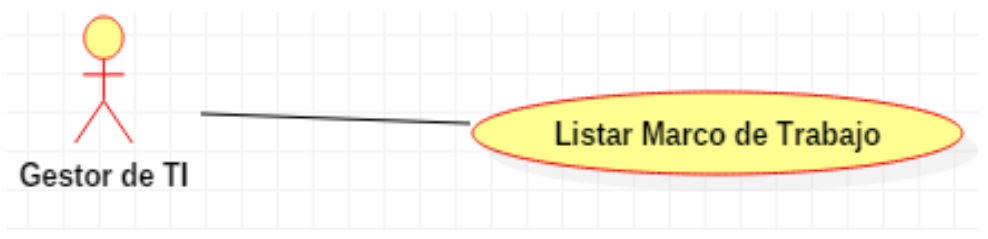

 *Figura 59.* Diagrama de Caso de Uso Listar Marco de Trabajo

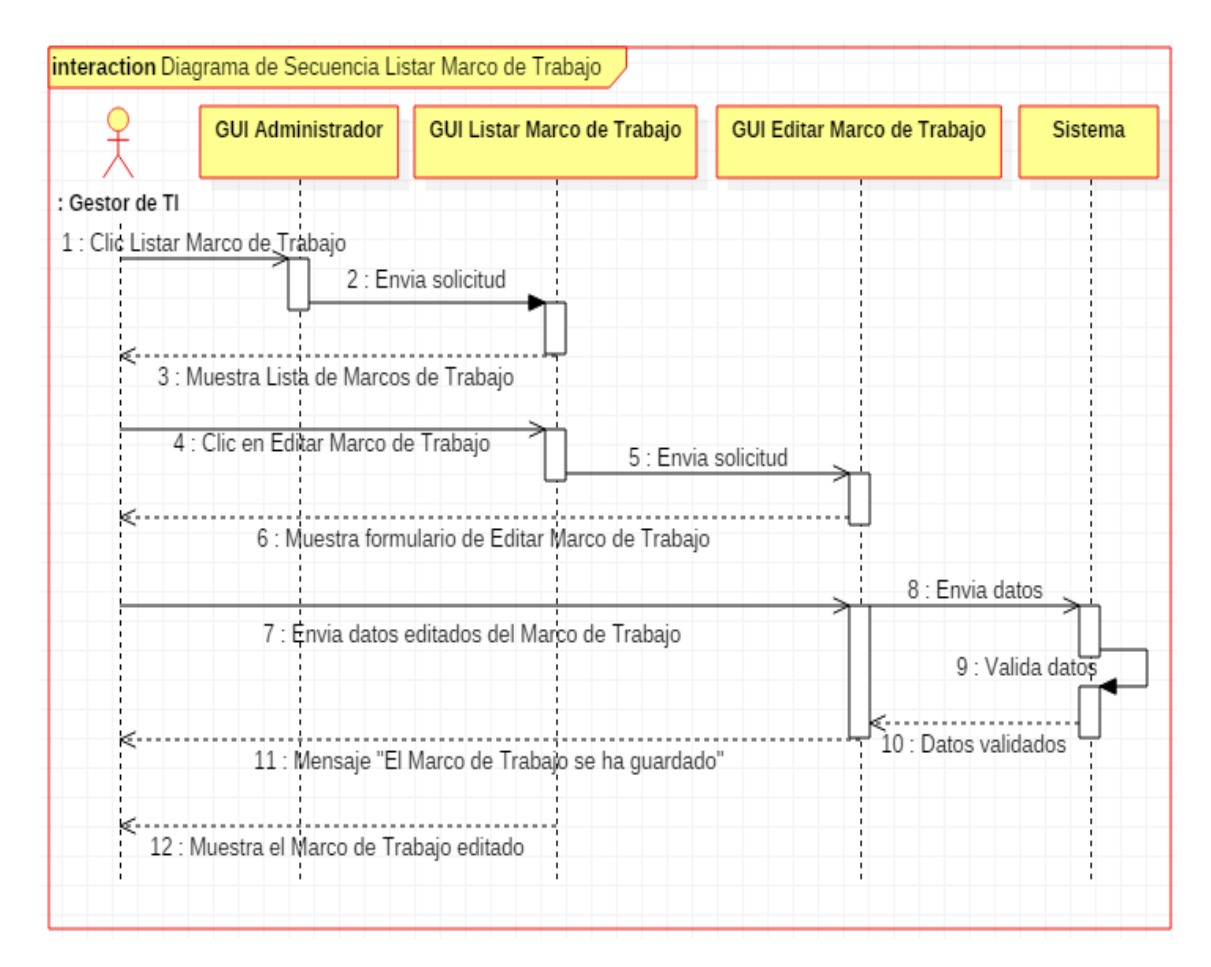

# *Figura 60.* Diagrama de Secuencia Listar Marco de Trabajo *Fuente:* Elaboración propia

## **3.2.2.22. Caso de Uso: Crear relación BSC e Indicador**

*Tabla 43.*Caso de Uso Crear Relación BSC\_Indicador

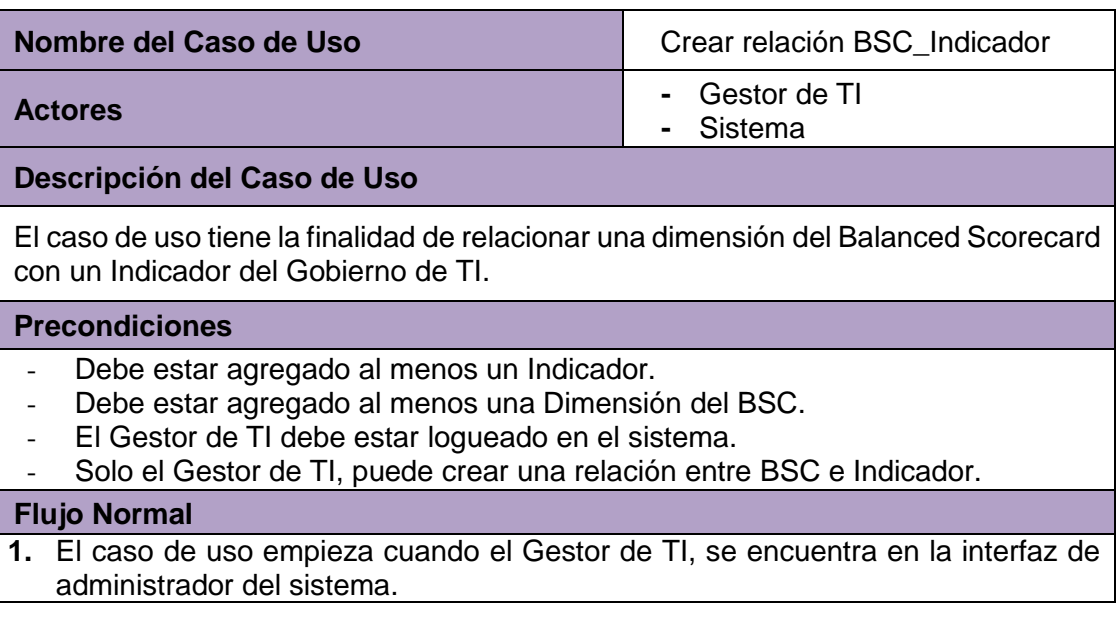

- **2.** El Gestor de TI, selecciona la opción Crear una nueva relación BSC\_Indicador.
- **3.** El sistema mostrará un formulario en el cual el Gestor de TI, ingresará y seleccionará:
	- **-** Selecciona Indicador (Obligatorio)
	- **-** Selecciona BSC (Obligatorio)
	- **-** Descripción de la relación BSC\_Indicador
	- **-** Estado (Seleccionará la opción de activar o desactivar el BSC\_Indicador).
- **4.** El Gestor de TI hará clic en el Crear relación BSC\_Indicador.
- **5.** El sistema validará los datos ingresados por el Gestor de TI y mostrará el mensaje "La relación BSC\_Indicador ha sido guardada".
- **6.** El sistema mostrará la interfaz de listar Relación BSC\_Indicador, donde el Gestor de TI visualizará la Dimensión\_Ítem creado.

#### **Flujo Alternativo**

**1.** Si el Gestor de TI, no ingresa nada en los campos obligatorios, el sistema mostrará el mensaje "Complete este campo".

#### **Post Condiciones**

La nueva relación BSC\_Indicador ha sido Agregada.

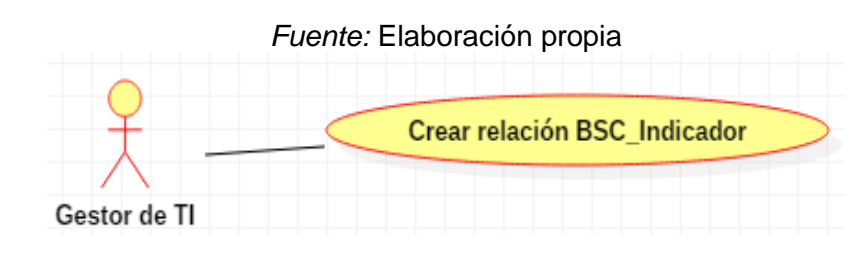

 *Figura 61.* Diagrama de Caso de Uso Crear relación BSC\_Indicador

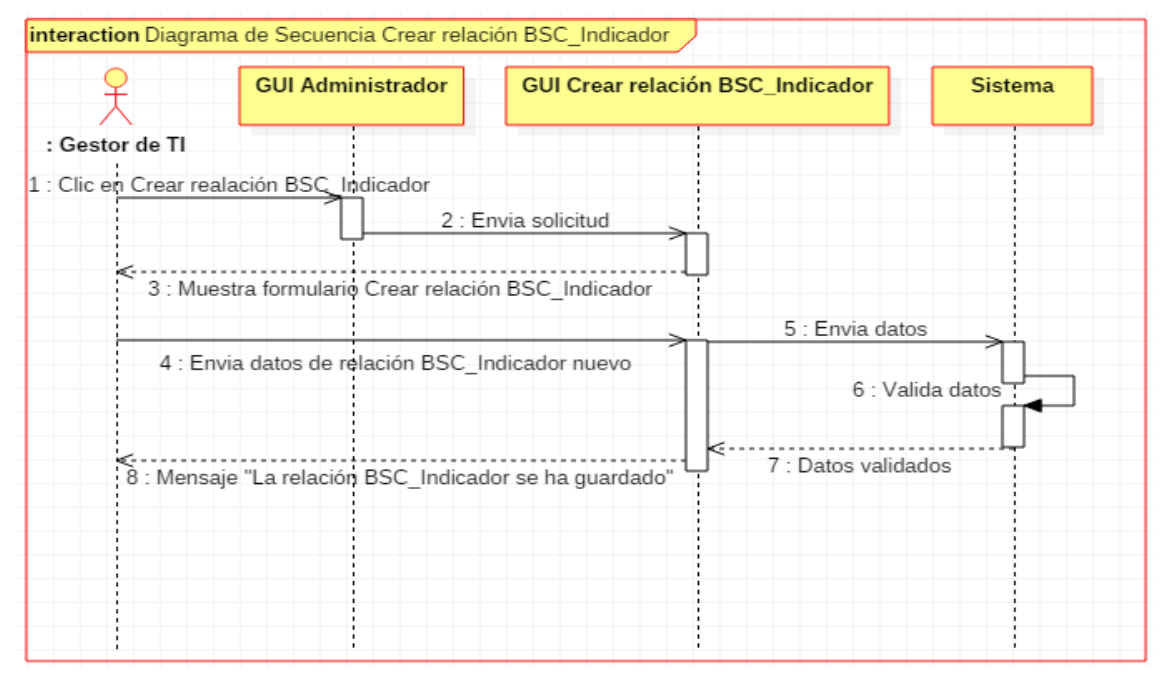

 *Figura 62.* Diagrama de Secuencia Crear relación BSC\_Indicador *Fuente:* Elaboración propia

# **3.2.2.23. Caso de Uso: Listar Relación BSC e Indicador**

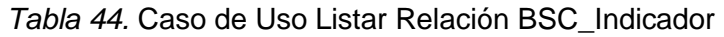

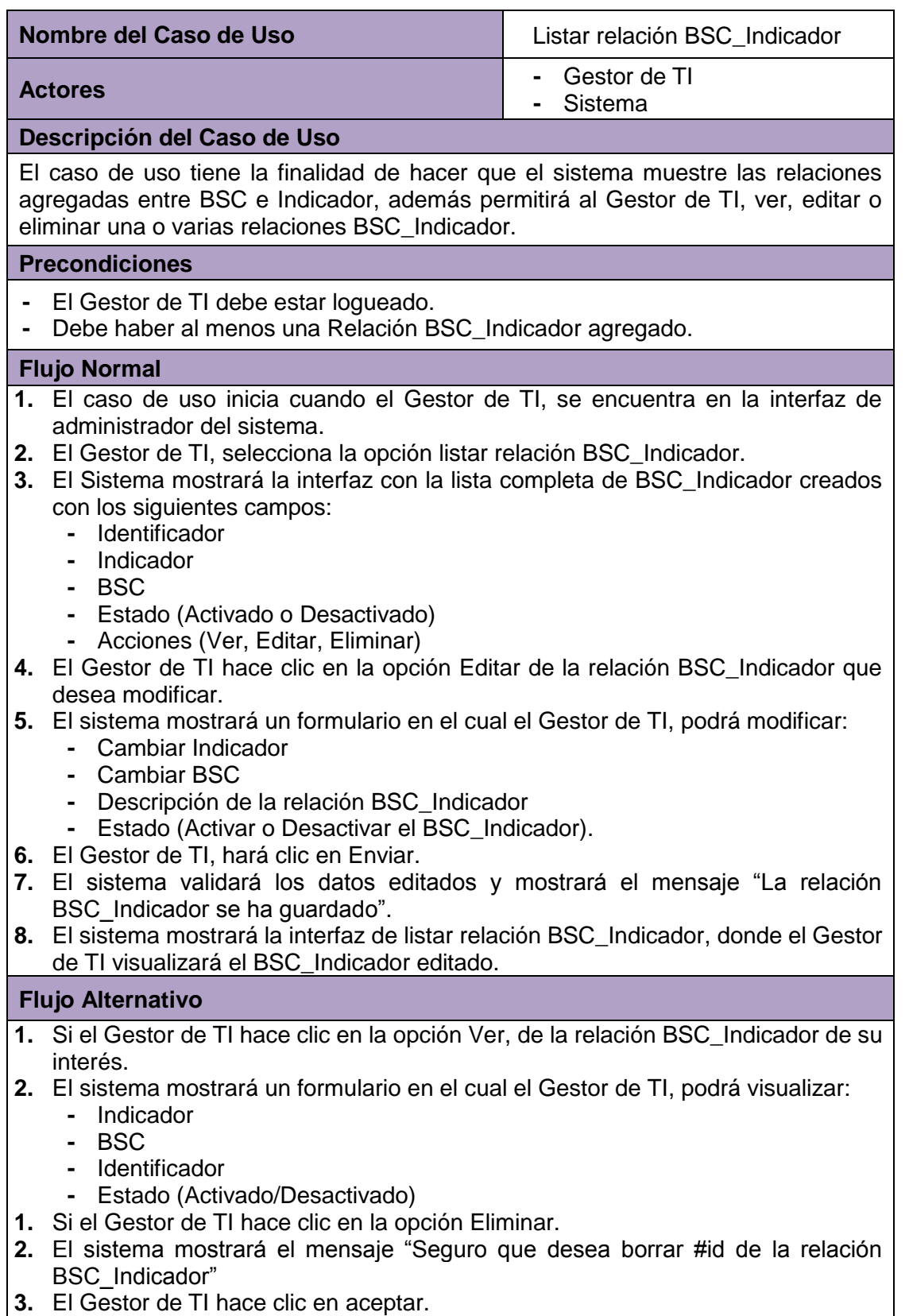

**4.** El sistema eliminará la relación BSC\_Indicador y mostrará el mensaje "La relación BSC\_Indicador ha sido borrada".

#### **Post Condiciones**

La relación BSC\_Indicador ha sido Editado o La relación BSC\_Indicador ha sido eliminado.

*Fuente:* Elaboración propia

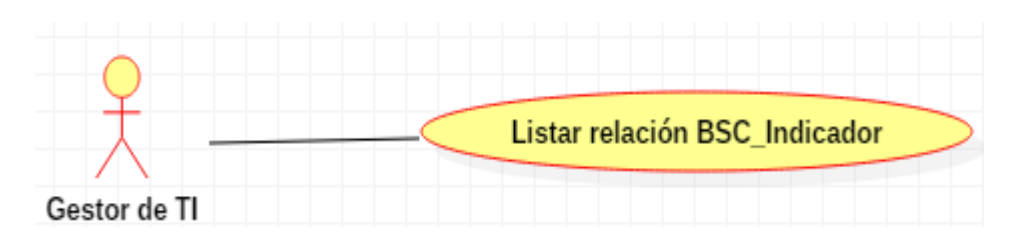

 *Figura 63.* Diagrama de Caso de Uso Listar relación BSC\_Indicador *Fuente:* Elaboración propia

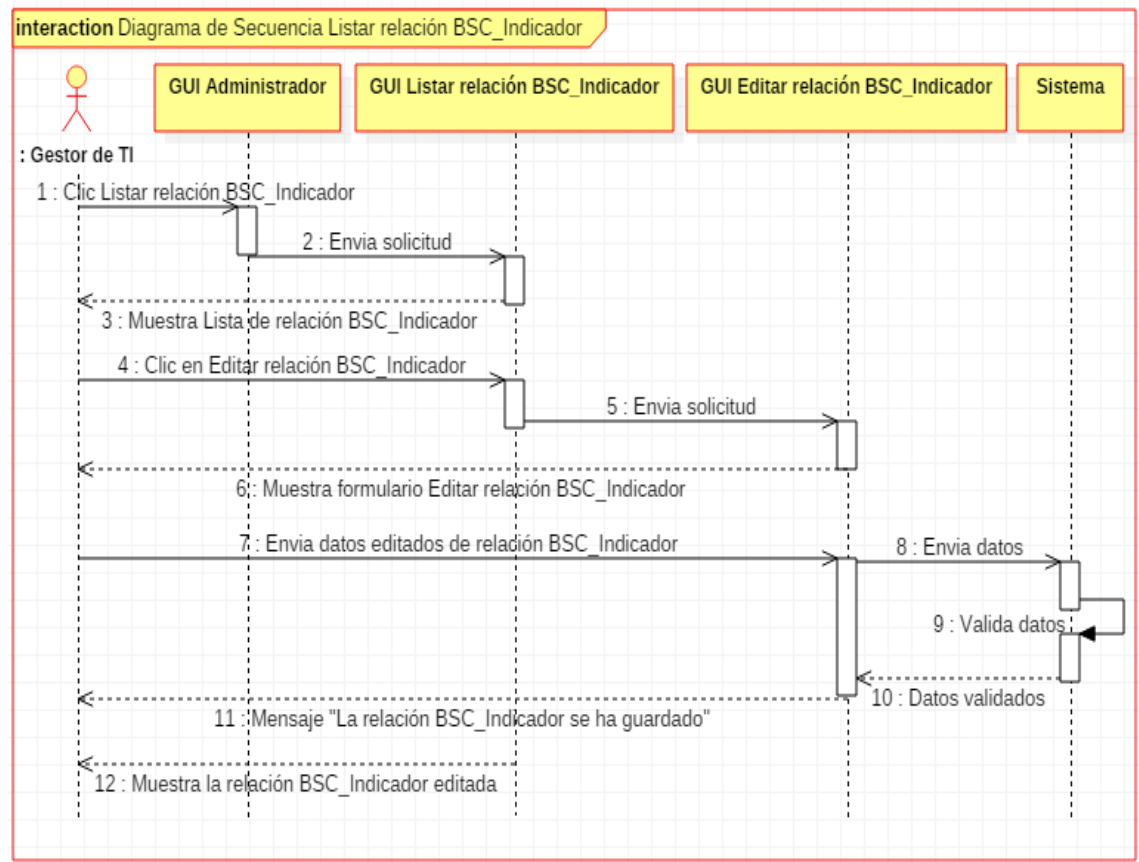

 *Figura 64.* Diagrama de Secuencia Listar BSC\_Indicador *Fuente:* Elaboración propia

## **3.2.2.24. Caso de Uso: Crear relación N.O e Indicador**

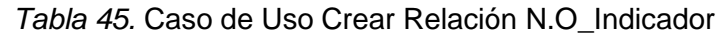

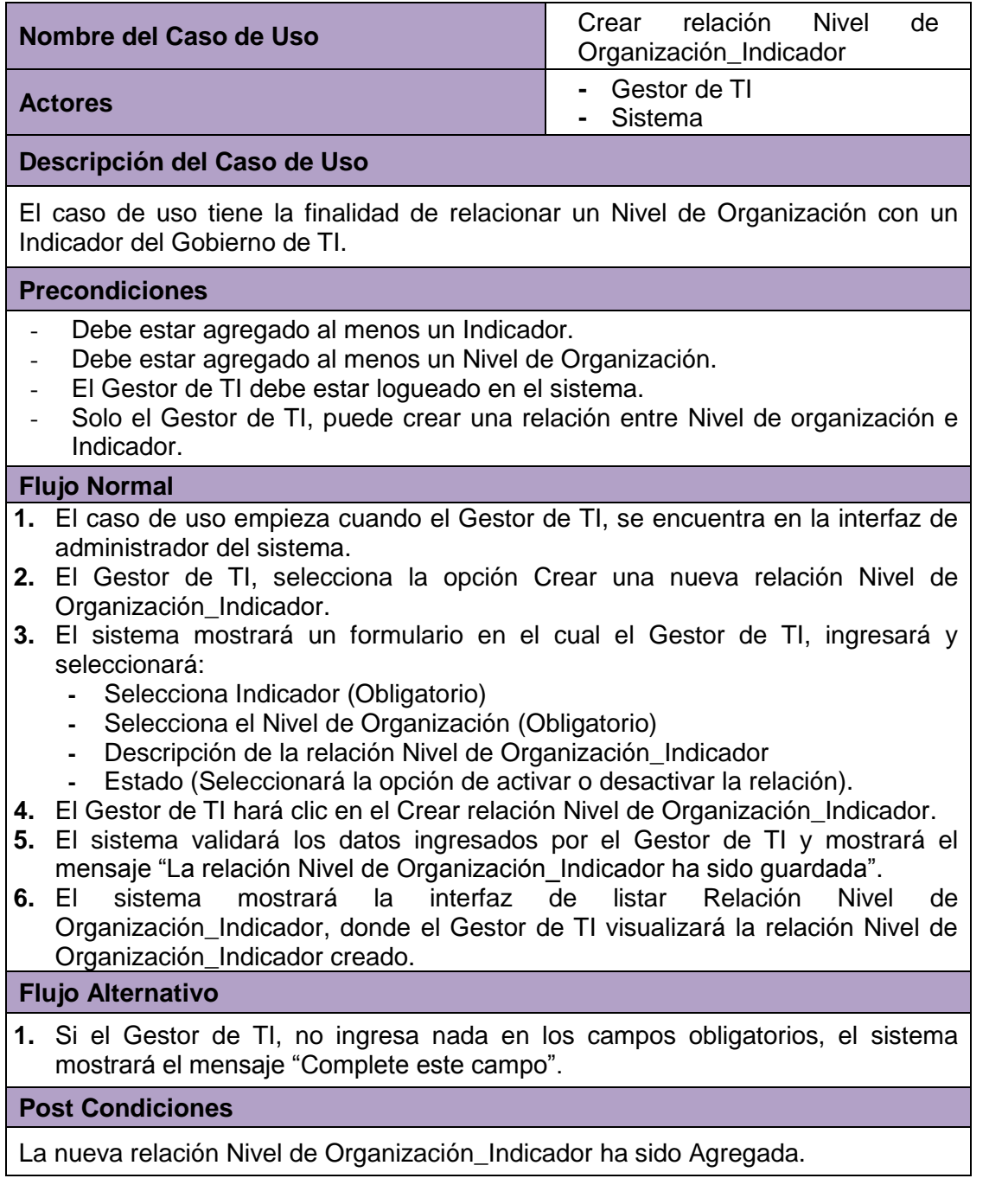
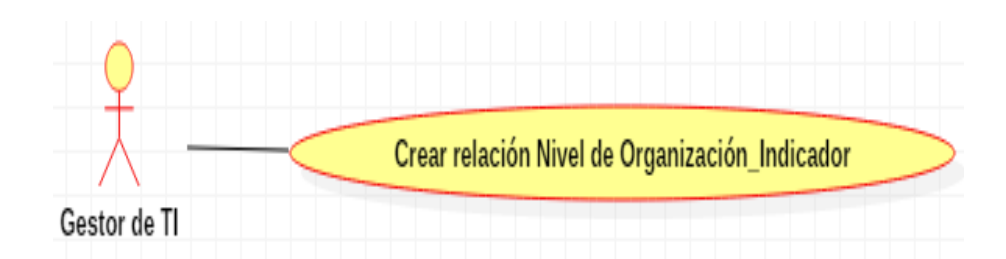

# *Figura 65.* Diagrama de Caso de Uso Crear relación N.O\_Indicador *Fuente:* Elaboración propia

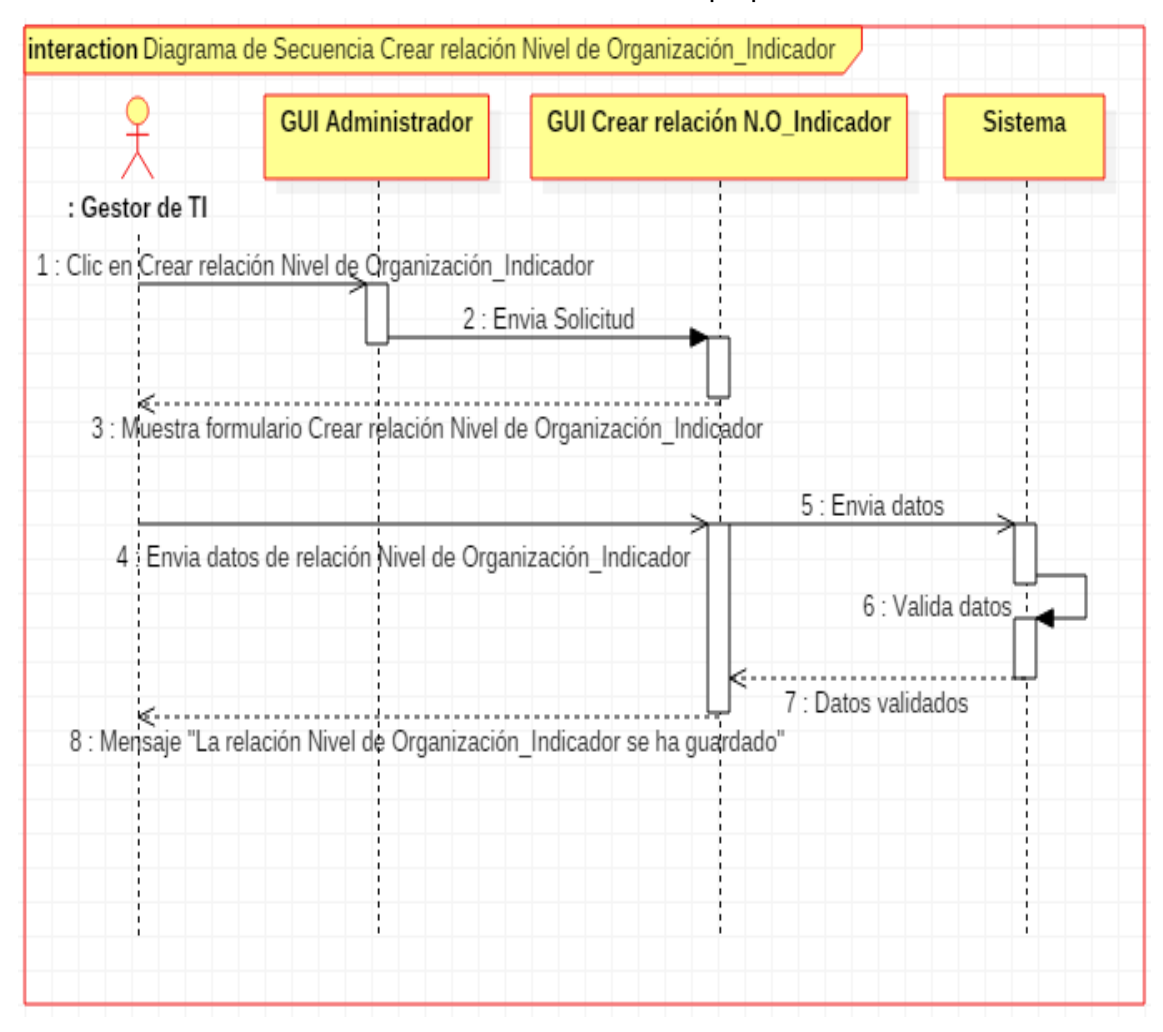

 *Figura 66.* Diagrama de Secuencia Crear relación N.O\_Indicador *Fuente:* Elaboración propia

# **3.2.2.25. Caso de Uso: Listar Relación Nivel de Organización e Indicador**

*Tabla 46.* Caso de Uso Listar Relación N.O\_Indicador

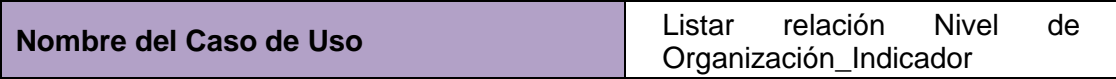

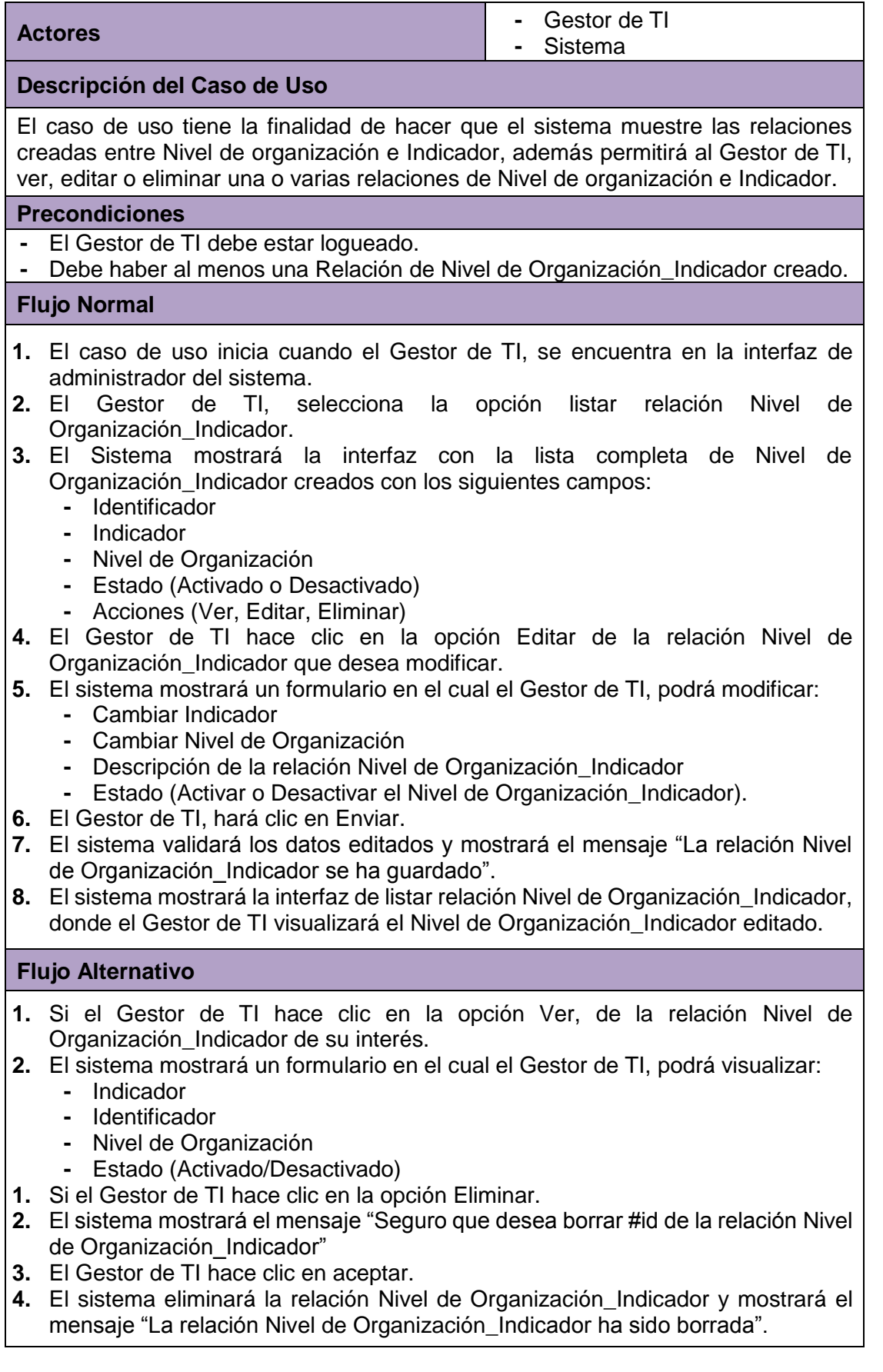

#### **Post Condiciones**

La relación Nivel de Organización \_Indicador ha sido Editado o La relación Nivel de Organización \_Indicador ha sido eliminado.

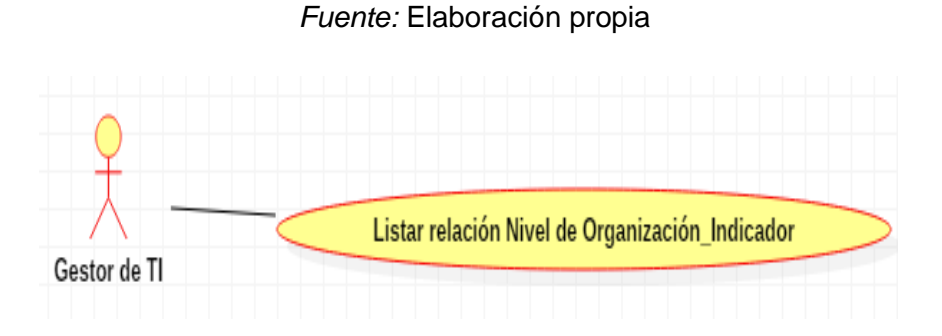

 *Figura 67.* Diagrama de Caso de Uso Listar relación N.O\_Indicador *Fuente:* Elaboración propia

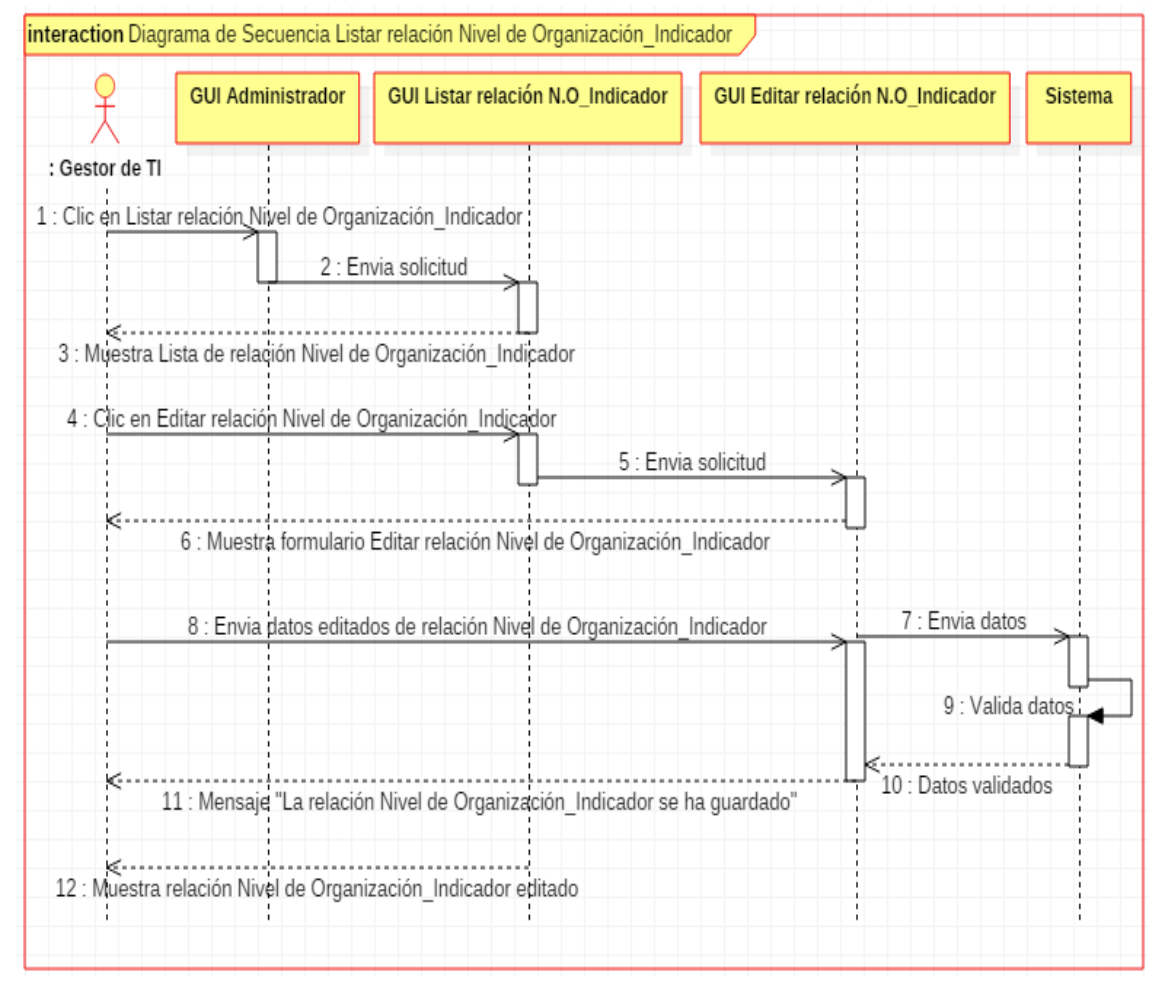

 *Figura 68.* Diagrama de Secuencia Listar relación N.O\_Indicador *Fuente:* Elaboración propia

# **3.2.2.26. Caso de Uso: Crear relación Marco Trabajo\_Indicador**

*Tabla 47.* Caso de Uso Crear Relación Marco de Trabajo\_Indicador

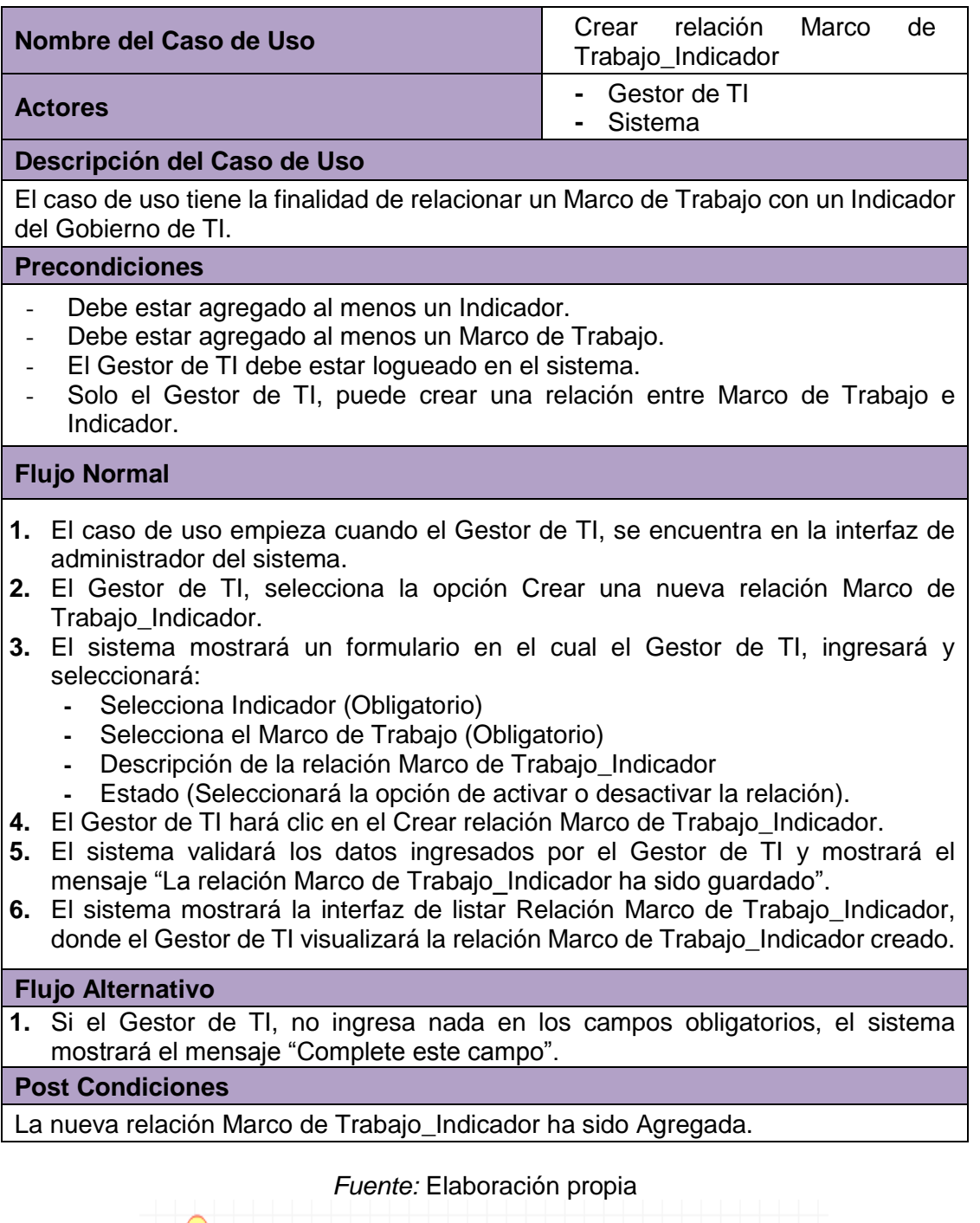

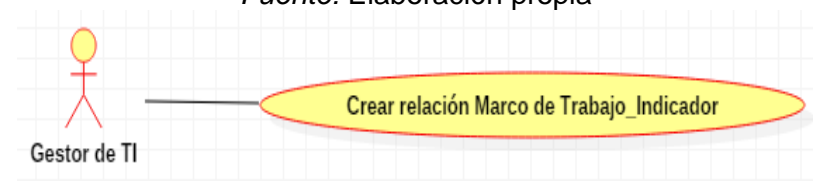

 *Figura 69.* Diagrama de Caso de Uso Crear relación M.T\_Indicador

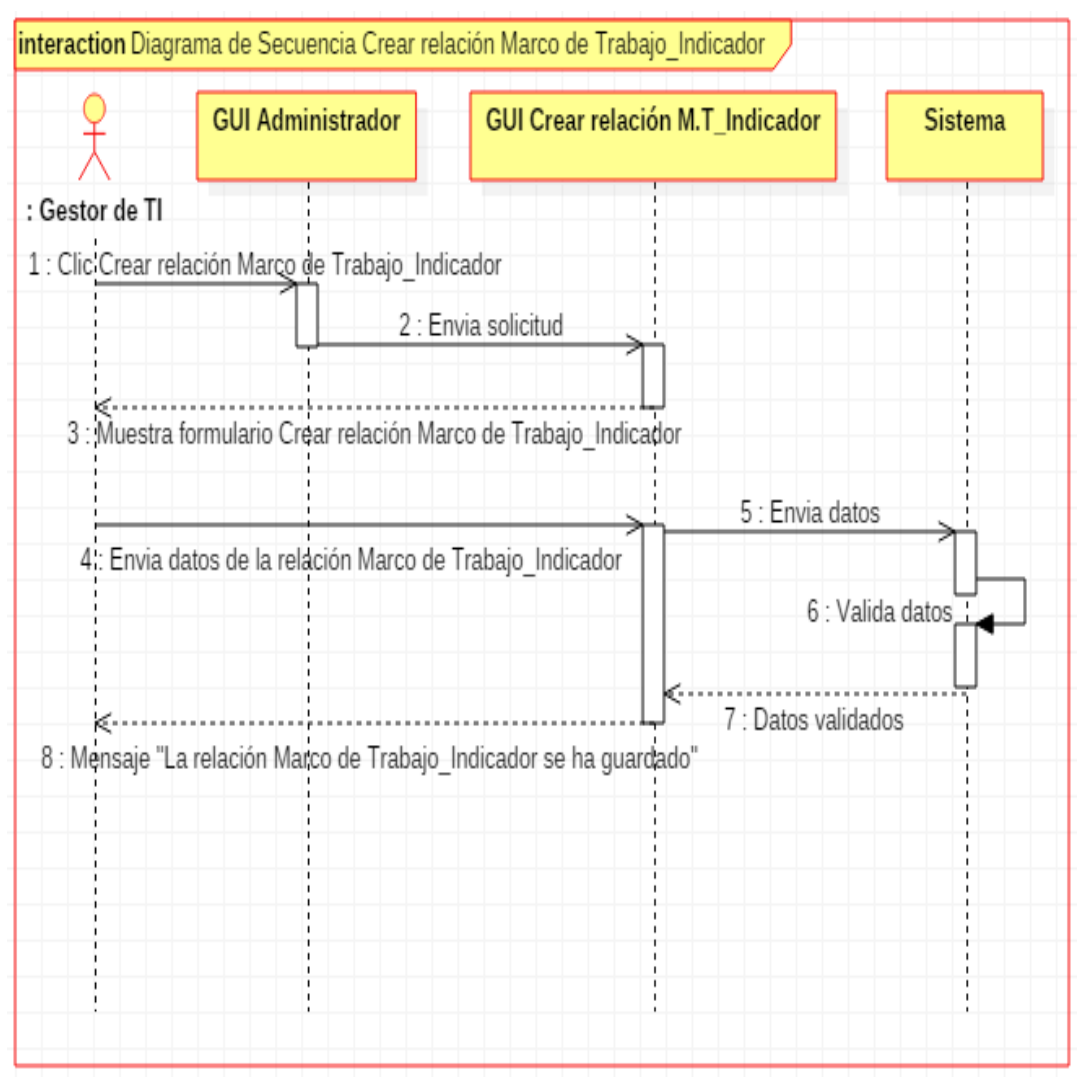

 *Figura 70.* Diagrama de Secuencia Crear relación M.T\_Indicador

### *Fuente:* Elaboración propia

# **3.2.2.27. Caso de Uso: Listar Relación Marco de Trabajo e Indicador**

*Tabla 48.* Caso de Uso Listar Relación Marco de Trabajo\_Indicador

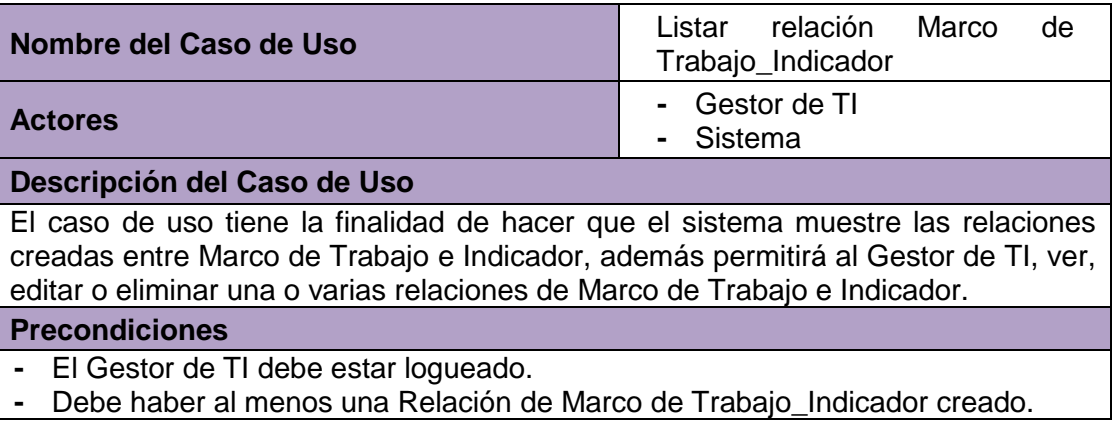

# **Flujo Normal**

- **1.** El caso de uso inicia cuando el Gestor de TI, se encuentra en la interfaz de administrador del sistema.
- **2.** El Gestor de TI, selecciona la opción listar relación Marco de Trabajo\_Indicador.
- **3.** El Sistema mostrará la interfaz con la lista completa de Marcos de Trabajo\_Indicador creados con los siguientes campos:
	- **-** Identificador
	- **-** Indicador
	- **-** Marco de Trabajo
	- **-** Estado (Activado o Desactivado)
	- **-** Acciones (Ver, Editar, Eliminar)
- **4.** El Gestor de TI hace clic en la opción Editar de la relación Marco de Trabajo\_Indicador que desea modificar.
- **5.** El sistema mostrará un formulario en el cual el Gestor de TI, podrá modificar:
	- **-** Cambiar Indicador
	- **-** Cambiar Marco de Trabajo
	- **-** Descripción de la relación Marco de Trabajo\_Indicador
	- **-** Estado (Activar o Desactivar el Marco de Trabajo\_Indicador).
- **6.** El Gestor de TI, hará clic en Enviar.
- **7.** El sistema validará los datos editados y mostrará el mensaje "La relación Marco de Trabajo\_Indicador se ha guardado".
- **8.** El sistema mostrará la interfaz de listar relación Marco de Trabajo Indicador, donde el Gestor de TI visualizará el Marco de Trabajo\_Indicador editado.

# **Flujo Alternativo**

- **1.** Si el Gestor de TI hace clic en la opción Ver, de la relación Marco de Trabajo Indicador de su interés.
- **2.** El sistema mostrará un formulario en el cual el Gestor de TI, podrá visualizar:
	- **-** Indicador
	- **-** Marco de Trabajo
	- **-** Identificador
	- **-** Estado (Activado/Desactivado)
- **1.** Si el Gestor de TI hace clic en la opción Eliminar.
- **2.** El sistema mostrará el mensaje "Seguro que desea borrar #id de la relación Marco de Trabajo Indicador"
- **3.** El Gestor de TI hace clic en aceptar.
- **4.** El sistema eliminará la relación Marco de Trabajo\_Indicador y mostrará el mensaje "La relación Marco de Trabajo\_Indicador ha sido borrada".

#### **Post Condiciones**

La relación Marco de Trabajo\_Indicador ha sido Editado o La relación Marco de Trabajo\_Indicador ha sido eliminado.

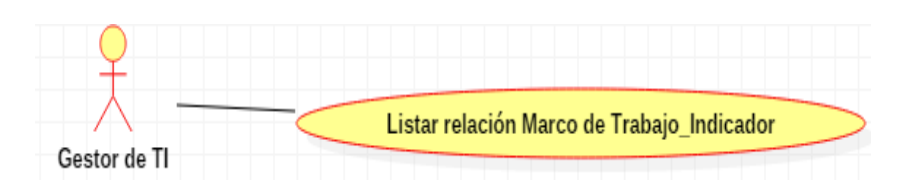

 *Figura 71.* Diagrama de Casos de Uso Listar relación M.T\_Indicador  *Fuente:* Elaboración propia

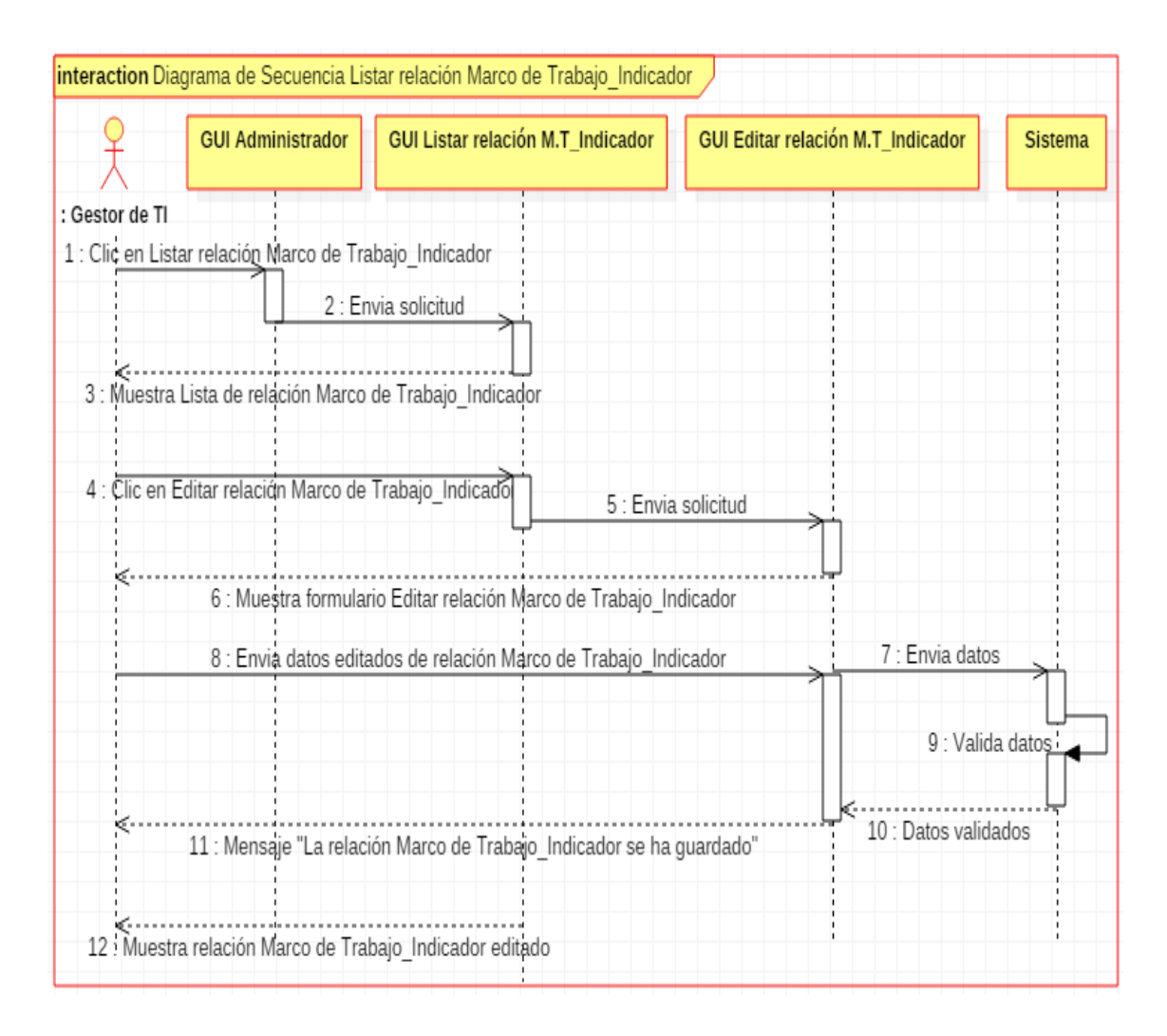

 *Figura 72.* Diagrama de Secuencia Listar relación M.T\_Indicador

 *Fuente:* Elaboración propia

# **3.2.2.28. Caso de Uso: Agregar Tipo de Gráfico**

*Tabla 49.* Caso de Uso Agregar Tipo de Gráfico

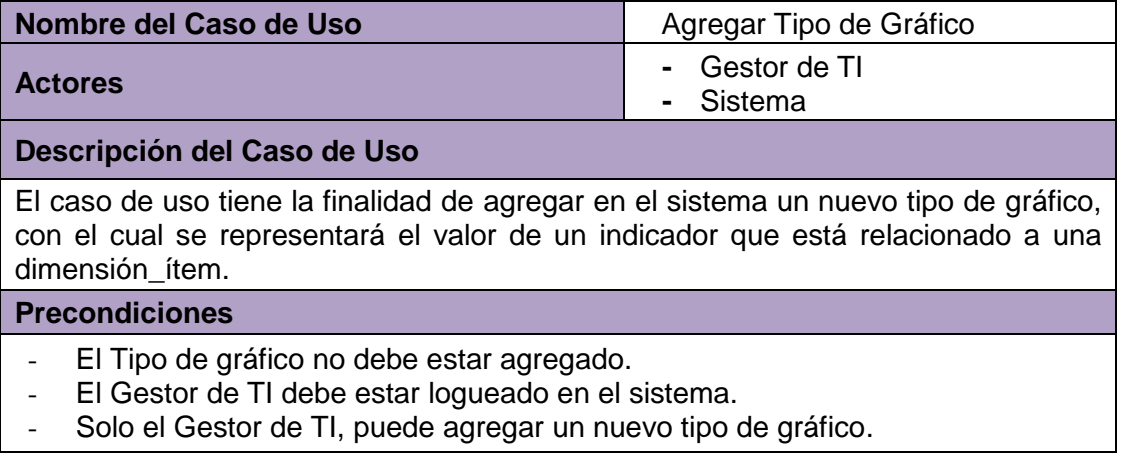

## **Flujo Normal**

- **1.** El caso de uso empieza cuando el Gestor de TI, se encuentra en la interfaz de administrador del sistema.
- **2.** El Gestor de TI, selecciona la opción Agregar Tipo de Gráfico.
- **3.** El sistema mostrará un formulario en el cual el Gestor de TI, ingresará:
	- **-** Nombre del Tipo de Gráfico(Obligatorio)
	- **-** Descripción del Tipo de Gráfico
	- **-** Estado (Seleccionará la opción de activar/desactivar el Tipo de Gráfico)
- **4.** El Gestor de TI hará clic en el Agregar Tipo de Gráfico.
- **5.** El sistema validará los datos ingresados por el Gestor de TI y mostrará el mensaje "El Tipo de Gráfico ha sido guardado".
- **6.** El sistema mostrará la interfaz de listar Tipo de Gráfico, donde el Gestor de TI visualizará el Tipo de Gráfico agregado.

#### **Flujo Alternativo**

1. Si el Gestor de TI, no ingresa nada en los campos obligatorios, el sistema mostrará el mensaje "Complete este campo".

#### **Post Condiciones**

El nuevo Tipo de Gráfico ha sido Agregado.

*Fuente:* Elaboración propia

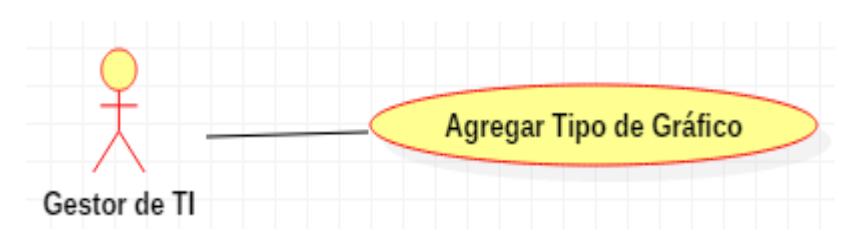

 *Figura 73.* Diagrama de Caso de Uso Agregar Tipo de Gráfico

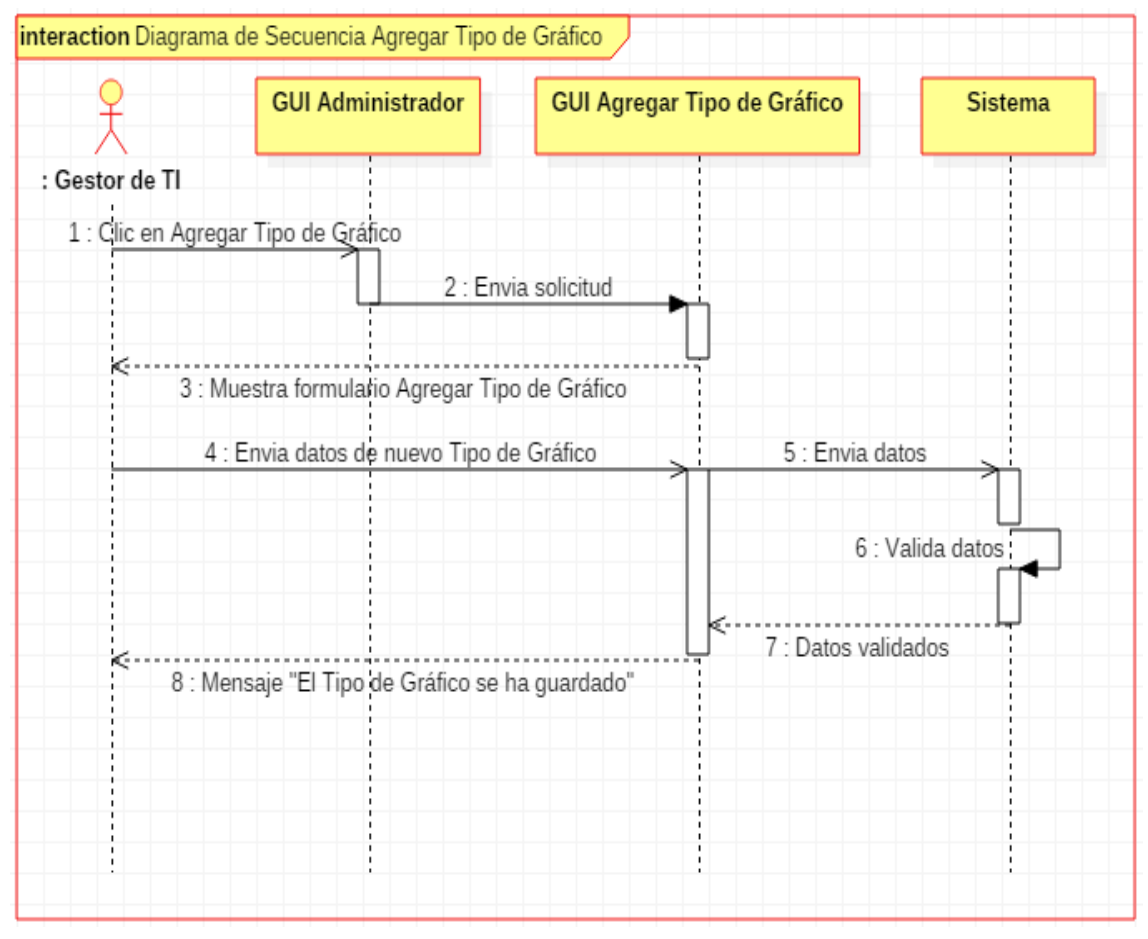

 *Figura 74.* Diagrama de Secuencia Agregar Tipo de Gráfico *Fuente:* Elaboración propia

# **3.2.2.29. Caso de Uso: Listar Tipo de Gráfico**

*Tabla 50.* Caso de Uso Listar Tipo de Gráfico

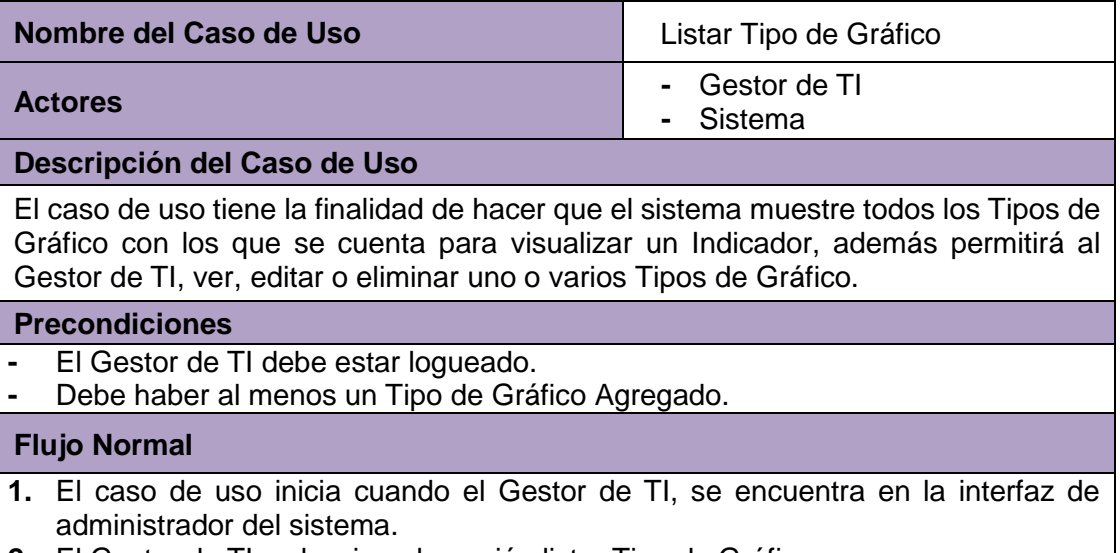

**2.** El Gestor de TI, selecciona la opción listar Tipo de Gráficos.

- **3.** El Sistema mostrará la interfaz de la lista completa de Tipos de gráficos que fueron agregados, con los siguientes campos:
	- **-** Identificador
	- **-** Nombre del Tipo de Gráfico
	- **-** Estado (Activado o Desactivado)
	- **-** Acciones (Ver, editar, eliminar)
- **4.** El Gestor de TI hace clic en la opción Editar del Tipo de Gráfico que desea modificar.
- **5.** El sistema mostrará un formulario en el cual el Gestor de TI, podrá modificar:
	- **-** Nombre del Tipo de Gráfico
	- **-** Descripción
	- **-** Estado (Activar o Desactivar el Tipo de Gráfico).
- **6.** El Gestor de TI, hará clic en Enviar.
- **7.** El sistema validará los datos editados y mostrará el mensaje "El Tipo de Gráfico se ha guardado".
- **8.** El sistema mostrará la interfaz de listar Tipo de Gráfico, donde el Gestor de TI visualizará el Tipo de Gráfico editado.

# **Flujo Alternativo**

- **1.** Si el Gestor de TI hace clic en la opción Ver, del Tipo de Gráfico de su interés.
- **2.** El sistema mostrará un formulario en el cual el Gestor de TI, podrá visualizar:
	- **-** Nombre del Tipo de Gráfico
	- **-** Identificador
	- **-** Estado (Activado/Desactivado)
- **1.** Si el Gestor de TI hace clic en la opción Eliminar.
- **2.** El sistema mostrará el mensaje "Seguro que desea borrar #id del Tipo de Gráfico"
- **3.** El Gestor de TI hace clic en aceptar.
- **4.** El sistema eliminará el Tipo de Gráfico y mostrará el mensaje "El Tipo de Gráfico ha sido borrado".

### **Post Condiciones**

El Tipo de Gráfico ha sido Editado o El Tipo de Gráfico ha sido eliminado.

*Fuente:* Elaboración propia

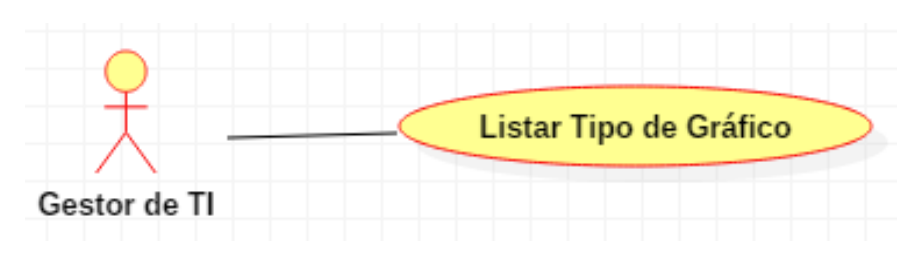

 *Figura 75.* Diagrama de Caso de Uso Listar Tipo de Gráfico

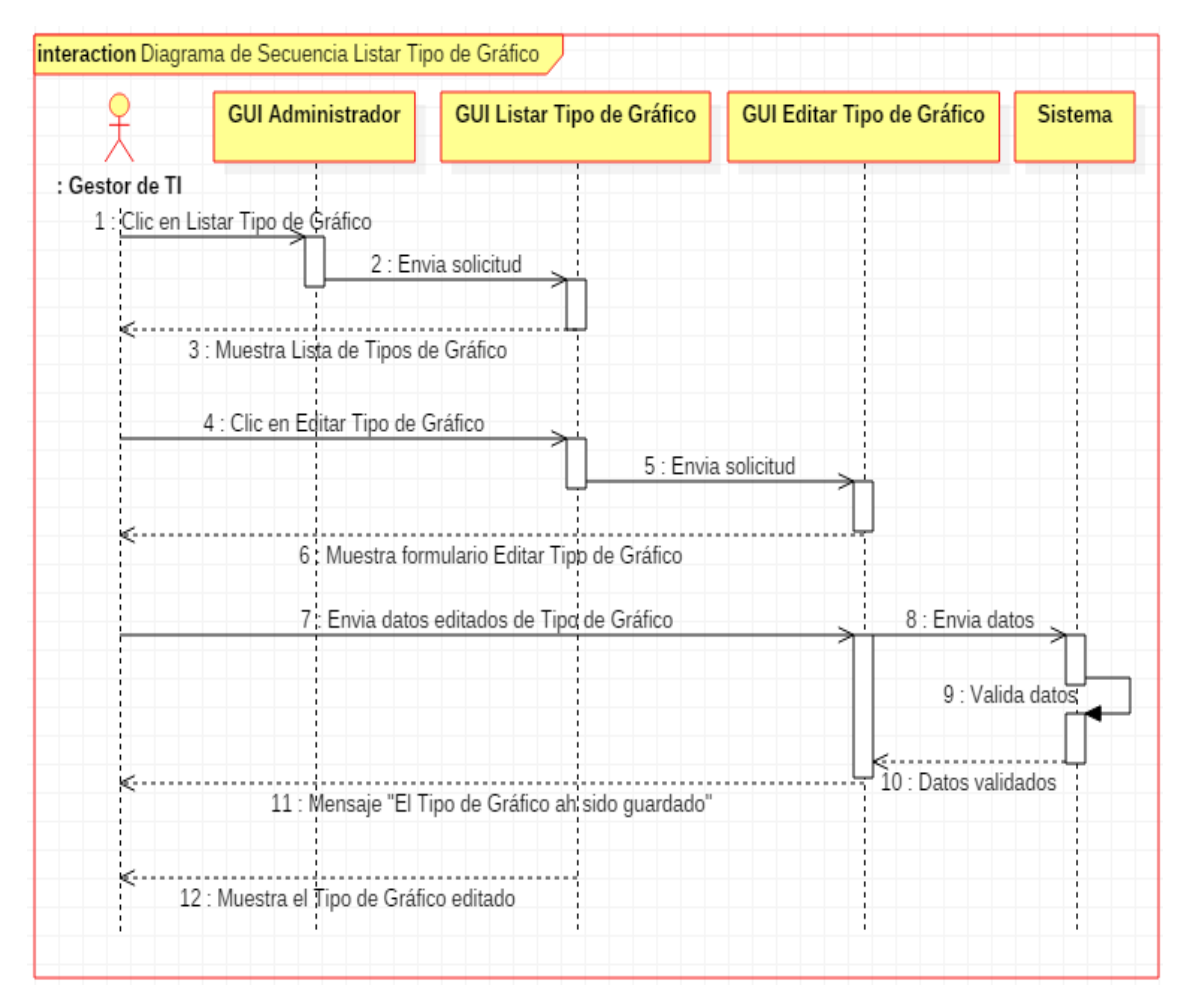

 *Figura 76.* Diagrama de Caso de Uso Listar Tipo de Gráfico

# *Fuente:* Elaboración propia

#### **3.2.2.30. Caso de Uso: Hacer Evaluación**

*Tabla 51.* Caso de Uso Hacer Evaluación

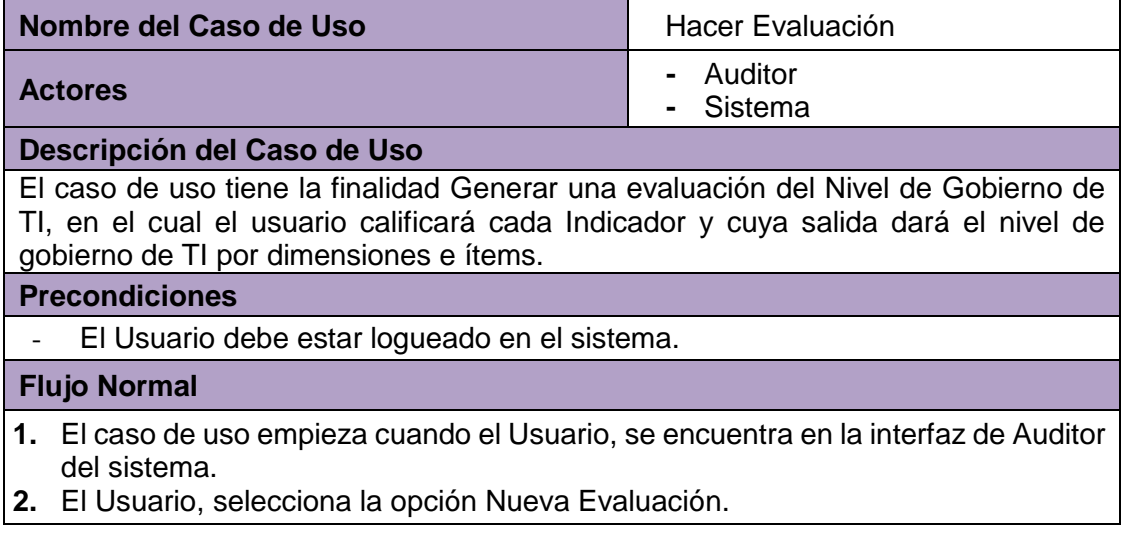

- **3.** El sistema mostrará un formulario en el cual el Auditor, podrá visualizar todos los Indicadores que medirán el gobierno de TI y seleccionará:
	- **-** Pregunta
	- **-** Opciones (Valores que tendrá el Indicador)
- **4.** Al culminar con todas las preguntas con sus respectivos valores el Auditor hará clic en Guardar Evaluación.
- **5.** El sistema validará los datos ingresados por el Auditor y mostrará el mensaje "Acepta crear está evaluación".
- **6.** El Auditor hace clic en Aceptar.
- **7.** El sistema mostrará la interfaz de listar Evaluación, donde el Auditor visualizará la evaluación que generó.

#### **Flujo Alternativo**

**1.** Si el Auditor, no ingresa nada en los campos de respuesta de cada pregunta, el sistema mostrará el mensaje "Complete este campo".

**Post Condiciones**

El Usuario generó una evaluación.

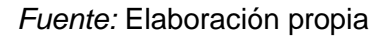

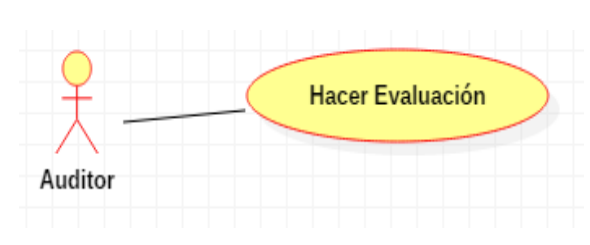

 *Figura 77.* Diagrama de Caso de Uso Hacer Evaluación

 *Fuente:* Elaboración propia

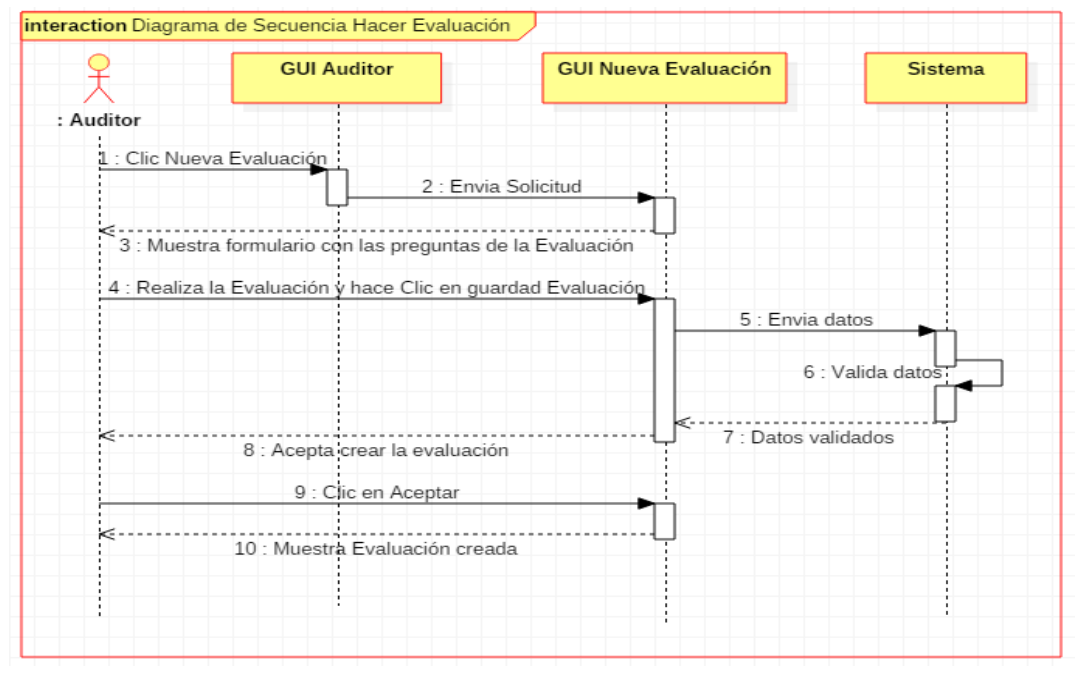

 *Figura 78.* Diagrama de Secuencia Hacer Evaluación *Fuente:* Elaboración Propia

# **3.2.2.31. Caso de Uso: Listar Evaluación**

*Tabla 52.* Caso de Uso Listar Evaluación

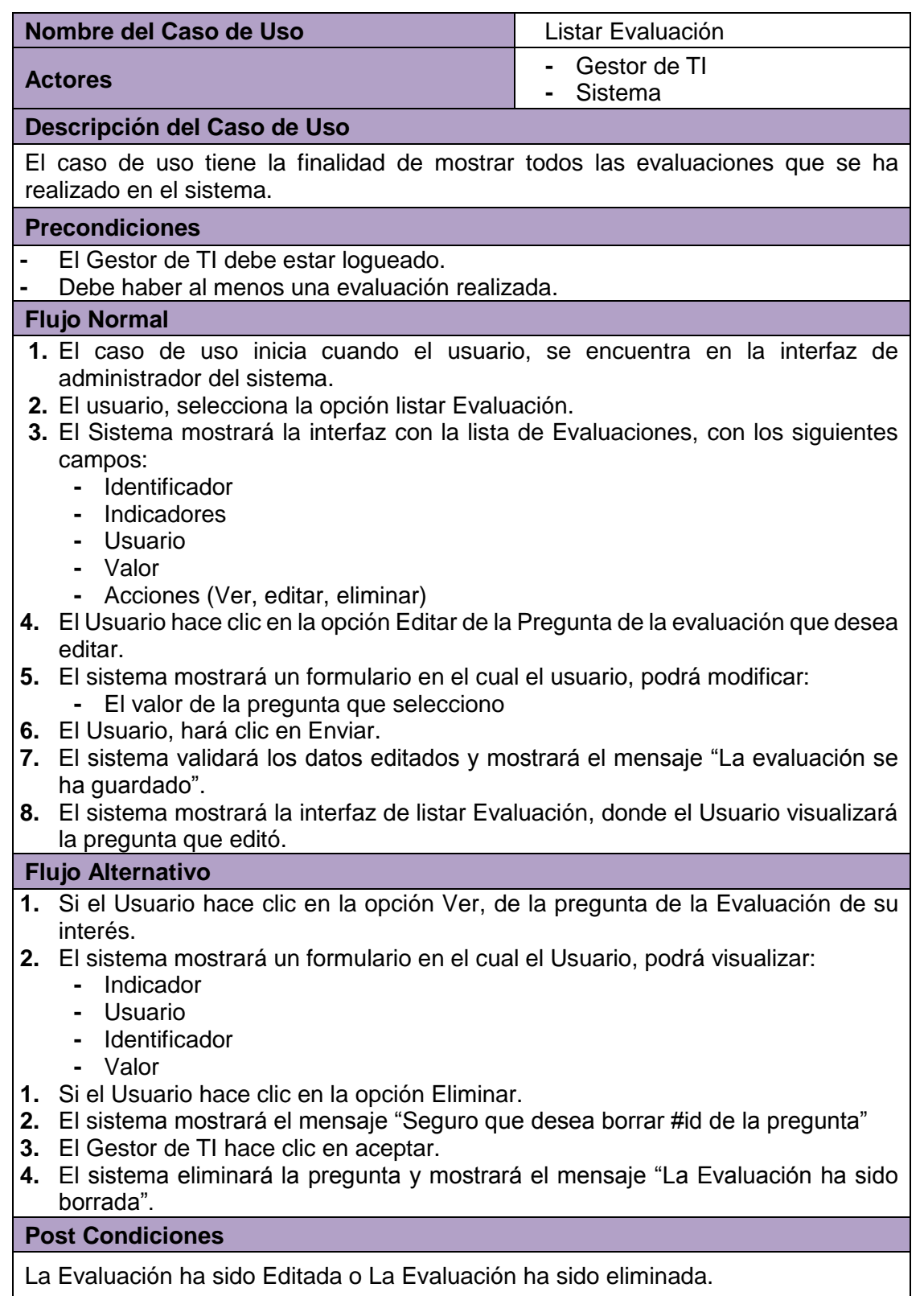

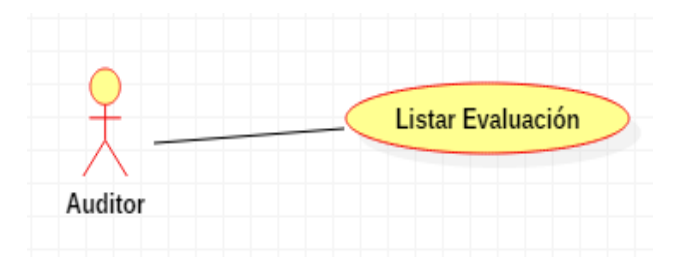

*Figura 79.* Diagrama de Caso de Uso Listar Evaluación  *Fuente:* Elaboración propia

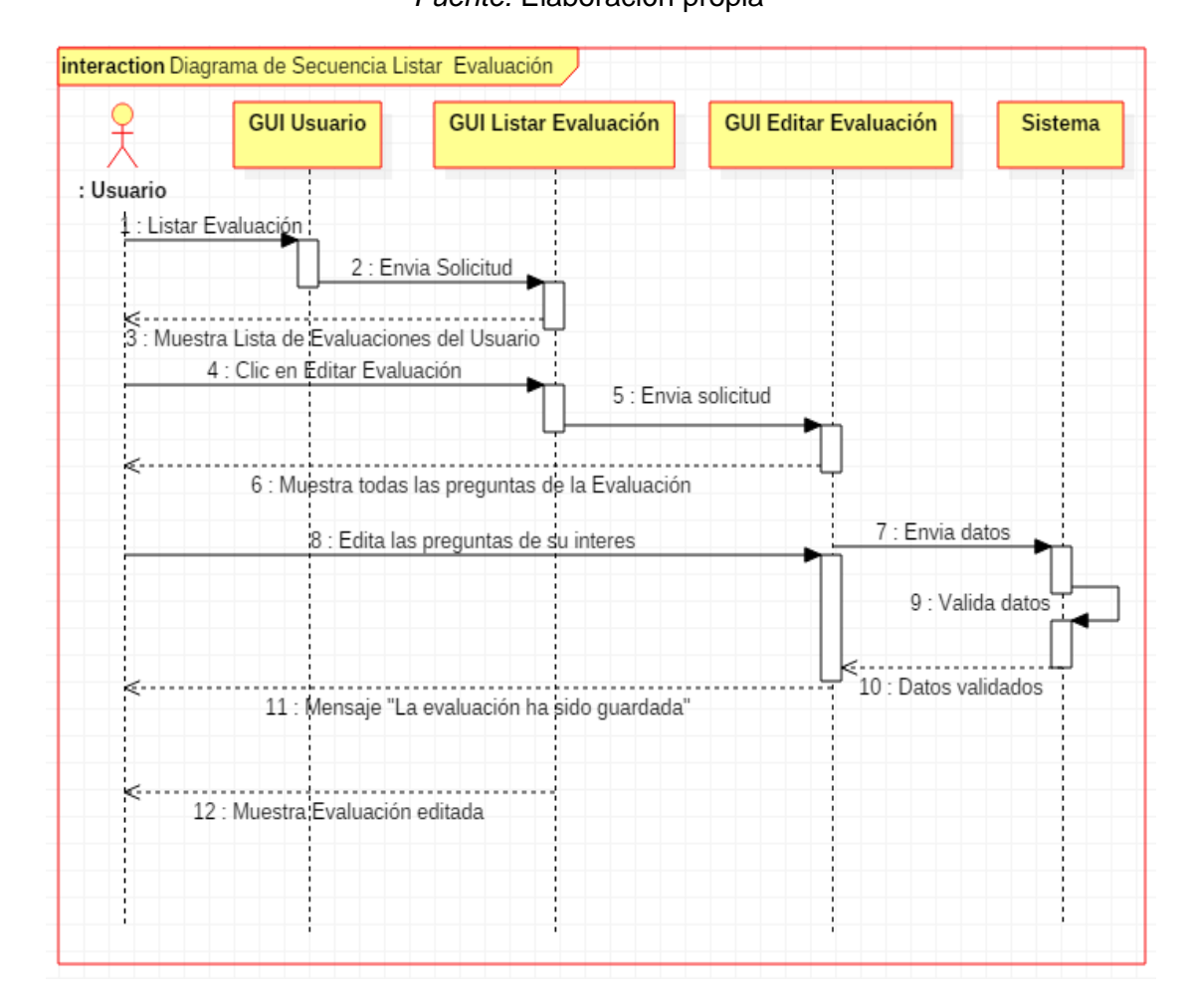

*Figura 80.* Diagrama de Secuencia Listar Evaluación *Fuente:* Elaboración Propia

#### **3.2.2.32. Caso de Uso: Ver Reportes**

*Tabla 53.* Caso de Uso Ver Reportes

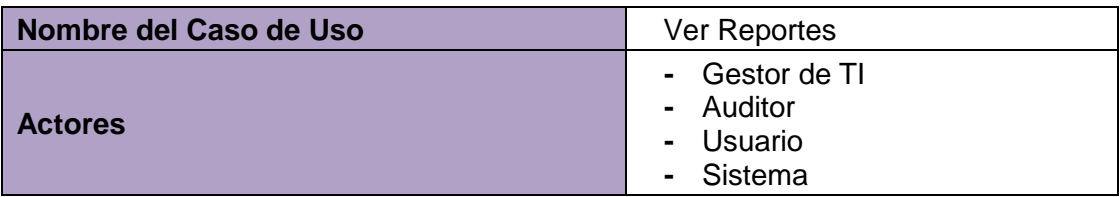

### **Descripción del Caso de Uso**

El caso de uso tiene la finalidad de hacer que el sistema muestre los reportes en diferentes vistas de los resultados de las evaluaciones realizadas.

#### **Precondiciones**

**-** El Usuario debe estar logueado.

#### **Flujo Normal**

- **1.** El caso de uso inicia cuando el Usuario, se encuentra en la interfaz de inicio del sistema.
- **2.** El usuario, selecciona una de las opciones de reportes:
	- la opción listar Tipo de Gráficos.
		- **-** Reporte por Dimensión
		- **-** Reporte por BSC
		- **-** Reporte por Nivel de Organización
		- **-** Reporte por Marco de Trabajo
- **3.** El usuario hace clic en la opción Reporte por dimensión.
- **4.** El sistema mostrará la interfaz Reporte por dimensión.
- **5.** El usuario visualizará en gráficos los valores que obtuvo cada indicador agrupados en las dimensiones con las que se relacionan.
- **6.** El usuario hace clic en una dimensión.
- **7.** El usuario visualizará en gráficos el valor de los Indicadores de esa dimensión.

#### **Flujo Alternativo**

- **1.** Si el usuario hace clic en la opción reporte por BSC
- **2.** EL Sistema mostrará la interfaz Reporte por BSC.
- **3.** EL usuario visualizará en gráficos los valores que obtuvo los indicadores agrupados por Balanced Scorecard.
- **4.** El usuario hace clic en una dimensión del BSC.
- **5.** El usuario visualizará los indicadores y su valor en gráficos de esa dimensión de BSC.
- **1.** Si el usuario hace clic en la opción reporte por Nivel de Organización.
- **2.** EL Sistema mostrará la interfaz Reporte por Nivel de Organización.
- **3.** EL usuario visualizará en gráficos los valores que obtuvo los indicadores agrupados por Nivel de Organización.
- **4.** El usuario hace clic en un Nivel de Organización.
- **5.** El usuario visualizará los indicadores y su valor en gráficos de ese Nivel de Organización.
- **1.** Si el usuario hace clic en la opción reporte por Marco de Trabajo.
- **2.** EL Sistema mostrará la interfaz Reporte por Marco de Trabajo.
- **3.** EL usuario visualizará en gráficos los valores que obtuvo los indicadores agrupados por Marco de Trabajo.
- **4.** El usuario hace clic en un Marco de Trabajo.
- El usuario visualizará los indicadores y su valor en gráficos de ese Marco de Trabajo.

#### **Post Condiciones**

Los reportes han sido visualizados.

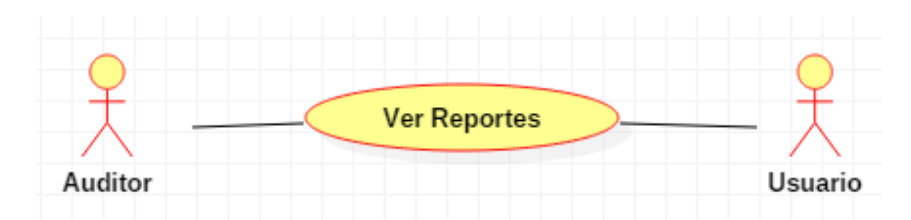

 *Figura 81.* Diagrama de Caso de Uso Ver Reportes

*Fuente:* Elaboración propia

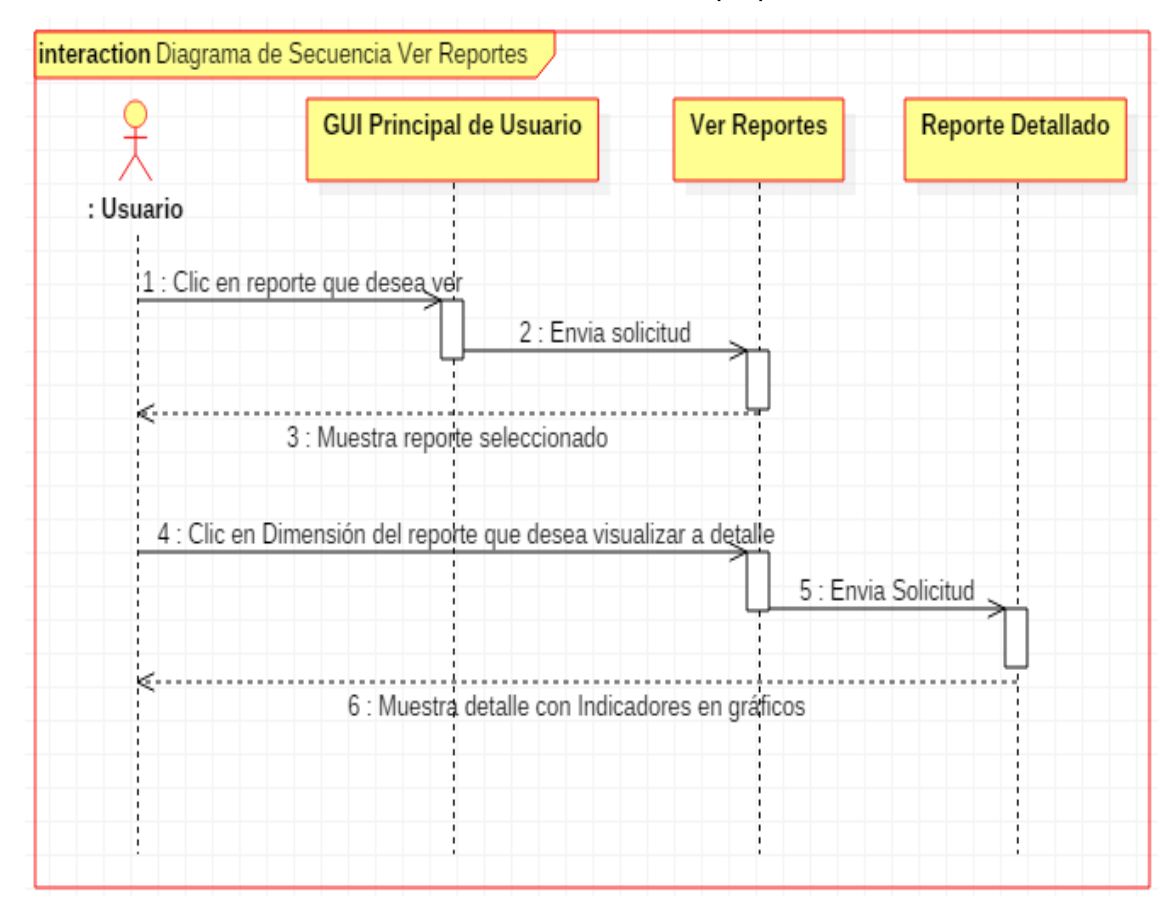

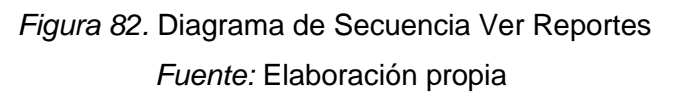

# **3.3. Marco Aplicativo**

El marco de trabajo elegido para el desarrollo del presente proyecto, es el Modelo Integrado de Gobernanza de Tecnología de Información (MIG - TI), debido a que tiene un enfoque sistémico para el gobierno, gestión y operación de Tecnología de Información, basado en procesos que estructura y relaciona los diversos mecanismos de Gobierno y Gestión de Tecnología de Información en la organización.

Esto permite que la organización y la gente de Tecnología de Información ejecuten sus responsabilidades de apoyo al negocio alineando los objetivos de las Tecnología de Información a la creación de valor para el negocio, efectivizando las inversiones. Al acercarse a cada vez a las metas y objetivos propuestos.

El MIGTI, es un marco de trabajo que se enfoca en procesos y en resultados, este último para ser medibles en base a los niveles organizacionales. Los procesos considerados en el MIGTI son tres: Procesos de Gobierno (considera 5 dimensiones), Procesos de Gestión (considera 3 dimensiones) y Procesos de Operación (considera 2 dimensiones); como se detalla a continuación:

- **-** Procesos de Gobierno
	- Alineamiento corporativo
	- Generación de valor
	- Análisis de riesgo
	- Gestión de recursos
	- Cumplimiento regulatorio
- **-** Procesos de Gestión
	- Gestión de Seguridad
	- Gestión de proyectos
	- Gestión de calidad
- **-** Procesos de Operación
	- Gestión de Servicios
	- Gestión de adquisición

En base a este marco de trabajo se ha elaborado el diseño del modelo conceptual, que es la base del diseño del sistema propuesto como solución al problema planteado; en la siguiente figura se detalla este modelo.

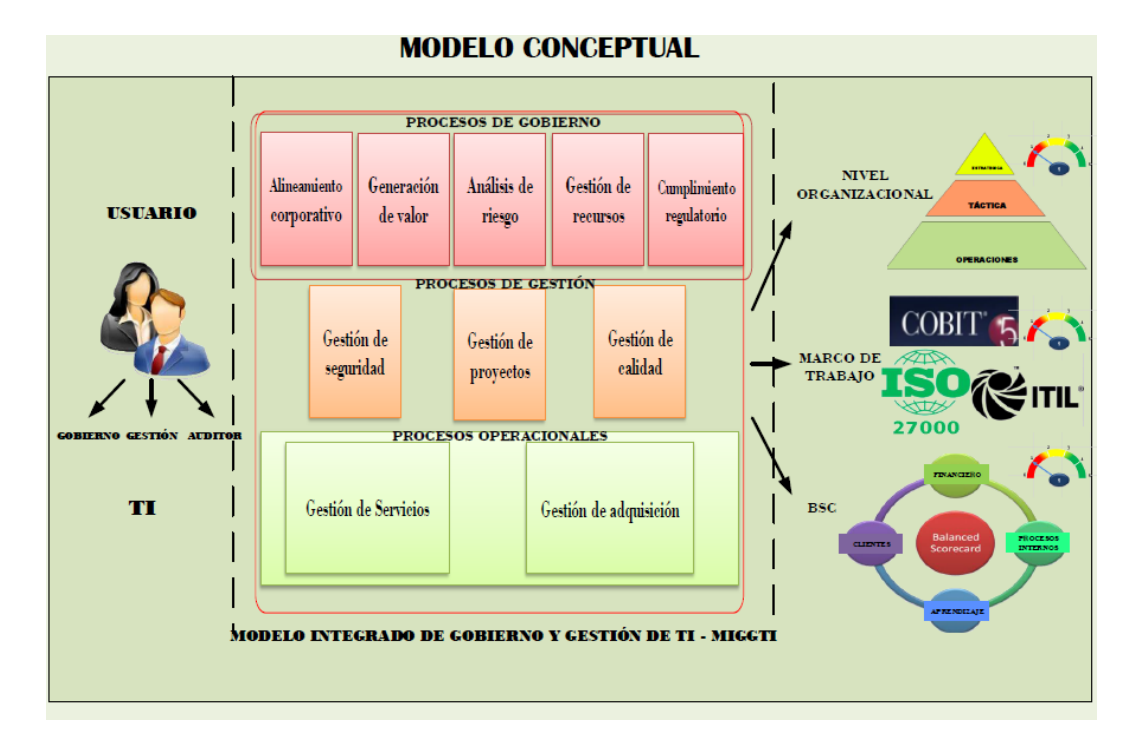

# *Figura 83.* Modelo conceptual del SIGSUN *Fuente:* MIGTI - Elaboración propia

A su vez para poder medir cada proceso que es el enfoque del mencionado marco de trabajo, se identificó indicadores que se relacionan directamente con las dimensiones de los procesos mencionados, la calificación de estos indicadores permitirá obtener un resultado, que servirá como información para la toma de decisiones dentro de la Universidad en el ámbito de la integración de las tecnologías de información con las metas corporativas.

#### **3.4. Marco Referencial**

#### **3.4.1. Influencia de las TIC en las Universidades**

La Universidad no es ajena a el proceso de cambio impulsado por el avance de las nuevas tecnologías. A nivel institucional, las nuevas tecnologías favorecen el fortalecimiento de lazos institucionales y académicos pues facilitan la comunicación, el intercambio de información y mejores prácticas, al igual que ofrecen oportunidades de aprendizaje intercultural.

En el plano administrativo la incorporación de las TIC ha tenido diferentes momentos, de acuerdo a las necesidades de las instituciones de educación superior y las oportunidades ofrecidas por las tecnologías de la información. Así, han estado centradas en buscar una mayor eficiencia de los procesos de administrativos, caracterizándose por el ahorro de tiempo y la rapidez en las gestiones. De esta manera se orientan inicialmente a los procesos de matrícula, admisión, bibliotecas, cobranza y registro de datos. En etapas posteriores, las tecnologías han buscado favorecer el seguimiento permanente de los resultados en relación a las estrategias y la toma de decisiones. De acuerdo a ello, los esfuerzos han incluido el desarrollo de sistemas de bases de datos que articulen el registro de datos de estudiantes, docentes y administrativos. Asimismo, se busca sistemas de atención a la comunidad universitaria que sean ágiles y amigables (Toro & Joshi, 2012).

Los beneficios de la integración de las tecnologías de la información y comunicaciones al ámbito universitario demuestran la capacidad de las mismas para facilitar, potenciar y transformar los procesos no sólo administrativos sino también de aprendizaje y de investigación.

Todo ello, sitúa a las TIC como impulsores de innovación en la educación superior y cuya implementación requiere un tratamiento integral. En respuesta a ello, (Toro & Joshi, 2012) plantean los siguientes elementos claves en la incorporación exitosa de las TIC: contenidos y recursos digitales, esquema de monitoreo y evaluación, TIC para la gestión educativa, implementación de planes, financiamiento, equipo de capacitación y desarrollo, comunidad que demande TIC, soporte político y administrativo, monitoreo y evaluación y TIC para la gestión educativa.

# **3.4.2. Integración de las TIC en las Universidades: principales barreras**

Los estudios realizados en torno a la integración de las TIC identifican diferentes aproximaciones y perspectivas en su diseño e implementación. (Cross & Adam, 2007), encuentra algunos modelos de integración de las TIC orientados a la práctica académica en las universidades y enfocados en las implicancias en el diseño instruccional. Se puede mencionar:

- **-** Modelo suplementario (se mantienen la estructura tradicional de cursos face to face y la integración del E - Learning es una herramienta complementaria).
- **-** Modelo de reemplazo (reduce el face to face en los cursos para ser reemplazado por actividades de aprendizaje interactivas online).
- **-** Modelo emporio (los cursos face to face son reemplazados por uno o varios centros de recursos de materiales online y atención personalizada a demanda).
- **-** Modelo buffet (ofrece diferentes esquemas que pueden usar los estudiantes de acuerdo a sus necesidades, estilos y tareas académicas).

Por su parte, (Zlotnikova & Van der Wide, 2011) encuentra modelos de integración de las TIC a la educación según el propósito que persiguen. De la revisión de ocho modelos se reconocen tres propósitos:

- Monitorear y evaluar la integración de las TIC en proyectos educativos
- Lograr el balance entre componentes fundamentales: infraestructura en TIC con experiencia, conocimiento y habilidades, visión y políticas, software educativo y contenido.
- Establecer estándares internacionales para el uso de TIC e infraestructura tecnológica y estándares para docentes.

En el esfuerzo de las instituciones de educación superior por plantear los medios a seguir para la integración de las TIC a los procesos centrales de la organización, los estudios realizados identifican dos aspectos importantes en este camino:

- El reconocimiento de que la correcta integración de las TIC es un componente esencial para fortalecer la calidad de la educación superior y afrontar los retos científicos, económicos, tecnológicos y sociales de estas instituciones (Al - Mobaideen, 2009).

- El proceso de implementación presenta una serie de barreras que, al no ser superadas, impiden una integración exitosa.

En relación a este último punto, (Tusubira & Mulira, 2004) detallan las siguientes barreras en la integración de las TIC en las Universidades:

- **Desconocimiento sobre las TIC:** Se suele tener un conocimiento muy vago sobre las TIC, catalogándolas como una simple tecnología avanzada que requiere un alto nivel de experticia, mucho dinero y capacidades complejas. Sin embargo, no son apreciadas como recursos que, bajo un enfoque de costo - beneficio, propician acciones eficientes. Esta situación podría deberse a un fenómeno de rigidez y estancamiento, donde los tomadores de decisiones poseen ciertas creencias acerca de cuáles son las prioridades para la organización y qué herramientas brindarán mayores beneficios. Es importante que los miembros de la organización comprendan que no es la tecnología en sí misma, sino su rol mediador para la transformación y las oportunidades que crea para un cambio (mejora).
- **Bajo o nulo involucramiento de las autoridades**: Las grandes transformaciones e innovaciones en la organización requieren del involucramiento y compromiso de las autoridades tomadoras de decisiones.
- **Falta de definición del rol estratégico de las TIC**: Una correcta implementación de las TIC debe seguir la línea de la misión, visión y prioridades estratégicas de la organización, con la tarea de facilitar la realización de dichos objetivos. Por tal motivo, la definición de una ruta de guía clara es un requisito previo.
- **Ausencia de un proceso sistemático de implementación de las TIC:** Es indispensable contar con un plan estratégico

de incorporación de las TIC. Sin embargo, no es suficiente sino se cuenta con un sistema de seguimiento y monitoreo al proceso, así como, con información de la gestión y sus resultados. Esto debe permitir detectar o identificar las etapas o procesos críticos para actuar de manera oportuna.

- **Sostenibilidad:** La inversión económica que requiere la incorporación de las TIC debe ser evaluada también desde una perspectiva de sostenibilidad. Se requiere de soluciones que aseguren eficiencia y que puedan ser sostenibles en el tiempo.
- **Confusa o falta de una política institucional sobre las TIC:** Se requiere establecer los parámetros sobre los cuales la incorporación de las TIC debe ser concebidas, y cómo deben interactuar las instancias encargadas y los flujos en la toma de decisiones.

Superar las barreras o las dificultades propias de este proceso requiere que las universidades asuman a las TIC como un componente de la estrategia de la organización y planifiquen y organicen a la institución en esa dirección. En este sentido, deberán desarrollar procesos de implementación que implican cambios en los modelos pedagógicos, capacitación docente, infraestructura tecnológica, instancias de dirección y operativas (Toro & Joshi, 2012).

#### **3.4.3. Estructuras de gobernanza de las TIC en las Universidades**

La literatura especializada nos señala la importancia de contar con rutas claras sobre cómo implementar las TIC (como herramientas facilitadoras) que vayan más allá de sólo vincularlas a las posibles soluciones a temas de costos, incremento de acceso y calidad en el contexto de los procesos educativos (Harley, 2002). Por lo tanto, se hace necesario plantear esquemas integradores que representen de manera completa todos los niveles de innovación, sus antecedentes y consecuentes, así como el alcance de su influencia en los diversos miembros de la comunidad universitaria.

Además, que consideren que su integración produce innovaciones en los procesos de enseñanza - aprendizaje (micro nivel), en la estructura de la universidad (meso nivel) y en las políticas institucionales (macro nivel), todos como parte de un enfoque integral de virtualización, que va desde lo institucional a lo instruccional (Zentel, Meister, Rinn, & Wedekind, 2008).

Por su parte, (Sahraoui, 2009) señala que las universidades, especialmente aquellas de países en vías de desarrollo, su principal dificultad en la gestión de las TIC es la carencia de una planificación estratégica y significativa que oriente este proceso.

En respuesta a lo anterior, encontramos diferentes propuestas de solución. (Sahraoui, 2009), por ejemplo, plantea empezar creando una estructura sostenible de gobierno de las TIC, ser flexibles ante las diversas modalidades de aprendizaje basado en recursos abiertos, conciliar las perspectivas académicas y técnico financieras, integrar las TIC con la misión formativa de la institución y construir una cultura digital a nivel de la comunidad universitaria. El foco central es basar el proceso de integración de las TIC en la autonomía, la participación del profesorado, las necesidades formativas de los estudiantes, la ética y la responsabilidad social.

Por su parte, (Symons, Cecer, Young, & Lambert, 2005), menciona el uso de algunos modelos empresariales de TI y que algunas universidades las han empleado para definir su ruta hacia la administración y/o gestión de las TI y que contribuyen a la formulación de los planes estratégicos. Entre ellos, tenemos:

- **- Control Objetives for Information and related Technolgies (COBIT)**: Proporciona un modelo de madurez, factores de éxito, indicadores de metas y de performance para la administración de las TI. Propone cuatro dimensiones:
	- Planeamiento y organización
	- Adquisición e implementación
	- Delivery y soporte

• Monitoreo

 Cuenta con 34 objetivos de control que a su vez se disagregan en otro set de objetivos específicos. Esta framework se enfoca en la auditoría y el control.

- **- IT Infrastructure Library (ITIL):** Considera ocho dimensiones en la administración de TI:
	- Planeamiento para implementar administración de Servicios.
	- La perspectiva de negocios
	- Administración del conjunto de software
	- Servicio de soporte
	- Entrega de servicios
	- Manejo de la seguridad
	- Administración de infraestructura de TIC
	- Administración de la implementación.

Este modelo se centra en la administración el servicio.

- **- ISO 17799 Information Technology - Code of Practice for Information Security Management:** Enfocado en la seguridad y orientado a la organización en crear un plan de seguridad para la TI:
	- Política de seguridad
	- Seguridad organizacional
	- Asset classification and control
	- Seguridad personal
	- Seguridad física y de ambientes
	- gestión de comunicaciones y operaciones
	- control de accesos
	- Desarrollo de sistemas y mantenimiento
	- Gestión de la continuidad del negocio.

Es importante tener en cuenta que la gobernanza de la integración de las TIC es un proceso progresivo y que supone diferentes estadios o niveles de desarrollo. En este sentido, el (EDUCASE, 2007), con respecto a los seis niveles de madurez en la gobernanza que propone, encuentra que las universidades se hallan mayormente entre el nivel 1, 2 o 3.

La gobernanza de las TIC en las Universidades no busca cómo organizar y liderar grupos, ni trata de las reglas, regulaciones y administración o decisiones especificas en tecnología. Más bien, trata de resolver el problema de la desarticulación (diferentes comités, unidades, líderes individuales o equipos de investigación diversos) en la universidad que genera conflictos en las políticas y esfuerzos de planeamiento, ineficiente uso de recursos, mayores costos sin mayor claridad.

Para lograr una óptima gobernanza de las TIC, se debe tener en cuenta los siguientes aspectos, de acuerdo a lo propuesto por (Brisebois, Boyd, & Shadid, 2007):

#### **a) Gestión Estratégica de las TIC:**

- **-** Alineamiento estratégico entre la estrategia de Gestión de Tecnología y la misión, visión y objetivos de la Universidad.
- **-** Gestión de recursos apropiado, que asegure la óptima inversión y gestión de recursos en TI (aplicaciones, data, infraestructura y personal).
- **-** Gestión de riesgos que permita comprender y estar alertas ante posibles riesgos y manejarlos efectiva y apropiadamente.
- **b) Toma de decisiones TI y que requiere establecer:**
	- **-** Principios para TI que delimiten el rol y cómo serán usadas.
	- **-** Estrategias de infraestructura que sirvan para los servicios básicos y los coordinen.
	- **-** Arquitectura de las decisiones, es decir decisiones técnicas que guíen la organización y políticas, delimiten estándares que direccionen el uso de TI.
	- **-** Definir las aplicaciones administrativas, ya sean adquiridas o desarrolladas.

**-** Decidir la inversión, cuánto y en qué invertir, establecer prioridades.

Siguiendo lo anterior, la efectividad de la gobernanza depende de la claridad de la institución con respecto a su posición actual y objetivos futuros. Por tanto, los modelos o enfoques de gobernanza son una herramienta clave para evaluar y direccionar el uso de las TIC e inversión, alineándolos con los objetivos de la organización.

#### **3.4.4. Algunos ejemplos de gobernanza de TIC en Universidades**

Los retos planteados por la integración de las TIC a las universidades y la necesidad de lograr un aprovechamiento estratégico de las mismas, ha llevado a las universidades a establecer modelos de gobernanza de las TI. A continuación, se presentan tres ejemplos.

# **- Universidad de Carolina del Norte**

Su sistema de gobernanza está conformado por un Comité Central y seis Sub comités:

El Comité ejecutivo de gobierno de TI es el encargado de definir el alcance de la TI en la Universidad a nivel de: Plan estratégico, políticas, financiamiento de TI. Miembros: Decano, CIO, provost, representantes académicos, estudiantiles, administrativos y director de auditoría interna.

Los Subcomités revisan las prioridades, el seguimiento al plan estratégico, estándares, políticas, soporte a usuario, presupuesto, recomendaciones sobre temas comunes a las Sub Comités y favorecen la comunicación y coordinación entre ellos. Se reúnen cada dos meses. Los sub comités son:

- Data institucional
- Aplicaciones empresariales
- Tecnología institucional
- Research Computing
- Tecnologías de comunicación

• Arquitectura de TI

#### **- Universidad de Memphis**

La universidad de Memphis presenta su modelo de gobernanza organizado en un Consejo y seis Comités:

- Consejo de políticas y planeamiento
- Comité consultor de seguridad de la información
- Comité consultor de enseñanza aprendizaje
- Comité consultor de investigación
- Comité consultor de sistemas empresariales
- Comité de acceso a tecnologías
- Comité consultor estudiantil.

#### **- Universidad de Texas de Arilington**

La Universidad de Texas considera un modelo de Gobernanza organizado en un Comité Ejecutivo y cuatro Comités consultivos.

El Comité Ejecutivo tiene a cargo las principales decisiones sobre TI en la universidad. Define las mejores decisiones en materia de TI acordes a los objetivos estratégicos de la universidad, priorice la dirección de las TI, asimismo, provee la dirección de la gestión de TI en la universidad. Los Comités consultivos son cuatro:

- Comité Consultor de sistemas empresariales
- Comité Consultor de investigación
- Comité Consultor de infraestructura y arquitectura
- Comité Consultor de enseñanza-aprendizaje.

La función principal de estos Comités es de proveer información registrada en diferentes espacios (departamentos, foros, comunidades de práctica, entre otros) y discutir los temas de TI referidas a su campo de acción, priorizar ideas y proyectos**.**

### **3.5. Marco Normativo**

Para el planeamiento y organización la Universidad nacional José María Arguedas, desarrolla sus actividades en base a los instrumentos de gestión, planes y políticas, que se detallan a continuación:

#### **3.5.1. Instrumentos de Gestión**

- **-** ROF (Reglamento de Organización y Funciones)
	- ROF R.C.G. N° 074-2014 Vigente
	- Reglamento de Organización y Funciones
- **-** ESTRUCTURA DE LA ENTIDAD/ORGANIGRAMA
	- Organigrama UNAJMA 2016
- **-** MOF (Manual de Organización y Funciones)
	- MOF R.C.G. N° 328-2013 Vigente
	- Manual de Organización y Funciones
- **-** CAP (Cuadro de Asignación de Personal)
	- Cuadro de Asignación de Personal UNAJMA
- **-** MAPRO (Manual de Procedimientos)
	- Manual de Procedimientos R.C.G. N° 327-2013 Vigente
- **-** TUPA (Texto Único de Procedimientos Administrativos)
	- TUPA, Resolución Nº 015-2016-PCO-UNAJMA
	- $\bullet$  TUPA R.C.G. Nº 386-2014 Vigente
	- Texto Único de Procedimientos Administrativos
- **-** Reglamento Interno de Trabajo (RIT) / Reglamento Interno de los Servidores Civiles (RIS)
	- Reglamento Interno de Estudiantes UNAJMA
	- Reglamento Interno de Trabajo

#### **3.5.2. Planes y Políticas**

- **-** PEI (Plan Estratégico Institucional)
	- Plan Estratégico Institucional
- **-** POI (Plan Operativo Institucional)
	- Plan Operativo Institucional

# **3.6. Análisis de Costo y Beneficio**

# **3.6.1. Viabilidad económica**

El desarrollo de la solución propuesta es viable económicamente porque será íntegramente financiada por la tesista. Además, por ser un Software, generara un ahorro económico, debido a que ya no serán necesarios hacer encuestas, tramites de información por medios físicos. En la siguiente tabla se muestra el detalle del presupuesto del proyecto:

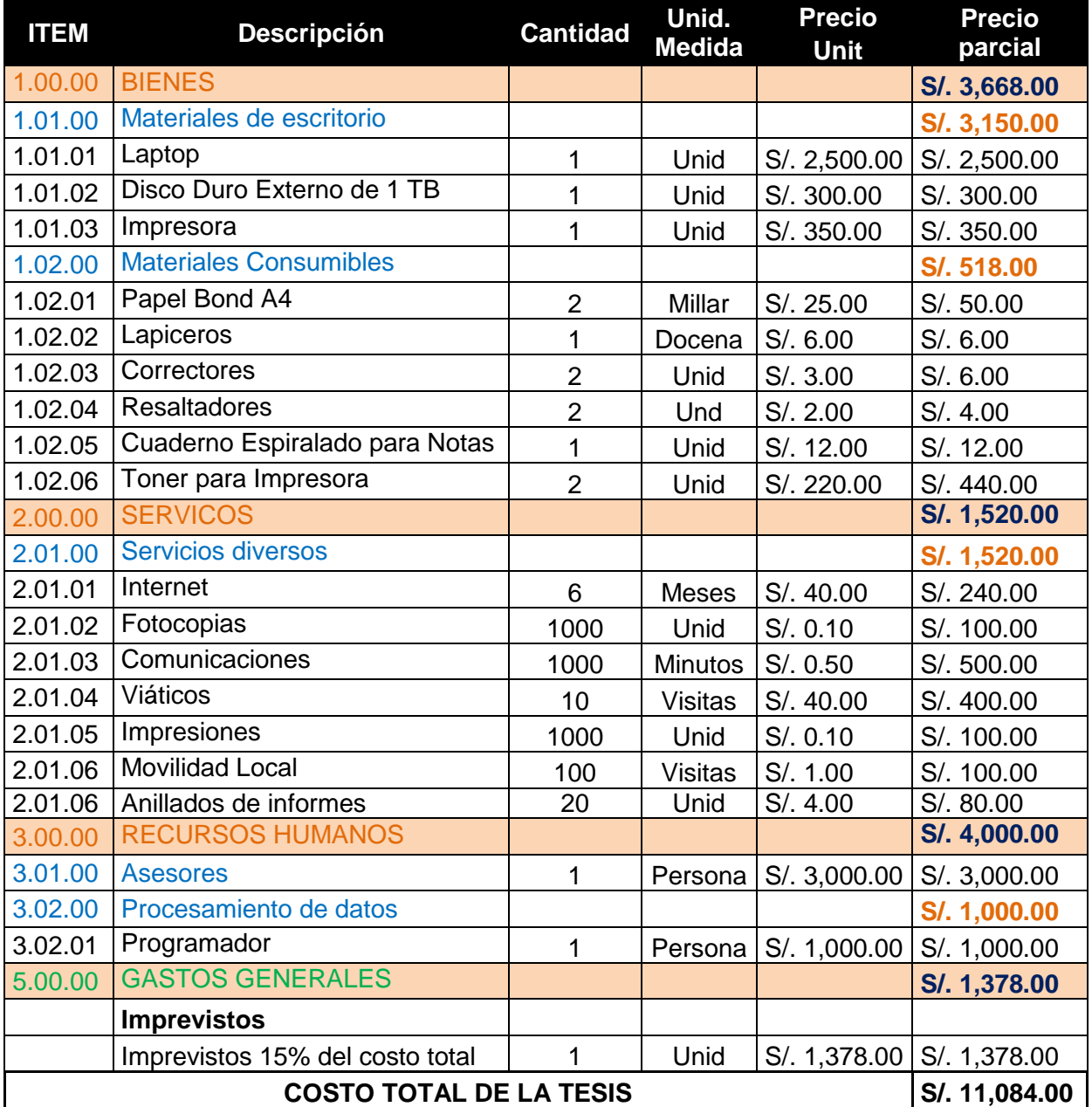

#### *Tabla 54.* Presupuesto del proyecto

# **3.6.2. Análisis de Beneficios**

Los beneficios del desarrollo de la solución elegida (SIGSUN), son varios, algunos de estos beneficios son:

- **-** Integración de las Tecnologías de Información con las metas de la Universidad Nacional José María Arguedas.
- **-** Permitirá identificar los factores que influyen en la integración con las Tecnologías de Información.
- **-** Permitirá priorizar por grado de importancia los factores identificados.
- **-** Generará información, disponible para la toma de decisiones.
- **-** Permitirá gestionar de las Tecnologías de Información para su alineamiento con los objetivos de la Universidad, de manera Eficiente.
- **-** El SIGSUN, estará disponible sin límites de horario, ni límites geográficos.
- **-** Mostrará estadísticas, de la información generada.

#### **3.7. Metodología de la implementación de la solución**

La metodología elegida es Scrum, por su compatibilidad con un equipo multidisciplinar. En este caso el tesista es el único encargado de los roles al interior del proyecto.

Otros roles pertenecen al asesor que realiza las correcciones al borrador del documento de tesis y el jurado.

- **-** El asesor es cliente del documento de tesis y del producto del proyecto.
- **-** El jurado es cliente del proyecto en su conjunto.

El equipo de desarrollo es auto-organizado y en el caso particular de este proyecto es la unidad auto-organizada representada por el tesista.

Scrum está basado en el modelo iterativo e incremental de las metodologías ágiles de desarrollo. Para el proyecto, se planificó, cuatro iteraciones (Sprints), cada una con una duración de cuatro semanas. Cada Sprint (1 - 4), busca incrementar funcionalidades. La planificación inicial permitió definir el Backlog del producto, el cual se constituyó en la base los Backlogs de cada Sprint. La finalización de cada Sprint dio como resultado una versión estable del producto, con el incremento de las funcionalidades planificadas.

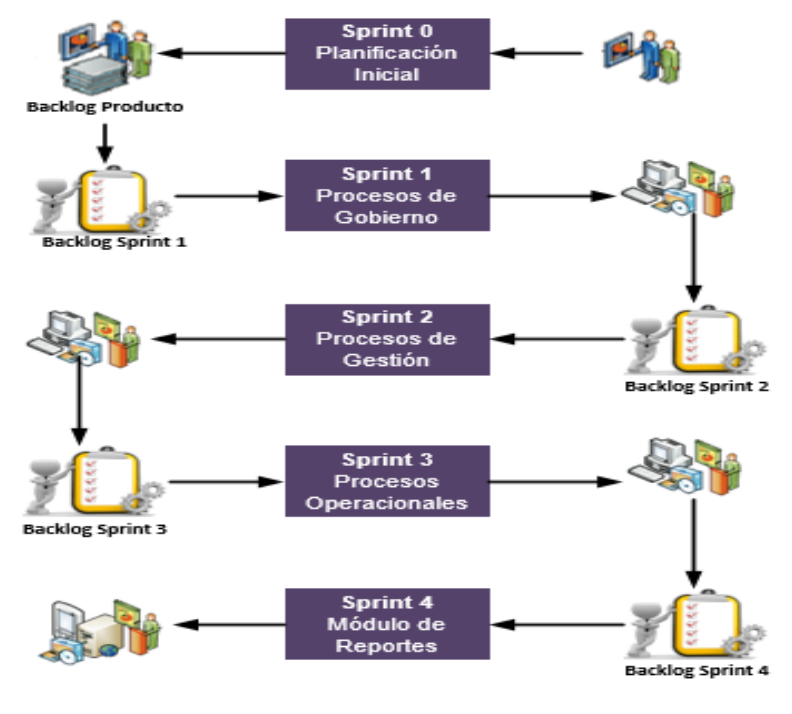

 *Figura 84.* Sprint del proyecto  *Fuente:* Elaboración propia

# **3.7.1. Fases**

Cada iteración o Sprint del proyecto, es como un pequeño proyecto individual; en cada iteración se repite un proceso de trabajo similar (iterativo) para proporcionar un resultado completo sobre el producto final, así el Product Owner obtiene los beneficios del proyecto de forma incremental. La ejecución de cada Sprint del proyecto, puede dividirse en 5 fases, similares al ciclo de vida del modelo en cascada, como se muestra a continuación:

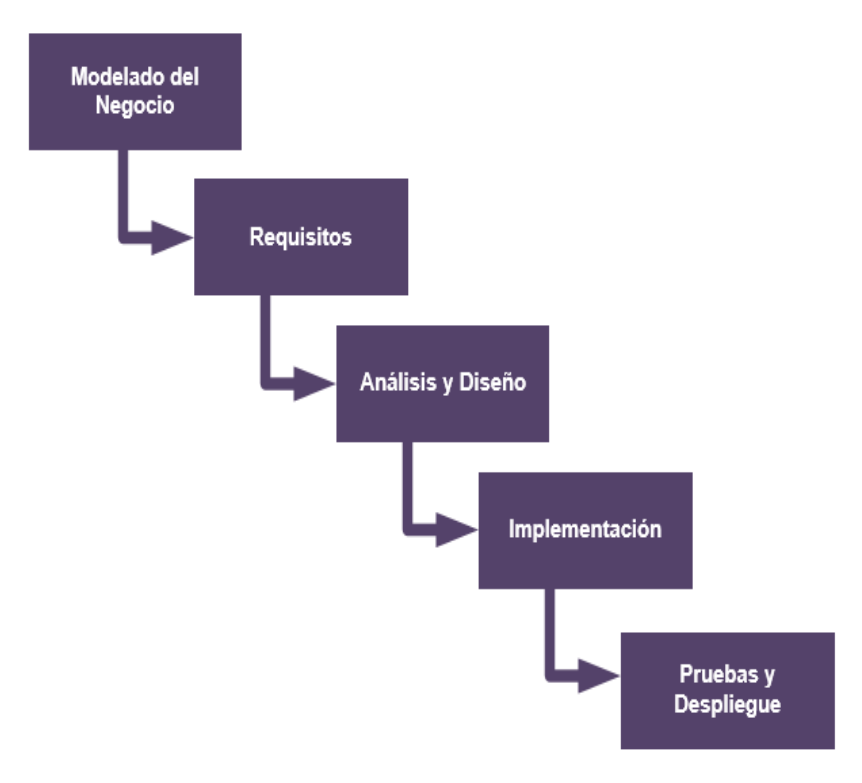

 *Figura 85.* Fases de un Sprint del Proyecto  *Fuente:* Elaboración propia

- **- Modelado del negocio:** El modelado del negocio tiene como objetivo el comprender y describir de forma simplificada la realidad del negocio. Esta fase se llevó a cabo principalmente durante el Sprint 0, el cual tenía como objetivo analizar el negocio, los requerimientos, plantear una arquitectura base y planificar en forma macro el trabajo a realizar en los Sprints 1, 2, 3 y 4. Durante el desarrollo de los Sprints planificados, se realizaron afinamientos específicos a los objetivos de cada Sprint.
- **- Requisitos:** Esta fase tiene como propósito especificar las funcionalidades que serán implementadas durante cada Sprint. En el Sprint 0 se especificaron las funcionalidades de toda la aplicación, mientras que en cada Sprint se analizó de forma detallada los requerimientos específicos, según los objetivos planteados.
- **- Análisis y diseño:** El análisis intenta descubrir qué es lo que realmente se necesita, para llegar a una comprensión adecuada de los requerimientos (¿Qué hacer?). El diseño

representa las características que permitirán la implementación de los requerimientos en forma efectiva (¿Cómo hacerlo?). Respecto al diseño, en el Sprint 0 se planteó una arquitectura candidata, la misma que fue ratificada o modificada, según el análisis de los requerimientos a implementar en cada Sprint.

- **- Implementación:** En esta etapa, el equipo de desarrollo implementa las funcionalidades necesarias, de acuerdo a las especificaciones analizadas y según el diseño planteado. Esta etapa fue pasada por alto en el Sprint 0, pues el objetivo de este Sprint, fue el de analizar y planificar el proyecto como tal. En los Sprints 1, 2, 3 y 4 el resultado de esta etapa fue el incremento de funcionalidades en una versión estable (utilizable) del sistema.
- **- Pruebas / Despliegue**: La etapa de pruebas tiene como objetivo garantizar el correcto funcionamiento de las funcionalidades implementadas. Durante la ejecución del proyecto, la etapa de pruebas se la llevo a cabo tanto por los responsables de la implementación. Para las pruebas, fue necesario realizar un despliegue o implantación del sistema en un entorno de testing.

Como resultado del análisis y planificación realizados en el Sprint 0, se planificó el desarrollo de la aplicación en 4 Sprints, cada sprint con el objetivo de implementar un módulo independiente.

- **- Sprint 1:** Procesos de Gobierno
- **- Sprint 2:** Procesos de Gestión
- **- Sprint 3:** Procesos Operacionales
- **- Sprint 4:** Modulo de Reportes

Las funcionalidades a implementar en cada Sprint fueron descritas utilizando casos de uso y sus respectivas especificaciones.

El modelo conceptual predominante para la construcción de software es el siguiente:

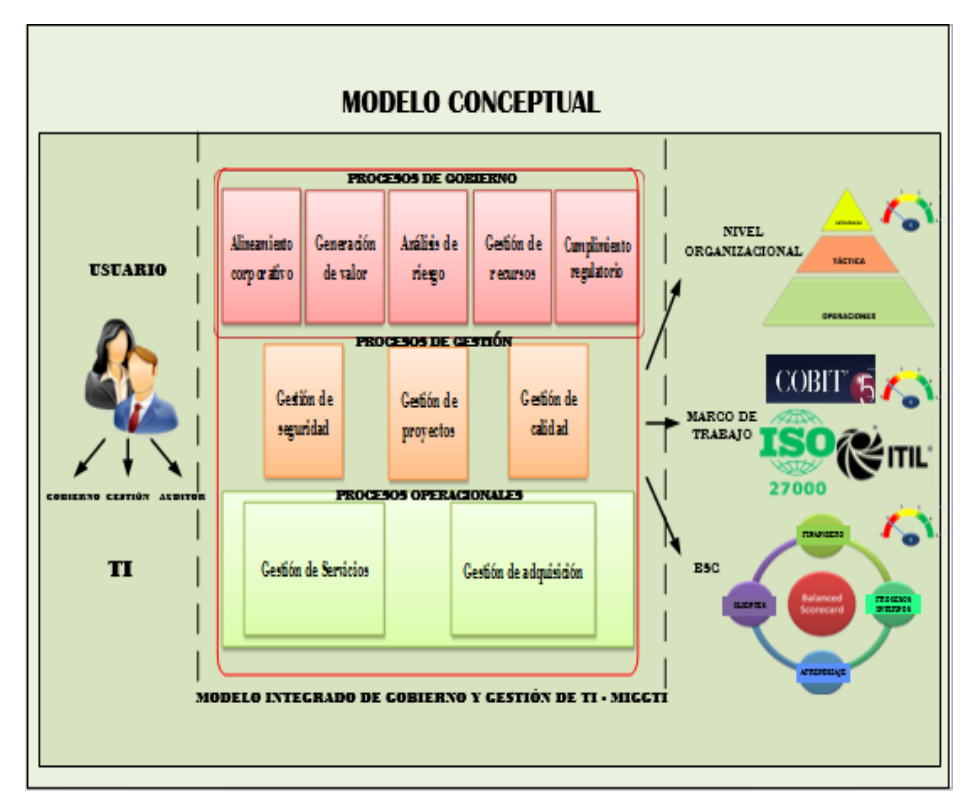

 *Figura 86.* Modelo Conceptual  *Fuente:* Elaboración propia

En la siguiente figura se muestra el Diagrama físico del sistema (Como Funciona).

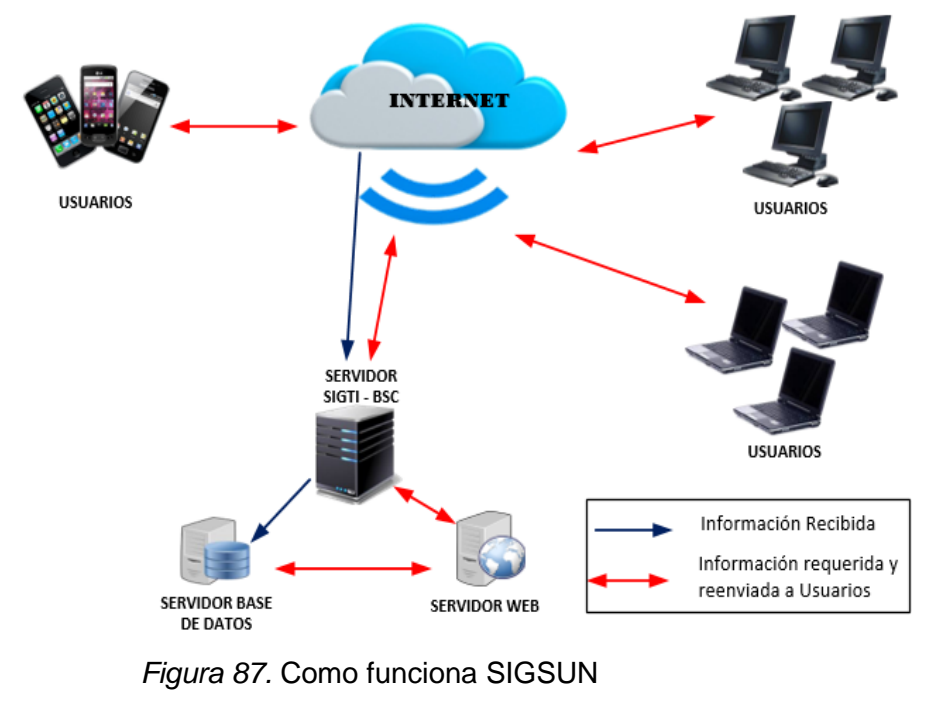

#### **3.7.2. Entregables del proyecto**

A continuación, se indican y describen cada uno de los artefactos que se generaron durante la ejecución del proyecto y que constituyen los entregables del mismo.

#### **3.7.2.1. Modelo de Casos de Uso**

Se modelo para cada Sprint las funciones del negocio vistas desde la perspectiva de los actores externos (Gestor de TI (Administrador), Auditor, Usuario).

#### **3.7.2.2. Especificación de Casos de Uso**

De acuerdo a los modelos de casos de uso identificados para cada Sprint, se realizó una descripción detallada del caso de uso, utilizando una plantilla de documento donde se incluyen: Nombre del caso de uso, Actores, Descripción del caso de uso, Precondiciones, Flujo Normal, Flujo Alternativo y Post Condiciones como se muestra a continuación:

 *Tabla 55.* Plantilla para la Especificación de Casos de Uso

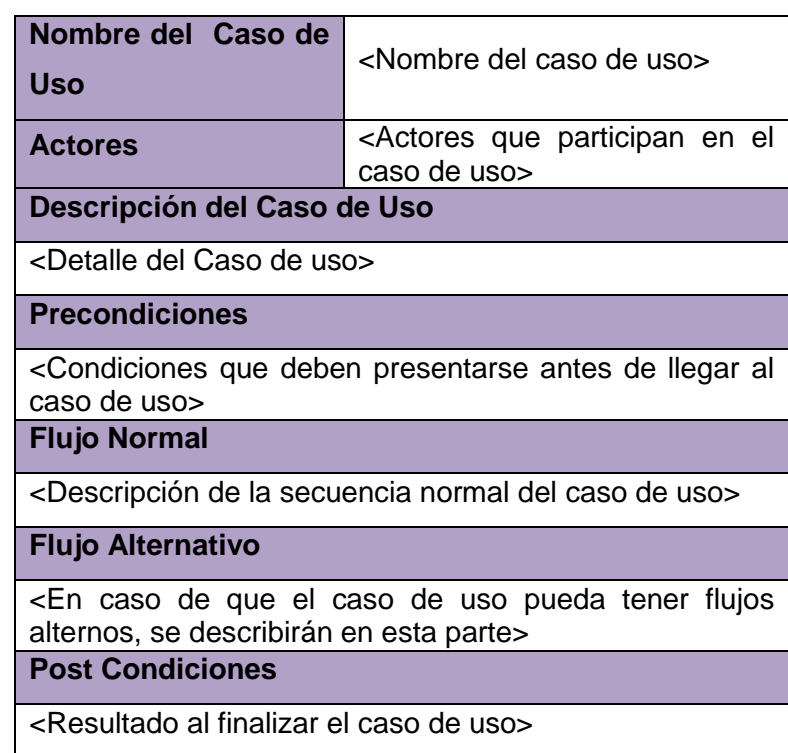

## **3.7.2.3. Diseño de la Base de Datos**

La información del sistema es soportada por una Base de Datos, que describe la representación lógica de los datos. para expresar este diseño, se utiliza el diagrama de Clases.

#### **3.7.2.4. Modelo de Diseño**

En cada Sprint se especificó mediante el diseño de Interfaces la interacción entre los diferentes componentes del sistema.

#### **3.7.2.5. Registro de Pruebas**

Para llevar el control del correcto funcionamiento de los componentes y las funcionalidades implementadas, se registró en una plantilla los casos de pruebas, valores de entrada y resultados esperados y resultados obtenidos.

# **3.7.2.6. Producto**

El producto a partir de la primera fase de construcción del Sprint 1 es desarrollado incremental e iterativamente, obteniéndose un nuevo reléase al final de cada iteración.

# **3.7.2.7. Manuales**

Sobre la versión final del producto, se generó el respectivo manual que permita al usuario la fácil utilización del software implementado.
## **CAPITULO IV**

### **4. RESULTADO Y DISCUSIÓN**

#### **4.1. Evaluación de desempeño de la solución**

Sin el uso del Sistema de Información de Gobernanza de TI basado en Balanced Scorecard, otra manera de gestionar las TI en la Universidad José María Arguedas, seria con el uso de un formato en Excel, que contenga la información de las dimensiones, ítems e indicadores que se identificaron en el análisis previo del desarrollo del sistema, producto del presente informe. Este formato en Excel es como se muestra en la siguiente figura:

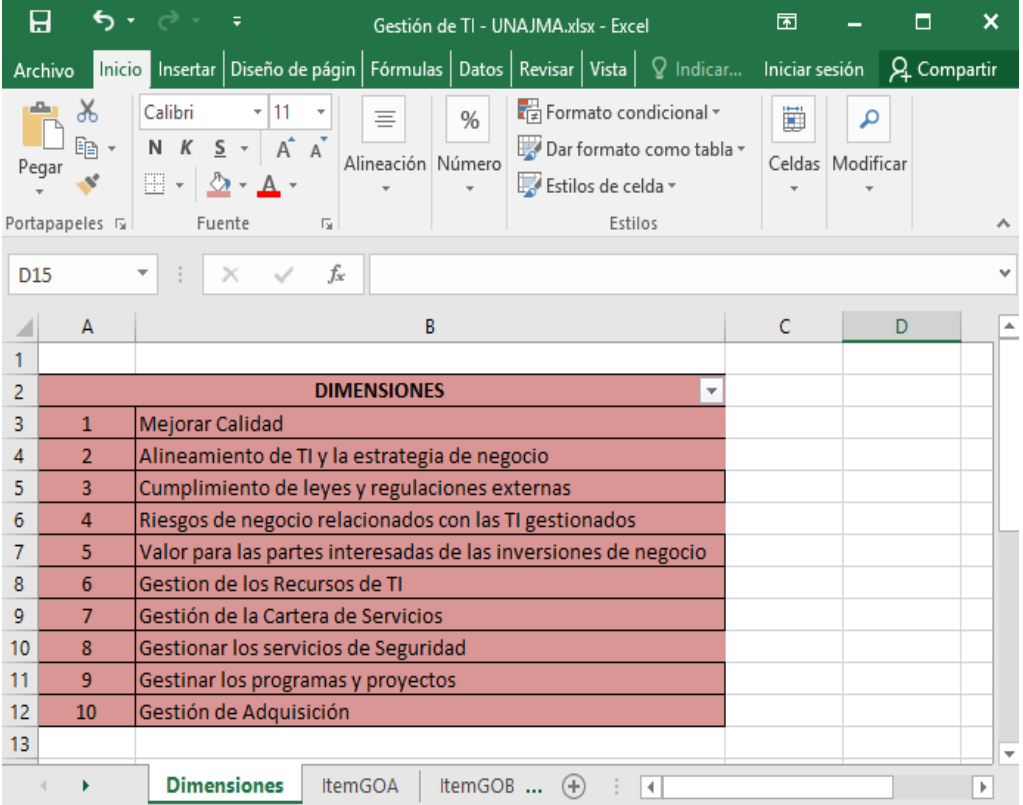

*Figura 88:* Formato de Gestión de TI

*Fuente:* Recortes de Windows y Elaboración Propia

En la primera hoja del archivo Excel se registrará las dimensiones identificadas que intervienen en la gestión de TI, en las siguientes hojas se registrarán haciendo uso de un Nemotécnico los Ítems con sus respectivos indicadores que a su vez se relacionan con una dimensión.

En la siguiente figura se muestra el ejemplo de un Ítem con sus respectivos indicadores:

| 8                                                                         | ь<br>Gestión de TI - UNAJMA.xlsx - Excel                                                                                                    |                                                                                     |                                                                           |                                                         |                                                    |                                                                         |                          | 囨              |                       | п           | ×       |
|---------------------------------------------------------------------------|----------------------------------------------------------------------------------------------------|-------------------------------------------------------------------------------------|---------------------------------------------------------------------------|---------------------------------------------------------|----------------------------------------------------|-------------------------------------------------------------------------|--------------------------|----------------|-----------------------|-------------|---------|
| Archivo                                                                   | Inicio<br>Insertar                                                                                                    | Diseño de página                                                                    | Fórmulas                                                                  | Datos                                                   | Revisar                                            | Vista                                                                   | $Q$ Indicar              | Iniciar sesión |                       | Q Compartir |         |
| Pegar                                                                     | Y,<br>Arial<br>$\boldsymbol{K}$<br>$S$ +<br>N<br>Portapapeles 5<br>Fuente                                                                                                    | $-10$<br>$A^{\bullet} A^{\bullet}$<br>三三 》<br>Alineación<br>$\overline{\mathbb{R}}$ | $\equiv \bar{\mathbb{F}}$<br>$\equiv \equiv \equiv \boxplus$ $\cdot$<br>园 | General<br>$\frac{1}{2}$ + % 000<br>$58 - 20$<br>Número | $\overline{\mathbf{v}}$<br>$\overline{\mathrm{D}}$ | Formato condicional $\overline{\cdot}$<br>Estilos de celda v<br>Estilos | Dar formato como tabla v | Ë              | م<br>Celdas Modificar |             | ᄉ       |
| fx<br>Definido<br><b>B3</b><br>v                                          |                                                                                                    |                                                                                     |                                                                           |                                                         |                                                    |                                                                         |                          |                |                       |             |         |
|                                                                           |                                                                                                    |                                                                                     |                                                                           | A                                                       |                                                    |                                                                         |                          |                |                       |             |         |
| $\overline{2}$<br>3<br>4<br>5<br>6<br>7<br>8<br>9<br>10<br>11<br>12<br>13 | <b>ITEM</b><br>A. Alineamiento de la TI a los Objetivos Corporativos.<br>1. ¿La Universidad posee un Plan Estratégico que orienta su desarrollo y el logro de sus objetivos?<br>2. ¿Existe un Plan Estratégico de Tecnología de Información?<br>3. ¿Cuántos Ejes estratégicos posee el Plan Estratégico Institucional (PE) vigente en la Universidad?<br>4. ¿El Plan Estratégico de TI, a que objetivos estratégicos del PEI están alineados?<br>5. ¿Existe algún documento que establezca o exija algún procedimiento para alinear los objetivos de TI con los o<br>6. Las actividades que corresponden a los Planes de TI establecen mecanismos de medición con?<br>7. ¿Los resultados alcanzados en las mediciones históricas se han mejorado en base a Estrategias de mejora? |                                                                                     |                                                                           |                                                         |                                                    |                                                                         |                          |                |                       |             |         |
|                                                                           | <b>ItemGOA</b>                                                                                                    | <b>ItemGOB</b>                                                                      | <b>ItemGOC</b>                                                            | ItemGOI                                                 | $(+)$                                              | H.                                                                      |                          |                |                       |             | v.<br>Þ |

*Figura 89.* Ítem e Indicadores de gestión de TI

*Fuente:* Recortes de Windows y Elaboración Propia

El usuario podrá calificar cada indicador de cada ítem, con valores del 0 al 5, siendo 0: Inexistente, 1: No gestionado, 2: Gestionado, 3: Definido, 4: Administrado y 5: Optimizado, de la escala CMMI. Para poder interpretar estos resultados el usuario tendría que tener un conocimiento de medio ha avanzado de los procesos que está evaluando y reconocer las relaciones que existe entre los indicadores, ítems y dimensiones. Además, tendría que sacar manualmente los promedios de la valoración dada a cada indicador de un ítem y estos relacionarlos manualmente con las dimensiones a las que pertenece. Resultando este un proceso engorroso, que toma demasiado tiempo, y que no brinda información gráfica, ni optimizada en tiempo real, para la toma de decisiones.

Con el uso del Sistema de Información de Gobernanza de TI basado en Balanced Scorecard, el usuario del área de TI, solo tendrá que preocuparse en dar la valoración de la escala CMMI (0 -5), que ya explicamos en el párrafo anterior, a los indicadores identificados, en el análisis previo al desarrollo del sistema. Son un total de 64 indicadores, que se mostrará al usuario como una evaluación. Una vez realizada la evaluación de estos indicadores el usuario guardará la evaluación e inmediatamente podrá visualizar los reportes de manera gráfica y de fácil entendimiento de acuerdo a dimensiones de TI, Nivel de Organización, Marco de Trabajo y Balanced Scorecard. El usuario podrá realizar esta evaluación las veces que crea necesaria y desde cualquier lugar en el que se encuentre y acceder a la información generada en el momento que crea necesario, para el apoyo a toma de decisiones relacionadas a las TI.

A continuación, se realizará la interpretación de una evaluación, haciendo uso de los 4 reportes que genera el sistema.

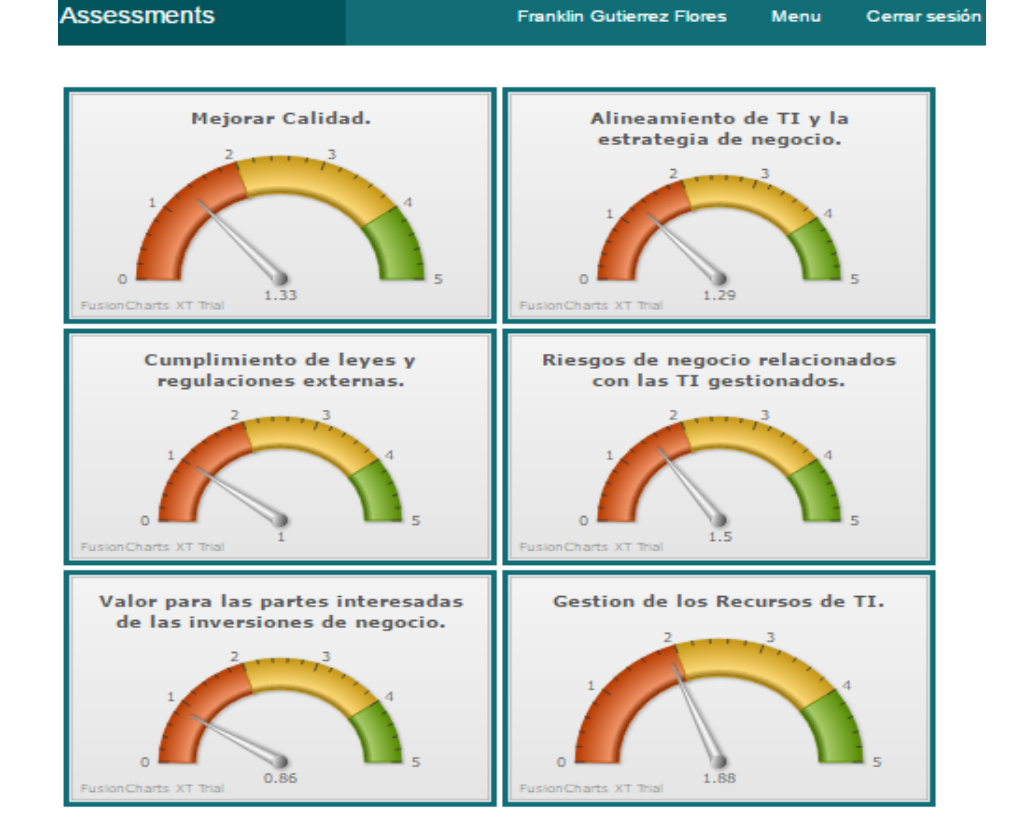

#### **- Reporte por Dimensiones**

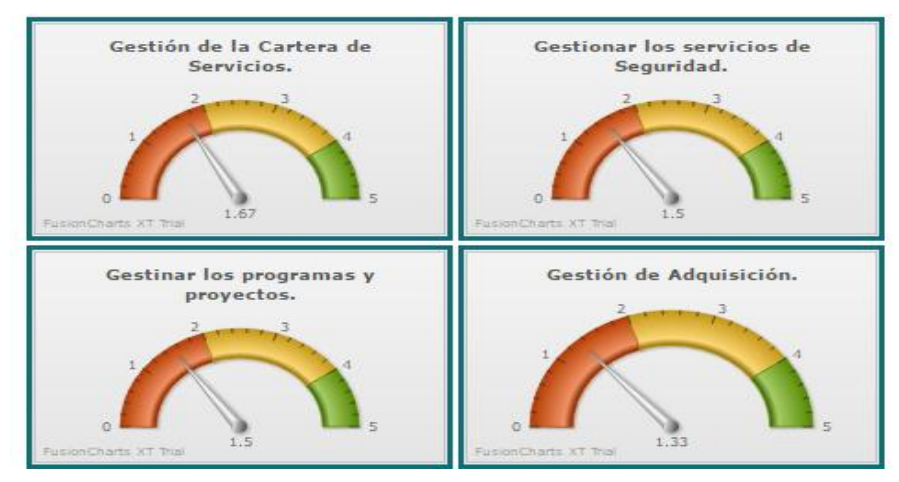

*Figura 90:* Reporte por dimensiones

*Fuente:* Recortes de Windows

Los valores obtenidos en la evaluación nos brindan la siguiente información por dimensiones.

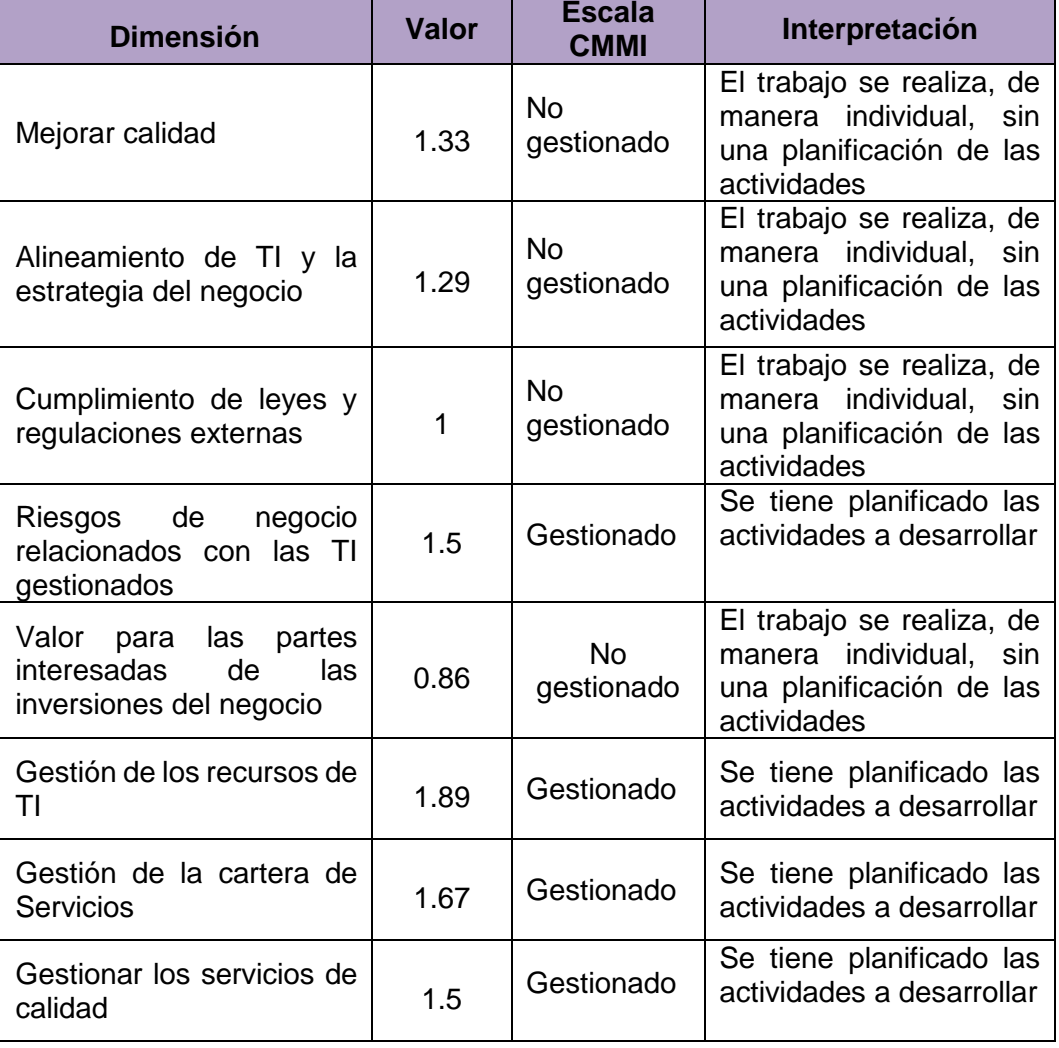

*Tabla 56:* Interpretación de reporte por dimensiones

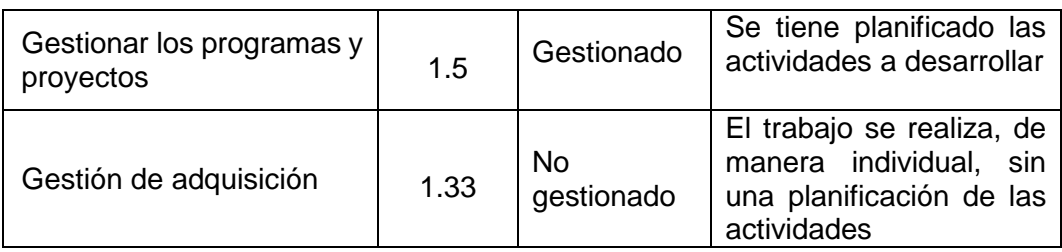

*Fuente:* Elaboración propia

## **- Reporte por Balanced Scorecard**

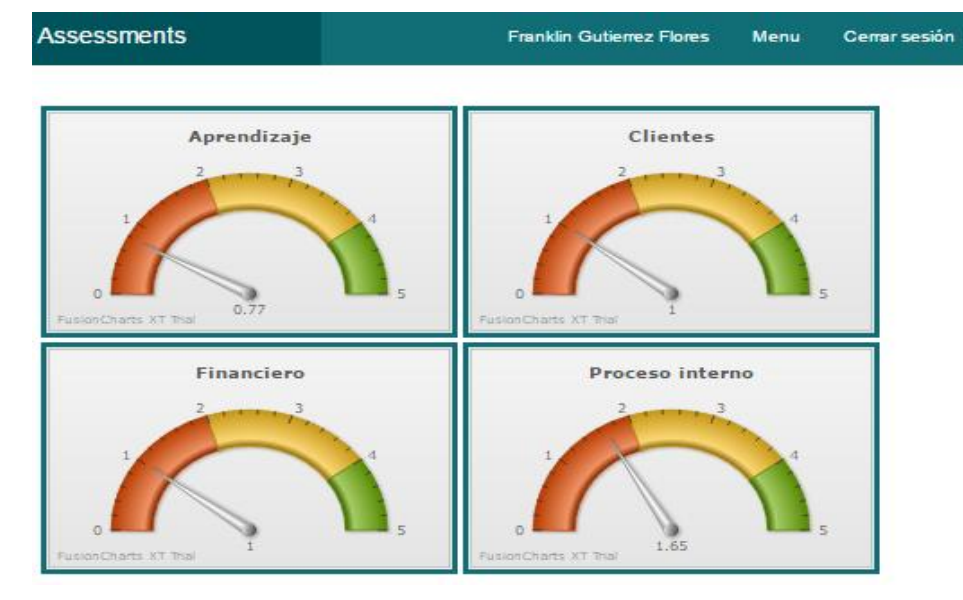

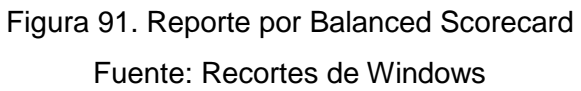

Los valores obtenidos en la evaluación nos brindan la siguiente información por dimensiones de Balanced Scorecard.

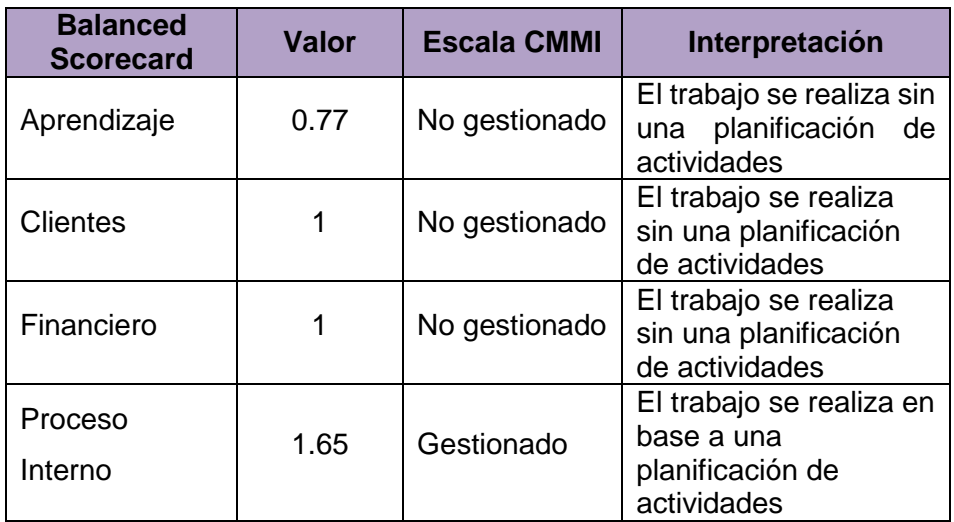

*Tabla 57:* Interpretación reporte por BSC

## **- Reporte por Nivel de Organización**

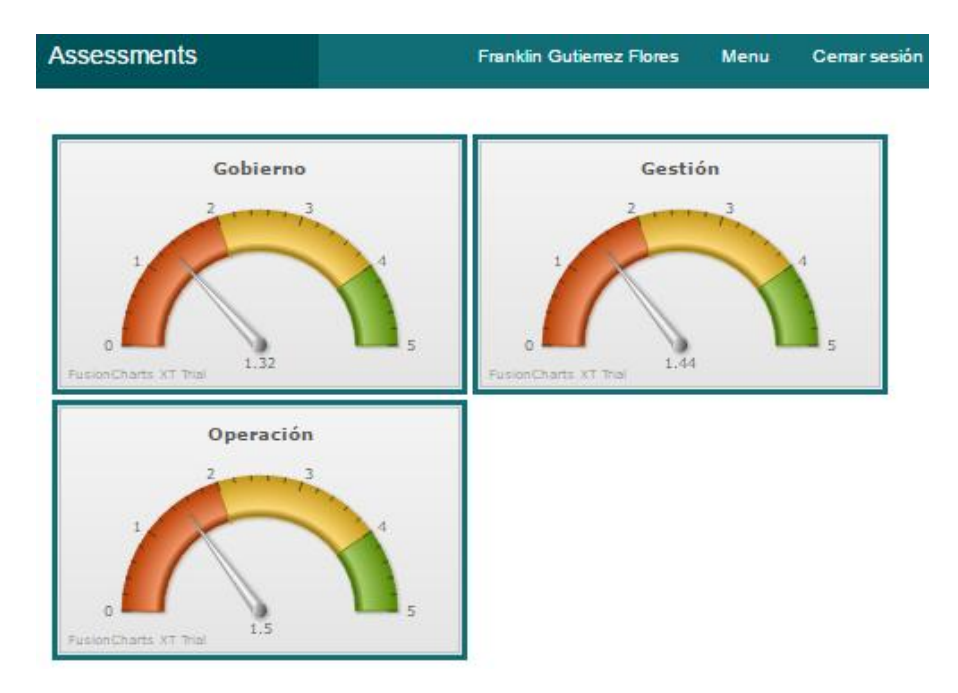

*Figura 92:* Reporte por Nivel de Organización *Fuente:* Recortes de Windows

Los valores obtenidos en la evaluación nos brindan la siguiente información por Nivel de Organización.

 *Tabla 58:* Interpretación Reporte por Nivel de Organización

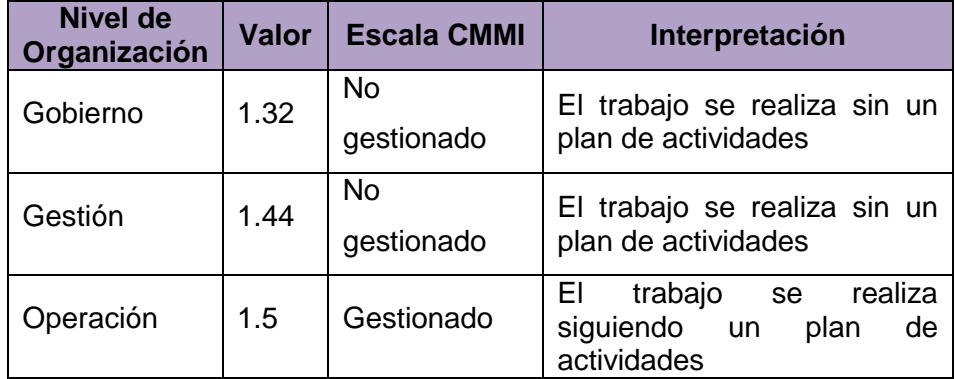

### **- Reporte por Marco de Trabajo**

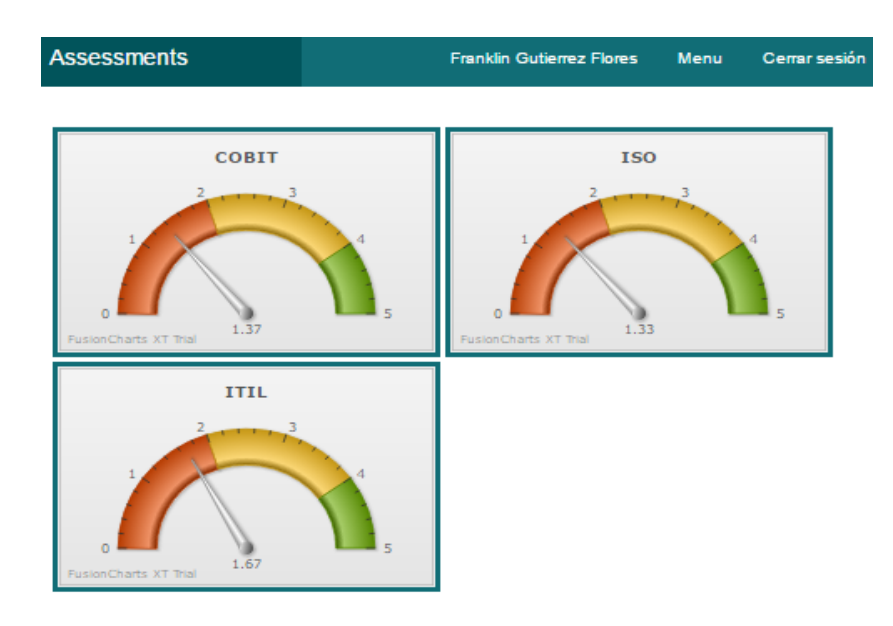

*Figura 93:* Reporte por Marco de Trabajo *Fuente:* Recortes de Windows

Los valores obtenidos en la evaluación nos brindan la siguiente información por Nivel de Organización.

*Tabla 59:* Interpretación reporte por Marco de Trabajo

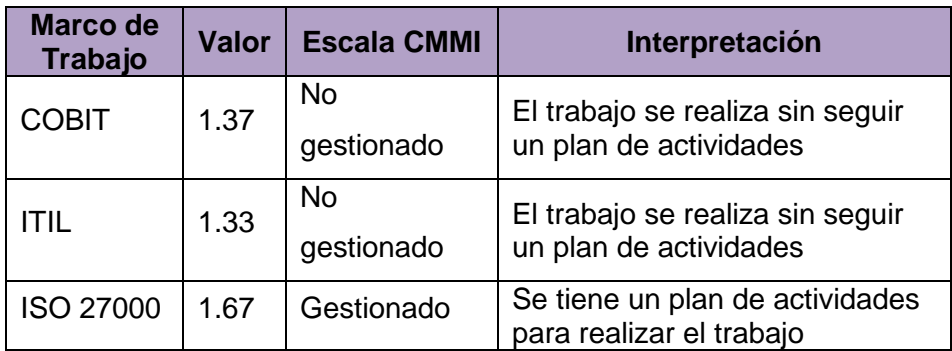

*Fuente:* Elaboración Propia

#### **4.1.1. Pruebas de Funcionalidad del Sistema y Casos de Uso**

#### **4.1.1.1. Carga del sistema**

 *Tabla 60.* Carga del sistema

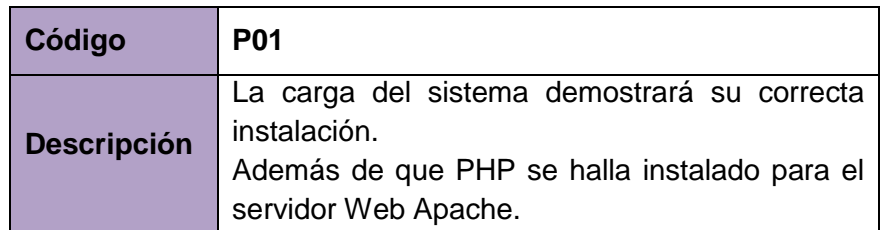

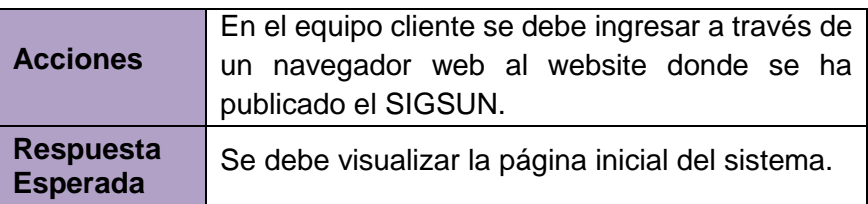

*Fuente:* Elaboración Propia

## **4.1.1.2. Verificar Agregar Usuario**

## *Tabla 61.* Verificar Agregar Usuario

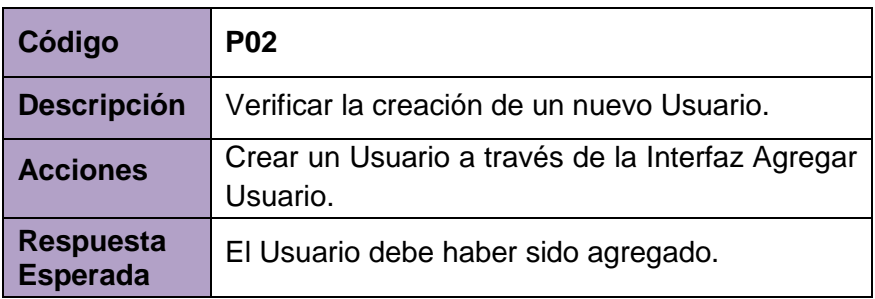

 *Fuente:* Elaboración Propia

## **4.1.1.3. Verificar Listar Usuario**

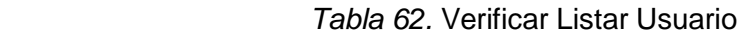

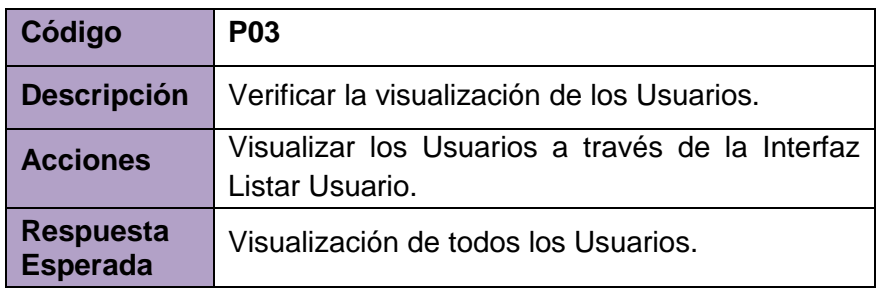

*Fuente:* Elaboración Propia

## **4.1.1.4. Verificar Agregar Tipo de Usuario**

#### *Tabla 63.* Verificar Tipo de Usuario

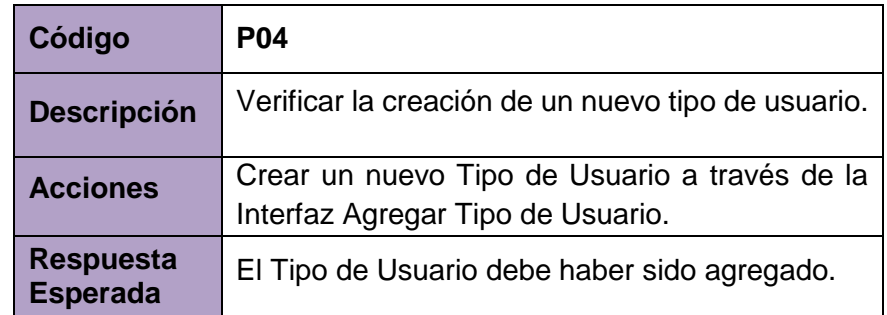

## **4.1.1.5. Verificar Listar Tipo de Usuario**

## *Tabla 64.* Verificar Listar Tipo de Usuario

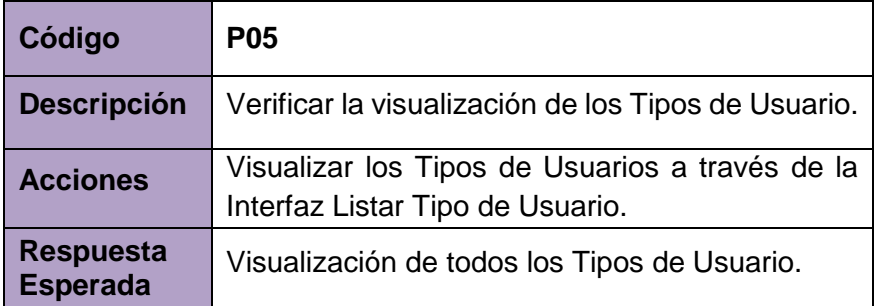

 *Fuente:* Elaboración Propia

## **4.1.1.6. Verificar Agregar Dimensión**

 *Tabla 65.* Verificar Agregar Dimensión

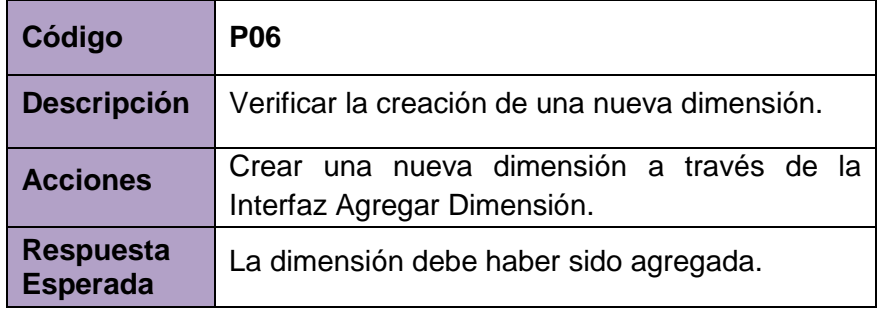

*Fuente:* Elaboración Propia

## **4.1.1.7. Verificar Listar Dimensión**

 *Tabla 66.* Verificar Listar Dimensión

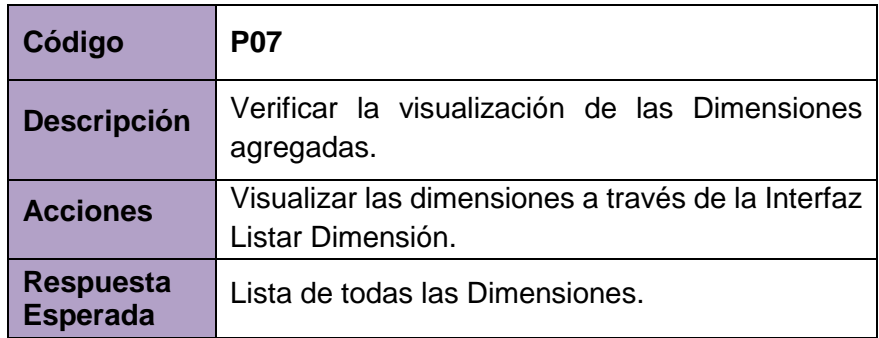

## **4.1.1.8. Verificar Agregar Ítem**

# *Tabla 67.* Verificar Agregar Ítem

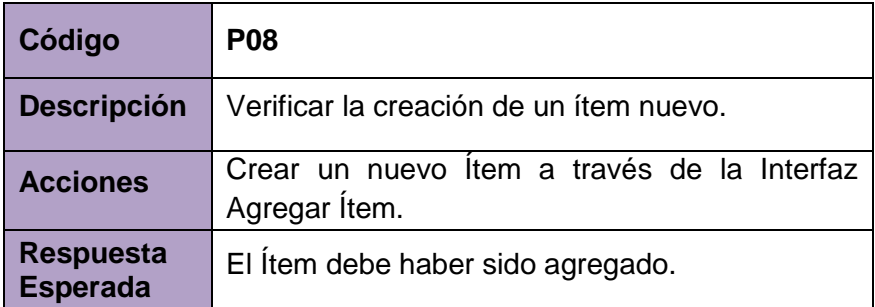

*Fuente:* Elaboración Propia

## **4.1.1.9. Verificar Listar Ítem**

 *Tabla 68.* Verificar Listar Ítem

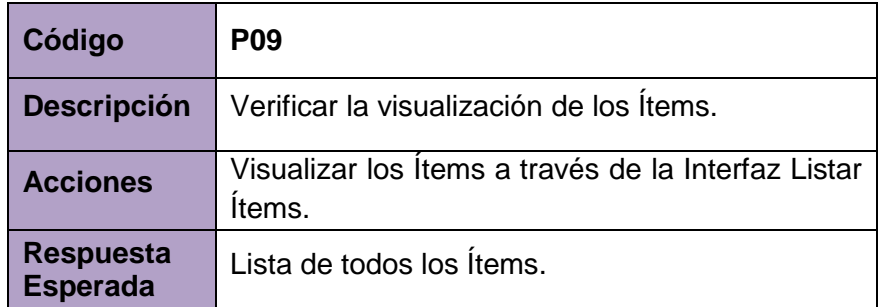

*Fuente:* Elaboración Propia

## **4.1.1.10. Verificar Crear Relación Dimensión\_Ítem**

 *Tabla 69.* Verificar Crear Relación Dimensión\_Ítem

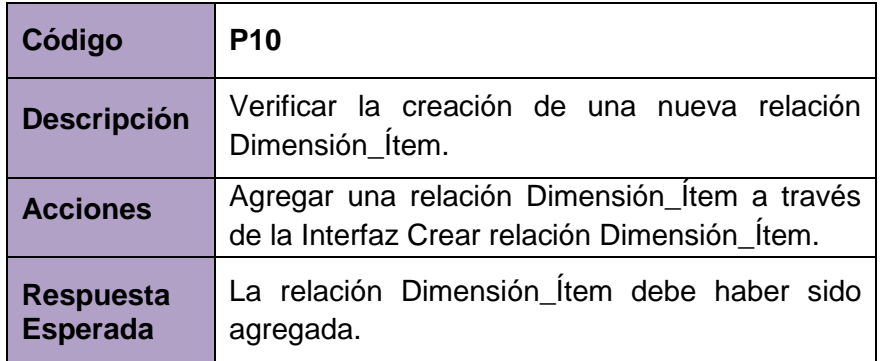

## **4.1.1.11. Verificar Listar Relación Dimensión\_Ítem**

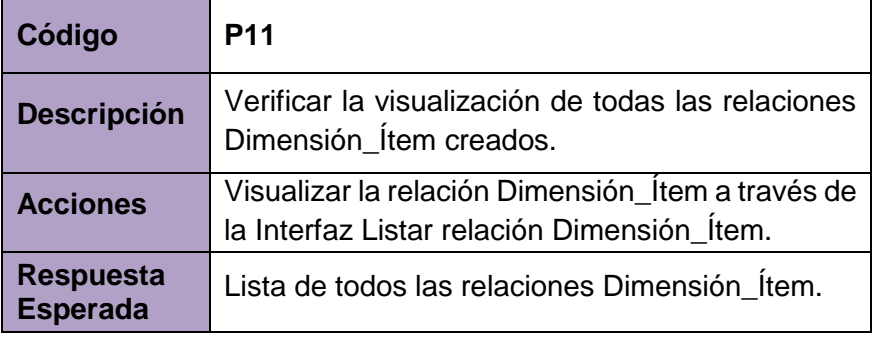

 *Tabla 70.* Verificar Listar Relación Dimensión\_Ítem

*Fuente:* Elaboración Propia

#### **4.1.1.12. Verificar Agregar Tipo de Indicador**

 *Tabla 71.* Verificar Agregar Tipo de Indicador

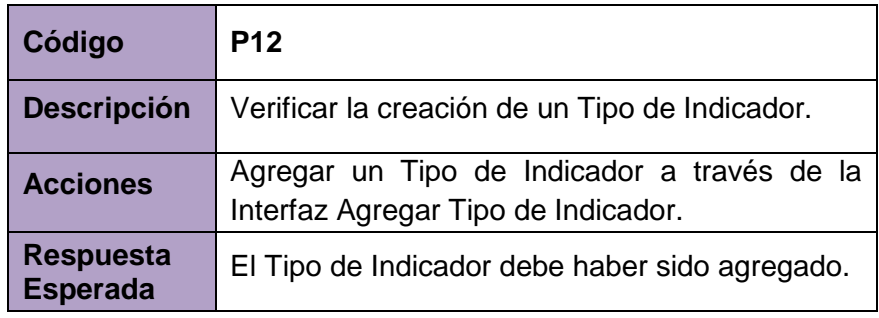

*Fuente:* Elaboración Propia

#### **4.1.1.13. Verificar Listar Tipo de Indicador**

 *Tabla 72.* Verificar Listar Tipo de Indicador

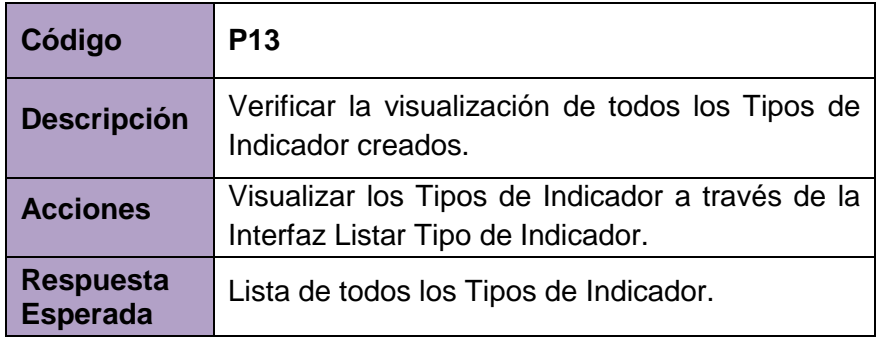

# **4.1.1.14. Verificar Agregar Indicador**

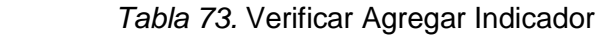

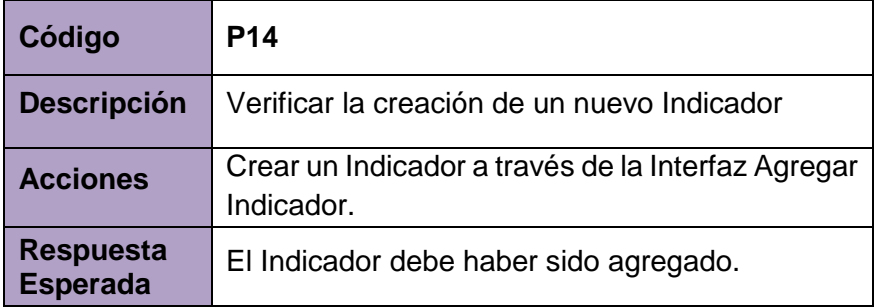

*Fuente:* Elaboración Propia

### **4.1.1.15. Verificar Listar Indicador**

 *Tabla 74.* Verificar Listar Indicador

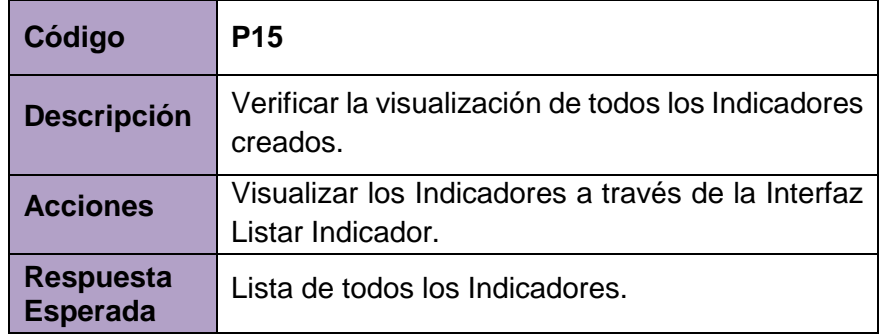

*Fuente:* Elaboración Propia

## **4.1.1.16. Verificar Agregar BSC**

 *Tabla 75.* Verificar Agregar BSC

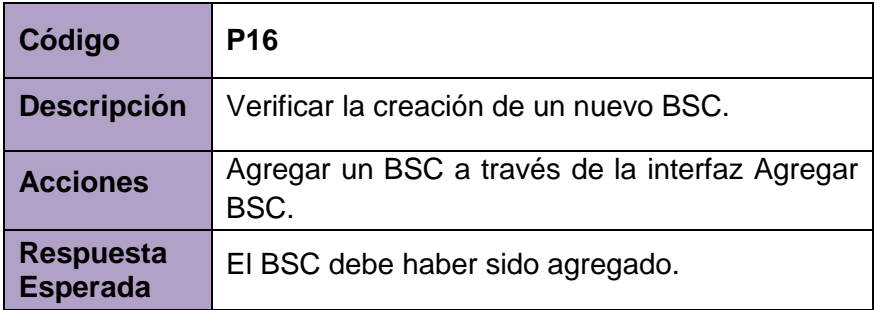

## **4.1.1.17. Verificar Listar BSC´s**

## *Tabla 76.* Verificar Listar BSC´s

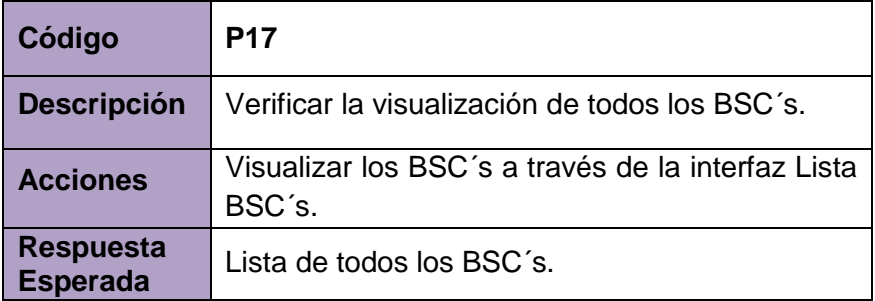

*Fuente:* Elaboración Propia

## **4.1.1.18. Verificar Agregar Nivel de Organización**

 *Tabla 77.* Verificar Agregar Nivel de Organización

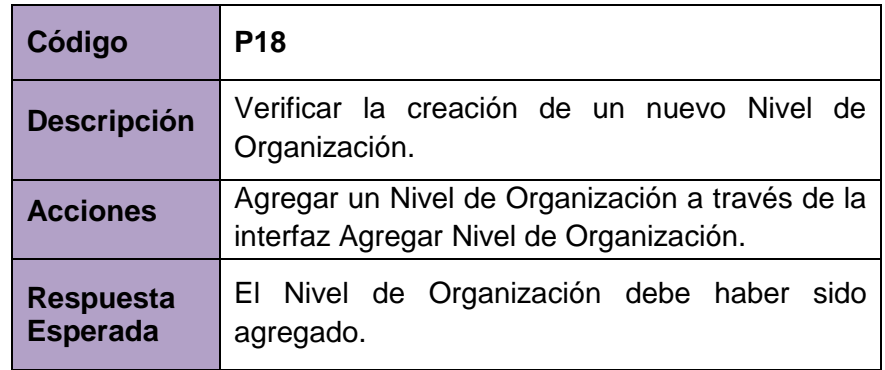

*Fuente:* Elaboración Propia

## **4.1.1.19. Verificar Listar Nivel de Organización**

 *Tabla 78.* Verificar Listar Nivel de Organización

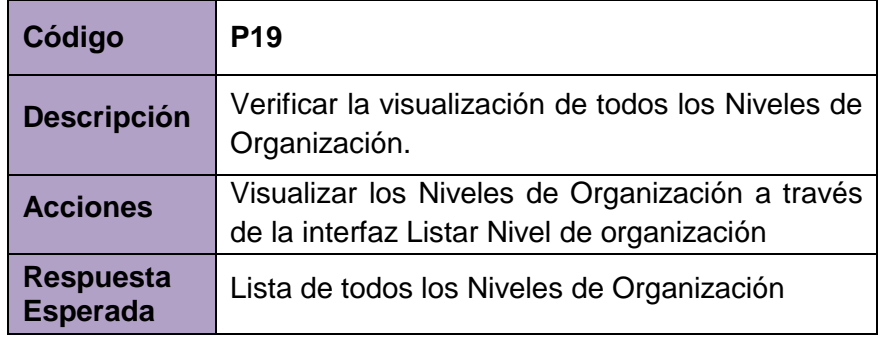

## **4.1.1.20. Verificar Agregar Marco de Trabajo**

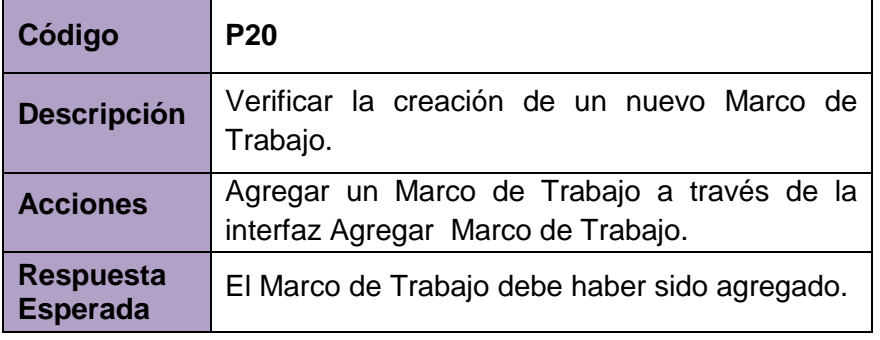

 *Tabla 79.* Verificar Agregar Marco de Trabajo

 *Fuente:* Elaboración Propia

## **4.1.1.21. Verificar Listar Marco de Trabajo**

 *Tabla 80.* Verificar Listar Marco de Trabajo

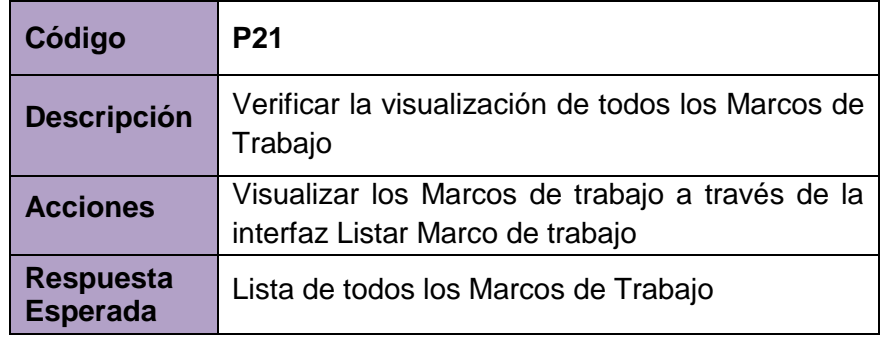

*Fuente:* Elaboración Propia

## **4.1.1.22. Verificar Crear Relación BSC\_Indicador**

 *Tabla 81.* Verificar Crear Relación BSC\_Indicador

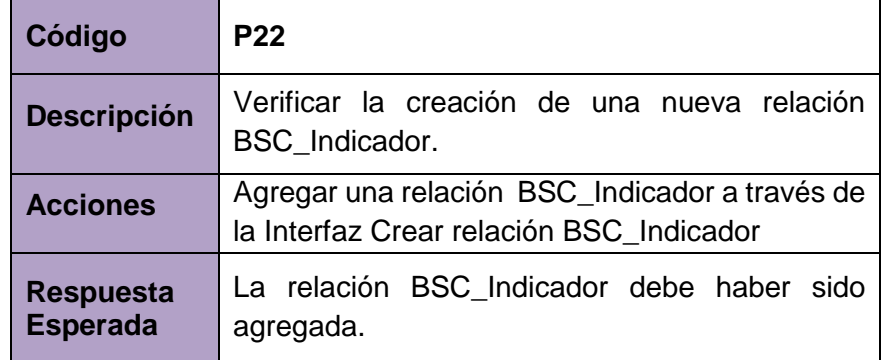

## **4.1.1.23. Verificar Listar Relación BSC\_Indicador**

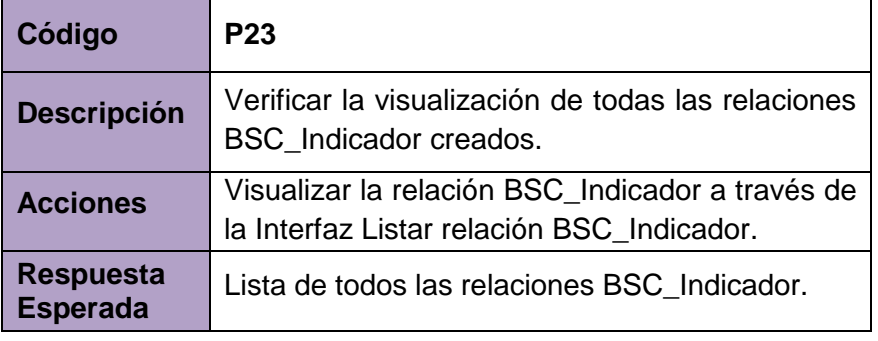

 *Tabla 82.* Verificar Listar Relación BSC\_Indicador

*Fuente:* Elaboración Propia

#### **4.1.1.24. Verificar Crear Relación N.O.\_Indicador**

 *Tabla 83.* Verificar Crear Relación N.O.\_Indicador

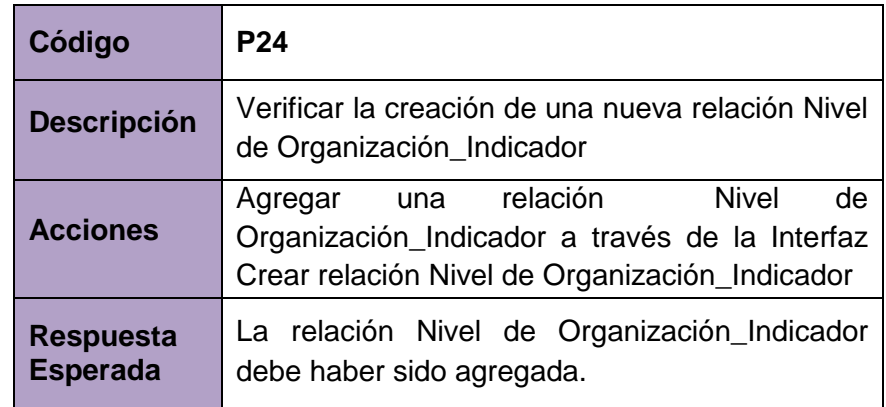

*Fuente:* Elaboración Propia

#### **4.1.1.25. Verificar Listar Relación N.O.\_Indicador**

 *Tabla 84.* Verificar Listar Relación N.O.\_Indicador

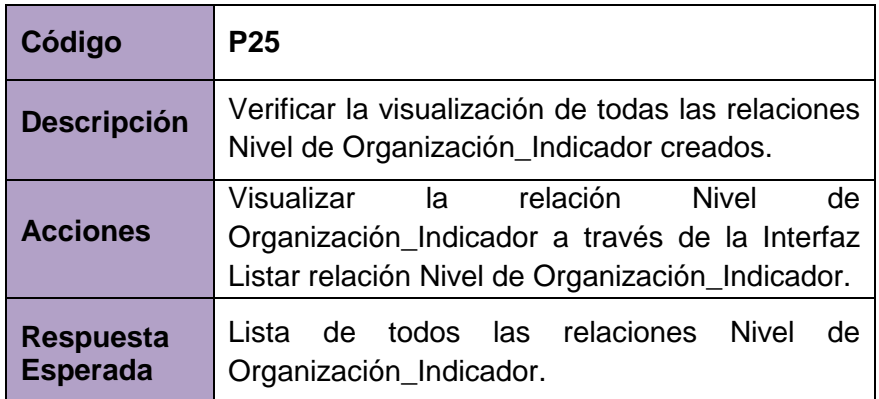

## **4.1.1.26. Verificar Crear Relación Marco de Trabajo\_Indicador**

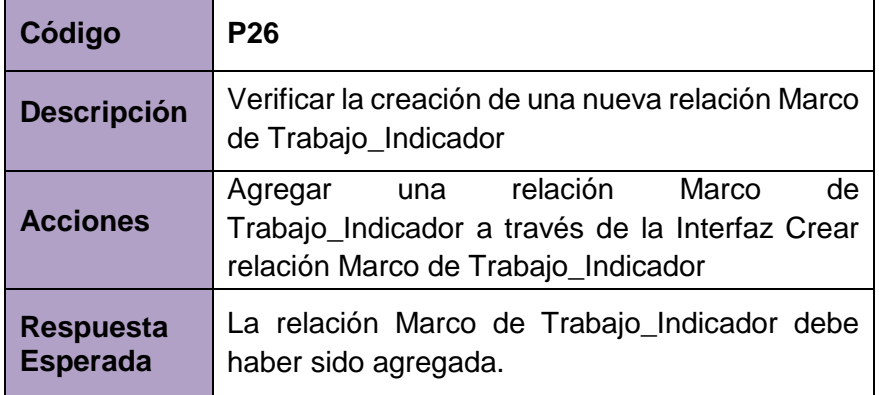

 *Tabla 85.* Verificar Crear Relación Marco de Trabajo\_Indicador

*Fuente:* Elaboración Propia

#### **4.1.1.27. Verificar Listar Relación Marco de Trabajo\_Indicador**

 *Tabla 86.* Verificar Listar Relación M.T\_Indicador

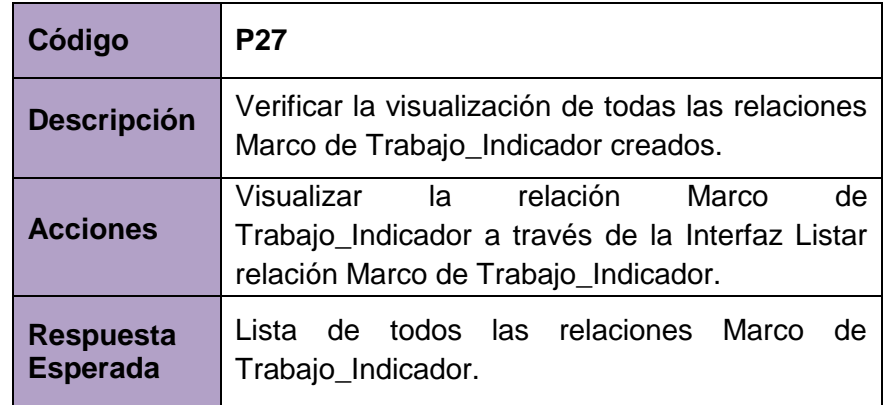

*Fuente:* Elaboración Propia

## **4.1.1.28. Verificar Agregar Tipo de Gráfico**

 *Tabla 87.* Verificar Agregar Tipo de Gráfico

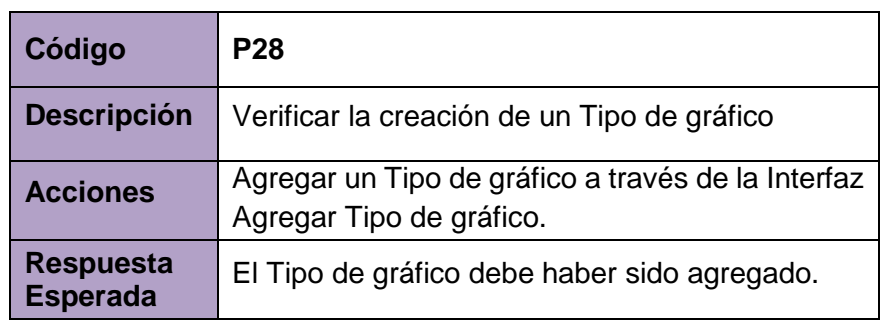

## **4.1.1.29. Verificar Listar Tipo de Gráfico**

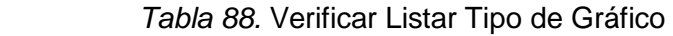

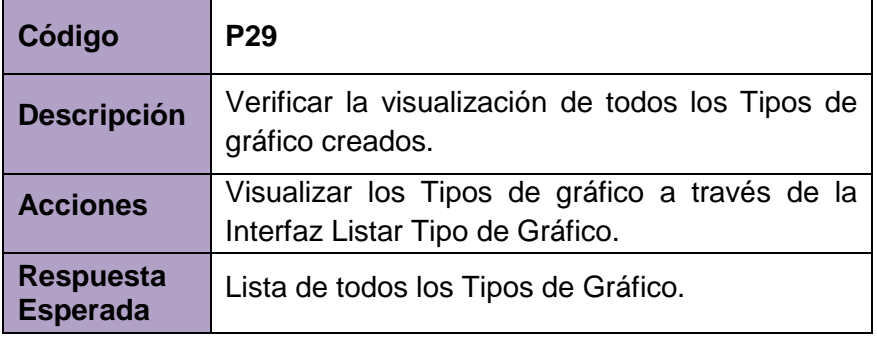

*Fuente:* Elaboración Propia

## **4.1.1.30. Verificar Hacer Evaluación**

 *Tabla 89.* Verificar Hacer Evaluación

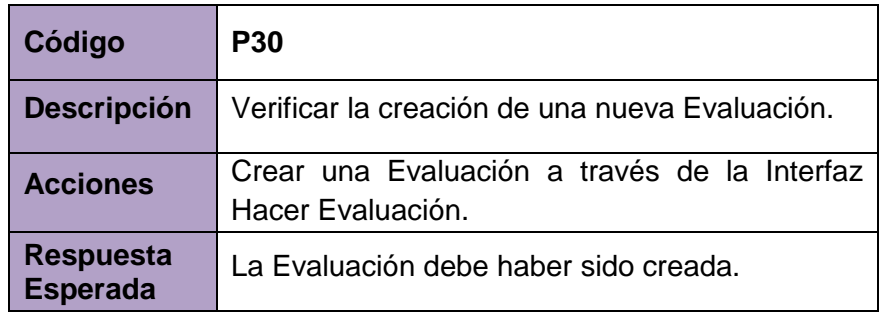

*Fuente:* Elaboración Propia

## **4.1.1.31. Verificar Listar Evaluación**

 *Tabla 90.* Verificar Listar Evaluación

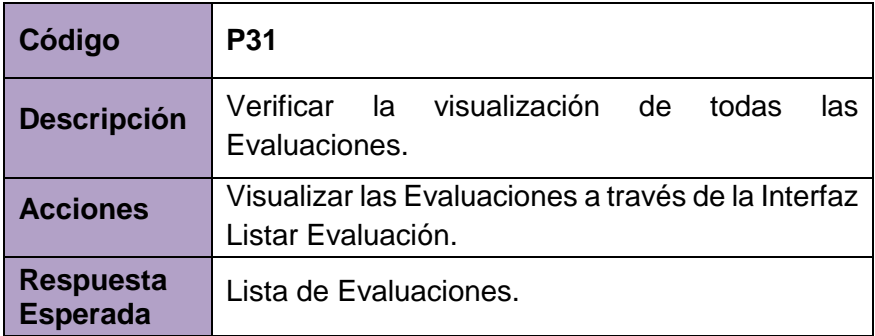

## **4.1.1.32. Verificar Ver Reportes**

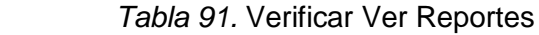

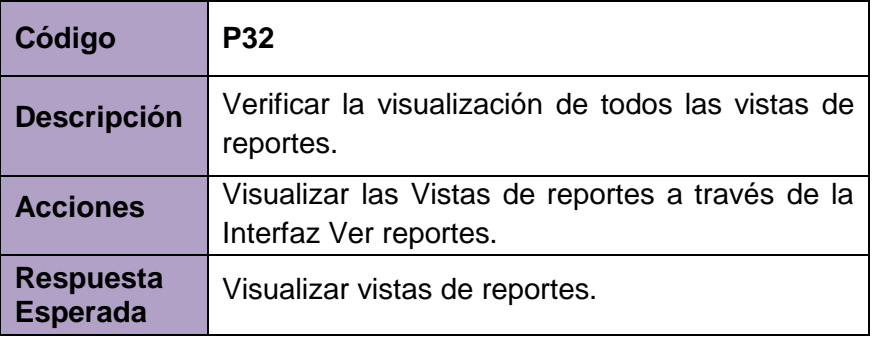

*Fuente:* Elaboración Propia

## **4.1.2. Resultados de las pruebas**

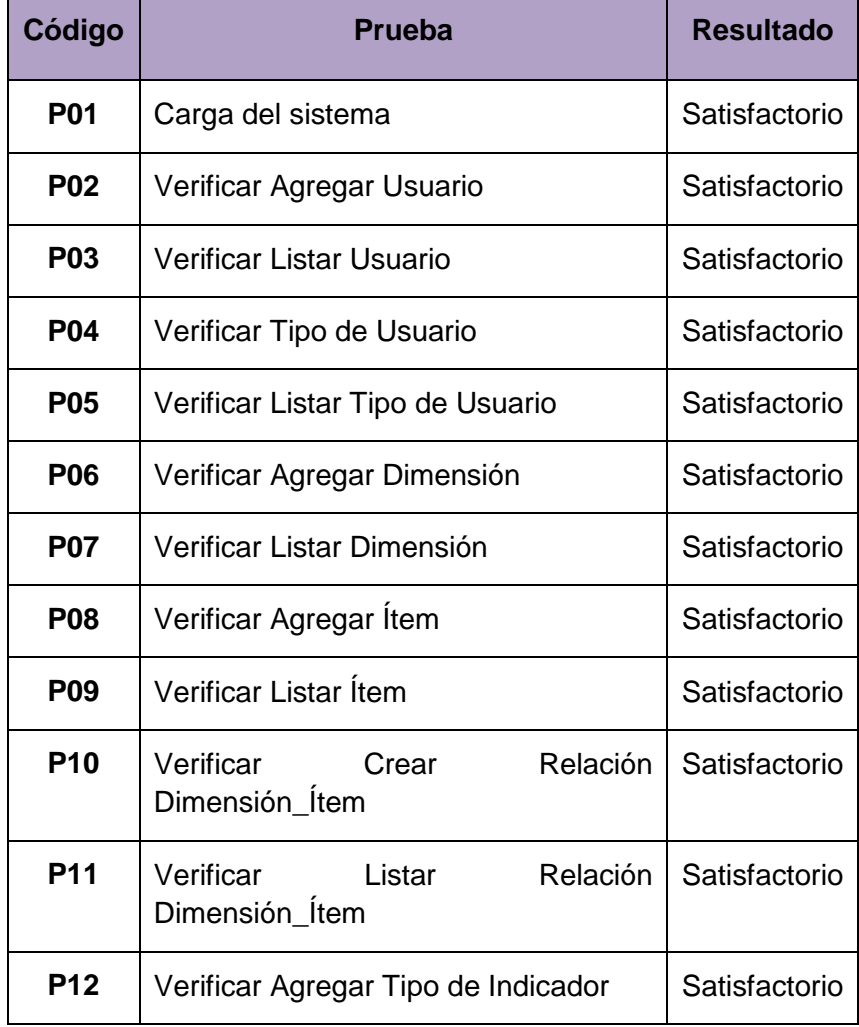

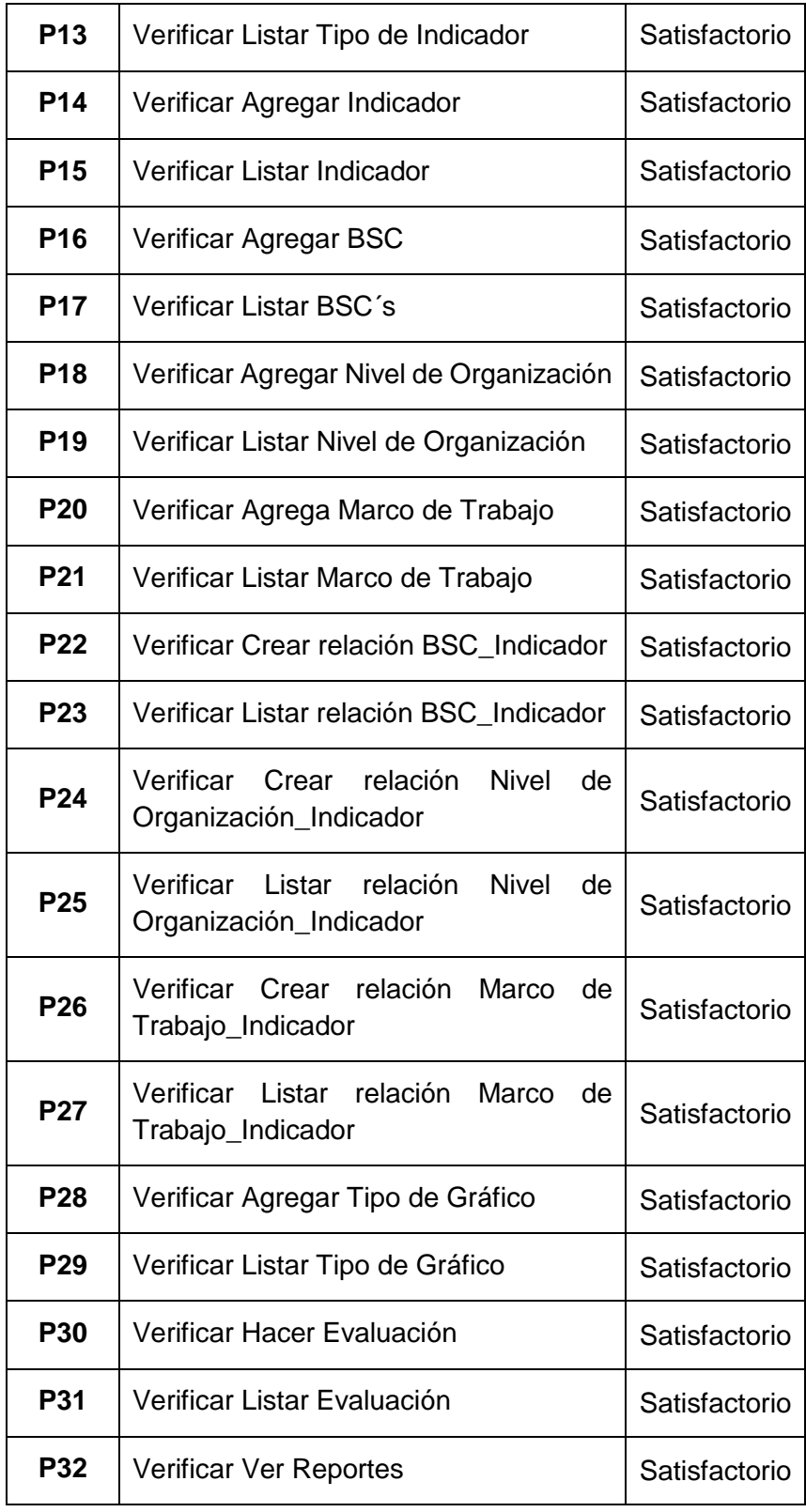

#### **CONCLUSIONES**

Del desarrollo del proyecto de tesis se sacaron las siguientes conclusiones:

- Con el desarrollo del Sistema de Información de Gobernanza de Tecnologías de Información basado en Balanced Scorecard para la Universidad Nacional José María Arguedas, es posible gestionar la gobernanza de TI, para la toma de decisiones de manera oportuna, debido a que la información generada por el sistema estará a disponible sin límites geográficos, ni de horario.
- Para el análisis se obtuvo la información del personal involucrado directamente del área de tecnologías de información, de la Universidad Nacional José María Arguedas.
- El diseño y construcción del Sistema de Información basado en Balanced Scorecard, se hizo con la aplicación de mejores prácticas de los marcos de trabajo Cobit, ITIL e ISO 27000; que se adaptaron de manera que mejoran el proceso de gestión de TI de la Universidad Nacional José María Arguedas.
- La implementación del Sistema de Información basado en Balanced Scorecard, se realizó cumpliendo las características de escalabilidad y adaptabilidad, que permitirá la incorporación de mejoras continuas que mejoren la gestión de TI de la Universidad Nacional José María Arguedas.

### **RECOMENDACIONES**

Después de haber desarrollado el producto de tesis se plantean trabajos futuros que son dirigidos hacia objetivos distintos pero que serían complementos compatibles al sistema actual desarrollado e integrado.

- Debido a que el sistema es flexible y escalable, permite la incorporación de nuevas dimensiones, ítems e Indicadores; por lo que se recomienda el estudio de otros procesos de gestión de la Universidad, que le permitan identificar nuevas características que permitan mejorar la gestión de las TI.
- El sistema se puede adaptar fácilmente a otras instituciones académicas como institutos, colegios públicos y privados que busquen mejorar su gestión de TI, siendo una opción para otras investigaciones.
- Se recomienda realizar evaluaciones periódicas para mejorar el alineamiento con la visión de la Universidad Nacional José María Arguedas.

#### **REFERENCIAS BIBLIOGRÁFICAS**

 $(s.f.).$ 

- (ISACA), I. S. (2012). *Un marco de Negocio para el Gobierno de la Gestion de las TI de la empresa.* ISACA® Madrid Chapter.
- Aching Guzman, C. (2005). *Ratios Financieros y matematicos de la Mercadotecnia.* ESAN.
- Al Mobaideen, H. (2009). *ICT diffusion in Jordanian Universities.* Turquia, Izmir: European and Mediterranean conference on Information Systems.
- Alberti, H. G. (2014). *Marco de Gobernanza de Ti para empresas de PyMEs - SMEsITGF.* Madrid, España.
- Alliance, A. (14 de 09 de 2016). *Agile Alliance*. Obtenido de www.agilealliance.org
- Arteaga Calispa, H. A. (2012). *Desarrollo de un Gobierno de TI para la empresa de Fiduciaria Ecuador utilizando COBIT 4.1.* Quito, Ecuador.
- Bacigalupo Acuña, C., & Montaño , V. (s.f.). *Modelo de incorporación de TIC en el proceso de innovación docente para la implementación de un b-learning.* Chile: Centro de innovación metodolígica y tecnológica de la Universidad Católica del Norte de Chile.
- Brisebois, R., Boyd, G., & Shadid, Z. (2007). What is IT gobernance?. And why is important to the IS auditor. *IT Journals*, 25, 30-35.
- Carrera Riva Palacio, H. J. (2011). *Modelo de Gobierno de Ti. Caso centro de Competencias de Business Intelligence.* Mexico, DF.
- Chiavenato, A. (Edicion 7). *Introduccion a la Teoria General de la Administracion.* McGraw-Hill.
- Comisión de Regulación de Telecomunicaciones . (2002). *Proyecto estudio de los límites de la exposición humana a campos electromagneticos producidos por antenas de telecomunicaciones y analisis de su integración al entorno.* Bogotá.
- Cross, M., & Adam, F. (2007). ICT Policies and Strategies in Higher Education in soth Africa. *National and Institutional Pathways*, 73 - 95.
- Doughty, K. (2005). *IT Governance:.* Information Systems Control Journal 3.
- Dr. David. (2011). Trans South Professor en Administracion Estrategica. EE.UU.
- Drucker, P. (1964). *Managing for Results : Economic Tasks and Risk-Takind Decisions.* EE.UU.
- Drucker, P. (1964). *Managing for Results: Economic tasks and risk-taking decisions.*
- EDUCASE. (2007). *A Report on the EDUCASE Information Technology Governance.* España.
- Fernandez, A., & Llorens, F. (2009). *Gobierno de la tecnologias de la informacion en universidades.* Alicante-España: Gabinete de imagen y comunicacion Grafica de la Universidad de Alicante.
- Fred, D. (1990). *La gerencia Estrategica.* Fondo Editorial Legis.
- Guzman, C. A. (2005). *Ratios financieros y matematicos de la mercadotecnia.* Peru: ESAN.
- Harley, D. (2002). Investing in educational technologies: The challenge reconciling institutional strategies, faculty goals, and student expectations. *UC Berkeley*, 1 - 8.
- ISO/ IEC. (s.f.). Recuperado el 28 de 06 de 2014, de http://www.dis.uniroma1.it/~monscan/Didattica/progsw08/slide08/S.I.4%2  $0-$ %20Lo%20standard%20ISO%209126%20sulle%20qualita'%20del%20so ftware,%201991%20-%20ProSW.pdf
- IT Gobernance Institute. (2003). *Gobierno de Tecnoligias de Informacion.*
- k., D. (2005). IT Governance. *Information Systems Control Journal 3*.
- Kaplan, R. S., & Norton, D. P. (2000). *The Strategy focused organization.* Boston: Harvard Business School Press.
- Kapplan, R. S., & Norton, D. P. (1996). *The balanced Scorecard - Translating Strategy into Action.* U.S: Harvard.
- Koontz, M. H. (1964). *Was a professor of business management at university.* California - Los Angeles.
- Marchand, W. (2013). *Metodología de implantación del modelo Balanced Scorecard para la gestion estratégica de TIC. Caso: Universidad Agraria de la selva.* Piura - Perú.
- Ministerio de transportes y comunicaciones. (s.f.). Recuperado el 24 de 06 de 2014, de http://transparencia.mtc.gob.pe/idm\_docs/normas\_legales/1\_0\_902.pdf

Ministerio de transportes y Comunicaciones. (s.f.). *Normales legales*. Recuperado el 25 de 05 de 2014, de http://transparencia.mtc.gob.pe/idm\_docs/normas\_legales/1\_0\_115.pdf

- Muñoz, A. (2003). *Sistemas de Informacion en las Empresas.* Obtenido de http://www.hiperttext.net/web/pag251.htm
- Musson, D. (2009). IT Governance: A critical review of the literature in information technology Gobernance an service Management. *Frameworks and adaptations*.
- Nakano Osores, T. (2014). *Integracion y Gobernanza de la TIC en las Universidades: Analisis situacional de la PUCP.* Lima Perú.
- Ortega Boada, H., Rodriguez Sanchez , C., & Muñoz Sarmiento, S. (2010). Sistema de escaneo y georeferenciación de radiación electromagnetica no ionizante. *RevistaeSalud.com*, 1-14.
- Osiptel. (s.f.). *Investigaciones*. Recuperado el 04 de 06 de 2014, de http://www.osiptel.gob.pe/WebsiteAjax/WebFormgeneral/sector/VerInfoEs tadistica.aspx
- Pastor Carrasco, C. A. (2012). *Gobierno de tecnologias de informacion como generador de ventajas competitivas en empresas industriales - Lima Metropolitana.* Lima- Metropolitana.
- Pfeffer, T. (2003). Virtualization of research universities: raising the right questions to address key functions of the institution. *centre for Studies in Higher Education*, 1-22.
- Piñeiro, G. (s.f.). *Consultor de marketing y comunicacion.* Obtenido de http://www.elblogdegerman.com
- Sahraoui, S. (2009). ICT governance in higher education: caso study of the rise and fall of open source in a Gulf university. *ICTD´09 Proceedings of the 3 international conference on information and communication technologies and development*, 348-356.
- Salo, O., & Valtion Teknillinen, T. (2006). *Enabling software process improvement in agile software development teams and organisations.*
- Sandoval, C. J. (2012). *Propuesta de Modelo ajustado a la getsion de TI/SI Orientado a los servicios. Caso de estudio aplicado al depeartamento de TI/SI de la Universidad de Lambayeque .* Chiclayo - Perú.
- Schmal, R., & Cisternas, E. (2000). *Sistemas de informacion: Una metodoligia para su estructuracion.actas de la XXVI conferencia latinoamericana de informatica.* Mexico: Technical report.
- Subdirección de Salud Pública de Bizkaia. (2011). Recuperado el 08 de 06 de 2014, de http://www.osakidetza.euskadi.net/r85 gkgnrl00/es/contenidos/informacion/cem\_salud/es\_cem/adjuntos/cem.pdf

Superintendencia de Telecomunicaciones. (s.f.). Recuperado el 30 de 05 de 2014, de http://www.supertel.gob.ec/pdf/emisiones\_noionizantes/campos\_electrom

agneticos.pdf

- Symons, C., Cecer, G., Young, O., & Lambert, N. (2005). *IT Governance framework. Structures, processes and communication.* IT Gobernance Framework best practices.
- Toro, U., & Joshi, M. (2012). *ICT Higher Education: Review of Literature from the Period 2004 - 2011.* International Journal of Innovation: Management and Technology.
- Tusubira, F., & Mulira, N. (2004). *Integration of ICT in organisations: Challenges and best practice recommendations based on the experience of Makerere University and other organizations.* Kampala, Uganda.
- Universidad Nacional José María Arguedas. (18 de 10 de 2016). *UNAJMA*. Obtenido de http://www.unajma.edu.pe/
- Universidad Pontificia Católica del Perú. (s.f.). *Blog-PUCP*. Recuperado el 02 de 06 de 2014, de http://blog.pucp.edu.pe/item/12059/adjudican-bandas-ben-850-y-bandas-d-y-e-en-1900
- Usuga, A. E. (2011). *Metodologia para la elaboracion del apa estratégico de tecnologías de Información y comunicaciones para las instituciones de educación superior en Colombia Usando Balanced Scorecard para TI.* Medellín, Colombia.
- Wikipedia. (2008C). *MySQL.* Obtenido de http://es.wikipedia.org/wiki/MySql
- Wikipedia. (2008D). *PHP.* Obtenido de http://es.wikipedia.org/wiki/PHP
- Zentel, P., Meister, D., Rinn, U., & Wedekind, J. (2008). Achange process at german university innovation throgh information and communication technologies. *Electronic Journal on E-Learning*, 2,1,237-246.
- Zlotnikova, I., & Van der Wide, T. (2011). An approach to modeling ICT educational policies in African countries. *International Journal of Education and Development using Information and Communication Technology*, 7,3,50- 73.

### **ANEXOS**

#### **MANUAL DE USUARIO**

## **Sistema de Información de Gobernanza de TI basado en BSC para la Universidad Nacional José María Arguedas**

Para la utilización del "Sistema de Información de Gobernanza de Tecnologías de Información basado en Balanced Scorecard de la Universidad Nacional José María Arguedas (SIGSUN)", tenemos diferentes pantallas en las cuales el usuario administrador podrá modificar y crear los datos necesarios para poder realizar la evaluación del nivel de Gobernanza de TI en el cual se encuentra la Universidad Nacional José María Arguedas.

El primer paso es ingresar a la página web del sistema haciendo uso de cualquier navegador web; ya sea en una computadora de escritorio, una laptop, móvil u otro dispositivo con acceso a internet.

#### **Entorno principal del Sistema**

Después de ingresar su usuario y contraseña, y el sistema los valide de forma satisfactoria el sistema mostrará la interfaz principal del sistema, como se muestra en la siguiente figura:

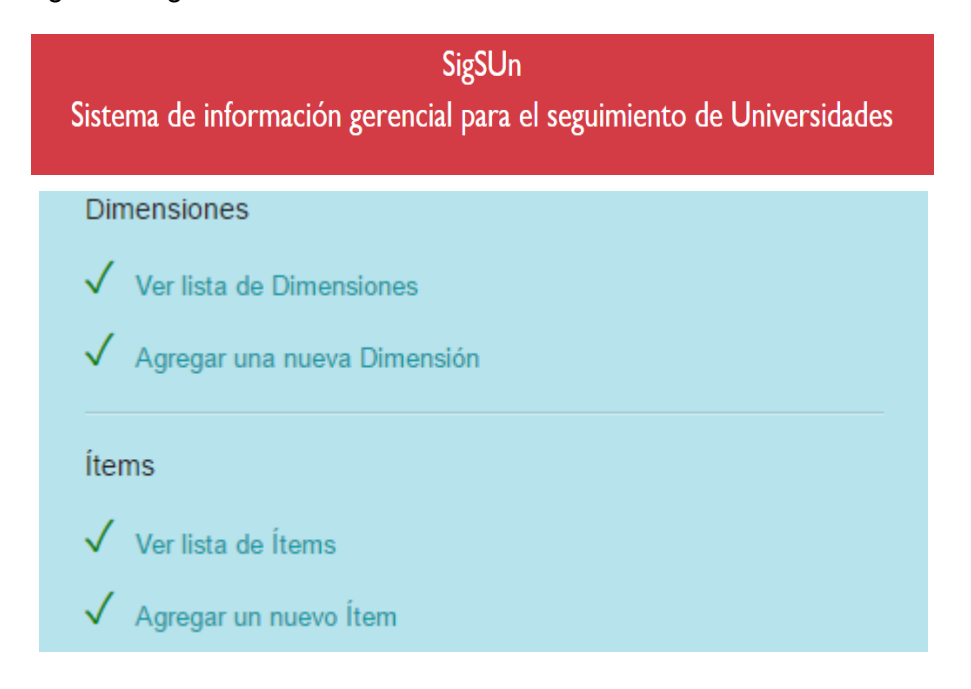

## Relaciones entre Dimensiones e Ítems

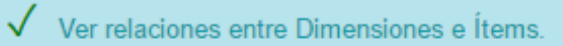

√ Crear una nueva relación entre Dimensión e Ítem.

#### Tipo de indicadores

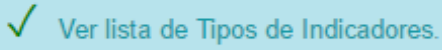

√ Crear una nuevo Tipo de Indicador.

## Tipos de gráficos

√ Ver lista de Tipos de gráficos.

√ Crear una nuevo Tipo de gráfico.

## Indicadores

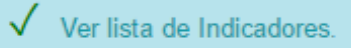

 $\sqrt{\phantom{a}}$  Crear un nuevo Indicador.

#### **BSC's**

V Ver lista de BSC's.

√ Crear un nuevo BSC.

Niveles de Organización

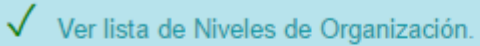

√ Crear una nuevo Nivel de Organización.

## Marcos de trabajo

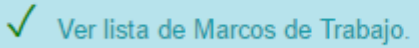

√ Crear un nuevo Marco de Trabajo.

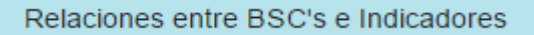

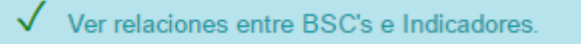

√ Crear una nueva relación entre BSC e Indicador.

#### Relaciones entre Niveles de Organización e Indicadores

- V Ver relaciones entre Niveles de Organización e Indicadores.
- √ Crear una nueva relación entre Nivel de Organización e Indicador.

#### Relaciones entre Marcos de Trabajo e Indicadores

V Ver relaciones entre Marcos de Trabajo e Indicadores.

√ Crear una nueva relación entre Marco de Trabajo e Indicador.

#### Grupos de Usuarios

V Ver lista de Grupos de Usuarios.

 $\checkmark$  Crear un nuevo Grupo de Usuarios.

#### Usuarios

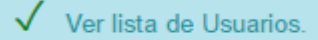

√ Crear un nuevo Usuario.

Evaluación

 $\checkmark$  Ver Evaluación

 $\checkmark$  Crear una nueva Evaluación.

#### Reportes

 $\sqrt{\phantom{a}}$  Reporte por dimension.

√ Reporte por BSC's.

√ Reporte por Niveles de Organización.

Reporte por Marcos de Trabajo.

*Figura 94.* Interfaz principal del sistema *Fuente:* Recortes del Windows

Para poder acceder a las diferentes funcionalidades del sistema lo primero que se debe hacer autenticarse como usuario.

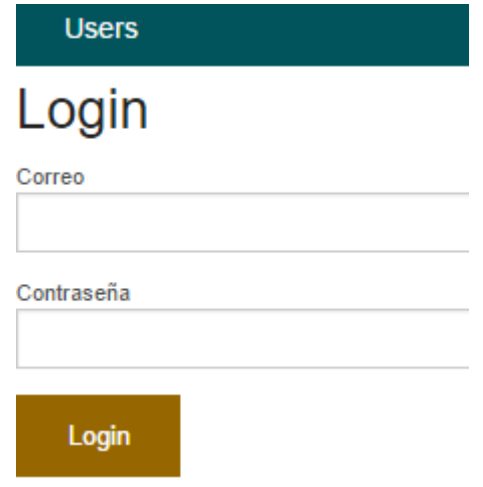

*Figura 95:* Interfaz Validación del Usuario

*Fuente:* Recortes de Windows

El usuario ingresara su correo y contraseña, y podrá editar dependiendo del tipo

de usuario, al que pertenezca, ya sea Gestor de TI o Auditor

En cada una de las interfaces de las funcionalidades del sistema se mostrará las siguientes opciones, una vez que haya validado el usuario su cuenta:

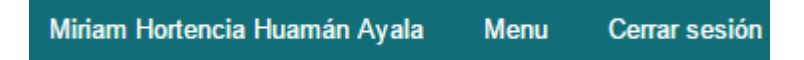

El usuario visualizará primero su nombre completo, seguido de la opción "Menú" que, al hacer clic, volverá a la interfaz principal y la opción "Cerrar Sesión", para salir del sistema.

A continuación, se detallan cada una de estas funcionalidades del sistema.

## **Crear Tipo de Usuario (Grupo)**

Con esta funcionalidad, el usuario Administrador podrá crear un tipo de Usuario (Grupo), que definirá el tipo de privilegio con los que contará cada Usuario que se registre e interactúe con el sistema.

Para el SIGSUN, se considera tres tipos de usuario o grupos primordialmente:

- Gestor de TI (Administrador)
- Auditor (Realiza las Evaluaciones)
- Usuario (Solo visualiza el resultado de la Evaluaciones).

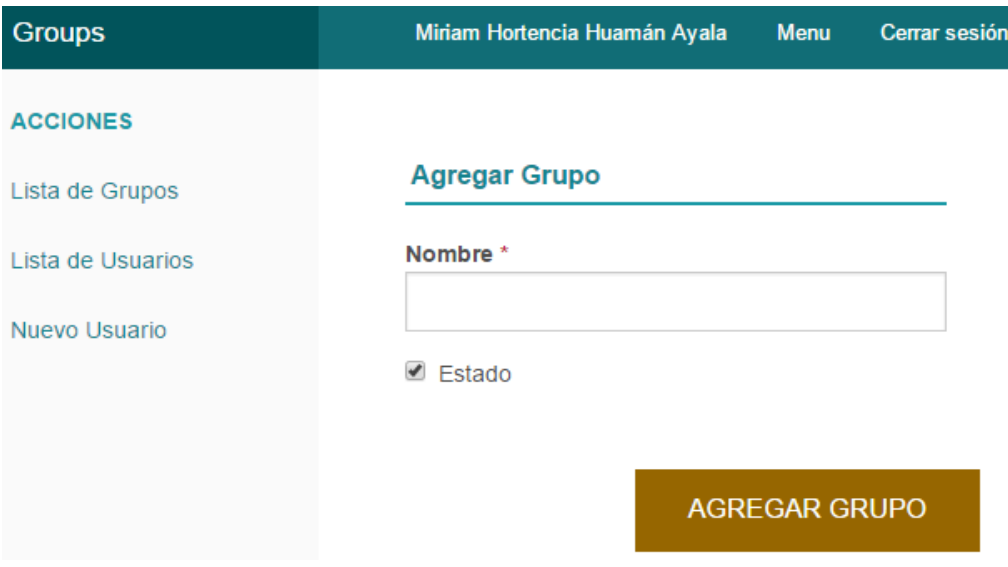

*Figura 96.* Crear Tipo de Usuario o Grupo *Fuente:* Recortes de Windows

En esta pantalla el usuario ingresará el nombre del Tipo de Usuario (Grupo), que es un campo de tipo obligatorio; y al seleccionar con un check la opción Estado, está activando al tipo de usuario que creo.

Al hacer clic en el botón Agregar Grupo está guardando el Tipo de usuario (Grupo) que creo.

## **Listar Tipo de Usuario**

Con esta funcionalidad el usuario podrá visualizar todos los tipos de usuario o grupo con los que el sistema interactúa, a la ves de poder "Ver", "Editar" o "Eliminar" cada Tipo de usuario o grupo que fueron creados.

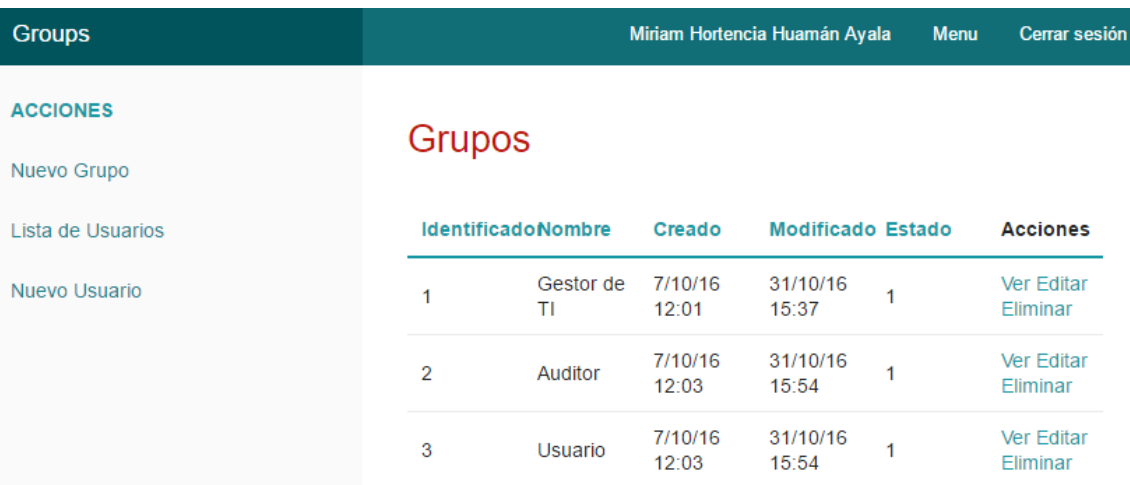

*Figura 97.* Listar Tipo de Usuario *Fuente:* Recortes de Windows

En esta pantalla el usuario podrá visualizar todos los Tipos de usuario o grupos que fueron creados en el sistema con los siguientes datos:

- Identificador
- Nombre
- Creado
- Modificado

Acciones (Ver, Editar o Eliminar)

**Estado** 

Si el usuario hace clic en la acción Ver, se mostrará la siguiente interfaz:

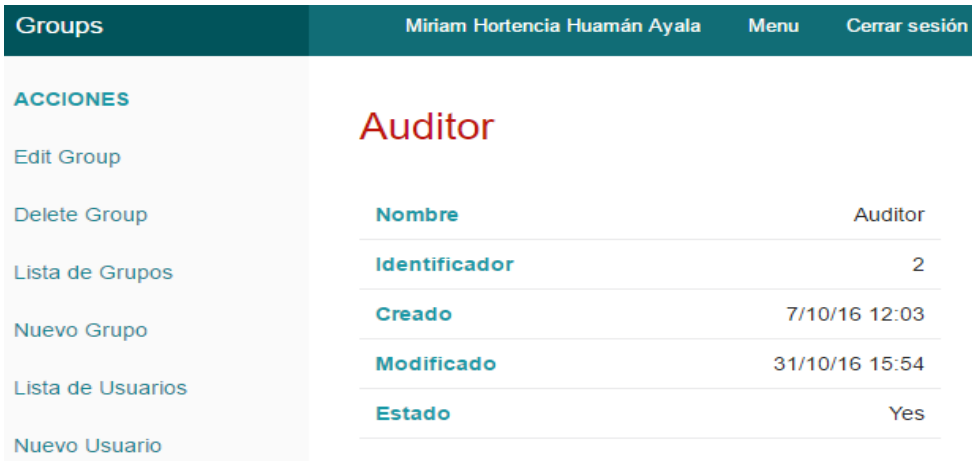

## **Related Users**

*Figura 98*. Interfaz Ver Tipo de Usuario *Fuente:* Recortes de Windows

El usuario visualizará el tipo de Usuario seleccionado, con los siguientes datos: Nombre, Identificador, Creado, Modificado, Estado y en la Descripción se visualizará a todos los usuarios que pertenecen al Tipo de usuario seleccionado.

Si el Usuario hace clic en la acción Editar, el sistema mostrará la siguiente interfaz:

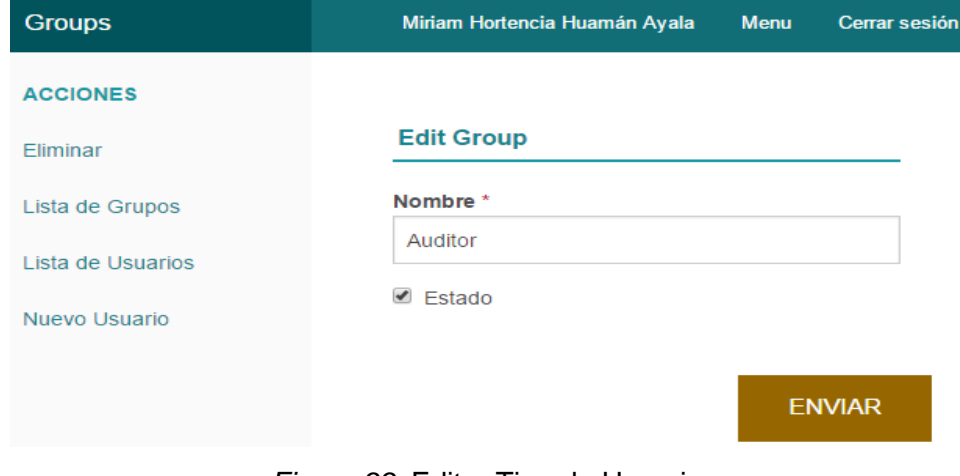

*Figura 99.* Editar Tipo de Usuario *Fuente:* Recortes de Windows

En esta interfaz el usuario podrá modificar el nombre del Tipo de Usuario y activar o desactivarlo.

Si el Usuario hace Clic en la acción Eliminar, el sistema mostrará el siguiente mensaje:

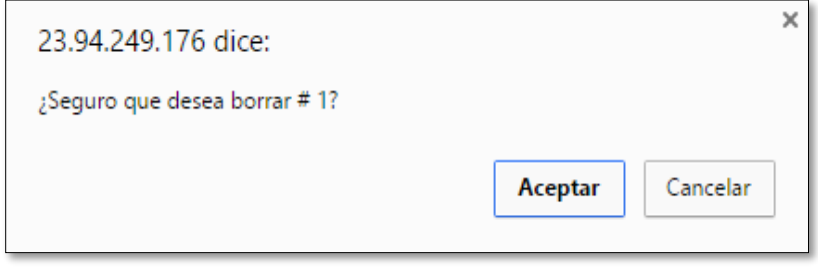

*Figura 100.* Mensaje de Eliminar

*Fuente:* Recortes de Windows

Al seleccionar aceptar el sistema eliminara el tipo de Usuario.

#### **Agregar Usuario**

Con esta funcionalidad el usuario podrá agregar a los usuarios con los que el sistema interactuará.

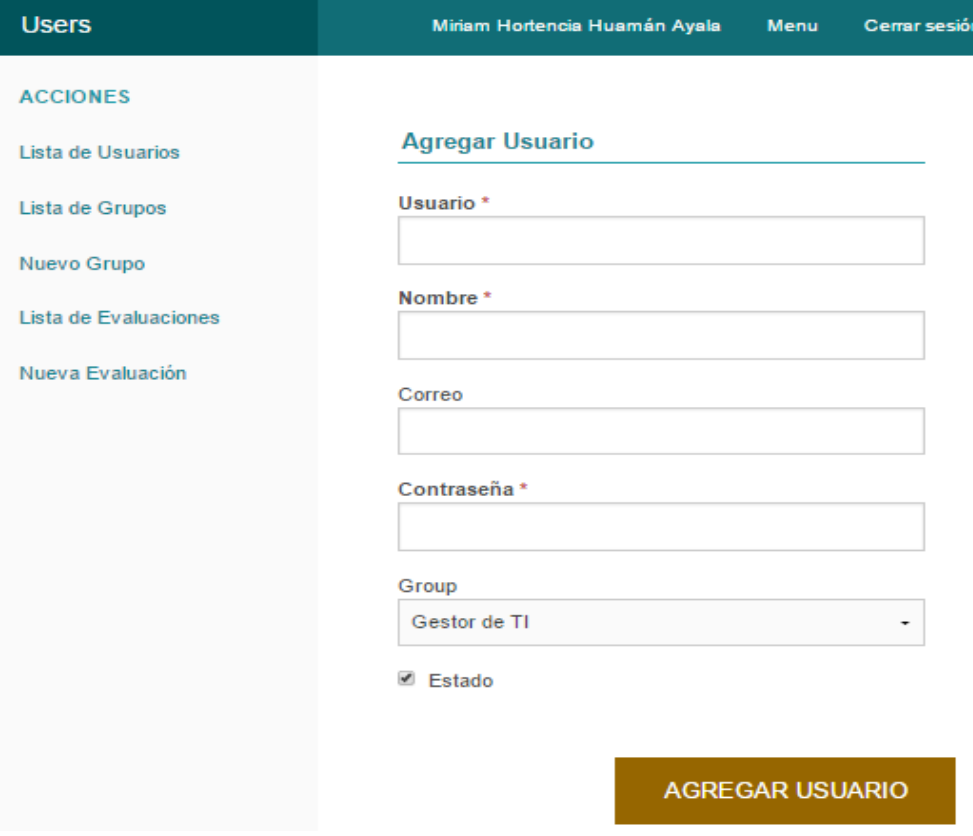

*Figura 101.* Interfaz Agregar Usuario *Fuente:* Recortes de Windows

En esta interfaz el usuario ingresará los datos del Usuario del sistema como:

- Nombre de Usuario (Obligatorio)
- Seleccionar Grupo (Tipo de Usuario)
- Nombre completo (Obligatorio)
- Correo
- Contraseña (Obligatorio)
- Estado (Activar Usuario)

Al hacer clic en Agregar Usuario, el sistema mostrará el mensaje "El usuario ha sido guardado".

## **Listar Usuarios**

Con esta funcionalidad el usuario visualizará a todos los usuarios del sistema, además podrá "Ver", "Editar" o "Eliminar" uno o varios usuarios.

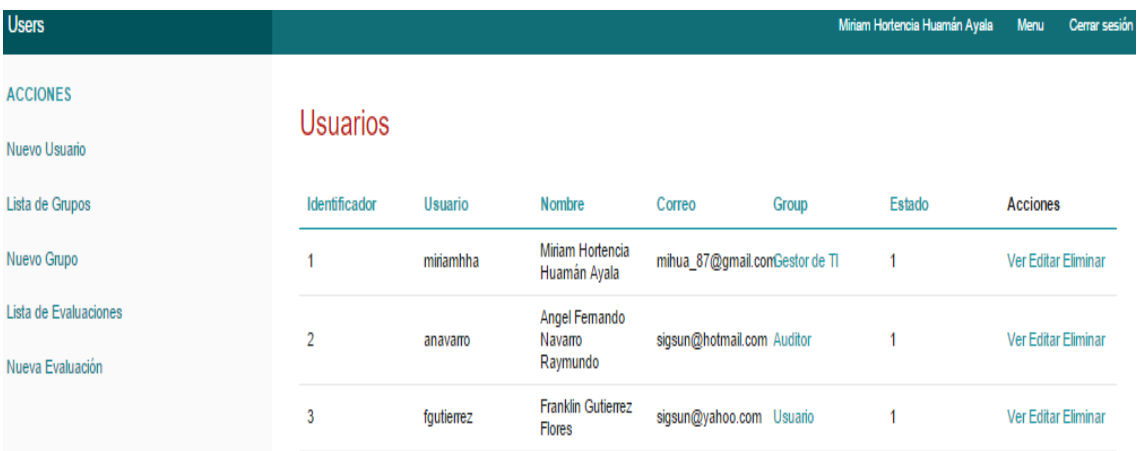

*Figura 102.* Interfaz Listar Usuarios *Fuente:* Recortes de Windows

En esta interfaz el usuario visualizara a los usuarios que fueron registrados en el sistema con los siguientes datos:

- **Identificador**
- Nombre de Usuario
- Nombre completo
- Correo
- **Contraseña**
- Tipo de Usuario al que
	- pertenece
- Estado (Activo o Inactivo)
- Acciones (Ver, Editar, Eliminar)

Si el usuario selecciona la acción de "Ver" del usuario de su interés, se mostrará la siguiente interfaz:

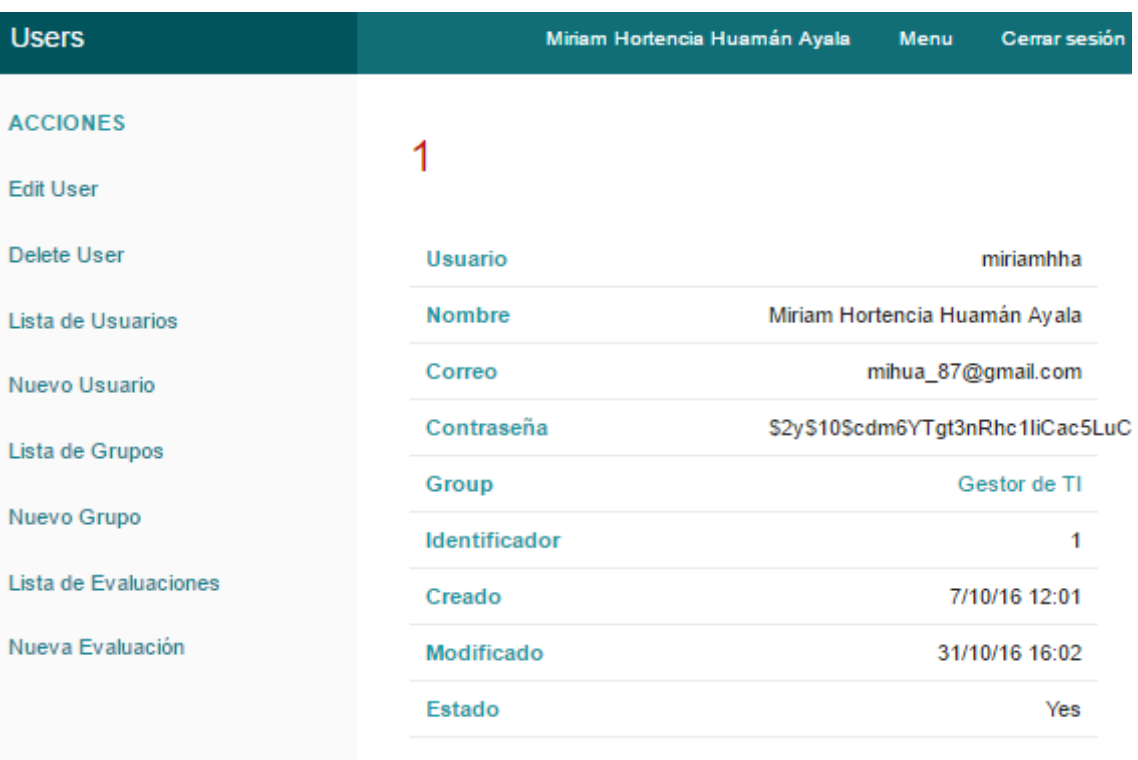

## **Related Assessments**

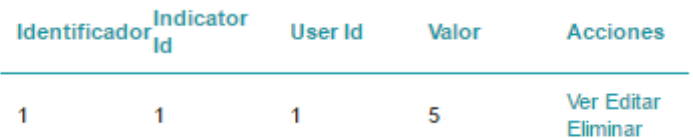

*Figura 103.* Interfaz Ver Usuario  *Fuente:* Recortes de Windows

En esta interfaz el usuario visualizará al usuario seleccionado con los siguientes datos: Nombre de Usuario, Nombre completo, Email, Password, Grupo, Identificador, Creado, Modificado, Estado y en la Descripción se mostrará todas las evaluaciones que realizó el usuario.

Si el usuario hace clic en la acción "Editar", de la interfaz Listar usuario y del usuario que desea editar, se abrirá la siguiente interfaz:

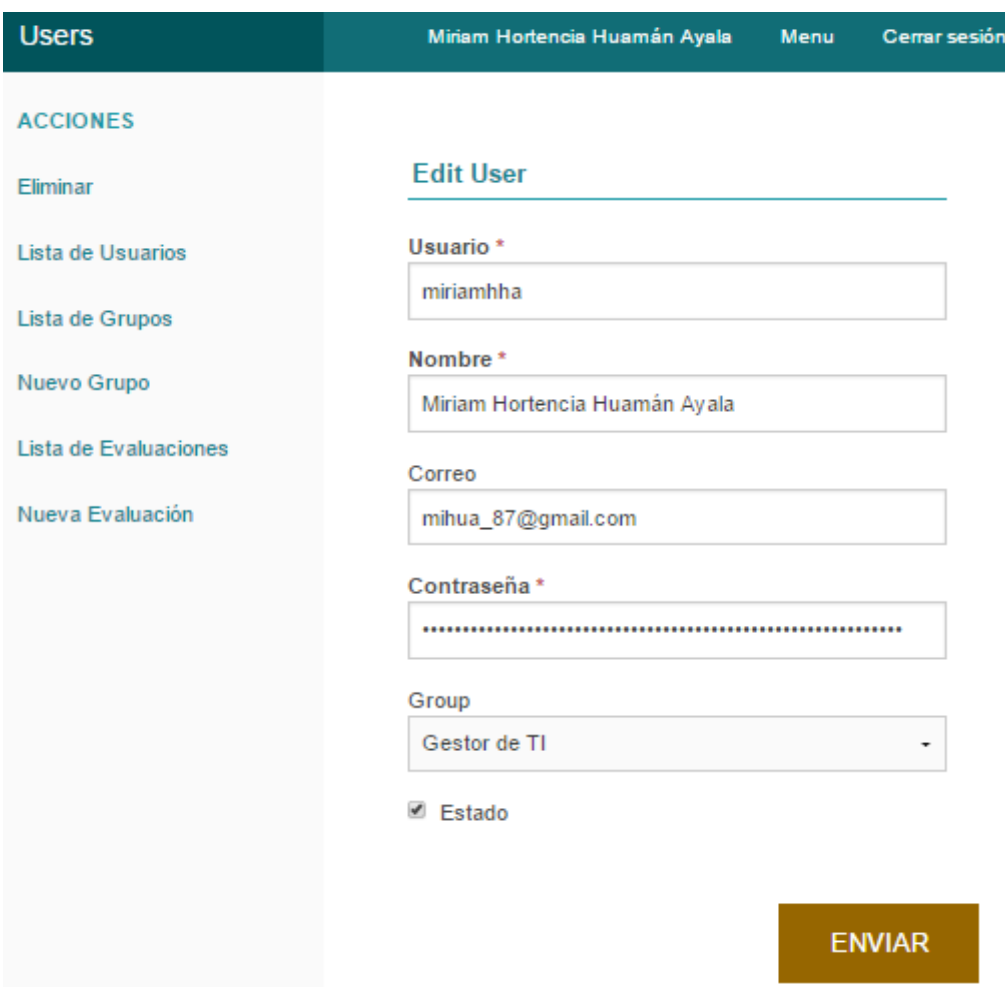

*Figura 104.* Interfaz Editar Usuario

 *Fuente:* Recortes de Windows

En esta interfaz el usuario podrá editar todos los datos del Usuario, así como también ponerlo inactivo o cambiarle de Tipo de usuario (Grupo).

Si en la Interfaz de Listar Usuarios, el usuario desea eliminar algún usuario, hará clic en la acción "Eliminar" y el sistema le mostrará el siguiente mensaje de verificación:

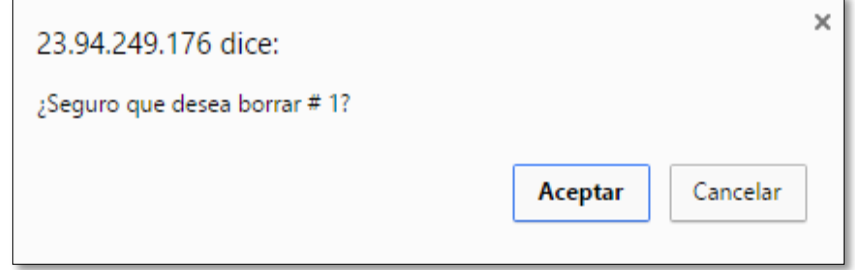

*Figura 105.* Verificación para Eliminar Usuario *Fuente:* Recortes de Windows

Al seleccionar en aceptar el sistema eliminará al usuario que seleccionó.

## **Agregar Dimensión**

Con esta funcionalidad el usuario agregará una nueva dimensión relacionada con el Gobierno de TI y que se aplicará en la Evaluación de la Universidad Nacional José María Arguedas.

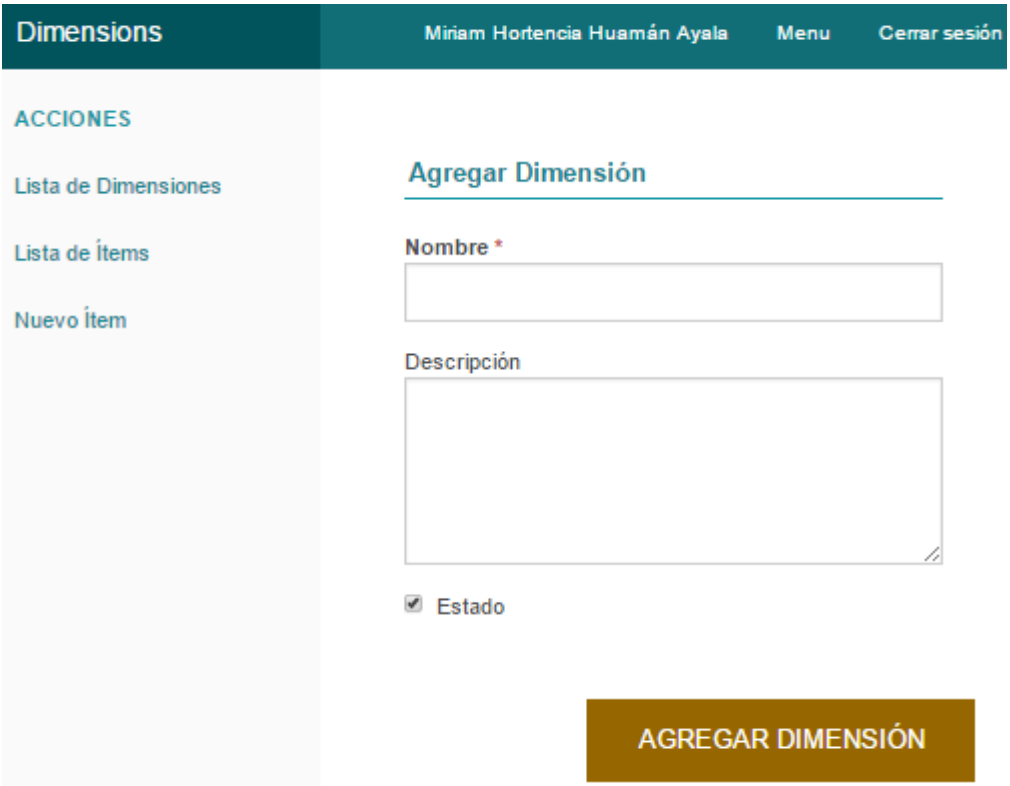

*Figura 106.* Interfaz Agregar Dimensión *Fuente:* Recortes de Windows

En está interfaz el usuario ingresara los datos de la dimensión ah agregar como:

- Nombre (Obligatorio) - Estado (Activar)
- Descripción

Al hacer clic en Agregar dimensión el sistema mostrará el mensaje "La dimensión se ha guardado".

#### **Listar Dimensión**

Con esta funcionalidad el usuario visualizará todas las dimensiones que fueron agregadas en el sistema, también podrá desde esta interfaz "Ver", "Editar" o "Eliminar", una o varias dimensiones.
#### **Dimensions**

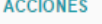

Lista de Ítems

Nuevo Ítem

Nueva Dimensión

# **Dimensiones**

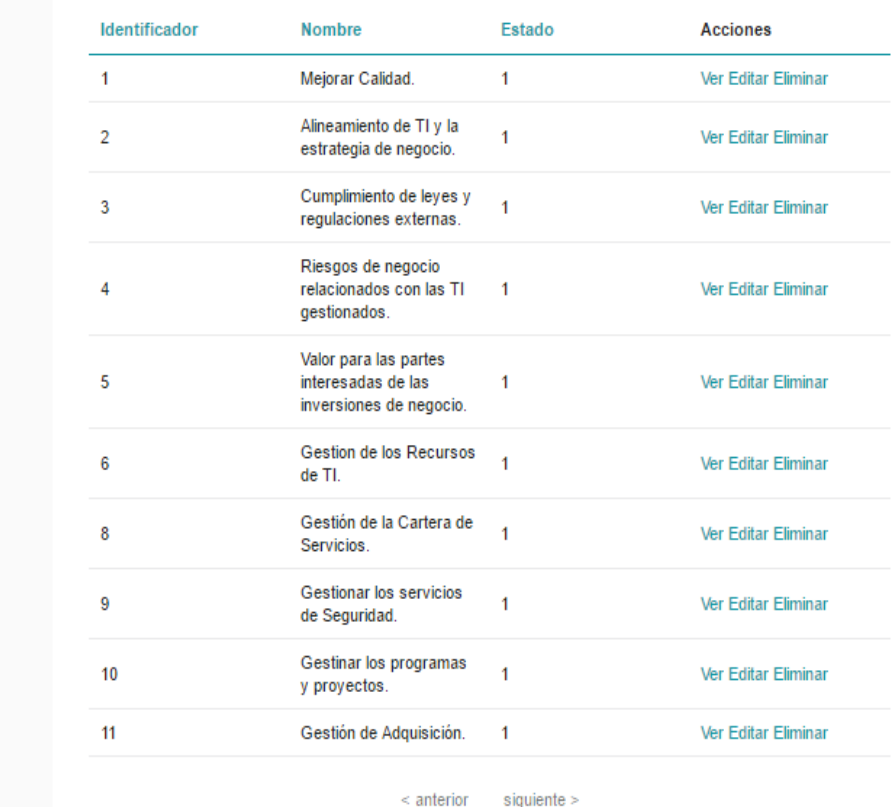

#### *Figura 107.* Interfaz Listar Dimensión

#### *Fuente:* Recortes de Windows

En esta interfaz el usuario visualizara las dimensiones que actualmente están en el sistema, con los siguientes datos:

- Identificador - Estado
- Nombre - Acción (Ver, Editar, Eliminar)

Si el usuario selecciona la acción "Ver", de la dimensión de su interés, le mostrará la siguiente interfaz:

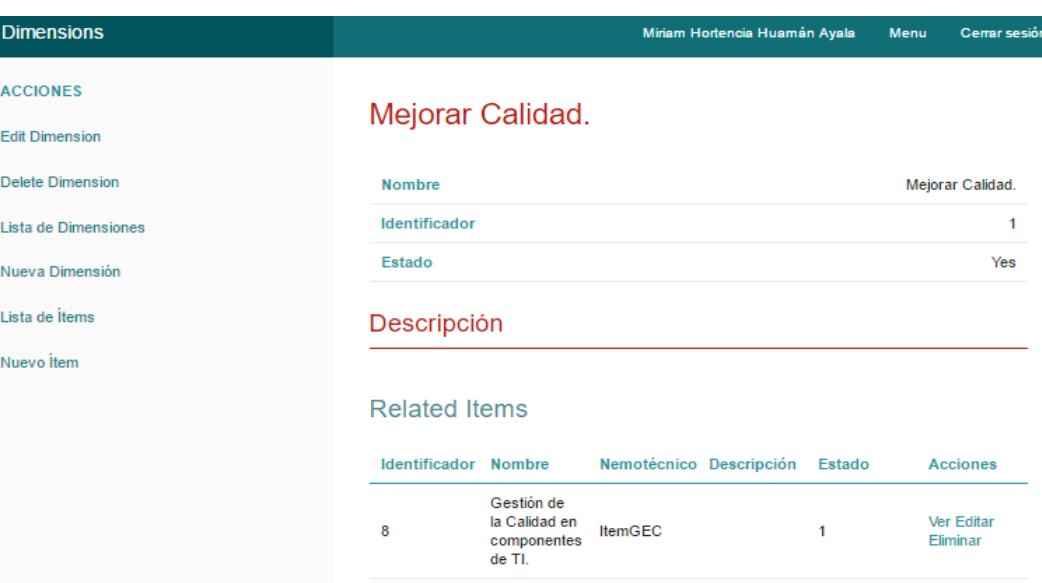

*Figura 108.* Interfaz Ver Dimensión *Fuente:* Recortes de Windows

En esta interfaz el usuario visualizará la dimensión que seleccionó ver con los siguientes datos: Nombre, Identificador, Estado, Descripción (ítems con los que está relacionado la dimensión)

Si el usuario hace clic en la acción "Editar" de la interfaz listar dimensión y de la dimensión que desea editar, se abrirá la siguiente interfaz:

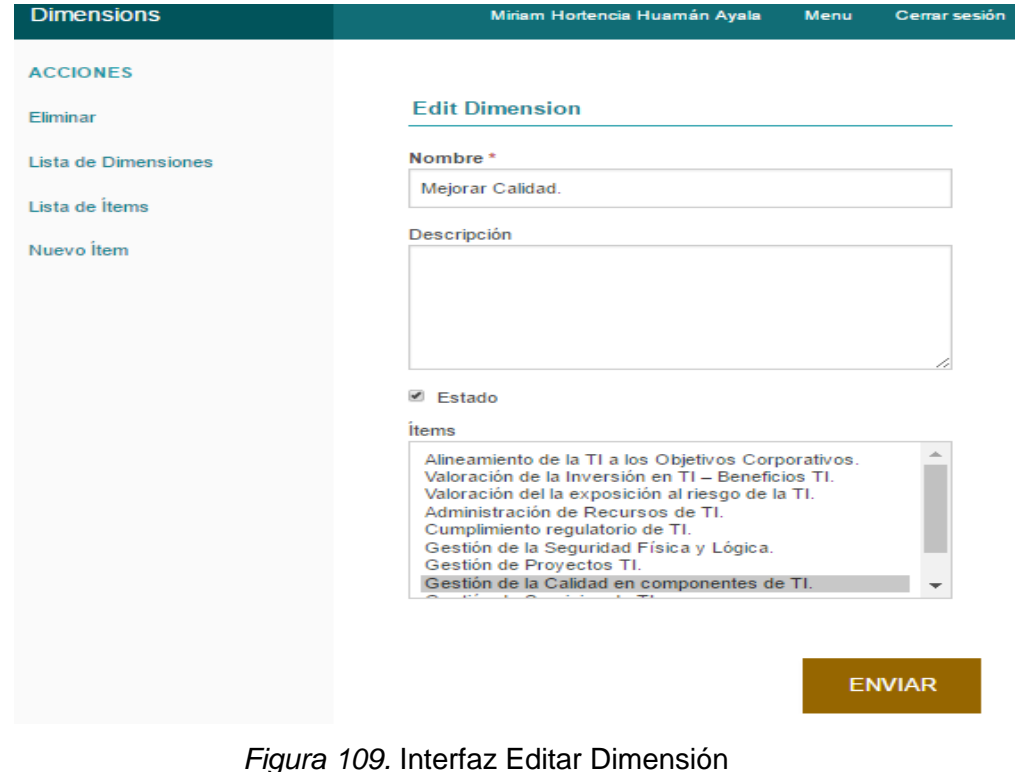

*Fuente:* Recortes de Windows

En esta interfaz el usuario podrá editar Nombre, Descripción, estado, así como cambiar el ítem con el que está relacionado.

Si el usuario desea eliminar alguna dimensión, debe hacer clic en la acción "Eliminar" de la dimensión en la interfaz Listar dimensión, el sistema mostrará un mensaje de verificación:

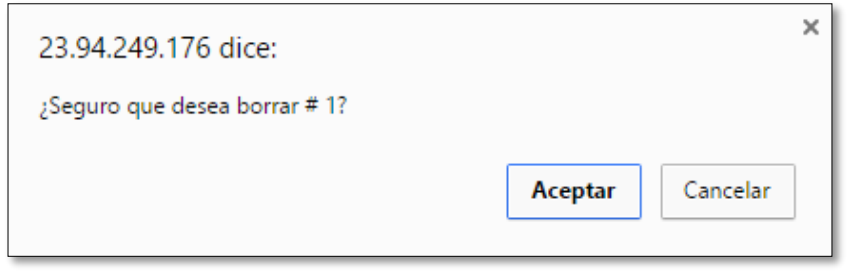

*Figura 110.* Mensaje de Eliminar Dimensión *Fuente:* Recortes de Windows

Al seleccionar en aceptar el sistema eliminará la Dimensión que seleccionó.

# **Agregar Ítem**

Con esta funcionalidad el usuario podrá agregar un nuevo ítem, que está relacionado con una Dimensión de Gobierno de TI.

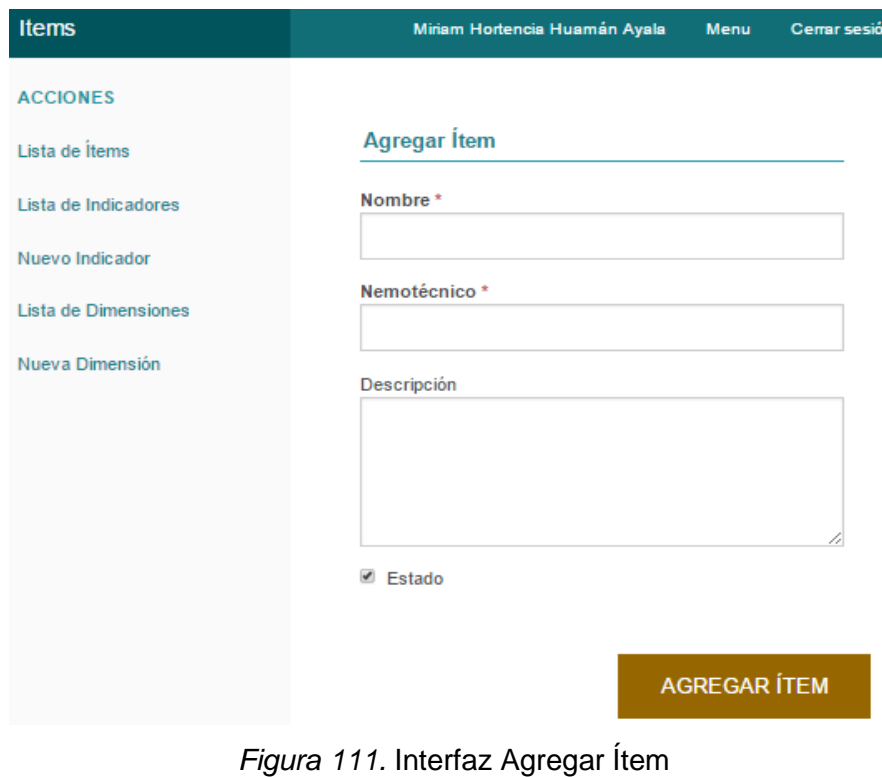

*Fuente:* Recortes de Windows

En esta interfaz el usuario ingresara los datos del ítem, estos datos son:

- Nombre (Obligatorio) - Estado
- Nemotécnico (Obligatorio) - Dimensión con la que se
- Descripción

relaciona

Al hacer clic en Agregar Ítem luego de ingresar los datos del nuevo Ítem, el sistema mostrará el mensaje "El Ítem ha sido guardado".

# **Listar Ítem**

Con esta funcionalidad el usuario podrá visualizar todos los Ítems que fueron agregados en el sistema, así como también se podrá "Ver", "Editar" o Eliminar uno o varios Ítems.

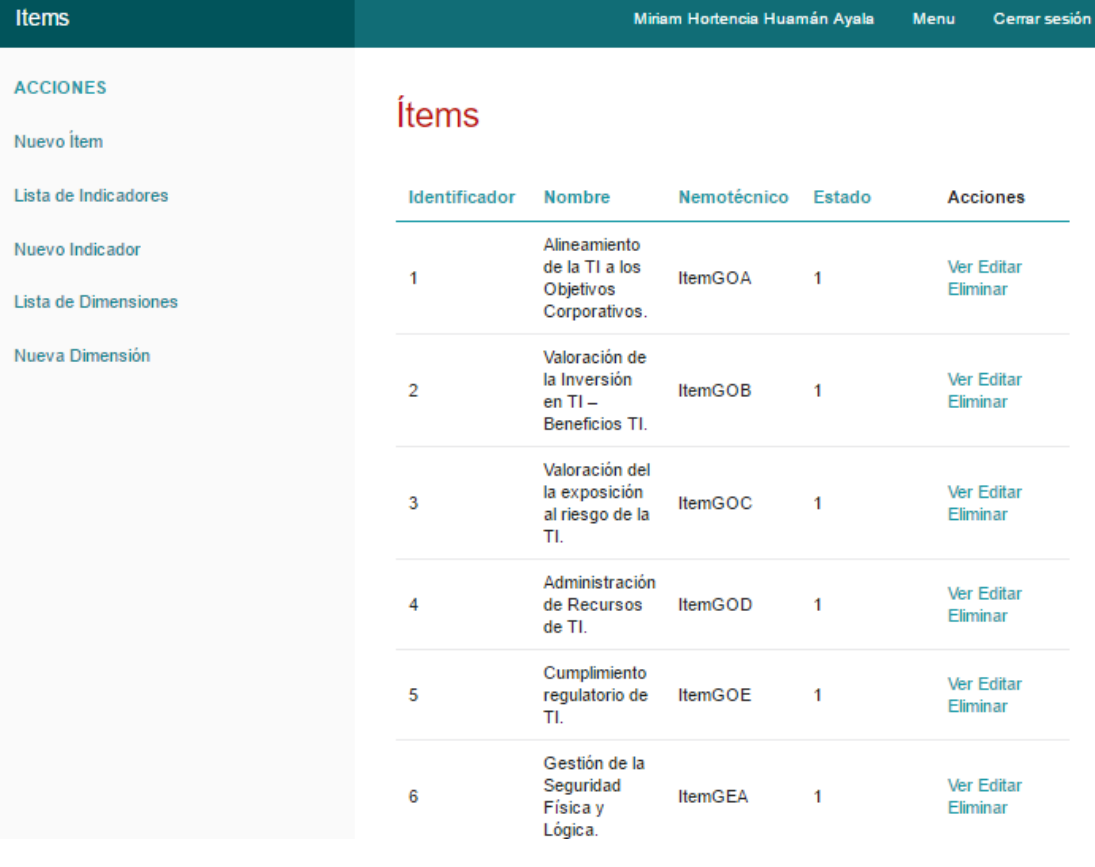

*Figura 112.* Interfaz Listar Ítem *Fuente:* Recortes de Windows

En esta interfaz el usuario visualizara los Ítems con los siguientes datos:

- Identificador - Estado
- Nombre - Acciones (Ver, Editar, Eliminar)
- Nemotécnico

Si el usuario desea ver un Ítem en particular debe seleccionar la acción "Ver" y el sistema mostrará una interfaz con los datos del Ítem.

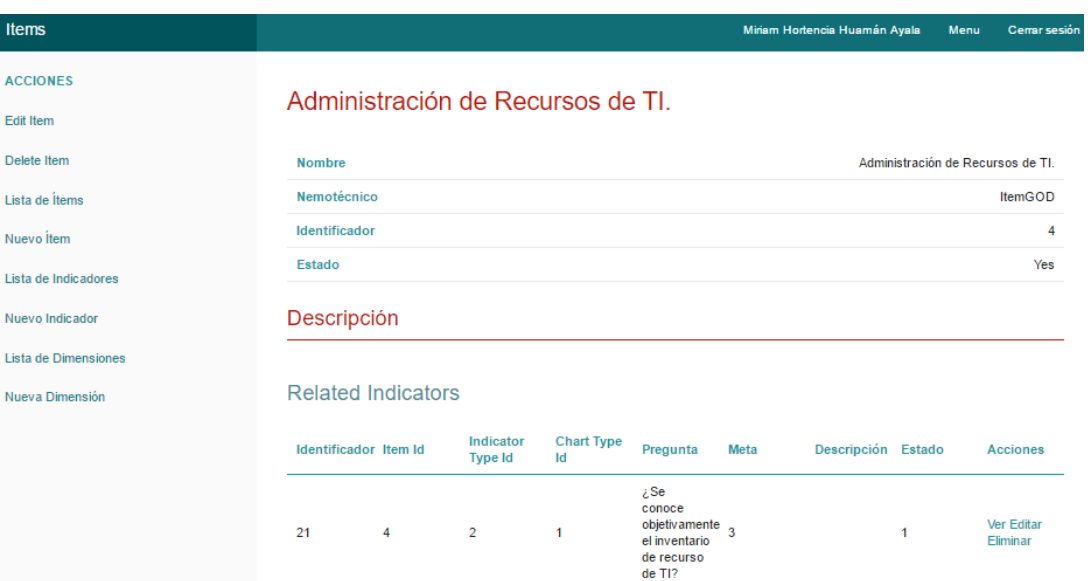

*Figura 113.* Interfaz Ver Ítem *Fuente:* Recortes de Windows

En está interfaz el usuario visualizará el Ítem con los siguientes datos: Nombre, Nemotécnico, Identificador, Estado y la Relación de Indicadores que pertenecen al Ítem.

La acción "Editar", permitirá al usuario editar uno o varios Ítems desde la interfaz Listar Ítem.

in.

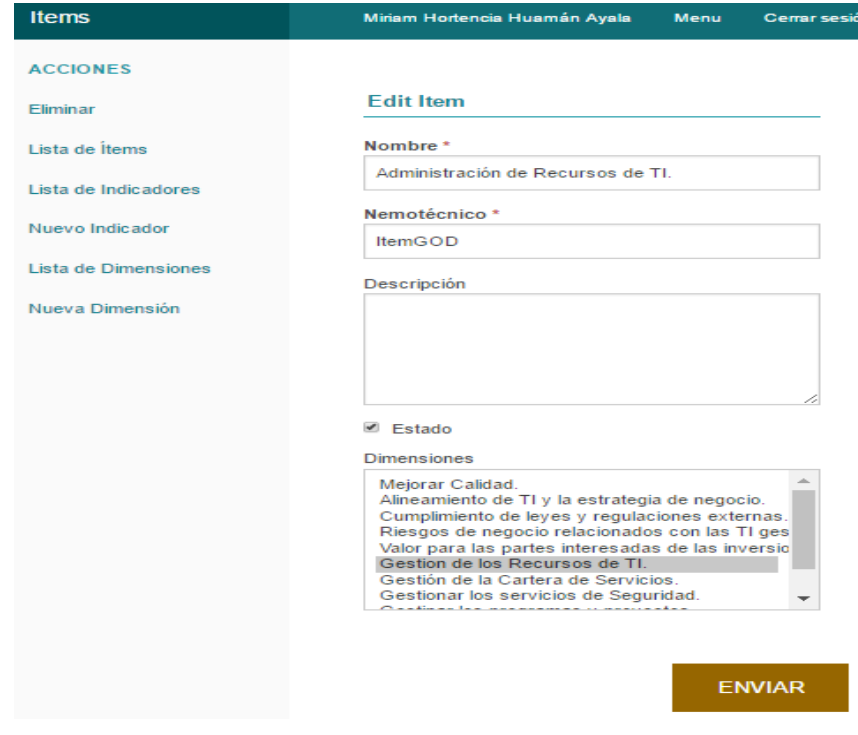

*Figura 114.* Interfaz Editar Ítem *Fuente:* Recortes de Windows

En esta interfaz el usuario podrá editar el nombre, el nemotécnico, agregar una descripción cambiar su estado.

Si el usuario desea eliminar un Ítem debe seleccionar la acción "Eliminar", del ítem en la Interfaz Listar Ítem, el sistema mostrará el siguiente mensaje:

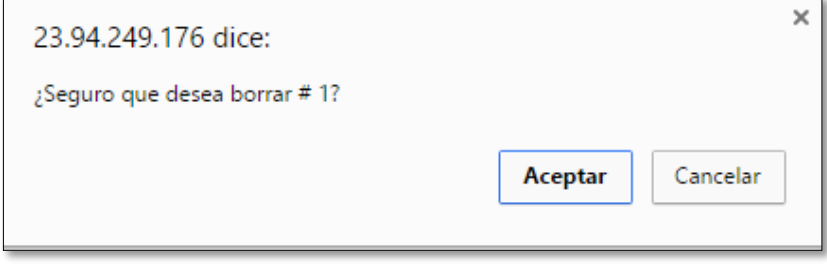

*Figura 115.* Mensaje de Eliminar Ítem *Fuente:* Recortes de Windows

Si el usuario selecciona aceptar, el sistema eliminará el Ítem.

# **Crear Relación Dimensión\_Ítem**

Con esta funcionalidad el usuario podrá crear una o varias relaciones entre una Dimensión y un ítem que es de gran importancia para la gobernanza de TI.

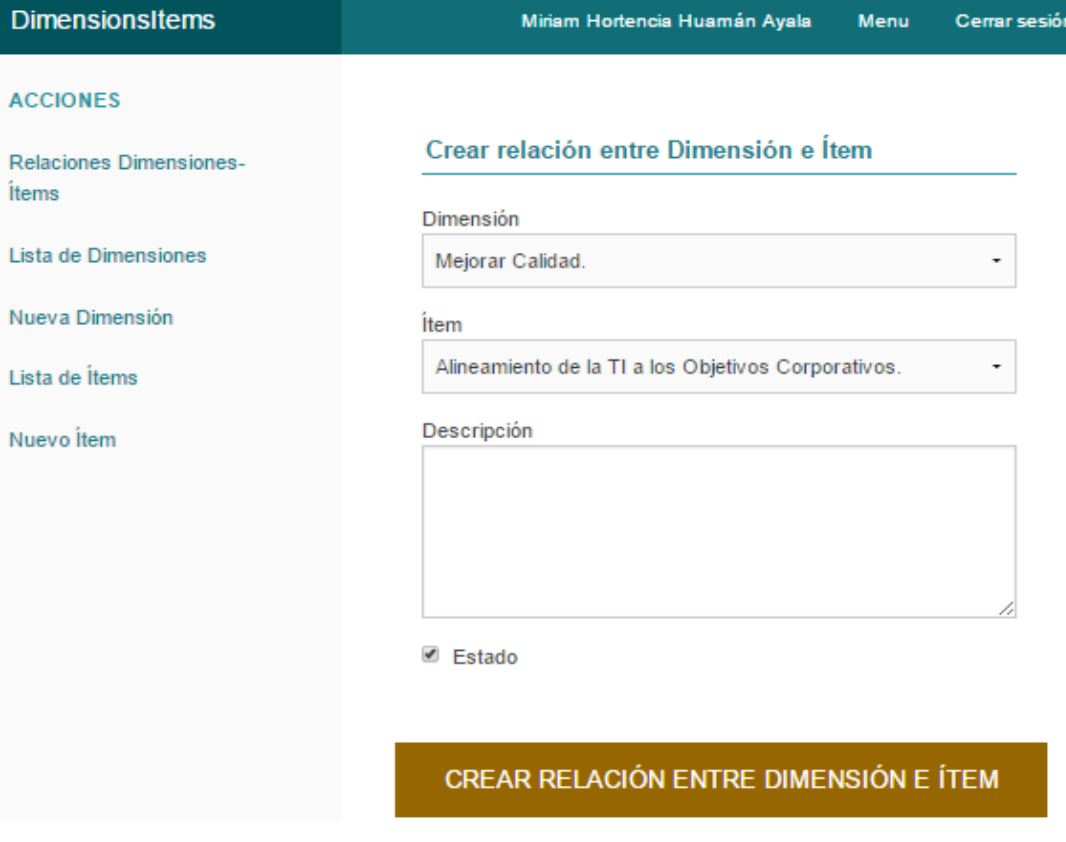

*Figura 116.* Interfaz Crear Relación Dimensión\_Ítem *Fuente:* Recortes de Windows

En esta interfaz el usuario, para poder relacionar una Dimensión con un ítem, estos deben haber sido agregados previamente. Además, podrá agregar una descripción y activar la relación que cree.

Al hacer clic en Crear relación dimensión e ítem el sistema mostrará el mensaje "La relación Dimensión\_Ítem se ha guardado".

### **Listar Relación Dimensión\_Ítem**

Con esta funcionalidad el usuario podrá visualizar todas las relaciones Dimensión\_Ítem que ha creado, además tendrá las opciones de "Ver", "Editar", "Eliminar", una o varias relaciones que creo.

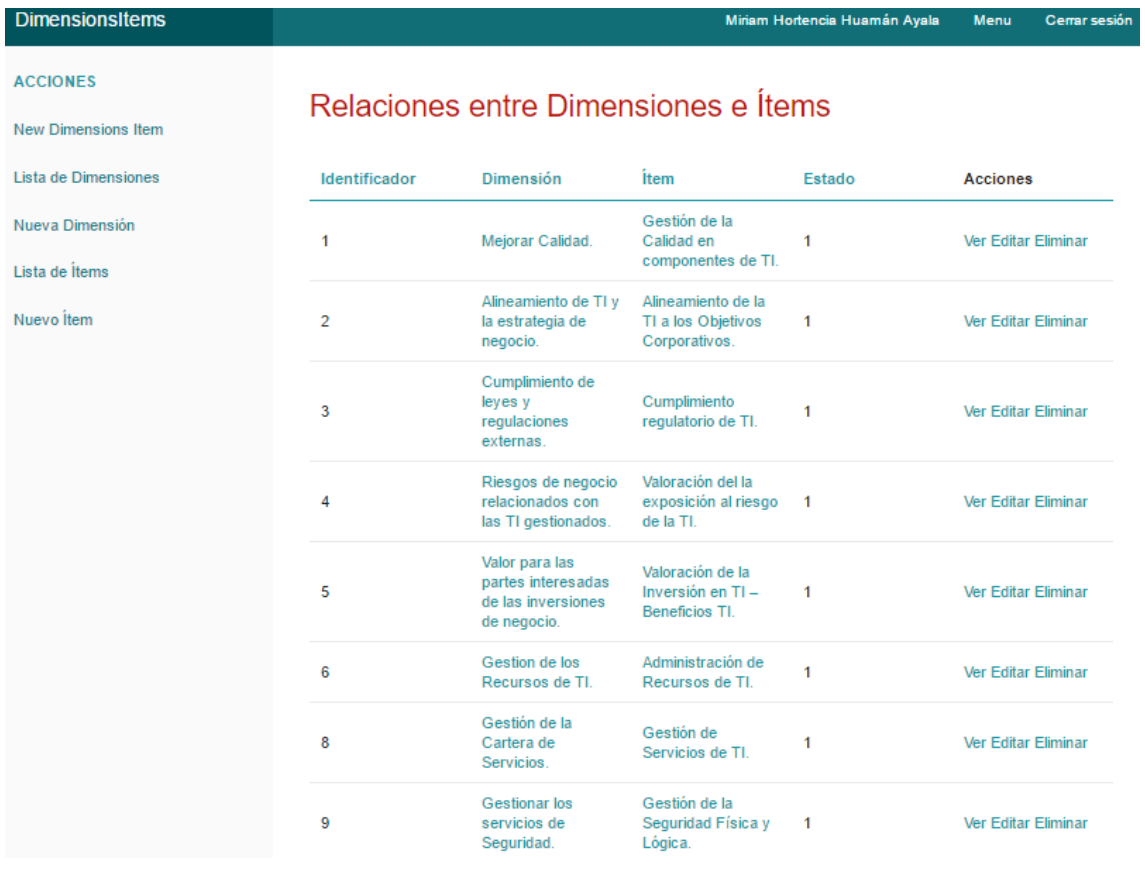

### *Figura 117.* Listar Relación Dimensión\_Ítem

#### *Fuente:* Recortes de Windows

En esta interfaz el usuario visualizara la Relaciones Dimensión\_Ítem con los siguientes datos:

- Identificador **Dimensión** 

- Estado

Eliminar)

Acciones (Ver, Editar.

- Ítem

223

Si el usuario desea visualizar una relación Dimensión\_Ítem de su elección, debe seleccionar la acción "Ver", de la relación de su interés.

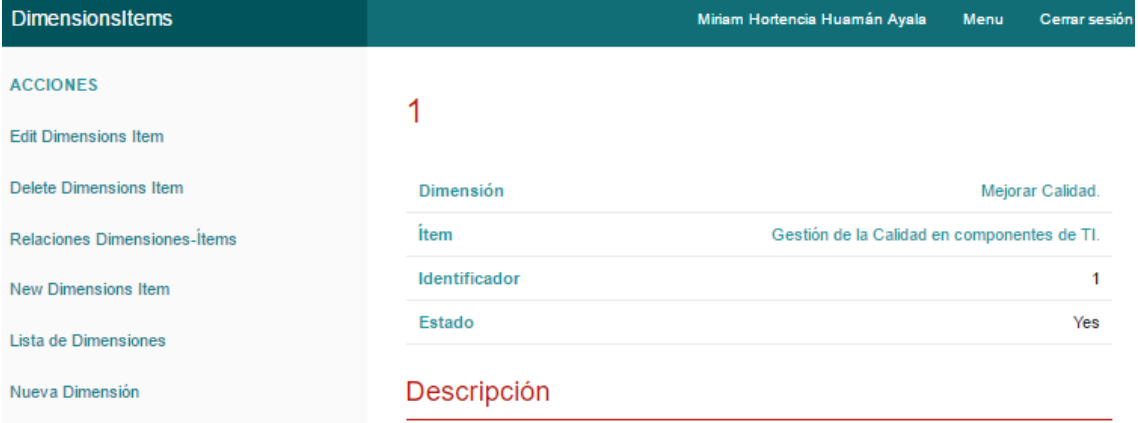

*Figura 118.* Interfaz Ver Relación Dimensión\_Ítem

*Fuente:* Recortes de Windows

En esta interfaz el usuario visualizara los siguientes datos de la relación Dimensión\_Ítem: Dimensión, Ítem, Identificador y estado.

Si el usuario desea modificar alguna de las relaciones creadas, hará clic en la acción "Editar", de la interfaz Listar Relación Dimensión\_Ítem.

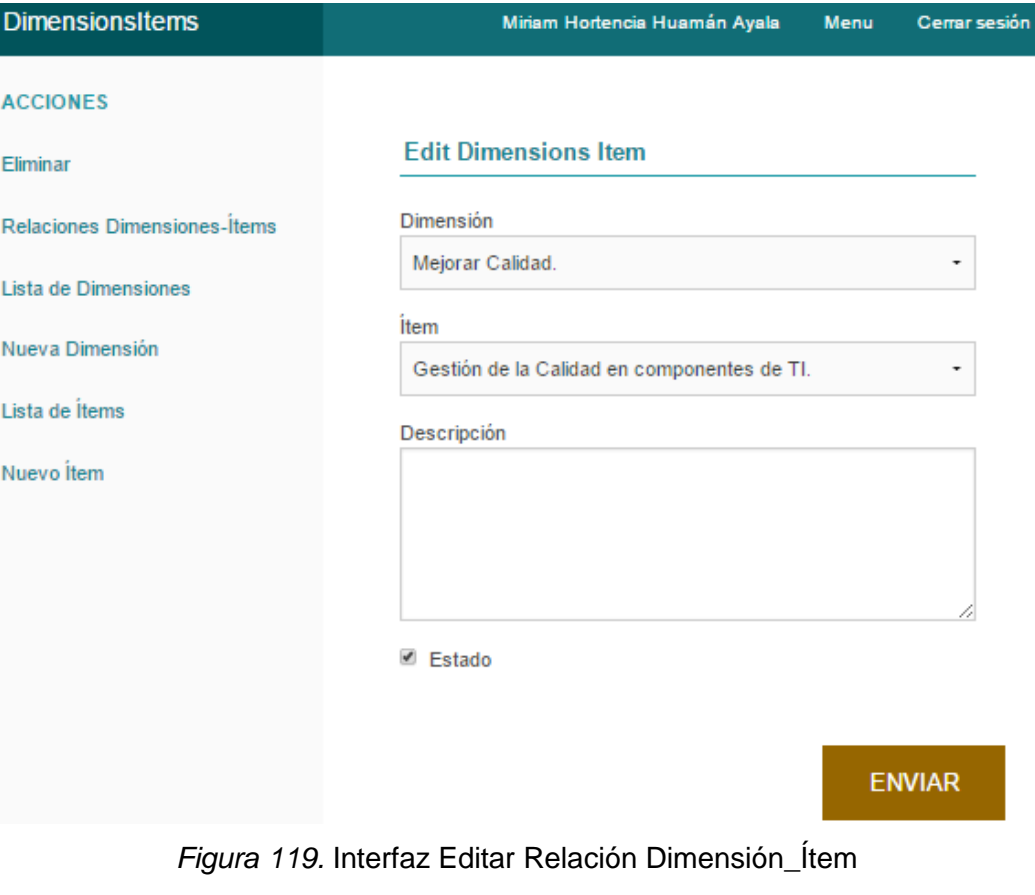

*Fuente*: Recortes de Windows

En esta interfaz el usuario podrá modificar la dimensión o el ítem que forman la relación, así como agregar una descripción o desactivar la relación.

Si el usuario desea eliminar una relación Dimensión\_Ítem, solo tendrá que hacer clic en la acción "Eliminar" de la relación y el sistema mostrará el mensaje de confirmación:

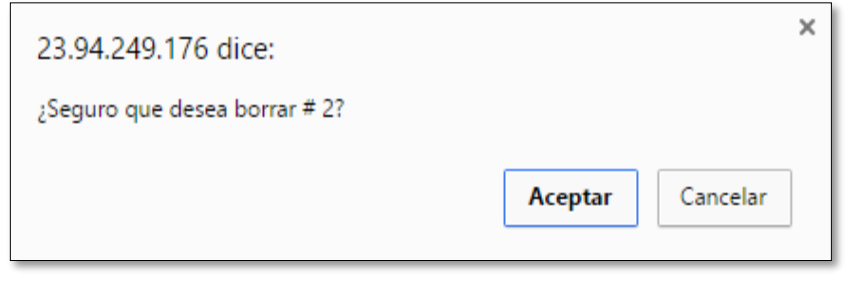

*Figura 120.* Mensaje de Eliminación de Relación *Fuente:* Recortes de Windows

Al seleccionar la opción aceptar el sistema eliminará la relación seleccionada.

# **Agregar Tipo de Indicador**

Con esta funcionalidad el usuario creará un Tipo de Indicador, que es la unidad de medida con lo que se calificará a un indicador, que está relacionado con un ítem y una Dimensión.

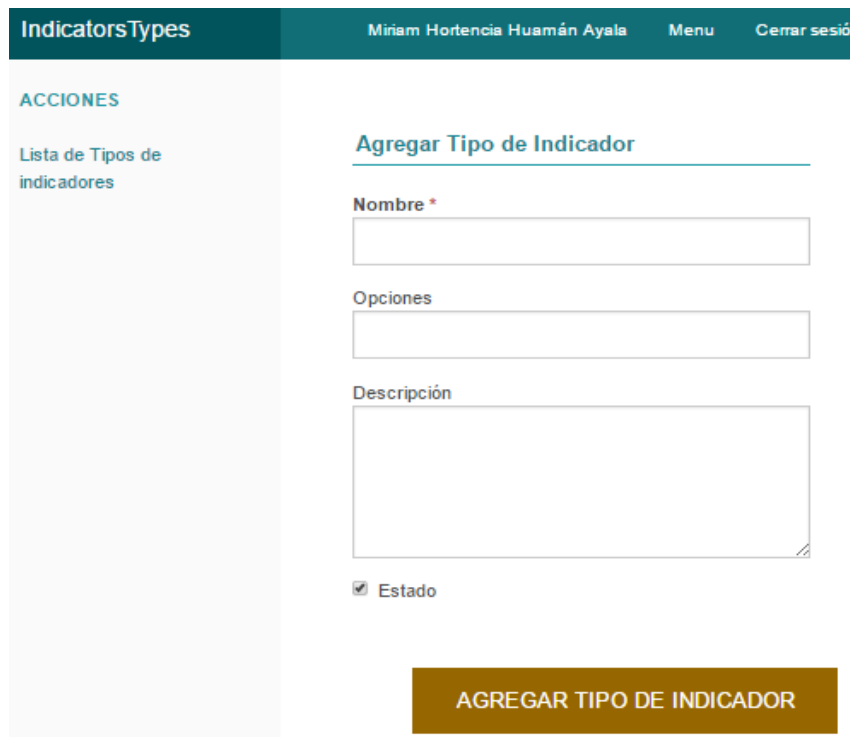

*Figura 121.* Interfaz Agregar Tipo de Indicador *Fuente:* Recortes de Windows

En esta interfaz el usuario ingresará los siguientes datos del Tipo de Indicador que va crear:

- Nombre (Obligatorio)
- Opciones (Lista de tipo de calificación separado por comas)
- Descripción
- Estado

Al ingresar todos los datos del tipo de indicador, debe hacer clic en Agregar tipo de indicador, y el sistema mostrará un mensaje de confirmación.

# **Listar Tipo de Indicador**

Esta funcionalidad permite al usuario visualizar los tipos de Indicador con los que el sistema está trabajando, también permite al usuario poder "Ver", "Editar" o "Eliminar" uno o varios tipos de Indicador.

| IndicatorsTypes                            |                      |                                  | Miriam Hortencia Huamán Ayala                                                                |                | <b>Menu</b> | Cerrar sesión                 |
|--------------------------------------------|----------------------|----------------------------------|----------------------------------------------------------------------------------------------|----------------|-------------|-------------------------------|
| <b>ACCIONES</b><br>Nuevo Tipo de indicador | Tipos de Indicadores |                                  |                                                                                              |                |             |                               |
|                                            | Identificador        | <b>Nombre</b>                    | <b>Opciones</b>                                                                              | Estado         |             | <b>Acciones</b>               |
|                                            | 1                    | Indicadores<br>$[0-5]$           | 0, 1, 2, 3, 4, 5                                                                             | $\overline{1}$ |             | <b>Ver Editar</b><br>Eliminar |
|                                            | 2                    | Indicadores<br>$[0-5]$           | Inexistente,<br>No<br>Gestionado.<br>Gestionado.<br>Definido,<br>Administrado,<br>Optimizado | 1              |             | <b>Ver Editar</b><br>Eliminar |
|                                            | 3                    | Indicadores<br>ItemGOA [0-<br>5] | $0, 1, 2, 3, 4, 5$ 1                                                                         |                |             | <b>Ver Editar</b><br>Eliminar |

*Figura 122.* Listar Tipo de Indicador

*Fuente:* Recortes de Windows

En esta interfaz el usuario visualiza todos los tipos de indicador que se han agregado con los siguientes datos:

- Identificador

- Estado
- Nombre
- Acciones (Ver, Editar, Eliminar)

- Opciones

Si el usuario desea visualizar un tipo de indicador en particular hará clic en la acción "Ver", y el sistema mostrará la siguiente interfaz:

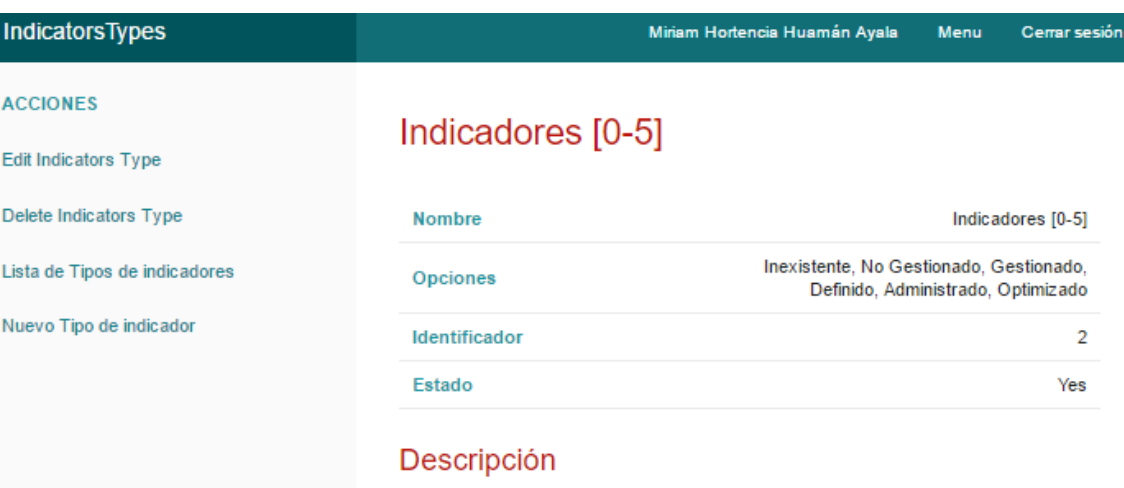

*Figura 123.* Interfaz Ver Tipo de Indicador *Fuente:* Recortes de Windows

En esta interfaz el usuario visualizara los siguientes datos del tipo de Indicador seleccionado: Nombre, Opciones, Identificador, Estado y su descripción.

Si el usuario desea modificar un Tipo de Indicador, debe seleccionar la acción "Editar", en la interfaz Listar tipo de indicador.

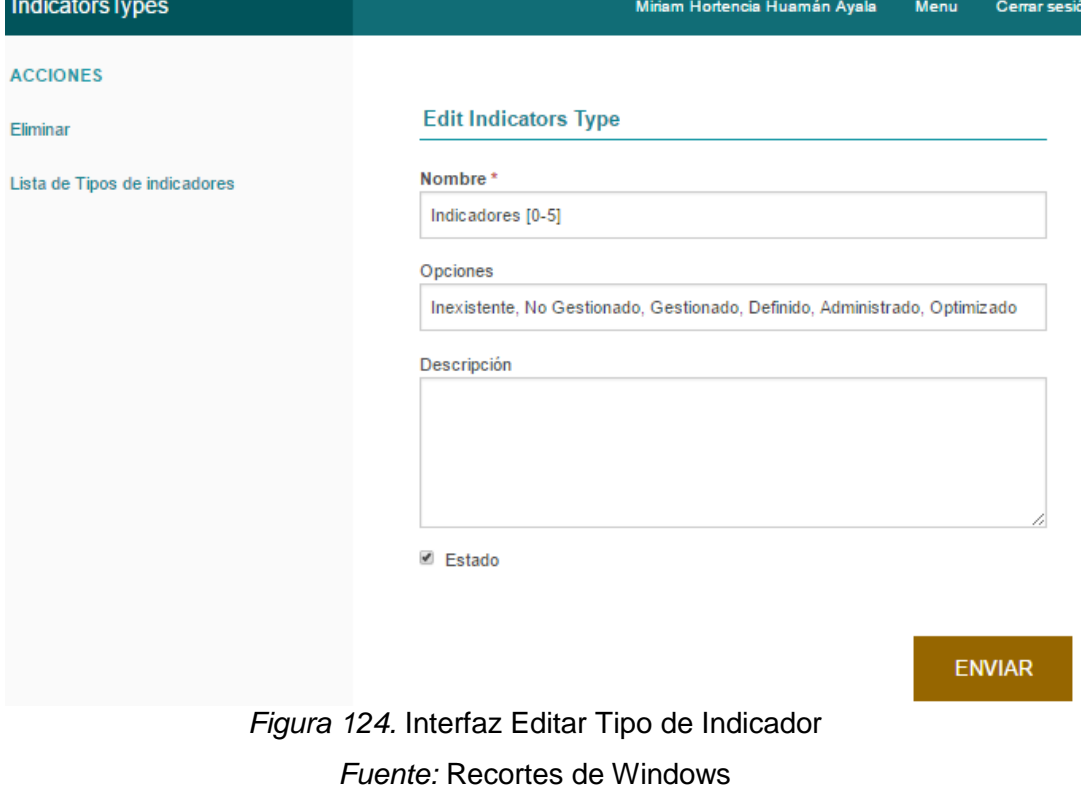

En esta interfaz el usuario podrá editar el nombre, las opciones, descripción y estado del Tipo de Indicador seleccionado.

Con la acción "Eliminar" el usuario podrá eliminar uno o varios tipos de indicadores. Para lo cual el sistema antes de eliminar un Tipo de Indicador mostrará un mensaje de confirmación:

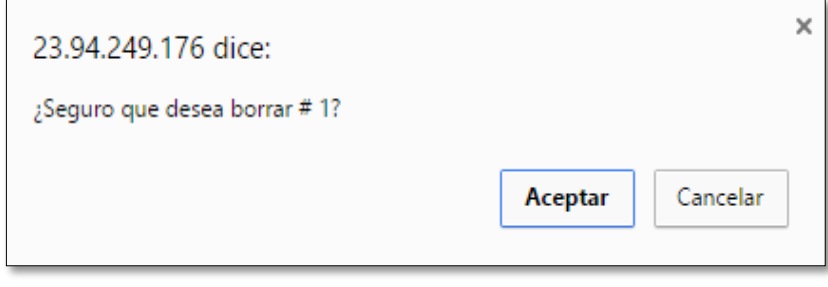

# *Figura 125.* Mensaje de Eliminar Tipo de Indicador *Fuente:* Recortes de Windows

# **Agregar Indicador**

Con esta funcionalidad el usuario agregara los indicadores necesarios que tendrán relación con Dimensión\_Ítem.

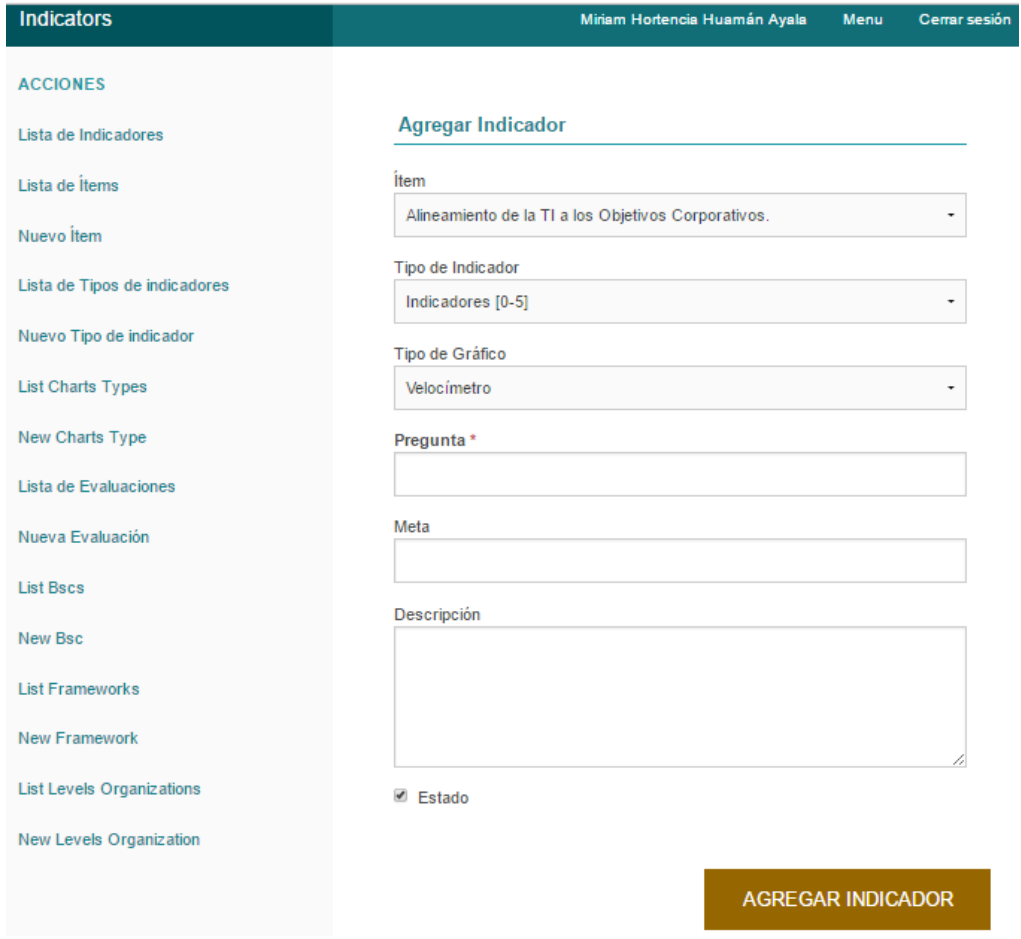

*Figura 126.* Interfaz Agregar Indicador *Fuente:* Recortes de Windows

Para agregar un nuevo indicador el usuario ingresará los siguientes datos en esta interfaz:

- Selecciona Ítem
- Selecciona Tipo de Indicador
- Pregunta (Obligatorio)
- Meta del Indicador - Descripción
- Estado

Una vez ingresado todos los datos del Indicador, el usuario hará clic en Agregar indicador y el sistema mostrará el mensaje "El indicador se ha guardado".

### **Listar Indicadores**

Esta funcionalidad permite al usuario visualizar todos los indicadores que fueron agregados en el sistema. Además, muestra las opciones de "Ver", "Editar" o "Eliminar" de cada Indicador:

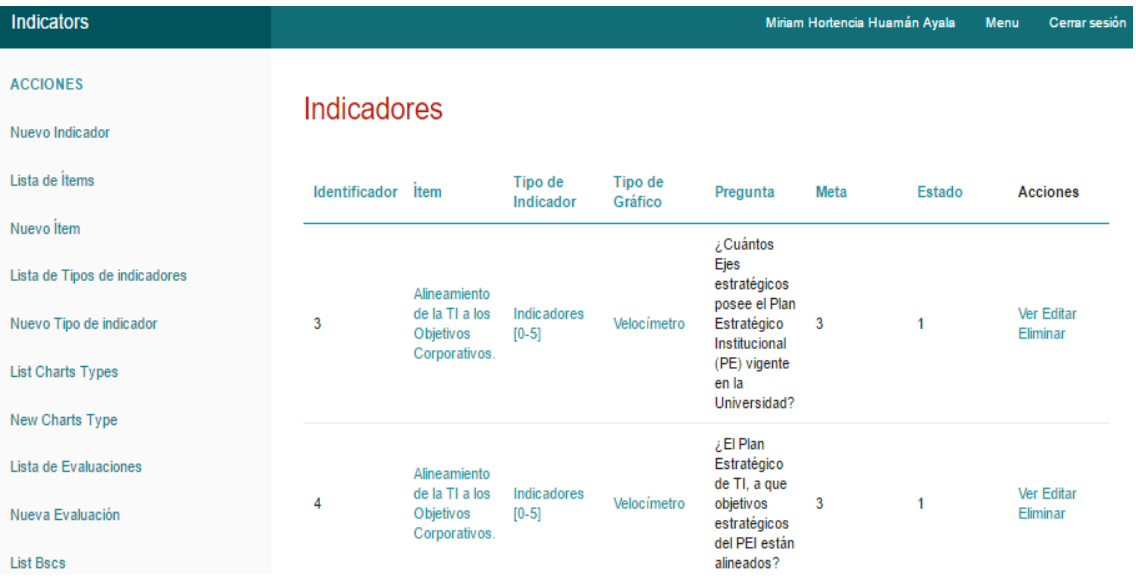

*Figura 127.* Interfaz Listar Indicadores

*Fuente:* Recortes de Windows

En esta interfaz el usuario visualizará los indicadores con los siguientes datos:

- Identificador
- **Meta** - Estado

- Ítem

- Tipo de Indicador

- Acciones (Ver, Editar, Eliminar)

- Pregunta

Si el usuario desea visualizar a más detalle un indicador, solo tiene que hacer clic en la acción "Ver" del indicador.

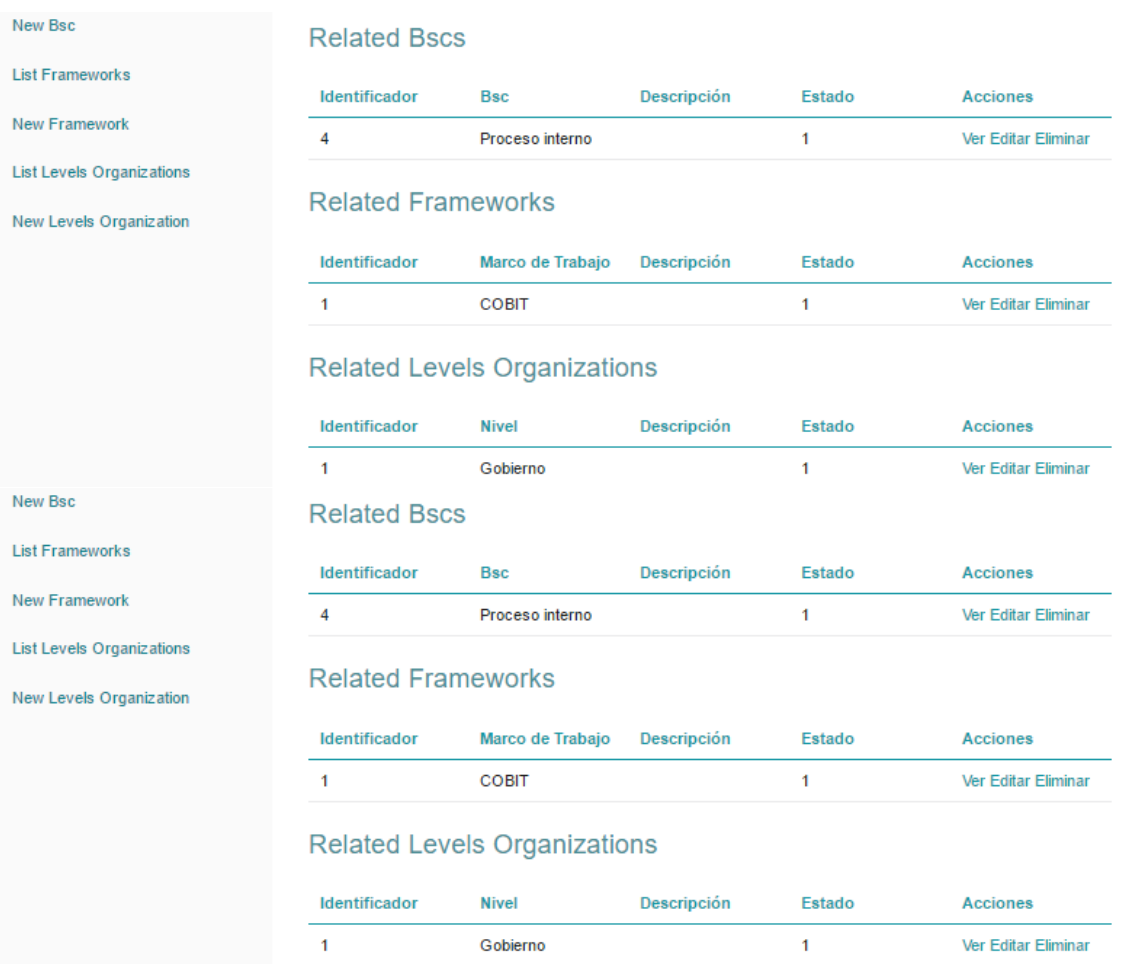

*Figura 128.* Interfaz Ver Indicador

*Fuente:* Recortes de Windows

En esta interfaz el usuario visualizara los siguientes datos del Indicador: Ítem al que se relaciona, Tipo de Indicador, Pregunta, Identificador, Meta, Estado y en Descripción se visualizara el total de evaluaciones que tuvo, el BSC, Marco de Trabajo y nivel de Organización con el que se relaciona.

Si se desea editar un Indicador, el usuario solo tendrá que seleccionar la acción "Editar" del Indicador.

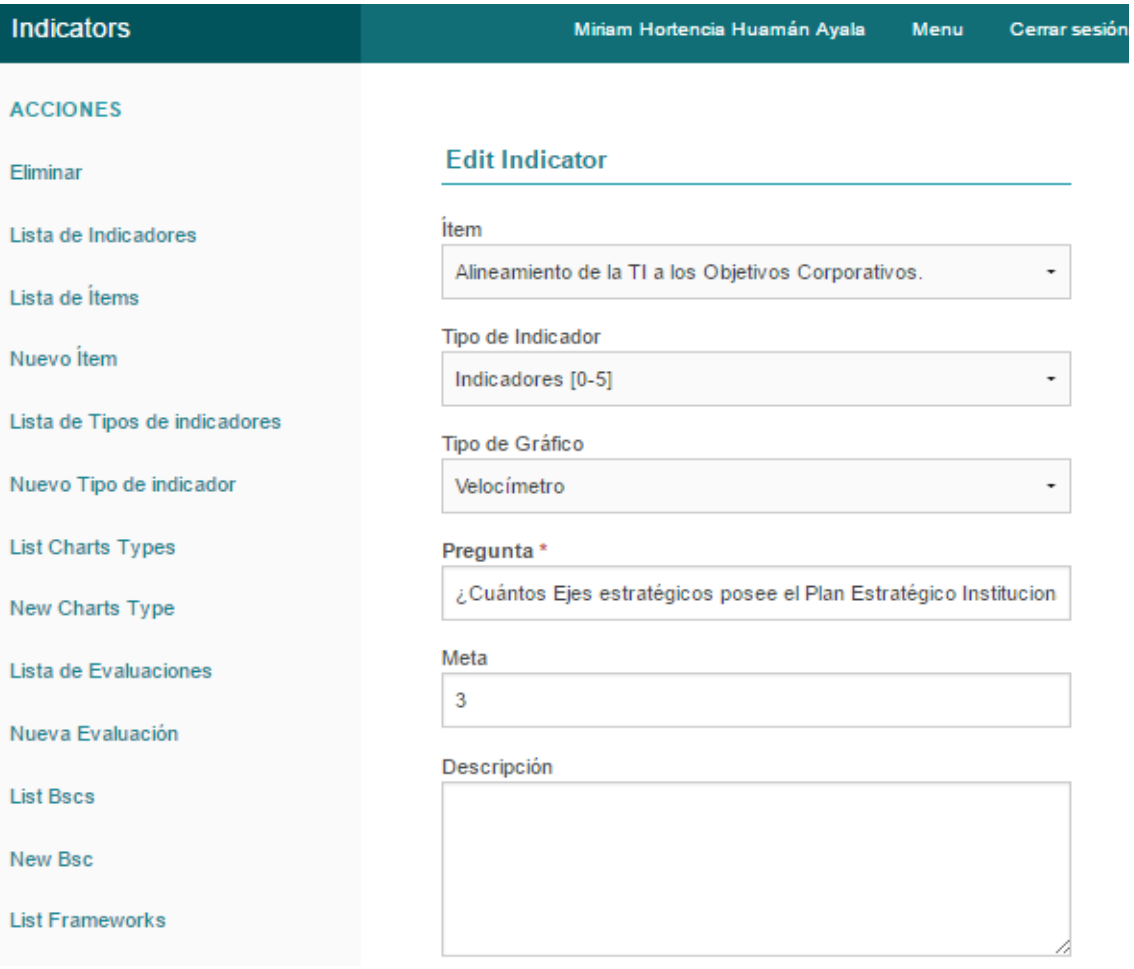

*Figura 129.* Interfaz Editar Indicador *Fuente:* Recortes de Windows

En esta interfaz el usuario podrá editar el Ítem con el que se relaciona el Indicador, tipo de Indicador, la pregunta, el valor de la meta que va del (0 - 5), Descripción y el Estado.

Con la acción "Eliminar", el usuario podrá borrar un indicador, antes de hacer estar acción el sistema mostrará un mensaje de confirmación:

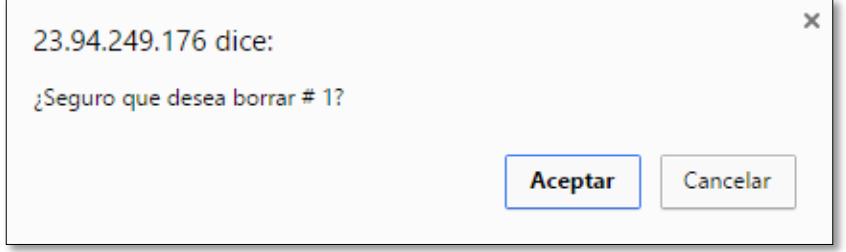

*Figura 130.* Mensaje de Eliminar Indicador *Fuente:* Recortes de Windows

De ser afirmativa la respuesta el sistema eliminará al Indicador seleccionado.

### **Agregar Nuevo BSC**

Con esta funcionalidad el usuario agregara una nueva dimensión del Balanced Scorecard (BSC), que en total son 4, cada dimensión de BSC, se relaciona con una cantidad de indicadores.

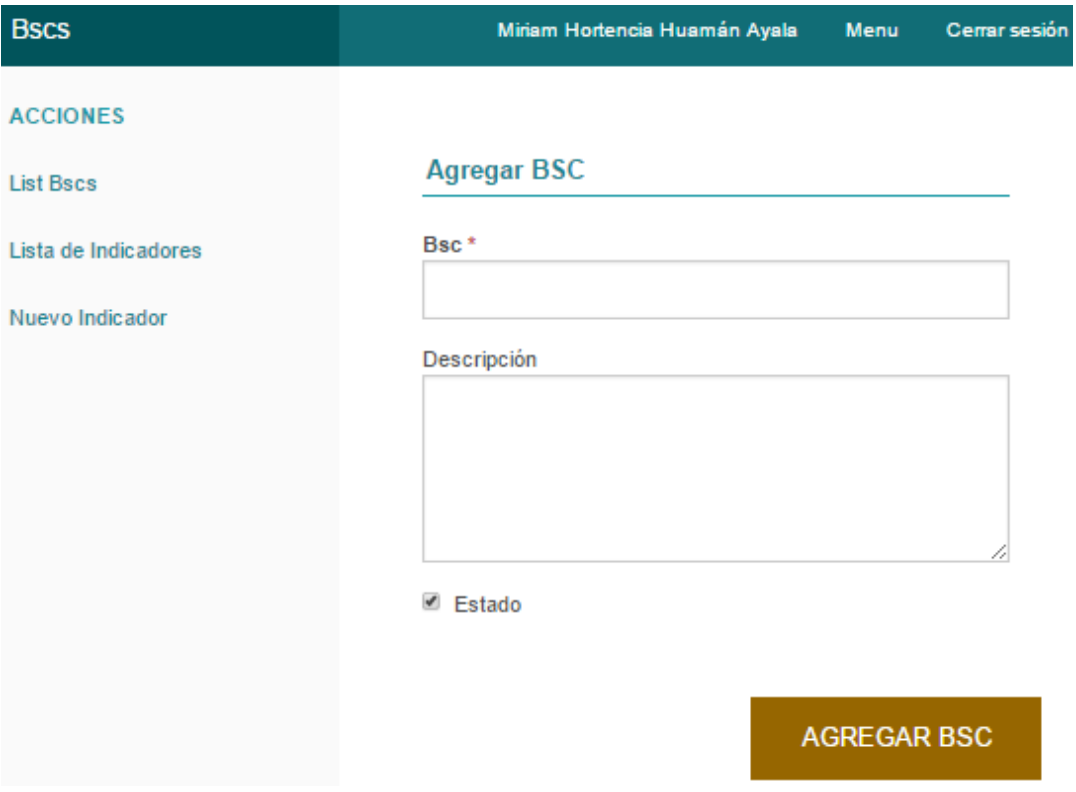

*Figura 131.*Interfaz Agregar BSC *Fuente:* Recortes de Windows

Para agregar un nuevo BSC el usuario ingresará los siguientes datos en esta interfaz:

- Nombre del BSC (Obligatorio) - Estado (Por defecto está
- Descripción Activado)

Una vez ingresado todos los datos del nuevo BSC, el usuario hará clic en Agregar BSC y el sistema mostrará el mensaje "El BSC se ha guardado".

# **Listar BSC´s**

Esta funcionalidad permite al usuario visualizar todas las dimensiones del Balanced Scorecard (BSC) que fueron agregados en el sistema. Además, muestra las opciones de "Ver", "Editar" o "Eliminar" de cada BSC.

| <b>Bscs</b>          |               | Miriam Hortencia Huamán Ayala |        | Menu | Cerrar sesión                 |
|----------------------|---------------|-------------------------------|--------|------|-------------------------------|
| <b>ACCIONES</b>      |               |                               |        |      |                               |
| New Bsc              | <b>Bscs</b>   |                               |        |      |                               |
| Lista de Indicadores | Identificador | <b>Bsc</b>                    | Estado |      | <b>Acciones</b>               |
| Nuevo Indicador      | 1             | Aprendizaje                   | 1      |      | Ver Editar<br><b>Eliminar</b> |
|                      | 2             | Clientes                      |        |      | Ver Editar<br>Eliminar        |
|                      | 3             | Financiero                    | 1      |      | Ver Editar<br><b>Eliminar</b> |
|                      | 4             | Proceso<br>interno            |        |      | Ver Editar<br><b>Eliminar</b> |

*Figura 132.* Interfaz Listar BSC´s

*Fuente:* Recortes de Windows

En esta interfaz el usuario visualizará las dimensiones del BSC con los siguientes datos:

- Identificador - Acciones (Ver, Editar,
- Nombre del BSC Eliminar)
- Estado

Si el usuario desea visualizar a más detalle una dimensión del BSC, solo tiene que hacer clic en la acción "Ver" del BSC.

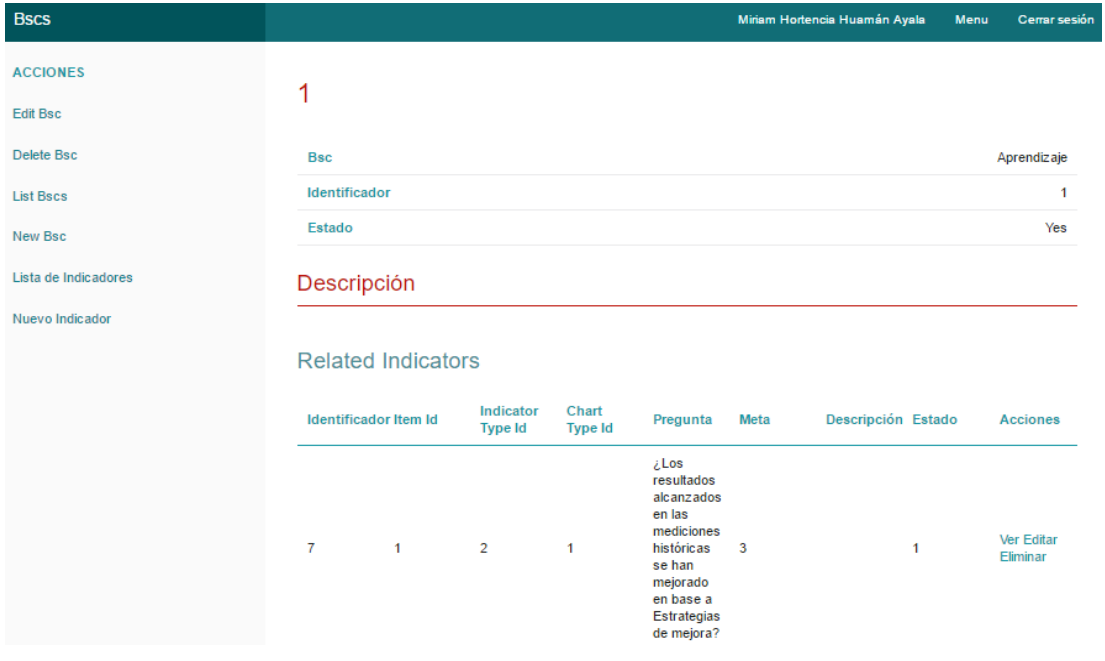

*Figura 133.* Interfaz Ver BSC´s *Fuente:* Recortes de Windows

En esta interfaz el usuario visualizará los siguientes datos del BSC seleccionado: Nombre del BSC, Identificador, Estado y en Descripción se visualizará el total de indicadores que se relacionan con este BSC.

Si se desea editar un BSC, el usuario solo tendrá que seleccionar la acción "Editar" del BSC de su interés.

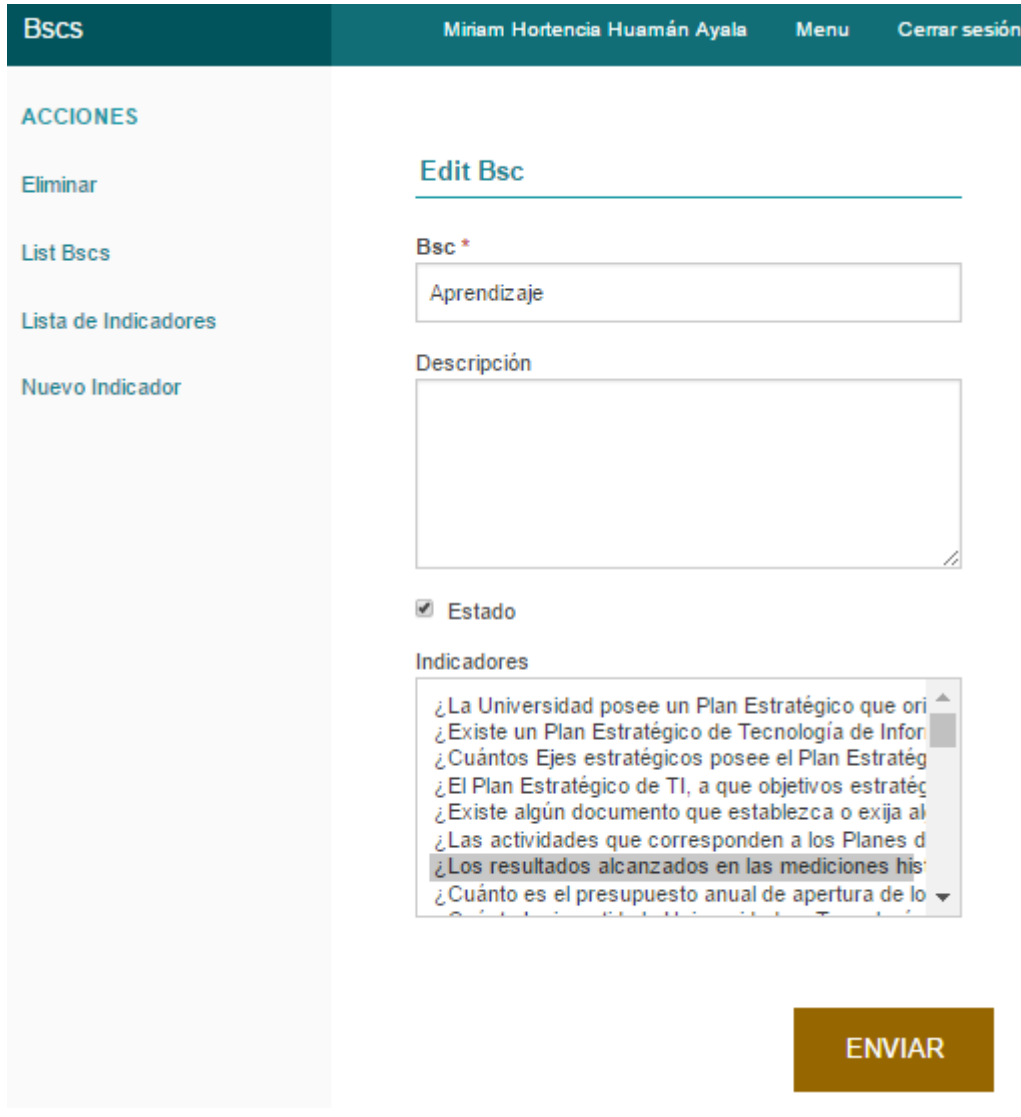

*Figura 134.* Interfaz Editar BSC´s *Fuente:* Recortes de Windows

En esta interfaz el usuario podrá editar el Nombre del BSC, la descripción y el estado en caso de que quiera desactivarlo.

Con la acción "Eliminar", el usuario podrá borrar un BSC, antes de hacer estar acción el sistema mostrará un mensaje de confirmación:

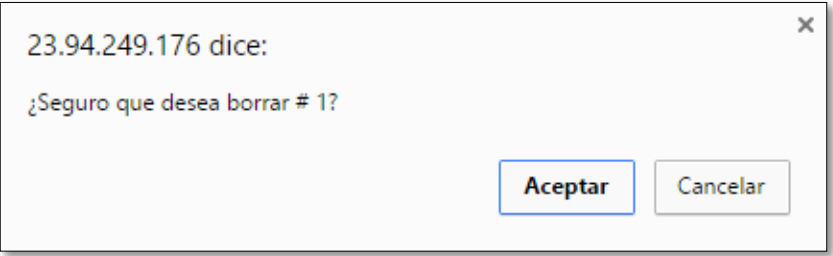

*Figura 135.* Mensaje de Eliminar BSC´s *Fuente:* Recortes de Windows

De ser afirmativa la respuesta el sistema eliminará al BSC seleccionado.

# **Agregar un nuevo Nivel de Organización**

Con esta funcionalidad el usuario agregará un nuevo Nivel de Organización, teniendo en cuenta la Organización en la cual aplicará el sistema; cada Nivel de Organización se relaciona con una cantidad de indicadores.

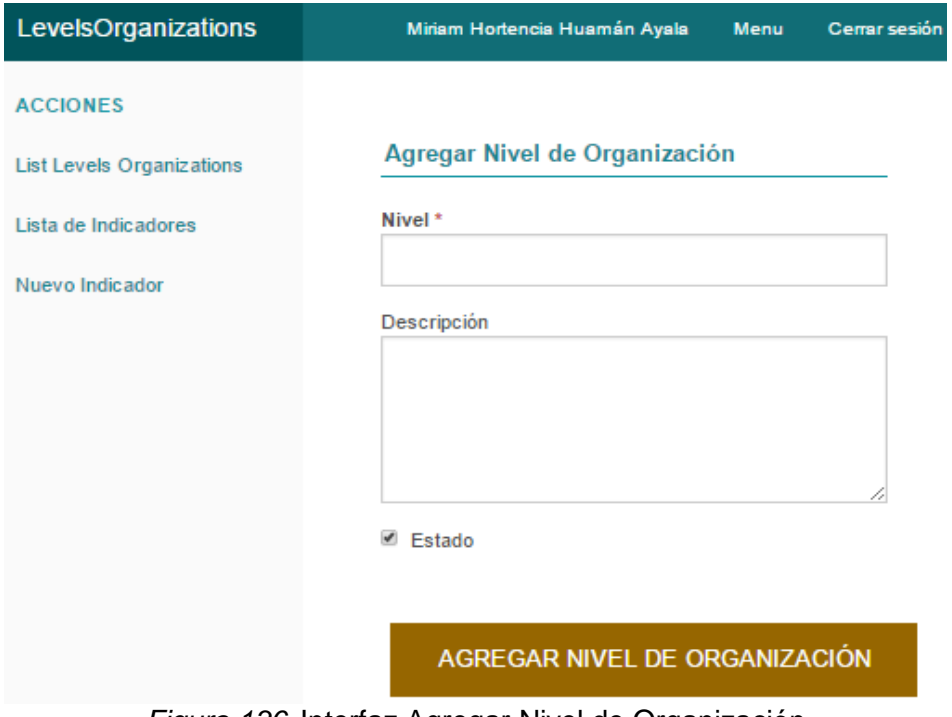

*Figura 136.* Interfaz Agregar Nivel de Organización

*Fuente:* Recortes de Windows

Para agregar un nuevo Nivel de Organización usuario ingresará los siguientes datos en esta interfaz:

- Nombre del Nivel de Organización (Obligatorio) Estado (Por defecto está Activado)
- Descripción

Una vez ingresado todos los datos del nuevo Nivel de Organización, el usuario hará clic en Agregar Nivel de Organización y el sistema mostrará el mensaje "El Nivel de Organización se ha guardado".

#### **Listar Nivel de Organización**

Esta funcionalidad permite al usuario visualizar todos los niveles de organización que fueron agregados en el sistema, tomando en cuenta la organización en la cual se aplicará el sistema. Además, muestra las opciones de "Ver", "Editar" o "Eliminar" de cada Nivel de organización.

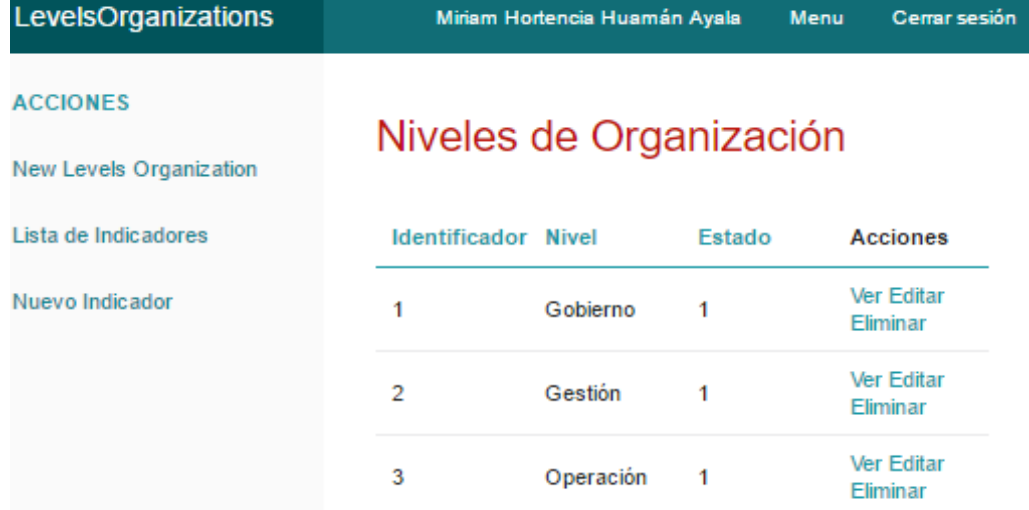

*Figura 137.* Interfaz Listar Nivel de Organización *Fuente:* Recortes de Windows

En esta interfaz el usuario visualizará los niveles de organización con los siguientes datos:

- **Identificador** - Estado
- Nombre del Nivel de Organización - Acciones (Ver, Editar, Eliminar)

Si el usuario desea visualizar a más detalle un nivel de organización, solo tiene que hacer clic en la acción "Ver" del Nivel de organización de su elección.

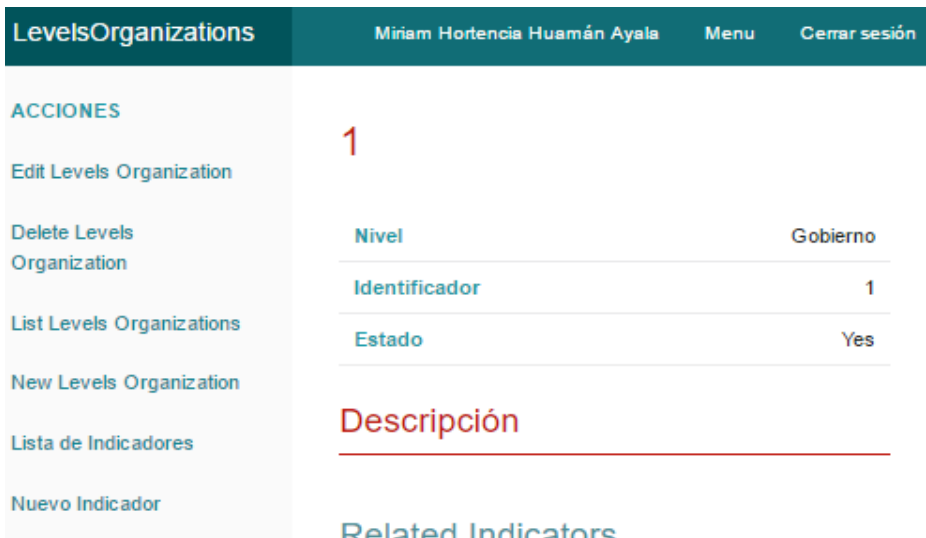

#### **Related Indicators**

*Figura 138.* Interfaz Ver Nivel de Organización

*Fuente:* Recortes de Windows

En esta interfaz el usuario visualizará los siguientes datos del nivel de organización seleccionado: Nombre del Nivel de organización, Identificador, Estado y en Descripción se visualizará el total de indicadores que se relacionan con este nivel de organización.

Si el usuario desea editar un Nivel de organización, el usuario solo tendrá que seleccionar la acción "Editar" del Nivel de organización de su interés.

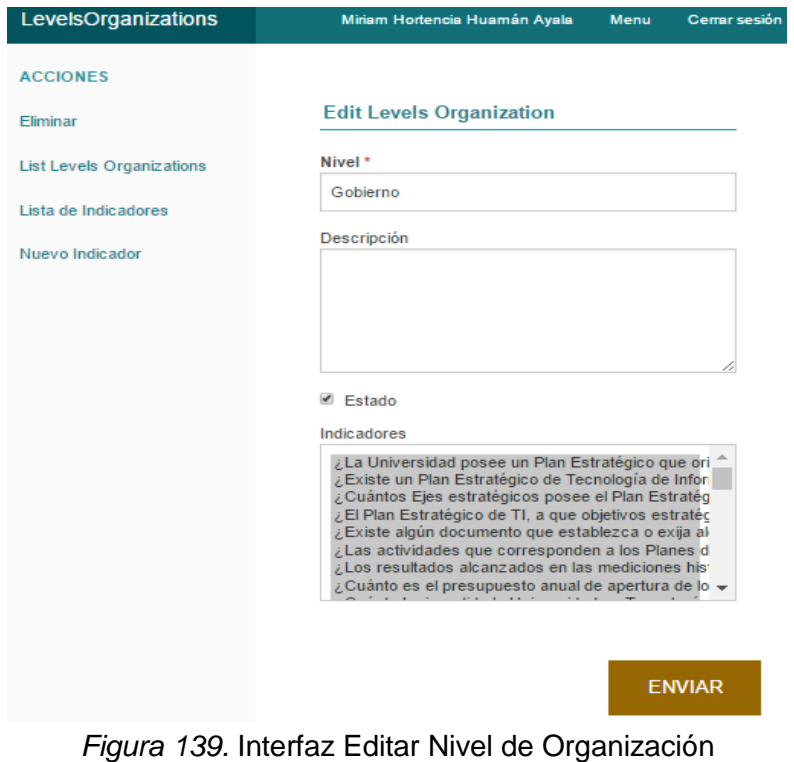

*Fuente:* Recortes de Windows

En esta interfaz el usuario podrá editar el Nombre del Nivel de organización, la descripción y el estado en caso de que quiera desactivarlo.

Con la acción "Eliminar", el usuario podrá borrar un Nivel de organización, pero antes de eliminar el sistema mostrará un mensaje de confirmación:

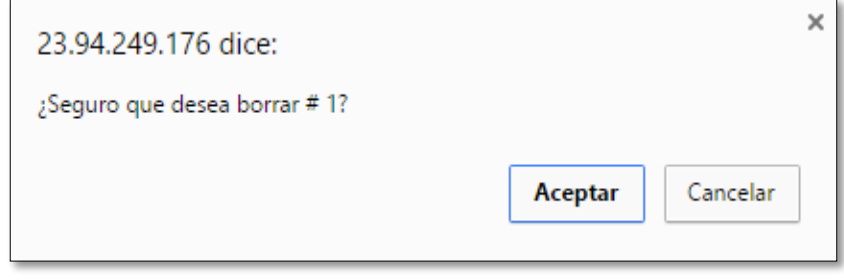

*Figura 140.* Mensaje de Eliminar Nivel de Organización *Fuente:* Recortes de Windows

De ser afirmativa la respuesta, el sistema eliminará el Nivel de Organización seleccionado.

### **Agregar un nuevo Marco de Trabajo**

Con esta funcionalidad el usuario agregará un nuevo Marco de Trabajo, que son los que aplican en el desarrollo del sistema; cada marco de trabajo se relaciona con una cantidad de indicadores.

| Miriam Hortencia Huamán Ayala | <b>Menu</b><br>Cerrar sesión                                                                               |
|-------------------------------|----------------------------------------------------------------------------------------------------|
|                               |                                                                                                    |
|                               |                                                                                                    |
|                               |                                                                                                    |
|                               |                                                                                                    |
|                               |                                                                                                    |
|                               |                                                                                                    |
|                               |                                                                                                    |
|                               |                                                                                                    |
| $\overline{\mathcal{L}}$      |                                                                                                    |
|                               |                                                                                                    |
|                               |                                                                                                    |
|                               |                                                                                                    |
|                               | Agregar Marco de Trabajo<br>Marco de Trabajo *<br>Descripción<br>Estado<br><b>AGREGAR MARCO DE TRABAJO</b> |

*Figura 141.* Interfaz Agregar Marco de Trabajo *Fuente:* Recortes de Windows

Para agregar un nuevo Marco de Trabajo el usuario ingresará los siguientes datos en esta interfaz:

Nombre del Marco de Trabajo (Obligatorio) - Descripción - Estado (Por defecto está Activado)

Una vez ingresado todos los datos del nuevo Marco de Trabajo, el usuario hará clic en Agregar Marco de Trabajo y el sistema guardará y mostrará el mensaje "El Maco de Trabajo se ha guardado".

### **Listar Marco de Trabajo**

Esta funcionalidad permite al usuario visualizar todos los marcos de trabajo que fueron agregados en el sistema. Además, muestra las opciones de "Ver", "Editar" o "Eliminar" de cada Marco de trabajo.

| <b>Frameworks</b>                       | Miriam Hortencia Huamán Ayala |                     |        |  | <b>Menu</b><br>Cerrar sesión  |  |
|-----------------------------------------|-------------------------------|---------------------|--------|--|-------------------------------|--|
| <b>ACCIONES</b><br><b>New Framework</b> | Marcos de Trabajo             |                     |        |  |                               |  |
| Lista de Indicadores                    | Identificador                 | Marco de<br>Trabajo | Estado |  | <b>Acciones</b>               |  |
| Nuevo Indicador                         | 1                             | <b>COBIT</b>        | 1      |  | Ver Editar<br><b>Eliminar</b> |  |
|                                         | 2                             | ISO                 |        |  | Ver Editar<br>Eliminar        |  |
|                                         | 3                             | <b>ITIL</b>         |        |  | Ver Editar<br><b>Eliminar</b> |  |

*Figura 142.* Interfaz Listar Marco de Trabajo *Fuente:* Recortes de Windows

En esta interfaz el usuario visualizará los marcos de trabajo con los siguientes datos:

- Identificador - Nombre del Marco de Trabajo Acciones (Ver, Editar, Eliminar)
- Estado

Si el usuario desea visualizar a más detalle un marco de trabajo, solo tiene que hacer clic en la acción "Ver" del Marco de Trabajo de su elección.

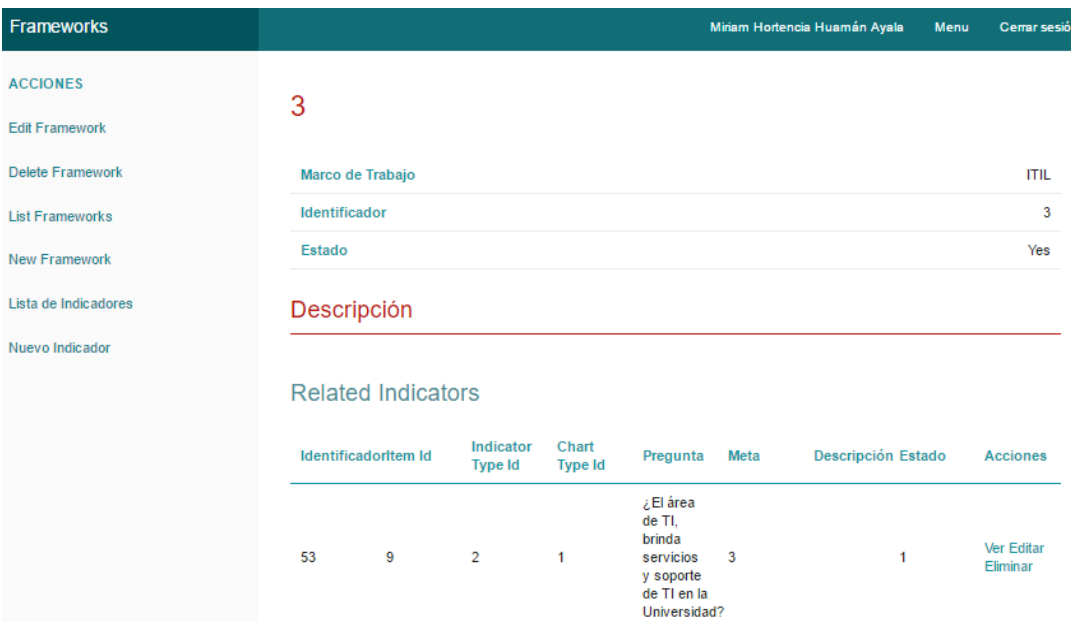

*Figura 143.* Interfaz Ver Marco de Trabajo

*Fuente:* Recortes de Windows

En esta interfaz el usuario visualizará los siguientes datos del marco de trabajo seleccionado: Nombre del Marco de Trabajo, el Identificador, Estado y en Descripción se visualizará el total de indicadores que se relacionan con este marco de trabajo.

Si el usuario desea editar un Marco de trabajo, el usuario solo tendrá que seleccionar la acción "Editar" del Marco de trabajo de su interés.

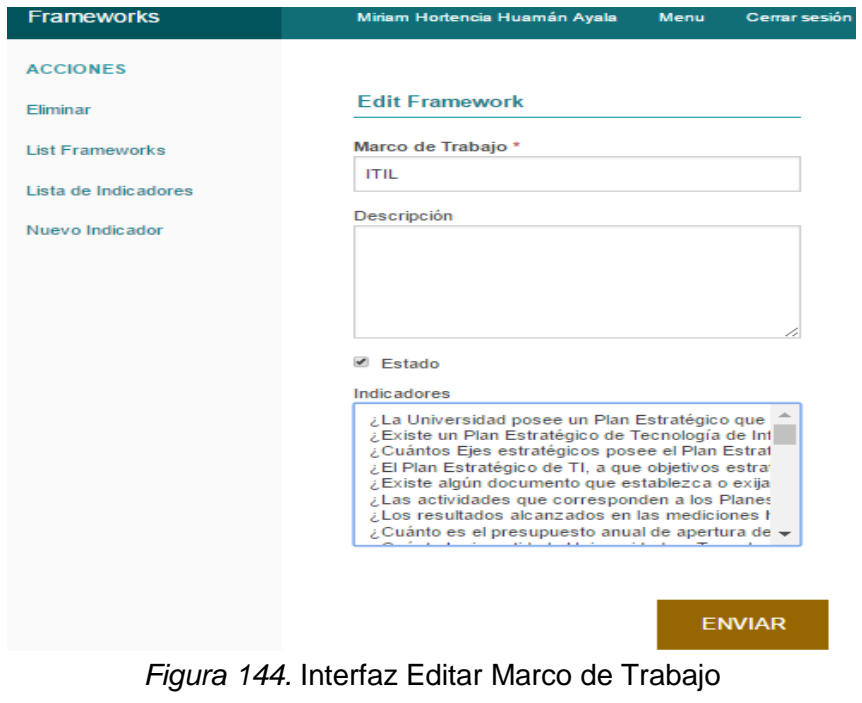

*Fuente:* Recortes de Windows

En esta interfaz el usuario podrá editar el Nombre del Marco de trabajo, la descripción y el estado en caso de que quiera desactivarlo.

Con la acción "Eliminar", el usuario podrá borrar un Marco de trabajo, pero antes de eliminar el sistema mostrará un mensaje de confirmación:

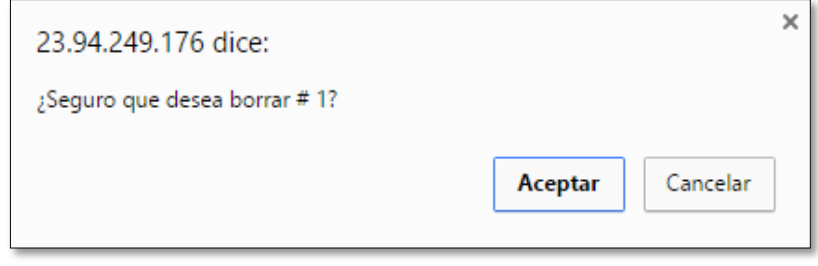

*Figura 145.* Mensaje de Eliminar Marco de Trabajo *Fuente:* Recortes de Windows

De ser afirmativa la respuesta, el sistema eliminará el Marco de Trabajo seleccionado.

### **Crear nueva relación BSC\_Indicador**

Con esta funcionalidad el usuario podrá crear una o varias relaciones entre una Dimensión del Balanced Scorecard (BSC) y un Indicador, que es con el que se relaciona.

| <b>BscsIndicators</b>       | Miriam Hortencia Huamán Ayala<br>Menu<br>Cerrar sesió      |
|-----------------------------|------------------------------------------------------------|
| <b>ACCIONES</b>             |                                                            |
| <b>List Bscs Indicators</b> | Crear relación entre BSC e Indicador                       |
| Lista de Indicadores        | Indicador                                                  |
| Nuevo Indicador             | ¿La Universidad posee un Plan Estratégico que orienta su d |
| <b>List Bscs</b>            | <b>Bsc</b><br>٠                                            |
| New Bsc                     | Aprendizaje                                                |
|                             | Descripción                                                |
|                             |                                                            |
|                             |                                                            |
|                             | ■ Estado                                                   |
|                             |                                                            |
|                             | CREAR RELACIÓN ENTRE BSC E INDICADOR                       |
|                             |                                                            |

*Figura 146.* Interfaz Crear Relación BSC\_Indicador *Fuente:* Recortes de Windows

En esta interfaz el usuario, para poder relacionar una Dimensión del BSC con un Indicador, estos deben haber sido agregados previamente, para luego seleccionarlos al momento de crear la relación; además el usuario podrá agregar una descripción a la relación y la opción estado viene activada por defecto.

Al hacer clic en Crear relación BSC\_Indicador, el sistema creará la relación y mostrará el mensaje "La relación BSC\_Indicador se ha guardado".

#### **Listar Relación BSC\_Indicador**

Con esta funcionalidad el usuario podrá visualizar todas las relaciones BSC\_Indicador que ha creado, además tendrá las opciones de "Ver", "Editar", "Eliminar", una o varias relaciones BSC\_Indicador.

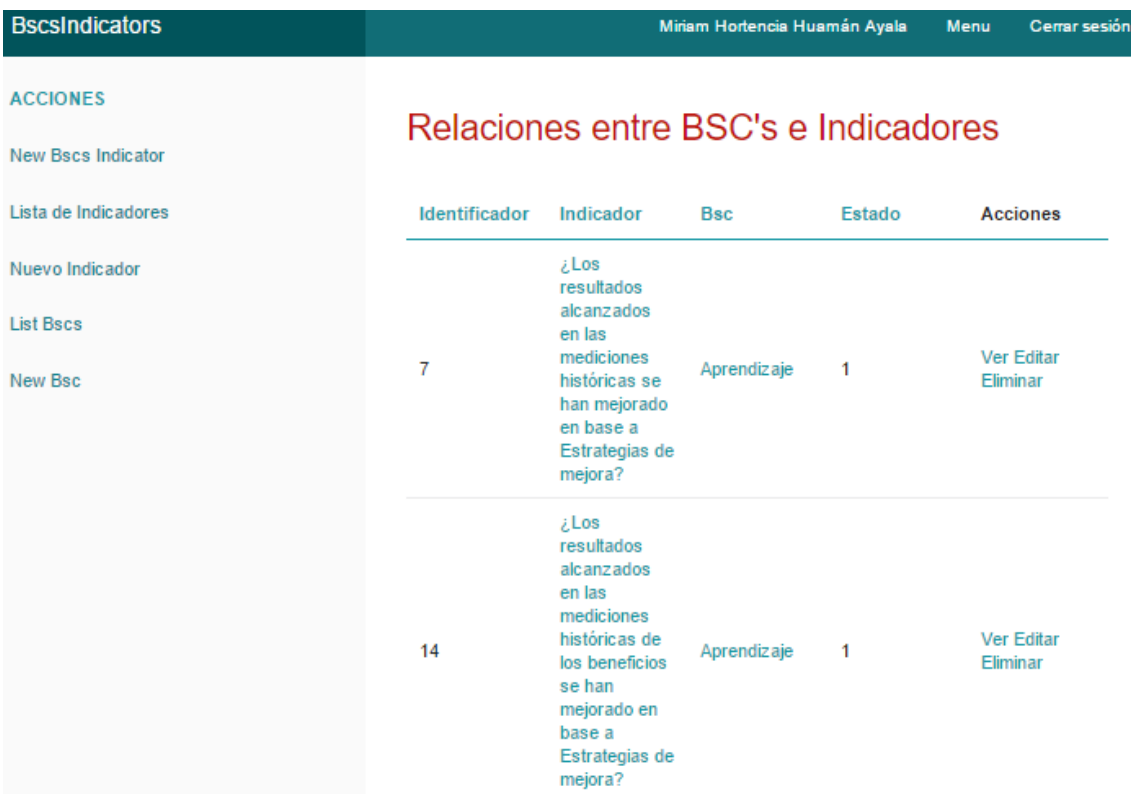

### *Figura 147.* Listar Relación BSC\_Indicador

### *Fuente:* Recortes de Windows

En esta interfaz el usuario visualizara la Relaciones BSC\_Indicador con los siguientes datos:

- Identificador **Estado**
- Nombre del Indicador

- Nombre del BSC

Acciones (Ver, Editar. Eliminar)

Si el usuario desea visualizar una relación BSC\_Indicador a más detalle, debe seleccionar la acción "Ver", de la relación de su interés.

| <b>BscsIndicators</b>       | Miriam Hortencia Huamán Ayala | <b>Menu</b> | <b>Cerrar sesión</b> |
|-----------------------------|-------------------------------|-------------|----------------------|
| <b>ACCIONES</b>             |                               |             |                      |
| <b>Edit Bscs Indicator</b>  |                               |             |                      |
| Delete Bscs Indicator       | Indicador                     |             | 7                    |
| <b>List Bscs Indicators</b> | <b>Bsc</b>                    |             | 1                    |
| <b>New Bscs Indicator</b>   | <b>Identificador</b>          |             | 7                    |
| Lista de Indicadores        | Estado                        |             | Yes                  |
| Nuevo Indicador             | Descripción                   |             |                      |

*Figura 148.* Interfaz Ver Relación BSC\_Indicador

*Fuente:* Recortes de Windows

En esta interfaz el usuario visualizará los siguientes datos de la relación BSC\_Indicador: Indicador, BSC, Identificador y estado.

Si el usuario desea modificar alguna de las relaciones creadas, hará clic en la acción "Editar", de la relación BSC\_Indicador que desea modificar.

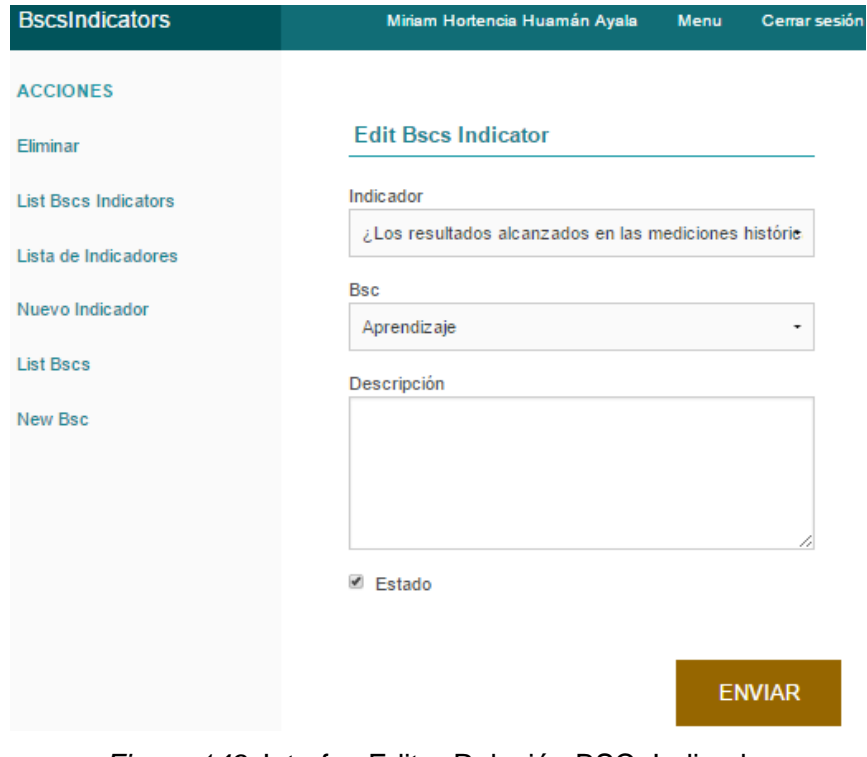

*Figura 149.* Interfaz Editar Relación BSC\_Indicador *Fuente*: Recortes de Windows

En esta interfaz el usuario podrá cambiar la dimensión de BSC o el Indicador que forman la relación, así como modificar la descripción o en el estado en caso de desactivar la relación.

Si el usuario desea eliminar una relación BSC\_Indicador, solo tendrá que hacer clic en la acción "Eliminar" de la relación y el sistema antes de eliminar la relación BSC\_Indicador mostrará el mensaje de confirmación:

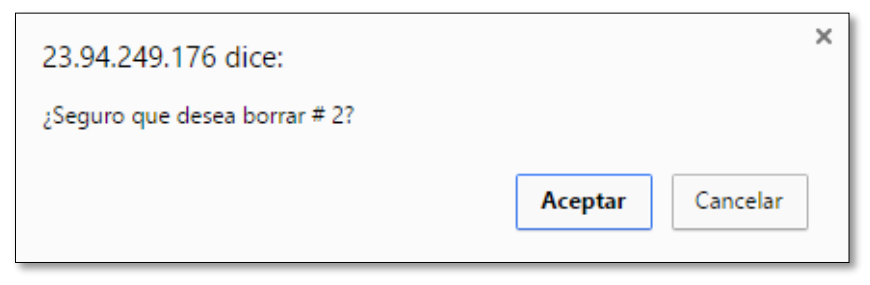

*Figura 150.* Mensaje de Eliminación de Relación BSC\_Indicador *Fuente:* Recortes de Windows

De seleccionar el usuario, la opción Aceptar, el sistema eliminará la relación BSC\_Indicador seleccionado.

### **Crear nueva relación Nivel de Organización\_Indicador**

Con esta funcionalidad el usuario podrá crear una o varias relaciones entre un Nivel de Organización y un Indicador, que es con el que se relaciona.

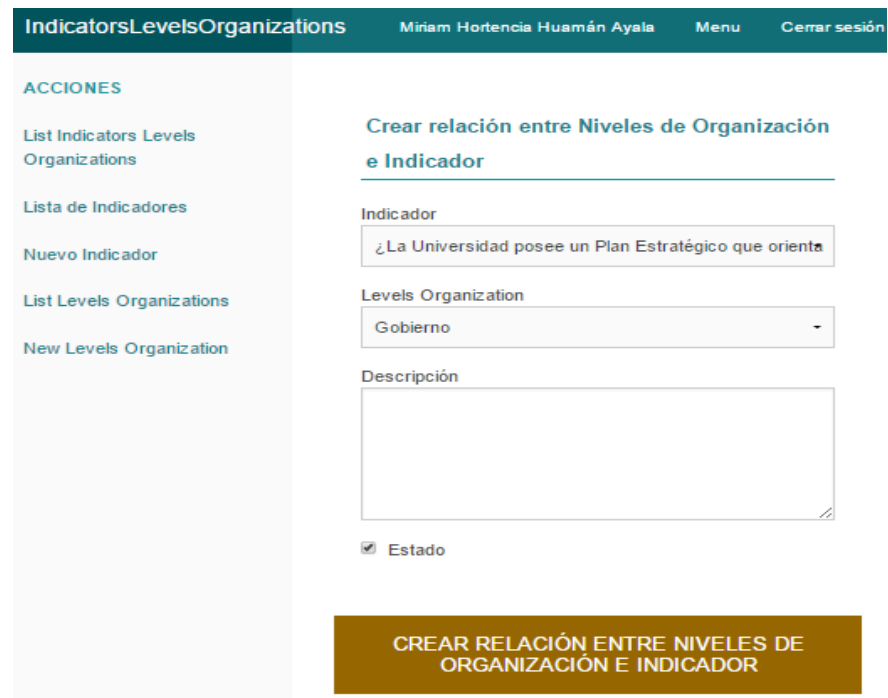

*Figura 151.* Interfaz Crear relación N.O.\_Indicador  *Fuente:* Recortes de Windows

En esta interfaz el usuario, para poder relacionar un Nivel de Organización con un Indicador, estos deben haber sido agregados previamente, para luego seleccionarlos al momento de crear la relación; además el usuario podrá agregar una descripción a la relación y la opción estado viene activada por defecto.

Al hacer clic en Crear relación Nivel de Organización\_Indicador, el sistema creará la relación y mostrará el mensaje "La relación Nivel de Organización\_Indicador se ha guardado".

### **Listar Relación Nivel de Organización\_Indicador**

Con esta funcionalidad el usuario podrá visualizar todas las relaciones Nivel de Organización Indicador que ha creado, además tendrá las opciones de "Ver", "Editar", "Eliminar" una o varias relaciones Nivel de Organización\_Indicador.

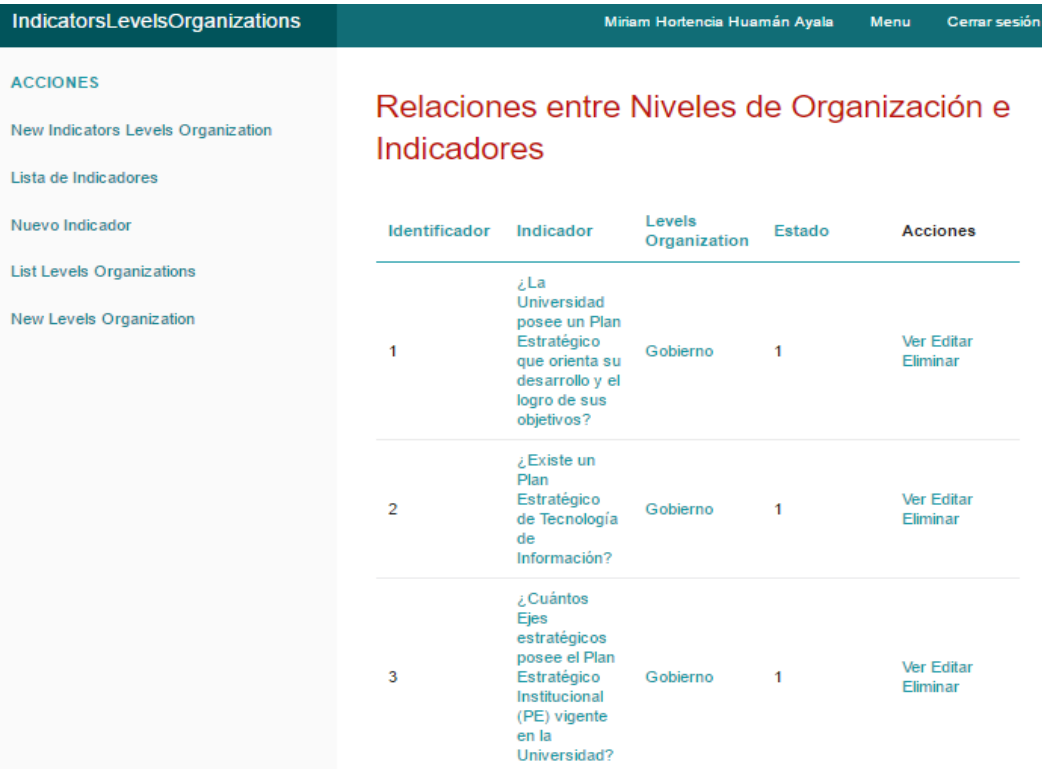

*Figura 152.* Listar Relación Nivel de Organización\_Indicador

### *Fuente:* Recortes de Windows

En esta interfaz el usuario visualizará las Relaciones Nivel de Organización\_Indicador con los siguientes datos:

- Identificador
- **Estado**
- Nombre del Indicador Acciones (Ver, Editar. Eliminar)
- Nombre del Nivel de Organización

Si el usuario desea visualizar una relación Nivel de Organización\_Indicador a más detalle, debe seleccionar la acción "Ver", de la relación de su interés.

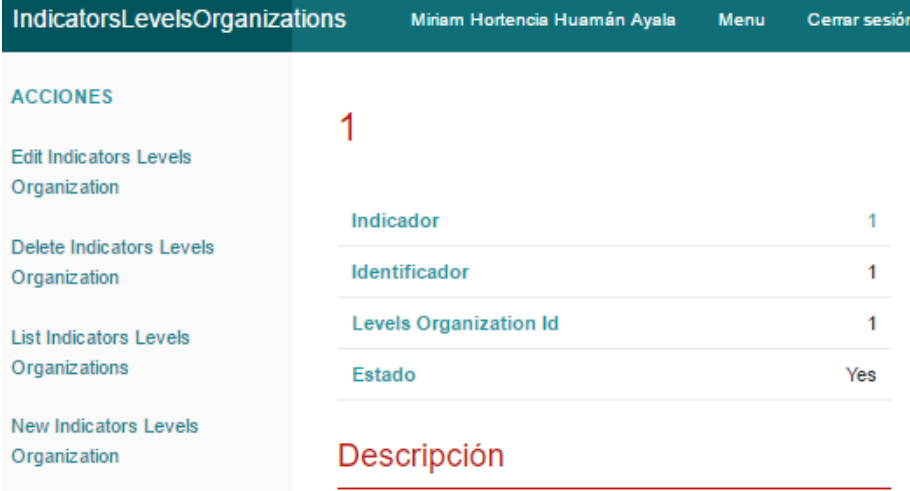

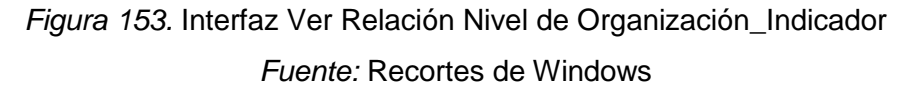

En esta interfaz el usuario visualizará los siguientes datos de la relación Nivel de Organización\_Indicador: Indicador, Identificador, Nivel de Organización y estado.

Si el usuario desea modificar alguna de las relaciones creadas, hará clic en la acción "Editar", de la relación Nivel de Organización\_Indicador que desea modificar.

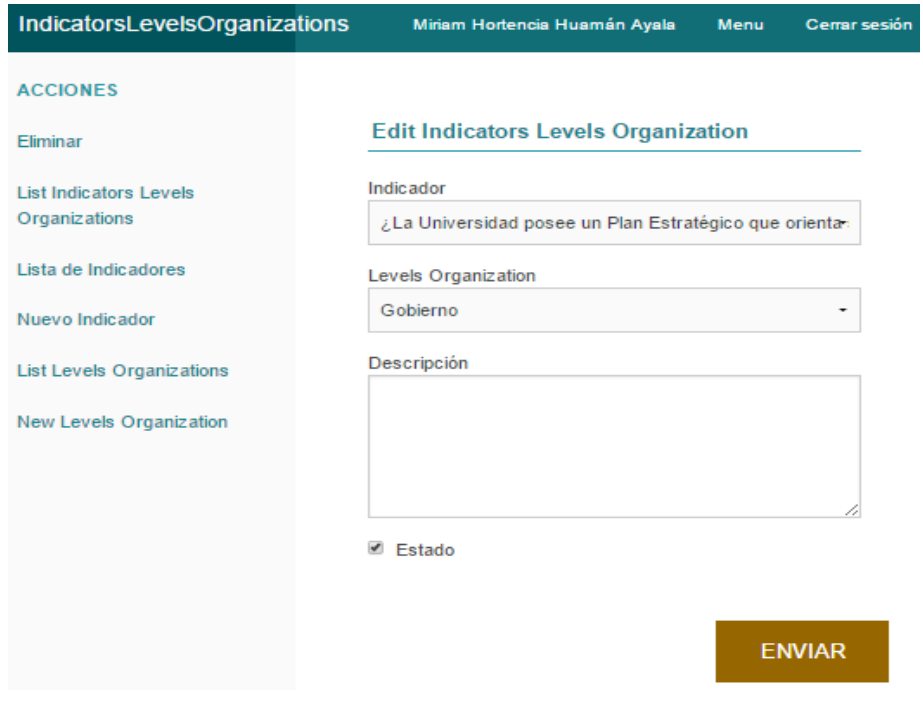

*Figura 154.* Interfaz Editar Relación Nivel de Organización\_Indicador *Fuente*: Recortes de Windows

En esta interfaz el usuario podrá cambiar el Nivel de Organización o el Indicador que forman la relación, así como modificar la descripción o el estado en caso de desactivar la relación.

Si el usuario desea eliminar una relación Nivel de Organización\_Indicador, solo tendrá que hacer clic en la acción "Eliminar" de la relación y el sistema antes de eliminar la relación Nivel de Organización\_Indicador mostrará el mensaje de confirmación:

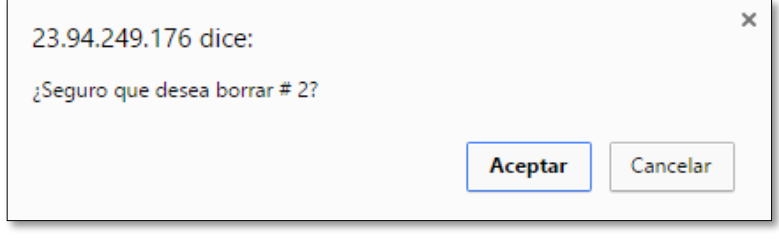

*Figura 155.* Mensaje de Eliminar Relación N.O\_Indicador *Fuente:* Recortes de Windows

De seleccionar el usuario, la opción Aceptar, el sistema eliminará la relación Nivel de Organización\_Indicador seleccionado.

# **Crear nueva relación Marco de Trabajo\_Indicador**

Con esta funcionalidad el usuario podrá crear una o varias relaciones entre un Marco de Trabajo y un Indicador, que es con el que se relaciona.

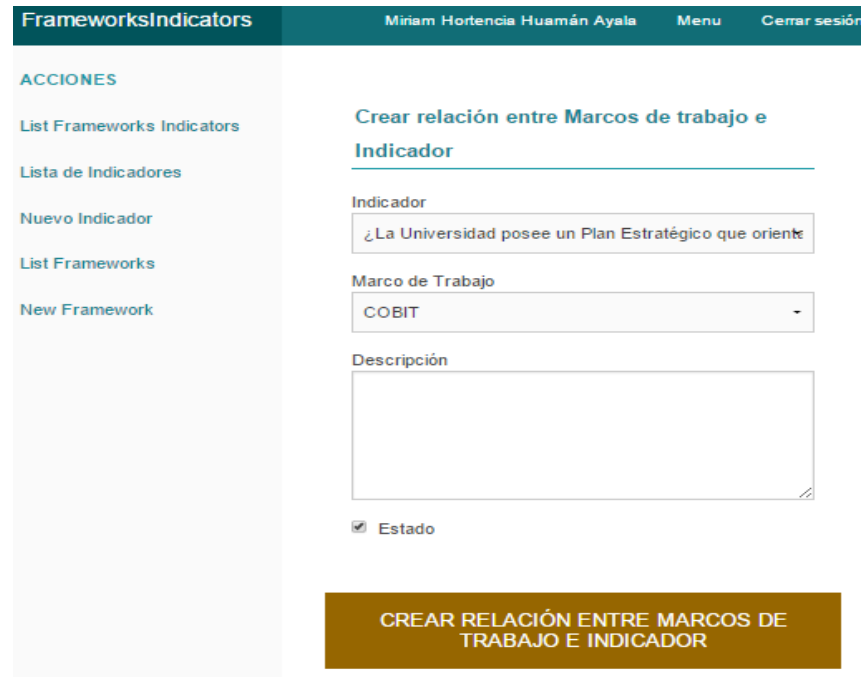

*156.* Interfaz Crear relación Marco de Trabajo\_Indicador *Fuente:* Recortes de Windows

En esta interfaz el usuario, para poder relacionar un Marco de Trabajo con un Indicador, estos deben haber sido agregados previamente, para luego seleccionarlos al momento de crear la relación; además el usuario podrá agregar una descripción a la relación y la opción estado viene activada por defecto.

Al hacer clic en Crear relación Maco de Trabajo\_Indicador, el sistema creará la relación y mostrará el mensaje "La relación Marco de Trabajo Indicador se ha guardado".

### **Listar Relación Marco de Trabajo\_Indicador**

Con esta funcionalidad el usuario podrá visualizar todas las relaciones Marco de Trabajo\_Indicador que ha creado, además tendrá las opciones de "Ver", "Editar", "Eliminar" una o varias relaciones Marco de Trabajo\_Indicador.

| <b>FrameworksIndicators</b>                                                |               |                                                                                                    | Miriam Hortencia Huamán Ayala        |        | Menu                          | <b>Cerrar sesión</b> |
|----------------------------------------------------------------------------|---------------|----------------------------------------------------------------------------------------------------|--------------------------------------|--------|-------------------------------|----------------------|
| <b>ACCIONES</b><br><b>New Frameworks Indicator</b><br>Lista de Indicadores | Indicadores   |                                                                                                    | Relaciones entre Marcos de Trabajo e |        |                               |                      |
| Nuevo Indicador                                                            | Identificador | Indicador                                                                                                    | Marco de<br>Trabajo                  | Estado | <b>Acciones</b>               |                      |
| <b>List Frameworks</b><br><b>New Framework</b>                             | 1             | <i>i</i> La<br><b>Universidad</b><br>posee un Plan<br>Estratégico<br>que orienta su<br>desarrollo y el<br>logro de sus<br>objetivos? | <b>COBIT</b>                         | 1      | <b>Ver Editar</b><br>Eliminar |                      |
|                                                                            | 2             | ¿Existe un<br>Plan<br>Estratégico<br>de Tecnología<br>de<br>Información?                                                             | <b>COBIT</b>                         |        | <b>Ver Editar</b><br>Eliminar |                      |

*Figura 157.* Listar Relación Marco de Trabajo\_Indicador

### *Fuente:* Recortes de Windows

En esta interfaz el usuario visualizará las Relaciones Marco de Trabajo\_Indicador con los siguientes datos:

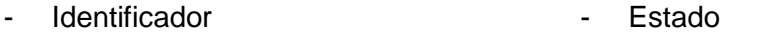

- Nombre del Indicador - Acciones (Ver, Editar.

Eliminar)

- Nombre del Marco de Trabajo

Si el usuario desea visualizar una relación Marco de Trabajo Indicador a más detalle, debe seleccionar la acción "Ver", de la relación de su interés.

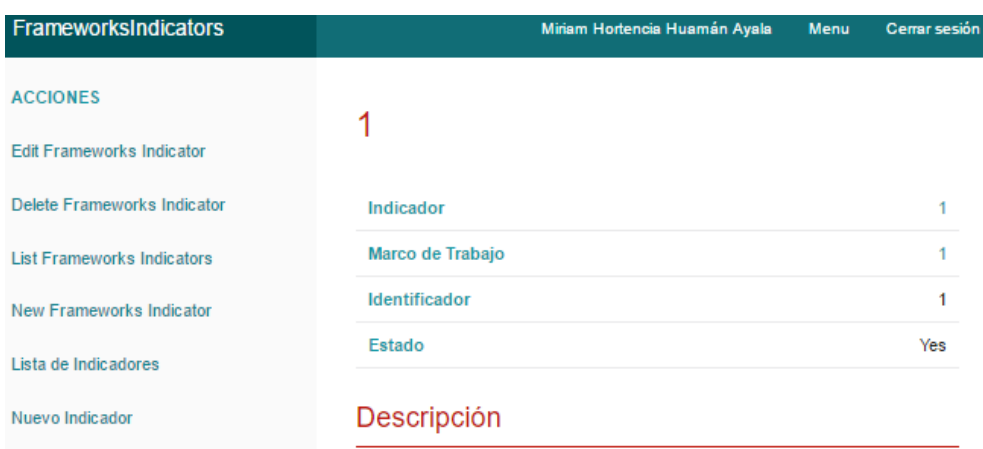

*Figura 158.* Interfaz Ver Relación Marco de Trabajo\_Indicador *Fuente:* Recortes de Windows

En esta interfaz el usuario visualizará los siguientes datos de la relación Marco de Trabajo\_Indicador que seleccionó: Indicador, Marco de Trabajo, Identificador y estado.

Si el usuario desea modificar alguna de las relaciones creadas, hará clic en la acción "Editar", de la relación Marco de Trabajo\_Indicador que desea modificar.

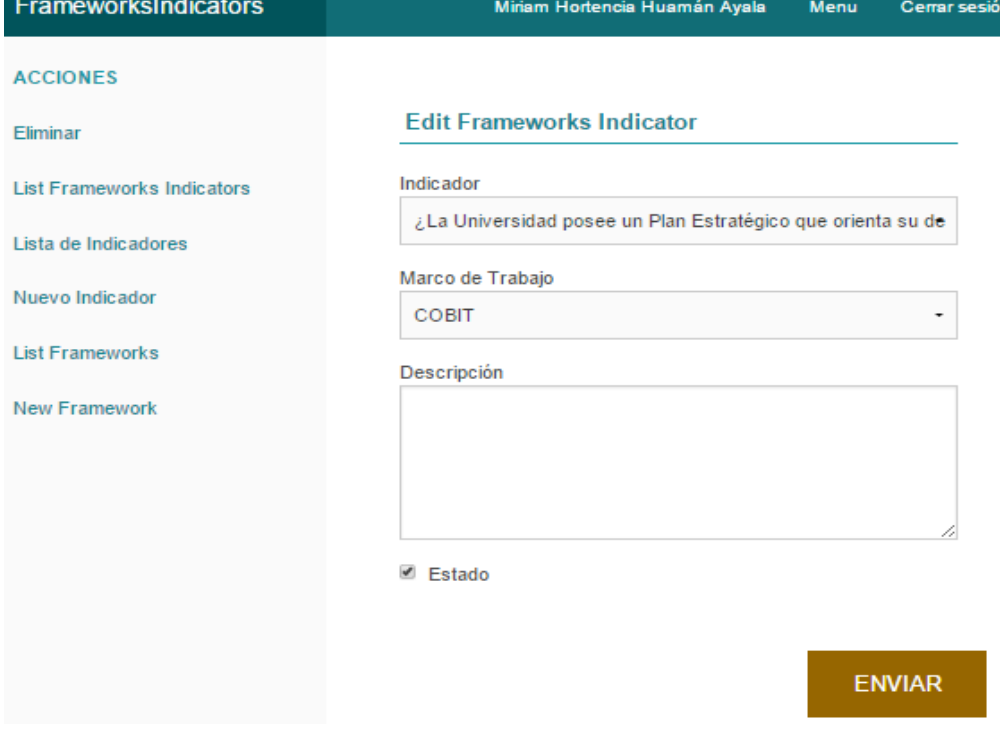

*Figura 159.* Interfaz Editar Relación Marco de Trabajo\_Indicador *Fuente*: Recortes de Windows

En esta interfaz el usuario podrá cambiar el Marco de Trabajo o el Indicador que forman la relación, así como modificar la descripción o el estado en caso de desactivar la relación.

Si el usuario desea eliminar una relación Marco de Trabajo\_Indicador, solo tendrá que hacer clic en la acción "Eliminar" de la relación y el sistema antes de eliminar la relación Marco de Trabajo\_Indicador mostrará el mensaje de confirmación:

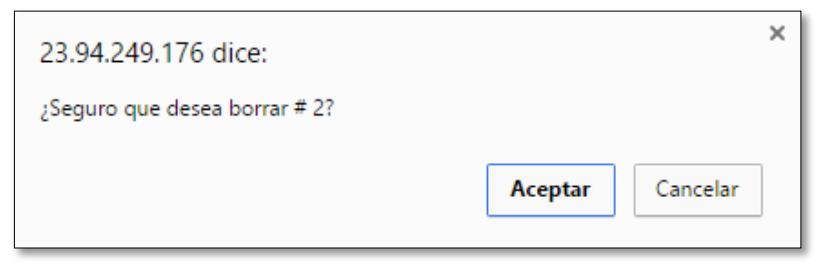

*Figura 160.* Mensaje de Eliminar Relación M.T\_Indicador *Fuente:* Recortes de Windows

De seleccionar el usuario, la opción Aceptar, el sistema eliminará la relación Marco de Trabajo\_Indicador seleccionado.

# **Agregar Tipo de Gráfico**

Con esta funcionalidad el usuario agregara un Tipo de Gráfico, que es la gráfica como se visualizará los resultados de la calificación de los indicadores.

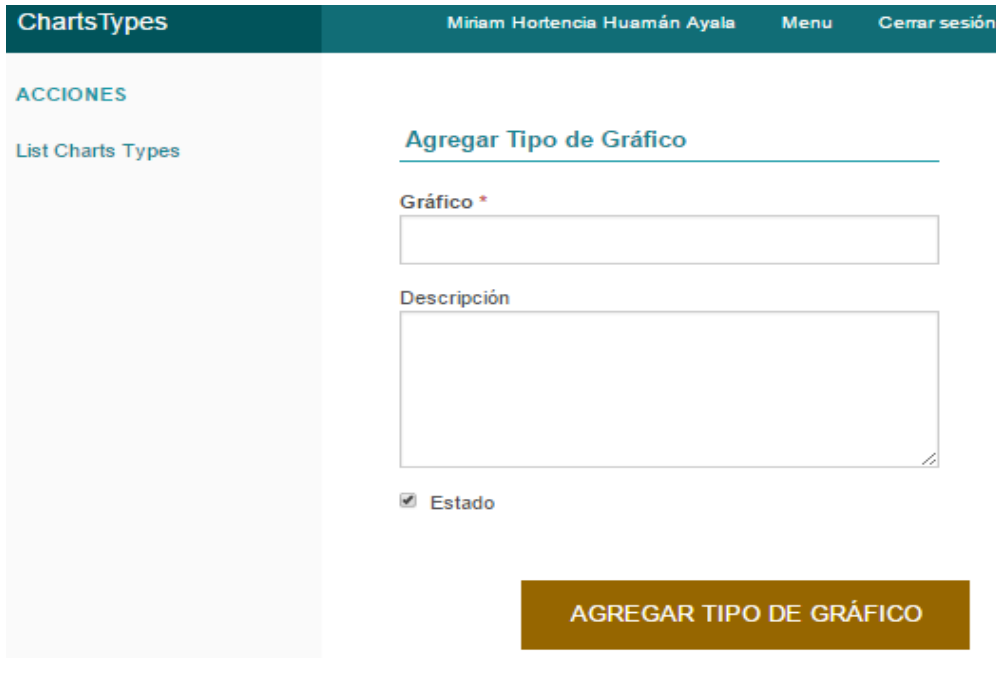

*Figura 161.* Interfaz Agregar Tipo de Gráfico *Fuente:* Recortes de Windows

En esta interfaz el usuario ingresará los siguientes datos del Tipo de Gráfico que va agregar:

- Gráfico (Obligatorio) - Estado (Por defecto
- Descripción activado)

Al ingresar todos los datos del tipo de gráfico, el usuario hará clic en Agregar Tipo de gráfico, y el sistema creará el Tipo de gráfico y mostrará el mensaje de confirmación "El Tipo de Gráfico se ha guardado".

# **Listar Tipo de Gráfico**

Esta funcionalidad permite al usuario visualizar los tipos de gráfico que fueron agregados en el sistema; también permite al usuario poder "Ver", "Editar" o "Eliminar" uno o varios tipos de gráficos.

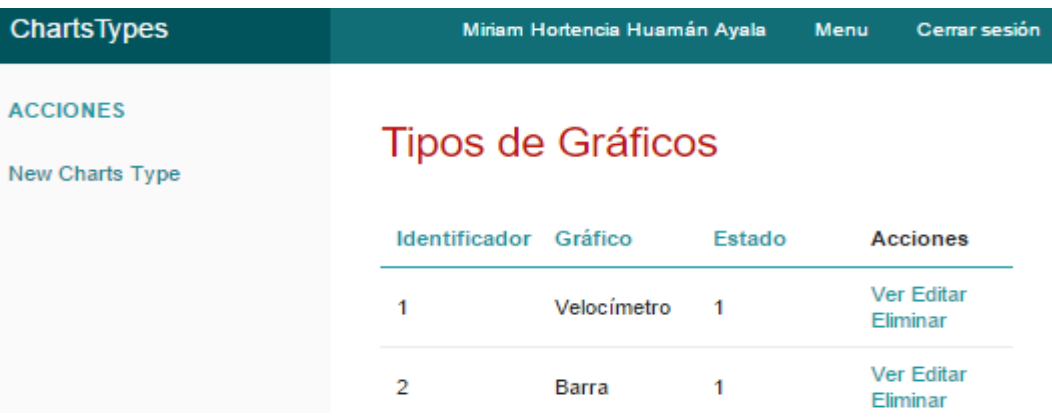

*Figura 162.* Listar Tipo de Indicador

### *Fuente:* Recortes de Windows

En esta interfaz el usuario visualiza todos los tipos de gráficos que se han agregado con los siguientes datos:

- Identificador Acciones (Ver, Editar,
- Nombre de Gráfico Eliminar)
- Estado

Si el usuario desea visualizar un tipo de gráfico a más detalle, hará clic en la acción "Ver", y el sistema mostrará la siguiente interfaz:

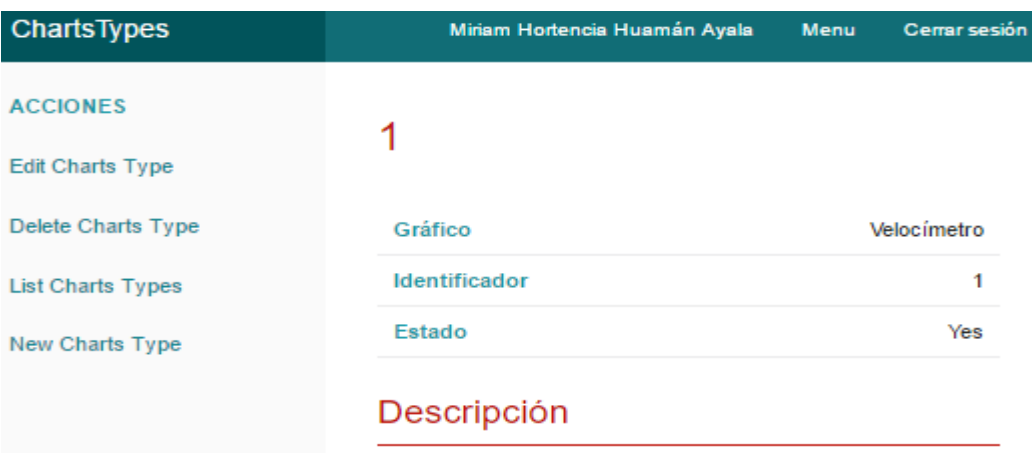

*Figura 163.* Interfaz Ver Tipo de Gráfico *Fuente:* Recortes de Windows

En esta interfaz el usuario visualizara los siguientes datos del tipo de Gráfico seleccionado: Gráfico, Identificador y Estado.

Si el usuario desea modificar un Tipo de gráfico, debe seleccionar la acción "Editar", del Tipo de gráfico que desea editar.

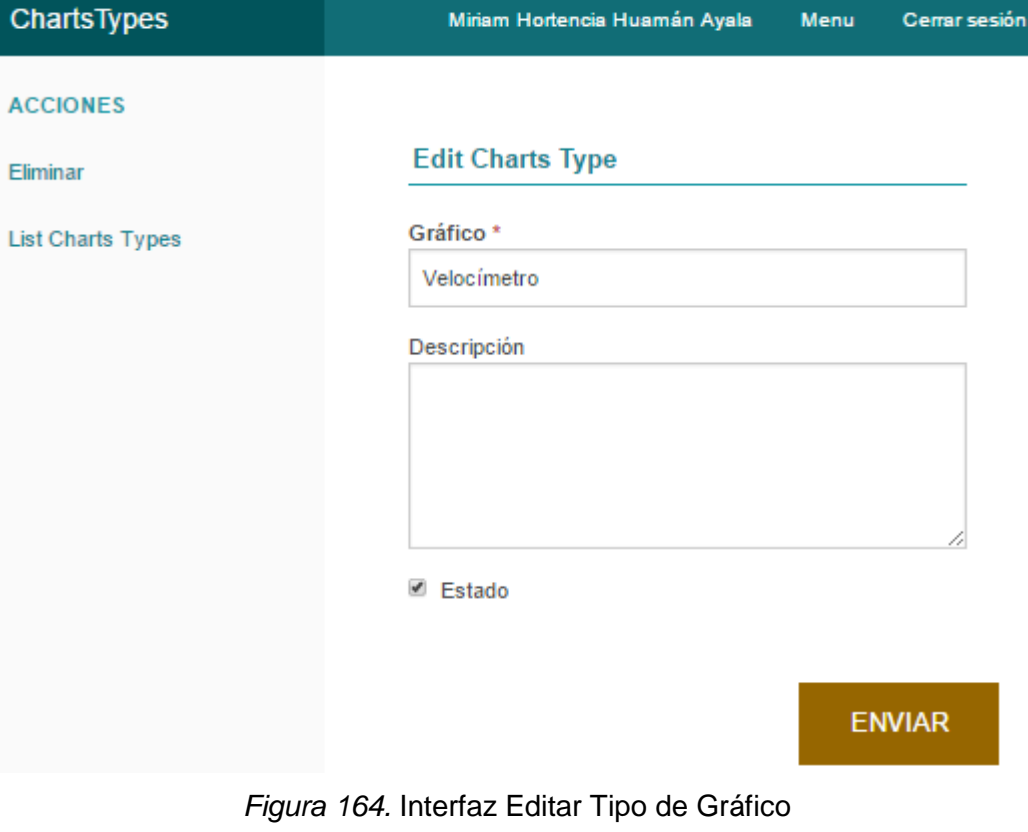

*Fuente:* Recortes de Windows

En esta interfaz el usuario podrá editar el nombre del tipo de gráfico, descripción y estado en caso de desactivar el Tipo de gráfico.
Con la acción "Eliminar" el usuario podrá eliminar uno o varios tipos de gráfico. Para lo cual el sistema antes de eliminar un Tipo de gráfico, mostrará al usuario un mensaje de confirmación:

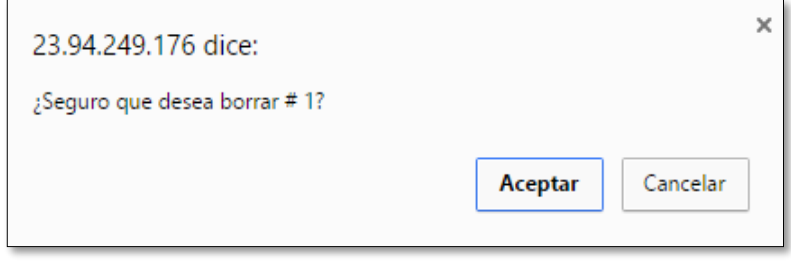

# *Figura 165.* Mensaje de Eliminar Tipo de Gráfico *Fuente:* Recortes de Windows

# **Hacer Evaluación**

Con esta funcionalidad el usuario podrá realizar la prueba del sistema, al hacer una evaluación del nivel de Gobernanza de TI, en el cual se encuentra la Universidad Nacional José María Arguedas.

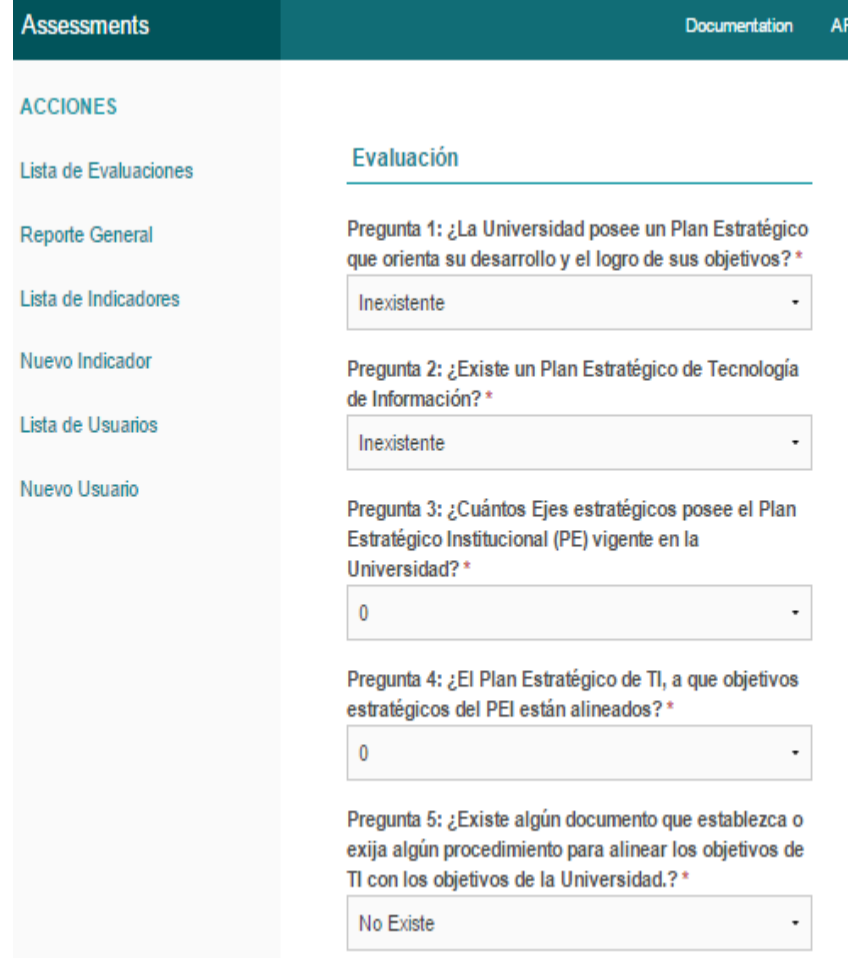

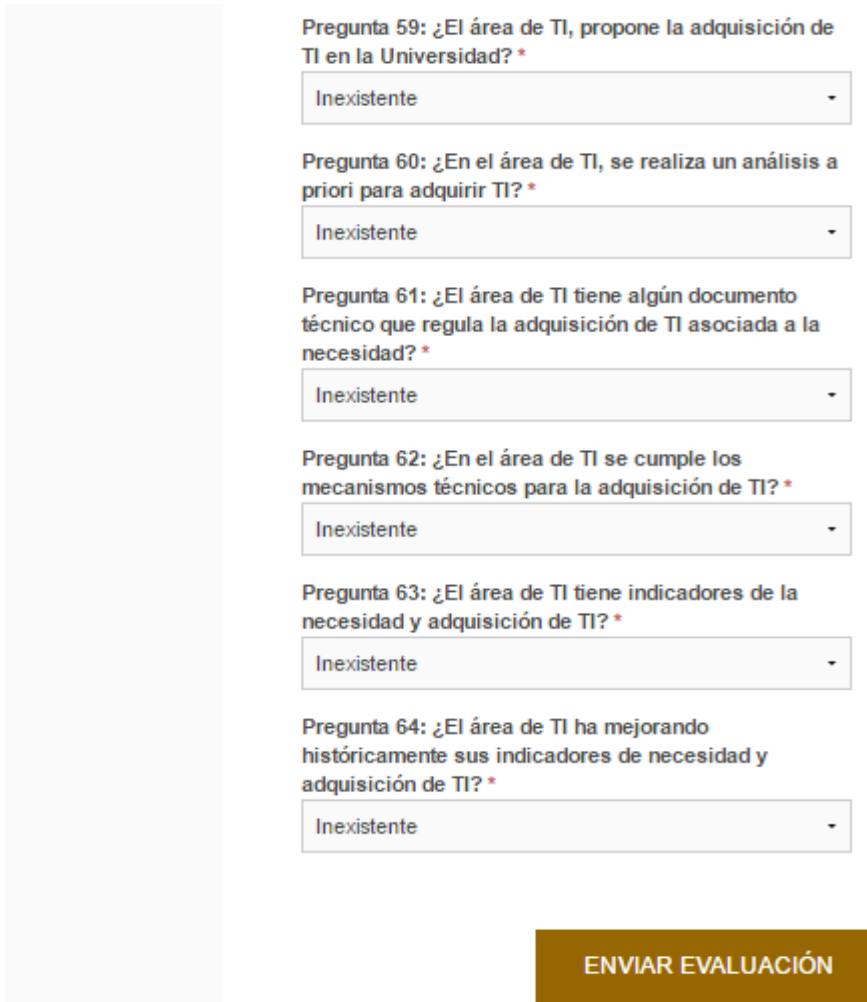

*Figura 166.* Interfaz Nueva Evaluación *Fuente:* Recortes de Windows

Para hacer una nueva evaluación el usuario deberá contestar todas las preguntas que se muestra en esta interfaz, de no contestar alguna pregunta, el sistema mostrará el mensaje "Completa Campo", una vez culminado con todas las preguntas el usuario debe hacer clic en guardar la Evaluación. El sistema mostrará el siguiente mensaje de confirmación:

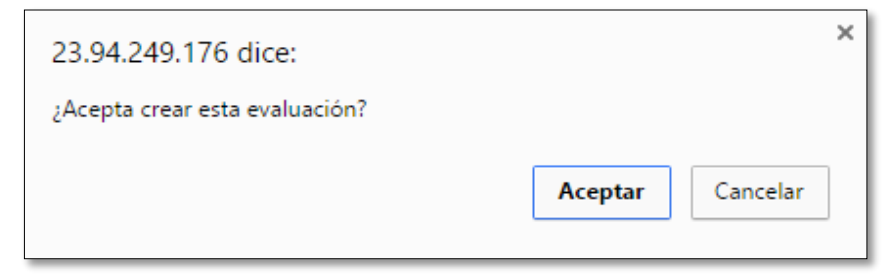

*Figura 167.* Mensaje de confirmación *Fuente*: Recortes de Windows

Al seleccionar la opción Aceptar el sistema guardará la evaluación.

# **Listar Evaluación**

Esta funcionalidad permite al usuario visualizar el total de Evaluaciones que generó, así como "Ver", "Editar" o "Eliminar", una evaluación en particular.

| <b>Assessments</b>                                                            |    |                                                                                                    |                                        |       | AF<br>Documentation                  |
|-------------------------------------------------------------------------------|----|----------------------------------------------------------------------------------------------------|----------------------------------------|-------|--------------------------------------|
| <b>ACCIONES</b><br>Nueva Evaluación                                           |    | <b>Evaluaciones</b>                                                                                                    |                                        |       |                                      |
| Reporte General                                                               |    | IdentificadorIndicador                                                                                                    | Usuario                                | Valor | <b>Acciones</b>                      |
| Lista de Indicadores<br>Nuevo Indicador<br>Lista de Usuarios<br>Nuevo Usuario | 1  | ¿La<br>Universidad<br>posee un<br>Plan<br>Estratégico Miriam<br>que<br>orienta<br>SU<br>desarrollo<br>y el logro<br>de sus<br>objetivos? | Hortencia<br>Huamán<br>Ayala           | 0     | <b>Ver Editar</b><br>Eliminar        |
|                                                                               | 2  | ¿Existe<br>un Plan<br>Estratégico<br>de<br>Tecnología<br>de<br>Información?                                                              | Miriam<br>Hortencia<br>Huamán<br>Ayala | 0     | <b>Ver Editar</b><br><b>Eliminar</b> |
|                                                                               | 63 | ¿El área<br>$de$ Tl<br>tiene<br>indicadores<br>de la<br>necesidad<br>y<br>adquisición<br>$de$ TI?                                        | Miriam<br>Hortencia<br>Huamán<br>Ayala | 0     | <b>Ver Editar</b><br><b>Eliminar</b> |
|                                                                               | 64 | ¿El área<br>de TI ha<br>mejorando<br>históricamente Miriam<br>SUS<br>indicadores<br>de<br>necesidad<br>y<br>adquisición<br>de TI?        | Hortencia<br>Huamán<br>Ayala           | 0     | Ver Editar<br>Eliminar               |

*Figura 168.* Interfaz Listar Evaluación *Fuente:* Recortes de Windows

En esta interfaz el usuario visualizará las Evaluaciones que realzó con los siguientes datos:

- Identificador - Indicador - Usuario **Valor** Acciones (Ver, Editar, Eliminar)

Si el usuario desea visualizar a más detalle la evolución de un indicador, solo seleccionará la acción "Ver" del Indicador.

| <b>Assessments</b>                        |                | <b>Documentation</b><br><b>API</b> |
|-------------------------------------------|----------------|------------------------------------|
| <b>ACCIONES</b><br><b>Edit Assessment</b> | 61             |                                    |
| Delete Assessment                         | Indicador      | 61                                 |
| Lista de Evaluaciones                     | <b>Usuario</b> | 1                                  |
| Nueva Evaluación<br>Lista de Indicadores  | Identificador  | 61                                 |
|                                           | Valor          | $\Omega$                           |

*Figura 169.* Interfaz Ver Evaluación *Fuente:* Recortes de Windows

En esta interfaz el usuario visualizara el indicador evaluado, que usuario lo evaluó, identificador, y el valor.

Si el usuario desea modificar la evaluación de uno o varios indicadores, solo tiene que seleccionar la acción "Editar".

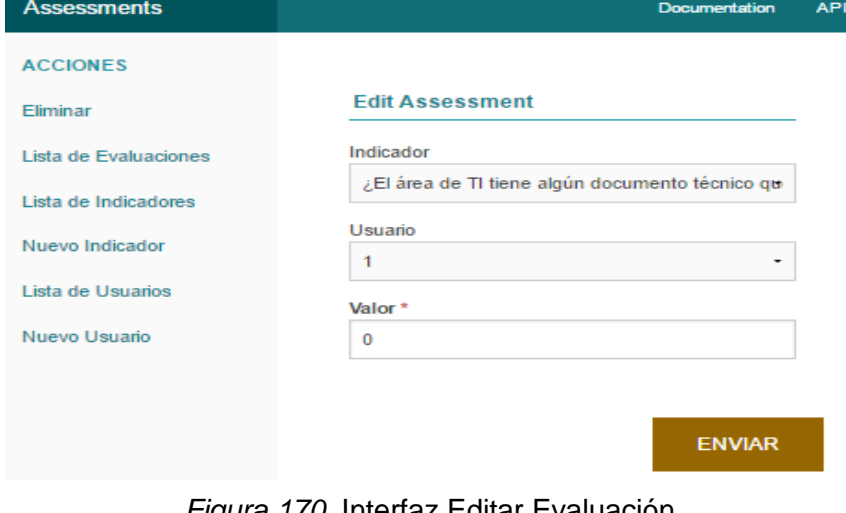

*Figura 170.* Interfaz Editar Evaluación *Fuente:* Recortes de Windows

En esta interfaz el usuario podrá editar el valor que le dio al indicador que seleccionó.

Si el usuario desea eliminar la Evaluación del algún Indicador, solo tendrá que seleccionar la acción "Eliminar". El sistema mostrará el mensaje de confirmación:

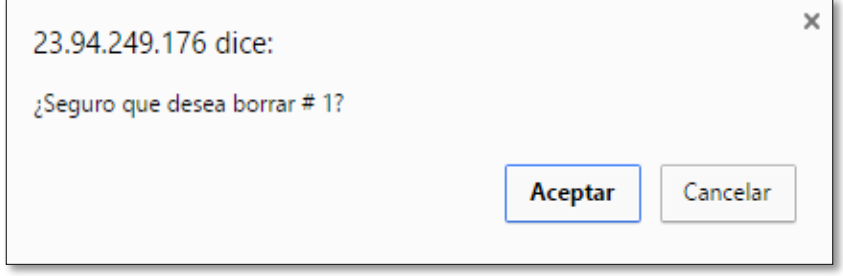

*Figura 171.* Mensaje Eliminar Evaluación *Fuente:* Recortes de Windows

De seleccionar la opción Aceptar, el sistema eliminará la Evaluación del Indicador seleccionado.

# **Ver Reportes**

Esta funcionalidad permite al usuario visualizar el resultado de las Evaluaciones, con los diferentes tipos de gráfico que se agregó y agrupados en 4 vistas principales:

- Vista por Dimensiones - Vista por Nivel de Organización
- Vista por Balanced Scorecard Vista por Marco de Trabajo (BSC)

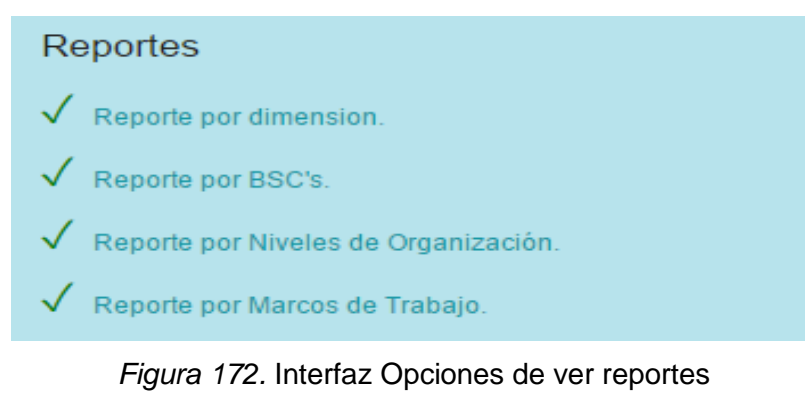

*Fuente:* Recortes de Windows

En esta interfaz el usuario visualizará las opciones de Ver reportes, que son las cuatro vistas mencionadas anteriormente.

Si el usuario selecciona la opción Reporte por Dimensiones el sistema mostrará la siguiente interfaz:

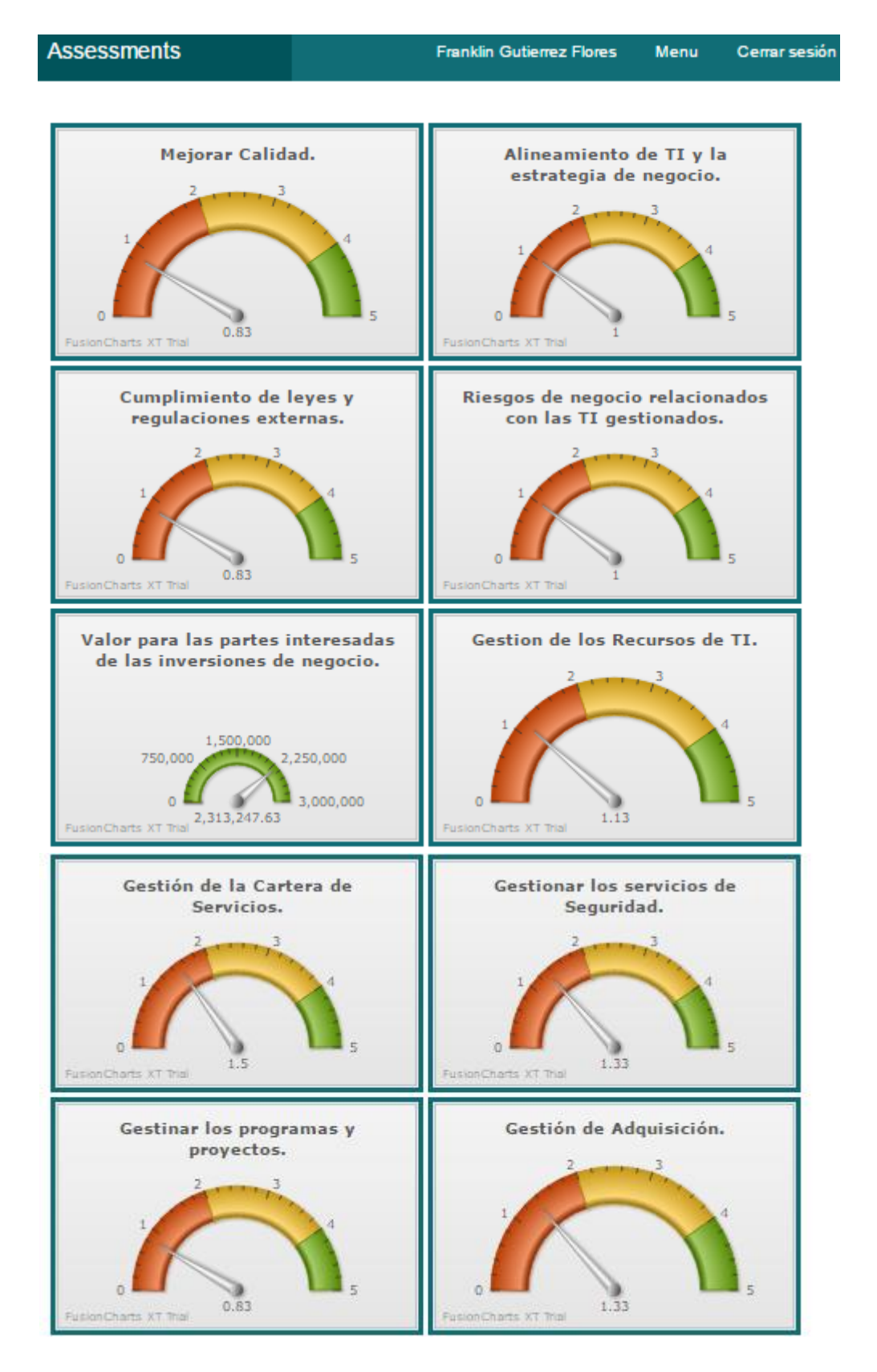

*Figura 173.* Interfaz Reporte por Dimensiones *Fuente:* Recortes de Windows

En esta interfaz el usuario visualizara con gráficas el valor obtenido de los indicadores agrupados por las dimensiones a las que se relacionan.

Si el usuario desea visualizar a más detalle una dimensión, solo tendrá que hacer clic en la dimensión de su preferencia; el sistema mostrará la siguiente interfaz:

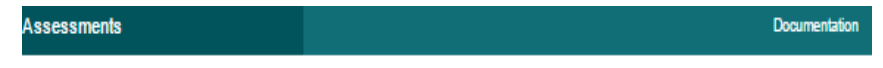

Valor para las partes interesadas de las inversiones de negocio.

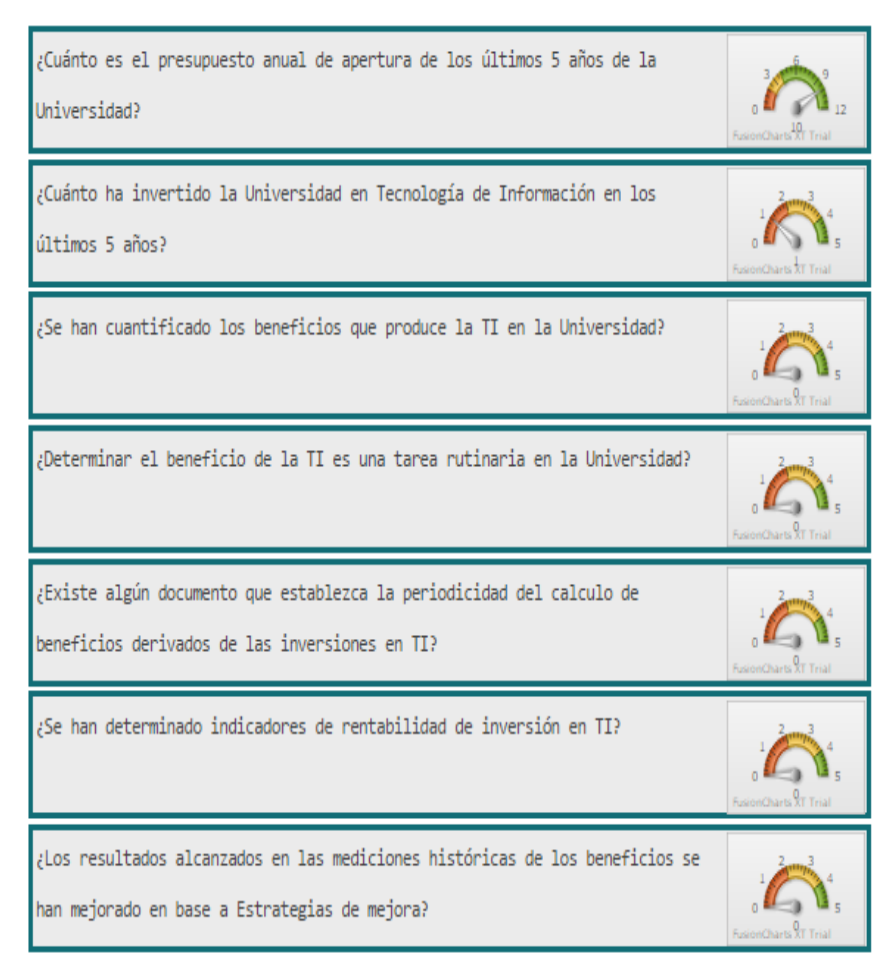

*Figura 174.* Interfaz Indicadores de Dimensión *Fuente:* Recortes de Windows

En esta interfaz el usuario podrá visualizar todos los indicadores que pertenecen a esta dimensión, con su respectiva gráfica.

Si el usuario selecciona la opción Reporte por BSC el sistema mostrará la siguiente interfaz:

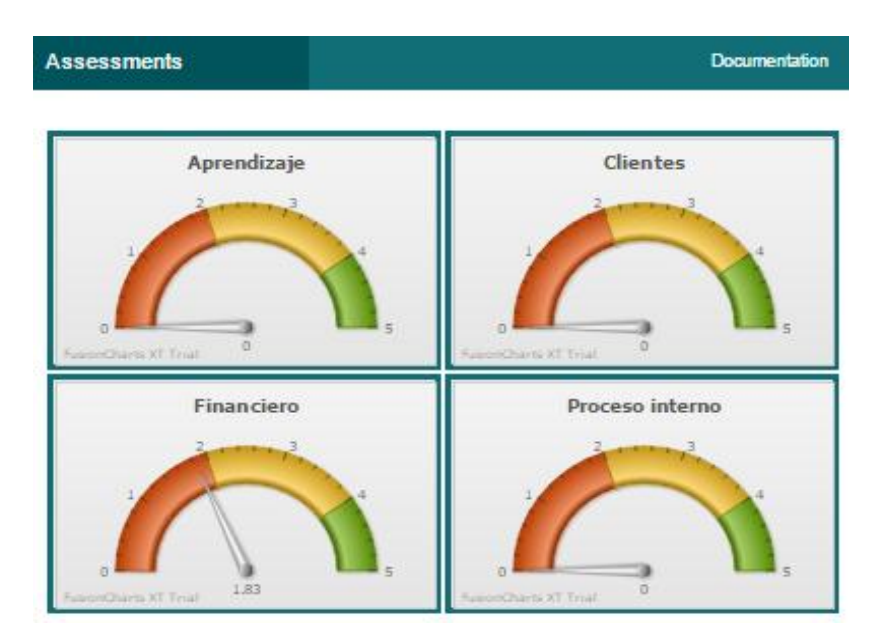

*Figura 175.* Interfaz Reporte por BSC *Fuente:* Recortes de Windows

En esta interfaz el usuario visualizara con gráficas el valor obtenido de los indicadores agrupados por las dimensiones del Balanced Scorecard (BSC), que son cuatro: Financieros, Procesos Internos, Clientes y Aprendizaje.

Si el usuario desea visualizar a más detalle una dimensión del BSC, solo tendrá que hacer clic en la dimensión del BSC de su preferencia; el sistema mostrará la siguiente interfaz:

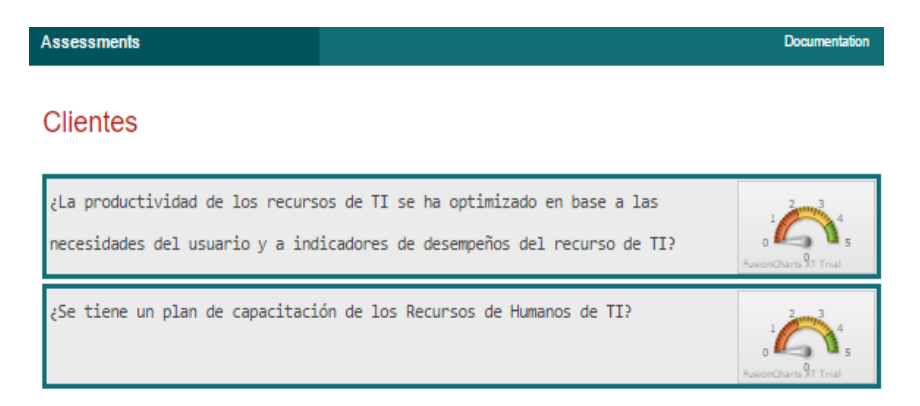

*Figura 176.* Interfaz Indicadores de Dimensión BSC *Fuente:* Recortes de Windows

En esta interfaz el usuario podrá visualizar todos los indicadores que pertenecen a esta dimensión de BSC, con su respectiva gráfica.

Si el usuario selecciona la opción Reporte por Nivel de Organización el sistema mostrará la siguiente interfaz:

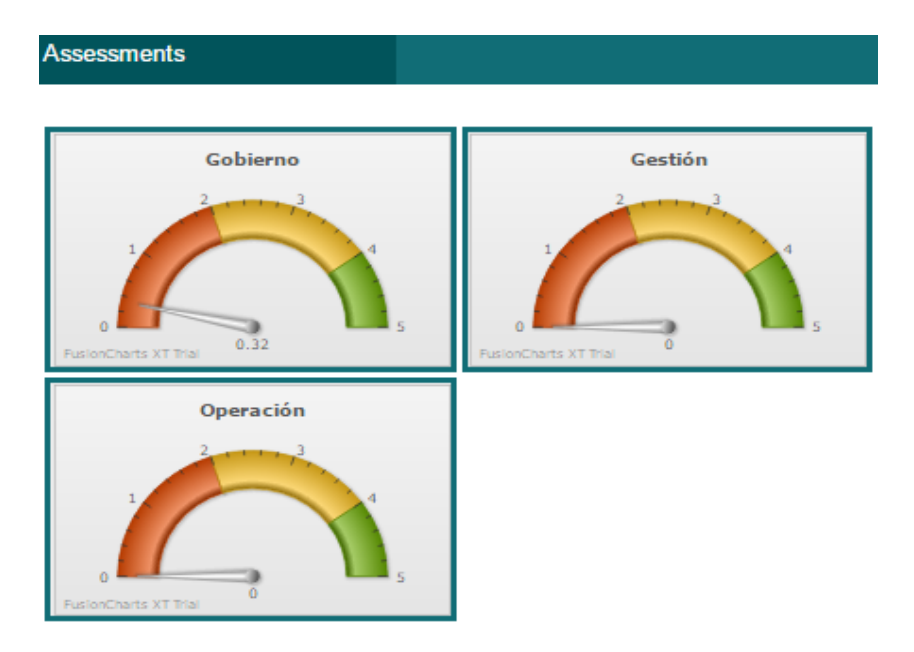

*Figura 177.* Interfaz Reporte por Nivel de Organización *Fuente:* Recortes de Windows

En esta interfaz el usuario visualizara con gráficas el valor obtenido de los indicadores agrupados por Nivel de organización, que son tres: Gobierno, Gestión y Operación.

Si el usuario desea visualizar a más detalle un Nivel de Organización, solo tendrá que hacer clic en el Nivel de Organización de su preferencia; el sistema mostrará la siguiente interfaz:

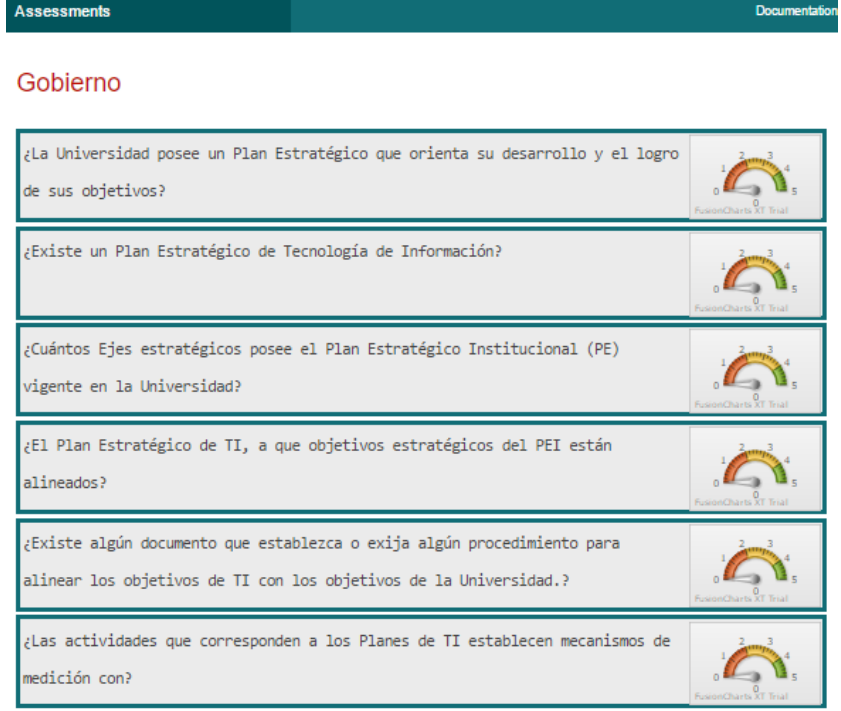

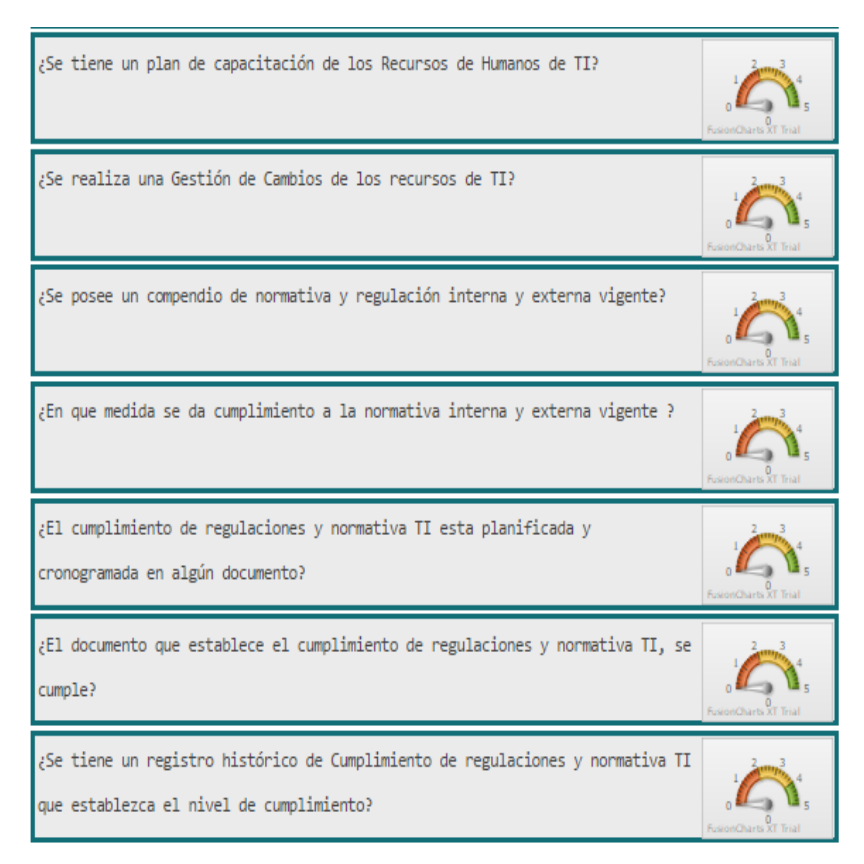

*Figura 178.* Interfaz Indicadores de Nivel de Organización *Fuente:* Recortes de Windows

En esta interfaz el usuario podrá visualizar todos los indicadores que pertenecen a este Nivel de organización, con su respectiva gráfica.

Si el usuario selecciona la opción Reporte por Marco de Trabajo el sistema mostrará la siguiente interfaz:

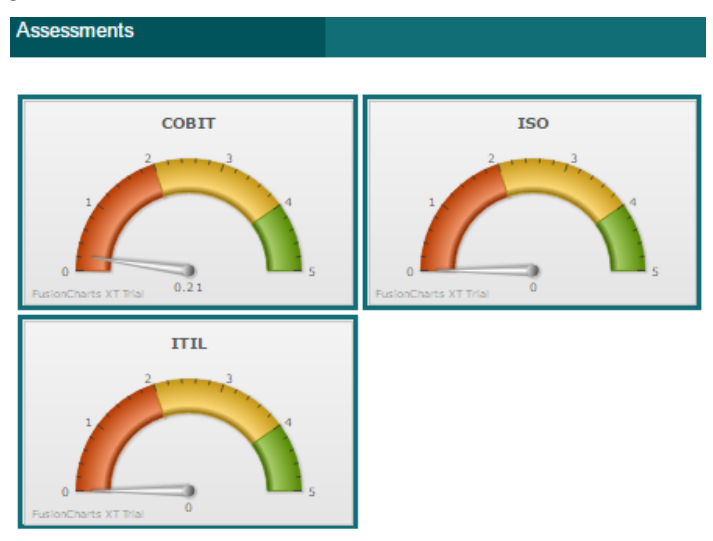

*Figura 179.* Interfaz Reporte por Marco de Trabajo *Fuente:* Recortes de Windows

En esta interfaz el usuario visualizara con gráficas el valor obtenido de los indicadores agrupados por Marco de Trabajo, que en este proyecto solo son tres: COBIT, ITIL, ISO 27000.

Si el usuario desea visualizar a más detalle un Marco de Trabajo, solo tendrá que hacer clic en el Marco de Trabajo de su preferencia; el sistema mostrará la siguiente interfaz:

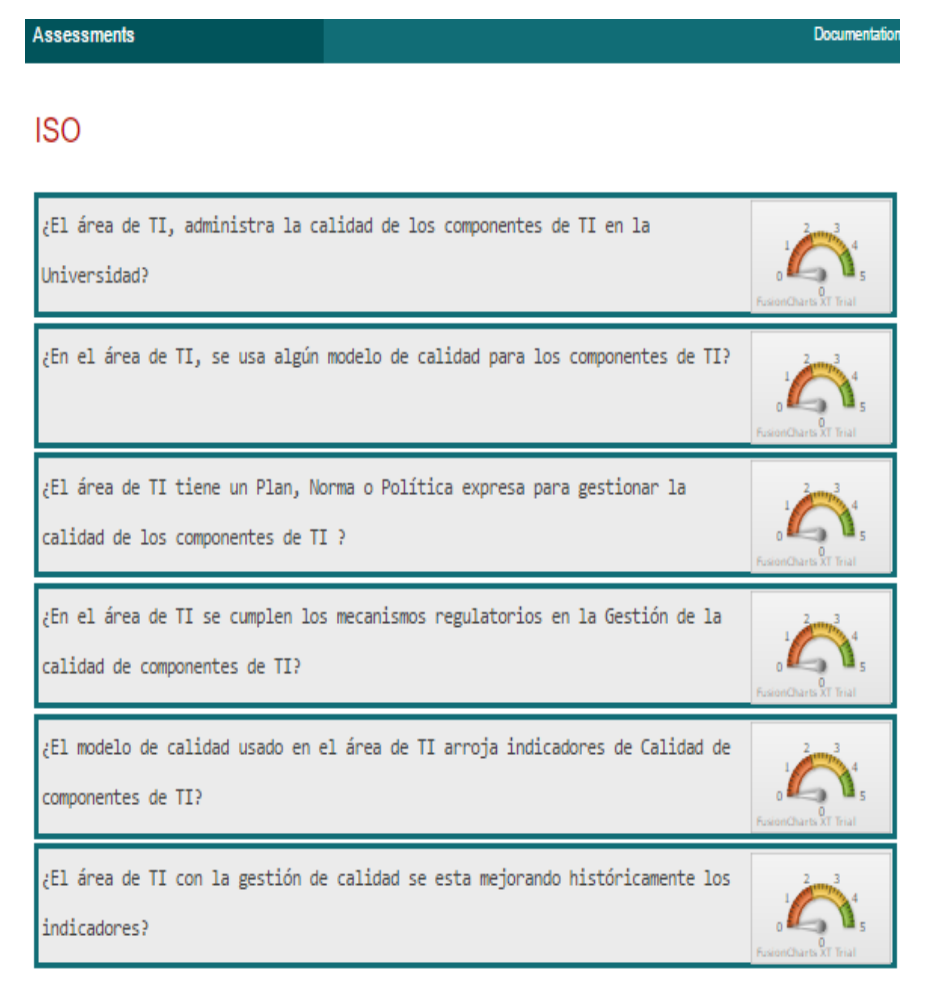

*Figura 180.* Interfaz Indicadores del Marco de Trabajo *Fuente:* Recortes de Windows

En esta interfaz el usuario podrá visualizar todos los indicadores que pertenecen a este Marco de Trabajo, con su respectiva gráfica.

# **CÓDIGO FUENTE DEL SISTEMA**

La programación del sistema, se hizo con el Framework CakePHP V3, usando el patrón Modelo, Vista, Controlador (MVC).

A continuación, se adjunta el código fuente del sistema.

#### **Controlador:**

- **Aplicación Controlador**

```
<?php
* Application Controller
class AppController extends Controller
{ 
     public function initialize()
     {
         parent::initialize();
         $this->loadComponent('RequestHandler');
         $this->loadComponent('Flash');
     } 
     public function beforeRender(Event $event)
\{if (!array key exists(' serialize', $this->viewVars) &&
      in array($this->response->type(), ['application/json',
      'application/xml'])
         ) {
            $this->set(' serialize', true);
         } }}
```
## - **Controlador de Evaluación**

```
<?php
namespace App\Controller;
use App\Controller\AppController;
use Cake\ORM\TableRegistry;
use Cake\Datasource\ConnectionManager;
class AssessmentsController extends AppController
{ 
     public function index()
     {
        $this->paginate = ['contain' => ['Indicators', 'Users']];
         $assessments = $this->paginate($this->Assessments);
         $this->set(compact('assessments'));
        $this->set(' serialize', ['assessments']);
     }
     public function view($id = null)
     {
         $assessment = $this->Assessments->get($id, [
             'contain' => ['Indicators', 'Users']]);
         $this->set('assessment', $assessment);
        $this->set(' serialize', ['assessment']);
 } 
     public function add()
     {
       return $this->redirect(['action' => 'assess']);*
        $assessment = $this->Assessments->newEntity();
```

```
 if ($this->request->is('post')) {
             $assessment = $this->Assessments-
>patchEntity($assessment, $this->request->data);
         if ($this->Assessments->save($assessment)) { 
$this->Flash->success(__('The assessment has been saved.'));
            return $this->redirect(['action' => 'index']);
             } else {
      $this->Flash->error(__('The assessment could not be saved. 
Please, try again.')); } } }
$indicators = $this->Assessments->Indicators->find('list', 
[ 'limit' > 200 ] );
$users = $this->Assessments->Users->find('list', ['limit' => 
200]);
         $this->set(compact('assessment', 'indicators', 'users'));
         $this->set('_serialize', ['assessment']);
      } 
     public function edit($id = null)
     {
     $assessment = $this->Assessments->get ($id, ['contain' => []]);
         if ($this->request->is(['patch', 'post', 'put'])) {
$assessment = $this->Assessments->patchEntity($assessment, $this-
>request->data);
     if ($this->Assessments->save($assessment)) {
          $this->Flash->success(__('The assessment has been 
saved.'));
                 return $this->redirect(['action' => 'index']);
             } else {
                 $this->Flash->error(__('The assessment could not 
be saved. Please, try again.')); } }
$indicators = $this->Assessments->Indicators->find('list', 
[ 'limit' > 200 ] );
    $users = $this->Assessments->Users->find('list', ['limit' => 
200]);
         $this->set(compact('assessment', 'indicators', 'users'));
        $this->set(' serialize', ['assessment']);
 } 
      * Delete method
     public function delete($id = null)
     {
         $this->request->allowMethod(['post', 'delete']);
        $assessment = $this->Assessments->qet ($id); if ($this->Assessments->delete($assessment)) { $this-
>Flash->success(__('The assessment has been deleted.'));
         } else {
             $this->Flash->error(__('The assessment could not be 
deleted. Please, try again.'));
         } return $this->redirect(['action' => 'index']);
 }
      * Add method
     public function assess()
     {
        $assessment = $this->Assessments->newEntity();
         if ($this->request->is('post')) {
       $connection = ConnectionManager::get('default');
       $results = $connection->execute('TRUNCATE assessments');
       $articles = TableRegistry::get('Assessments');
        $entities = $articles->newEntities($this->request->data);
        if ($articles->saveMany($entities)) {
```

```
 $this->Flash->success(__('The assessment has been 
saved.'));
                return $this->redirect(['action' => 'index']);
             } else {$this->Flash->error(__('The assessment could 
not be saved. Please, try again.')); } } }
$indicators_all = $this->Assessments->Indicators->find()->all();
               $this->loadModel('Indicators_Types');
$indicators_types_all = $this->Indicators_Types->find()->all();
$indicators_types_list = $this->Indicators_Types->find('list', 
[ 'limit' > 200 ] );
 $users = $this->Assessments->Users->find('list', ['limit' => 
200]);
$this->set(compact('assessment', 'indicators_all','users', 
'indicators types all'));
        $this->set(' serialize', ['assessment']); }
       public function reportByDimensions(){
               $this->loadModel('Dimensions');
               $dimensions_all = $this->Dimensions->find()-
>all();
               //$this->Flash-
>success(print_r($dimensions_list));
               $reports = a\bar{r}ay();
               $number = 0;$this->loadModel('DimensionsItems');
               $this->loadModel('Items');
               $this->loadModel('Indicators');
               $this->loadModel('Assessments');
               foreach ($dimensions_all as $dimension){
                       $reports[$number] = array(
                               'id'=> $dimension->id,
                               'caption'=> $dimension->name,
                               'items' \Rightarrow array(),
                               'mnemonics' \Rightarrow array(),
                               'indicators' \Rightarrow array(),
                               'values' \Rightarrow array(),
                               'average' = > 0, );
                       $items_select = $this->DimensionsItems-
>find()->where('DimensionsItems.dimension id ='.$dimension->id);
                       foreach($items_select as $items){
       array push($reports[$number]['items'],$items['item_id']);
       }
                       $items2_select = $this->Items->find()-
>where('Items.id IN (' . implode(',', array_map('intval', 
$reports[$number]['items'])) . ')');
                       foreach($items2_select as $items){
       array_push($reports[$number]['mnemonics'],$items['mnemonic
']);}
                       $indicators_select = $this->Indicators-
>find()->where('Indicators.item_id IN (' . implode(',', 
array_map('intval', $reports[$number]['items'])) . ')');
                       foreach($indicators_select as $indicators){
       array_push($reports[$number]['indicators'],$indicators['id
']);}
                       $assessments_select = $this->Assessments-
>find()->where('Assessments.indicator_id IN (' . implode(',', 
array map('intval', $reports[$number]['indicators'])) . ')');
                       foreach($assessments_select as 
$assessments){
```

```
array push($reports[$number]['values'], $assessments['value
']);}
                       $reports[$number]['average'] = 
round(array_sum($reports[$number]['values'])/count($reports[$numbe
r]['values']),2); $number++;
               } $this->set(compact('reports'));
       }public function reportByDimension($id = null) {
         $this->loadModel('Dimensions');
               $dimension_select = $this->Dimensions->find()-
>where('Dimensions.id ='.intval($id));
               \diamonddimension array = array();
               $title ='Reporte por dimensión';
               foreach ($dimension_select as $dimension){
       array push($dimension array,$dimension['id']);
                       $title = $dimension['name']; }
               reports = array();
               $this->loadModel('DimensionsItems');
               $this->loadModel('Items');
               $this->loadModel('Indicators');
               $this->loadModel('Assessments');
               $items select = $this->DimensionsItems->find() ->where('DimensionsItems.dimension id ='.intval($dimension['id']));
               $items array = array();
               foreach($items_select as $items){
       array_push($items_array,$items['item_id']);}
               $items2_select = $this->Items->find()-
>where('Items.id IN (' . implode(',', array_map('intval', 
$items_array)) . ')');
               $items2_array = array();
               foreach($items2_select as $items){
       array push($items2 array, $items['mnemonic']); }
       \overline{s}indicators select = \overline{s}this->Indicators->find()-
>where('Indicators.item id IN (' . implode(',',
array map('intval', $items array)) . ')');
               $number = 0;foreach($indicators_select as $indicators){
                       $reports[$number] = array(
                               'id'=> $indicators['id'],
                               'caption'=> 
$indicators['question'],
                               'value' => 0, );
                       $assessment_select = $this->Assessments-
>find()->where('Assessments.indicator id =' .
intval($indicators['id']));
                       foreach($assessment select as $assessment) {
                              $reports[$number]['value'] = 
$assessment['value']; }
                       $number++; }
               $this->set(compact('reports','title')); }
       public function reportByBscs(){
               $this->loadModel('Bscs');
               $bscs_all = $this->Bscs->find()->all();
               $reports = array();
               $number = 0;$this->loadModel('BscsIndicators');
               $this->loadModel('Indicators');
```

```
$this->loadModel('Assessments');
               foreach ($bscs_all as $bsc){
                       $reports[$number] = array(
                               'id'=> $bsc->id,
                               'caption'=> $bsc->bsc,
                               'indicators1' => array(),
                               'indicators2' => array(),
                               'values' \Rightarrow array(),
                               'average' = > 0, );
                       $indicators_found = $this->BscsIndicators-
>find()->where('BscsIndicators.bsc_id ='.$bsc->id);
                       foreach($indicators found as $indicators){
array_push($reports[$number]['indicators1'],$indicators['indicator
_id']); }
                       $indicators_select = $this->Indicators-
>find()->where('Indicators.id IN (' . implode(',', 
array map('intval', $reports[$number]['indicators1'])) . ')');
                       foreach($indicators_select as $indicators){
       array push($reports[$number]['indicators2'],$indicators['i
d']);
                       $assessments select = $this->Assessments-
>find()->where('Assessments.indicator id IN (' . implode(',',
array map('intval', $reports[$number]['indicators2'])) . ')');
                       foreach($assessments_select as 
$assessments){
       array_push($reports[$number]['values'],$assessments['value
']);
                       }if( count($reports[$number]['values']) > 
0)
                              $reports[$number]['average'] = 
round(array_sum($reports[$number]['values'])/count($reports[$numbe
r]['values']),2);
                       $number++; }
               $this->set(compact('reports')); }
       public function reportByBsc($id = null) {
         $this->loadModel('Bscs');
$bsc_select = $this->Bscs->find()->where('Bscs.id ='.intval($id));
               $bsc array = array();$title ='Reporte por BSC';
               foreach ($bsc_select as $bsc){
                       array push($bsc array,$bsc['id']);
                       $title = $bsc['bsc'];
               //$this->Flash->success(print_r($level_array));
               $reports = array();
               $this->loadModel('BscsIndicators');
               $this->loadModel('Indicators');
               $this->loadModel('Assessments');
               $indicators_found = $this->BscsIndicators->find()-
>where('BscsIndicators.bsc_id ='.intval($bsc['id']));
               $indicators array = array();foreach($indicators_found as $indicators){
       array push($indicators array, $indicators['indicator id']);
       }
               $indicators_select = $this->Indicators->find()-
>where('Indicators.id IN (' . implode(',', array map('intval',
$indicators array) . ')'); $number = 0;foreach($indicators_select as $indicators){
                       $reports[$number] = array(
                               'id'=> $indicators['id'],
```

```
'caption'=> 
$indicators['question'],
                                // 'items' => array(),
                                // 'mmemomics' => array(),
                                //'indicates' => array(),
                                'value' \Rightarrow 0,
                                // 'average' => 0, ;
                        $assessment_select = $this->Assessments-
>find()->where('Assessments.indicator id =' .
intval($indicators['id']));
                        foreach($assessment_select as $assessment){
                                $reports[$number]['value'] = 
$assessment['value']; }
                        $number++; }
                $this->set(compact('reports','title')); }
        public function reportByLevelsOrganizations(){
                $this->loadModel('LevelsOrganizations');
        $levels_all = $this->LevelsOrganizations->find()-
>all();
                //$this->Flash->success(print_r($levels_all));
                $reports = array();
                $number = 0;$this->loadModel('IndicatorsLevelsOrganizations');
                $this->loadModel('Indicators');
                $this->loadModel('Assessments');
                foreach ($levels_all as $level){
                        $reports[$number] = array(
                                'id'=> $level->id,
                                'caption'=> $level->level,
                                'indicators1' \Rightarrow array(),
                                'indicators2' => array(),
                                'values' \Rightarrow array(),
                                ^\prime average' = > 0, );
                        $indicators_found = $this-
>IndicatorsLevelsOrganizations->find()-
>where('IndicatorsLevelsOrganizations.levels_organization_id 
='.$level->id;
                        foreach($indicators_found as $indicators){
array push($reports[$number]['indicators1'],$indicators['indicator
_id']); }
\overline{\xi}indicators select = \xithis->Indicators->find()-
>where('Indicators.id IN (' . implode(',', array_map('intval', 
$reports[$number]['indicators1'])) . ')');
                        foreach($indicators_select as $indicators){
        array push($reports[$number]['indicators2'],$indicators['i
d']);
                        }assessments_select = $this->Assessments-
>find()->where('Assessments.indicator_id IN (' . implode(',', 
array map('intval', $reports[$number]['indicators2'])) . ')');
                        foreach($assessments_select as 
$assessments){
        array push($reports[$number]['values'], $assessments['value
']);
                        }if( count($reports[$number]['values']) > 
0)
                $reports[$number]['average'] = 
round(array_sum($reports[$number]['values'])/count($reports[$numbe
r]['values']),2);
                $number++;}
```

```
$this->set(compact('reports'));}
        public function reportByLevelOrganization($id = null) {
         $this->loadModel('LevelsOrganizations');
               $level select = $this->LevelsOrganizations-
>find()->where('LevelsOrganizations.id ='.intval($id));
               $level array = array();$title ='Reporte por Nivel Organizacional';
               foreach ($level_select as $level){
                       array_push($level array,$level['id']);
                       $title = $level['level'];
               $ reports = array();$this->loadModel('IndicatorsLevelsOrganizations');
               $this->loadModel('Indicators');
               $this->loadModel('Assessments');
               $indicators_found = $this-
>IndicatorsLevelsOrganizations->find()-
>where('IndicatorsLevelsOrganizations.levels_organization_id 
='.intval($level['id']));
               $indicators array = array();foreach($indicators_found as $indicators){
        array push($indicators array, $indicators['indicator id']);
        }
               $indicators select = $this->Indicators->find()->where('Indicators.id IN (' . implode(',', array map('intval',
$indicators array)) . ')');
               $number = 0;foreach($indicators_select as $indicators){
                       $reports[$number] = array(
                               'id'=> $indicators['id'],
                               'caption'=> 
$indicators['question'],
                               'value' \Rightarrow 0,
$assessment select = $this->Assessments->find() ->where('Assessments.indicator id =' . intval($indicators['id']));
                       foreach($assessment_select as $assessment){
               $reports[$number]['value'] = $assessment['value'];
                       }$number++; }
               $this->set(compact('reports','title')); }
        public function reportByFrameworks(){
               $this->loadModel('Frameworks');
               $frameworks_all = $this->Frameworks->find()-
\text{ball}();
               $reports = array();
               $number = 0;$this->loadModel('FrameworksIndicators');
               $this->loadModel('Indicators');
               $this->loadModel('Assessments');
               foreach ($frameworks_all as $framework){
                       $reports[$number] = array(
                               'id'=> $framework->id,
                               'caption'=> $framework->framework,
                               'indicators1' => array(),
                               'indicators2' => array(),
                               'values' \Rightarrow array(),
                               'average' = > 0, );
                       $indicators found = $this-
>FrameworksIndicators->find()-
>where('FrameworksIndicators.framework id ='.$framework->id);
                       foreach($indicators_found as $indicators){
```

```
array_push($reports[$number]['indicators1'],$indicators['indicator
_id']); }
                       $indicators_select = $this->Indicators-
>find()->where('Indicators.id IN (' . implode(',', 
array map('intval', $reports[$number]['indicators1'])) . ')');
                       foreach($indicators_select as $indicators){
       array push($reports[$number]['indicators2'],$indicators['i
d']);
                       }$assessments_select = $this->Assessments-
>find()->where('Assessments.indicator id IN (' . implode(',',
array map('intval', $reports[$number]['indicators2'])) . ')');
                       foreach($assessments_select as 
$assessments){
       array push($reports[$number]['values'],$assessments['value
']);
                       }if( count($reports[$number]['values']) > 
0)
                       $reports[$number]['average'] = 
round(array_sum($reports[$number]['values'])/count($reports[$numbe
r<sup>['values']), 2);</sup>
               $number++; }
               $this->set(compact('reports')); }
       public function reportByFramework($id = null) {
         $this->loadModel('Frameworks');
               $framework_select = $this->Frameworks->find()-
>where('Frameworks.id ='.intval($id));
               $framework_array = array();
               $title ='Reporte por Marcos de Trabajo';
               foreach ($framework_select as $framework){
       array push($framework array, $framework['id']);
                       $title = $framework['framework']; }
               $reports = array();
               $this->loadModel('FrameworksIndicators');
               $this->loadModel('Indicators');
               $this->loadModel('Assessments');
               $indicators_found = $this->FrameworksIndicators-
>find()->where('FrameworksIndicators.framework_id 
='.intval($framework['id']));
               $indicators array = array();foreach($indicators found as $indicators){
       Array push($indicators array, $indicators['indicator id']);
               }$indicators_select = $this->Indicators->find()-
>where('Indicators.id IN (' . implode(',', array_map('intval', 
$indicators array)) . ')');
               $number = 0;foreach($indicators_select as $indicators){
                       $reports[$number] = array(
                               'id'=> $indicators['id'],
                               'caption'=> 
$indicators['question'],
                               'value' \Rightarrow 0, );
                       $assessment_select = $this->Assessments-
>find()->where('Assessments.indicator id =' .
intval($indicators['id']));
                       foreach($assessment select as $assessment) {
               $reports[$number]['value'] = $assessment['value'];
                       }$number++; }
               $this->set(compact('reports','title')); }
```
#### - **Controlador BSCs**

```
<?php
namespace App\Controller;
use App\Controller\AppController;
class BscsController extends AppController
{ 
     public function index()
     {
         $bscs = $this->paginate($this->Bscs);
         $this->set(compact('bscs'));
         $this->set('_serialize', ['bscs']);
     }* View method
     public function view($id = null)
     {
         $bsc = $this->Bscs->get($id,['contain' => 
['Indicators']]);
         $this->set('bsc', $bsc);
         $this->set('_serialize', ['bsc']);
     }//Add method
         public function add()
     {
         $bsc = $this->Bscs->newEntity();
         if ($this->request->is('post')) {
           $bsc = $this->Bscs->patchEntity($bsc, $this->request-
>data);
             if ($this->Bscs->save($bsc)) {
                  $this->Flash->success(__('The bsc has been 
saved.'));
                  return $this->redirect(['action' => 'index']);
              } else {
                  $this->Flash->error(__('The bsc could not be 
saved. Please, try again.')); }
 $indicators = $this->Bscs->Indicators->find('list', ['limit' => 
200]);
         $this->set(compact('bsc', 'indicators'));
        $this->set(' serialize', ['bsc']); }
 // Edit method
      public function edit($id = null)
\left\{\begin{array}{ccc} \end{array}\right\} $bsc = $this->Bscs->get($id,['contain' => 
['Indicators']]);
         if ($this->request->is(['patch', 'post', 'put'])) {
           $bsc = $this->Bscs->patchEntity($bsc, $this->request-
>data);
             if ($this->Bscs->save($bsc)) {
                  $this->Flash->success(__('The bsc has been 
saved.'));
                  return $this->redirect(['action' => 'index']);
              } else {
                  $this->Flash->error(__('The bsc could not be 
saved. Please, try again.')); } }
 $indicators = $this->Bscs->Indicators->find('list', ['limit' => 
200]);
         $this->set(compact('bsc', 'indicators'));
        $this->set('serialize', ['bsc']); }
    //Delete method
      public function delete($id = null)
     {
```

```
 $this->request->allowMethod(['post', 'delete']);
       $bsc = $this->Bscs->get ($id); if ($this->Bscs->delete($bsc)) {
            $this->Flash->success(__('The bsc has been 
deleted.'));
        } else {$this->Flash->error(__('The bsc could not be 
deleted. Please, try again.'));
       return $this->redirect(['action' => 'index']); }
```
#### - **Controlador Relación BSC\_Indicador**

```
<?php
namespace App\Controller;
use App\Controller\AppController;
class BscsIndicatorsController extends AppController
{ //Index method
     public function index()
     {
         $this->paginate = ['contain' => ['Indicators', 'Bscs']];
         $bscsIndicators = $this->paginate($this->BscsIndicators);
         $this->set(compact('bscsIndicators'));
        $this->set(' serialize', ['bscsIndicators']); }
     //View method
     public function view($id = null)
     {
         $bscsIndicator = $this->BscsIndicators->get($id, [
            'contain' => ['Indicators', 'Bscs']]);
         $this->set('bscsIndicator', $bscsIndicator);
        $this->set(' serialize', ['bscsIndicator']); }
     //Add method
     public function add()
     {
        $bscsIndication = $this->BscsIndicators->newEntity();
         if ($this->request->is('post')) {
             $bscsIndicator = $this->BscsIndicators-
>patchEntity($bscsIndicator, $this->request->data);
             if ($this->BscsIndicators->save($bscsIndicator)) {
       $this->Flash->success(__('The bscs indicator has been 
saved.'));
            return $this->redirect(['action' => 'index']);
             } else {
                 $this->Flash->error(__('The bscs indicator could 
not be saved. Please, try again.')); } }
         $indicators = $this->BscsIndicators->Indicators-
>find('list', ['limit' => 200]);
  $bscs = $this->BscsIndicators->Bscs->find('list', ['limit' => 
200]);
         $this->set(compact('bscsIndicator', 'indicators', 
'bscs'));
        $this->set(' serialize', ['bscsIndicator']); }
     //Edit method
     public function edit($id = null)
     {$bscsIndicator = $this->BscsIndicators->get($id,['contain' 
=>[] ]); if ($this->request->is(['patch', 'post', 
'put'])) {
             $bscsIndicator = $this->BscsIndicators-
>patchEntity($bscsIndicator, $this->request->data);
             if ($this->BscsIndicators->save($bscsIndicator)) {
```

```
 $this->Flash->success(__('The bscs indicator has been 
saved.'));
            return $this->redirect(['action' => 'index']);
             } else {
                 $this->Flash->error(__('The bscs indicator could 
not be saved. Please, try again.'));    }  } }
         $indicators = $this->BscsIndicators->Indicators-
>find('list', ['limit' => 200]);
   $bscs = $this->BscsIndicators->Bscs->find('list', ['limit' => 
200]);
         $this->set(compact('bscsIndicator', 'indicators', 
'bscs'));
        $this->set('serialize', ['bscsIndicator']); }
     // Delete method
      public function delete($id = null){
         $this->request->allowMethod(['post', 'delete']);
         $bscsIndicator = $this->BscsIndicators->get($id);
         if ($this->BscsIndicators->delete($bscsIndicator)) {
     $this->Flash->success(__('The bscs indicator has been 
deleted.'));
         } else {
             $this->Flash->error(__('The bscs indicator could not 
be deleted. Please, try again.'));
        return $this->redirect(\lceil'action' => 'index']); }
```
#### - **Controlador Tipo de gráfico**

```
<?php
namespace App\Controller;
use App\Controller\AppController;
//ChartsTypes Controller
class ChartsTypesController extends AppController
{ //Index method
     public function index()
     {
         $chartsTypes = $this->paginate($this->ChartsTypes);
         $this->set(compact('chartsTypes'));
         $this->set('_serialize', ['chartsTypes']);
     }//View method
     public function view($id = null)
     {
         $chartsType = $this->ChartsTypes->get($id,['contain' => 
[]);
         $this->set('chartsType', $chartsType);
         $this->set('_serialize', ['chartsType']);
     }//Add method
     public function add()
     {
         $chartsType = $this->ChartsTypes->newEntity();
         if ($this->request->is('post')) {
             $chartsType = $this->ChartsTypes-
>patchEntity($chartsType, $this->request->data);
             if ($this->ChartsTypes->save($chartsType)) {
         $this->Flash->success(__('The charts type has been 
saved.'));
           return $this->redirect(['action' => 'index']);
             } else {
```

```
 $this->Flash->error(__('The charts type could not 
be saved. Please, try again.')); } } }
         $this->set(compact('chartsType'));
         $this->set('_serialize', ['chartsType']);}
     //Edit method
     public function edit($id = null)
\{ $chartsType = $this->ChartsTypes->get($id,['contain' => []]);
         if ($this->request->is(['patch', 'post', 'put'])) {
             $chartsType = $this->ChartsTypes-
>patchEntity($chartsType, $this->request->data);
             if ($this->ChartsTypes->save($chartsType)) {
         $this->Flash->success(__('The charts type has been 
saved.'));
              return $this->redirect(['action' => 'index']);
             } else {
                 $this->Flash->error(__('The charts type could not 
be saved. Please, try again.')); \} $this->set(compact('chartsType'));
         $this->set('_serialize', ['chartsType']);
     }//Delete method
    public function delete($id = null)
     {
         $this->request->allowMethod(['post', 'delete']);
         $chartsType = $this->ChartsTypes->get($id);
         if ($this->ChartsTypes->delete($chartsType)) {
       $this->Flash->success(__('The charts type has been 
deleted.'));
         } else {
             $this->Flash->error(__('The charts type could not be 
deleted. Please, try again.')); }
        return $this ->redirect(['action' => 'index']); }}
```
#### - **Controlador de Dimensiones**

```
<?php
namespace App\Controller;
use App\Controller\AppController;
//Dimensions Controller
class DimensionsController extends AppController
{ //Index method
     public function index()
     {
         $dimensions = $this->paginate($this->Dimensions);
         $this->set(compact('dimensions'));
         $this->set('_serialize', ['dimensions']);
     }//View method
     public function view($id = null)
     {
   $dimension = $this->Dimensions->get($id,['contain' => 
['Items']]);
         $this->set('dimension', $dimension);
         $this->set('_serialize', ['dimension']);
     } //Add method
    public function add()
     {
         $dimension = $this->Dimensions->newEntity();
         if ($this->request->is('post')) {
```

```
 $dimension = $this->Dimensions-
  >patchEntity($dimension, $this->request->data);
               if ($this->Dimensions->save($dimension)) {
            $this->Flash->success(__('The dimension has been 
  saved.'));
                  return $this->redirect(['action' => 'index']);
               } else {
                   $this->Flash->error(__('The dimension could not 
  be saved. Please, try again.')); \begin{array}{c} \boxed{\phantom{0}} \\ \end{array}$items = $this->Dimensions->Items->find('list', ['limit' => 
200]);
           $this->set(compact('dimension', 'items'));
           $this->set('_serialize', ['dimension']);
       } //Edit method
      public function edit($id = null) {
       $dimension = $this->Dimensions->get($id,[contain' => 
  ['Items']);
           if ($this->request->is(['patch', 'post', 'put'])) {
               $dimension = $this->Dimensions-
  >patchEntity($dimension, $this->request->data);
               if ($this->Dimensions->save($dimension)) {
           $this->Flash->success(__('The dimension has been 
  saved.'));
           return $this->redirect(['action' => 'index']);
               } else {
                   $this->Flash->error(__('The dimension could not 
  be saved. Please, try again.')); } } }
     $items = $this->Dimensions->Items->find('list', ['limit' => 
  200]);
           $this->set(compact('dimension', 'items'));
          $this->set(' serialize', ['dimension']); }
       //Delete method
       public function delete($id = null)
       {
           $this->request->allowMethod(['post', 'delete']);
           $dimension = $this->Dimensions->get($id);
           if ($this->Dimensions->delete($dimension)) {
          $this->Flash->success(__('The dimension has been 
  deleted.'));
           } else {
               $this->Flash->error(__('The dimension could not be 
  deleted. Please, try aqain.');
          return $this->redirect(['action' => 'index']); }
```
#### - **Controlador Relación Dimensión\_Ítem**

```
<?php
namespace App\Controller;
use App\Controller\AppController;
//DimensionsItems Controller
class DimensionsItemsController extends AppController
{ //Index method
    public function index()
\{$this->paginate = ['contain' => ['Dimensions', 'Items']];
        $dimensionsItems = $this->paginate($this-
>DimensionsItems);
         $this->set(compact('dimensionsItems'));
         $this->set('_serialize', ['dimensionsItems']);
```

```
 } //View method
    public function view($id = null)
     {
     $dimensionsItem = $this->DimensionsItems->get($id, [
            'contain' => ['Dimensions', 'Items']]);
         $this->set('dimensionsItem', $dimensionsItem);
         $this->set('_serialize', ['dimensionsItem']);
     } //Add method
    public function add()
     {
         $dimensionsItem = $this->DimensionsItems->newEntity();
         if ($this->request->is('post')) {
             $dimensionsItem = $this->DimensionsItems-
>patchEntity($dimensionsItem, $this->request->data);
             if ($this->DimensionsItems->save($dimensionsItem)) 
{
   $this->Flash->success(__('The dimensions item has been 
saved.'));
     return $this->redirect(['action' => 'index']);
             } else {
 $this->Flash->error(__('The dimensions item could not be 
saved. Please, try again.')); } }
         $dimensions = $this->DimensionsItems->Dimensions-
\Rightarrowfind('list', ['limit' => 200]);
$items = $this->DimensionsItems->Items->find('list', ['limit' 
\Rightarrow 200]);
       $this->set(compact('dimensionsItem', 'dimensions', 
'items'));
        $this->set(' serialize', ['dimensionsItem']); }
     //Edit method
 public function edit($id = null) {
 $dimensionsItem = $this->DimensionsItems->get($id,[
            'contain' \Rightarrow []]);
         if ($this->request->is(['patch', 'post', 'put'])) {
             $dimensionsItem = $this->DimensionsItems-
>patchEntity($dimensionsItem, $this->request->data);
             if ($this->DimensionsItems->save($dimensionsItem)) 
{
    $this->Flash->success(__('The dimensions item has been 
saved.'));
              return $this->redirect(['action' => 'index']);
             } else {
                  $this->Flash->error(__('The dimensions item 
could not be saved. Please, try again.')); } }
         $dimensions = $this->DimensionsItems->Dimensions-
>find('list', ['limit' => 200]);
$items = $this->DimensionsItems->Items->find('list', ['limit' 
\Rightarrow 200]);
     $this->set(compact('dimensionsItem', 'dimensions', 
'items'));
         $this->set('_serialize', ['dimensionsItem']);
     }//Delete method
     public function delete($id = null)
     {
         $this->request->allowMethod(['post', 'delete']);
         $dimensionsItem = $this->DimensionsItems->get($id);
         if ($this->DimensionsItems->delete($dimensionsItem)) {
             $this->Flash->success(__('The dimensions item has 
been deleted.'));
```

```
 } else {
            $this->Flash->error(__('The dimensions item could 
not be deleted. Please, try again.'));
 }
         return $this->redirect(['action' => 'index']);
     }}
```
#### - **Controlador de Errores**

```
<?php
namespace App\Controller;
use Cake\Event\Event:
class ErrorController extends AppController
{
    Public function initialize() {
         $this->loadComponent('RequestHandler');
     }
     public function beforeFilter(Event $event)
    \{ }
    public function beforeRender(Event $event) {
         parent::beforeRender($event);
         $this->viewBuilder()->templatePath('Error');
     }
    public function afterFilter(Event $event)
     { }}
```
# - **Controlador de Marco de Trabajo**

```
<?php
namespace App\Controller;
use App\Controller\AppController;
class FrameworksController extends AppController
{
public function index()
     {
         $frameworks = $this->paginate($this->Frameworks);
         $this->set(compact('frameworks'));
        $this->set(' serialize', ['frameworks']); }
    public function \bar{v}iew($id = null)
 {
    $framework = $this->Frameworks->get($id,['contain' => 
['Indicators']]);
         $this->set('framework', $framework);
        $this->set(' serialize', ['framework']);
     }//Add method
     public function add()
     {
         $framework = $this->Frameworks->newEntity();
         if ($this->request->is('post')) {
             $framework = $this->Frameworks-
>patchEntity($framework, $this->request->data);
             if ($this->Frameworks->save($framework)) {
       $this->Flash->success(__('The framework has been 
saved.'));
           return $this->redirect(['action' => 'index']);
             } else {
                 $this->Flash->error(__('The framework could not 
be saved. Please, try again.')); } } }
```

```
 $indicators = $this->Frameworks->Indicators-
>find('list', ['limit' => 200]);
         $this->set(compact('framework', 'indicators'));
        $this->set(' serialize', ['framework']); }
 // Edit method
     public function edit($id = null)
     {
         $framework = $this->Frameworks->get($id, [
            'contain' => ['Indicators']);
         if ($this->request->is(['patch', 'post', 'put'])) {
             $framework = $this->Frameworks-
>patchEntity($framework, $this->request->data);
             if ($this->Frameworks->save($framework)) {
        $this->Flash->success(__('The framework has been 
saved.'));
             return $this->redirect(['action' => 'index']);
             } else {
                 $this->Flash->error(__('The framework could not 
be saved. Please, try again.')); }
         $indicators = $this->Frameworks->Indicators-
>find('list', ['limit' => 200]);
         $this->set(compact('framework', 'indicators'));
         $this->set('_serialize', ['framework']);}
     //Delete method
   public function delete($id = null)
     {
         $this->request->allowMethod(['post', 'delete']);
         $framework = $this->Frameworks->get($id);
         if ($this->Frameworks->delete($framework)) {
       $this->Flash->success(__('The framework has been 
deleted.'));
         } else {
             $this->Flash->error(__('The framework could not be 
deleted. Please, try again.')); \overline{\phantom{a}} }
        return $this->redirect(['action' => 'index']); }
```
# - **Controlador Relación Marco de Trabajo\_Indicador**

```
<?php
namespace App\Controller;
use App\Controller\AppController;
//FrameworksIndicators Controller
class FrameworksIndicatorsController extends AppController{
  //Index method
   public function index()
 {
    $this ->paginate = ['contain' => ['Indicators',
'Frameworks'];
         $frameworksIndicators = $this->paginate($this-
>FrameworksIndicators);
         $this->set(compact('frameworksIndicators'));
         $this->set('_serialize', ['frameworksIndicators']);}
 //View method
   public function view($id = null)
     {
       $frameworksIndicator = $this->FrameworksIndicators-
>get($id, [
            'contain' => ['Indicators', 'Frameworks']]);
```

```
 $this->set('frameworksIndicator', 
$frameworksIndicator);
        $this->set(' serialize', ['frameworksIndicator']); }
   //Add method
  public function add()
 {
    $frameworksIndicator = $this->FrameworksIndicators-
>newEntity();
         if ($this->request->is('post')) {
             $frameworksIndicator = $this->FrameworksIndicators-
>patchEntity($frameworksIndicator, $this->request->data);
             if ($this->FrameworksIndicators-
>save($frameworksIndicator)) {
$this->Flash->success(__('The frameworks indicator has been 
saved.'));
              return $this->redirect(['action' => 'index']);
             } else {
                 $this->Flash->error(__('The frameworks 
indicator could not be saved. Please, try again.')); }
         $indicators = $this->FrameworksIndicators->Indicators-
>find('list', ['limit' => 200]);
         $frameworks = $this->FrameworksIndicators->Frameworks-
\Rightarrowfind('list', ['limit' => 200]);
         $this->set(compact('frameworksIndicator', 'indicators', 
'frameworks'));
         $this->set('_serialize', ['frameworksIndicator']); }
//Edit method
     public function edit($id = null)
     {
         $frameworksIndicator = $this->FrameworksIndicators-
\rhdget($id, ['contain' => []]);
         if ($this->request->is(['patch', 'post', 'put'])) {
             $frameworksIndicator = $this->FrameworksIndicators-
>patchEntity($frameworksIndicator, $this->request->data);
             if ($this->FrameworksIndicators-
>save($frameworksIndicator)) {
   $this->Flash->success(__('The frameworks indicator has been 
saved.'));
          return $this->redirect(['action' => 'index']);
             } else {
                 $this->Flash->error(__('The frameworks 
indicator could not be saved. Please, \text{try again.'}); }
}
         $indicators = $this->FrameworksIndicators->Indicators-
>find('list', ['limit' => 200]);
         $frameworks = $this->FrameworksIndicators->Frameworks-
>find('list', ['limit' => 200]);
         $this->set(compact('frameworksIndicator', 'indicators', 
'frameworks'));
        $this->set(' serialize', ['frameworksIndicator']); }
//Delete method
    Public function delete($id = null)
     {
         $this->request->allowMethod(['post', 'delete']);
       $frameworksIndicator = $this->FrameworksIndicators-
>get($id);
         if ($this->FrameworksIndicators-
>delete($frameworksIndicator)) {
```

```
 $this->Flash->success(__('The frameworks indicator 
has been deleted.'));
        } else {
            $this->Flash->error(__('The frameworks indicator 
could not be deleted. Please, try again.'));
       return $this->redirect(['action' => 'index']); }}
```
### - **Controlador Tipo de Usuario**

```
<?php
namespace App\Controller;
use App\Controller\AppController;
//Groups Controller
class GroupsController extends AppController
{// Index method
    public function index()
     {
         $groups = $this->paginate($this->Groups);
         $this->set(compact('groups'));
        $this->set(' serialize', ['groups']); }
//View method
    public function view($id = null)
    {
    $group = $this->Groups->get($id, ['contain' => ['Users']]);
         $this->set('group', $group);
        $this->set(' serialize', ['group']); }
//Add method
    public function add()
     {
         $group = $this->Groups->newEntity();
         if ($this->request->is('post')) {
   $group = $this->Groups->patchEntity($group, $this->request-
>data);
             if ($this->Groups->save($group)) {
          $this->Flash->success(__('The group has been 
saved.'));
                 return $this->redirect(['action' => 'index']);
             } else {
                 $this->Flash->error(__('The group could not be 
saved. Please, try again.')); } } } }
         $this->set(compact('group'));
        $this->set(' serialize', ['group']); }
//Edit method
     public function edit($id = null)
     {
         $group = $this->Groups->get($id, [
            'contain' => [] ]);
         if ($this->request->is(['patch', 'post', 'put'])) {
   $group = $this->Groups->patchEntity($group, $this->request-
>data);
             if ($this->Groups->save($group)) {
             $this->Flash->success(__('The group has been 
saved.'));
                 return $this->redirect(['action' => 'index']);
             } else {
                 $this->Flash->error(__('The group could not be 
saved. Please, try again.')); } } } }
         $this->set(compact('group'));
```

```
$this->set(' serialize', ['group']); }
//Delete method
  public function delete($id = null)
     {
         $this->request->allowMethod(['post', 'delete']);
         $group = $this->Groups->get($id);
         if ($this->Groups->delete($group)) {
           $this->Flash->success(__('The group has been 
deleted.'));
         } else {
             $this->Flash->error(__('The group could not be 
deleted. Please, try again.'));
        return $this->redirect(\lceil'action' => 'index']); }}
```
### - **Controlador Indicadores**

```
<?php
namespace App\Controller;
use App\Controller\AppController;
//Indicators Controller
class IndicatorsController extends AppController
{ //Index method
   public function index()
     {
        $this->paginate = ['contain' =&>['Items','IndicatorsTypes', 'ChartsTypes']];
 $indicators = $this->paginate($this->Indicators);
         $this->set(compact('indicators'));
        $this->set(' serialize', ['indicators']); }
//View method
     public function view($id = null)
\{ $indicator = $this->Indicators->get($id, [
 'contain' => ['Items', 'IndicatorsTypes', 'ChartsTypes', 
'Bscs', 'Frameworks', 'LevelsOrganizations', 'Assessments']]);
         $this->set('indicator', $indicator);
        $this->set(' serialize', ['indicator']); }
//Add method
   public function add()
     {
         $indicator = $this->Indicators->newEntity();
         if ($this->request->is('post')) {
             $indicator = $this->Indicators-
>patchEntity($indicator, $this->request->data);
             if ($this->Indicators->save($indicator)) {
          $this->Flash->success(__('The indicator has been 
saved.'));
                return $this->redirect(['action' => 'index']);
             } else {
                 $this->Flash->error(__('The indicator could not 
be saved. Please, try again.')); }
$items = $this->Indicators->Items->find('list', ['limit' => 
200]);
$indicatorsTypes = $this->Indicators->IndicatorsTypes-
>find('list', ['limit' => 200]);
$chartsTypes = $this->Indicators->ChartsTypes->find('list', 
[ 'limit' > 200 ] );
$bscs = $this->Indicators->Bscs->find('list', ['limit' => 
200]);
```

```
$frameworks = $this->Indicators->Frameworks->find('list', 
  [ 'limit' > 200 ] );
  $levelsOrganizations = $this->Indicators->LevelsOrganizations-
  >find('list', ['limit' => 200]);
           $this->set(compact('indicator', 'items', 
  'indicatorsTypes', 'chartsTypes', 'bscs', 'frameworks', 
  'levelsOrganizations'));
          $this->set(' serialize', ['indicator']); }
  //Edit method
     public function edit($id = null)
   {
          $indication = $this->Indicators->qet ($id, ['contain' => ['Bscs', 'Frameworks', 'LevelsOrganizations']]);
           if ($this->request->is(['patch', 'post', 'put'])) {
               $indicator = $this->Indicators-
  >patchEntity($indicator, $this->request->data);
               if ($this->Indicators->save($indicator)) {
           $this->Flash->success(__('The indicator has been 
  saved.'));
                   return $this->redirect(['action' => 'index']);
               } else {
                   $this->Flash->error(__('The indicator could not 
  be saved. Please, try again.')); \} }
   $items = $this->Indicators->Items->find('list', ['limit' => 
200]);
  $indicatorsTypes = $this->Indicators->IndicatorsTypes-
  >find('list', ['limit' => 200]);
  $chartsTypes = $this->Indicators->ChartsTypes->find('list', 
  [ 'limit' > 200 ] );
  $bscs = $this->Indicators->Bscs->find('list', ['limit' => 
  200]);
  $frameworks = $this->Indicators->Frameworks->find('list', 
  [ 'limit' > 200 ] );
  $levelsOrganizations = $this->Indicators->LevelsOrganizations-
  >find('list', ['limit' => 200]);
           $this->set(compact('indicator', 'items', 
  'indicatorsTypes', 'chartsTypes', 'bscs', 'frameworks', 
  'levelsOrganizations'));
          $this->set(' serialize', ['indicator']); }
  //Delete method
   public function delete($id = null)
       {
           $this->request->allowMethod(['post', 'delete']);
          $indicateor = $this->Indicates->get($id)$; if ($this->Indicators->delete($indicator)) {
         $this->Flash->success(__('The indicator has been 
  deleted.'));
           } else {
               $this->Flash->error(__('The indicator could not be 
  deleted. Please, try again.'));
          return $this->redirect(['action' => 'index']); }
```
#### - **Controlador Relación Nivel de Organización\_Indicador**

```
<?php
namespace App\Controller;
use App\Controller\AppController;
//IndicatorsLevelsOrganizations Controller
```

```
class IndicatorsLevelsOrganizationsController extends 
AppController
{//Index method
  public function index()
 {
        $this ->paginate = ['contain' => ['Indicators',
'LevelsOrganizations']];
         $indicatorsLevelsOrganizations = $this->paginate($this-
>IndicatorsLevelsOrganizations);
         $this->set(compact('indicatorsLevelsOrganizations'));
        $this->set('_serialize', 
['indicatorsLevelsOrganizations']); }/View method
public function view($id = null)
 {
         $indicatorsLevelsOrganization = $this-
>IndicatorsLevelsOrganizations->get($id, [
       'contain' => ['Indicators', 'LevelsOrganizations']]);
         $this->set('indicatorsLevelsOrganization', 
$indicatorsLevelsOrganization);
     $this->set('_serialize', ['indicatorsLevelsOrganization']); 
}
//Add method
  public function add()
     {
         $indicatorsLevelsOrganization = $this-
>IndicatorsLevelsOrganizations->newEntity();
         if ($this->request->is('post')) {
             $indicatorsLevelsOrganization = $this-
>IndicatorsLevelsOrganizations-
>patchEntity($indicatorsLevelsOrganization, $this->request-
>data);
             if ($this->IndicatorsLevelsOrganizations-
>save($indicatorsLevelsOrganization)) {
                 $this->Flash->success(__('The indicators levels 
organization has been saved.'));
                 return $this->redirect(['action' => 'index']);
             } else {
                 $this->Flash->error(__('The indicators levels 
organization could not be saved. Please, try again.')); }
}
         $indicators = $this->IndicatorsLevelsOrganizations-
>Indicators->find('list', ['limit' => 200]);
         $levelsOrganizations = $this-
>IndicatorsLevelsOrganizations->LevelsOrganizations-
>find('list', ['limit' => 200]);
         $this->set(compact('indicatorsLevelsOrganization', 
'indicators', 'levelsOrganizations'));
    $this->set('_serialize', ['indicatorsLevelsOrganization']); 
}
//Edit method
 public function edit($id = null) {
         $indicatorsLevelsOrganization = $this-
>IndicatorsLevelsOrganizations->get($id, ['contain' => []]);
         if ($this->request->is(['patch', 'post', 'put'])) {
             $indicatorsLevelsOrganization = $this-
>IndicatorsLevelsOrganizations-
>patchEntity($indicatorsLevelsOrganization, $this->request-
>data);
```

```
 if ($this->IndicatorsLevelsOrganizations-
>save($indicatorsLevelsOrganization)) {
                 $this->Flash->success(__('The indicators levels 
organization has been saved.'));
                 return $this->redirect(['action' => 'index']);
             } else {
                 $this->Flash->error(__('The indicators levels 
organization could not be saved. Please, try again.')); } 
}
         $indicators = $this->IndicatorsLevelsOrganizations-
>Indicators->find('list', ['limit' => 200]);
         $levelsOrganizations = $this-
>IndicatorsLevelsOrganizations->LevelsOrganizations-
>find('list', ['limit' => 200]);
         $this->set(compact('indicatorsLevelsOrganization', 
'indicators', 'levelsOrganizations'));
         $this->set('_serialize', 
['indicatorsLevelsOrganization']);
     }//Delete method
   public function delete($id = null)
     {
         $this->request->allowMethod(['post', 'delete']);
         $indicatorsLevelsOrganization = $this-
>IndicatorsLevelsOrganizations->get($id);
         if ($this->IndicatorsLevelsOrganizations-
>delete($indicatorsLevelsOrganization)) {
             $this->Flash->success(__('The indicators levels 
organization has been deleted.'));
         } else {
             $this->Flash->error(__('The indicators levels 
organization could not be deleted. Please, try again.')); 
}
         return $this->redirect(['action' => 'index']);}}
```
# - **Controlador Tipo de Indicador**

```
<?php
  namespace App\Controller;
  use App\Controller\AppController;
  //IndicatorsTypes Controller
  class IndicatorsTypesController extends AppController
  {//Index method
   public function index()
       {
           $indicatorsTypes = $this->paginate($this-
  >IndicatorsTypes);
           $this->set(compact('indicatorsTypes'));
          $this->set('serialize', ['indicatorsTypes']); }
  //View method
     public function view($id = null)
       {
$indicatorsType = $this->IndicatorsTypes->get($id,['contain' => 
[]);
           $this->set('indicatorsType', $indicatorsType);
          $this->set(' serialize', ['indicatorsType']); }
  //Add method
     public function add()
       { $indicatorsType = $this->IndicatorsTypes->newEntity();
           if ($this->request->is('post')) {
```

```
 $indicatorsType = $this->IndicatorsTypes-
>patchEntity($indicatorsType, $this->request->data);
             if ($this->IndicatorsTypes->save($indicatorsType)) 
{
  $this->Flash->success(__('The indicators type has been 
saved.'));
                 return $this->redirect(['action' => 'index']);
             } else {
                 $this->Flash->error(__('The indicators type 
could not be saved. Please, try again.'));
}
         $this->set(compact('indicatorsType'));
        $this->set(' serialize', ['indicatorsType']); }
//Edit method
 public function edit($id = null)
     { $indicatorsType = $this->IndicatorsTypes->get($id, [
            'contain' => []]);
         if ($this->request->is(['patch', 'post', 'put'])) {
             $indicatorsType = $this->IndicatorsTypes-
>patchEntity($indicatorsType, $this->request->data);
            if ($this->IndicatorsTypes->save($indicatorsType)) 
{
 $this->Flash->success(__('The indicators type has been 
saved.'));
                 return $this->redirect(['action' => 'index']);
             } else {
                 $this->Flash->error(__('The indicators type 
could not be saved. Please, try again.'); } }
         $this->set(compact('indicatorsType'));
        $this->set(' serialize', ['indicatorsType']); }
//Delete method
 public function delete($id = null)
     {
         $this->request->allowMethod(['post', 'delete']);
         $indicatorsType = $this->IndicatorsTypes->get($id);
         if ($this->IndicatorsTypes->delete($indicatorsType)) {
 $this->Flash->success(__('The indicators type has been 
deleted.'));
         } else {
 $this->Flash->error(__('The indicators type could 
not be deleted. Please, try again.'));
        return $this->redirect(\lceil'action' => 'index']); }}
```
#### - **Controlador de Ítem**

```
<?php
namespace App\Controller;
use App\Controller\AppController;
//Items Controller
class ItemsController extends AppController
{//Index method
public function index()
     {
         $items = $this->paginate($this->Items);
         $this->set(compact('items'));
        $this->set(' serialize', ['items']);
     } //View method
    public function view($id = null)
     {
```

```
 $item = $this->Items->get($id, [
            'contain' => ['Dimensions', 'Indicators']]);
         $this->set('item', $item);
         $this->set('_serialize', ['item']);
     } //Add method
     public function add()
     { $item = $this->Items->newEntity();
        if ($this->request->is('post')) {
      $item = $this->Items->patchEntity($item, $this->request-
>data);
             if ($this->Items->save($item)) {
             $this->Flash->success(__('The item has been 
saved.'));
             return $this->redirect(['action' => 'index']);
             } else {
            $this->Flash->error(__('The item could not be saved. 
Please, try again.')); } } }
$dimensions = $this->Items->Dimensions->find('list', ['limit' 
= 200]);
        $this->set(compact('item', 'dimensions'));
       $this->set(' serialize', ['item']); }
//Edit method
public function edit($id = null)
     { $item = $this->Items->get($id,['contain' => 
['Dimensions']);
        if ($this->request->is(['patch', 'post', 'put'])) {
      $item = $this->Items->patchEntity($item, $this->request-
>data);
            if ($this->Items->save($item)) {
            $this->Flash->success(__('The item has been 
saved.'));
           return $this->redirect(['action' => 'index']);
            } else {
$this->Flash->error( ('The item could not be saved. Please, try
again.')); } }
$dimensions = $this->Items->Dimensions->find('list', ['limit' 
\Rightarrow 200]);
         $this->set(compact('item', 'dimensions'));
        $this->set(' serialize', ['item']); }
//Delete method
 public function delete($id = null) {
         $this->request->allowMethod(['post', 'delete']);
         $item = $this->Items->get($id);
         if ($this->Items->delete($item)) {
             $this->Flash->success(__('The item has been 
deleted.'));
         } else {
           $this->Flash->error(__('The item could not be 
deleted. Please, try again.')); }
        return $this->redirect(\lceil'action' => 'index']); }}
```
### - **Controlador Nivel de Organización**

```
<?php
namespace App\Controller;
use App\Controller\AppController;
//LevelsOrganizations Controller
class LevelsOrganizationsController extends AppController
{//Index method
```

```
public function index()
    {
 $levelsOrganizations = $this->paginate($this-
>LevelsOrganizations);
         $this->set(compact('levelsOrganizations'));
        $this->set(' serialize', ['levelsOrganizations']); }
//View method
 public function view($id = null)
 {
         $levelsOrganization = $this->LevelsOrganizations-
>get($id, [
            'contain' => \lceil'Indicators']]);
         $this->set('levelsOrganization', $levelsOrganization);
         $this->set('_serialize', ['levelsOrganization']);
     } //Add method
 public function add()
 {
      $levelsOrganization = $this->LevelsOrganizations-
>newEntity();
         if ($this->request->is('post')) {
             $levelsOrganization = $this->LevelsOrganizations-
>patchEntity($levelsOrganization, $this->request->data);
      if ($this->LevelsOrganizations->save($levelsOrganization)) 
{
$this->Flash->success(__('The levels organization has been 
saved.'));
                 return $this->redirect(['action' => 'index']);
             } else {
                 $this->Flash->error(__('The levels organization 
could not be saved. Please, try again.')); }
}
         $indicators = $this->LevelsOrganizations->Indicators-
>find('list', ['limit' => 200]);
         $this->set(compact('levelsOrganization', 
'indicators'));
         $this->set('_serialize', ['levelsOrganization']);
     } //Edit method
     public function edit($id = null)
     {
         $levelsOrganization = $this->LevelsOrganizations-
>get($id, [
            'contain' => ['Indicators']);
         if ($this->request->is(['patch', 'post', 'put'])) {
             $levelsOrganization = $this->LevelsOrganizations-
>patchEntity($levelsOrganization, $this->request->data);
if ($this->LevelsOrganizations->save($levelsOrganization)) {
$this->Flash->success(__('The levels organization has been 
saved.'));
                return $this->redirect(['action' => 'index']);
             } else {
                 $this->Flash->error(__('The levels organization 
could not be saved. Please, try again.')); } }
         $indicators = $this->LevelsOrganizations->Indicators-
>find('list', ['limit' => 200]);
         $this->set(compact('levelsOrganization', 
'indicators'));
        $this->set(' serialize', ['levelsOrganization']);
     }//Delete method
     public function delete($id = null)
```
```
 {
         $this->request->allowMethod(['post', 'delete']);
         $levelsOrganization = $this->LevelsOrganizations-
>get($id);
        if ($this->LevelsOrganizations-
>delete($levelsOrganization)){
$this->Flash->success(__('The levels organization has been 
deleted.'));
         } else {
             $this->Flash->error(__('The levels organization 
could not be deleted. Please, try again.'));
        return $this->redirect(\{ 'action' \Rightarrow 'index' \}); }}
```
## - **Controlador de Páginas**

```
<?php
namespace App\Controller;
use Cake\Core\Configure;
use Cake\Network\Exception\NotFoundException;
use Cake\View\Exception\MissingTemplateException;
class PagesController extends AppController
{ 
    public function display()
     {
        $path = func get args(); $count = count($path);
         if (!$count) {
            return $this->redirect('/');
 }
        $page = $subpage = null; if (!empty($path[0])) {
           space = $path[0]; }
         if (!empty($path[1])) {
           $subpage = $path[1]; }
         $this->set(compact('page', 'subpage'));
         try {
             $this->render(implode('/', $path));
         } catch (MissingTemplateException $e) {
             if (Configure::read('debug')) {
                throw $e;
 }
            throw new NotFoundException();
         } }}
```
## - **Controlador de Usuarios**

```
<?php
namespace App\Controller;
use App\Controller\AppController;
//Users Controller
class UsersController extends AppController
{ //Index method
     public function index()
     {
         $this->paginate = ['contain' => ['Groups']];
         $users = $this->paginate($this->Users);
```

```
 $this->set(compact('users'));
         $this->set('_serialize', ['users']);
     } //View method
     public function view($id = null)
     {
         $user = $this->Users->get($id, [
         'contain' => ['Groups', 'Assessments']]);
         $this->set('user', $user);
         $this->set('_serialize', ['user']);
     } //Add method
     public function add()
 {
        $user = $this->Users->newEntity();
         if ($this->request->is('post')) {
     $user = $this->Users->patchEntity($user, $this->request-
>data);
             if ($this->Users->save($user)) {
             $this->Flash->success(__('The user has been 
saved.'));
                 return $this->redirect(['action' => 'index']);
             } else {
$this->Flash->error(__('The user could not be saved. Please, 
try aqain.') ; } } }
$groups = $this->Users->Groups->find('list', ['limit' => 200]);
         $this->set(compact('user', 'groups'));
         $this->set('_serialize', ['user']); }
//Edit method
public function edit($id = null)
     {
         $user = $this->Users->get($id, ['contain' => []]);
         if ($this->request->is(['patch', 'post', 'put'])) {
      $user = $this->Users->patchEntity($user, $this->request-
>data);
             if ($this->Users->save($user)) {
               $this->Flash->success(__('The user has been 
saved.'));
                 return $this->redirect(['action' => 'index']);
             } else {
                 $this->Flash->error(__('The user could not be 
saved. Please, try again.'));
     $groups = $this->Users->Groups->find('list', ['limit' => 
200]);
         $this->set(compact('user', 'groups'));
         $this->set('_serialize', ['user']); } 
//Delete method
 public function delete($id = null)
     {
         $this->request->allowMethod(['post', 'delete']);
         $user = $this->Users->get($id);
         if ($this->Users->delete($user)) {
             $this->Flash->success(__('The user has been 
deleted.'));
         } else {
             $this->Flash->error(__('The user could not be 
deleted. Please, try again.'));
         return $this->redirect(['action' => 'index']);
     }}
```